# R&S<sup>®</sup>FSG Spectrum Analyzer Operating Manual

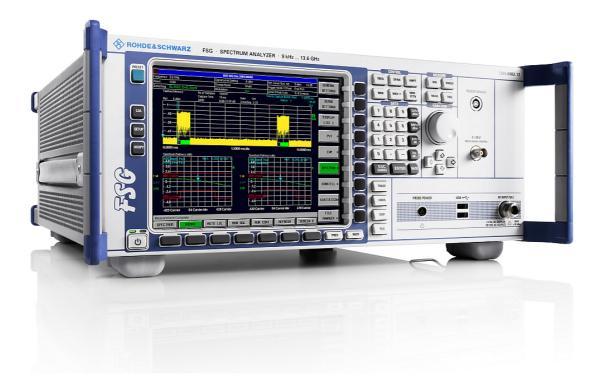

1309.0090.12 - 05

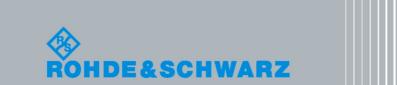

Operating Manual

Test & Measurement

The Operating Manual describes the following R&S<sup>®</sup>FSG models and options:

- R&S FSQ8 (1309.0002K08)
- R&S FSQ13 (1309.0002K13)
- R&S FSP-B16 (1129.8042.03)
- R&S FSQ-B17 (1163.0063.02)

The contents of this manual correspond to firmware version 4.69.

 © 2010 Rohde & Schwarz GmbH & Co. KG

 Muehldorfstr. 15, 81671 Munich. Germany

 Phone:
 +49 89 4129-0

 Fax:
 +49 89 4129-12 164

 E-mail:
 info@rohde-schwarz.com

 Internet:
 http://www.rohde-schwarz.com

81671 Munich, Germany Printed in Germany – Subject to change – Data without tolerance limits is not binding. R&S<sup>®</sup> is a registered trademark of Rohde & Schwarz GmbH & Co. KG. Trade names are trademarks of the owners.

The following abbreviations are used throughout this manual:  $R\&S^{\$}FSG$  is abbreviated as R&SFSG.

# **Basic Safety Instructions**

## Always read through and comply with the following safety instructions!

All plants and locations of the Rohde & Schwarz group of companies make every effort to keep the safety standards of our products up to date and to offer our customers the highest possible degree of safety. Our products and the auxiliary equipment they require are designed, built and tested in accordance with the safety standards that apply in each case. Compliance with these standards is continuously monitored by our quality assurance system. The product described here has been designed, built and tested in accordance with the attached EC Certificate of Conformity and has left the manufacturer's plant in a condition fully complying with safety standards. To maintain this condition and to ensure safe operation, you must observe all instructions and warnings provided in this manual. If you have any questions regarding these safety instructions, the Rohde & Schwarz group of companies will be happy to answer them.

Furthermore, it is your responsibility to use the product in an appropriate manner. This product is designed for use solely in industrial and laboratory environments or, if expressly permitted, also in the field and must not be used in any way that may cause personal injury or property damage. You are responsible if the product is used for any intention other than its designated purpose or in disregard of the manufacturer's instructions. The manufacturer shall assume no responsibility for such use of the product.

The product is used for its designated purpose if it is used in accordance with its product documentation and within its performance limits (see data sheet, documentation, the following safety instructions). Using the product requires technical skills and a basic knowledge of English. It is therefore essential that only skilled and specialized staff or thoroughly trained personnel with the required skills be allowed to use the product. If personal safety gear is required for using Rohde & Schwarz products, this will be indicated at the appropriate place in the product documentation. Keep the basic safety instructions and the product documentation in a safe place and pass them on to the subsequent users.

Observing the safety instructions will help prevent personal injury or damage of any kind caused by dangerous situations. Therefore, carefully read through and adhere to the following safety instructions before and when using the product. It is also absolutely essential to observe the additional safety instructions on personal safety, for example, that appear in relevant parts of the product documentation. In these safety instructions, the word "product" refers to all merchandise sold and distributed by the Rohde & Schwarz group of companies, including instruments, systems and all accessories.

|                                                                        |                                                   | 4                              |                         |             |        | -+-1               |                                                                      |
|------------------------------------------------------------------------|---------------------------------------------------|--------------------------------|-------------------------|-------------|--------|--------------------|----------------------------------------------------------------------|
| Notice, general<br>danger location<br>Observe product<br>documentation | Caution<br>when<br>handling<br>heavy<br>equipment | Danger of<br>electric<br>shock | Warning!<br>Hot surface | PE terminal | Ground | Ground<br>terminal | Be careful when<br>handling<br>electrostatic<br>sensitive<br>devices |

## Symbols and safety labels

| 10                    | $\bigcirc$         |                        | $\sim$                   | $\sim$                                |                                                          |
|-----------------------|--------------------|------------------------|--------------------------|---------------------------------------|----------------------------------------------------------|
| ON/OFF supply voltage | Standby indication | Direct current<br>(DC) | Alternating current (AC) | Direct/alternating<br>current (DC/AC) | Device fully protected by double (reinforced) insulation |

## Tags and their meaning

The following signal words are used in the product documentation in order to warn the reader about risks and dangers.

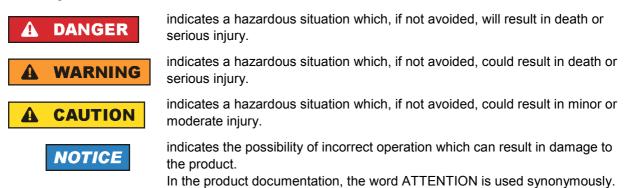

These tags are in accordance with the standard definition for civil applications in the European Economic Area. Definitions that deviate from the standard definition may also exist in other economic areas or military applications. It is therefore essential to make sure that the tags described here are always used only in connection with the related product documentation and the related product. The use of tags in connection with unrelated products or documentation can result in misinterpretation and in personal injury or material damage.

## Operating states and operating positions

The product may be operated only under the operating conditions and in the positions specified by the manufacturer, without the product's ventilation being obstructed. If the manufacturer's specifications are not observed, this can result in electric shock, fire and/or serious personal injury or death. Applicable local or national safety regulations and rules for the prevention of accidents must be observed in all work performed.

- Unless otherwise specified, the following requirements apply to Rohde & Schwarz products: predefined operating position is always with the housing floor facing down, IP protection 2X, pollution severity 2, overvoltage category 2, use only indoors, max. operating altitude 2000 m above sea level, max. transport altitude 4500 m above sea level. A tolerance of ±10 % shall apply to the nominal voltage and ±5 % to the nominal frequency.
- 2. Do not place the product on surfaces, vehicles, cabinets or tables that for reasons of weight or stability are unsuitable for this purpose. Always follow the manufacturer's installation instructions when installing the product and fastening it to objects or structures (e.g. walls and shelves). An installation that is not carried out as described in the product documentation could result in personal injury or death.
- 3. Do not place the product on heat-generating devices such as radiators or fan heaters. The ambient temperature must not exceed the maximum temperature specified in the product documentation or in the data sheet. Product overheating can cause electric shock, fire and/or serious personal injury or death.

## **Electrical safety**

If the information on electrical safety is not observed either at all to the extent necessary, electric shock, fire and/or serious personal injury or death may occur.

- 1. Prior to switching on the product, always ensure that the nominal voltage setting on the product matches the nominal voltage of the AC supply network. If a different voltage is to be set, the power fuse of the product may have to be changed accordingly.
- 2. In the case of products of safety class I with movable power cord and connector, operation is permitted only on sockets with an earthing contact and protective earth connection.
- 3. Intentionally breaking the protective earth connection either in the feed line or in the product itself is not permitted. Doing so can result in the danger of an electric shock from the product. If extension cords or connector strips are implemented, they must be checked on a regular basis to ensure that they are safe to use.
- 4. If the product does not have a power switch for disconnection from the AC supply network, the plug of the connecting cable is regarded as the disconnecting device. In such cases, always ensure that the power plug is easily reachable and accessible at all times (corresponding to the length of connecting cable, approx. 2 m). Functional or electronic switches are not suitable for providing disconnection from the AC supply network. If products without power switches are integrated into racks or systems, a disconnecting device must be provided at the system level.
- 5. Never use the product if the power cable is damaged. Check the power cable on a regular basis to ensure that it is in proper operating condition. By taking appropriate safety measures and carefully laying the power cable, you can ensure that the cable will not be damaged and that no one can be hurt by, for example, tripping over the cable or suffering an electric shock.
- 6. The product may be operated only from TN/TT supply networks fused with max. 16 A (higher fuse only after consulting with the Rohde & Schwarz group of companies).
- 7. Do not insert the plug into sockets that are dusty or dirty. Insert the plug firmly and all the way into the socket. Otherwise, sparks that result in fire and/or injuries may occur.
- 8. Do not overload any sockets, extension cords or connector strips; doing so can cause fire or electric shocks.
- For measurements in circuits with voltages V<sub>rms</sub> > 30 V, suitable measures (e.g. appropriate measuring equipment, fusing, current limiting, electrical separation, insulation) should be taken to avoid any hazards.
- 10. Ensure that the connections with information technology equipment, e.g. PCs or other industrial computers, comply with the IEC60950-1/EN60950-1 or IEC61010-1/EN 61010-1 standards that apply in each case.
- 11. Unless expressly permitted, never remove the cover or any part of the housing while the product is in operation. Doing so will expose circuits and components and can lead to injuries, fire or damage to the product.
- 12. If a product is to be permanently installed, the connection between the PE terminal on site and the product's PE conductor must be made first before any other connection is made. The product may be installed and connected only by a licensed electrician.
- 13. For permanently installed equipment without built-in fuses, circuit breakers or similar protective devices, the supply circuit must be fused in such a way that anyone who has access to the product, as well as the product itself, is adequately protected from injury or damage.

- 14. Use suitable overvoltage protection to ensure that no overvoltage (such as that caused by a bolt of lightning) can reach the product. Otherwise, the person operating the product will be exposed to the danger of an electric shock.
- 15. Any object that is not designed to be placed in the openings of the housing must not be used for this purpose. Doing so can cause short circuits inside the product and/or electric shocks, fire or injuries.
- 16. Unless specified otherwise, products are not liquid-proof (see also section "Operating states and operating positions", item 1. Therefore, the equipment must be protected against penetration by liquids. If the necessary precautions are not taken, the user may suffer electric shock or the product itself may be damaged, which can also lead to personal injury.
- 17. Never use the product under conditions in which condensation has formed or can form in or on the product, e.g. if the product has been moved from a cold to a warm environment. Penetration by water increases the risk of electric shock.
- 18. Prior to cleaning the product, disconnect it completely from the power supply (e.g. AC supply network or battery). Use a soft, non-linting cloth to clean the product. Never use chemical cleaning agents such as alcohol, acetone or diluents for cellulose lacquers.

## Operation

- Operating the products requires special training and intense concentration. Make sure that persons who use the products are physically, mentally and emotionally fit enough to do so; otherwise, injuries or material damage may occur. It is the responsibility of the employer/operator to select suitable personnel for operating the products.
- 2. Before you move or transport the product, read and observe the section titled "Transport".
- 3. As with all industrially manufactured goods, the use of substances that induce an allergic reaction (allergens) such as nickel cannot be generally excluded. If you develop an allergic reaction (such as a skin rash, frequent sneezing, red eyes or respiratory difficulties) when using a Rohde & Schwarz product, consult a physician immediately to determine the cause and to prevent health problems or stress.
- 4. Before you start processing the product mechanically and/or thermally, or before you take it apart, be sure to read and pay special attention to the section titled "Waste disposal", item 1.
- 5. Depending on the function, certain products such as RF radio equipment can produce an elevated level of electromagnetic radiation. Considering that unborn babies require increased protection, pregnant women must be protected by appropriate measures. Persons with pacemakers may also be exposed to risks from electromagnetic radiation. The employer/operator must evaluate workplaces where there is a special risk of exposure to radiation and, if necessary, take measures to avert the potential danger.
- 6. Should a fire occur, the product may release hazardous substances (gases, fluids, etc.) that can cause health problems. Therefore, suitable measures must be taken, e.g. protective masks and protective clothing must be worn.
- 7. If a laser product (e.g. a CD/DVD drive) is integrated into a Rohde & Schwarz product, absolutely no other settings or functions may be used as described in the product documentation. The objective is to prevent personal injury (e.g. due to laser beams).

## Repair and service

- 1. The product may be opened only by authorized, specially trained personnel. Before any work is performed on the product or before the product is opened, it must be disconnected from the AC supply network. Otherwise, personnel will be exposed to the risk of an electric shock.
- 2. Adjustments, replacement of parts, maintenance and repair may be performed only by electrical experts authorized by Rohde & Schwarz. Only original parts may be used for replacing parts relevant to safety (e.g. power switches, power transformers, fuses). A safety test must always be performed after parts relevant to safety have been replaced (visual inspection, PE conductor test, insulation resistance measurement, leakage current measurement, functional test). This helps ensure the continued safety of the product.

## Batteries and rechargeable batteries/cells

If the information regarding batteries and rechargeable batteries/cells is not observed either at all or to the extent necessary, product users may be exposed to the risk of explosions, fire and/or serious personal injury, and, in some cases, death. Batteries and rechargeable batteries with alkaline electrolytes (e.g. lithium cells) must be handled in accordance with the EN 62133 standard.

- 1. Cells must not be taken apart or crushed.
- 2. Cells or batteries must not be exposed to heat or fire. Storage in direct sunlight must be avoided. Keep cells and batteries clean and dry. Clean soiled connectors using a dry, clean cloth.
- 3. Cells or batteries must not be short-circuited. Cells or batteries must not be stored in a box or in a drawer where they can short-circuit each other, or where they can be short-circuited by other conductive materials. Cells and batteries must not be removed from their original packaging until they are ready to be used.
- 4. Keep cells and batteries out of the hands of children. If a cell or a battery has been swallowed, seek medical aid immediately.
- 5. Cells and batteries must not be exposed to any mechanical shocks that are stronger than permitted.
- 6. If a cell develops a leak, the fluid must not be allowed to come into contact with the skin or eyes. If contact occurs, wash the affected area with plenty of water and seek medical aid.
- 7. Improperly replacing or charging cells or batteries that contain alkaline electrolytes (e.g. lithium cells) can cause explosions. Replace cells or batteries only with the matching Rohde & Schwarz type (see parts list) in order to ensure the safety of the product.
- 8. Cells and batteries must be recycled and kept separate from residual waste. Rechargeable batteries and normal batteries that contain lead, mercury or cadmium are hazardous waste. Observe the national regulations regarding waste disposal and recycling.

## Transport

1. The product may be very heavy. Therefore, the product must be handled with care. In some cases, the user may require a suitable means of lifting or moving the product (e.g. with a lift-truck) to avoid back or other physical injuries.

- 2. Handles on the products are designed exclusively to enable personnel to transport the product. It is therefore not permissible to use handles to fasten the product to or on transport equipment such as cranes, fork lifts, wagons, etc. The user is responsible for securely fastening the products to or on the means of transport or lifting. Observe the safety regulations of the manufacturer of the means of transport or lifting. Noncompliance can result in personal injury or material damage.
- 3. If you use the product in a vehicle, it is the sole responsibility of the driver to drive the vehicle safely and properly. The manufacturer assumes no responsibility for accidents or collisions. Never use the product in a moving vehicle if doing so could distract the driver of the vehicle. Adequately secure the product in the vehicle to prevent injuries or other damage in the event of an accident.

## Waste disposal

- If products or their components are mechanically and/or thermally processed in a manner that goes beyond their intended use, hazardous substances (heavy-metal dust such as lead, beryllium, nickel) may be released. For this reason, the product may only be disassembled by specially trained personnel. Improper disassembly may be hazardous to your health. National waste disposal regulations must be observed.
- 2. If handling the product releases hazardous substances or fuels that must be disposed of in a special way, e.g. coolants or engine oils that must be replenished regularly, the safety instructions of the manufacturer of the hazardous substances or fuels and the applicable regional waste disposal regulations must be observed. Also observe the relevant safety instructions in the product documentation. The improper disposal of hazardous substances or fuels can cause health problems and lead to environmental damage.

## Informaciones elementales de seguridad

## Es imprescindible leer y observar las siguientes instrucciones e informaciones de seguridad!

El principio del grupo de empresas Rohde & Schwarz consiste en tener nuestros productos siempre al día con los estándares de seguridad y de ofrecer a nuestros clientes el máximo grado de seguridad. Nuestros productos y todos los equipos adicionales son siempre fabricados y examinados según las normas de seguridad vigentes. Nuestro sistema de garantía de calidad controla constantemente que sean cumplidas estas normas. El presente producto ha sido fabricado y examinado según el certificado de conformidad adjunto de la UE y ha salido de nuestra planta en estado impecable según los estándares técnicos de seguridad. Para poder preservar este estado y garantizar un funcionamiento libre de peligros, el usuario deberá atenerse a todas las indicaciones, informaciones de seguridad y notas de alerta. El grupo de empresas Rohde & Schwarz está siempre a su disposición en caso de que tengan preguntas referentes a estas informaciones de seguridad.

Además queda en la responsabilidad del usuario utilizar el producto en la forma debida. Este producto está destinado exclusivamente al uso en la industria y el laboratorio o, si ha sido expresamente autorizado, para aplicaciones de campo y de ninguna manera deberá ser utilizado de modo que alguna persona/cosa pueda sufrir daño. El uso del producto fuera de sus fines definidos o sin tener en cuenta las instrucciones del fabricante queda en la responsabilidad del usuario. El fabricante no se hace en ninguna forma responsable de consecuencias a causa del mal uso del producto.

Se parte del uso correcto del producto para los fines definidos si el producto es utilizado conforme a las indicaciones de la correspondiente documentación del producto y dentro del margen de rendimiento definido (ver hoja de datos, documentación, informaciones de seguridad que siguen). El uso del producto hace necesarios conocimientos técnicos y ciertos conocimientos del idioma inglés. Por eso se debe tener en cuenta que el producto solo pueda ser operado por personal especializado o personas instruidas en profundidad con las capacidades correspondientes. Si fuera necesaria indumentaria de seguridad para el uso de productos de Rohde & Schwarz, encontraría la informaciones de seguridad elementales, así como la documentación del producto, y entréguelas a usuarios posteriores.

Tener en cuenta las informaciones de seguridad sirve para evitar en lo posible lesiones o daños por peligros de toda clase. Por eso es imprescindible leer detalladamente y comprender por completo las siguientes informaciones de seguridad antes de usar el producto, y respetarlas durante el uso del producto. Deberán tenerse en cuenta todas las demás informaciones de seguridad, como p. ej. las referentes a la protección de personas, que encontrarán en el capítulo correspondiente de la documentación del producto y que también son de obligado cumplimiento. En las presentes informaciones de seguridad se recogen todos los objetos que distribuye el grupo de empresas Rohde & Schwarz bajo la denominación de "producto", entre ellos también aparatos, instalaciones así como toda clase de accesorios.

|                                                                                    | 18 kg                                                             |                                   |                                             |                                          |                      |                    |                                                                                                |
|------------------------------------------------------------------------------------|-------------------------------------------------------------------|-----------------------------------|---------------------------------------------|------------------------------------------|----------------------|--------------------|------------------------------------------------------------------------------------------------|
| Aviso: punto de<br>peligro general<br>Observar la<br>documentación<br>del producto | Atención en<br>el manejo de<br>dispositivos<br>de peso<br>elevado | Peligro de<br>choque<br>eléctrico | Adver-<br>tencia:<br>superficie<br>caliente | Conexión a<br>conductor de<br>protección | Conexión<br>a tierra | Conexión<br>a masa | Aviso: Cuidado<br>en el manejo de<br>dispositivos<br>sensibles a la<br>electrostática<br>(ESD) |

## Símbolos y definiciones de seguridad

| 10                                                               | $\bigcirc$                                        |                            | $\sim$                    | 8                                                       |                                                                                         |
|------------------------------------------------------------------|---------------------------------------------------|----------------------------|---------------------------|---------------------------------------------------------|-----------------------------------------------------------------------------------------|
| Tensión de<br>alimentación de<br>PUESTA EN<br>MARCHA /<br>PARADA | Indicación de<br>estado de<br>espera<br>(Standby) | Corriente<br>continua (DC) | Corriente alterna<br>(AC) | Corriente<br>continua /<br>Corriente alterna<br>(DC/AC) | El aparato está protegido<br>en su totalidad por un<br>aislamiento doble<br>(reforzado) |

## Palabras de señal y su significado

En la documentación del producto se utilizan las siguientes palabras de señal con el fin de advertir contra riesgos y peligros.

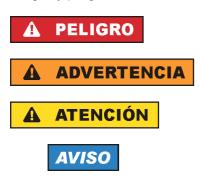

PELIGRO identifica un peligro inminente con riesgo elevado que provocará muerte o lesiones graves si no se evita.

ADVERTENCIA identifica un posible peligro con riesgo medio de provocar muerte o lesiones (graves) si no se evita.

ATENCIÓN identifica un peligro con riesgo reducido de provocar lesiones leves o moderadas si no se evita.

AVISO indica la posibilidad de utilizar mal el producto y, como consecuencia, dañarlo.

En la documentación del producto se emplea de forma sinónima el término CUIDADO.

Las palabras de señal corresponden a la definición habitual para aplicaciones civiles en el área económica europea. Pueden existir definiciones diferentes a esta definición en otras áreas económicas o en aplicaciones militares. Por eso se deberá tener en cuenta que las palabras de señal aquí descritas sean utilizadas siempre solamente en combinación con la correspondiente documentación del producto y solamente en combinación con el producto correspondiente. La utilización de las palabras de señal en combinación con productos o documentaciones que no les correspondan puede llevar a interpretaciones equivocadas y tener por consecuencia daños en personas u objetos.

## Estados operativos y posiciones de funcionamiento

El producto solamente debe ser utilizado según lo indicado por el fabricante respecto a los estados operativos y posiciones de funcionamiento sin que se obstruya la ventilación. Si no se siguen las indicaciones del fabricante, pueden producirse choques eléctricos, incendios y/o lesiones graves con posible consecuencia de muerte. En todos los trabajos deberán ser tenidas en cuenta las normas nacionales y locales de seguridad del trabajo y de prevención de accidentes.

- Si no se convino de otra manera, es para los productos Rohde & Schwarz válido lo que sigue: como posición de funcionamiento se define por principio la posición con el suelo de la caja para abajo, modo de protección IP 2X, grado de suciedad 2, categoría de sobrecarga eléctrica 2, uso solamente en estancias interiores, utilización hasta 2000 m sobre el nivel del mar, transporte hasta 4500 m sobre el nivel del mar. Se aplicará una tolerancia de ±10 % sobre el voltaje nominal y de ±5 % sobre la frecuencia nominal.
- 2. No sitúe el producto encima de superficies, vehículos, estantes o mesas, que por sus características de peso o de estabilidad no sean aptos para él. Siga siempre las instrucciones de instalación del fabricante cuando instale y asegure el producto en objetos o estructuras (p. ej. paredes y estantes). Si se realiza la instalación de modo distinto al indicado en la documentación del producto, pueden causarse lesiones o incluso la muerte.
- 3. No ponga el producto sobre aparatos que generen calor (p. ej. radiadores o calefactores). La temperatura ambiente no debe superar la temperatura máxima especificada en la documentación del producto o en la hoja de datos. En caso de sobrecalentamiento del producto, pueden producirse choques eléctricos, incendios y/o lesiones graves con posible consecuencia de muerte.

## Seguridad eléctrica

Si no se siguen (o se siguen de modo insuficiente) las indicaciones del fabricante en cuanto a seguridad eléctrica, pueden producirse choques eléctricos, incendios y/o lesiones graves con posible consecuencia de muerte.

- Antes de la puesta en marcha del producto se deberá comprobar siempre que la tensión preseleccionada en el producto coincida con la de la red de alimentación eléctrica. Si es necesario modificar el ajuste de tensión, también se deberán cambiar en caso dado los fusibles correspondientes del producto.
- 2. Los productos de la clase de protección I con alimentación móvil y enchufe individual solamente podrán enchufarse a tomas de corriente con contacto de seguridad y con conductor de protección conectado.
- 3. Queda prohibida la interrupción intencionada del conductor de protección, tanto en la toma de corriente como en el mismo producto. La interrupción puede tener como consecuencia el riesgo de que el producto sea fuente de choques eléctricos. Si se utilizan cables alargadores o regletas de enchufe, deberá garantizarse la realización de un examen regular de los mismos en cuanto a su estado técnico de seguridad.
- 4. Si el producto no está equipado con un interruptor para desconectarlo de la red, se deberá considerar el enchufe del cable de conexión como interruptor. En estos casos se deberá asegurar que el enchufe siempre sea de fácil acceso (de acuerdo con la longitud del cable de conexión, aproximadamente 2 m). Los interruptores de función o electrónicos no son aptos para el corte de la red eléctrica. Si los productos sin interruptor están integrados en bastidores o instalaciones, se deberá colocar el interruptor en el nivel de la instalación.
- 5. No utilice nunca el producto si está dañado el cable de conexión a red. Compruebe regularmente el correcto estado de los cables de conexión a red. Asegúrese, mediante las medidas de protección y de instalación adecuadas, de que el cable de conexión a red no pueda ser dañado o de que nadie pueda ser dañado por él, p. ej. al tropezar o por un choque eléctrico.
- Solamente está permitido el funcionamiento en redes de alimentación TN/TT aseguradas con fusibles de 16 A como máximo (utilización de fusibles de mayor amperaje solo previa consulta con el grupo de empresas Rohde & Schwarz).
- Nunca conecte el enchufe en tomas de corriente sucias o llenas de polvo. Introduzca el enchufe por completo y fuertemente en la toma de corriente. La no observación de estas medidas puede provocar chispas, fuego y/o lesiones.
- 8. No sobrecargue las tomas de corriente, los cables alargadores o las regletas de enchufe ya que esto podría causar fuego o choques eléctricos.
- En las mediciones en circuitos de corriente con una tensión U<sub>eff</sub> > 30 V se deberán tomar las medidas apropiadas para impedir cualquier peligro (p. ej. medios de medición adecuados, seguros, limitación de tensión, corte protector, aislamiento etc.).
- Para la conexión con dispositivos informáticos como un PC o un ordenador industrial, debe comprobarse que éstos cumplan los estándares IEC60950-1/EN60950-1 o IEC61010-1/EN 61010-1 válidos en cada caso.
- 11. A menos que esté permitido expresamente, no retire nunca la tapa ni componentes de la carcasa mientras el producto esté en servicio. Esto pone a descubierto los cables y componentes eléctricos y puede causar lesiones, fuego o daños en el producto.

- 12. Si un producto se instala en un lugar fijo, se deberá primero conectar el conductor de protección fijo con el conductor de protección del producto antes de hacer cualquier otra conexión. La instalación y la conexión deberán ser efectuadas por un electricista especializado.
- 13. En el caso de dispositivos fijos que no estén provistos de fusibles, interruptor automático ni otros mecanismos de seguridad similares, el circuito de alimentación debe estar protegido de modo que todas las personas que puedan acceder al producto, así como el producto mismo, estén a salvo de posibles daños.
- 14. Todo producto debe estar protegido contra sobretensión (debida p. ej. a una caída del rayo) mediante los correspondientes sistemas de protección. Si no, el personal que lo utilice quedará expuesto al peligro de choque eléctrico.
- 15. No debe introducirse en los orificios de la caja del aparato ningún objeto que no esté destinado a ello. Esto puede producir cortocircuitos en el producto y/o puede causar choques eléctricos, fuego o lesiones.
- 16. Salvo indicación contraria, los productos no están impermeabilizados (ver también el capítulo "Estados operativos y posiciones de funcionamiento", punto 1). Por eso es necesario tomar las medidas necesarias para evitar la entrada de líquidos. En caso contrario, existe peligro de choque eléctrico para el usuario o de daños en el producto, que también pueden redundar en peligro para las personas.
- 17. No utilice el producto en condiciones en las que pueda producirse o ya se hayan producido condensaciones sobre el producto o en el interior de éste, como p. ej. al desplazarlo de un lugar frío a otro caliente. La entrada de agua aumenta el riesgo de choque eléctrico.
- 18. Antes de la limpieza, desconecte por completo el producto de la alimentación de tensión (p. ej. red de alimentación o batería). Realice la limpieza de los aparatos con un paño suave, que no se deshilache. No utilice bajo ningún concepto productos de limpieza químicos como alcohol, acetona o diluyentes para lacas nitrocelulósicas.

## Funcionamiento

- El uso del producto requiere instrucciones especiales y una alta concentración durante el manejo. Debe asegurarse que las personas que manejen el producto estén a la altura de los requerimientos necesarios en cuanto a aptitudes físicas, psíquicas y emocionales, ya que de otra manera no se pueden excluir lesiones o daños de objetos. El empresario u operador es responsable de seleccionar el personal usuario apto para el manejo del producto.
- 2. Antes de desplazar o transportar el producto, lea y tenga en cuenta el capítulo "Transporte".
- 3. Como con todo producto de fabricación industrial no puede quedar excluida en general la posibilidad de que se produzcan alergias provocadas por algunos materiales empleados, los llamados alérgenos (p. ej. el níquel). Si durante el manejo de productos Rohde & Schwarz se producen reacciones alérgicas, como p. ej. irritaciones cutáneas, estornudos continuos, enrojecimiento de la conjuntiva o dificultades respiratorias, debe avisarse inmediatamente a un médico para investigar las causas y evitar cualquier molestia o daño a la salud.
- 4. Antes de la manipulación mecánica y/o térmica o el desmontaje del producto, debe tenerse en cuenta imprescindiblemente el capítulo "Eliminación", punto 1.

- 5. Ciertos productos, como p. ej. las instalaciones de radiocomunicación RF, pueden a causa de su función natural, emitir una radiación electromagnética aumentada. Deben tomarse todas las medidas necesarias para la protección de las mujeres embarazadas. También las personas con marcapasos pueden correr peligro a causa de la radiación electromagnética. El empresario/operador tiene la obligación de evaluar y señalizar las áreas de trabajo en las que exista un riesgo elevado de exposición a radiaciones.
- 6. Tenga en cuenta que en caso de incendio pueden desprenderse del producto sustancias tóxicas (gases, líquidos etc.) que pueden generar daños a la salud. Por eso, en caso de incendio deben usarse medidas adecuadas, como p. ej. máscaras antigás e indumentaria de protección.
- 7. En caso de que un producto Rohde & Schwarz contenga un producto láser (p. ej. un lector de CD/DVD), no debe usarse ninguna otra configuración o función aparte de las descritas en la documentación del producto, a fin de evitar lesiones (p. ej. debidas a irradiación láser).

## Reparación y mantenimiento

- 1. El producto solamente debe ser abierto por personal especializado con autorización para ello. Antes de manipular el producto o abrirlo, es obligatorio desconectarlo de la tensión de alimentación, para evitar toda posibilidad de choque eléctrico.
- 2. El ajuste, el cambio de partes, el mantenimiento y la reparación deberán ser efectuadas solamente por electricistas autorizados por Rohde & Schwarz. Si se reponen partes con importancia para los aspectos de seguridad (p. ej. el enchufe, los transformadores o los fusibles), solamente podrán ser sustituidos por partes originales. Después de cada cambio de partes relevantes para la seguridad deberá realizarse un control de seguridad (control a primera vista, control del conductor de protección, medición de resistencia de aislamiento, medición de la corriente de fuga, control de funcionamiento). Con esto queda garantizada la seguridad del producto.

## Baterías y acumuladores o celdas

Si no se siguen (o se siguen de modo insuficiente) las indicaciones en cuanto a las baterías y acumuladores o celdas, pueden producirse explosiones, incendios y/o lesiones graves con posible consecuencia de muerte. El manejo de baterías y acumuladores con electrolitos alcalinos (p. ej. celdas de litio) debe seguir el estándar EN 62133.

- 1. No deben desmontarse, abrirse ni triturarse las celdas.
- 2. Las celdas o baterías no deben someterse a calor ni fuego. Debe evitarse el almacenamiento a la luz directa del sol. Las celdas y baterías deben mantenerse limpias y secas. Limpiar las conexiones sucias con un paño seco y limpio.
- Las celdas o baterías no deben cortocircuitarse. Es peligroso almacenar las celdas o baterías en estuches o cajones en cuyo interior puedan cortocircuitarse por contacto recíproco o por contacto con otros materiales conductores. No deben extraerse las celdas o baterías de sus embalajes originales hasta el momento en que vayan a utilizarse.
- 4. Mantener baterías y celdas fuera del alcance de los niños. En caso de ingestión de una celda o batería, avisar inmediatamente a un médico.
- 5. Las celdas o baterías no deben someterse a impactos mecánicos fuertes indebidos.

- 6. En caso de falta de estanqueidad de una celda, el líquido vertido no debe entrar en contacto con la piel ni los ojos. Si se produce contacto, lavar con agua abundante la zona afectada y avisar a un médico.
- 7. En caso de cambio o recarga inadecuados, las celdas o baterías que contienen electrolitos alcalinos (p. ej. las celdas de litio) pueden explotar. Para garantizar la seguridad del producto, las celdas o baterías solo deben ser sustituidas por el tipo Rohde & Schwarz correspondiente (ver lista de recambios).
- 8. Las baterías y celdas deben reciclarse y no deben tirarse a la basura doméstica. Las baterías o acumuladores que contienen plomo, mercurio o cadmio deben tratarse como residuos especiales. Respete en esta relación las normas nacionales de eliminación y reciclaje.

## Transporte

- 1. El producto puede tener un peso elevado. Por eso es necesario desplazarlo o transportarlo con precaución y, si es necesario, usando un sistema de elevación adecuado (p. ej. una carretilla elevadora), a fin de evitar lesiones en la espalda u otros daños personales.
- 2. Las asas instaladas en los productos sirven solamente de ayuda para el transporte del producto por personas. Por eso no está permitido utilizar las asas para la sujeción en o sobre medios de transporte como p. ej. grúas, carretillas elevadoras de horquilla, carros etc. Es responsabilidad suya fijar los productos de manera segura a los medios de transporte o elevación. Para evitar daños personales o daños en el producto, siga las instrucciones de seguridad del fabricante del medio de transporte o elevación utilizado.
- 3. Si se utiliza el producto dentro de un vehículo, recae de manera exclusiva en el conductor la responsabilidad de conducir el vehículo de manera segura y adecuada. El fabricante no asumirá ninguna responsabilidad por accidentes o colisiones. No utilice nunca el producto dentro de un vehículo en movimiento si esto pudiera distraer al conductor. Asegure el producto dentro del vehículo debidamente para evitar, en caso de un accidente, lesiones u otra clase de daños.

## Eliminación

- Si se trabaja de manera mecánica y/o térmica cualquier producto o componente más allá del funcionamiento previsto, pueden liberarse sustancias peligrosas (polvos con contenido de metales pesados como p. ej. plomo, berilio o níquel). Por eso el producto solo debe ser desmontado por personal especializado con formación adecuada. Un desmontaje inadecuado puede ocasionar daños para la salud. Se deben tener en cuenta las directivas nacionales referentes a la eliminación de residuos.
- 2. En caso de que durante el trato del producto se formen sustancias peligrosas o combustibles que deban tratarse como residuos especiales (p. ej. refrigerantes o aceites de motor con intervalos de cambio definidos), deben tenerse en cuenta las indicaciones de seguridad del fabricante de dichas sustancias y las normas regionales de eliminación de residuos. Tenga en cuenta también en caso necesario las indicaciones de seguridad especiales contenidas en la documentación del producto. La eliminación incorrecta de sustancias peligrosas o combustibles puede causar daños a la salud o daños al medio ambiente.

# **Customer Information Regarding Product Disposal**

The German Electrical and Electronic Equipment (ElektroG) Act is an implementation of the following EC directives:

- 2002/96/EC on waste electrical and electronic equipment (WEEE) and
- 2002/95/EC on the restriction of the use of certain hazardous substances in electrical and electronic equipment (RoHS).

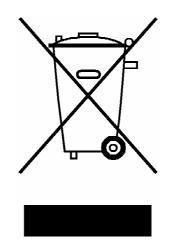

Product labeling in accordance with EN 50419

Once the lifetime of a product has ended, this product must not be disposed of in the standard domestic refuse. Even disposal via the municipal collection points for waste electrical and electronic equipment is not permitted.

Rohde & Schwarz GmbH & Co. KG has developed a disposal concept for the environmental-friendly disposal or recycling of waste material and fully assumes its obligation as a producer to take back and dispose of electrical and electronic waste in accordance with the ElektroG Act.

Please contact your local service representative to dispose of the product.

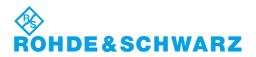

1171.0200.52-01.01

## Kundeninformation zur Batterieverordnung (BattV)

Dieses Gerät enthält eine schadstoffhaltige Batterie. Diese darf nicht mit dem Hausmüll entsorgt werden.

Nach Ende der Lebensdauer darf die Entsorgung nur über eine Rohde&Schwarz-Kundendienststelle oder eine geeignete Sammelstelle erfolgen.

# Safety Regulations for Batteries (according to BattV)

This equipment houses a battery containing harmful substances that must not be disposed of as normal household waste.

After its useful life, the battery may only be disposed of at a Rohde & Schwarz service center or at a suitable depot.

## Normas de Seguridad para Baterías (Según BattV)

Este equipo lleva una batería que contiene sustancias perjudiciales, que no se debe desechar en los contenedores de basura domésticos.

Después de la vida útil, la batería sólo se podrá eliminar en un centro de servicio de Rohde & Schwarz o en un depósito apropiado.

# Consignes de sécurité pour batteries (selon BattV)

Cet appareil est équipé d'une pile comprenant des substances nocives. Ne jamais la jeter dans une poubelle pour ordures ménagéres.

Une pile usagée doit uniquement être éliminée par un centre de service client de Rohde & Schwarz ou peut être collectée pour être traitée spécialement comme déchets dangereux.

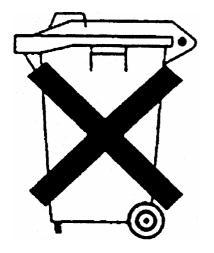

D/E/ESP/F-2

# Oualitätszertifikat Certificate of quality Certificat de qualité

# Certified Quality System

Certified Environmental System

## Sehr geehrter Kunde,

Sie haben sich für den Kauf eines Rohde & Schwarz-Produktes entschieden. Hiermit erhalten Sie ein nach modernsten Fertigungsmethoden hergestelltes Produkt. Es wurde nach den Regeln unseres Qualitätsmanagementsystems entwickelt, gefertigt und geprüft. Das Rohde & Schwarz-Qualitätsmanagementsystem ist u.a. nach ISO 9001 und ISO 14001 zertifiziert.

## Der Umwelt verpflichtet

- I Energie-effiziente, RoHS-konforme Produkte
- Kontinuierliche Weiterentwicklung nachhaltiger Umweltkonzepte
- ISO 14001-zertifiziertes
   Umweltmanagementsystem

## Dear Customer,

You have decided to buy a Rohde & Schwarz product. You are thus assured of receiving a product that is manufactured using the most modern methods available. This product was developed, manufactured and tested in compliance with our quality management system standards. The Rohde & Schwarz quality management system is certified according to standards such as ISO 9001 and ISO 14001.

## **Environmental commitment**

- I Energy-efficient products
- Continuous improvement in environmental sustainability
- ISO 14001-certified environmental management system

## Cher client,

Vous avez choisi d'acheter un produit Rohde & Schwarz. Vous disposez donc d'un produit fabriqué d'après les méthodes les plus avancées. Le développement, la fabrication et les tests respectent nos normes de gestion qualité. Le système de gestion qualité de Rohde & Schwarz a été homologué, entre autres, conformément aux normes ISO 9001 et ISO 14001.

## Engagement écologique

- I Produits à efficience énergétique
- Amélioration continue de la durabilité environnementale
- Système de gestion de l'environnement certifié selon ISO 14001

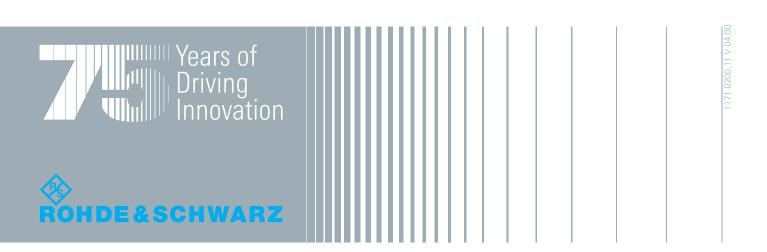

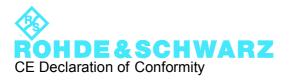

# CE

Certificate No.: 2010-27

This is to certify that:

 Equipment type
 Stock No.

 FSG8
 1309.0002.08

 FSG13
 1309.0002.13

Designation SPEKTRUM ANALYSER 8GHZ SPEKTRUM ANALYSER 13GHZ

complies with the provisions of the Directive of the Council of the European Union on the approximation of the laws of the Member States

- relating to electrical equipment for use within defined voltage limits (2006/95/EC)
- relating to electromagnetic compatibility (2004/108/EC)

Conformity is proven by compliance with the following standards:

EN 61010-1: 2001 EN 61326-1: 2006 EN 61326-2-1: 2006 EN 55011: 2007 + A2: 2007, Class B, except with FSQ-B17 then Class A EN 61000-3-2: 2006 EN 61000-3-3: 1995 + A1: 2001 + A2: 2005

For the assessment of electromagnetic compatibility, the limits of radio interference for Class B equipment as well as the immunity to interference for operation in industry have been used as a basis.

## ROHDE & SCHWARZ GmbH & Co. KG Mühldorfstr. 15, D-81671 München

Munich, 2010-03-16

Central Quality Management MF-QZ / Radde

1309.0002.XX

## **Tabbed Divider Overview**

Safety Instructions are provided on the CD-ROM

**Tabbed Divider** 

**Documentation Overview** 

**Chapter 1: Putting into Operation** 

**Chapter 2: Getting Started** 

**Chapter 3: Manual Operation** 

**Chapter 4: Instrument Functions** 

**Chapter 5: Remote Control – Basics** 

**Chapter 6: Remote Control – Description of Commands** 

**Chapter 7: Remote Control – Programming Examples** 

**Chapter 8: Maintenance and Instrument Interfaces** 

**Chapter 9: Error Messages** 

Index

## **Documentation Overview**

The documentation of the R&S FSG consists of base unit manuals and option manuals. All manuals are provided in PDF format on the CD-ROM delivered with the instrument. Each software option available for the instrument is described in a separate software manual.

The base unit documentation comprises the following manuals and documents:

- Quick Start Guide
- Operating Manual
- Service Manual
- Internet Site
- Release Notes

Apart from the base unit, these manuals describe the following models and options of the R&S FSG Spectrum Analyzer. Options that are not listed are described in separate manuals. These manuals are provided on an extra CD-ROM. For an overview of all options available for the R&S FSG visit the R&S FSG Spectrum Analyzer Internet site.

Base unit models:

- R&S FSG8 (9 kHz to 8 GHz)
- R&S FSG13 (9 kHz to 13.6 GHz)

Options described in the base unit manuals:

- R&S FSP-B16 (LAN Interface, implemented)
- R&S FSQ-B17 (I/Q-Online input/output (LVDS))

#### **Quick Start Guide**

This manual is delivered with the instrument in printed form and in PDF format on the CD-ROM. It provides the information needed to set up and start working with the instrument. Basic operations and basic measurements are described. Also a brief introduction to remote control is given. More detailed descriptions are provided in the Operating Manual. The Quick Start Guide includes general information (e.g. Safety Instructions) and the following chapters:

- Chapter 1 Front and Rear Panel
  Chapter 2 Preparing for Use
  Chapter 3 Firmware-Update and Installation of Firmware Options
  Chapter 4 Basic Operation
  Chapter 5 Basic Measurement Examples
  Chapter 6 LAN Interface
  Appendix A Printer Interface
- Appendix B Brief Introduction to Remote Control

## **Operating Manual**

This manual is a supplement to the Quick Start Guide and is available in PDF format on the CD-ROM delivered with the instrument. To retain the familiar structure that applies to all operating manuals of Rohde&Schwarz Test & Measurement instruments, the chapters 1 and 3 exist, but only in form of references to the corresponding Quick Start Guide chapters. The operating manual has the following chapters:

| Chapter 1 | Putting into Operation see Quick Start Guide chapters 1 and 2.                                                                                                   |
|-----------|----------------------------------------------------------------------------------------------------|
| Chapter 2 | Getting Started see Quick Start Guide chapter 5.                                                                                                    |
| Chapter 3 | Manual Operation see Quick Start Guide chapter 4.                                                                                                    |
| Chapter 4 | Instrument Functions<br>forms a reference for manual operation of the R&S FSG and con-<br>tains a description of all instrument functions and their application. |
| Chapter 5 | Remote Control - Basics describes the basics for programming the R&S FSG, command processing and the status reporting system.                                    |
| Chapter 6 | Remote Control - Description of Commands lists all the remote-control commands defined for the instrument.                                                       |
| Chapter 7 | Remote Control - Programming Examples contains program examples for a number of typical applications of the R&S FSG.                                             |
| Chapter 8 | Maintenance and Instrument Interfaces describes preventive maintenance and the characteristics of the instrument's interfaces.                                   |
| Chapter 9 | Error Messages gives a list of error messages that the R&S FSG may generate.                                                                                     |
| Index     | contains an index for the chapters 1 to 9 of the operating manual.                                                                                               |

## Service Manual

This manual is available in PDF format on the CD-ROM delivered with the instrument. It informs on how to check compliance with rated specifications, on instrument function, repair, troubleshooting and fault elimination. It contains all information required for repairing the R&S FSG by the replacement of modules. The manual includes the following chapters:

- Chapter 1 Performance Test
- Chapter 2 Adjustment
- Chapter 3 Repair
- Chapter 4 Software Update / Installing Options
- Chapter 5 Documents

## **Internet Site**

The Internet site at: R&S FSG Signal Source Analyzer provides the most up to date information on the R&S FSG.

The current operating manual at a time is available as printable PDF file in the download area. Also provided for download are firmware updates including the associated release notes, instrument drivers, current data sheets and application notes.

## **Release Notes**

The release notes describe the installation of the firmware, new and modified functions, eliminated problems, and last minute changes to the documentation. The corresponding firmware version is indicated on the title page of the release notes. The current release notes are provided in the Internet.

# 1 Putting into Operation

For details refer to the Quick Start Guide chapter 1, "Front and Rear Panel" and chapter 2, " Preparing for Use".

# 2 Getting Started

| 2.1 Introduction                                                                                                    |
|----------------------------------------------------------------------------------------------------|
| 2.2 Measuring the Spectra of Complex Signals 2.3                                                                                                  |
| 2.2.1 Intermodulation Measurements 2.3                                                                                                    |
| 2.2.1.1Measurement Example – Measuring the R&S FSG's Intrinsic Intermodulation Distance                                                           |
| 2.3 Measuring Signals in the Vicinity of Noise                                                                                                    |
| 2.3.0.1Measurement Example – Measuring the Level of the Internal Reference Generator at Low S/N Ratios                                            |
| 2.4 Noise Measurements                                                                                                    |
| 2.4.1 Measuring Noise Power Density 2.17                                                                                                    |
| 2.4.1.1Measurement Example – Measuring the Intrinsic Noise Power<br>Density of the R&S FSG at 1 GHz and Calculating the R&S FSG's<br>Noise Figure |
| 2.4.2 Measurement of Noise Power within a Transmission Channel 2.20                                                                               |
| 2.4.2.1Measurement Example – Measuring the Intrinsic Noise of the R&S FSG at 1 GHz in a 1.23 MHz Channel Bandwidth with the                       |
| Channel Power Function                                                                                                    |
| 2.4.3 Measuring Phase Noise                                                                                                    |
| Signal Generator at a Carrier Offset of 10 kHz                                                                                                    |
| 2.5 Measurements on Modulated Signals 2.27                                                                                                    |
| 2.5.1 Measurements on AM Signals 2.27                                                                                                    |
| 2.5.1.1Measurement Example 1 – Displaying the AF of an AM Signal in the Time Domain 2.27                                                          |
| 2.5.1.2Measurement Example 2 – Measuring the Modulation Depth of an AM Carrier in the Frequency Domain 2.29                                       |
| 2.5.2 Measurements on FM Signals                                                                                                    |
| 2.5.2.1Measurement Example – Displaying the AF of an FM Carrier 2.31                                                                              |
| 2.5.3 Measuring Channel Power and Adjacent Channel Power 2.33<br>2.5.3.1Measurement Example 1 – ACPR Measurement on an IS95                       |
| CDMA Signal                                                                                                    |
| Power of an IS136 TDMA Signal 2.39                                                                                                    |
| 2.5.3.3Measurement Example 3 – Measuring the Modulation Spectrum in Burst Mode with the Gated Sweep Function                                      |
| 2.5.3.4Measurement Example 4 – Measuring the Transient Spectrum in Burst Mode with the Fast ACP function 2.44                                     |
| 2.5.3.5Measurement Example 5 – Measuring the Adjacent Channel Power of a W-CDMA Uplink Signal                                                     |
| 2.5.4 Amplitude Distribution Measurements 2.51                                                                                                    |
| 2.5.4.1Measurement Example – Measuring the APD and CCDF of White Noise Generated by the R&S FSG 2.51                                              |

## 2.1 Introduction

This chapter explains how to operate the R&S FSG using typical measurements as examples. Additional background information on the settings is given.

All of the following examples are based on the standard settings of the R&S FSG. These are set with the *PRESET* key. A complete list of the standard settings can be found in chapter "Instrument Functions", section "R&S FSG Initial Configuration – PRESET Key" on page 4.5.

- "Measuring the Spectra of Complex Signals" on page 2.3
- "Measuring Signals in the Vicinity of Noise" on page 2.9
- "Noise Measurements" on page 2.17
- "Measurements on Modulated Signals" on page 2.27

Examples of more basic character are described in the Quick Start Guide, chapter 5.

## 2.2 Measuring the Spectra of Complex Signals

## 2.2.1 Intermodulation Measurements

If several signals are applied to a DUT with non-linear characteristics, unwanted mixing products are generated – mostly by active components such as amplifiers or mixers. The products created by 3<sup>rd</sup> order intermodulation are particularly trouble-some as they have frequencies close to the useful signals and, compared with other products, are closest in level to the useful signals. The fundamental wave of one signal is mixed with the 2<sup>nd</sup> harmonic of the other signal.

$$f_{s1} = 2 \times f_{u1} - f_{u2} \tag{6}$$

$$f_{s2} = 2 \times f_{u2} - f_{u1} \tag{7}$$

where  $f_{s1}$  and  $f_{s2}$  are the frequencies of the intermodulation products and  $f_{u1}$  and  $f_{u2}$  the frequencies of the useful signals.

The following diagram shows the position of the intermodulation products in the frequency domain.

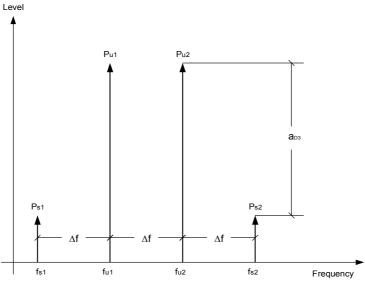

Fig. 2.1 3rd order intermodulation products

## Example

f<sub>u1</sub> = 100 MHz, f<sub>u2</sub> = 100.03 MHz

 $f_{s1} = 2 \times f_{u1} - f_{u2} = 2 \times 100 \text{ MHz} - 100.03 \text{ MHz} = 99.97 \text{ MHz}$ 

 $f_{s2} = 2 \times f_{u2} - f_{u1} = 2 \times 100.03 \text{ MHz} - 100 \text{ MHz} = 100.06 \text{ MHz}$ 

The level of the intermodulation products depends on the level of the useful signals. If the level of the two useful signals is increased by 1 dB, the level of the intermodulation products is increased by 3 dB. The intermodulation distance  $d_3$  is, therefore, reduced by 2 dB. Fig. 2.2 shows how the levels of the useful signals and the 3<sup>rd</sup> order intermodulation products are related.

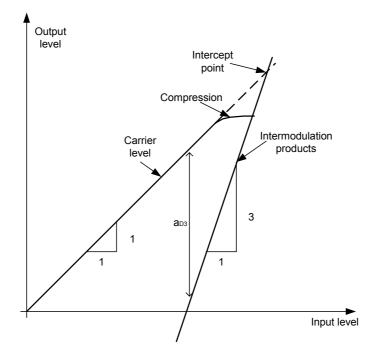

Fig. 2.2 Level of the 3<sup>rd</sup> order intermodulation products as a function of the level of the useful signals

The behavior of the signals can explained using an amplifier as an example. The change in the level of the useful signals at the output of the amplifier is proportional to the level change at the input of the amplifier as long as the amplifier is operating in linear range. If the level at the amplifier input is changed by 1 dB, there is a 1 dB level change at the amplifier output. At a certain input level, the amplifier enters saturation. The level at the amplifier output does not increase with increasing input level.

The level of the 3<sup>rd</sup> order intermodulation products increases 3 times faster than the level of the useful signals. The 3<sup>rd</sup> order intercept is the virtual level at which the level of the useful signals and the level of the spurious products are identical, i.e. the intersection of the two straight lines. This level cannot be measured directly as the amplifier goes into saturation or is damaged before this level is reached.

The  $3^{rd}$  order intercept can be calculated from the known slopes of the lines, the intermodulation distance  $d_2$  and the level of the useful signals.

$$TOI = a_{D3} / 2 + P_n$$

(8)

with TOI (Third **O**rder Intercept) being the 3rd order intercept in dBm and  $P_n$  the level of a carrier in dBm.

With an intermodulation distance of 60 dB and an input level,  $P_w$ , of –20 dBm, the following 3<sup>rd</sup> order intercept is obtained:

TOI = 60 dBm / 2 + (-20 dBm) = 10 dBm.

## 2.2.1.1 Measurement Example – Measuring the R&S FSG's Intrinsic Intermodulation Distance

To measure the intrinsic intermodulation distance, use the test setup shown in the figure below.

#### **Test setup**

## Signal generator settings (e.g. R&S SMIQ)

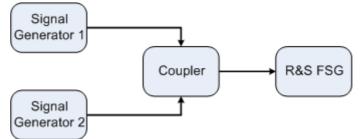

|                    | Level   | Frequency  |
|--------------------|---------|------------|
| Signal generator 1 | -10 dBm | 999.9 MHz  |
| Signal generator 2 | -10 dBm | 1000.1 MHz |

#### Measurement using the R&S FSG

#### 1. Set the R&S FSG to the analyzer mode.

- Press the SPECTRUM key. The R&S FSG is in the analyzer mode.
- 2. Set center frequency to 1 GHz and the frequency span to 1 MHz.
  - > Press the *FREQ* key and enter 1 GHz.
  - Press the SPAN key and enter 1 MHz.
- 3. Set the reference level to –10 dBm and RF attenuation to 0 dB.
  - > Press the AMPT key and enter -10 dBm.
  - Press the RF ATTEN MANUAL softkey and enter 0 dB. By reducing the RF attenuation to 0 dB, the level to the R&S FSG input mixer is increased. Therefore, 3<sup>rd</sup> order intermodulation products are displayed.

#### 4. Set the resolution bandwidth to 5 kHz.

- > Press the *BW* key.
- Press the RES BW MANUAL softkey and enter 5 kHz. By reducing the bandwidth, the noise is further reduced and the intermodulation products can be clearly seen.
- 5. Measuring intermodulation by means of the 3<sup>rd</sup> order intercept measurement function.
  - > Press the MEAS key.

> Press the TOI softkey.

The R&S FSG activates four markers for measuring the intermodulation distance. Two markers are positioned on the useful signals and two on the intermodulation products. The 3<sup>rd</sup> order intercept is calculated from the level difference between the useful signals and the intermodulation products. It is then displayed on the screen:

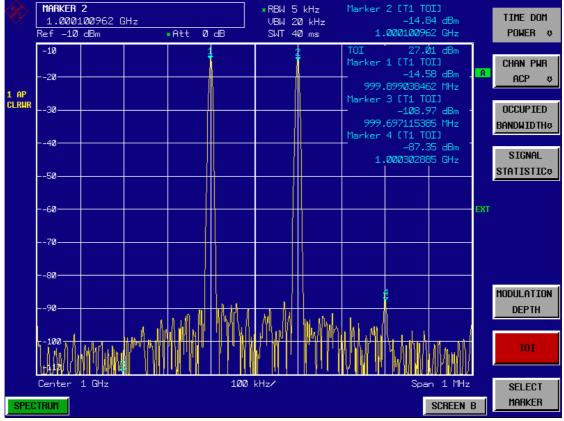

Fig. 2.3 Result of intrinsic intermodulation measurement on the R&S FSG. The 3<sup>rd</sup> order intercept (TOI) is displayed at the top right corner of the grid

The level of a Spectrum Analyzer's intrinsic intermodulation products depends on the RF level of the useful signals at the input mixer. When the RF attenuation is added, the mixer level is reduced and the intermodulation distance is increased. With an additional RF attenuation of 10 dB, the levels of the intermodulation products are reduced by 20 dB. The noise level is, however, increased by 10 dB.

#### 6. Increasing RF attenuation to 10 dB to reduce intermodulation products.

- > Press the AMPT key.
- Press the RF ATTEN MANUAL softkey and enter 10 dB. The R&S FSG's intrinsic intermodulation products disappear below the noise floor.

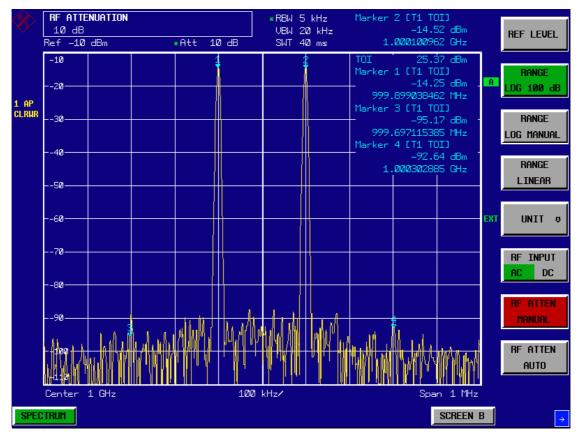

Fig. 2.4 If the RF attenuation is increased, the R&S FSG's intrinsic intermodulation products disappear below the noise floor.

## **Calculation method**

The method used by the R&S FSG to calculate the intercept point takes the average useful signal level  $P_U$  in dBm and calculates the intermodulation d3 in dB as a function of the average value of the levels of the two intermodulation products. The third order intercept (TOI) is then calculated as follows:

 $TOI/dBm = \frac{1}{2} d_3 + P_U$ 

## Intermodulation- free dynamic range

The **Intermodulation – free dynamic range**, i.e. the level range in which no internal intermodulation products are generated if two-tone signals are measured, is determined by the 3<sup>rd</sup> order intercept point, the phase noise and the thermal noise of the R&S FSG. At high signal levels, the range is determined by intermodulation products. At low signal levels, intermodulation products disappear below the noise floor, i.e. the noise floor and the phase noise of the R&S FSG determine the range. The noise floor and the phase noise depend on the resolution bandwidth that has been selected. At the smallest resolution bandwidth, the noise floor and phase noise are at a minimum and so the maximum range is obtained. However, a large increase in sweep time is required for small resolution bandwidths. It is, therefore, best to select the largest resolution bandwidth possible to obtain the range that is required. Since phase noise decreases as the carrier-offset increases, its influence decreases with increasing frequency offset from the useful signals.

The following diagrams illustrate the intermodulation-free dynamic range as a function of the selected bandwidth and of the level at the input mixer (= signal level – set RF attenuation) at different useful signal offsets.

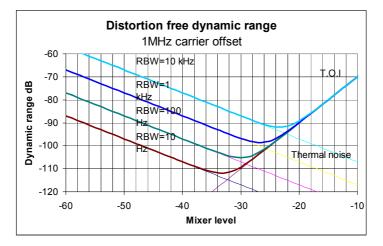

Fig. 2.5 Intermodulation-free range of the R&S FSG as a function of level at the input mixer and the set resolution bandwidth (useful signal offset = 1 MHz, DANL = -157 dBm /Hz, TOI = 25 dBm; typical values at 2 GHz)

The optimum mixer level, i.e. the level at which the intermodulation distance is at its maximum, depends on the bandwidth. At a resolution bandwidth of 10 Hz, it is approx. -42 dBm and at 10 kHz increases to approx. -32 dBm.

Phase noise has a considerable influence on the intermodulation-free range at carrier offsets between 10 and 100 kHz (Fig. 2.6). At greater bandwidths, the influence of the phase noise is greater than it would be with small bandwidths. The optimum mixer level at the bandwidths under consideration becomes almost independent of bandwidth and is approx. –40 dBm.

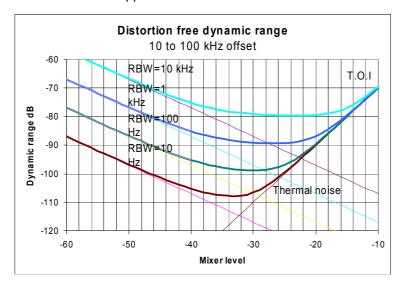

Fig. 2.6 Intermodulation-free dynamic range of the R&S FSG as a function of level at the input mixer and of the selected resolution bandwidth (useful signal offset = 10 to 100 kHz, DANL = -157 dBm /Hz, TOI = 25 dBm; typical values at 2 GHz).

Measuring Signals in the Vicinity of Noise

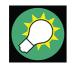

If the intermodulation products of a DUT with a very high dynamic range are to be measured and the resolution bandwidth to be used is therefore very small, it is best to measure the levels of the useful signals and those of the intermodulation products separately using a small span. The measurement time will be reduced—in particular if the offset of the useful signals is large. To find signals reliably when frequency span is small, it is best to synchronize the signal sources and the R&S FSG.

## 2.3 Measuring Signals in the Vicinity of Noise

The minimum signal level a Spectrum Analyzer can measure is limited by its intrinsic noise. Small signals can be swamped by noise and therefore cannot be measured. For signals that are just above the intrinsic noise, the accuracy of the level measurement is influenced by the intrinsic noise of the R&S FSG.

The displayed noise level of a Spectrum Analyzer depends on its noise figure, the selected RF attenuation, the selected reference level, the selected resolution and video bandwidth and the detector. The effect of the different parameters is explained in the following.

## Impact of the RF attenuation setting

The sensitivity of a Spectrum Analyzer is directly influenced by the selected RF attenuation. The highest sensitivity is obtained at a RF attenuation of 0 dB. The R&S FSG's RF attenuation can be set in 5 dB steps up to 70 dB. Each additional 5 dB step reduces the R&S FSG's sensitivity by 5 dB, i.e. the displayed noise is increased by 5 dB.

## Impact of the reference level setting

If the reference level is changed, the R&S FSG changes the gain on the last IF so that the voltage at the logarithmic amplifier and the A/D converter is always the same for signal levels corresponding to the reference level. This ensures that the dynamic range of the log amp or the A/D converter is fully utilized. Therefore, the total gain of the signal path is low at high reference levels and the noise figure of the IF amplifier makes a substantial contribution to the total noise figure of the R&S FSG. The figure below shows the change in the displayed noise depending on the set reference level at 10 kHz and 300 kHz resolution bandwidth. With digital bandwidths ( $\leq$ 100 kHz) the noise increases sharply at high reference levels because of the dynamic range of the A/D converter.

## Measuring Signals in the Vicinity of Noise

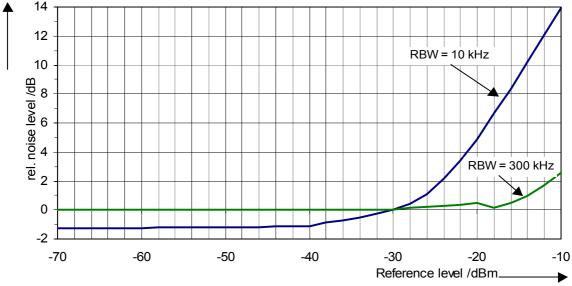

Fig. 2.7 Change in displayed noise as a function of the selected reference level at bandwidths of 10 kHz and 300 kHz (-30 dBm reference level)

## Impact of the resolution bandwidth

The sensitivity of a Spectrum Analyzer also directly depends on the selected bandwidth. The highest sensitivity is obtained at the smallest bandwidth (for the R&S FSG: 10 Hz, for FFT filtering: 1 Hz). If the bandwidth is increased, the reduction in sensitivity is proportional to the change in bandwidth. The R&S FSG has bandwidth settings in 2, 3, 5, 10 sequence. Increasing the bandwidth by a factor of 3 increases the displayed noise by approx. 5 dB (4.77 dB precisely). If the bandwidth is increased by a factor of 10, the displayed noise increases by a factor of 10, i.e. 10 dB. Because of the way the resolution filters are designed, the sensitivity of Spectrum Analyzers often depends on the selected resolution bandwidth. In data sheets, the displayed average noise level is often indicated for the smallest available bandwidth. The extra sensitivity obtained if the bandwidth is reduced may therefore deviate from the values indicated above. The following table illustrates typical deviations from the noise figure for a resolution bandwidth of 10 kHz which is used as a reference value (= 0 dB).

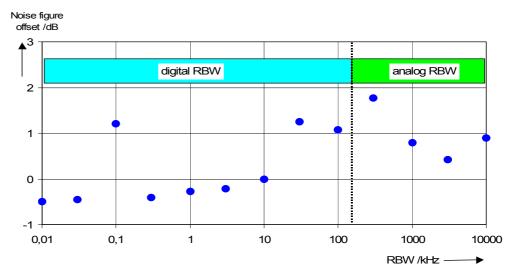

Fig. 2.8 Change in R&S FSG noise figure at various bandwidths. The reference bandwidth is 10 kHz

**R&S FSG** 

## Impact of the video bandwidth

The displayed noise of a Spectrum Analyzer is also influenced by the selected video bandwidth. If the video bandwidth is considerably smaller than the resolution bandwidth, noise spikes are suppressed, i.e. the trace becomes much smoother. The level of a sinewave signal is not influenced by the video bandwidth. A sinewave signal can therefore be freed from noise by using a video bandwidth that is small compared with the resolution bandwidth, and thus be measured more accurately.

#### Impact of the detector

Noise is evaluated differently by the different detectors. The noise display is therefore influenced by the choice of detector. Sinewave signals are weighted in the same way by all detectors, i.e. the level display for a sinewave RF signal does not depend on the selected detector, provided that the signal-to-noise ratio is high enough. The measurement accuracy for signals in the vicinity of R&S FSG intrinsic noise is also influenced by the detector which has been selected. The R&S FSG has the following detectors:

· Maximum peak detector

If the max. peak detector s selected, the largest noise display is obtained, since the R&S FSG displays the highest value of the IF envelope in the frequency range assigned to a pixel at each pixel in the trace. With longer sweep times, the trace indicates higher noise levels since the probability of obtaining a high noise amplitude increases with the dwell time on a pixel. For short sweep times, the display approaches that of the sample detector since the dwell time on a pixel is only sufficient to obtain an instantaneous value.

Minimum peak detector

The min. peak detector indicates the minimum voltage of the IF envelope in the frequency range assigned to a pixel at each pixel in the trace. The noise is strongly suppressed by the minimum peak detector since the lowest noise amplitude that occurs is displayed for each test point. If the signal-to-noise ratio is low, the minimum of the noise overlaying the signal is displayed too low.

At longer sweep times, the trace shows smaller noise levels since the probability of obtaining a low noise amplitude increases with the dwell time on a pixel. For short sweep times, the display approaches that of the sample detector since the dwell time on a pixel is only sufficient to obtain an instantaneous value.

Autopeak detector

The Autopeak detector displays the maximum and minimum peak value at the same time. Both values are measured and their levels are displayed on the screen joint by a vertical line.

Sample detector

The sample detector samples the logarithm of the IF envelope for each pixel of the trace only once and displays the resulting value. If the frequency span of the R&S FSG is considerably higher than the resolution bandwidth (span/RBW >500), there is no guarantee that useful signals will be detected. They are lost due to undersampling. This does not happen with noise because in this case it is not the instantaneous amplitude that is relevant but only the probability distribution.

RMS detector

For each pixel of the trace, the RMS detector outputs the RMS value of the IF envelope for the frequency range assigned to each test point. It therefore measures noise power. The display for small signals is, however, the sum of signal power and noise power. For short sweep times, i.e. if only one uncorrelated sample value contributes to the RMS value measurement, the RMS detector is equivalent to the sample detector. If the sweep time is longer, more and more uncorrelated RMS values contribute to the RMS value measurement. The trace is, therefore, smoothed. The level of sinewave signals is only displayed correctly if the selected resolution bandwidth (RBW) is at least as wide as the frequency range which corresponds to a pixel in the trace. At a resolution bandwidth of 1 MHz, this means that the maximum frequency display range is 625 MHz.

Average detector

For each pixel of the trace, the average detector outputs the average value of the linear IF envelope for the frequency range assigned to each test point. It therefore measures the linear average noise. The level of sinewave signals is only displayed correctly if the selected resolution bandwidth (RBW) is at least as wide as the frequency range which corresponds to a pixel in the trace. At a resolution bandwidth of 1 MHz, this means the maximum frequency display range is 625 MHz.

## 2.3.0.1 Measurement Example – Measuring the Level of the Internal Reference Generator at Low S/N Ratios

The example shows the different factors influencing the S/N ratio.

- 1. Set the R&S FSG to the analyzer mode.
  - Press the SPECTRUM key. The R&S FSG is in the analyzer mode.
- 2. Switch on the internal reference generator
  - > Press the SETUP key.
  - Press the softkeys SERVICE INPUT CAL.
     The internal 128 MHz reference generator is on.
     The R&S FSG's RF input is off.
- 3. Set the center frequency to 128 MHz and the frequency span to 100 MHz.
  - ➢ Press the FREQ key and enter 128 MHz.
  - > Press the SPAN key and enter 100 MHz.
- 4. Set the RF attenuation to 60 dB to attenuate the input signal or to increase the intrinsic noise.
  - > Press the AMPT key.
  - Press the RF ATTEN MANUAL softkey and enter 60 dB. The RF attenuation indicator is marked with an asterisk (\*Att 60 dB) to show that it is no longer coupled to the reference level. The high input attenuation reduces the reference signal which can no longer be detected in noise.

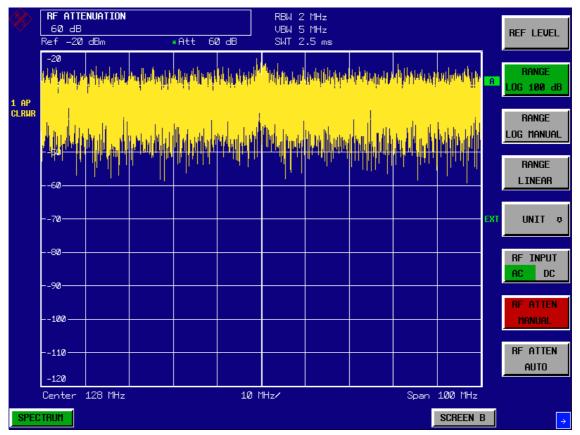

Fig. 2.9 Sinewave signal with low S/N ratio. The signal is measured with the autopeak detector and is completely swamped by the intrinsic noise of the R&S FSG.

### 5. To suppress noise spikes the trace can be averaged.

- > Press the *TRACE* key.
- Press the AVERAGE softkey. The traces of consecutive sweeps are averaged. To perform averaging, the R&S FSG automatically switches on the sample detector. The RF signal, therefore, can be more clearly distinguished from noise.

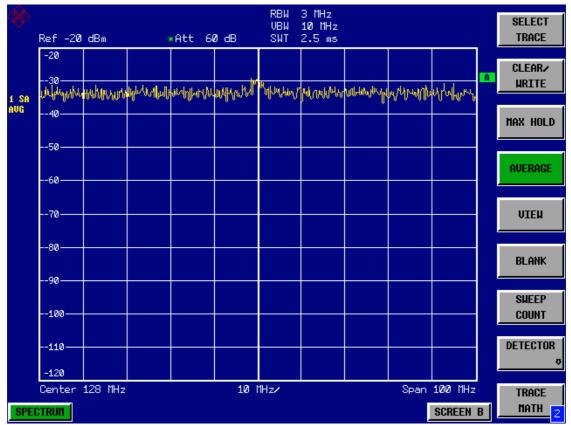

Fig. 2.10 RF sinewave signal with low S/N ratio if the trace is averaged.

- 6. Instead of trace averaging, a video filter that is narrower than the resolution bandwidth can be selected.
  - > Press the CLEAR/WRITE softkey in the trace menu.
  - > Press the BW key.

Press the *VIDEO BW MANUAL* softkey and enter *10 kHz*. The RF signal can be more clearly distinguished from noise.

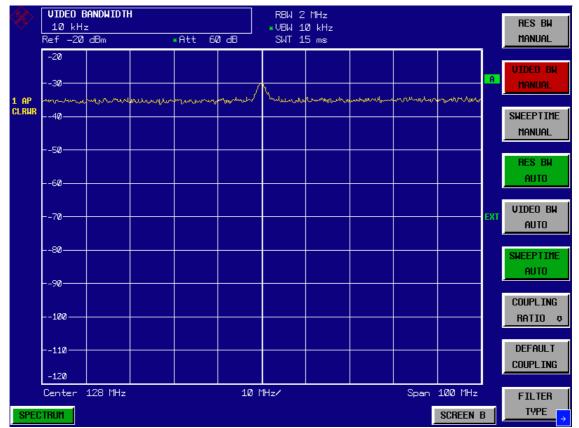

Fig. 2.11 RF sinewave signal with low S/N ratio if a smaller video bandwidth is selected.

# 7. By reducing the resolution bandwidth by a factor of 10, the noise is reduced by 10 dB.

Press the RES BW MANUAL softkey and enter 300 kHz. The displayed noise is reduced by approx. 10 dB. The signal, therefore, emerges from noise by about 10 dB. Compared to the previous setting, the video bandwidth has remained the same, i.e. it has increased relative to the smaller resolution bandwidth. The averaging effect is, therefore, reduced by the video bandwidth. The trace will be noisier.

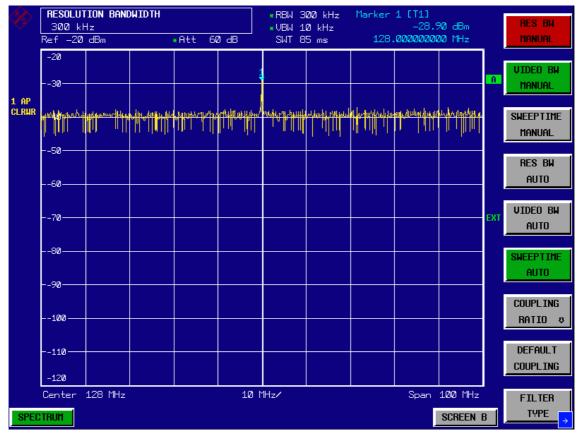

Fig. 2.12 Reference signal at a smaller resolution bandwidth

## 2.4 Noise Measurements

Noise measurements play an important role in spectrum analysis. Noise e.g. affects the sensitivity of radio communication systems and their components.

Noise power is specified either as the total power in the transmission channel or as the power referred to a bandwidth of 1 Hz. The sources of noise are, for example, amplifier noise or noise generated by oscillators used for the frequency conversion of useful signals in receivers or transmitters. The noise at the output of an amplifier is determined by its noise figure and gain.

The noise of an oscillator is determined by phase noise near the oscillator frequency and by thermal noise of the active elements far from the oscillator frequency. Phase noise can mask weak signals near the oscillator frequency and make them impossible to detect.

## 2.4.1 Measuring Noise Power Density

To measure noise power referred to a bandwidth of 1 Hz at a certain frequency, the R&S FSG has an easy-to-use marker function. This marker function calculates the noise power density from the measured marker level.

## 2.4.1.1 Measurement Example – Measuring the Intrinsic Noise Power Density of the R&S FSG at 1 GHz and Calculating the R&S FSG's Noise Figure

#### 1. Set the R&S FSG to the analyzer mode.

- Press the SPECTRUM key. The R&S FSG is in the analyzer mode.
- 2. Set the center frequency to 1 GHz and the span to 1 MHz.
  - > Press the *FREQ* key and enter 1 *GHz*.
  - > Press the SPAN key and enter 1 MHz.
- 3. Switch on the marker and set the marker frequency to 1 GHz.
  - > Press the *MKR* key and enter 1 *GHz*.
- 4. Switch on the noise marker function.
  - > Press the *MEAS* key.
  - Press the NOISE MARKER softkey.
     The R&S FSG displays the noise power at 1 GHz in dBm (1Hz).

Since noise is random, a sufficiently long measurement time has to be selected to obtain stable measurement results. This can be achieved by averaging the trace or by selecting a very small video bandwidth relative to the resolution bandwidth.

- 5. The measurement result is stabilized by averaging the trace
  - > Press the *TRACE* key.
  - Press the AVERAGE softkey. The R&S FSG performs sliding averaging over 10 traces from consecutive sweeps. The measurement result becomes more stable.

#### Conversion to other reference bandwidths

The result of the noise measurement can be referred to other bandwidths by simple conversion. This is done by adding  $10 \cdot \log$  (BW) to the measurement result, BW being the new reference bandwidth.

#### Example

A noise power of -150 dBm (1 Hz) is to be referred to a bandwidth of 1 kHz. P<sub>[1kHz]</sub> =  $-150 + 10 \cdot \log (1000) = -150 + 30 = -120 \text{ dBm}(1 \text{ kHz})$ 

#### **Calculation method**

The following method is used to calculate the noise power:

If the noise marker is switched on, the R&S FSG automatically activates the sample detector. The video bandwidth is set to 1/10 of the selected resolution bandwidth (RBW).

To calculate the noise, the R&S FSG takes an average over 17 adjacent pixels (the pixel on which the marker is positioned and 8 pixels to the left, 8 pixels to the right of the marker). The measurement result is stabilized by video filtering and averaging over 17 pixels.

Since both video filtering and averaging over 17 trace points is performed in the log display mode, the result would be 2.51 dB too low (difference between logarithmic noise average and noise power). The R&S FSG, therefore, corrects the noise figure by 2.51 dB.

To standardize the measurement result to a bandwidth of 1 Hz, the result is also corrected by  $-10 \cdot \log (RBW_{noise})$ , with  $RBW_{noise}$  being the power bandwidth of the selected resolution filter (RBW).

#### **Detector selection**

The noise power density is measured in the default setting with the sample detector and using averaging. Other detectors that can be used to perform a measurement giving true results are the average detector or the RMS detector. If the average detector is used, the linear video voltage is averaged and displayed as a pixel. If the RMS detector is used, the squared video voltage is averaged and displayed as a pixel. The averaging time depends on the selected sweep time (=SWT/625). An increase in the sweep time gives a longer averaging time per pixel and thus stabilizes the measurement result. The R&S FSG automatically corrects the measurement result of the noise marker display depending on the selected detector (+1.05 dB for the average detector, 0 dB for the RMS detector). It is assumed that the video bandwidth is set to at least three times the resolution bandwidth. While the average or RMS detector is being switched on, the R&S FSG sets the video bandwidth to a suitable value.

The Pos Peak, Neg Peak and Auto Peak detectors are not suitable for measuring noise power density.

#### Determining the noise figure

The noise figure of amplifiers or of the R&S FSG alone can be obtained from the noise power display. Based on the known thermal noise power of a 50  $\Omega$  resistor at room temperature (-174 dBm (1Hz)) and the measured noise power P<sub>noise</sub> the noise figure (NF) is obtained as follows:

 $NF = P_{noise} + 174 - g,$ 

where g = gain of DUT in dB

Example:

The measured internal noise power of the R&S FSG at an attenuation of 0 dB is found to be -155 dBm/1 Hz. The noise figure of the R&S FSG is obtained as follows

NF = -155 + 174 = 17 dB

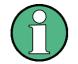

If noise power is measured at the output of an amplifier, for example, the sum of the internal noise power and the noise power at the output of the DUT is measured. The noise power of the DUT can be obtained by subtracting the internal noise power from the total power (subtraction of linear noise powers). By means of the following diagram, the noise level of the DUT can be estimated from the level difference between the total and the internal noise level.

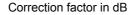

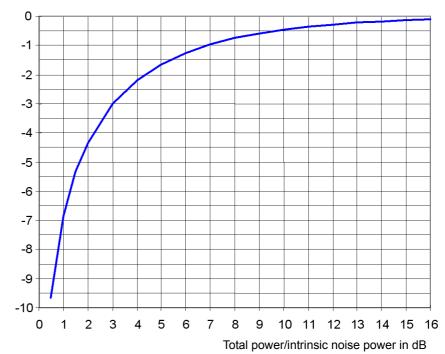

Fig. 2.13 Correction factor for measured noise power as a function of the ratio of total power to the intrinsic noise power of the R&S FSG.

## 2.4.2 Measurement of Noise Power within a Transmission Channel

Noise in any bandwidth can be measured with the channel power measurement functions. Thus the noise power in a communication channel can be determined, for example. If the noise spectrum within the channel bandwidth is flat, the noise marker from "Measuring Noise Power Density" on page 2.17 can be used to determine the noise power in the channel by considering the channel bandwidth. If, however, phase noise and noise that normally increases towards the carrier is dominant in the channel to be measured, or if there are discrete spurious signals in the channel, the channel power measurement method must be used to obtain correct measurement results.

## 2.4.2.1 Measurement Example – Measuring the Intrinsic Noise of the R&S FSG at 1 GHz in a 1.23 MHz Channel Bandwidth with the Channel Power Function

#### **Test setup**

The RF input of the R&S FSG remains open-circuited or is terminated with 50  $\Omega$ .

#### Measurement with the R&S FSG

- 1. Set the R&S FSG to the analyzer mode.
  - Press the SPECTRUM key. The R&S FSG is in the analyzer mode.
- 2. Set the center frequency to 1 GHz and the span to 2 MHz.
  - > Press the FREQ key and enter 1 GHz.
  - > Press the SPAN key and enter 2 MHz.
- 3. To obtain maximum sensitivity, set RF attenuation on the R&S FSG to 0 dB.
  - > Press the AMPT key.
  - > Press the RF ATTEN MANUAL softkey and enter 0 dB.
- 4. Switch on and configure the channel power measurement.
  - > Press the MEAS key.
  - Press the CHAN PWR ACP softkey. The R&S FSG activates the channel or adjacent channel power measurement according to the currently set configuration.
  - Press the CP/ACP CONFIG I softkey. The R&S FSG enters the submenu for configuring the channel.
  - Press the CHANNEL BANDWIDTH softkey and enter 1.23 MHz. The R&S FSG displays the 1.23 MHz channel as two vertical lines which are symmetrical to the center frequency.
  - Press the PREV key. The R&S FSG returns to the main menu for channel and adjacent channel power measurement.
  - Press the ADJUST SETTINGS softkey. The settings for the frequency span, the bandwidth (RBW and VBW) and the detector are automatically set to the optimum values required for the measurement.

#### Noise Measurements

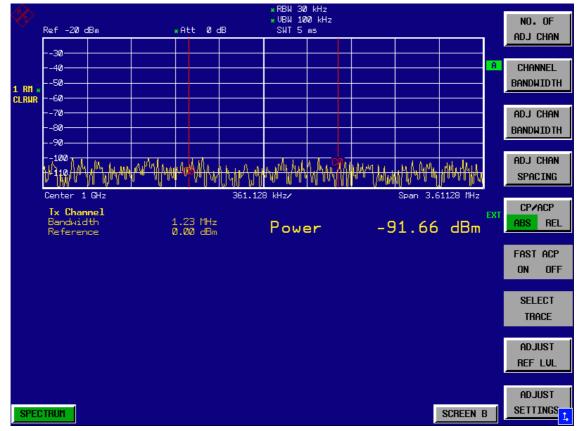

Fig. 2.14 Measurement of the R&S FSG's intrinsic noise power in a 1.23 MHz channel bandwidth.

#### 5. Stabilizing the measurement result by increasing the sweep time

Press the SWEEP TIME softkey and enter 1 s. By increasing the sweep time to 1 s, the trace becomes much smoother thanks to the RMS detector and the channel power measurement display is much more stable.

#### 6. Referring the measured channel power to a bandwidth of 1 Hz

Press the CHAN PWR / Hz softkey. The channel power is referred to a bandwidth of 1 Hz. The measurement is corrected by -10 · log (ChanBW), with ChanBW being the channel bandwidth that was selected.

#### Method of calculating the channel power

When measuring the channel power, the R&S FSG integrates the linear power which corresponds to the levels of the pixels within the selected channel. The R&S FSG uses a resolution bandwidth which is far smaller than the channel bandwidth. When sweeping over the channel, the channel filter is formed by the passband characteristics of the resolution bandwidth (see Fig. 2.15).

Noise Measurements

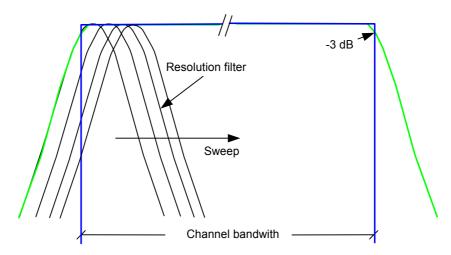

Fig. 2.15 Approximating the channel filter by sweeping with a small resolution bandwidth

The following steps are performed:

- The linear power of all the trace pixels within the channel is calculated.
  - $P_i = 10^{(Li/10)}$ where
  - $P_i$  = power of the trace pixel i

 $L_i$  = displayed level of trace point i

- The powers of all trace pixels within the channel are summed up and the sum is divided by the number of trace pixels in the channel.
- The result is multiplied by the quotient of the selected channel bandwidth and the noise bandwidth of the resolution filter (RBW).

Since the power calculation is performed by integrating the trace within the channel bandwidth, this method is also called the IBW method (Integration **B**andwidth method).

### Bandwidth selection (RBW)

For channel power measurements, the resolution bandwidth (RBW) must be small compared to the channel bandwidth, so that the channel bandwidth can be defined precisely. If the resolution bandwidth which has been selected is too wide, this may have a negative effect on the selectivity of the simulated channel filter and result in the power in the adjacent channel being added to the power in the transmit channel. A resolution bandwidth equal to 1% to 3% of the channel bandwidth should, therefore, be selected. If the resolution bandwidth is too small, the required sweep time becomes too long and the measurement time increases considerably.

#### **Detector selection**

Since the power of the trace is measured within the channel bandwidth, only the sample detector and RMS detector can be used. These detectors provide measured values that make it possible to calculate the real power. The peak detectors (Pos Peak, Neg Peak and Auto Peak) are not suitable for noise power measurements as no correlation can be established between the peak value of the video voltage and power.

With the **sample detector**, a value (sample) of the IF envelope voltage is displayed at each trace pixel. Since the frequency spans are very large compared with the resolution bandwidth (span/RBW >500), sinewave signals present in the noise might be

lost, i.e. they are not displayed. This is not important for pure noise signals, however, since a single sample in itself is not important - it is the probability distribution of all measured values that counts. The number of samples for power calculation is limited to the number of trace pixels (625 for the R&S FSG).

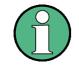

To increase the repeatability of measurements, averaging is often carried out over several traces (*AVERAGE* softkey in the TRACE menu). This gives spurious results for channel power measurements (max. –2.51 dB for ideal averaging). Trace averaging should, therefore, be avoided.

With the **RMS detector**, the whole IF envelope is used to calculate the power for each trace pixel. The IF envelope is digitized using a sampling frequency which is at least five times the resolution bandwidth which has been selected. Based on the sample values, the power is calculated for each trace pixel using the following formula:

$$P_{RMS} = \sqrt{\frac{1}{N} \times \sum_{i=1}^{N} s_i^2}$$

 $s_i$  = linear digitized video voltage at the output of the A/D converter N = number of A/D converter values per pixel of the trace  $P_{RMS}$  = power represented by a trace pixel

When the power has been calculated, the power units are converted into decibels and the value is displayed as a trace pixel.

The number of A/D converter values, N, used to calculate the power, is defined by the sweep time. The time per trace pixel for power measurements is directly proportional to the selected sweep time. The RMS detector uses far more samples for power measurement than the sample detector, especially if the sweep time is increased. The measurement uncertainty can be reduced considerably. In the default setting, the R&S FSG therefore uses the RMS detector to measure the channel power.

For both detectors (sample and RMS), the video bandwidth (VBW) must at least be three times the resolution bandwidth, so that the peak values of the video voltage are not cut off by the video filter. At smaller video bandwidths, the video signal is averaged and the power readout will be too small.

#### Sweep time selection

If the sample detector is used, it is best to select the smallest sweep time possible for a given span and resolution bandwidth. The minimum time is obtained if the setting is coupled. This means that the time per measurement is minimal. Extending the measurement time does not have any advantages as the number of samples for calculating the power is defined by the number of trace pixels in the channel.

When using the RMS detector, the repeatability of the measurement results can be influenced by the selection of sweep times. Repeatability is increased at longer sweep times.

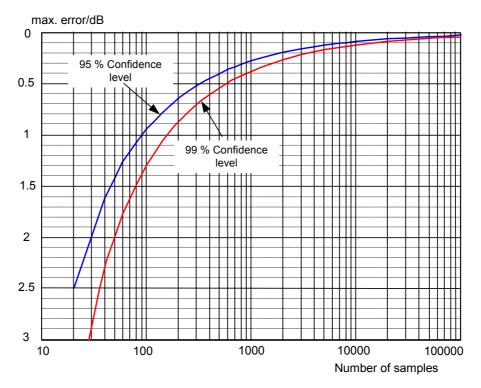

Repeatability can be estimated from the following diagram:

Fig. 2.16 Repeatability of channel power measurements as a function of the number of samples used for power calculation

The curves in Fig. 2.16 indicates the repeatability obtained with a probability of 95% and 99% depending on the number of samples used.

The repeatability with 600 samples is  $\pm$  0.5 dB. This means that – if the sample detector and a channel bandwidth over the whole diagram (channel bandwidth = span) is used - the measured value lies within  $\pm$  0.5 dB of the true value with a probability of 99%.

If the RMS detector is used, the number of samples can be estimated as follows:

Since only uncorrelated samples contribute to the RMS value, the number of samples can be calculated from the sweep time and the resolution bandwidth.

Samples can be assumed to be uncorrelated if sampling is performed at intervals of 1/RBW. The number of uncorrelated samples (N<sub>decorr</sub>) is calculated as follows:

Ndecorr = SWT × RBW

The number of uncorrelated samples per trace pixel is obtained by dividing  $N_{decorr}$  by 625 (= pixels per trace).

#### Example

At a resolution bandwidth of 30 kHz and a sweep time of 100 ms, 3000 uncorrelated samples are obtained. If the channel bandwidth is equal to the frequency display range, i.e. all trace pixels are used for the channel power measurement, a repeatability of 0.2 dB with a confidence level of 99% is the estimate that can be derived from Fig. 2.16.

## 2.4.3 Measuring Phase Noise

The R&S FSG has an easy-to-use marker function for phase noise measurements. This marker function indicates the phase noise of an RF oscillator at any carrier in dBc in a bandwidth of 1 Hz.

# 2.4.3.1 Measurement Example – Measuring the Phase Noise of a Signal Generator at a Carrier Offset of 10 kHz

#### Test setup

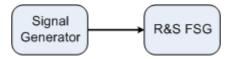

#### Settings on the signal generator (e.g. R&S SMIQ)

| Frequency: | 100 MHz |
|------------|---------|
| Level:     | 0 dBm   |

#### Measurement using R&S FSG

- 1. Set the R&S FSG to the analyzer mode
  - Press the SPECTRUM key.
     R&S FSG is in the analyzer mode.
- 2. Set the center frequency to 100 MHz and the span to 50 kHz
  - > Press the *FREQ* key and enter 100 MHz.
  - > Press the SPAN key and enter 50 kHz.
- 3. Set the R&S FSG's reference level to 0 dBm (=signal generator level)
  - > Press the AMPT key and enter 0 dBm.

#### 4. Enable phase noise measurement

- > Press the *MKR FCTN* key.
- > Press the PHASE NOISE ↓ softkey.

The R&S FSG activates phase noise measurement. Marker 1 (=main marker) and marker 2 (= delta marker) are positioned on the signal maximum. The position of the marker is the reference (level and frequency) for the phase noise measurement. A horizontal line represents the level of the reference point and a vertical line the frequency of the reference point. Data entry for the delta marker is activated so that the frequency offset at which the phase noise is to be measured can be entered directly.

#### 5. 10 kHz frequency offset for determining phase noise.

> Enter 10 kHz.

The R&S FSG displays the phase noise at a frequency offset of 10 kHz. The magnitude of the phase noise in dBc/Hz is displayed in the delta marker output field at the top right of the screen (delta 2 [T1 PHN]).

- 6. Stabilize the measurement result by activating trace averaging.
  - > Press the *TRACE* key.
  - > Press the AVERAGE softkey.

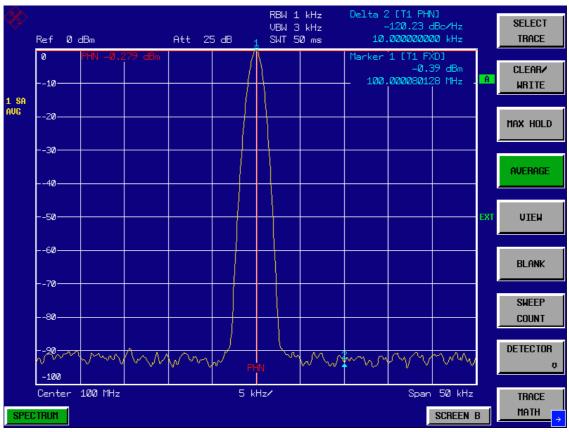

Fig. 2.17 Measuring phase noise with the phase-noise marker function

The frequency offset can be varied by moving the marker with the rotary knob or by entering a new frequency offset as a number.

If RF signals are used to transmit information, an RF carrier is modulated. Analog modulation methods such as amplitude modulation, frequency modulation and phase modulation have a long history and digital modulation methods are now used for modern systems. Measuring the power and the spectrum of modulated signals is an important task to assure transmission quality and to ensure the integrity of other radio services. This task can be performed easily with a Spectrum Analyzer. Modern Spectrum Analyzers also provide the test routines that are essential to simplify complex measurements.

## 2.5.1 Measurements on AM Signals

The R&S FSG detects the RF input signal and displays the magnitudes of its components as a spectrum. AM modulated signals are also demodulated by this process. The AF voltage can be displayed in the time domain if the modulation sidebands are within the resolution bandwidth. In the frequency domain, the AM sidebands can be resolved with a small bandwidth and can be measured separately. This means that the modulation depth of a carrier modulated with a sinewave signal can be measured. Since the dynamic range of a Spectrum Analyzer is very wide, even extremely small modulation depths can be measured accurately. The R&S FSG has a test routine which measures the modulation depth in %.

## 2.5.1.1 Measurement Example 1 – Displaying the AF of an AM Signal in the Time Domain

#### **Test setup**

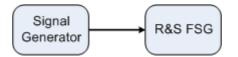

### Settings on the signal generator (e.g. R&S SMIQ)

| Frequency:  | 100 MHz           |
|-------------|-------------------|
| Level:      | 0 dBm             |
| Modulation: | 50 % AM, 1 kHz AF |

#### Measurement with the R&S FSG

#### 1. Set the R&S FSG to the analyzer mode

- Press the SPECTRUM key. The R&S FSG is in the analyzer mode.
- 2. Set the center frequency to 100 MHz and the span to 0 kHz
  - > Press the *FREQ* key and enter *100 MHz*.
  - > Press the SPAN key and enter 0 Hz.

- 3. Set the reference level to +6 dBm and the display range to linear
  - > Press the AMPT key and enter 6 dBm.
  - > Press the *RANGE LINEAR* softkey.
- 4. Use the video trigger to trigger on the AF signal in order to obtain a stationary display
  - > Press the *TRIG* key.
  - > Press the VIDEO softkey.

The video trigger level is set to 50% if the instrument is switched on for the first time. The trigger level is displayed as a horizontal line across the graph. The R&S FSG displays the 1 kHz AF signal stably in the time domain.

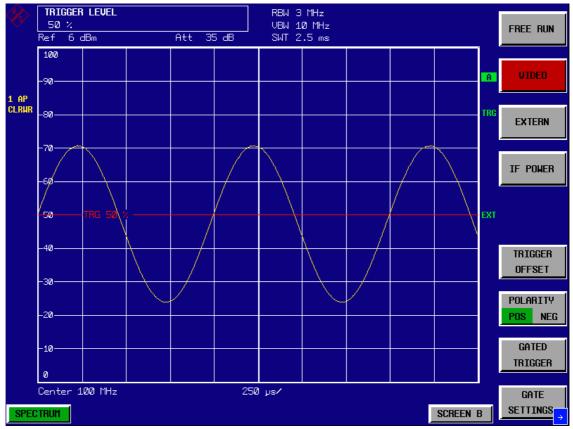

Fig. 2.18 Measuring the AF signal from a 1 kHz AM carrier

The AM/FM demodulator in the R&S FSG can be used to output the AF by means of a loudspeaker.

## 2.5.1.2 Measurement Example 2 – Measuring the Modulation Depth of an AM Carrier in the Frequency Domain

#### Test setup

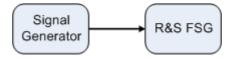

#### Settings on the signal generator (e.g. R&S SMIQ)

| Frequency:  | 100 MHz           |
|-------------|-------------------|
| Level:      | -30 dBm           |
| Modulation: | 50 % AM, 1 kHz AF |

## Measurement with the R&S FSG

#### 1. Set the R&S FSG to the analyzer mode

- Press the SPECTRUM key. The R&S FSG is in the analyzer mode.
- 2. Set the center frequency to 100 MHz and the span to 0 kHz
  - > Press the FREQ key and enter 100 MHz.
  - > Press the SPAN key and enter 5 kHz.

#### 3. Activate the marker function for AM depth measurement

- > Press the MEAS key.
- > Press the MODULATION DEPTH softkey.

The R&S FSG automatically positions a marker on the carrier signal in the middle of the graph and one delta marker on each of the lower and upper AM sidebands. The R&S FSG calculates the AM modulation depth from the ratios of the delta marker levels to the main marker level and outputs the numerical value in the marker info field

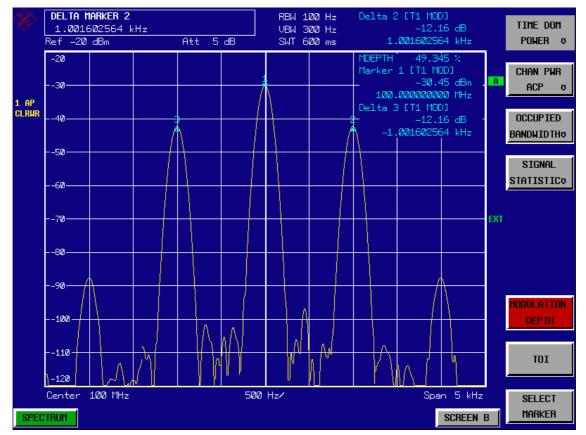

Fig. 2.19 Measurement of AM modulation depth. The modulation depth is indicated by MDEPTH = 49.345 %. The frequency of the AF signal is indicated by the delta markers

## 2.5.2 Measurements on FM Signals

Since Spectrum Analyzers only display the magnitude of signals by means of the envelope detector, the modulation of FM signals cannot be directly measured as is the case with AM signals. With FM signals, the voltage at the output of the envelope detector is constant as long as the frequency deviation of the signal is within the flat part of the passband characteristic of the resolution filter which has been selected. Amplitude variations can only occur if the current frequency lies on the falling edge of the filter characteristic. This effect can be used to demodulate FM signals. The center frequency of the R&S FSG is set in a way that the nominal frequency of the test signal is on the filter edge (below or above the center frequency). The resolution bandwidth and the frequency offset are selected in a way that the current frequency is on the linear part of the filter slope. The frequency variation of the FM signal is then transformed into an amplitude variation which can be displayed in the time domain.

The R&S FSG's analog 5<sup>th</sup> order filters with frequencies from 200 kHz to 3 MHz have a good filter-slope linearity, if the frequency of the R&S FSG is set to 1.2 times the filter bandwidth below or above the frequency of the transmit signal. The useful range for FM demodulation is then almost equal to the resolution bandwidth.

#### 2.5.2.1 Measurement Example – Displaying the AF of an FM Carrier

#### **Test setup**

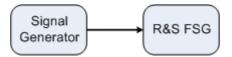

#### Settings on the signal generator (e.g. R&S SMIQ)

| Frequency:  | 100 MHz                                       |
|-------------|-----------------------------------------------|
| Level:      | -30 dBm                                       |
| Modulation: | FM 0 kHz deviation (i.e., FM = off), 1 kHz AF |

#### Measurement with the R&S FSG

#### 1. Set the R&S FSG to the analyzer mode

- Press the SPECTRUM key. The R&S FSG is in the analyzer mode.
- 2. Set the center frequency to 99.64 MHz and the span to 300 kHz.
  - > Press the FREQ key and enter 99.64 MHz.
  - > Press the SPAN key and enter 300 kHz.

#### 3. Set a resolution bandwidth of 300 kHz.

- > Press the BW key.
- > Press the RES BW MANUAL softkey and enter 300 kHz.
- 4. Set a display range of 20 dB and shift the filter characteristics to the middle of the display.
  - > Press the AMPT key.
  - > Press the RANGE LOG MANUAL softkey and enter 20 dB.
  - > Press the *NEXT* key.
  - > Set the *GRID* softkey to *REL*.
  - > Press the PREV softkey.
  - Using the rotary knob, shift the reference level so that the filter edge intersects the - 10 dB level line at the center frequency.

The slope of the 300 kHz filter is displayed. This corresponds to the demodulator characteristics for FM signals with a slope of approx. 5 dB/100 kHz.

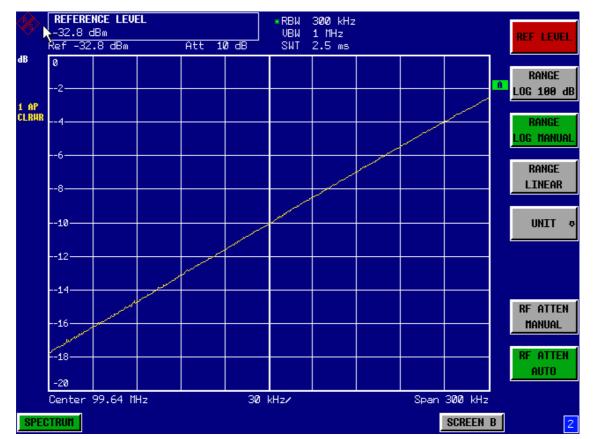

Fig. 2.20 Filter edge of a 300 kHz filter used as an FM-discriminator characteristic

#### 5. Set an FM deviation of 100 kHz and an AF of 1 kHz on the signal generator

#### 6. Set a frequency deviation of 0 Hz on the R&S FSG

- > Press the SPAN key.
- Press the ZERO SPAN.
   The demodulated FM signal is displayed. The signal moves across the screen.

#### 7. Creating a stable display by video triggering

- > Press the *TRIG* key.
- Press the VIDEO softkey.
   A stationary display is obtained for the FM AF signal

Result: (-10  $\pm 5)$  dB; this means that a deviation of 100 kHz is obtained if the demodulator characteristic slope is 5 dB/100 kHz

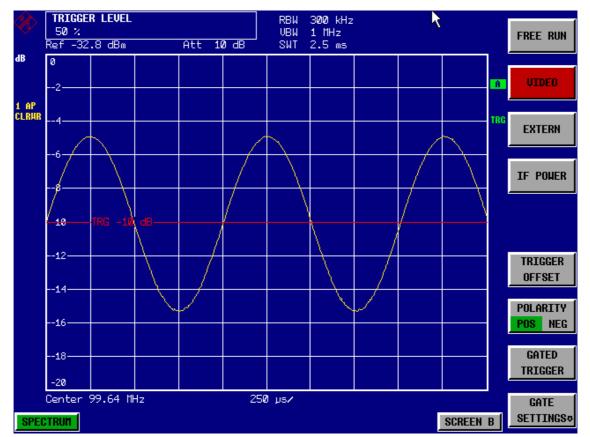

Fig. 2.21 Demodulated FM signal

## 2.5.3 Measuring Channel Power and Adjacent Channel Power

Measuring channel power and adjacent channel power is one of the most important tasks in the field of digital transmission for a Spectrum Analyzer with the necessary test routines. While, theoretically, channel power could be measured at highest accuracy with a power meter, its low selectivity means that it is not suitable for measuring adjacent channel power as an absolute value or relative to the transmit channel power. The power in the adjacent channels can only be measured with a selective power meter.

A Spectrum Analyzer cannot be classified as a true power meter, because it displays the IF envelope voltage. However, it is calibrated such as to correctly display the power of a pure sinewave signal irrespective of the selected detector. This calibration is not valid for non-sinusoidal signals. Assuming that the digitally modulated signal has a Gaussian amplitude distribution, the signal power within the selected resolution bandwidth can be obtained using correction factors. These correction factors are normally used by the R&S FSG's internal power measurement routines in order to determine the signal power from IF envelope measurements. These factors are valid if and only if the assumption of a Gaussian amplitude distribution is correct.

Apart from this common method, the R&S FSG also has a true power detector, i.e. an RMS detector. It correctly displays the power of the test signal within the selected resolution bandwidth irrespective of the amplitude distribution, without additional correction factors being required. With an absolute measurement uncertainty of < 0.3 dB and a relative measurement uncertainty of < 0.1 dB (each with a confidence level of 95%), the R&S FSG comes close to being a true power meter.

There are two possible methods for measuring channel and adjacent channel power with a Spectrum Analyzer:

The IBW method (Integration **B**andwidth **M**ethod) in which the R&S FSG measures with a resolution bandwidth that is less than the channel bandwidth and integrates the level values of the trace versus the channel bandwidth. This method is described in section "Noise Measurements" on page 2.17

#### Measurement using a channel filter.

In this case, the R&S FSG makes measurements in the time domain using an IF filter that corresponds to the channel bandwidth. The power is measured at the output of the IF filter. Until now, this method has not been used for Spectrum Analyzers, because channel filters were not available and the resolution bandwidths, optimized for the sweep, did not have a sufficient selectivity. The method was reserved for special receivers optimized for a particular transmission method.

The R&S FSG has test routines for simple channel and adjacent channel power measurements. These routines give quick results without any complex or tedious setting procedures.

#### 2.5.3.1 Measurement Example 1 – ACPR Measurement on an IS95 CDMA Signal

#### Test setup

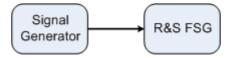

#### Settings on the signal generator (e.g. R&S SMIQ)

| Frequency:  | 850 MHz    |
|-------------|------------|
| Level:      | 0 dBm      |
| Modulation: | CDMA IS 95 |

#### Measurement with the R&S FSG

- 1. Set the R&S FSG to the analyzer mode.
  - Press the SPECTRUM key. The R&S FSG is in the analyzer mode.
- 2. Set the center frequency to 850 MHz and frequency deviation to 4 MHz.
  - ➢ Press the FREQ key and enter 850 MHz.
- 3. Set the reference level to +10 dBm.
  - > Press the AMPT key and enter 10 dBm.

- 4. Configuring the adjacent channel power for the CDMA IS95 reverse link.
  - > Press the MEAS key.
  - > Press the CHAN PWR ACP ↓ softkey.
  - > Press the CP/ACP STANDARD softkey.

From the list of standards, select *CDMA IS95A REV* using the rotary knob or the cursor down key below the rotary knob and press *ENTER*.

The R&S FSG sets the channel configuration according to the IS95 standard for mobile stations with 2 adjacent channels above and below the transmit channel. The spectrum is displayed in the upper part of the screen, the numeric values of the results and the channel configuration in the lower part of the screen. The various channels are represented by vertical lines on the graph. The frequency span, resolution bandwidth, video bandwidth and detector are selected automatically to give correct results. To obtain stable results - especially in the adjacent channels (30 kHz bandwidth) which are narrow in comparison with the transmission channel bandwidth (1.23 MHz) - the RMS detector is used.

# 5. Set the optimal reference level and RF attenuation for the applied signal level.

Press the ADJUST REF LVL softkey. The R&S FSG sets the optimal RF attenuation and the reference level based on the transmission channel power to obtain the maximum dynamic range. The following figure shows the result of the measurement.

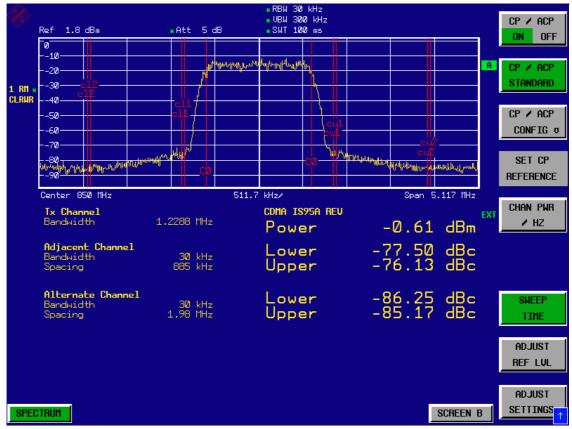

Fig. 2.22 Adjacent channel power measurement on a CDMA IS95 signal

The repeatability of the results, especially in the narrow adjacent channels, strongly depends on the measurement time since the dwell time within the 10 kHz channels is only a fraction of the complete sweep time. A longer sweep time may increase the probability that the measured value converges to the true value of the adjacent channel power, but this increases measurement time.

To avoid long measurement times, the R&S FSG measures the adjacent channel power in the time domain (FAST ACP). In the FAST ACP mode, the R&S FSG measures the power of each channel at the defined channel bandwidth, while being tuned to the center frequency of the channel in question. The digital implementation of the resolution bandwidths makes it possible to select a filter characteristics that is precisely tailored to the signal. In case of CDMA IS95, the power in the useful channel is measured with a bandwidth of 1.23 MHz and that of the adjacent channels with a bandwidth of 30 kHz. Therefore the R&S FSG jumps from one channel to the other and measures the power at a bandwidth of 1.23 MHz or 30 kHz using the RMS detector. The measurement time per channel is set with the sweep time. It is equal to the selected measurement time divided by the selected number of channels. The five channels from the above example and the sweep time of 100 ms give a measurement time per channel of 20 ms.

Compared to the measurement time per channel given by the span (= 5.1 MHz) and sweep time

(= 100 ms, equal to 0.600 ms per 30 kHz channel) used in the example, this is a far longer dwell time on the adjacent channels (factor of 12). In terms of the number of uncorrelated samples this means  $20000/33 \ \mu s = 606$  samples per channel measurement compared to  $600/33 \ \mu s = 12.5$  samples per channel measurement.

Repeatability with a confidence level of 95% is increased from  $\pm$  1.4 dB to  $\pm$  0.38 dB as shown in Fig. 2.16. For the same repeatability, the sweep time would have to be set to 1.2 s with the integration method. The following figure shows the standard deviation of the results as a function of the sweep time.

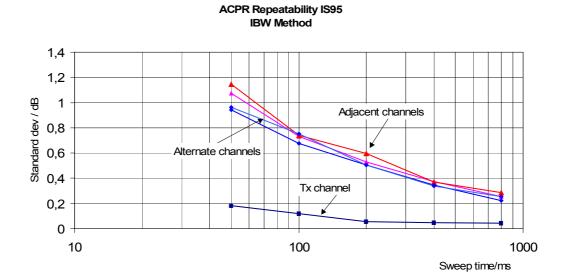

Fig. 2.23 Repeatability of adjacent channel power measurement on IS95-standard signals if the integration bandwidth method is used

- 6. Switch to Fast ACP to increase the repeatability of results.
  - > Press the CP/ACP CONFIG ↓ softkey.
  - > Set the FAST ACP softkey to ON.
  - Press the ADJUST REF LVL softkey. The R&S FSG measures the power of each channel in the time domain. The trace represents power as a function of time for each measured channel (see Fig. 2.24). The numerical results from consecutive measurements are much more stable.

| Ś      | Ref 5.1 dBm                                    | * Att 15 o                             | db Swt 10                 | Ø ms                      |                          |              |            |     | NO. OF<br>ADJ CHAN          |
|--------|------------------------------------------------|----------------------------------------|---------------------------|---------------------------|--------------------------|--------------|------------|-----|-----------------------------|
| 1 RM * | 10                                             |                                        |                           |                           |                          |              |            | A   | CHANNEL<br>BANDWIDTH        |
| CLRHR  | 40                                             |                                        |                           |                           |                          |              |            |     | adj chan<br>Bandwidth       |
|        | 70                                             | uhuhuhuhuhuhuhuhuhuhuhuhuhuhuhuhuhuhuh |                           | <del>hiloddfro</del> wlud | <del>Ուրհւ ոսՈվ</del> իպ | nl~wyhrth    | uuy)Juruus |     | adj chan<br>Spacing         |
|        | Center 850 MHz<br>Tx Channel<br>Bandwidth      | 1.2288 MHz                             | 10 ms/<br>CDMA IS<br>Powe | :95A REV<br>Ə <b>r</b>    | _                        | 0.40         |            | EXT | CP/ACP<br>ABS REL           |
|        | <b>Adjacent Channe</b><br>Bandwidth<br>Spacing | 1<br>30 kHz<br>885 kHz                 | Lowe<br>Uppe              |                           | -7<br>-7                 | 9.78<br>9.56 | dBc<br>dBc |     | Fast acp<br>on off          |
|        | <b>Alternate Chann</b><br>Bandwidth<br>Spacing | el<br>30 kHz<br>1.98 MHz               | Lowe<br>Uppe              |                           | -8<br>-8                 | 3.80<br>3.81 | dBc<br>dBc |     | select<br>Trace             |
|        |                                                |                                        |                           |                           |                          |              |            |     | adjust<br>Ref LVL           |
| SPEC   | TRUM                                           |                                        |                           |                           |                          |              | SCREEN E   | 3   | ADJUST<br>SETTINGS <u>1</u> |

Fig. 2.24 Measuring the channel power and adjacent channel power ratio for IS95 signals in the time domain (Fast ACP)

The following figure shows the repeatability of power measurements in the transmit channel and of relative power measurements in the adjacent channels as a function of sweep time. The standard deviation of measurement results is calculated from 100 consecutive measurements as shown in Fig. 2.23. Take scaling into account if comparing power values.

#### **R&S FSG**

#### Measurements on Modulated Signals

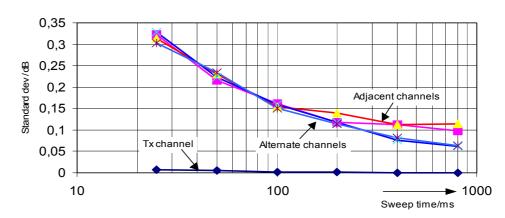

ACPR IS95 Repeatability

Fig. 2.25 Repeatability of adjacent channel power measurements on IS95 signals in the Fast ACP mode

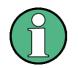

# Note on adjacent channel power measurements on IS95 base-station signals

When measuring the adjacent channel power of IS95 base-station signals, the frequency spacing of the adjacent channel to the nominal transmit channel is specified as  $\pm$ 750 kHz. The adjacent channels are, therefore, so close to the transmit channel that the power of the transmit signal leaks across and is also measured in the adjacent channel if the usual method using the 30 kHz resolution bandwidth is applied. The reason is the low selectivity of the 30 kHz resolution filter. The resolution bandwidth, therefore, must be reduced considerably, e.g. to 3 kHz to avoid this. This causes very long measurement times (factor of 100 between a 30 kHz and 3 kHz resolution bandwidth).

This effect is avoided with the time domain method which uses steep IF filters. The 30 kHz channel filter implemented in the R&S FSG has a very high selectivity so that even with a  $\pm$ 750 kHz spacing to the transmit channel the power of the useful modulation spectrum is not measured.

The following figure shows the passband characteristics of the 30 kHz channel filter in the R&S FSG.

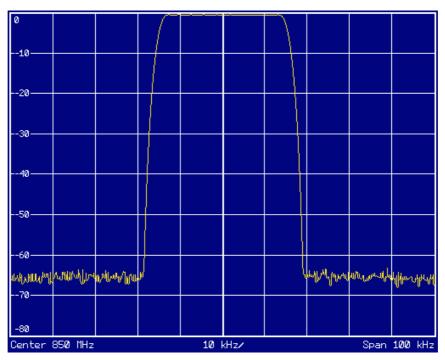

Fig. 2.26 Frequency response of the 30 kHz channel filter for measuring the power in the IS 95 adjacent channel

## 2.5.3.2 Measurement Example 2 – Measuring the Adjacent Channel Power of an IS136 TDMA Signal

#### **Test setup**

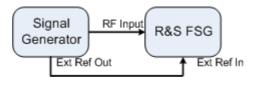

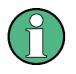

As the modulation spectrum of the IS136 signal leaks into the adjacent channel, it makes a contribution to the power in the adjacent channel. Exact tuning of the R&S FSG to the transmit frequency is therefore critical. If tuning is not precise, the adjacent channel power ratios in the lower and upper adjacent channels become asymmetrical. The R&S FSG's frequency and the generator frequency are therefore synchronized.

### Settings on the signal generator (e.g. R&S SMIQ)

| Frequency:  | 850 MHz    |
|-------------|------------|
| Level:      | -20 dBm    |
| Modulation: | IS136/NADC |

### Measurement with the R&S FSG

### 1. Set the R&S FSG to the analyzer mode.

Press the SPECTRUM key. The R&S FSG is in the analyzer mode.

- 2. Set up the R&S FSG for synchronization to an external reference frequency.
  - > Press the SETUP key.
  - > Set the *REFERENCE* softkey to *EXT*.
- 3. Set the center frequency to 850 MHz.
  - > Press the *FREQ* key and enter 850 *MHz*.
- 4. Configure adjacent channel power measurement for IS136 signals.
  - > Press the MEAS key.
  - $\succ$  Press the CHAN PWR ACP 𝔅 softkey.
  - > Press the CP/ACP STANDARD softkey.
  - Select NADC IS136 from the list of standards and press ENTER. The R&S FSG performs the power measurement in 5 channels (in the useful channel and in the two upper and two lower adjacent channels).
- 5. Setting the optimum reference level and RF attenuation for the measurement
  - Press the ADJUST REF LEVEL softkey. The R&S FSG sets the optimum RF attenuation and the optimum reference level on the basis of the measured channel power.

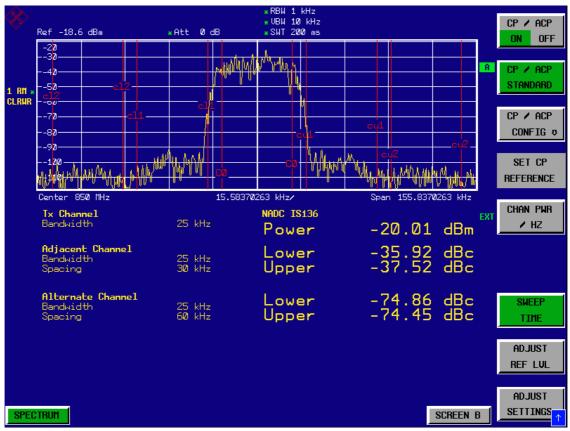

Fig. 2.27 Measuring the relative adjacent channel power of an NADC signal in each of the two adjacent channels below and above the transmit channel.

To increase repeatability – especially in the adjacent channels – the R&S FSG's Fast ACP routine is recommended.

#### 6. Switching on the Fast ACP routine.

- > Press the CP/ACP CONFIG ↓ softkey
- > Set the FAST ACP softkey to ON.
- Press the ADJUST REF LEVEL softkey. The R&S FSG makes consecutive measurements on the 5 channels in the zero span mode using the receive filter specified in IS 136 to define the resolution bandwidth. The power in each channel is displayed on the graph as a function of time.

| Ś      | Ref -16.5 dBm                                  | ×Att Ø                           | dB SW  | 1 200 ms       |                |                                                                                                    |               |     | NO. OF<br>ADJ CHAN             |
|--------|------------------------------------------------|----------------------------------|--------|----------------|----------------|----------------------------------------------------------------------------------------------------|---------------|-----|--------------------------------|
| 1 RM * | -20<br>-30                                     | าให้คริมาฟ้าเป็รอยู่สามีการระบไป | r      | 1k. unduthett  | alwaille di Aa |                                                                                                    |               | A   | CHANNEL<br>Bandwidth           |
| CLRHR  | 60<br>70<br>80                                 |                                  |        |                | ባ መለዋ.         |                                                                                                    |               |     | adj chan<br>Bandwidth          |
|        | 100<br>100<br>110<br>Center 850 MHz            |                                  | 20 ms/ |                |                | araparatakanan<br>Arabaratakanan<br>Arabaratakanan<br>Arabaratakan<br>Arabaratakan | hphriodapaira |     | ADJ CHAN<br>SPACING            |
|        | Tx Channel<br>Bandwidth                        | 25 kHz                           | NADO   | : 18136<br>Wer |                | 0.80                                                                                                    | dBm           | EXT | CP/ACP<br>ABS <mark>REL</mark> |
|        | <b>Adjacent Channe</b><br>Bandwidth<br>Spacing | 25 kHz<br>30 kHz                 |        | per            | -3<br>-3       | 6.38<br>5.25                                                                                                    | dBc<br>dBc    |     | Fast ACP<br>On OFF             |
|        | <b>Alternate Chann</b><br>Bandwidth<br>Spacing | el<br>25 kHz<br>60 kHz           |        | per            | -7<br>-7       | 3.47<br>3.27                                                                                                    | dBc<br>dBc    |     | select<br>trace                |
|        |                                                |                                  |        |                |                |                                                                                                    |               |     | adjust<br>Ref LVL              |
| SPEC   | TRUM                                           | a 2.28 Maasurin                  |        | ·              |                | _                                                                                                    | SCREEN E      |     | ADJUST<br>SETTINGS             |

Fig. 2.28 Measuring adjacent channel power in time domain (Fast ACP)

As the resolution bandwidth is much wider than the one used for the integration method, the results are much more stable when compared at the same sweep time.

Repeatability can be influenced by the selected sweep time. The results become much more stable if long sweep times are selected. Since the amplitude distribution is different in different channels (part of the modulation spectrum falls within the first adjacent channel), the repeatability depends on the spacing of the measured channel from the transmit channel.

Fig. 2.29 shows the standard deviation of results in the different channels as a function of the selected sweep time. The standard deviation for the various sweep times was recorded using a signal generator as a source. With real DUTs the amplitude distributions in adjacent channels may be different so that the standard deviation could differ from that shown in Fig. 2.25. Standard deviation of the results of Fast ACP measurement as a function of selected sweep time evaluated from 100 measurements per sweep time. To evaluate the correct measuring time for time-critical measurements at a given standard deviation, the standard deviation of the ACP values at the output of the real DUT must be determined.

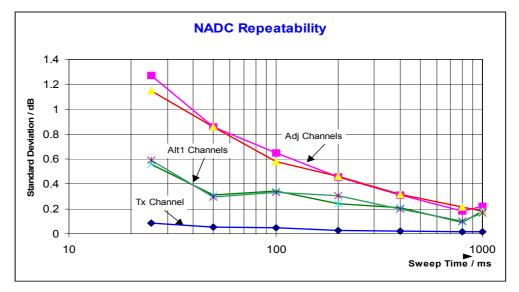

Fig. 2.29 Standard deviation of the results of Fast ACP measurement as a function of selected sweep time evaluated from 100 measurements per sweep time

## 2.5.3.3 Measurement Example 3 – Measuring the Modulation Spectrum in Burst Mode with the Gated Sweep Function

Since transmission systems compliant to IS136 use a TDMA method, the adjacent channel power must also be measured in burst mode. An IS136 TDMA frame is divided into 6 time slots. Two of these slots are assigned to a subscriber. This means that the ratio of transmit time to off-time for IS136 mobile phones is only 1:3 (e.g. time slots 1 and 4)

The R&S FSG supports the measurement of the adjacent channel power in the TDMA mode with the Gated Sweep function.

#### Test setup with the R&S Signal Generator SMIQ

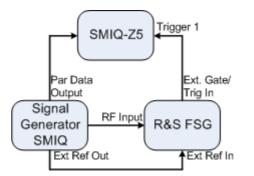

The R&S SMIQ has to be equipped with options R&S SMIQ-B10 or R&S SMIQ-B20 (modulation coder) and R&S SMIQ-B11 (data generator).

Option R&S SMIQ-Z5 is required to trigger the R&S FSG. This option is connected to the R&S SMIQ's parallel output port. The BNC output Trigger 1 of the R&S SMIQ-Z5 provides a TTL trigger signal on the rising edge of the IS136 burst, which is used to start the R&S FSG sweep in the Gated Sweep mode.

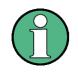

The R&S FSG's IF power trigger is not suitable for IS136. It triggers on every level edge of the input signal. Since the modulation of the IS136 signal causes level dips even during the transmit burst, there is no way of ensuring that the R&S FSG is only triggered on the burst edge.

#### Settings on signal generator R&S SMIQ

Switch the signal generator to the IS136 burst mode (time slots 1 and 4 are switched on, the other time slots are switched off).

The R&S SMIQ is set as follows to generate the signal:

- 1. Press the PRESET key.
- 2. Press the FREQ key and enter 850 MHz.
- 3. Press the LEVEL key and enter -20 dBm.
- 4. Press the RETURN key.
- 5. Select *DIGITAL STANDARD* using the rotary knob and press the SELECT key.
- 6. Select NADC using the rotary knob and press the SELECT key.
- 7. Press the SELECT key.
- 8. Select ON using the rotary knob and press the SELECT key.
- 9. Press the RETURN key.
- 10.Keep turning the rotary knob until SAVE/RECALL FRAME appears in the list and select the menu item SAVE/RECALL FRAME using the SELECT key.
- 11. The cursor is set to GET PREDEFINED FRAME.
- 12.Press the SELECT key.

13.Select UP1TCH using the rotary knob and press the SELECT key.

In the following operating sequence for the R&S FSG, it is assumed that steps 1 to 6 of 2.5.3.2"Measurement Example 2 – Measuring the Adjacent Channel Power of an IS136 TDMA Signal" on page 2.39 have already been performed.

#### Configuring the Gated Sweep function on the R&S FSG

- Press the TRIG key.
- > Press the GATED TRIGGER softkey.
- Press the EXTERN softkey.
- Press the GATE SETTINGS I softkey. The R&S FSG switches to time domain measurement so that the setting of the Gated Sweep parameters can be checked visually.
- Press the SWEEPTIME softkey and enter 10 ms. Exactly one TDMA burst will be displayed.

- > Press the *GATE DELAY* softkey and enter 2 *ms* or set the Gate Delay using the rotary knob so that the burst is reliably detected.
- Press the GATE LENGTH softkey and enter 5 ms or set the vertical line for the gate length using the rotary knob so that the burst is reliably detected.

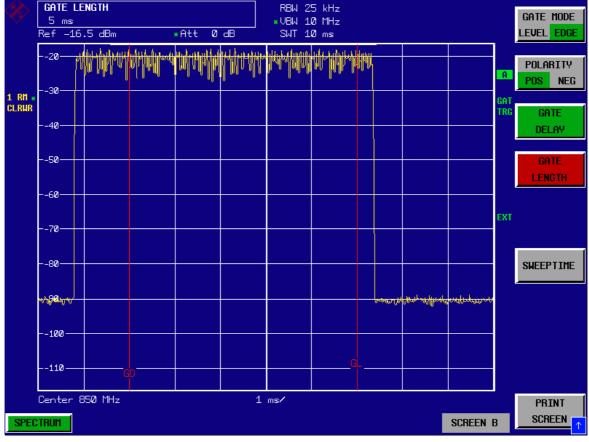

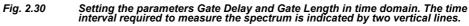

> Press the *PREV* key.

The R&S FSG now performs the ACP measurement only during the switch-on phase of the TDMA burst. The measurement is stopped during the switch-off phase.

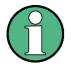

The selected sweep time is the net sweep time, i.e. the time during which the R&S FSG is actually measuring. The complete frame of an IS136 signal takes 40 ms. In the above example, measurement only takes place for  $2 \times 5$  ms within a frame. The R&S FSG is therefore only measuring for 25 % of the frame duration. The total measuring time is therefore four times that for the CW mode.

## 2.5.3.4 Measurement Example 4 – Measuring the Transient Spectrum in Burst Mode with the Fast ACP function

In addition to the modulation spectrum or adjacent channel power from the modulation of the RF carrier, the spectrum or adjacent channel power generated by burst edges is also to be measured in TDMA systems. The spectrum is a pulse spectrum and must be measured with the peak detector. With the usual IBW method, only the power of the continuously modulated signal can be measured properly. Even if the modulation spectrum is transmitted in the TDMA mode, the measurement of the modulation spectrum will work because the burst edges are blanked out for the measurement by means of the Gated Sweep function. The R&S FSG performs measurements only if the modulation spectrum is continuous when the burst is on.

However, the IBW method fails for the spectrum created by the burst edges. As the measurement is carried out with resolution bandwidths that are very small compared to the signal bandwidth, a spurious amplitude distribution is obtained in the defined measurement channel because of the resolution bandwidth. The small resolution bandwidth cannot settle to the peak amplitudes of the test signal. This problem is avoided in the R&S FSG by performing time domain measurements with the root raised cosine filter specified in the IS136 standard.

If the peak detector is used instead of the default RMS detector (which is selected when the standard is selected), the true adjacent channel power generated by the burst edges can also be measured.

#### Test setup

The test setup for this example and the settings for R&S SMIQ are identical to those described in "Measurement Example 3 – Measuring the Modulation Spectrum in Burst Mode with the Gated Sweep Function" on page 2.42.

#### Measurement with the R&S FSG

- 1. Set the R&S FSG to the analyzer mode.
  - Press the SPECTRUM key. The R&S FSG is in the analyzer mode.
- 2. Synchronize the R&S FSG to an external reference frequency.
  - > Press the SETUP key.
  - > Set the *REFERENCE* softkey to *EXT*.
- 3. Set the center frequency to 850 MHz
  - > Press the FREQ key and enter 850 MHz.
- 4. Configure the adjacent channel power measurement for IS136 signals in Fast ACP mode.
  - > Press the *MEAS* key.
  - > Press the CHAN PWR ACP ↓ softkey.
  - > Press the CP/ACP STANDARD softkey.
  - > Select NADC IS136 from the list of standards and press ENTER.
  - > Press the CP/ACP CONFIG  $\Downarrow$  softkey.
  - Set the FAST ACP softkey to ON. The R&S FSG performs the power measurement in 5 channels (in the useful channel and in the two upper and lower adjacent channels).

#### 5. Set the optimum reference level and RF attenuation for the measurement.

Press the ADJUST REF LEVEL softkey. The R&S FSG sets the optimum RF attenuation and the optimum reference level on the basis of the measured channel power.

- 6. Select the peak detector and increase the sweep time to 10 s.
  - ➢ Press the TRACE key.
  - > Press the *DETECTOR* softkey.
  - > Press the DETECTOR MAX PEAK softkey.
  - > Press the SWEEP key.
  - Press the SWEEP TIME softkey and enter 10 s. The R&S FSG measures the adjacent channel power generated by the burst edges and the modulation.

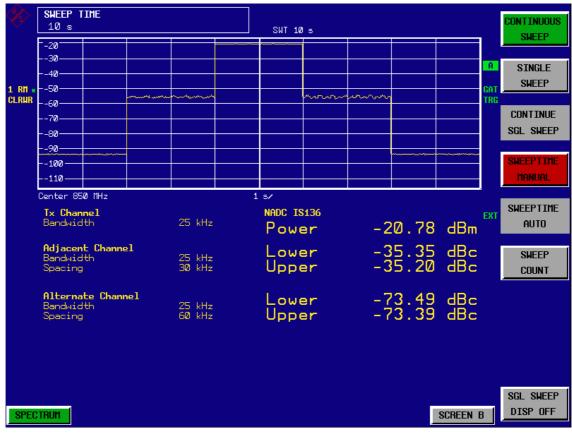

Fig. 2.31 Adjacent channel power due to modulation spectrum and transient spectrum

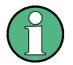

The peak power display depends on the selected sweep time. The longer the sweep time, the higher the probability of measuring the highest peak amplitude of the signal.

With shorter sweep times, level dips can be seen in the time domain traces. These level dips come from the burst characteristic of the signal. The numerical results, however, indicate the peak amplitudes during the measurement in the corresponding channel.

#### 2.5.3.5 Measurement Example 5 – Measuring the Adjacent Channel Power of a W-CDMA Uplink Signal

#### Test setup

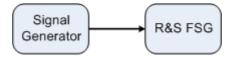

#### Settings on the signal generator (e.g. R&S SMIQ)

| Frequency:  | 1950 MHz                  |
|-------------|---------------------------|
| Level:      | 4 dBm                     |
| Modulation: | 3 GPP W-CDMA Reverse Link |

#### Measurement with the R&S FSG

#### 1. Set the R&S FSG to the analyzer mode.

- Press the SPECTRUM key. The R&S FSG is in the analyzer mode.
- 2. Set the center frequency to 1950 MHz.
  - > Press the FREQ key and enter 1950 MHz.
- 3. Switch on the ACP measurement for W-CDMA.
  - > Press the MEAS key.
  - ➤ Press the CHAN PWR ACP <sup>1</sup>/<sub>4</sub> softkey.
  - > Press the CP/ACP STANDARD softkey.
  - From the list of standards, select W-CDMA 3GPP REV using the rotary knob or the cursor down key below the rotary knob and press ENTER. The R&S FSG sets the channel configuration to the 3GPP W-CDMA standard for mobiles with two adjacent channels above and below the transmit channel. The frequency span, the resolution and video bandwidth and the detector are automatically set to the correct values. The spectrum is displayed in the upper part of the screen and the channel power, the level ratios of the adjacent channel powers and the channel configuration in the lower part of the screen. The individual channels are displayed as vertical lines on the graph.

# 4. Set the optimum reference level and the RF attenuation for the applied signal level.

Press the ADJUST REF LEVEL softkey. The R&S FSG sets the optimum RF attenuation and the reference level for the power in the transmission channel to obtain the maximum dynamic range. The following figure shows the result of the measurement:

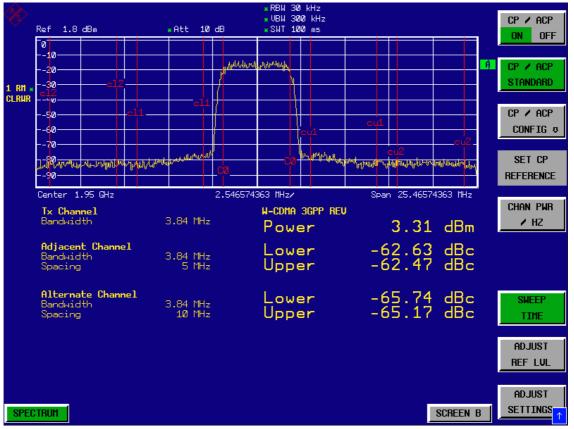

Fig. 2.32 Measuring the relative adjacent channel power on a W-CDMA uplink signal

#### 5. Measuring adjacent channel power with the Fast ACP method.

- > Press the CP/ACP CONFIG ↓ softkey.
- > Set FAST ACP softkey to ON.
- > Press the ADJUST REF LVL softkey. The R&S FSG measures the power of the individual channels in the time domain. A root raised cosine filter with the parameters  $\alpha$  = 0.22 and chip rate 3.84 Mcps (= receive filter for 3GPP W-CDMA) is used as the channel filter.

## Measurements on Modulated Signals

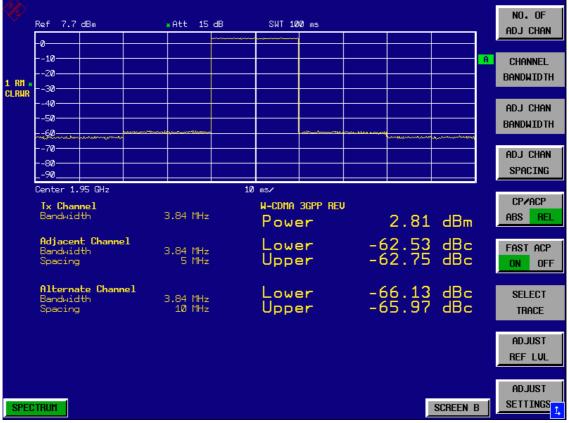

Fig. 2.33 Measuring the adjacent channel power of a W-CDMA signal with the Fast ACP method

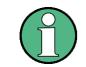

With W-CDMA, the R&S FSG's dynamic range for adjacent channel measurements is limited by the 14-bit A/D converter. The greatest dynamic range is, therefore, obtained with the IBW method.

## **Optimum Level Setting for ACP Measurements on W-CDMA Signals**

The dynamic range for ACPR measurements is limited by the thermal noise floor, the phase noise and the intermodulation (spectral regrowth) of the R&S FSG. The power values produced by the R&S FSG due to these factors accumulate linearly. They depend on the applied level at the input mixer. The three factors are shown in the figure below for the adjacent channel (5 MHz carrier offset)

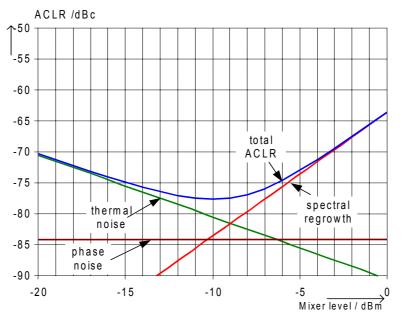

Fig. 2.34 The R&S FSG's dynamic range for adjacent channel power measurements on W-CDMA uplink signals is a function of the mixer level.

The level of the W-CDMA signal at the input mixer is shown on the horizontal axis, i.e. the measured signal level minus the selected RF attenuation. The individual components which contribute to the power in the adjacent channel and the resulting relative level (total ACPR) in the adjacent channel are displayed on the vertical axis. The optimum mixer level is -10 dBm. The relative adjacent channel power (ACPR) at an optimum mixer level is -77,5 dBc. Since, at a given signal level, the mixer level is set in 5 dB steps with the 5 dB RF attenuator, the optimum 5 dB range is shown in the figure: it spreads from -13 dBm to -8 dBm. The obtainable dynamic range in this range is 76 dB.

To set the attenuation parameter manually, the following method is recommended:

- Set the RF attenuation so that the mixer level (= measured channel power RF attenuation) is between -13 dBm and -8 dBm.
- Set the reference level to the largest possible value where no overload (IFOVLD) is indicated.

This method is automated with the R&S FSG's ADJUST REF LEVEL function. Especially in remote control mode, e.g. in production environments, it is best to correctly set the attenuation parameters prior to the measurement, as the time required for automatic setting can be saved.

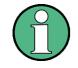

To measure the R&S FSG's intrinsic dynamic range for W-CDMA adjacent channel power measurements, a filter which suppresses the adjacent channel power is required at the output of the transmitter. A SAW filter with a bandwidth of 4 MHz, for example, can be used.

## 2.5.4 Amplitude Distribution Measurements

If modulation types that do not have a constant envelope in the time domain are used, the transmitter has to handle peak amplitudes that are greater than the average power. This includes all modulation types that involve amplitude modulation - QPSK for example. CDMA transmission modes in particular may have power peaks that are large compared to the average power.

For signals of this kind, the transmitter must provide large reserves for the peak power to prevent signal compression and thus an increase of the bit error rate at the receiver.

The peak power, or the crest factor of a signal is therefore an important transmitter design criterion. The crest factor is defined as the peak power / mean power ratio or, logarithmically, as the peak level minus the average level of the signal.

To reduce power consumption and cut costs, transmitters are not designed for the largest power that could ever occur, but for a power that has a specified probability of being exceeded (e.g. 0.01%).

To measure the amplitude distribution, the R&S FSG has simple measurement functions to determine both the APD = Amplitude Probability Distribution and CCDF = Complementary Cumulative Distribution Function.

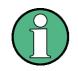

In the literature, APD is also used for the probability of amplitude violation. This is the complimentary function to the APD function of R&S FSG. The term PDF (=Probability Density Function) which is frequently used in the literature corresponds to the APD function of R&S FSG.

In the APD display mode, the probability of occurrence of a certain level is plotted against the level.

In the CCDF display mode, the probability that the mean signal power will be exceeded is shown in percent.

#### 2.5.4.1 Measurement Example – Measuring the APD and CCDF of White Noise Generated by the R&S FSG

- 1. Set the R&S FSG to the analyzer mode.
  - Press the SPECTRUM key. The R&S FSG is in the analyzer mode.
- 2. Configure the R&S FSG for APD measurement
  - Press the AMPT key and enter -60 dBm. The R&S FSG's intrinsic noise is displayed at the top of the screen.
  - > Press the *MEAS* key.
  - > Press the SIGNAL STATISTIC ↓ softkey.
  - Set the APD softkey to ON. The R&S FSG sets the frequency span to 0 Hz and measures the amplitude probability distribution (APD). The number of uncorrelated level measurements used for the measurement is 100000. The mean power and the peak power are displayed in dBm. The crest factor (peak power – mean power) is output as well (see Fig. 2.35).

## Measurements on Modulated Signals

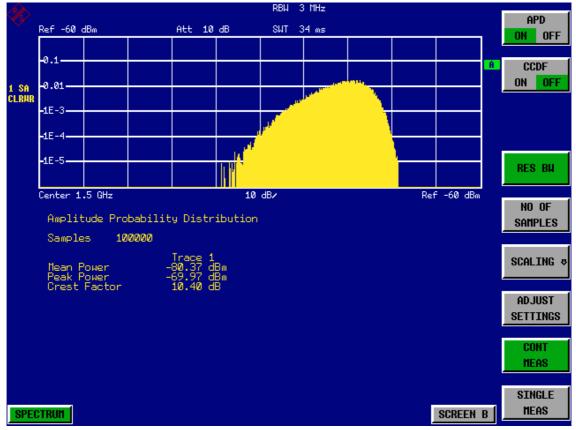

Fig. 2.35 Amplitude probability distribution of white noise

- 3. Switch to the CCDF display mode.
  - ➤ Set the CCDF softkey to ON
    - The APD measurement is switched off and the CCDF display mode is switched on.

### Measurements on Modulated Signals

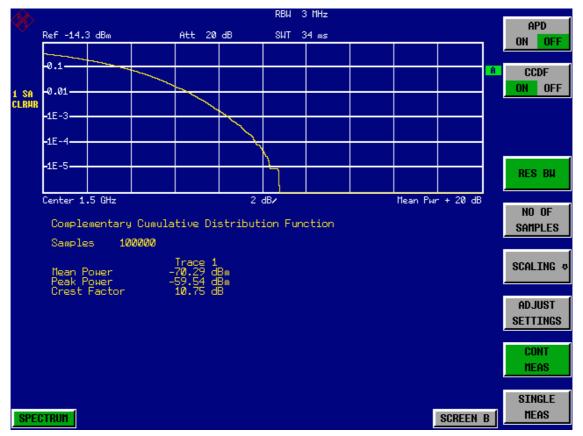

Fig. 2.36 The CCDF of white noise

The CCDF trace indicates the probability that a level will exceed the mean power. The level above the mean power is plotted along the x-axis of the graph. The origin of the axis corresponds to the mean power level. The probability that a level will be exceeded is plotted along the y-axis.

## 4. Bandwidth selection

If the amplitude distribution is measured, the resolution bandwidth must be set in a way that the complete spectrum of the signal to be measured falls within the bandwidth. This is the only way of ensuring that all the amplitudes will pass through the IF filter without being distorted. If the selected resolution bandwidth is too small for a digitally modulated signal, the amplitude distribution at the output of the IF filter becomes a Gaussian distribution according to the central limit theorem and so corresponds to a white noise signal. The true amplitude distribution of the signal therefore cannot be determined.

A video bandwidth which is large in comparison to the resolution bandwidth ( $\ge 3 \times RBW$ ) must be selected. This ensures that the amplitude peaks of the signal are not smoothed by the lowpass effect of the video filter. The video bandwidth is set automatically during statistics measurements.

Since the video bandwidth of the R&S FSG is limited to 10 MHz, lowpass filtering occurs during measurements with a resolution bandwidth of 10 MHz. Additional band-limiting occurs at a resolution bandwidth of 10 MHz due to the lowpass filtering at the output of the log amplifier. The latter limits the video signal to a bandwidth of 8 MHz in order to obtain sufficient suppression of the 20.4 MHz IF. The level range of the signal amplitudes, e.g. during APD white-noise measurements, is smaller. For broadband-modulated signals such as W-CDMA signals, the effect depends on the bandwidth occupied by the signal. At a signal bandwidth of 4 MHz, the amplitude distribution can be measured correctly with the effective video bandwidth.

## 5. Selecting the number of samples

For statistics measurements with the R&S FSG, the number of samples  $N_{Samples}$  is entered for statistical evaluation instead of the sweep time. Since only statistically independent samples contribute to statistics, the measurement or sweep time is calculated automatically. It is indicated on the R&S FSG display. The samples are statistically independent if the time difference is at least 1/RBW. The sweep time SWT is, therefore, expressed as follows:

SWT = N<sub>Samples</sub> /RBW

# 3 Manual Operation

For details refer to the Quick Start Guide chapter 4, "Basic Operation".

# **4** Instrument Functions

| 4.1 Introduction                                                                                  | . 4.4 |
|---------------------------------------------------------------------------------------------------|-------|
| 4.2 R&S FSG Initial Configuration – PRESET Key                                                    | . 4.5 |
| 4.3 Mode Selection – Hotkey Bar                                                                   | . 4.7 |
| 4.4 Return to Manual Operation – LOCAL Menu                                                       | . 4.8 |
| 4.5 Analyzer Mode                                                                                 | . 4.9 |
| 4.5.1 Frequency and Span Selection – FREQ Key                                                     | . 4.9 |
| 4.5.2 Setting the Frequency Span – SPAN Key                                                       | 4.13  |
| 4.5.3 Level Display Setting and RF Input Configuration – AMPT Key<br>4.5.3.1Electronic Attenuator |       |
| 4.5.4 Setting the Bandwidths and Sweep Time – BW Key                                              |       |
| 4.5.5 Sweep Settings – SWEEP Key                                                                  | 4.28  |
| 4.5.6 Triggering the Sweep – TRIG Key                                                             | 4.30  |
| 4.5.7 Selection and Setting of Traces – TRACE Key                                                 | 4.37  |
| 4.5.8 Selection of Trace Functions                                                                | 4.37  |
| 4.5.8.1Selection of Detector                                                                      | 4.44  |
| 4.5.8.2Mathematical Functions for Traces                                                          | 4.48  |
| 4.5.9 Recording the Correction Data – CAL Key                                                     | 4.49  |
| 4.5.10 Markers and Delta Markers – MKR Key                                                        | 4.51  |
| 4.5.10.1Frequency Measurement with the Frequency Counter                                          | 4.53  |
| 4.5.11 Marker Functions – MKR FCTN Key                                                            |       |
| 4.5.11.1Activating the Markers                                                                    |       |
| 4.5.11.2Measurement of Noise Density                                                              |       |
| 4.5.11.3Phase Noise Measurement                                                                   |       |
| 4.5.11.4Measurement of the Filter or Signal Bandwidth                                             |       |
| 4.5.11.6AF Demodulation                                                                           |       |
| 4.5.11.7Selecting the Trace                                                                       |       |
| 4.5.12 Change of Settings via Markers – MKR-> Key                                                 |       |
| 4.5.13 Power Measurements – MEAS Key                                                              | 4.76  |
| 4.5.13.1Power Measurement in Time Domain                                                          |       |
| 4.5.13.2Channel and Adjacent-Channel Power Measurements                                           | 4.82  |
| 4.5.13.3Setting the Channel Configuration                                                         | 4.92  |
| 4.5.13.4Measurement of Signal Amplitude Statistics                                                | 4.105 |
| 4.5.13.5Measurement of Carrier/Noise Ratio C/N and C/No                                           | 4.114 |
| 4.5.13.6Measurement of the AM Modulation Depth                                                    |       |
| 4.5.13.7Measurement of the Third Order Intercept (TOI)                                            |       |
| 4.5.13.8Harmonic Measurement                                                                      |       |
| 4.5.13.9Measuring Spurious Emissions                                                              | 4.122 |

| 4.5.13.10Spectrum Emission Mask Measurement                    | 4.129 |
|----------------------------------------------------------------|-------|
| 4.6 Basic Settings                                             | 4.148 |
| 4.6.1 Setup of Limit Lines and Display Lines – LINES Key       | 4.148 |
| 4.6.1.1Selection of Limit Lines                                | 4.149 |
| 4.6.1.2Entry and Editing of Limit Lines                        |       |
| 4.6.1.3Display Lines                                           | 4.157 |
| 4.6.2 Configuration of Screen Display – DISP Key               | 4.159 |
| 4.6.3 Instrument Setup and Interface Configuration – SETUP Key | 4.165 |
| 4.6.3.1External Reference                                      |       |
| 4.6.3.2External Noise Source                                   |       |
| 4.6.3.3Signal Source                                           |       |
| 4.6.3.4RF Preamplifier                                         |       |
| 4.6.3.5 Programming the Interface Configuration and Time Setup |       |
| 4.6.3.7System Information                                      |       |
| 4.6.3.8Service Menu                                            |       |
| 4.6.3.9Firmware Update                                         |       |
| 4.6.4 Saving and Recalling Data Sets – FILE Key                | 4.200 |
| 4.6.4.10verview                                                |       |
| 4.6.4.2Operating Concept of File Managers                      | 4.205 |
| 4.6.5 Measurement Documentation – HCOPY Key                    | 4.209 |
| 4.6.5.1Selecting Printer Colors                                | 4.212 |
| 4.7 LAN Interface - Option R&S FSP-B16                         | 4.216 |
| 4.7.1 NOVELL Networks                                          | 4.216 |
| 4.7.2 MICROSOFT Network                                        | 4.216 |
| 4.7.3 Remote Data Transfer with TCP/IP Services                | 4.216 |
| 4.8 RSIB Protocol                                              | 4.218 |
| 4.8.1 Remote Control via RSIB Protocol                         | 4.218 |
| 4.8.1.1Windows Environment                                     | 4.218 |
| 4.8.1.2UNIX Environment                                        | 4.219 |
| 4.9 RSIB Interface Functions                                   | 4.220 |
| 4.9.1 Overview of Interface Functions                          | 4.220 |
| 4.9.1.1Variables ibsta, iberr, ibcntl                          | 4.221 |
| 4.9.1.2Description of Interface Functions                      | 4.222 |
| 4.9.2 Programming via the RSIB Protocol                        |       |
| 4.9.2.1Visual Basic                                            |       |
| 4.9.2.2Visual Basic for Applications (Winword and Excel)       |       |
| 4.9.2.3C / C++                                                 |       |
| 4.10 Digital Baseband Interface - Option R&S FSQ-B17           |       |
| 4.10.1 General Description                                     | 4.236 |
| 4.10.2 Online Interface                                        | 4.238 |

| 4.10.3 Signal Description 4.    | .239 |
|---------------------------------|------|
| 4.10.4 Signal Assignment        | .239 |
| 4.10.4.1Connector               | .239 |
| 4.10.4.2Pin description:        | .239 |
| 4.10.5 Channel Link Receiver 4. | .241 |
| 4.10.6 Cable                    | .242 |
| 4.10.7 Remote Operation 4.      | .242 |

## 4.1 Introduction

All functions of the R&S FSG and their application are explained in detail in this chapter. The sequence of the described menu groups depends on the procedure selected for the configuration and start of a measurement:

- 1. Resetting the instrument
  - "R&S FSG Initial Configuration PRESET Key" on page 4.5
- 2. Setting the mode
  - "Mode Selection Hotkey Bar" on page 4.7
  - "Return to Manual Operation LOCAL Menu" on page 4.8
- 3. Setting the measurement parameters in analyzer mode
  - "Analyzer Mode" on page 4.9
- 4. Basic functions for general settings, printout and data management
  - "Setup of Limit Lines and Display Lines LINES Key" on page 4.148
  - "Configuration of Screen Display DISP Key" on page 4.159
  - "Instrument Setup and Interface Configuration SETUP Key" on page 4.165
  - "Saving and Recalling Data Sets FILE Key" on page 4.200
  - "Measurement Documentation HCOPY Key" on page 4.209
- 5. Additional and optional functions
  - "LAN Interface Option R&S FSP-B16" on page 4.216

The operating concept is described in the Quick Start Guide, chapter 4, "Basic Operation".

The remote commands (if any) are indicated for each softkey. A detailed description of the associated remote commands is given in chapter "Remote Control – Description of Commands".

R&S FSG Initial Configuration – PRESET Key

# 4.2 R&S FSG Initial Configuration – PRESET Key

PRESET

Using the *PRESET* key, the R&S FSG can be set to a predefined initial state.

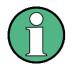

The settings are selected in a way that the RF input is always protected against overload, provided that the applied signal levels are in the allowed range for the instrument.

The initial instrument state set by the *PRESET* key can be adapted to arbitrary applications using the STARTUP RECALL function. With this function the STAR-TUP RECALL data set is loaded upon pressing the *PRESET* key. For further information refer to section "Saving and Recalling Data Sets – FILE Key" on page 4.200.

Pressing the *PRESET* key causes the R&S FSG to enter its initial state according to the following table:

## R&S FSG Initial Configuration – PRESET Key

| Parameter                  | Settings                            |
|----------------------------|-------------------------------------|
| Mode                       | Spectrum                            |
| Center frequency           | 4 GHz / 6,8 GHz<br>(R&S FSG-8/-13)  |
| Center frequency step size | 0.1 * center frequency              |
| Span                       | 8 GHz / 13,6 GHz<br>(R&S FSG-8/-13) |
| RF attenuation             | auto (5 dB)                         |
| Reference level            | -20 dBm                             |
| Level range                | 100 dB log                          |
| Level unit                 | dBm                                 |
| Sweep time                 | auto                                |
| Resolution bandwidth       | auto (3 MHz)                        |
| Video bandwidth            | auto (10 MHz)                       |
| FFT filters                | off                                 |
| Span / RBW                 | 50                                  |
| RBW / VBW                  | 0,33                                |
| Sweep                      | cont                                |
| Trigger                    | free run                            |
| Trace 1                    | clr write                           |
| Trace 2/3                  | blank                               |
| Detector                   | auto peak                           |
| Trace math                 | off                                 |
| Frequency offset           | 0 Hz                                |
| Reference level offset     | 0 dB                                |
| Reference level position   | 100 %                               |
| Grid                       | abs                                 |
| Cal correction             | on                                  |
| Noise source               | off                                 |
| Input                      | RF                                  |
| Display                    | Full screen, active screen A        |

## Table 4-1Initial State of R&S FSG

# 4.3 Mode Selection – Hotkey Bar

For fast mode selection the R&S FSG has keys located under the measurement screen, the so-called hotkeys. These hotkeys are displayed depending on the options installed on the instrument. According to the selected mode, the corresponding softkey menus are displayed (on the right side of the measurement screen).

In this section, only the hotkeys provided by the basic model are described. For information on the other hotkeys refer to the corresponding option descriptions.

| SPECTRUM               | Fig. 4.1 Hotkey bar of the basic                                                                                                    | model                       |  |
|------------------------|----------------------------------------------------------------------------------------------------|-----------------------------|--|
| SPECTRUM               | The <i>SPECTRUM</i> hotkey sets R&S FSG to analyzer mode. For details on the softkey menus refer to section "Analyzer Mode" on page 4.9.                                                                                                    |                             |  |
|                        | The analyzer mode is the default mode of R&S FSG.                                                                                                    |                             |  |
|                        | Remote command:                                                                                                    | INST:SEL SAN<br>INST:NSEL 1 |  |
|                        |                                                                                                    |                             |  |
| MORE                   | The <i>MORE</i> hotkey switches to side hotkey bar(s) and back to the main hotkey bar.<br>In the side hotkey bar(s), the hotkeys for the options are located. For further infor-<br>mation refer to the descriptions of the corresponding options. |                             |  |
| SCREEN A /<br>SCREEN B | With the SCREEN A / SCREEN B hotkey two different settings can be selected on the R&S FSG in the FULL SCREEN display mode.                                                                                                    |                             |  |
|                        | In the SPLIT SCREEN display mode the key switches between active diagram A and B.                                                                                                    |                             |  |
|                        | The key designation indicates the diagram which has been activated by means of the key.                                                                                                    |                             |  |
|                        | The currently active window is marked by <b>A</b> or <b>B</b> on the right of the dia-<br>gram.                                                                                                    |                             |  |
|                        | Remote command:                                                                                                    | DISP:WIND<1 2>:SEL          |  |

Return to Manual Operation – LOCAL Menu

## 4.4 Return to Manual Operation – LOCAL Menu

LOCAL

The LOCAL menu is displayed on switching the instrument to remote control mode.

At the same time, the hotkey bar is blanked out and all keys are disabled except the *PRESET* key.

The LOCAL softkey and the DISPLAY UPDATE ON/OFF softkey are displayed.

Depending on the setting of the *DISPLAY UPDATE ON/OFF* softkey, the diagrams, traces and diplay fields are displayed or hidden. For further details on the *DISPLAY UPDATE ON/OFF* softkey refer to Instrument Setup and Interface Configuration – SETUP Key.

The *LOCAL* key switches the instrument from remote to manual operation, with the assumption that the remote controller has not previously set the LOCAL LOCKOUT function.

A change in the control mode consists of:

## Enabling the Front Panel Keys

Returning to manual operation enables all inactive keys and turns on the hotkey bar. The softkey menu which is displayed is the main menu of the current mode.

#### Inserting the measurement diagrams

The blanked diagrams, traces and display fields are inserted.

## • Generating the message OPERATION COMPLETE

If, at the time of pressing the *LOCAL* softkey, the synchronization mechanism via \*OPC, \*OPC? or \*WAI is active, the currently running measurement procedure is aborted and synchronization is achieved by setting the corresponding bits in the registers of the status reporting system.

## Setting Bit 6 (User Request) of the Event Status Register

With a corresponding configuration of the status reporting system, this bit immediately causes the generation of a service request (SRQ) which is used to inform the control software that the user wishes to return to front-panel control. This information can be used, e.g., to interrupt the control program so that the user can make necessary manual corrections to instrument settings. This bit is set each time the *LOCAL* softkey is pressed.

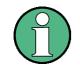

If the LOCAL LOCKOUT function is active in the remote control mode, the frontpanel *PRESET* key is also disabled. The LOCAL LOCKOUT state is left as soon as the process controller de-activates the REN line or the GPIB cable is disconnected from the instrument.

## 4.5 Analyzer Mode

The analyzer mode is activated by pressing the *SPECTRUM* hotkey (see also section "Mode Selection – Hotkey Bar" on page 4.7)

**SPECTRUM** The *SPECTRUM* hotkey selects the mode for spectrum analysis, the so-called analyzer mode.

This mode is the default mode of the R&S FSG.

The functions provided correspond to those of a conventional spectrum analyzer. The R&S FSG measures the frequency spectrum of the test signal over the selected frequency range with the selected resolution and sweep time, or, for a fixed frequency, displays the waveform of the video signal.

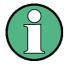

If two displays (screen A and screen B) are opened after switch-on of signal analysis, the analyzer mode is only set for the display activated for entry (marked at the top right corner of diagram). For the other display, the previous settings remain valid.

Data acquisition and display of measured values is sequential: first in the upper and then in the lower display.

## 4.5.1 Frequency and Span Selection – FREQ Key

The *FREQ* key is used to specify the frequency axis of the active display window. The frequency axis can be defined either by the start and stop frequency or by the center frequency and bwthe span (*SPAN* key). With two windows (SPLIT SCREEN) displayed at the same time, the input data always refer to the window selected in the *SYSTEM - DISPLAY* menu.

The softkeys in the *CF STEPSIZE* menu depend on the selected domain: frequency domain or time domain.

## FREQ

| CENTER           |                        |
|------------------|------------------------|
| CF STEPSIZE ₽    | 0.1 * SPAN / 0.1 * RBW |
|                  | 0.5 * SPAN / 0.5 * RBW |
|                  | X * SPAN / X * RBW     |
|                  | = CENTER               |
|                  | = MARKER               |
|                  | MANUAL                 |
| START            |                        |
| STOP             |                        |
| FREQUENCY OFFSET |                        |
| SIGNAL TRACK ₽   | TRACK (ON OFF)         |
|                  | TRACK BW               |
|                  | TRACK THRESHOLD        |
|                  | SELECT TRACE           |

| CENTER | The CENTER softkey opens the window for manually entering the center frequency. |
|--------|---------------------------------------------------------------------------------|
|        | The allowed range of values for the center frequency is:                        |

- for the frequency domain (span >0):
  - minspan / 2  $\leq$  f<sub>center</sub>  $\leq$  f<sub>max</sub> minspan / 2
- and for the time domain (span = 0):

 $\begin{array}{ll} 0 \ Hz \leq f_{center} \leq f_{max} \\ f_{center} & center \ frequency \\ minspan & smallest \ selectable \ span > 0 \ Hz \ (10 \ Hz) \\ f_{max} & max. \ frequency \end{array}$ 

Remote command: FREQ:CENT 100MHz

**CF STEPSIZE** The *CF STEPSIZE* softkey opens a submenu for setting the step size of the center frequency. The step size can be coupled to the span (frequency domain) or the resolution bandwidth (time domain) or it can be manually set to a fixed value. The softkeys are mutually exclusive selection keys.

The softkeys are presented according to the selected domain (frequency or time).

## Softkeys in frequency domain:

0.1 \* SPAN The 0.1 \* SPAN softkey sets the step size for the center frequency entry to 10% of the span.

Remote command:

FREQ:CENT:STEP:LINK SPAN FREQ:CENT:STEP:LINK:FACT 10PCT

0.5 \* SPAN The 0.5 \* SPAN softkey sets the step size for the center frequency entry to 50% of the span.

Remote command:

FREQ:CENT:STEP:LINK SPAN FREQ:CENT:STEP:LINK:FACT 50PCT

X \* SPAN The X \* SPAN softkey allows the factor defining the center frequency step size to be entered as % of the span.

Remote command: FREQ:CENT:STEP:LINK SPAN FREQ:CENT:STEP:LINK:FACT 20PCT

= CENTER The = *CENTER* softkey sets the step size coupling to MANUAL and the step size to the value of the center frequency. This function is especially useful during measurements of the signal harmonic content because by entering the center frequency each stroke of the *STEP* key selects the center frequency of another harmonic.

Remote command: --

= MARKER The = *MARKER* softkey sets the step size coupling to MANUAL and the step size to the value of the marker. This function is especially useful during measurements of the signal harmonic content at the marker position because by entering the center frequency each stroke of the *STEP* key selects the center frequency of another harmonic.

Remote command:

MANUAL The MANUAL softkey activates the window for entering a fixed step size.

Remote command: FREQ:CENT:STEP 120MHz

#### Softkeys in time domain:

0.1 \* RBW The 0.1 \* RBW softkey sets the step size for the center frequency entry to 10% of the resolution bandwidth.

AUTO 0.1 \* RBW corresponds to the default setting.

| Remote command: | FREQ:CENT:STEP:LINK RBW        |
|-----------------|--------------------------------|
|                 | FREQ:CENT:STEP:LINK:FACT 10PCT |

0.5 \* RBW The 0.5 \* *RBW* softkey sets the step size for the center frequency entry to 50% of the resolution bandwidth.

Remote command: FREQ:CENT:STEP:LINK RBW FREQ:CENT:STEP:LINK:FACT 50PCT

X \* RBW The X \* RBW softkey allows the factor defining the center frequency step size to be entered as % of the resolution bandwidth.

Values between 1 and 100% in steps of 1% are allowed. The default setting is 10%.

Remote command: FREQ:CENT:STEP:LINK RBW FREQ:CENT:STEP:LINK:FACT 20PCT

= CENTER The = *CENTER* softkey sets the step size coupling to MANUAL and the step size to the value of the center frequency. This function is especially useful during measurements of the signal harmonic content because by entering the center frequency each stroke of the *STEP* key selects the center frequency of another harmonic.

Remote command: –

= MARKER The = MARKER softkey sets the step size coupling to MANUAL and the step size to the value of the marker. This function is especially useful during measurements of the signal harmonic content at the marker position because by entering the center frequency each stroke of the *STEP* key selects the center frequency of another harmonic.

Remote command: --

MANUAL The MANUAL softkey activates the window for entering a fixed step size.

Remote command: FREQ:CENT:STEP 120MHz

**START** The *START* softkey activates the window for manually entering the start frequency. The allowed range of values for the start frequency is:

 $\begin{array}{ll} 0 \ Hz \leq f_{start} \leq f_{max} \text{ - minspan} \\ f_{start} & start \ frequency \\ minspan & smallest \ selectable \ span \ (10 \ Hz) \\ f_{max} & max. \ frequency \end{array}$ 

Remote command: FREQ:

FREQ:STAR 20MHz

**STOP** The *STOP* softkey activates the window for entering the stop frequency.

The allowed range of values for the stop frequency is:

$$\label{eq:stop} \begin{split} \mbox{minspan} &\leq f_{stop} \leq f_{max} \\ f_{stop} & stop \mbox{ frequency} \\ \mbox{minspan} & smallest \mbox{ selectable span (10 Hz)} \\ f_{max} & max. \mbox{ frequency} \end{split}$$

Remote command: FREQ:STOP 2000MHz

**FREQUENCY** The *FREQUENCY OFFSET* softkey activates the window for entering an arithmetical frequency offset which is added to the frequency axis labelling. The allowed range of values for the offset is -100 GHz to 100 GHz. The default setting is 0 Hz.

Remote command: FREQ:OFFS 10 MHz

**SIGNAL** The SIGNAL TRACK softkey switches on the tracking of a signal near the center frequency. The signal is tracked as long it is in the search bandwidth around the center frequency defined with TRACK BW and above the level threshold defined with TRACK THRESHOLD.

For that purpose, the maximum signal is searched (*PEAK SEARCH*) on the screen and the center frequency set to this signal (*MARKER ->CENTER*) after each frequency sweep within the search bandwidth.

If the signal falls below the level threshold or jumps out of the search bandwidth around the center frequency, the center frequency is not varied until a signal is in the search bandwidth above the level threshold. This can be achieved by manually modifying the center frequency, for example.

On switching on, the softkey is highlighted and the search bandwidth and the threshold value are marked on the diagram by two vertical lines and one horizontal line. All these lines are provided with the designation TRK.

At the same time a submenu is opened in which the search bandwidth, the threshold value and the trace can be modified for the maximum search.

The softkey is only available in the frequency domain (span >0).

Remote command: CALC:MARK:FUNC:STR OFF

TRACK (ON The TRACK (ON OFF) softkey switches on and off signal tracking.

Remote command: CALC:MARK:FUNC:STR OFF

TRACK BW The *TRACK BW* softkey defines the search bandwidth for signal tracking. The frequency range is symmetrical with respect to the center frequency.

Remote command: CALC:MARK:FUNC:STR:BAND 10KHZ

TRACK THRESHOLD softkey defines the threshold value for signal detection. THRESHOLD The value is always entered as an absolute level value.

Remote command: CALC:MARK:FUNC:STR:THR -70DBM

OFF)

SELECT TRACE The SELECT TRACE softkey selects the trace on which signal tracking is to be performed.

Remote command: CALC:MARK:FUNC:STR:TRAC 1

## 4.5.2 Setting the Frequency Span – SPAN Key

The SPAN key opens a menu which offers various options for setting the span.

The entry of the span (*SPAN MANUAL* softkey) is automatically active for span > 0 Hz.

For span = 0 Hz the entry for sweep time (*SWEEPTIME MANUAL*) is automatically active.

With two windows (SPLIT SCREEN) displayed at the same time, the input data always refer to the window selected with the SCREEN A/B hotkey.

**SPAN** 

| SPAN MANUAL         |
|---------------------|
| SWEEPTIME MANUAL    |
| FULL SPAN           |
| ZERO SPAN           |
| LAST SPAN           |
| FREQ AXIS (LIN LOG) |

SPANThe SPAN MANUAL softkey activates the window for manually entering the frequency span. The center frequency is kept constant.

Allowed range of span values:

- for the time domain (span = 0): 0 Hz
- and for the frequency domain (span >0): minspan ≤ f<sub>span</sub> ≤ f<sub>max</sub>

| f <sub>span</sub> | frequency | span |
|-------------------|-----------|------|
|-------------------|-----------|------|

- minspan smallest selectable span (10 Hz)
- f<sub>max</sub> max. frequency

Remote command: FREQ:SPAN 2GHz

**SWEEPTIME** The *SWEEPTIME MANUAL* softkey activates the window for entering the sweep time manually with Span = 0 Hz. The softkey is not available for Span > 0 Hz.

Remote command: SWE:TIME 10s

**FULL SPAN** The *FULL SPAN* softkey sets the span to the full frequency range of R&S FSG.

Remote command: FREQ:SPAN:FULL

**ZERO SPAN** The ZERO SPAN softkey sets the span to 0 Hz. The x-axis becomes the time axis with the grid lines corresponding to 1/10 of the current sweep time (SWT).

Remote command: FREQ:SPAN OHz

**LAST SPAN** After changing the span setting the *LAST SPAN* softkey activates the previous setting. With this function a fast change between overview measurement (*FULL SPAN*) and detailed measurement (manually set center frequency and span) is possible.

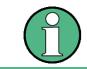

Only values > 0 Hz are restored, i.e. a transition between time and frequency domain is not possible.

Remote command:

**FREQ AXIS**<br/>(LIN LOG)The FREQ AXIS (LIN LOG) softkey switches between linear and logarithmic scaling<br/>of the frequency axis. Switch over is only possible if the stop/start frequency ratio is<br/> $\geq 1.4.$ 

The default state is LIN.

The logarithmic frequency axis is only available in analyzer mode and it is not available in zero span mode, in external mixer mode, with frequency offset or if the ratio stop frequency / start frequency is below 1.4.

Remote command: DISP:WIND<1|2>:TRAC:X:SPAC LIN

## 4.5.3 Level Display Setting and RF Input Configuration – AMPT Key

The *AMPT* key is used to set the reference level, the maximum level and the display range of the active window as well as the input impedance and the input attenuation of the RF input.

The *AMPT* key opens a menu for setting the reference level and the input attenuation of the active window. The data entry for the reference level (*REF LEVEL* softkey) is opened automatically.

Further settings regarding level display and attenuation can be made in this menu.

| AMPT |
|------|
|------|

| REF LEVEL           |                                                              |
|---------------------|--------------------------------------------------------------|
| RANGE LOG 100 dB    |                                                              |
| RANGE LOG MANUAL    |                                                              |
| RANGE LINEAR ₽      | RANGE LINEAR %                                               |
|                     | RANGE LINEAR dB                                              |
| UNIT ${\bf \Phi}$   | dBm / dBmV / dBµV /<br>dBµA / dBµW / VOLT /<br>AMPERE / WATT |
| RF INPUT (AC DC)    |                                                              |
| RF ATTEN MANUAL     |                                                              |
| RF ATTEN AUTO       |                                                              |
| NOISE CORR (ON OFF) |                                                              |
| Side menu           |                                                              |
| REF LEVEL POSITION  |                                                              |
| REF LEVEL OFFSET    |                                                              |

100 dB

### Analyzer Mode

| GRID (ABS REL)               |                  |
|------------------------------|------------------|
|                              |                  |
| EL ATTEN AUTO (option B25)   |                  |
| EL ATTEN MANUAL (option B25) |                  |
| EL ATTEN OFF (option B25)    |                  |
| RF INPUT (50W 75W)           |                  |
| MIXER ↓                      | MIXER LVL AUTO   |
|                              | MIXER LVL MANUAL |

**REF LEVEL** The *REF LEVEL* softkey allows the reference level to be input in the currently active unit (dBm, dBµV, etc.)

Remote command: DISP:WIND:TRAC:Y:RLEV -60dBm

**RANGE LOG** The *RANGE LOG 100 dB* softkey sets the level display range to 100 dB.

Remote command: DISP:WIND:TRAC:Y:SPAC LOG DISP:WIND:TRAC:Y 100DB

RANGE LOGThe RANGE LOG MANUAL softkey activates the manual entry of the level display<br/>range. Display ranges from 1 to 200 dB are allowed in 10 dB steps. Inputs which are<br/>not allowed are rounded to the next valid value.

The default setting is 100 dB.

Remote command: DISP:WIND:TRAC:Y:SPAC LOG DISP:WIND:TRAC:Y 120DB

**RANGE** The *RANGE LINEAR* softkey selects linear scaling for the level display range of the LINEAR R&S FSGr. In addition, it opens a submenu for selecting % or dB for the scaling.

When linear scaling is selected, the % scaling is first activated (see also *RANGE LINEAR dB* softkey).

Remote command: DISP:WIND:TRAC:Y:SPAC LIN

RANGE The RANGE LINEAR % softkey selects linear scaling in % for the level display LINEAR % range, i.e. the horizontal lines are labelled in %. The grid is divided in decadic steps. Markers are displayed in the selected unit; delta markers are displayed in % referenced to the voltage value at the position of marker 1.

Remote command: DISP:WIND:TRAC:Y:SPAC LIN

RANGE The *RANGE LINEAR dB* softkey selects linear scaling in dB for the level display range, i.e. the horizontal lines are labelled in dB.

Markers are displayed in the selected unit; delta markers are displayed in dB referenced to the power value at the position of marker 1.

Remote command: DISP:WIND:TRAC:Y:SPAC LDB

UNIT

| dBm    |
|--------|
| dBmV   |
| dBμV   |
| dBμA   |
| dBμW   |
| VOLT   |
| AMPERE |
| WATT   |

The UNIT softkey opens a submenu to select the unit for the level axis.

The default setting is dBm.

In general, the R&S FSG measures the signal voltage at the RF input. The level display is calibrated in rms values of an unmodulated sinewave signal. In the default state, the level is displayed at a power of 1 mW (= dBm). Via the known input resistance of 50  $\Omega$  or 75W, conversion to other units is possible. The units dBm, dBmV, dBµV, dBµA, dBpW, V, A and W are directly convertible.

Remote command: CALC:UNIT:POW DBM

**RF INPUT**The *RF INPUT (AC DC)* softkey toggles the RF input of the R&S FSG between AC(AC DC)and DC coupling.

Remote command: INP:COUP AC

**RF ATTEN** The *RF ATTEN MANUAL* softkey allows the attenuation to be entered irrespective of the reference level.

The attenuation can be set in 5 dB steps between 0 and 75 dB.

Other entries will be rounded to the next higher integer value.

If the defined reference level cannot be set for the given RF attenuation, the reference level will be adjusted accordingly and the warning "Limit reached" will be output.

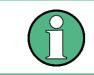

**RF ATTEN** 

AUTO

The 0 dB value can be entered only via the numeric keypad in order to protect the input mixer against accidental overload.

Remote command: INP:ATT 40 DB

The RF ATTEN AUTO softkey sets the RF attenuation automatically as a function of

This ensures that the optimum RF attenuation desired by the user is always used.

RF ATTEN AUTO is the default setting.

the selected reference level.

Remote command: INP:ATT:AUTO ON

**NOISE CORR** If active, the R&S FSG corrects the results by its inherent noise. Noise correction increases the dynamic range.

After you activate noise correction, the R&S FSG performs a reference measurement of its inherent noise. In the actual measurement, the R&S FSG then substracts the noise power from the power in the channel that is measured.

The inherent noise depends on the center frequency, resolution bandwidth and level setting. Therefore, the R&S FSG deactivates noise correction if you change one these parameters. The R&S FSG shows a message that noise correction is inactive.

The R&S FSG also deactivates noise correction after you select another measurement (e.g. channel power, spectrum emission mask etc.).

After the R&S FSG deactivates noise correction, you have to activate it again manually. The R&S FSG performs a new reference measurement.

Remote command: POW:NCOR ON

**REF LEVEL** The *REF LEVEL POSITION* softkey allows the reference level position to be entered.

The setting range is from -200 to +200%, 0% corresponding to the lower and 100% to the upper limit of the diagram.

Remote command: DISP:WIND:TRAC:RPOS 100PCT

**REF LEVEL** The *REF LEVEL OFFSET* softkey allows the arithmetic level offset to be entered. **OFFSET** This offset is added to the measured level irrespective of the selected unit. The scaling of the y-axis is changed accordingly.

The setting range is ±200 dB in 0.1 dB steps.

Remote command: DISP:WIND:TRAC:RLEV:OFFS -10dB

Remote command:

**GRID** The *GRID* (*ABS REL*) softkey switches between absolute and relative scaling of the level axis.

GRID ABS is the default setting.

- ABS The labelling of the level lines refers to the absolute value of the reference level.
- REL The upper line of the grid is always at 0 dB. The scaling is in dB whereas the reference level is always in the set unit (dBm, dBmV,..).

For setting *RANGE LINEAR* (linear scaling, labelling of axes in %) the softkey is not displayed since the unit % itself implies a relative scale.

Remote command: DISP:WIND:TRAC:Y:MODE ABS

### 4.5.3.1 Electronic Attenuator

Besides the mechanical attenuator at the RF input, the R&S FSG also offers an electronic attenuation setting (option ELECTRONIC ATTENUATOR R&S FSG-B25). The attenuation range is 0 to 30 dB, with the default attenuation being preset by the mechanical attenuator.

EL ATTENThe EL ATTEN MANUAL softkey switches the electronic attenuator on and allowsMANUALthe attenuation of the electronic attenuator to be set.

The attenuation can be varied in 5 dB steps from 0 to 30 dB. Other entries are rounded to the next lower integer value.

If the defined reference level cannot be set for the given RF attenuation, the reference level will be adjusted accordingly and the warning "Limit reached" will be output.

Remote command:

INP:EATT:AUTO OFF INP:EATT 10 DB

This function is only available with option ELECTRONIC ATTENUATOR B25.

**EL ATTEN** The *EL ATTEN AUTO* softkey switches the electronic attenuator on and automati-**AUTO** cally sets its attenuation to 0 dB.

The allowed setting range of the reference level ranges from the current reference level on switching on the electronic attenuator to over 30 dB. If a reference level is set outside the allowed 30-dB range, setting is performed by means of the mechanical attenuator. From this new reference level to over 30 dB the setting is again performed with the electronic attenuator.

Remote command: INP:EATT:AUTO ON

This function is only available with option ELECTRONIC ATTENUATOR B25.

**EL ATTEN OFF** The *EL ATTEN OFF* softkey switches the electronic attenuator off.

Remote command: INP:EATT:STAT OFF

This function is only available with option ELECTRONIC ATTENUATOR B25.

**RF INPUT** The *RF INPUT* (50  $\Omega$  75  $\Omega$ ) softkey switches the input impedance of the instrument between 50  $\Omega$  (= default setting) and 75  $\Omega$ .

The setting 75  $\Omega$  should be used if the input impedance (50  $\Omega$ ) is transformed to 75  $\Omega$  using the corresponding adapter unit of type RAZ (= 25  $\Omega$  in series to the input impedance of the R&S FSG). The correction value used for the adoption is 1.76 dB = 10 log (75 $\Omega$  / 50 $\Omega$ ).

All levels specified in this operating manual refer to the default setting of the instrument (50  $\Omega$ ).

Remote command: INP:IMP 500HM

**MIXER** The *MIXER* softkey opens a submenu for defining the maximum mixer level attainable for the selected reference level. MIXER LVL The *MIXER LVL AUTO* softkey activates the automatic calculation of the mixer level AUTO dependent on the selected reference level and the selected RF attenuation.

Remote command: INP:MIX:AUTO ON

MIXER LVL The *MIXER LVL MANUAL* softkey allows the maximum mixer level attainable at the reference level to be entered.

The available range is 0 to -100 dBm in 10 dB steps.

Remote command: INP:MIX -25DBM

## 4.5.4 Setting the Bandwidths and Sweep Time – BW Key

The *BW* key calls a menu for setting the resolution bandwidth (*RBW*), video bandwidth (*VBW*) and sweep time (*SWT*) for the frequency sweep. The parameters may be coupled dependent on the span (stop minus start frequency) or freely set by the user. When working with a split screen display, the settings always refer to the active window.

The R&S FSG offers resolution bandwidths from 10 Hz to 10 MHz in 1, 2, 3, 5, 10 steps.

Resolution bandwidths up to 100 kHz are realized using digital bandpasses with Gaussian characteristics. As far as the attenuation characteristic is concerned they behave like analog filters but have a much higher measurement speed than comparable analog filters. This is due to the fact that the transient response can be compensated as a result of an accurately defined filter behavior.

Bandwidths above 100 kHz are realized using decoupled 5-circuit LC filters.

As an alternative to the analog filters, FFT filters are available for the bandwidths between 1 Hz and 30 kHz. When working with bandwidths up to 30 kHz, the FFT algorithm offers considerably higher measurement speeds with all the other settings remaining the same. The reason is that with analog filters the sweep time required for a particular span is proportional to (Span/RBW<sup>2</sup>). When using the FFT algorithm, however, the sweep time is proportional to (Span/RBW).

The video bandwidths are available in 1, 2, 3, 5, 10 steps between 1 Hz and 10 MHz. They can be set in accordance with the resolution bandwidth.

The video filters serve for smoothing the displayed trace. Video bandwidths that are small compared to the resolution bandwidth average out noise peaks and pulsed signals, so that only the signal average is displayed. If pulsed signals are to be measured, it is recommended to use a video bandwidth that is large compared to the resolution bandwidth (VBW  $\geq$  10 × RBW) for the amplitudes of pulses to be measured correctly.

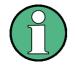

For analog and digital filters, the R&S FSG has overload reserves of different magnitude above the reference level. Due to the LO breakthrough the overload display OVLD responds with digital filters with RBW < 100 kHz, as soon as the start frequency is selected <  $6 \times RBW$ ; for RBW = 100 kHz as soon as the start frequency is below 3 MHz.

Analyzer Mode

BW

| RES BW MANUAL      |                          |
|--------------------|--------------------------|
| VIDEO BW MANUAL    |                          |
| SWEEPTIME MANUAL   |                          |
| RES BW AUTO        |                          |
| VIDEO BW AUTO      |                          |
| SWEEPTIME AUTO     |                          |
| COUPLING RATIO ₽   | RBW / VBW SINE [1/3]     |
|                    | RBW / VBW<br>PULSE [0.1] |
|                    | RBW / VBW NOISE [10]     |
|                    | RBW / VBW MANUAL         |
|                    | SPAN / RBW AUTO [50]     |
|                    | SPAN / RBW MANUAL        |
| DEFAULT COUPLING   |                          |
| FILTER TYPE        |                          |
| Side menu          |                          |
| FFT FILTER MODE    |                          |
| VBW MODE (LIN LOG) |                          |

The *BW* key opens a menu for setting the resolution bandwidth, the video bandwidth, the sweep time and their couplings.

The ...BW AUTO softkeys are used to couple the functions. The coupling ratios are selected by means of the COUPLING RATIO softkey.

The ...BW MANUAL softkeys allow a parameter to be entered. This parameter is not coupled to the other parameters.

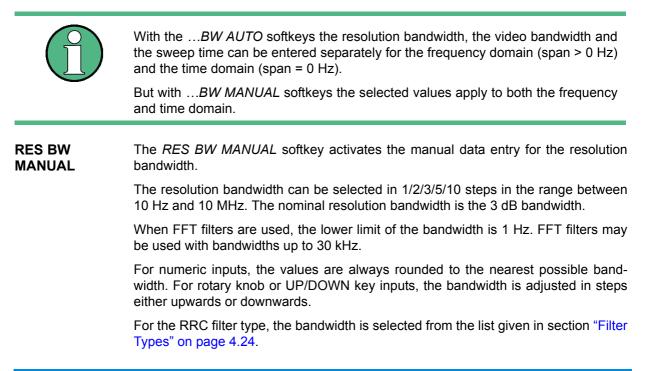

For data entry, the cursor keys  $\bigcirc$  and  $\bigcirc$  scroll through this list.

The manual input mode of the resolution bandwidth is indicated by a green asterisk (\*) on the display.

Remote command:

BAND:AUTO OFF; BAND 1MHz

VIDEO BWThe VIDEO BW MANUAL softkey activates the manual data entry for the videoMANUALbandwidth.

The video bandwidth can be selected in 1/2/3/5/10 steps in the range between 1 Hz and 10 MHz.

For numeric inputs, the values are always rounded to the nearest possible allowed bandwidth. For rotary knob or UP/DOWN key inputs, the bandwidth is adjusted in steps either downwards or upwards.

The manual input mode of the video bandwidth is indicated by a green asterisk (\*) on the display.

Remote command:

BAND:VID:AUTO OFF; BAND:VID 10 kHz

**SWEEPTIME** The SWEEPTIME MANUAL softkey activates the manual data entry for the sweep time. At the same time, the coupling of the sweep time is cancelled. Other couplings (VIDEO BW, RES BW) remain effective.

In the frequency domain (span > 0 Hz) and for resolution bandwidths above 1 kHz, the allowed sweep times for spans > 3.2 kHz range from 2.5 ms through to 16000 s. With spans below 3.2 kHz, the maximum allowed sweep time is reduced to 5 s \* span/Hz.

If FFT filters are used, the sweep time is fixed by the span and the bandwidth and therefore cannot be set.

In time domain (span = 0 Hz), the range of sweep times is 1  $\mu$ s to 16000 s is selectable in steps of max. 5% of the sweep time. For numeric inputs, rounding is made to the nearest possible sweep time. For rotary knob or UP/DOWN key inputs, the sweep time is adjusted in steps either downwards or upwards.

The manual input mode of the sweep time is indicated by a green asterisk (\*) on the display. If the selected sweep time is too short for the selected bandwidth and span, level measurement errors will occur. This happens because the available settling time for the resolution or video filters is too short. In this case, the R&S FSG outputs *UNCAL* on the display and marks the indicated sweep time with a red asterisk (\*).

Remote command:

SWE:TIME:AUTO OFF; SWE:TIME 10s

**RES BW AUTO** The *RES BW AUTO* softkey couples the resolution bandwidth to the selected span. Changing the span causes automatic adjustment of the resolution bandwidth.

Automatic coupling of resolution bandwidth to span is always recommended when a favorable setting of the resolution bandwidth in relation to the selected span is desired for the measurement under request.

The coupling ratio is set in the COUPLING RATIO submenu.

The *RES BW AUTO* softkey is only available in the frequency domain (span > 0 Hz). The softkey is deactive in the time domain.

Remote command: BAND: AUTO ON

**VIDEO BW** The *VIDEO BW AUTO* softkey couples the video bandwidth to the resolution bandwidth. If the resolution bandwidth is changed, the video bandwidth is automatically adjusted.

The coupling of the video bandwidth is always recommended when the minimum sweep time is required for a selected resolution bandwidth. Narrower video bandwidths require longer sweep times due to the longer settling time. Wider bandwidths reduce the signal/noise ratio.

The coupling ratio is set in the COUPLING RATIO submenu.

The coupling of the video bandwidth to the resolution filter is also permitted for the time domain display (span = 0).

Remote command: BAND:VID:AUTO ON

**SWEEPTIME** The SWEEPTIME AUTO softkey couples the sweep time to the span, video bandwidth (VBW) and resolution bandwidth (RBW). The sweep time is automatically adjusted on any change in span, resolution bandwidth or video bandwidth.

The softkey is only available in the frequency domain (span >0 Hz). It is blanked in the time domain.

The R&S FSG always selects the shortest sweep time possible without falsifying the signal. The maximum level error compared to using a longer sweep time is < 0.1 dB. If additional bandwidth and level errors are to be avoided, the sweep time is to be set to three times the time offered in coupled mode.

The frequency sweep rates required when using the quasipeak detector are defined in Annex B in CISPR 16-2-x:

|                     | Band A    | Band B            | Band C/D |
|---------------------|-----------|-------------------|----------|
| Frequency range     | < 150 kHz | 150 kHz to 30 MHz | > 30 MHz |
| IF bandwidth        | 200 Hz    | 9 kHz             | 120 kHz  |
| Frequency scan rate | 20 s/kHz  | 200 s/MHz         | 20 s/MHz |

The SWEEPTIME AUTO function is designed for detectors like sample, max peak or average. For sweeping with the quasipeak detector a manual setting of the sweep time should be used at any time.

Remote command: SWE:TIME:AUTO ON

RATIO

## **COUPLING** The COUPLING RATIO softkey opens a submenu for selection of the coupling ratios.

| RBW / VBW SINE [1/3]  |
|-----------------------|
| RBW / VBW PULSE [0.1] |
| RBW / VBW NOISE [10]  |
| RBW / VBW MANUAL      |
| SPAN / RBW AUTO [50]  |
| SPAN / RBW MANUAL     |

When the default setting is active, i.e. the *COUPLING RATIO* softkey is deactivated (not highlighted), the ratio span/resolution bandwidth (SPAN/RBW) is 50 (this corresponds to SPAN / RBW AUTO [50]) and the ratio resolution bandwidth/video bandwidth (RBW/VBW) is 0.33 (this corresponds to RBW / VBW SINE [1/3]).

If the ratio RBW/VBW or SPAN/RBW is different from the default setting, the COU-PLING RATIO softkey is highlighted.

The softkeys *RBW/VBW...* are selection keys. Only one softkey can be enabled at any one time. The softkeys are only effective for the *VBW AUTO* selection in the main menu.

The softkeys *SPAN/RBW...* are also selection keys. They are only effective for the *RBW AUTO* selection in the main menu.

RBW / VBW The RBW / VBW SINE [1/3] softkey sets the following coupling ratio:

SINE [1/3] video bandwidth = 3 × resolution bandwidth.

This is the default setting for the coupling ratio resolution bandwidth/video bandwidth.

This is the coupling ratio recommended if sinusoidal signals are to be measured.

Remote command: BAND:VID:RAT 3

This setting is only effective for the VBW AUTO selection in the main menu.

- RBW / VBW The RBW / VBW PULSE [0.1] softkey sets the following coupling ratio:
- PULSE [0.1] video bandwidth = 10 × resolution bandwidth or

video bandwidth = 10 MHz (= max. VBW).

This coupling ratio is recommended whenever the amplitudes of pulsed signals are to be measured correctly. The IF filter is exclusively responsible for pulse shaping. No additional evaluation is performed by the video filter.

Remote command: BAND:VID:RAT 10

This setting is only effective for the VBW AUTO selection in the main menu.

RBW / VBW The RBW/VBW NOISE [10] softkey sets the following coupling ratio:

NOISE [10] video bandwidth = resolution bandwidth/10

At this coupling ratio, noise and pulsed signals are suppressed in the video domain. For noise signals, the average value is displayed.

Remote command: BAND:VID:RAT 0.1

This setting is only effective for the VBW AUTO selection in the main menu.

| RBW / VBW<br>MANUAL     | The <i>RBW/VBW MANUAL</i> softkey activates the manual input of the coupling ratio.<br>The resolution bandwidth/video bandwidth ratio can be set in the range 0.001 to 1000.                                                                                                    |  |  |
|-------------------------|----------------------------------------------------------------------------------------------------|--|--|
|                         | Remote command: BAND:VID:RAT 10                                                                                                    |  |  |
|                         | This setting is only effective for the VBW AUTO selection in the main menu.                                                                                                    |  |  |
| SPAN / RBW<br>AUTO [50] |                                                                                                    |  |  |
|                         | This coupling ratio is the default setting of the R&S FSG                                                                                                    |  |  |
|                         | Remote command: BAND:RAT 0.02                                                                                                    |  |  |
|                         | This setting is only effective for the <i>RBW AUTO</i> selection in the main menu.                                                                                                    |  |  |
| SPAN / RBW              | The SPAN/RBW MANUAL softkey activates the manual input of the coupling ratio.                                                                                                    |  |  |
| MANUAL                  | The span / resolution bandwidth ratio can be set in the range 1 to 10000.                                                                                                    |  |  |
|                         | Remote command: BAND:RAT 0.1                                                                                                    |  |  |
|                         | This setting is only effective for the <i>RBW AUTO</i> selection in the main menu.                                                                                                    |  |  |
| DEFAULT<br>COUPLING     | The <i>DEFAULT COUPLING</i> softkey sets all coupled functions to the default state ( <i>AUTO</i> ). In addition, the ratio <i>RBW/VBW</i> is set to <i>SINE</i> [1/3] and the ratio <i>SPAN</i> , <i>RBW</i> to 50 in the <i>COUPLING RATIO</i> submenu (default setting, <i>COUPLING RATIO</i> softkey not highlighted). |  |  |
|                         | Remote command: BAND:AUTO ON<br>BAND:VID:AUTO ON<br>SWE:TIME:AUTO ON                                                                                                    |  |  |
| FILTER TYPE             | The <i>FILTER TYPE</i> softkey opens the selection list for different filter types. In the range up to 30 kHz digital band filters with Gaussian characteristic and filtering with FFT algorithm can be selected.                                                                                                    |  |  |

FILTER TYPE

## 4.5.4.1 Filter Types

The R&S FSG provides the following filter types.

### Normal (3 dB) Filter

The resolution bandwidths are implemented by Gaussian filters (analog 5-pole filter) with the set 3 dB bandwidth. The resolution bandwidths correspond approximately to the noise bandwidth. For bandwidths up to 100 kHz, digital bandpass filters with a perfect Gaussian shape are used.

#### 5-Pole Filter

The resolution bandwidths are implemented by 5-pole filters with the set 3 dB bandwidth. The filters are approximations of a Gaussian filter.

For bandwidths up to 100 kHz, the digital bandpass filters operates with a near 5-pole shape. For bandwidths greater than 100 kHz it uses the same analog 5-pole filters as the Normal 3 dB filter uses.

The 5-Pole filter is especially suited for measurements on signals with a steep power ramp or for gated sweeps. This advantage results from the reduced group delay time and the reduced settling time compared to a Gaussian filter.

However, with a shape factor from -60 dB to -3 dB, the filter's shape factor is worse compared to the perfect Gaussian shape of the Normal 3 dB filter.

#### **5-Pole Digital Filter**

The resolution bandwidths are implemented by 5-pole filters with the set 3 dB bandwidth. The filters are approximations of a Gaussian filter.

For bandwidths up to 5 MHz, the digital bandpass filter operates with a near 5-pole shape. For bandwidths greater than 5 MHz, the R&S FSG uses the same analog 5-pole filters as the Normal 3 dB filter.

These digital filters are designed for minimized overshoot and it is a compromise between 5-pole and gaussian shape.

The 5-Pole Digital filter is especially suited for measurements on signals with steep power ramps. This results from the reduced power overshoot that the 5-Pole Digital filter has.

Just like the 5-Pole filter, the 5-Pole Digital filter also has a faster settling time than a Gausiian filter, but has an inferior shape compared to a Gaussian filter (-60 dB to - 3 dB bandwidth)

| Res BW  |                                             | Filter Type           |                       |  |
|---------|---------------------------------------------|-----------------------|-----------------------|--|
| Res DW  | Normal                                      | 5-Pole                | 5-Pole Digital        |  |
| 10 Hz   | digital bandpass filter<br>(gaussian shape) | digital 5-pole filter | digital 5-pole filter |  |
| ()      |                                             |                       |                       |  |
| 100 kHz | digital bandpass filter<br>(gaussian shape) | digital 5-pole filter | digital 5-pole filter |  |
| 200 kHz | analog 5-pole filter                        | analog 5-pole filter  | digital 5-pole filter |  |
| ()      |                                             |                       |                       |  |
| 3 MHz   | analog 5-pole filter                        | analog 5-pole filter  | digital 5-pole filter |  |
| 5MHz    | analog 5-pole filter                        | analog 5-pole filter  | digital 5-pole filter |  |
| 10 MHz  | analog 5-pole filter                        | analog 5-pole filter  | analog 5-pole filter  |  |
| ()      |                                             |                       |                       |  |
| 50 MHz  | analog 5-pole filter                        | analog 5-pole filter  | analog 5-pole filter  |  |

Table 4-2Filter type characteristics

#### **FFT Filter**

An FFT is performed. For that purpose, the filtered IF signal is digitized and then transformed into the spectral domain via FFT. The transformation range depends on the selected filter bandwidths and can be set between 4 kHz to 50 kHz. If the span is larger than the transformation range, several transformations are performed and the results are appended to each other in the spectral domain.

If the span is smaller than the transformation range, the measurement results are interpolated when the number of measurement points provided by the FFT is smaller than the number of display points in horizontal direction (625). A flattop window serves as a window in the time domain so that high amplitude precision with good selection is achieved.

| Sweep time      | Defined by the selected bandwidth and span (reason: FFT fil-<br>tering is a block transformation). It cannot be changed (softkey<br>deactivated). |
|-----------------|----------------------------------------------------------------------------------------------------|
| Detector        | Sample detector and peak detector are available. Peak detector is active when AUTO SELECT is selected.                                            |
| Video bandwidth | Not defined in case of FFT; therefore cannot be set (softkeys deactivated).                                                                       |

Compared to bandpasses, FFT filters lead to significantly reduced sweep times. For a span of 50 kHz and a bandwidth of 100 Hz, for instance, the sweep time is reduced from 5 s to 40 ms. FFT filters are particularly suitable for stationary signals (sinusoidal signals or signals that are continuously modulated in time). For burst signals (TDMA) or pulsed signals, normal filters are preferable.

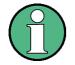

As soon as the FFT filters are active (RBW  $\leq$  30 kHz) the sweep time display field (SWT) is replaced by the acquisition time (AQT) display field.

FFT is a block transformation so the result depends on the time relation between the data set to be transformed and the burst or pulsed signal. A gated sweep measurement for TDMA signals is therefore not provided if FFT filters are used.

## **RRC Filter**

Filters with root-raised cosine characteristic (RRC) available for power measurements

The indicated filter bandwidth describes the sampling rate of the filter.

When you select an RRC filter, the automatic coupling of RBW to the span is not available.

The table below shows a list of available channel filter.

| Filter Bandwidth | Filter Type | Application |
|------------------|-------------|-------------|
| 18 kHz, α=0.35   | RRC         | TETRA       |
| 24.3 kHz, α=0.35 | RRC         | IS 136      |

Remote command:

SENS:BAND:RES:TYPE NORM | CFIL | RRC | P5 | P5D

# **FFT FILTER** The softkey *FFT FILTER MODE* allows to specify between the following three options for FFT filters:

- WIDE: The FFT filters with the greater partial span (this is the span which is covered with one FFT analysis) are used always.
- AUTO: The firmware decides whether to use wide or narrow filters to achieve the best performance of the measurement.
- NARROW: The FFT filters with the smaller partial span are used, this allows measurements near a carrier with reduced reference level, because of a more narrow analog prefilter.

Remote command: SENS: BWID: FFT WIDE | AUTO | NARR

**VBW MODE** The *VBW MODE* (*LIN LOG*) softkey determines the position of the video filter in the signal path for resolution bandwidths  $\leq$  100 kHz:

- If LINear is selected, the video filter will be in front of the logarithmic amplifier (default).
- If LOGarithmic is selected, the video filter will be behind the logarithmic amplifier.

The essential difference between the two operating modes relates to the settling in case of falling signal edges:

With LINear, the falling signal edge will be "flatter" than with LOGarithmic.

This is due to the conversion from linear power to logarithmic level units: a reduction of the linear power by 50% reduces the logarithmic signal level by only 3 dB.

This is important for EMI measurements above 1 GHz. Below 1 GHz, CISPR 16-1-1 defines the linear average detector only. Above 1 GHz both, the linear and the logarithmic average detector may be specified in product standards. Some standards (e.g. ANSI C63.4:2000) require the linear average detector, whereas microwave oven measurements may be made with the log average detector. CISPR 11 specifies weighted measurements with a VBW of 10 Hz.

Fig. 4.2 shows the response of the linear and the logarithmic average detector for pulse-modulated signals.

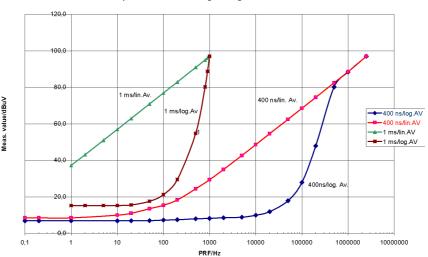

Comparison of linear and log. Average Detectors

Fig. 4.2 Reponses of the linear and the logarithmic average detectors as a function of pulse repetition frequency (PRF) for pulse-modulated signals with pulse durations of 400 ns and 1 ms. Resolution bandwidth is 1 MHz.

Remote command:

## 4.5.5 Sweep Settings – SWEEP Key

The SWEEP key serves for configuring the sweep mode and opens the *SWEEP* softkey menu. In split-screen mode, the entries made are valid for the active window only.

The CONTINUOUS SWEEP, SINGLE SWEEP and SGL SWEEP DISP OFF softkeys are mutually exclusive selection keys.

SWEEP

| CONTINUOUS SWEEP   |
|--------------------|
| SINGLE SWEEP       |
| CONTINUE SGL SWEEP |
| SWEEPTIME MANUAL   |
| SWEEPTIME AUTO     |
| SWEEP COUNT        |
| SWEEP POINTS       |
| SGL SWEEP DISP OFF |

**CONTINUOUS** The CONTINUOUS SWEEP softkey activates the continuous sweep mode, which means that the sweep takes place continuously according to the trigger mode set.

When working in the split-screen mode and with different settings in the two windows, screen A is swept first, followed by screen B. When the softkey is pressed, the sweep is restarted.

CONTINUOUS SWEEP is the default setting of R&S FSG.

Remote command: INIT:CONT ON

**SINGLE** The *SINGLE SWEEP* softkey starts n sweeps after triggering. The number of sweeps is determined by the *SWEEP COUNT* softkey.

When working in the split-screen mode, the frequency ranges of the two windows are swept one after the other.

If a trace is swept using *TRACE AVERAGE* or *MAXHOLD*, the value set via the *SWEEP COUNT* softkey determines the number of sweeps. If 0 has been entered, one sweep is performed.

Remote command: INIT:CONT OFF

**CONTINUE** The CONTINUE SGL SWEEP softkey repeats the number of sweeps set under SWEEP COUNT. You have to measure with a sweep count >1, else the R&S FSG deletes the trace before resuming the sweep.

This is particularly of interest when using the functions *TRACE AVERAGE* and *MAXHOLD*, if previously recorded measurement results are to be taken into consideration for averaging / maximum search.

If SGL SWEEP DISP OFF is active, the screen is switched off also during repeated sweeps.

Remote command: INIT:CONM

SWEEPTIMEThe SWEEPTIME MANUAL softkey activates the window for entering the sweepMANUALtime manually (see also BW menu).

Remote command: SWE:TIME 10s

**SWEEPTIME** The *SWEEPTIME AUTO* softkey activates the automatic selection of the sweep time as a function of the bandwidth of the resolution and video filters (see also *BW* menu).

Remote command: SWE:TIME:AUTO ON

 SWEEP
 COUNT softkey activates the window for the entry of the number of sweeps to be performed by R&S FSG after a single sweep has been started. If Trace Average, Max Hold or Min Hold is activated, this also determines the number of averaging or maximum search procedures.

## Example

[TRACE1: MAX HOLD] [SWEEP: SWEEP COUNT: {10} ENTER] [SINGLE SWEEP]

R&S FSG performs the Max Hold function over 10 sweeps.

The permissible range for the sweep count is 0 to 32767. For sweep count = 0 or 1, one sweep is performed. For trace averaging in the continuous-sweep mode, R&S FSG performs running averaging over 10 sweeps if sweep count = 0; if sweep count = 1, no averaging, maxhold or minhold is performed.

The sweep count is valid for all the traces in a diagram.

The number of sweeps set in the TRACE menu is the same as that in the SWEEP<br/>menu.If SINGLE SWEEP is selected, the measurement stops after the selected number<br/>of sweeps has been performed.

Remote command: SWE:COUN 64

**SWEEP** The *SWEEP POINTS* softkey selects the number of measurement samples acquired during a sweep.

The following numbers of points per sweep are available: 155, 201, 301, 313, 401, 501, 601, 625 (default), 701, ..., 30001

An increment of 100 is possible for number of points  $\geq$  201.

Additionally 1251 and 1999 points are available.

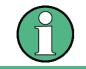

The autopeak detector will be disabled while the number of points per sweep is set to another value than the default.

Remote command: SWE:POIN 501

Operating Manual 1309.0090.12 - 05

**SGL SWEEP** The SGL SWEEP DISP OFF softkey deactivates the display while a single sweep is being performed. Once the sweep has been completed, the trace is shown.

Remote command: INIT: DISP OFF

# 4.5.6 Triggering the Sweep – TRIG Key

The *TRIG* key opens a menu for selection of the various trigger sources, trigger polarity and external gate function. The active trigger mode is indicated by highlighting the corresponding softkey.

For video trigger, a trigger threshold can be entered, which is represented in the diagram as a horizontal line.

To indicate that a trigger mode other than *FREE RUN* has been set, the enhancement label **TRG** is displayed on the screen. If two windows are displayed, TRG appears next to the appropriate window.

| FREE RUN               |                           |
|------------------------|---------------------------|
| VIDEO                  |                           |
| EXTERN                 |                           |
| IF POWER               |                           |
| TRIGGER OFFSET         |                           |
| POLARITY (POS NEG)     |                           |
| GATED TRIGGER          |                           |
| GATE SETTINGS ₽        | GATE MODE<br>(LEVEL EDGE) |
|                        | POLARITY (POS NEG)        |
|                        | GATE DELAY                |
|                        | GATE LENGTH               |
|                        | SWEEPTIME                 |
| Side menu              |                           |
| DELAY COMP<br>(ON OFF) |                           |

**FREE RUN** The *FREE RUN* softkey activates the free-run sweep mode, i.e. start of a sweep is not triggered. Once a measurement is completed, another is started immediately.

FREE RUN is the default setting of R&S FSG.

Remote command: TRIG:SOUR IMM

**VIDEO** The *VIDEO* softkey activates triggering through the displayed voltage.

For the video triggering mode, a horizontal trigger line is shown in the diagram. It may be used to set the trigger threshold between 0% and 100% of the overall diagram height.

Remote command: TRIG:SOUR VID TRIG:LEV:VID 50 PCT

TRIG

**EXTERN** The *EXTERN* softkey activates triggering via a TTL signal at the input connector *EXT TRIGGER/GATE* on the rear panel.

The external trigger level can be adjusted in the range from 0.5 V to 3.5 V. The default value is 1.4 V.

Remote command:

TRIG:SOUR EXT <numeric\_value> SWE:EGAT:SOUR EXT TRIG:SEQ:LEV:EXT

**IF POWER** The *IF POWER* softkey activates triggering of the measurement via signals which are outside the measurement channel.

For this purpose, the R&S FSG uses a level detector at the second intermediate frequency. The detector threshold can be selected in a range between –50 dBm and -10 dBm at the input mixer. The resulting trigger level at the RF input is calculated via the following formula:

 $MixerLevel_{min} + RFAtt - PreampGain \le InputSignal \le MixerLevel_{max} + RFAtt - PreampGain$ 

The bandwidth at the intermediate frequency is 50 MHz. The R&S FSG is triggered as soon as the trigger threshold is exceeded within a 25 MHz range around the selected frequency (= start frequency in the frequency sweep).

Thus, the measurement of spurious emissions, e.g. for pulsed carriers, is possible even when the carrier lies outside the selected frequency span.

Remote command: TRIG:SOUR IFP SWE:EGAT:SOUR IFP

TRIGGER OFFSET The *TRIGGER OFFSET* softkey activates the window for entering the time offset between the trigger signal and the start of the sweep.

Triggering is delayed by the entered time with respect to the trigger signal (time entered > 0) or is started earlier (time entered < 0). The time may be entered in multiples of 125 ns in the range -100 s to 100 s (default 0 s).

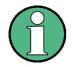

(POS NEG)

A negative offset (pretrigger) can be set in the time domain only (SPAN = 0 Hz) provided GATED TRIGGER is not active in that domain.

The maximum allowed range and the maximum resolution of the pretrigger is limited by the set sweep time: max. range = - 499/500 × sweep time max. resolution = sweep time/500.

Pretriggering is not possible when the rms or the average detector is activated

As a common input signal is used for both trigger and gate when selecting *EXTERN* and *IF POWER*, changes to the gate delay will affect the trigger delay (*TRIGGER OFFSET*) as well.

Remote command: TRIG:HOLD 10US

**POLARITY** The POLARITY (POS NEG) softkey selects the polarity of the trigger source.

The sweep starts after a positive or negative edge of the trigger signal. The selected setting is highlighted.

The selection is valid for all trigger modes with the exception of *FREE RUN*; in the gate mode, it also applies to the gate polarity.

Analyzer Mode

The default setting is POLARITY POS.

Remote command: TRIG:SLOP POS

By using a gate in sweep mode and stopping the measurement while the gate signal is inactive, the spectrum for pulsed RF carriers can be displayed without the superposition of frequency components generated during switching. Similarly, the spectrum can also be examined for an inactive carrier. The sweep can be controlled by an external gate or by the internal power trigger.

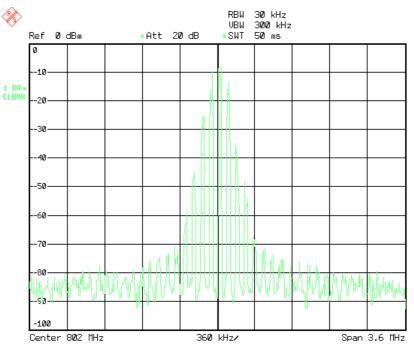

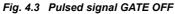

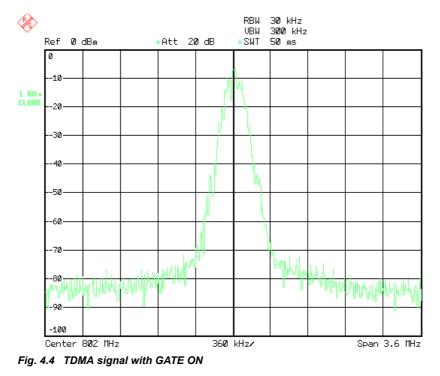

TRIGGER

The gated-sweep mode is activated by the *GATED TRIGGER* softkey. The setting of the mode takes place in the *GATE SETTINGS* submenu.

**GATED** The GATED TRIGGER softkey switches the sweep mode with gate on and off.

When gate is switched on, a gate signal applied to the rear panel connector *EXT TRIGGER/GATE* or the internal IF power detector controls the sweep of the R&S FSG. This selection is made via the *EXTERN* and *IF POWER* softkeys for trigger and gate.

The length of the gate signal defines when the sweep is to be interrupted. Here a differentiation is made between edge-triggered and level-triggered modes: in case of edge triggering the gate length can be set via the *GATE LENGTH* softkey, while in case of level triggering the gate length depends on the length of the gate signal.

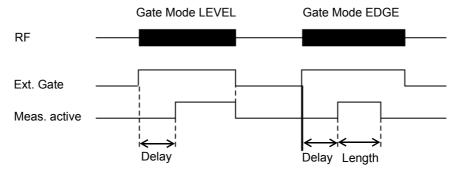

Fig. 4.5 Timing diagram for GATE, GATE DELAY and GATE LENGTH

This softkey requires the *EXTERN* or *IF POWER* trigger mode. If a different mode is active, IF POWER is automatically selected.

Gated-sweep operation is also possible in the time domain. This enables - e.g. in burst signals - level variations of individual slots to be displayed versus time.

To indicate that a gate is used for the sweep, the enhancement label **GAT** is displayed on the screen. This label appears to the right of the window for which the gate is configured.

| Remote command: | SWE:EGAT ON   |     |
|-----------------|---------------|-----|
|                 | SWE:EGAT:SOUR | IFP |
|                 | or:           |     |
|                 | SWE:EGAT:SOUR | EXT |

GATE SETTINGS

| GATE MODE (LEVEL EDGE) |
|------------------------|
| POLARITY (POS NEG)     |
| GATE DELAY             |
| GATE LENGTH            |
| SWEEPTIME              |

The *GATE SETTINGS* softkey calls a submenu for making all the settings required for gated-sweep operation.

At the same time, a transition is made to the time domain (span = 0) and the time parameters GATE DELAY and GATE LENGTH are represented as vertical lines. This allows the required gate time parameters to be set easily.

For highly accurate setting of gate delay and gate length, the x-axis can be altered using the *SWEEPTIME* softkey in a way that the signal range concerned (e.g. one full burst) is displayed.

Then the sampling time and duration can be set by *GATE DELAY* and *GATE LENGTH* in a way that the desired portion of the signal is shown.

When quitting the submenu, the program will return to the frequency domain provided it was active before. The original span is restored so the desired measurement can now be performed with the accurately set gate.

Remote command:

GATE MODE The *GATE MODE (LEVEL EDGE)* softkey selects the trigger mode. Gated sweep is possible in the level-triggered as well as in the edge-triggered mode.

If level triggering is selected, the GATE LENGTH softkey becomes inactive and cannot be operated.

Remote command: SWE:EGAT:TYPE EDGE

POLARITY The *POLARITY (POS NEG)* softkey controls the polarity of the *EXT TRIGGER/* (POS NEG) *GATE* control line.

In case of level triggering the sweep is stopped by *POLARITY POS* and a logic '0' signal; the signal '1' will restart the sweep after the *GATE DELAY* time has elapsed.

In case of edge triggering the sweep is continued on a '0' to '1' transition for the duration of *GATE LENGTH* after a delay (*GATE DELAY*) has elapsed.

Changing the polarity automatically implies a transition of the trigger-edge polarity (*POLARITY* softkey in the higher menu).

Remote command: SWE:EGAT:POL POS

GATE DELAY The *GATE DELAY* softkey activates the window for setting the delay time between the gate signal and the continuation of the sweep.

This may be useful for taking into account a delay between the gate signal and the stabilization of an RF carrier for example.

As gate delay, values between 125 ns and 100 s may be set. The position of the delay on the time axis in relation to the sweep is indicated by the line labelled **GD**.

As there is a common input signal for trigger and gate if *EXTERN* or *IF POWER* is selected, changes to the gate delay will affect the trigger delay (*TRIGGER OFFSET*) as well.

Remote command: SWE:EGAT:HOLD 1US

GATE LENGTH The *GATE LENGTH* softkey activates the window for setting the sweep duration of R&S FSG in the edge-triggered mode.

Values between 125 ns and 100 s may be set for the gate length. The length of the gate in relation to the sweep is indicated by the line labelled **GL**.

This softkey is only available if *GATE MODE EDGE* (edge triggering) has been selected.

Remote command: SWE:EGAT:LENG 100US

SWEEPTIME The SWEEPTIME softkey enables the user to change the time axis to obtain a higher resolution for positioning gate delay and gate length.

When this is to be done, the sweep time temporarily changes; the original value is restored when the menu is quit.

Remote command:

#### Measurement example

The modulation spectrum of a GSM 900 signal is to be measured using the gatedsweep function. The signal is generated by a Signal Generator whose RF output is directly connected to the RF input of R&S FSG.

## Settings on the Signal Generator:

| FREQ:              | 802 MHz                      |
|--------------------|------------------------------|
| Level:             | 0 dBm: Return                |
| Digital Mod:       | Select: GMSK: Select         |
| Source:            | Select: PRBS: Select: Return |
| Level Attenuation: | Select: 60 dB: Return        |

The Signal Generator supplies a GMSK-modulated TDMA signal (GSM).

## Settings on R&S FSG:

Conventions:

| [KEY]    | Menu called by this key. All information between the brackets refers to this menu. |
|----------|------------------------------------------------------------------------------------|
| {Number} | Numeric value to be entered for the parameter on hand.                             |
| SOFTKEY  | Softkey to be used for making a selection or entering a value.                     |

## [PRESET]

| [FREQ:       | CENTER {802} MHz]                                                                                                    |
|--------------|----------------------------------------------------------------------------------------------------|
| [SPAN        | {3.6} MHz]                                                                                                    |
| [AMPT:       | REF LEVEL {0} dBm: RF ATTEN MANUAL: {10} dB]                                                                                                    |
| <b>[BW</b> : | RES BW MANUAL: {30} kHz]                                                                                                    |
| [TRACE:      | TRACE 1 DETECTOR: RMS]                                                                                                    |
| [SWEEP:      | SWEEPTIME MANUAL: {50} ms]                                                                                                    |
| [TRIG:       | EXTERN<br>GATED TRIGGER;<br>GATE SETTINGS: GATE MODE EDGE; POLARITY POS<br>SWEEPTIME MANUAL {1} ms: GATE DELAY {300} µs:<br>GATE LENGTH: {250} µs] |

The following figure shows the screen display for setting gate parameters. The vertical lines for gate delay (GD) and gate length (GL) can be adjusted to the burst signal by entering numeric values or by means of the rotary knob.

Analyzer Mode

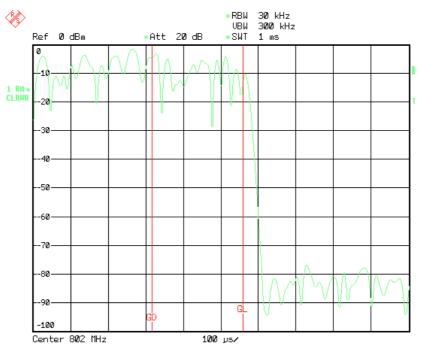

Fig. 4.6 Setting GATE DELAY and GATE LENGTH in time domain by means of lines GD and GL

On quitting the GATE SETTINGS menu, R&S FSG returns to the previous screen.

**DELAY COMP** (**ON OFF**) The *DELAY COMP (ON OFF)* softkey enables the filter group delay compensation for the external trigger and IF power trigger. If a bursted signal is analyzed in zero span and the delay compensation is on, a change of the RBW will not change the rising slope of the signal.

Default is OFF.

Remote command: TRIG:HOLD:ADJ:AUTO ON|OFF

## 4.5.7 Selection and Setting of Traces – TRACE Key

The R&S FSG is capable of displaying up to three different traces at a time in a diagram. A trace consists of a maximum of 625 pixels on the horizontal axis (frequency or time). If more measured values than pixels are available, several measured values are combined in one pixel.

The traces are selected using the SELECT TRACE softkey in the menu of the TRACE key.

The traces can individually be activated for a measurement or frozen after completion of a measurement. Traces that are not activated are blanked.

The display mode can be selected for each trace. Traces can be overwritten in each measurement (CLEAR/WRITE mode), averaged over several measurements (AVERAGE mode), or a maximum or minimum value can be determined from several measurements and displayed (MAX HOLD or MIN HOLD).

Individual detectors can be selected for the various traces. The autopeak detector displays maximum and minimum values connected by a vertical line. The max peak detector and min peak detector display the maximum and minimum value of the level within a pixel. The sample detector displays the instantaneous value of the level at a pixel. The rms detector displays the power (rms value) of the measured values within a pixel, the average detector the average value.

## 4.5.8 Selection of Trace Functions

The trace functions are subdivided as follows:

- Display mode of trace (CLEAR/WRITE, VIEW and BLANK)
- Evaluation of the trace as a whole (AVERAGE, MAX HOLD and MIN HOLD)
- · Evaluation of individual pixels of a trace using detectors

The TRACE key opens a menu offering the setting options for the selected trace.

In this menu, the mode of representing the measured data in the frequency or time domain in the 625 pixels of the display is determined. Upon start of the measurement, each trace can be displayed either completely new or based on the previous results.

Traces can be displayed, blanked and copied. Traces can also be corrected with the aid of mathematical functions.

The measurement detector for the individual display modes can be selected directly by the user or set automatically by R&S FSG.

The default setting is trace 1 in the overwrite mode (*CLEAR / WRITE*), the other traces 2 and 3 are switched off (*BLANK*).

The CLEAR/WRITE, MAX HOLD, MIN HOLD, AVERAGE, VIEW and BLANK softkeys are mutually exclusive selection keys.

Analyzer Mode

TRACE

| SELECT TRACE       |                       |
|--------------------|-----------------------|
| CLEAR/WRITE        |                       |
| MAX HOLD           |                       |
| AVERAGE            |                       |
| VIEW               |                       |
| BLANK              |                       |
| SWEEP COUNT        |                       |
| DETECTOR ↓         | AUTO SELECT           |
|                    | DETECTOR AUTO PEAK    |
|                    | DETECTOR MAX PEAK     |
|                    | DETECTOR MIN PEAK     |
|                    | DETECTOR SAMPLE       |
|                    | DETECTOR RMS          |
|                    | DETECTOR AVERAGE      |
|                    | DETECTOR QPK          |
| TRACE MATH ₽       | T1-T2->T1   T1-T3->T1 |
|                    | TRACE POSITION        |
|                    | TRACE MATH OFF        |
| Side menu          |                       |
| MIN HOLD           |                       |
| HOLD CONT (ON OFF) |                       |
| AVG MODE           |                       |
| ASCII FILE EXPORT  |                       |
| DECIM SEP          |                       |
| COPY TRACE         |                       |

**SELECT** The SELECT TRACE softkey activates the entry for the active trace (1, 2, 3).

Remote command: -- (selected via numeric suffix of: TRACe)

**CLEAR/WRITE** The *CLEAR/WRITE* softkey activates the overwrite mode for the collected measured values, i.e. the trace is overwritten by each sweep.

In the *CLEAR/WRITE* display mode all the available detectors can be selected. In the default mode the autopeak detector (setting *AUTO*) is selected.

Each time the *CLEAR/WRITE* softkey is actuated, R&S FSG clears the selected trace memory and starts the measurement anew.

Remote command: DISP:WIND:TRAC:MODE WRIT

TRACE

## **MAX HOLD** The *MAX HOLD* softkey activates the max peak detector.

The R&S FSG saves the sweep result in the trace memory only if the new value is greater than the previous one.

The detector is automatically set to *MAX PEAK*. The maximum value of a signal can thus be determined over several sweeps.

This is especially useful with modulated or impulsive signals. The signal spectrum is filled up upon each sweep until all signal components are detected in a kind of envelope.

Pressing the *MAX HOLD* softkey again clears the trace memory and restarts the max hold mode.

Remote command: DISP:WIND:TRAC:MODE MAXH

AVERAGE The AVERAGE softkey activates the trace averaging function. The average is formed over several sweeps. Averaging can be performed with any of the detectors available. If the detector is automatically selected by R&S FSG, the sample detector is used.

Depending on the setting of AVG MODE, the logarithmic level values or the measured power/voltage values are averaged.

Averaging is restarted every time the *AVERAGE* softkey is pressed. The trace memory is always cleared.

Remote command: DISP:WIND:TRAC:MODE AVER

## **Description of averaging**

Averaging is carried out over the pixels derived from the measurement samples. Several measured values may be combined in a pixel. This means that with linear level display the average is formed over linear amplitude values and with logarithmic level display over levels. For this reason the trace must be measured again when changing between *LIN* and *LOG* display mode. The settings *CONT/SINGLE SWEEP* and running averaging apply to the average display analogously.

There are two methods for calculating the average. For a sweep count = 0, a running average is calculated according to the following formula:

$$TRACE = \frac{9 \cdot TRACE + MeasValue}{10}$$

Due to the weighting between the new measured value and the trace average, past values have practically no influence on the displayed trace after about ten sweeps. With this setting, signal noise is effectively reduced without need for restarting the averaging process after a change of the signal.

If the sweep count is >1, averaging takes place over the selected number of sweeps. In this case the displayed trace is determined during averaging according to the following formula:

$$\operatorname{Trace}_{n} = \frac{1}{n} \cdot \left[ \sum_{i=1}^{n-1} (T_{i}) + \operatorname{MeasValue}_{n} \right]$$

where n is the number of the current sweep ( $n = 2 \dots$  SWEEP COUNT). No averaging is carried out for the first sweep but the measured value is stored in the trace memory. With increasing n, the displayed trace is increasingly smoothed since there are more single sweeps for averaging.

After the selected number of sweeps the average trace is saved in the trace memory. Until this number of sweeps is reached, a preliminary average is displayed.

After completion of averaging, i.e. when the averaging length defined by *SWEEP COUNT* is attained, a running averaging is continued with *CONTINUOUS SWEEP* according to the following formula:

$$Trace = \frac{(N-1) \cdot Trace_{old} + MeasValue}{N}$$

where

Trace = new trace

Trace<sub>old</sub> = old trace

N = SWEEP COUNT

The display "Sweep N of N" does not change any more until a new start is triggered.

In the *SINGLE SWEEP* mode, the number of sweeps is triggered with *SWEEP START*. The sweeps are stopped when the selected number of sweeps is attained. The number of the current sweep and the total number of sweeps are shown on the display: "Sweep 3 of 200".

**VIEW** The *VIEW* softkey freezes the current contents of the trace memory and displays it.

If a trace is frozen by *VIEW*, the instrument settings can be changed without the displayed trace being modified (exception: level display range and reference level, see below). The fact that the trace and the current instrument setting do not agree any more is indicated by an enhancement label "\*" at the right edge of the grid.

If in the *VIEW* display mode the level display range (*RANGE*) or the reference level (*REF LEVEL*) are changed, R&S FSG automatically adapts the measured data to the changed display range. This allows an amplitude zoom to be made after the measurement in order to show details of the trace.

Remote command: DISP:WIND:TRAC:MODE VIEW

**BLANK** The *BLANK* softkey activates the blanking of the trace on the screen.

Remote command: DISP:WIND:TRAC OFF

# **SWEEP** The *SWEEP COUNT* softkey activates the entry of the number of sweeps used for averaging. The allowed range of values is 0 to 30000 and the following should be observed:

- Sweep Count = 0 means running averaging
- Sweep Count = 1 means no averaging, maxhold or minhold is carried out
- Sweep Count > 1 means averaging over the selected number of sweeps; in the continuous sweep mode averaging is performed until the set number of sweeps is attained and is then continued as running averaging.

The default setting is running averaging (Sweep Count = 0). The number of sweeps used for averaging is the same for all active traces in the selected diagram.

|                       | The setting of the sweep count in the <i>TRACE</i> menu is equivalent to the setting in the <i>SWEEP</i> menu.                                                                                                    |  |
|-----------------------|----------------------------------------------------------------------------------------------------|--|
|                       | Remote command: SWE:COUN 64                                                                                                    |  |
| DETECTOR              | See following section "Selection of Detector" on page 4.44.                                                                                                    |  |
| TRACE MATH            | See following section "Mathematical Functions for Traces" on page 4.48.                                                                                                    |  |
| MIN HOLD              | The <i>MIN HOLD</i> softkey activates the min peak detector. R&S FSG saves for each sweep the smallest of the previously stored/currently measured values in the trace memory. The detector is automatically set to <i>MIN PEAK</i> . In this way, the minimum value of a signal can be determined over several sweeps.                                            |  |
|                       | This function is useful e.g. for making an unmodulated carrier in a composite signal visible. Noise, interference signals or modulated signals are suppressed by the min hold function whereas a CW signal is recognized by its constant level.                                                                                                    |  |
|                       | Pressing the <i>MIN HOLD</i> softkey again clears the trace memory and restarts the min hold function.                                                                                                    |  |
|                       | Remote command: DISP:WIND:TRAC:MODE MINH                                                                                                    |  |
| HOLD CONT<br>(ON OFF) | The HOLD CONT ON/OFF softkey defines whether the traces in min hold and max hold mode are reset after some specific parameter changes.                                                                                                    |  |
|                       | OFF: The traces are reset after some definite parameter changes (default)                                                                                                    |  |
|                       | ON: This mechanism is switched off.                                                                                                    |  |
|                       | In general, parameter changes require a restart of the measurement before results<br>are evaluated (e.g. with markers). For those changes that are known to require a<br>new measurement (e.g. modification of the span), the trace is automatically reset so<br>that erroneous evaluations of previous results are avoided.                                       |  |
|                       | This mechanism can be switched off for those exceptional cases where the described behavior is unwelcome.                                                                                                    |  |
|                       | Remote command: :DISP:WIND:TRAC:MODE:HCON ON OFF                                                                                                    |  |
| AVG MODE              | The AVG MODE softkey selects logarithmic or linear averaging for the logarithmic level display mode.                                                                                                    |  |
|                       | At the same time the difference calculation is switched between linear and logarith-<br>mic in submenu <i>TRACE MATH</i> .                                                                                                    |  |
|                       | Remote command: CALC:MATH:MODE LIN LOG POW                                                                                                    |  |
|                       | With logarithmic averaging, the dB values of the display voltage are averaged or substracted from each other with trace mathematical functions. With linear averaging the level values in dB are converted into linear voltages or powers prior to averaging. Voltage or power values are averaged or offset against each other and reconverted into level values. |  |
|                       | For stationary signals the two methods yield the same result.                                                                                                    |  |
|                       |                                                                                                    |  |

Logarithmic averaging is recommended if sinewave signals are to be clearly visible against noise since with this type of averaging noise suppression is improved while the sinewave signals remain unchanged.

For noise or pseudo-noise signals the positive peak amplitudes are decreased in logarithmic averaging due the characteristic involved and the negative peak values are increased relative to the average value. If the distorted amplitude distribution is averaged, a value is obtained that is smaller than the actual average value. The difference is -2.5 dB.

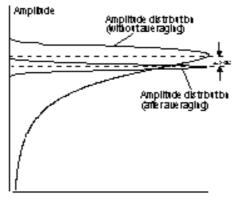

#### Probability distribution

This low average value is usually corrected in noise power measurements by a 2.5 dB factor. Therefore the R&S FSG offers the selection of linear averaging. The trace data are delogarithmized prior to averaging, then averaged and logarithmized again for display on the screen. The average value is always correctly displayed irrespective of the signal characteristic.

Following selections are available:

| LOG   | logarithmic averaging                                                                                  |
|-------|----------------------------------------------------------------------------------------------------|
| LIN   | linear averaging (delogarithmization depends on selected unit).                                        |
|       | For units VOLT and AMPERE the level values are con-<br>verted into linear voltages prior to averaging. |
| POWER | linear averaging (delogarithmization to power for all units)                                           |

For correct power averaging with units VOLT or AMPERE, selection *POWER* has to be used.

| ASCII FILE<br>EXPORT | The ASCII FILE EXPORT softkey stores the active trace in ASCII format, e.g. on a memory stick. |                                           |
|----------------------|------------------------------------------------------------------------------------------------|-------------------------------------------|
|                      | Remote command:                                                                                | FORM ASC;<br>MMEM:STOR:TRAC 1,'TRACE.DAT' |

The file consists of the header containing important scaling parameters and a data section containing the trace data.

The data of the file header consist of three columns, each separated by a semicolon:

parameter name; numeric value; base unit

The data section starts with the key word " Trace <n> " (<n> = number of stored trace), followed by the measured data in one or several columns (depending on measurement) which are also separated by a semicolon.

This format can be read in from spreadsheet calculation programs, e.g. MS-Excel. It is necessary to define ';' as a separator.

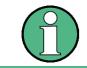

Different language versions of evaluation programs may require a different handling of the decimal point. It is therefore possible to select between separators '.' (decimal point) and ',' (comma) using the *DECIM SEP* softkey.

| File contents                    | Description                                                                                                    |
|----------------------------------|----------------------------------------------------------------------------------------------------|
| Type; R&S FSG <model>;</model>   | Instrument model                                                                                                    |
| Version;1.00;                    | Firmware version                                                                                                    |
| Date;01.Jul 2009;                | Date of data set storage                                                                                            |
| Mode;Spectrum;                   | Instrument mode                                                                                                    |
| Center Freq;55000;Hz             | Center frequency                                                                                                    |
| Freq Offset;0;Hz                 | Frequency offset                                                                                                    |
| Span;90000;Hz                    | Frequency range (0 Hz with zero span and statistics measurements)                                                   |
| x-Axis;LIN;                      | Scaling of x-axis linear (LIN) or logarithmic (LOG)                                                                 |
| Start;10000;Hz<br>Stop;100000;Hz | Start/stop of the display range.<br>Unit:<br>Hz for span > 0, s for span = 0,<br>dBm/dB for statistics measurements |
| Ref.Level;-30;dBm                | Reference level                                                                                                    |
| Level Offset;0;dB                | Level offset                                                                                                    |
| Ref Position;75;%                | Position of reference level referred to diagram limits (0% = lower edge)                                            |
| y-Axis;LOG;                      | Scaling of y-axis linear (LIN) or logarithmic (LOG)                                                                 |
| Level Range;100;dB               | Display range in y direction. Unit: dB with x-axis LOG, % with x-axis LIN                                           |
| RF Att;20;dB                     | Input attenuation                                                                                                   |
| RBW;100000;Hz                    | Resolution bandwidth                                                                                                |
| VBW;30000;Hz                     | Video bandwidth                                                                                                    |
| SWT;0.005;s                      | Sweep time                                                                                                    |
| Trace Mode;AVERAGE;              | Display mode of trace:<br>CLR/WRITE,AVERAGE,MAXHOLD,MINHOLD                                                         |
| Detector;SAMPLE;                 | Detector set:<br>AUTOPEAK,MAXPEAK,MINPEAK,AVERAGE,<br>RMS,SAMPLE                                                    |
| Sweep Count;20;                  | Number of sweeps set                                                                                                |

## Example - file header

| File contents           | Description                                                                                                    |  |
|-------------------------|----------------------------------------------------------------------------------------------------|--|
| Trace 1:;;              | Selected trace                                                                                                    |  |
| x-Unit;Hz;              | Unit of x values:<br>Hz with span > 0; s with span = 0;<br>dBm/dB with statistics measurements                                                  |  |
| y-Unit;dBm;             | Unit of y values: dB*/V/A/ $\Omega$ depending on the selected unit with y axis LOG or % with y-axis LIN                                         |  |
| Preamplifier;OFF;       | Preamplifier state (OFF, if no preamplifier is available)                                                                                       |  |
| Transducer;OFF;         | Transducer state:<br>OFF:No transducer active (or available)<br><trd name="">selected transducer</trd>                                          |  |
| Values; 625;            | Number of measurement points                                                                                                    |  |
| 10000;-10.3;-15.7       | Measured values:                                                                                                    |  |
| 10180;-11.5;-16.9       | <x value="">, <y1>, <y2></y2></y1></x>                                                                                                    |  |
| 10360;-12.0;-17.4<br>;; | <y2> being available only with detector AUTOPEAK and containing<br/>in this case the smallest of the two measured values for a test point.</y2> |  |

## Example - data section of the file

**DECIM SEP** The *DECIM SEP* softkey selects the decimal separator between '.' (decimal point) and ',' (comma) with floating-point numerals for the ASCII FILE EXPORT function.

With the selection of the decimal separator different language versions of evaluation programs (e.g. Microsoft Excel) can be supported.

Remote command: FORM: DEXP: DSEP POIN

**COPY TRACE** The *COPY TRACE* softkey copies the screen contents of the current trace into another trace memory. The desired memory is selected by entering the number 1, 2 or 3.

Upon copying, the contents of the selected memory is overwritten and the new contents displayed in view mode.

Remote command: TRAC:COPY TRACE1, TRACE2

## 4.5.8.1 Selection of Detector

The detectors of the R&S FSG are implemented as pure digital devices. The following detectors are available:

- "Peak detectors (MAX PEAK and MIN PEAK)" on page 4.45
- "Auto peak detector" on page 4.45
- "Sample detector" on page 4.45
- "RMS detector" on page 4.45
- "Average detector" on page 4.46
- "Quasipeak detector" on page 4.46

The peak detectors compare the current level value with the maximum or minimum level from the previously sampled data. When the number of samples defined by the instrument setting is reached, the samples are combined in the displayed pixels. Each of the 625 pixels of the display thus represents 1/625 of the sweep range and contains all single measurements (frequency samples) in this subrange in compressed form. For each trace display mode an optimized detector is selected automatically. Since peak detectors and sample detector are connected in parallel, a single sweep is sufficient for collecting all detector values for 3 traces.

## Peak detectors (MAX PEAK and MIN PEAK)

Peak detectors are implemented by digital comparators. They determine the largest of all positive (max peak) or the smallest of all negative (min peak) peak values of the levels measured at the individual frequencies which are displayed in one of the 625 pixels. This procedure is repeated for each pixel so that for wide frequency spans and despite the limited resolution of the display a large number of measurements can be taken into consideration for the display of the spectrum.

## Auto peak detector

The AUTOPEAK detector combines the two peak detectors. The max peak detector and the min peak detector simultaneously determine the maximum and the minimum level within a displayed test point and display it as a single measured value. The maximum and minimum levels within a frequency point are connected by a vertical line.

#### Sample detector

The SAMPLE detector routes through the sampled data without any further evaluation and either displays them directly or, for reasons of speed in case of short sweep times, first writes them into a memory and processes them subsequently.

There is no data reduction, i.e. no summing up of measured values of neighboring frequencies or time samples. If during a frequency sweep more measured values are obtained than can be displayed, measured values will be lost. This means that discrete signals might be lost.

The sample detector therefore can only be recommended for a span-to-resolution bandwidth ratio of up to approx. 250 in order to ensure that no signal will be suppressed (example: span 1 MHz, -> min. bandwidth 5 kHz).

#### **RMS** detector

The RMS detector calculates the root mean square of all samples contained in a sweep point.

To this effect, R&S FSG uses the linear voltage after envelope detection. The sampled linear values are squared, summed and the sum is divided by the number of samples (= root mean square). For logarithmic display the logarithm is formed from the square sum. For linear display the root mean square value is displayed. Each pixel thus corresponds to the power of the measured values summed up in the pixel.

The RMS detector supplies the power of the signal irrespective of the waveform (CW carrier, modulated carrier, white noise or impulsive signal). Correction factors as needed for other detectors for measuring the power of the different signal classes are not required.

## Average detector

The average detector calculates the linear average of all samples contained in a sweep point.

To this effect, R&S FSG uses the linear voltage after envelope detection. The sampled linear values are summed up and the sum is divided by the number of samples (= linear average value). For logarithmic display the logarithm is formed from the average value. For linear display the average value is displayed. Each pixel thus corresponds to the average of the measured values summed up in the pixel.

The average detector supplies the average value of the signal irrespective of the waveform (CW carrier, modulated carrier, white noise or impulsive signal).

### **Quasipeak detector**

The quasipeak detector resembles the behavior of an analog voltmeter by evaluating the measured values in a pixel.

The quasipeak detector is especially designed for the requirements of EMC measurements and is used for evaluating pulse-shaped spurious.

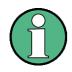

During a frequency sweep, R&S FSG increments the 1st local oscillator in steps that are smaller than approximately 1/10 of the bandwidth. This is to ensure that the signal level is correctly measured. For narrow bandwidths and wide frequency spans a very large number of measured values is thus obtained. The number of frequency steps, however, always is a multiple of 625 (= number of pixels that can be displayed). With the sample detector selected, only every n<sup>th</sup> value is displayed. The value of n depends on the number of measured values, i.e. on the frequency span, the resolution bandwidth and the measurement rate.

## DETECTOR

| AUTO SELECT        |
|--------------------|
| DETECTOR AUTO PEAK |
| DETECTOR MAX PEAK  |
| DETECTOR MIN PEAK  |
| DETECTOR SAMPLE    |
| DETECTOR RMS       |
| DETECTOR AVERAGE   |
| DETECTOR QPK       |

The *DETECTOR* softkey opens a submenu for selecting the detector for the selected trace. The softkey is highlighted if the detector is not selected with *AUTO SELECT*.

The detector can be selected independently for each trace. The *AUTO SELECT* mode selects the optimum detector for each display mode of the trace (Clear/Write, Max Hold or Min Hold).

The softkeys for the detectors are mutually exclusive selection keys.

AUTO SELECT The AUTO SELECT softkey (= default setting) selects the optimum detector for the set display mode of the trace (Clear/Write, Max Hold and Min Hold) and the selected filter mode (bandpass/FFT).

| Trace display | Detector (bandpass) | Detector (FFT) |
|---------------|---------------------|----------------|
| Clear/Write   | Auto Peak           | Max Peak       |
| Average       | Sample              | Sample         |
| Max Hold      | Max Peak            | Max Peak       |
| Min Hold      | Min Peak            | Max Peak       |

The detector activated for the specific trace is identified in the respective trace display field as follows:

| Detector  |    |
|-----------|----|
| Auto Peak | AP |
| Max Peak  | ΡK |
| Min Peak  | MI |
| Average   | AV |
| RMS       | RM |
| Sample    | SA |
| Quasipeak | QP |

Remote command:

DET:AUTO ON

DETECTOR The DETECTOR AUTOPEAK softkey activates the autopeak detector.

AUTO PEAK Remote command: DET APE

DETECTOR The DETECTOR MAX PEAK softkey activates the max peak detector. It is recom-MAX PEAK mended for measurement of impulsive signals.

Remote command: DET POS

DETECTOR The DETECTOR MIN PEAK softkey activates the min peak detector. Weak sinewave signals become clearly visible in noise using this detector. In case of a composite signal made up of sinewave and impulsive signals, the impulsive signals are suppressed.

Remote command: DET NEG

- DETECTOR The DETECTOR SAMPLE softkey activates the sample detector.
  - SAMPLE It is used for measuring uncorrelated signals such as noise. The power can be determined with the aid of fixed correction factors for evaluation and the logarithmic function.

Remote command: DET SAMP

DETECTOR The DETECTOR RMS softkey activates the RMS detector.

The RMS detector calculates the root mean square over all samples contained in a sweep point. In the default state, a sweep point corresponds to one pixel.

RMS

QPK

The number of samples included in the calculation of a sweep point depends on the sweep time. Therefore the averaging gets better with a rising sweep time. This also makes the RMS detector an alternative to averaging over several sweeps (see TRACE AVERAGE).

As it uses the root mean square to get measurement results, the RMS detector provides the signal power independent of the waveform.

Since the video bandwidth must be at least 10 times the resolution bandwidth (RBW) to ensure that video filtering does not invalidate the RMS values of the signal, this ratio is set automatically upon activating the detector.

Remote command: DET RMS

DETECTOR The DETECTOR AVERAGE softkey activates the average detector.

AVERAGE The average detector calculates the linear average over all samples contained in a sweep point. In the default state, a sweep point corresponds to one pixel.

The number of samples included in the calculation of a sweep point depends on the sweep time. Therefore the averaging gets better with a rising sweep time.

The same relations as for the rms detector apply (see above).

Remote command: DET AVER

DETECTOR The DETECTOR QPK softkey activates the quasipeak detector.

This detector evaluates the sampled level values during the sweep of a pixel like an analog voltmeter.

On switching the quasipeak detector on the video bandwidth is automatically set to 10\*RBW so as to exclude the influence of the video filter on the signal evaluation.

With an active quasipeak detector only the resolution bandwidths 200 Hz, 9 kHz and 120 kHz are available.

Remote command: DET QPE

## 4.5.8.2 Mathematical Functions for Traces

**TRACE MATH** The *TRACE MATH* softkey opens a submenu in which the difference between the selected trace to trace 1 is calculated. The softkey is highlighted if a math function is activated.

| T1-T2->T1  <br>T1-T3->T1 |
|--------------------------|
| TRACE POSITION           |
| TRACE MATH OFF           |

T1-T2->T1 | The *T1-T2* and *T1-T3* softkeys subtract the corresponding traces. The result dis-T1-T3->T1 played is referred to the zero point defined by *TRACE POSITION*.

To indicate that the trace has been obtained by subtraction, the difference "1 - 2" or "1 - 3" is indicated on the trace info of trace 1 and in the *TRACE* main menu the *TRACE MATH* softkey is highlighted.

Remote command:

```
CALC:MATH (TRACE1-TRACE2)
CALC:MATH (TRACE1-TRACE3)
```

TRACE<br/>POSITIONThe TRACE POSITION softkey activates the entry of the trace position for 0 differ-<br/>ence. The position is stated in % of the diagram height.<br/>The range of values extends from -100% to +200%<br/>Remote command:<br/>CALC:MATH:POS 50PCTTRACE MATH<br/>OFFThe TRACE MATH OFF softkey switches the math function off.<br/>Remote command:<br/>CALC:MATH:STAT OFF

# 4.5.9 Recording the Correction Data – CAL Key

The R&S FSG obtains its high measurement accuracy through its inbuilt self-alignment method.

The correction data and characteristics required for the alignment are determined by comparison of the results at different settings with the known characteristics of the high-precision calibration signal source of R&S FSG at 128 MHz. The correction data are then available in the instrument as a file and can be displayed by means of the *CAL RESULTS* softkey.

For service purposes the use of correction data can be deactivated by means of the *CAL CORR ON/OFF* softkey. If the correction data recording is aborted, the last complete correction data set is restored.

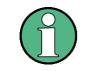

The term "Calibration" formerly used for the integrated self alignment was often mistaken for the "true" calibration of the instrument at the test set in production and in service. It is therefore no longer used although it appears in the abbreviated form in the name of keys ("CAL...").

The *CAL* key opens a menu with the available functions for recording, displaying and activating the data for self alignment.

| CAL TOTAL              |
|------------------------|
| CAL ABORT              |
| CAL CORR (ON OFF)      |
| YIG CORR (ON OFF)      |
| CAL RESULTS            |
| PAGE UP  <br>PAGE DOWN |

**CAL TOTAL** The CAL TOTAL softkey starts the recording of correction data of the instrument.

If the correction data recording has failed or if the correction values are deactivated (*CAL CORR* = *OFF* softkey), *UNCAL* is displayed in the status field.

Remote command: \*CAL?

**CAL ABORT** The *CAL ABORT* softkey interrupts the recording of correction data and restores the last complete correction data set.

Remote command: CAL: ABOR

| R&S FSG              | Instrument Functions                                                                                                    |  |
|----------------------|----------------------------------------------------------------------------------------------------|--|
|                      | Analyzer Mode                                                                                                    |  |
| CAL CORR<br>(ON OFF) | <ul> <li>The CAL CORR (ON OFF) softkey switches the calibration data on/off.</li> <li>ON: The status message depends upon the results of the total calibration.</li> <li>OFF: The message UNCAL appears in the status line.</li> <li>Remote command: CAL: STAT ON</li> </ul>   |  |
| YIG CORR<br>(ON OFF) | The YIG CORR (ON OFF) softkey switches on or off the automatic, cyclic correction of the temperature-dependent frequency drift of the YIG filter.                                                                                                    |  |
| $\bigcirc$           | The YIG CORR (ON OFF) softkey is available only on models with a frequency range $\geq$ 3 GHz and $\leq$ 40 GHz.                                                                                                    |  |
|                      | When switched to ON (default setting), it is checked once per minute whether a fre-<br>quency correction for the YIG filter is required. Frequency correction is performed if<br>the temperature has changed by more than 3K relative to the last instance of correc-<br>tion. |  |
| $\bigcirc$           | If the instrument is operated in a temperature-controlled environment, the cyclic frequency drift correction can – for time-critical applications – be switched off after an operating period of $\geq$ 30 minutes.                                                            |  |
|                      | Remote command: CORR:YIG:TEMP:AUTO ON   OFF                                                                                                    |  |
| CAL RESULTS          | The CAL RESULTS softkey calls the CALIBRATION RESULTS table, which shows the correction data found during calibration.                                                                                                    |  |
|                      | <ul> <li>The CALIBRATION RESULTS table contains the following information:</li> <li>date and time of last record of correction values</li> </ul>                                                                                                    |  |
|                      | <ul> <li>overall results of correction value record</li> </ul>                                                                                                    |  |
|                      | <ul> <li>list of found correction values according to function/module</li> </ul>                                                                                                    |  |
|                      | The results have the following meaning:                                                                                                    |  |
|                      | PASSED calibration successful without any restrictions                                                                                                    |  |
|                      | CHECK deviation of correction value larger than expected, correction could however be performed                                                                                                    |  |
|                      | FAILED deviations of correction value too large, no correction was possible. The found correction data are not valid.                                                                                                    |  |
|                      | ABORTED calibration aborted                                                                                                    |  |

| T L 1 O 1'L L' - 4           | CALIBRATION     | RESULTS     |        |  |
|------------------------------|-----------------|-------------|--------|--|
| Total Calibration :          |                 |             |        |  |
| Rohde&Schwarz,FSG-:          |                 |             |        |  |
| Date (dd/mm/yyyy):           | 12/07/2007 Time | e: Ø6:37:53 |        |  |
| Runtime: 05:05               |                 |             |        |  |
|                              |                 |             |        |  |
|                              |                 |             |        |  |
| Linear detector of           | fset [%]        |             |        |  |
|                              |                 | 0.94        |        |  |
|                              |                 |             |        |  |
| LC center frequenc:          | ies             |             |        |  |
| LC-cycle                     | DAC [%]         | Error[kHz]  |        |  |
| 0                            | 68.61           | -1.60       | PASSED |  |
| 1                            | 70.02           | 0.00        | PASSED |  |
| 2                            | 70.59           | 4.81        | PASSED |  |
| 3                            | 71.37           | 4.81        | PASSED |  |
| 4                            | 70.59           | 1.60        | PASSED |  |
| •                            | 10.07           | 1.00        | 110020 |  |
| Product at the second second | L £             | ££L_        |        |  |
| Bandwidths and cent          | . –             |             |        |  |
| RBW                          | DAC [%]         | E [RBW %]   |        |  |

Remote command: CAL:RES?

**PAGE UP** | The softkeys *PAGE UP* and *PAGE DOWN* scroll one page forward or backward in the *CALIBRATION RESULTS* table. They have no function when the table is closed.

Remote command:

## 4.5.10 Markers and Delta Markers – MKR Key

The markers are used for marking points on traces, reading out measurement results and for quickly selecting a display section. R&S FSG provides four markers per display window. All markers can be used either as markers or delta markers. The availability of marker functions depends on whether the measurement is performed in the frequency, time or level domain.

The marker that you can move is defined in the following as the active marker.

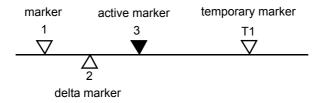

#### Fig. 4.7 Examples of marker display

Temporary markers are used in addition to the markers and delta markers to evaluate the measurement results. They disappear when the associated function is deactivated.

The measurement results of the active marker (also called **marker values**) are displayed in the marker field. The marker info field at the upper right of the display shows the marker location (here, frequency), the level and the currently selected trace [T1].

| Marker 1 [T1 ] |     |
|----------------|-----|
| -73.75         | dBm |
| 950.00000000   | MHz |

The *MKR* key calls a menu that contains all marker and delta marker standard functions. If no marker is active, *MARKER 1* will be enabled and a peak search on the trace carried out. Otherwise, the data entry for the marker activated last is opened.

MKR

| MARKER (1 2 3 4) /<br>MARKER (NORM DELT)SIGNAL COUNTREFREFERENCE FIXED ↓REF FXD (ON OFF)REF POINT LEVELREF POINT LEVELIREF POINT LVL OFFSETREF POINT FREQUENCYREF POINT FREQUENCYIPEAK SEARCHMARKER ZOOMIALL MARKER OFFISide menuIMKR->TRACEILINK MKR1 AND DELTA1ICNT RESOLI |                      | 1                    |
|----------------------------------------------------------------------------------------------------|----------------------|----------------------|
| REFERENCE FIXED IREF FXD (ON OFF)REF POINT LEVELREF POINT LVL OFFSETREF POINT LVL OFFSETREF POINT FREQUENCYREF POINT TIMEPEAK SEARCHMARKER ZOOMIALL MARKER OFFISide menuIMKR->TRACEILINK MKR1 AND DELTA1ICNT RESOLI                                                          |                      |                      |
| REF POINT LEVELREF POINT LVL OFFSETREF POINT FREQUENCYREF POINT TIMEPEAK SEARCHMARKER ZOOMALL MARKER OFFSide menuMKR->TRACELINK MKR1 AND DELTA1CNT RESOL                                                                                                    | SIGNAL COUNT         |                      |
| REF POINT LVL OFFSETREF POINT FREQUENCYREF POINT FREQUENCYREF POINT TIMEPEAK SEARCHMARKER ZOOMALL MARKER OFFSide menuMKR->TRACELINK MKR1 AND DELTA1CNT RESOL                                                                                                    | REFERENCE FIXED ↓    | REF FXD (ON OFF)     |
| REF POINT FREQUENCYREF POINT TIMEPEAK SEARCHMARKER ZOOMALL MARKER OFFSide menuMKR->TRACELINK MKR1 AND DELTA1CNT RESOL                                                                                                    |                      | REF POINT LEVEL      |
| REF POINT TIME       MARKER ZOOM       ALL MARKER OFF       Side menu       MKR->TRACE       LINK MKR1 AND DELTA1       CNT RESOL                                                                                                    |                      | REF POINT LVL OFFSET |
| PEAK SEARCH       MARKER ZOOM       ALL MARKER OFF       Side menu       MKR->TRACE       LINK MKR1 AND DELTA1       CNT RESOL                                                                                                    |                      | REF POINT FREQUENCY  |
| MARKER ZOOM       ALL MARKER OFF       Side menu       MKR->TRACE       LINK MKR1 AND DELTA1       CNT RESOL                                                                                                    |                      | REF POINT TIME       |
| ALL MARKER OFF       Side menu       MKR->TRACE       LINK MKR1 AND DELTA1       CNT RESOL                                                                                                    |                      | PEAK SEARCH          |
| Side menu       MKR->TRACE       LINK MKR1 AND DELTA1       CNT RESOL                                                                                                    | MARKER ZOOM          |                      |
| MKR->TRACE LINK MKR1 AND DELTA1 CNT RESOL                                                                                                    | ALL MARKER OFF       |                      |
| LINK MKR1 AND DELTA1 CNT RESOL                                                                                                    | Side menu            |                      |
| CNT RESOL                                                                                                    | MKR->TRACE           |                      |
|                                                                                                    | LINK MKR1 AND DELTA1 |                      |
|                                                                                                    | CNT RESOL            |                      |
| Side menu                                                                                                    | Side menu            |                      |
| STEPSIZE STANDARD                                                                                                    | STEPSIZE STANDARD    |                      |
| STEPSIZE SWP POINTS                                                                                                    | STEPSIZE SWP POINTS  |                      |
| MKR FILE EXPORT                                                                                                    | MKR FILE EXPORT      |                      |
| DECIM SEP                                                                                                    | DECIM SEP            |                      |

MARKER (1 2 3 4) / MARKER (NORM DELT) The MARKER (1 2 3 4).softkey selects the corresponding marker and activates it.

MARKER 1 is always the normal marker. After they have been switched on, MARK-ERS 2 to 4 are delta markers that refer to MARKER 1. These markers can be converted into markers with absolute value display by means of the MARKER (NORM DELTA) softkey. When MARKER 1 is the active marker, pressing the MARKER (NORM DELTA) softkey switches on an additional delta marker.

Pressing the MARKER (1 2 3 4) softkey again switches off the selected marker.

## Example

[**PRESET**] R&S FSG is set to the default setting.

- [MKR] On calling the menu, *MARKER 1* is switched on ('1' highlighted in the softkey) and positioned on the maximum value of the trace. It is a normal marker and the *MARKER NORMAL* softkey is highlighted.
- [MARKER 2] MARKER 2 is switched on ('2' highlighted in the softkey). It is automatically defined as a delta marker on switching on so the DELTA is highlighted on softkey MARKER NORM DELTA. The frequency and level of MARKER 2 with reference to MARKER 1 are output in the marker info field.

[MARKER The MARKER NORM DELTA softkey is highlighted. MARKER 2 NORM DELTA] becomes a normal marker. The frequency and level of MARKER 2 are output as absolute values in the marker info field.

- [MARKER 2] MARKER 2 is switched off. MARKER 1 is the active marker for entry. The frequency and level of MARKER 1 are output in the marker info field.
- Remote command: CALC:MARK ON CALC:MARK:X <value> CALC:MARK:Y? CALC:DELT ON CALC:DELT:MODE ABS|REL CALC:DELT:X <value> CALC:DELT:X:REL? CALC:DELT:Y?

When several traces are being displayed, the marker is set to the maximum value (peak) of the active trace which has the lowest number (1 to 3). In case a marker is already located there, it will be set to the frequency of the next lowest level (next peak).

When the split-screen display mode is active, the marker will be placed in the active window. A marker can only be enabled when at least one trace in the corresponding window is visible.

If a trace is turned off, the corresponding markers and marker functions are also deactivated. If the trace is switched on again (*VIEW*, *CLR/WRITE*;..), the markers along with coupled functions will be restored to their original positions provided the markers have not been used on another trace.

## 4.5.10.1 Frequency Measurement with the Frequency Counter

In order to accurately determine the frequency of a signal, R&S FSG is equipped with a frequency counter which measures the frequency of the RF signal at the intermediate frequency. Using the measured IF, R&S FSG calculates the frequency of the RF input signal by applying the known frequency conversion factors.

The frequency measurement error depends only upon the accuracy of the frequency standard used (external or internal reference). Although R&S FSG always operates synchronously irrespective of the set span, the frequency counter delivers a more exact result than a measurement performed with a marker. This is due to the following:

- The marker measures only the position of the pixel on the trace and infers the frequency of the signal from this value. The trace, however, contains only a limited number of pixels. Depending upon the selected span, each pixel may contain many measurement values, which therefore limits the frequency resolution.
- The resolution with which the frequency can be measured is proportional to the measurement time. For this reason, the bandwidth is normally made as wide as possible and the sweep time as short as possible. This results in a loss of frequency resolution.

For the measurement with the frequency counter, the sweep is stopped at the reference marker, the frequency is counted with the desired resolution and then the sweep is allowed to continue.

SIGNAL The SIGNAL COUNT softkey switches the frequency counter on/off.

The frequency is counted at the position of the reference marker (*MARKER 1*). The sweep stops at the reference marker until the frequency counter has delivered a result. The time required for a frequency measurement depends on the selected frequency resolution. The resolution is set in the side menu.

If no marker is enabled when the *SIGNAL COUNT* softkey is pressed, MARKER 1 is switched on and set at the largest signal.

In addition, the *SIGNAL COUNT* function is displayed in the marker info field on the screen with [Tx CNT].

Marker 1 [T1 CNT] -73.45 dBm 950.436 MHz

Switching the *SIGNAL COUNT* function off is accomplished by pressing the softkey again.

Remote command:

CALC:MARK1:COUN ON; CALC:MARK:COUN:FREQ?

The resolution of the frequency counter is set in the *NEXT* menu of the *MARKER* menu. R&S FSG offers counter resolutions between 0.1 Hz and 10 kHz.

### REFERENCE FIXED

| REF FXD (ON OFF)     |
|----------------------|
| REF POINT LEVEL      |
| REF POINT LVL OFFSET |
| REF POINT FREQUENCY  |
| REF POINT TIME       |
| PEAK SEARCH          |

The *REFERENCE FIXED* softkey defines the level and the frequency or time of *MARKER 1* as a reference for one or several delta markers. The measured values for one or several markers displayed in the marker info field are derived from this reference point instead of the current values of the reference marker (*MARKER 1*).

On actuating the softkey, reference fixed is switched on and thus, the level value and the frequency, time or x-level value of *MARKER 1* immediately become the reference point.

Additionally, the *REFERENCE FIXED* softkey opens the submenu where it is possible to determine manually a reference point with level and frequency, time or x-axis level, to define a level offset or deactivate the reference point.

The *REFERENCE FIXED* function is useful for the measurement of the harmonic suppression at small span (fundamental not represented).

REF FXD The *REF FXD (ON OFF)* softkey switches on or off the relative measurement to a (ON OFF) fixed reference value (*REFERENCE POINT*) independent of the trace.

Remote command: CALC:DELT2:FUNC:FIX ON

REF POINT The *REF POINT LEVEL* softkey enters a reference level independent of the refer-LEVEL ence marker level. All relative level values of the delta markers refer to this reference level.

Remote command: CALC:DELT2:FUNC:FIX:RPO:Y -10dBm

REF POINT LVL The *REF POINT LVL OFFSET* softkey specifies a level offset relevant to the refer-OFFSET ence level. The relative level values of the delta markers refer to the reference point level plus the level offset.

The level offset is set to 0 dB on enabling the *REFERENCE FIXED* or *PHASE NOISE* function.

Remote command: CALC:DELT2:FUNC:FIX:RPO:Y:OFFS 0dB

REF POINT With the *REF POINT FREQUENCY* softkey a reference frequency can be manually activated for the delta markers when the *REFERENCE FIXED* or *PHASE NOISE* function is used.

Remote command: CALC:DELT2:FUNC:FIX:RPO:X 10.7MHz

REF POINTThe REF POINT TIME softkey activates the entry box for the input of a referenceTIMEtime for the REFERENCE FIXED function in the time domain (span = 0 Hz).

Remote command: CALC:DELT2:FUNC:FIX:RPO:X 5MS

For phase noise measurement, input of reference time is not possible.

PEAK SEARCH The *PEAK SEARCH* softkey defines the maximum of the selected trace as reference level for all delta markers when using the *REFERENCE FIXED* function.

**Remote command**: CALC:DELT2:FUNC:FIX:RPO:X -5DBM

## Measurement example

Small-span harmonics measurement to increase sensitivity

CW signal (e.g. 100 MHz, 0 dBm) with harmonics at the RF input of R&S FSG.

| [PRESET]          | R&S FSG is set to the default setting.                                  |
|-------------------|-------------------------------------------------------------------------|
| [CENTER: 100 MHz] | The center frequency of R&S FSG is set to 100 MHz.                      |
| [SPAN: 1 MHz]     | The span is set to 1 MHz.                                               |
| [AMPL: 3 dBm]     | The reference level is set to 3 dBm (3 dB above the expected RF level). |

| [MKR]                             | <i>MARKER 1</i> is switched on ('1' highlighted in the softkey) and set to the signal peak.                                                                                                    |  |
|-----------------------------------|----------------------------------------------------------------------------------------------------|--|
| [MARKER 2]                        | MARKER 2 is switched on and automatically defined as the delta marker ( <i>DELTA</i> is highlighted on <i>MARKER NORM DELTA</i> softkey).                                                                                               |  |
| [REFERENCE FIXED]                 | The frequency and level of <i>MARKER 1</i> are a reference for the delta marker.                                                                                                    |  |
| [CENTER: 200 MHz]                 | The center frequency is set to 200 MHz (= frequency of the 2nd harmonic). The reference level may have to be reduced to see the 2nd harmonic from the noise. This does not affect the reference level set with <i>REFERENCE FIXED</i> . |  |
| [ <b>MKR-&gt;</b> : <i>PEAK</i> ] | The delta marker jumps to the 2nd harmonic of the signal.<br>The level spacing of the harmonic to the fundamental is dis-<br>played in the marker info field.                                                                           |  |

MARKERThe MARKER ZOOM softkey expands the area around MARKER 1. With the zoomZOOMfunction, more details of the spectrum can be seen. The desired display range can<br/>be defined in an entry window.

The following sweep is stopped at the position of the reference marker. The frequency of the signal is counted and the measured frequency becomes the new center frequency. The zoomed display range is then configured and the new settings are used by R&S FSG for further measurements.

As long as switching to the new frequency display range has not yet taken place, pressing the softkey will abort the procedure.

If *MARKER 1* is not active when the softkey is pressed, it is automatically activated and set to the highest peak in the window.

If an instrument setting is changed after selection of *MARKER ZOOM*, the function is aborted.

The *MARKER ZOOM* softkey is only available in the frequency domain (span > 0).

Remote command: CALC:MARK1:FUNC:ZOOM 1kHz

ALL MARKER The ALL MARKER OFF softkey switches off all markers (reference and delta mark-OFF ers). It also switches off all functions and displays associated with the markers/delta markers.

Remote command: CALC:MARK:AOFF

**MKR->TRACE** The *MKR->TRACE* softkey places the active marker on a new trace. The trace is selected via a data entry field. Only those traces can be selected which are visible on the screen in the same window.

The function of this softkey is identical to that of the *MKR->TRACE* softkey in the *MKR->* menu (see "MKR->TRACE" on page 4.72).

## Example

Three traces are presented on the screen. The marker is always on trace 1 when switching on.

| [ <i>MKR -&gt;TRACE</i> ] "2" <entei< th=""><th>R&gt; The marker jumps to trace 2 but remains on the previous frequency or time.</th></entei<> | R> The marker jumps to trace 2 but remains on the previous frequency or time. |
|----------------------------------------------------------------------------------------------------|-------------------------------------------------------------------------------|
| [ <i>MKR -&gt;TRACE</i> ] "3" <ente< td=""><td>R&gt; The marker jumps to trace 3. '</td></ente<>                                               | R> The marker jumps to trace 3. '                                             |
| Remote command:                                                                                                    | CALC:MARK1:TRAC 1<br>CALC:DELT:TRAC 1                                         |

**LINK MKR1** With the softkey *LINK MKR1 AND DELTA1* the delta marker 1 can be linked to marker 1, so if the x-axis value of the marker 1 is changed the delta marker 1 will follow on the same x-position. The link is off by default.

## Example for setup

- PRESET
- TRACE | MAX HOLD
- TRACE | SELECT TRACE | 2 | AVERAGE
- MKR (Switches marker1 on)
- MARKER NORM DELTA | DELTA (Delta Marker 1 ON)
- MKR-> | MKR->TRACE | 2
- LINK MKR1 AND DELTA1

Now select the Marker1 (by switching MARKER1 from DELTA back to NORM) and when changing the x-axis value (by knob wheel or UP/DOWN keys) the delta marker1 will follow automatically.

The delta marker1 x-value can not be changed away from 0 as long as the link functionality is active.

Remote command: CALC:DELT:LINK ON | OFF

**CNT RESOL** ... The *CNT RESOL* ... softkeys select the counter resolution. They are selection switches, i.e. only one of the can be active at any one time.

The marker stop time, i.e. the frequency measurement time, depends on the selected resolution.

Remote command: CALC:MARK1:COUN:RES <value>

## Measurement example

The frequency of a CW signal is to be determined by means of the frequency counter with a resolution of 10 Hz.

[**PRESET**] R&S FSG is set to the default setting.

[MARKER] *MARKER 1* is switched on and set to the maximum value of the displayed spectrum.

|                        | [SIGNAL COUNT]                                                                                                    | The frequency counter is switched on. R&S FSG counts the frequency of the signal at the marker position with a resolution of 1 kHz. The counted frequency is indicated in the marker info field. |  |
|------------------------|----------------------------------------------------------------------------------------------------|----------------------------------------------------------------------------------------------------|--|
|                        | [NEXT]                                                                                                    | Changes to the submenu for setting the counter resolution.                                                                                                    |  |
|                        | [CNT RESOL 10 Hz]                                                                                                    | The frequency counter resolution is increased to 10 Hz.                                                                                                    |  |
| STEPSIZE<br>STANDARD   |                                                                                                    | DARD softkey controls the knob increment/decrement of the ses the grid resolution (span/625).                                                                                                    |  |
|                        | Remote command:                                                                                                    | CALC:MARK:X:SSIZ STAN                                                                                                    |  |
| STEPSIZE<br>SWP POINTS |                                                                                                    | POINTS softkeys controls the knob increment/decrement of<br>ad uses the available sweep points configured in the SWEEP                                                                           |  |
|                        | Remote command:                                                                                                    | CALC:MARK:X:SSIZ POIN                                                                                                    |  |
| MKR FILE<br>EXPORT     |                                                                                                    | RT softkey saves the data of all active markers of the window format of the decimal point is defined by the <i>DECIM SEP</i> soft-                                                               |  |
|                        | Remote command:                                                                                                    | MMEM:STOR:MARK 'C:\marker.txt'                                                                                                    |  |
| DECIM SEP              |                                                                                                    | key selects the decimal separator between '.' (decimal point) function <i>MKR FILE EXPORT</i> .                                                                                                  |  |
|                        | Remote command:                                                                                                    | FORM:DEXP:DSEP POIN                                                                                                    |  |
| 4.5.11                 | Marker Functions                                                                                                    | – MKR FCTN Key                                                                                                    |  |
|                        | The MKR FCTN menu                                                                                                    | offers further measurements with the markers:                                                                                                    |  |
|                        | <ul> <li>Measurement of no</li> </ul>                                                                                                    | ise density ( <i>NOISE MEAS</i> softkey)                                                                                                    |  |
|                        | <ul> <li>Measurement of ph</li> </ul>                                                                                                    | ase noise (PHASE NOISE softkey)                                                                                                    |  |
|                        | <ul> <li>Measurement of filter or signal bandwidth (N DB DOWN softkey)</li> </ul>                                                                                                    |                                                                                                    |  |
|                        | <ul> <li>Activating of AF demodulation (MARKER DEMOD softkey)</li> </ul>                                                                                                    |                                                                                                    |  |
|                        | On calling the menu, the entry for the last active marker is activated ( <i>SELECT MARKER</i> softkey); if no marker is activated, marker 1 is activated and a maximum search ( <i>PEAK</i> softkey) is performed. The marker can be set to the desired trace by means of <i>MKR-&gt;TRACE</i> softkey. |                                                                                                    |  |
| MKR FCTN               | SELECT MARKER                                                                                                    |                                                                                                    |  |

| SELECT MARKER |                      |  |
|---------------|----------------------|--|
| PEAK          |                      |  |
| NOISE MEAS    |                      |  |
| PHASE NOISE ↓ | PH NOISE (ON OFF)    |  |
|               | REF POINT LEVEL      |  |
|               | REF POINT LVL OFFSET |  |
|               | REF POINT FREQUENCY  |  |

Analyzer Mode

|                | PEAK SEARCH            |                          |
|----------------|------------------------|--------------------------|
|                | AUTO PEAK SEARCH       |                          |
| N DB DOWN      |                        |                          |
| PEAK LIST ↓    | NEW SEARCH             |                          |
|                | PEAK LIST (ON OFF)     |                          |
|                | AUTOSEARCH (ON OFF)    |                          |
|                | SORT MODE (FREQ LEVEL) |                          |
|                | PEAK EXCURSION         |                          |
|                | SEARCH LIMITS          | LEFT LIMIT   RIGHT LIMIT |
|                |                        | THRESHOLD                |
|                |                        | SEARCH LIM OFF           |
|                | MKR SYMBOL (ON OFF)    |                          |
|                | MKR NUMBER (ON OFF)    |                          |
|                | MAX PEAK COUNT (50)    |                          |
|                | PEAK LIST EXPORT       |                          |
|                | DECIM SEP              |                          |
| MARKER DEMOD ₽ | MKR DEMOD (ON OFF)     |                          |
|                | AM   FM                |                          |
|                | SQUELCH                |                          |
|                | MKR STOP TIME          |                          |
|                | CONT DEMOD             |                          |
| MKR->TRACE     |                        |                          |

## 4.5.11.1 Activating the Markers

SELECTThe SELECT MARKER softkey activates the numerical selection of the marker in<br/>the data entry field. Delta marker 1 is selected by input of '0'.

If the marker is switched off, then it is switched on and can be moved later on.

CALC:MARK1 ON;

CALC:MARK1:Y?

CALC:MARK1:X <value>;

| Remote command: |  |
|-----------------|--|
|-----------------|--|

**PEAK** The *PEAK* softkey sets the active marker/delta marker to the peak of the trace.

| Remote command: | CALC:MARK1:MAX |
|-----------------|----------------|
|                 | CALC:DELT1:MAX |

## 4.5.11.2 Measurement of Noise Density

**NOISE MEAS** The *NOISE MEAS* softkey switches the noise measurement for the active marker on or off. The corresponding marker becomes the *NORMAL* marker.

> During noise measurement, the noise power density is measured at the position of the marker. In the time domain mode, all points of the trace are used to determine the noise power density. When measurements are performed in the frequency domain, two points to the right and left of the marker are used for the measurement to obtain a stable result.

> The noise power density is indicated in the marker field. With a logarithmic amplitude units (dBm, dBmV, dBmµV, dBµA) the noise power density is output in dBm/Hz i.e. as level in 1 Hz bandwidth with reference to 1 mW. With linear amplitude units (V, A,  $\Omega$ ) the noise voltage density is evaluated in  $\mu$ V/ $\sqrt{Hz}$ , the noise current density in  $\mu$ A/ $\sqrt{Hz}$  or the noise power density in  $\mu$ W/Hz.

The following settings have to be made to ensure that the power density measurement yields correct values:

| Detector:        | Sample or RMS                                                                           |
|------------------|-----------------------------------------------------------------------------------------|
| Video bandwidth: | $\leq$ 0.1 × resolution bandwidth with sample detector (corresponds to RBW / VBW NOISE) |
|                  | $\geq$ 3 × resolution bandwidth with RMS detector (corresponds to RBW / VBW SINE)       |

In the default setting, the R&S FSG uses the sample detector for the noise function.

With the sample detector, the trace can additionally be set to AVERAGE to stabilize the measured values. With RMS detector used, trace averaging must not be used since in this case it produces too low noise levels which cannot be corrected. Instead, the sweep time can be increased to obtain stable measurement results.

The R&S FSG uses the following correction factors to evaluate the noise density from the marker level:

- Since the noise power is indicated with reference to 1 Hz bandwidth, the bandwidth correction value is deducted from the marker level. It is 10 × Ig (1 Hz/ BW<sub>Noise</sub>), where BW<sub>Noise</sub> is the noise or power bandwidth of the set resolution filter (RBW).
- Sample detector

As a result of video filter averaging and trace averaging, 1.05 dB is added to the marker level. This is the difference between the average value and the RMS value of white noise.

With a logarithmic level axis, 1.45 dB is added additionally. Logarithmic averaging is thus fully taken into account which yields a value that is 1.45 dB lower than that of linear averaging.

RMS detector

With the exception of bandwidth correction, no further corrections are required for the RMS detector since it already indicates the power with every point of the trace.

To allow a more stable noise display the adjacent (symmetric to the measurement frequency) points of the trace are averaged.

In time domain mode, the measured values are averaged versus time (after a sweep).

Remote command: CALC:MARK:FUNC:NOIS ON; CALC:MARK:FUNC:NOIS:RES?

## Example: Measurement of inherent R&S FSG noise

- [PRESET] The R&S FSG is set to default setting.
- [MARKER] Marker 1 is switched on and set to the maximum value of the displayed spectrum. Set marker to desired frequency using the rotary knob.
- [NOISE] The R&S FSG switches the sample detector on and sets the video bandwidth to 300 kHz (0.1 × RBW). The power density level of inherent noise is displayed in dBm/Hz in the marker info field.

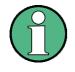

The R&S FSG noise figure can be calculated from the measured power density level. It is calculated by subtracting the set RF attenuation (RF Att) from the displayed noise level. 174 is to be added to the result to obtain the R&S FSG noise figure.

#### 4.5.11.3 Phase Noise Measurement

## PHASE NOISE

| PH NOISE (ON OFF)    |
|----------------------|
| REF POINT LEVEL      |
| REF POINT LVL OFFSET |
| REF POINT FREQUENCY  |
| PEAK SEARCH          |
| AUTO PEAK SEARCH     |

The *PHASE NOISE* softkey switches the *PHASE NOISE* function on/off. Additionally, the softkey opens the submenu for manually setting the reference point. The phase noise measurement can be switched off in the submenu.

MARKER 1 (= reference marker) is used as a reference for the phase noise measurement. The frequency and level of the reference marker are used as fixed reference values, i.e. the *REFERENCE FIXED* function is activated. After switching on the phase noise measurement the reference level or the center frequency can thus be set in a way that the carrier is outside the displayed frequency range, or, for example, a notch filter is switched on to suppress the carrier.

A noise power density measurement is carried out with the delta marker or delta markers. This measurement corresponds to the NOISE function in the *MARKER* menu (*MKR*). The result of the phase noise measurement is the difference in level between the reference point and the noise power density.

The following possibilities can be selected on switching on PHASE NOISE:

## No marker enabled:

[MKR FCTN] MARKER 1 is enabled and set to peak.

[PHASE NOISE] MARKER 1 becomes the reference marker, MARKER 2 the delta marker; frequency = frequency of the reference marker. The delta marker is the active marker, i.e. it can be moved with the rotary knob or adjusted by entering numerals.

The PHASE NOISE function is switched on and the measured value is output.

#### Markers are enabled:

[MKR FCTN] The previous marker configuration remains unchanged.

[PHASE NOISE] MARKER 1 becomes the reference marker. If other markers are enabled, they become delta markers and measure the phase noise at their respective positions.

If further markers are enabled during the phase noise measurement, they automatically become delta markers and measure the phase noise at their respective positions.

When the phase noise measurement is switched off, the marker configuration remains unchanged and the delta markers measure the relative level to the reference marker (*MARKER 1*).

The *PHASE NOISE* function measures the noise power at the delta markers referred to 1 Hz bandwidth. The sample detector is automatically used and the video bandwidth set to 0.1 times the resolution bandwidth (RBW). The two settings are taken into account in the correction values used for the noise power measurement.

To obtain stable results, two pixels on the right and the left of the respective delta marker position are taken for the measurement. The procedure for determining the noise power is identical to the method used for the noise power measurement (see *NOISE* softkey). The measured noise level referred to 1 Hz bandwidth is subtracted from the carrier level at the reference marker (*MARKER 1*). The measured values are displayed in the delta marker field in dBc/Hz (= spacing in dB of the noise power from the carrier level in 1 Hz bandwidth).

If several delta markers are enabled, only the value read by the active marker is shown in the marker field. If several delta markers are active, their measurement results are shown in the marker info field.

The reference value for the phase noise measurement can be defined with *REF POINT LEVEL*, *REF POINT FREQUENCY* and *REF POINT LVL OFFSET* to differ from that of the reference marker.

Remote command:

PH NOISE The PH NOISE (ON OFF) softkey switches on/off the phase noise measurement. (ON OFF) Switching on is performed by means of the PHASE NOISE softkey and is only necessary when the phase noise measurement has been switched off in the submenu.

Remote command:

CALC:DELT1:FUNC:PNO ON CALC:DELT1:FUNC:PNO:RES? REF POINT The *REF POINT LEVEL* softkey activates an entry box for the input of a reference LEVEL level other than the reference marker level. The function is identical to that of the softkey with the same name in the *MARKER* menu (*MKR*).

Remote command: CALC:DELT1:FUNC:FIX:RPO:Y -10dB

REF POINT LVL The *REF POINT LVL OFFSET* softkey activates an entry box for the input of an additional level offset for the phase noise calculation.

This level offset is set to 0 dB on when the *REFERENCE FIXED* or *PHASE NOISE* function is enabled.

Remote command: CALC:DELT:FUNC:FIX:RPO:Y:OFFS 10dB

REF POINT The *REF POINT FREQUENCY* softkey activates an entry box for the manual input of a reference frequency for the *REFERENCE FIXED* or *PHASE NOISE* function.

Remote command: CALC:DELT1:FUNC:FIX:RPO:X 10.7MHz

PEAK SEARCH The PEAK SEARCH sets the reference point level for delta marker 2 in the selected measurement window to the peak of the selected trace.

Remote command: CALC:DELT:FUNC:FIX:RPO:MAX

AUTO PEAK The AUTO PEAK SEARCH softkey activates an automatic peak search for the refer-SEARCH ence fixed marker 1 at the end of each particular sweep.

This function may be used for tracking of a drifting source during a phase noise measurement. The delta marker 2, which shows the phase noise measurement result, keeps the delta frequency value. Therefore the phase noise measurement leads to reliable results in a certain offset although the source is drifting. Only if the marker 2 is reaching the border of the span, the delta marker value is adjusted to be within the span. In these cases, choose a larger span.

Remote command: CALC:DELT:FUNC:PNO:AUTO ON | OFF

## Measurement example

The phase noise of a CW signal at 100 MHz with 0 dBm level is to be measured at 800 kHz from the carrier

| [PRESET]                                | The R&S FSG is set to the default setting.                                                                                                    |  |
|-----------------------------------------|----------------------------------------------------------------------------------------------------|--|
| [CENTER: 100 MHz]                       | The center frequency is set to 100 MHz.                                                                                                    |  |
| [SPAN: 2 MHz]                           | The span is set to 2 MHz.                                                                                                    |  |
| [AMPT: 0 dBm]                           | The reference level is set to 0 dBm.                                                                                                    |  |
| [MKR FCTN]                              | MARKER 1 is switched on and positioned at the maxi-<br>mum of the displayed trace.                                                                                                    |  |
| [ <i>PHASE NOISE</i> : 800 <b>kHz</b> ] | The phase noise measurement is switched on. The delta marker is positioned on the main marker and the measured phase noise value is displayed in the marker info field. The sample detector is used and the video bandwidth is set to 3 × RBW. When the phase noise measurement function is enabled, the entry of the delta marker frequency is activated. It can be entered directly. |  |

## 4.5.11.4 Measurement of the Filter or Signal Bandwidth

**N DB DOWN** The *N DB DOWN* softkey activates the temporary markers T1 and T2 which are n dB below the active reference marker. Marker T1 is placed to the left and marker T2 at the right of the reference marker. The value n can be input in a window.

The default setting is 3 dB.

- Span > 0: The frequency spacing of the two temporary markers is indicated in the marker info field.
- Span = 0: The pulse width between the two temporary markers is indicated in the marker info field.

If, for example, it is not possible to form the frequency spacing for the n dB value because of the noise display, dashes are indicated instead of a measured value.

If a negative value is entered than the markers are placed n dB above the active reference marker. This is then a n dB up function which can be used for notch filter measurements:

To switch n dB down on or off:

Remote command: CALC:MARK1:FUNC:NDBD:STAT ON

To query the result pulse width:

**Remote command:** CALC:MARK1:FUNC:NDBD:RES?

To query the two marker x-values (in seconds) separated by comma:

**Remote command**: CALC:MARK1:FUNC:NDBD:TIME? 'Span = 0

Further remote commands:

| Remote command: | CALC:MARK1:FUNC:NDBD  | 3dB   |       |   |   |
|-----------------|-----------------------|-------|-------|---|---|
|                 | CALC:MARK1:FUNC:NDBD: | FREQ? | 'Span | > | 0 |

#### 4.5.11.5 Measurement of a Peak List

## PEAK LIST

| NEW SEARCH             |                          |
|------------------------|--------------------------|
| PEAK LIST (ON OFF)     |                          |
| AUTOSEARCH (ON OFF)    |                          |
| SORT MODE (FREQ LEVEL) |                          |
| PEAK EXCURSION         |                          |
| SEARCH LIMITS          | LEFT LIMIT   RIGHT LIMIT |
|                        | THRESHOLD                |
|                        | SEARCH LIM OFF           |
| MKR SYMBOL (ON OFF)    |                          |
| NEXT PAGE              |                          |
| MKR SYMBOL (ON OFF)    |                          |
| MKR NUMBER (ON OFF)    |                          |
| MAX PEAK COUNT (50)    |                          |

| PEAK LIST EXPORT |  |
|------------------|--|
| DECIM SEP        |  |

The *PEAK LIST* softkey allows the peak values of trace 1 to be determined and entered in a list with 50 entries max. The order of the entries is defined by the *SORT MODE*:

- FREQ: sorting in ascending order of frequency values (see screenshot); if span = 0, the entries are sorted in ascending order of time values
- LEVEL: sorting according to level

| PEAK LIST |                   |            |
|-----------|-------------------|------------|
| #         | FREQUENCY         | POWER      |
| 1         | 794.871794871 MHz | –55.37 dBm |
| 2         | 2.397435897 GHz   | -74.70 dBm |
| З         | 4.012820512 GHz   | –38.00 dBm |
| 4         | 5.615384615 GHz   | –26.04 dBm |
| 5         | 6.435897435 GHz   | –38.02 dBm |
| 6         | 7.217948717 GHz   | –55.39 dBm |

The search range can be restricted by means of the *LEFT LIMIT*, *RIGHT LIMIT* and *THRESHOLD* softkeys. The definition of the peak values can be modified using the *PEAK EXCURSION* softkey.

The peak search marks all peaks with crosses and labels them with an order number as it brings them into a descending order, beginning with the highest peak. If you encounter a large number of peaks, you can deactivate the labels and crosses.

You can update the peak list at any time by starting a new search. A new search is required if automatic peak search is inactive. A new search may be also useful, if automatic search is active but the sweep time is long. You can then start a search even before the sweep is done. A new search uses the current content of the trace buffer.

The R&S FSG lists the results of the peak search in a table below the measurement diagram. If you turn the autosearch on, the R&S FSG updates the peak list at the end of each sweep.

The table shows the following information:

- Peak order number
- Peak position (frequency or time depending on operation mode)
- Peak level

Use the *PEAK LIST OFF* key to remove the peak list and the labels on the trace. The peak list is, however, still available and you can query the results in remote operation.

```
Remote command: INIT:CONT OFF;
CALC:MARK:FUNC:FPE:SORT X;
INIT;*WAI;
CALC:MARK:FUNC:FPE 10;
CALC:MARK:FUNC:FPE:COUN?;
CALC:MARK:FUNC:FPE:Y?;
CALC:MARK:FUNC:FPE:X?
```

NEW SEARCH The *NEW SEARCH* softkey starts a new peak search and adds the results to the peak list. Note that you have to activate the peak list before results are visible.

The peak search is based on the current content of the trace buffer. Therefore, you may encounter unexpected results in continuous or single sweep if you start a peak search without the sweep being finished as parts of the trace may not have been updated yet.

| Remote command: | INIT;*WAI;                |
|-----------------|---------------------------|
|                 | CALC:MARK:FUNC:FPE 10;    |
|                 | CALC:MARK:FUNC:FPE:COUN?; |
|                 | CALC:MARK:FUNC:FPE:Y?;    |
|                 | CALC:MARK:FUNC:FPE:X?     |
|                 |                           |

- PEAK LIST Activates and deactivates the peak list that is displayed below the diagram area.
  - (ON OFF) The peak list is always available for a query in remote operation after a search has been performed, even if it is inactive.

Remote command: CALC:MARK:FUNC:FPE:STAT ON | OFF

AUTOSEARCH Activates or deactivates an automatic peak search. The R&S FSG performs the (ON OFF) automatic peak search after it has finished a sweep.

If you need an update of the peak list prior to the end of the sweep, perform a new search with the NEW SEARCH softkey.

Remote command: CALC:MARK:FUNC:FPE:SEAR:AUTO ON | OFF

SORT MODE The SORT MODE (FREQ LEVEL) softkey defines the position of the peak values in (FREQ LEVEL) the list:

- FREQ: sorting in ascending order of frequency values (time values if span = 0)
- LEVEL: sorting according to level

**Remote command:** CALC:MARK:FUNC:FPE:SORT X;

PEAK With level measurements, the *PEAK EXCURSION* softkey allows the minimum amount to be entered by which a signal must decrease or increase in order to be recognized as a maximum by the peak search function.

Values between 0 dB and 80 dB may be entered, the resolution being 0.1 dB

Remote command: CALC:MARK:PEXC 6dB

SEARCH Opens a submenu to define peak search search limits.

LIMITS

| LEFT LIMIT   RIGHT LIMIT |
|--------------------------|
| THRESHOLD                |
| SEARCH LIM OFF           |

LEFT LIMIT | The *LEFT LIMIT* and *RIGHT LIMIT* softkeys define the vertical lines F1/F2 in the fre-RIGHT LIMIT quency domain (span > 0) and T1/T2 in the time domain (span = 0) between which the search is carried out.

If only one line is active, the F1/T1 line is used as the lower limit; the upper limit is the stop frequency. If F2/T2 is also active, it defines the upper limit.

Remote command: CALC:MARK:X:SLIM:LEFT 1MHZ CALC:MARK:X:SLIM:RIGH 10MHZ CALC:MARK:X:SLIM ON

THRESHOLD The *THRESHOLD* softkey defines a horizontal threshold line which represents the lower limit of the peak search level range.

| Remote command: | CALC:THR | -20dBm |
|-----------------|----------|--------|
|                 | CALC:THR | ON     |

SEARCH LIM Deactivates peak search limits.

MKR SYMBOL Activates and deactivates the markers symbol (x) that the R&S FSG places on each (ON OFF) peak. The marker symbol is displayed only when the peak list is turned on.

Remote command: CALC:FUNC:FPE:ANN:MARK:STAT ON | OFF

MKR NUMBER Activates and deactivates the marker label that the R&S FSG assigns to each peak. (ON OFF) The R&S FSG ranks the markers according to their power level in descending order, beginning with the strongest peak.

You can activate marker numbers only if the marker symbol is also active. If the peak list is inactive, marker numbers cannot be displayed.

Remote command: CALC:MARK:FPE:ANN:LAB:STAT ON | OFF

MAX PEAK Opens a input field to define the maximum number of peak list entries.

Remote command: CALC:MARK:FUNC:FPE:LIST:SIZE <number>

PEAK LIST The *PEAK LIST EXPORT* softkey stores the content of the marker peak list in ASCII format to the specified file. The format of the decimal point is defined by the *DECIM SEP* softkey.

Remote command: MMEM:STOR:PEAK 'C:\filename.txt'

DECIM SEP The *DECIM SEP* softkey selects the decimal separator between '.' (decimal point) and ',' (comma) for the function *PEAK LIST EXPORT*.

With the selection of the decimal separator different language versions of evaluation programs (e.g. Microsoft Excel) can be supported.

Remote command: FORM: DEXP: DSEP POIN

COUNT (50)

## 4.5.11.6 AF Demodulation

The R&S FSG provides demodulators for AM and FM signals. With these demodulators, a displayed signal can be identified acoustically through the use of the internal loudspeaker or with headphones. The frequency at which the demodulation is enabled is coupled to the markers. The sweep stops at the frequency determined by the active marker for the selected time and the RF signal is demodulated. During a measurement in the time domain (span = 0 Hz) the demodulation is continuously on.

The threshold line (*MKR->:SEARCH LIMITS:THRESHOLD*) performs a squelch function in the demodulator. If the threshold is set, the R&S FSG LF demodulation is switched on only when the signal to be demodulated exceeds the set threshold.

| MARKER |                    |
|--------|--------------------|
| DEMOD  | MKR DEMOD (ON OFF) |
|        | AM   FM            |
|        | SQUELCH            |
|        | MKR STOP TIME      |
|        | CONT DEMOD         |
|        |                    |

(ON OFF)

The *MARKER DEMOD* softkey switches on the audio demodulator and calls a submenu in which the demodulation mode and the duration of the demodulation can be selected.

Remote command: CALC:MARK1:FUNC:DEM ON

MKR DEMOD The MKR DEMOD (ON OFF) softkey switches the demodulation on/off.

In the frequency range (span >0), the frequency scan is stopped at the frequency of the active marker with demodulation switched on – provided that the level is above the threshold line - and the signal is demodulated during the given stop time.

In the time domain (span = 0) demodulation is continuous, i.e. not only active at the marker position.

Remote command: CALC:MARK1:FUNC:DEM ON

AM | FM The softkeys *AM* and *FM* are selector switches one of which only may be active at a time. They set the desired demodulation mode FM or AM. Default setting is AM.

Remote command: CALC:MARK1:FUNC:DEM:SEL AM CALC:MARK1:FUNC:DEM:SEL FM

SQUELCH The SQUELCH softkey enables the input of a level threshold below which the audible AF is cut off. The squelch function is associated with the internal trigger function (*TRIGGER* menu), which will be switched on automatically with the squelch. Squelch level and trigger level do have the same value.

The default setting for the squelch is off.

Remote command: CALC:MARK1:FUNC:DEM:SQU ON | OFF CALC:MARK1:FUNC:DEM:SQU:LEV 80 PCT MKR STOP The *MKR STOP TIME* softkey defines the stop time for demodulation at the TIME marker(s).

The R&S FSG interrupts the frequency sweep at the marker position and activates the demodulation for the duration of the stop time (see also *MKR DEMOD ON/OFF*).

In the time domain (span = 0) the demodulation is continuously active irrespective of the stop time set.

Remote command: CALC:MARK1:FUNC:DEM:HOLD 3s

CONT DEMOD The *CONT DEMOD* softkey switches on the continuous demodulation in the frequency domain. If the sweep time is long enough, the set frequency range can be monitored acoustically.

Remote command: CALC:MARK1:FUNC:DEM:CONT ON

### 4.5.11.7 Selecting the Trace

**MKR**->**TRACE** The *MKR*->*TRACE* softkey sets the active marker to different traces. Only those traces can be selected which are visible on the screen in the same window.

The function of the softkey is identical to that of the softkey with the same name in the *MKR*-> menu.

#### Example

Three traces are displayed on the screen. The marker is always on Trace 1 on switching on.

| [ <i>MKR -&gt;TRACE</i> ] "1" | The marker jumps to Trace 2, but remains at the previous frequency or time. |
|-------------------------------|-----------------------------------------------------------------------------|
| [ <i>MKR -&gt;TRACE</i> ] "3" | The marker jumps to Trace 3.                                                |

Remote command: CALC:MARK:TRAC 2

# 4.5.12 Change of Settings via Markers – MKR-> Key

The *MKR->* menu offers functions through which instrument parameters can be changed with the aid of the currently active marker. The functions can be used on markers and delta markers.

On opening the menu, the entry for the last active marker is activated; if no marker was enabled, MARKER 1 is activated and a peak search is performed.

| MKR-> |  |
|-------|--|
|-------|--|

| SELECT MARKER       |  |
|---------------------|--|
| PEAK                |  |
| CENTER = MKR FREQ   |  |
| REF LEVEL = MKR LVL |  |
| NEXT PEAK           |  |
| NEXT PEAK RIGHT     |  |
| NEXT PEAK LEFT      |  |

| SEARCH LIMITS ₽                | LEFT LIMIT /<br>RIGHT LIMIT |
|--------------------------------|-----------------------------|
|                                | THRESHOLD                   |
|                                | SEARCH LIMIT OFF            |
| MKR->TRACE                     |                             |
| Side menu                      |                             |
| MKR->CF STEPSIZE               |                             |
| MIN                            |                             |
| NEXT MIN                       |                             |
| NEXT MIN RIGHT                 |                             |
| NEXT MIN LEFT                  |                             |
| EXCLUDE LO                     |                             |
| PEAK EXCURSION                 |                             |
| 2. side menu                   |                             |
| AUTO MAX PEAK<br>AUTO MIN PEAK |                             |

SELECTThe SELECT MARKER softkey activates the numerical selection of the marker in<br/>the data entry field. Delta marker 1 is selected by input of '0'.

| Remote command: | CALC:MARK1 ON                |
|-----------------|------------------------------|
|                 | CALC:MARK1:X <value></value> |
|                 | CALC:MARK1:Y?                |

**PEAK** The *PEAK* softkey sets the active marker/delta marker to the peak of the trace. If no marker is active when *MKR->* menu is called, MARKER 1 is automatically switched on and the peak search is performed.

| Remote command: | CALC:MARK:MAX |
|-----------------|---------------|
|                 | CALC:DELT:MAX |

**CENTER =** The *CENTER = MKR FREQ* softkey sets the center frequency to the current marker or delta marker frequency.

A signal can thus be set to the center of the frequency display range, for example, so that it can then be examined in detail with a smaller span.

The softkey is not available in the time domain (zero span).

Remote command: CALC:MARK:FUNC:CENT

## Example

A spectrum is displayed with a large span after PRESET. A signal off the center is to be examined in detail:

| [PRESET] | R&S FSG is set to the default setting.                                              |
|----------|-------------------------------------------------------------------------------------|
| [MKR->]  | MARKER 1 is switched on and automatically jumps to the largest signal of the trace. |

|                        | [CENTER=MKR FREQ]                                                                                                    | The center frequency is set to the marker frequency. The span is adapted in such a way that the minimum frequency (= $0 \text{ Hz}$ ) or the maximum frequency is not exceeded. |
|------------------------|----------------------------------------------------------------------------------------------------|----------------------------------------------------------------------------------------------------|
|                        | [SPAN]                                                                                                    | The span can, for example, be reduced using the rotary knob.                                                                                                    |
| REF LEVEL =<br>MKR LVL |                                                                                                    |                                                                                                    |
|                        | Remote command:                                                                                                    | CALC:MARK:FUNC:REF                                                                                                    |
|                        | Example                                                                                                    |                                                                                                    |
|                        | A spectrum is displayed with be examined in detail:                                                                                                   | th a large span after PRESET. A signal off the center is to                                                                                                    |
|                        | [PRESET]                                                                                                    | R&S FSG is set to the default setting.                                                                                                    |
|                        | [MKR->]                                                                                                    | MARKER 1 is switched on and automatically jumps to the largest signal of the trace.                                                                                             |
|                        | [CENTER=MKR FREQ]                                                                                                    | The center frequency is set to the marker frequency. The span is adapted in such a way that the minimum frequency (= $0 \text{ Hz}$ ) or the maximum frequency is not exceeded. |
|                        | [REF LEVEL = MKR LVL]                                                                                                    | The reference level is set to the measured marker level.                                                                                                    |
|                        | [SPAN]                                                                                                    | The span can, for example, be reduced using the rotary knob.                                                                                                    |
| NEXT PEAK              | The NEXT PEAK softkey sets the active marker/delta marker to the next lower max-<br>imum of the selected trace.                                       |                                                                                                    |
|                        | Remote command:                                                                                                    | CALC:MARK:MAX:NEXT<br>CALC:DELT:MAX:NEXT                                                                                                    |
|                        |                                                                                                    |                                                                                                    |
| NEXT PEAK<br>RIGHT     | The NEXT PEAK RIGHT softkey sets the active marker/delta marker to the next lower maximum right of the current marker position on the selected trace. |                                                                                                    |
|                        | Remote command:                                                                                                    | CALC:MARK:MAX:RIGH<br>CALC:DELT:MAX:RIGH                                                                                                    |
| NEXT PEAK<br>LEFT      |                                                                                                    | tkey sets the active marker/delta marker to the next lower t marker position the selected trace.                                                                                |
|                        | Remote command:                                                                                                    | CALC:MARK:MAX:LEFT<br>CALC:DELT:MAX:LEFT                                                                                                    |

| SEARCH<br>LIMITS | LEFT LIMIT /<br>RIGHT LIMIT |
|------------------|-----------------------------|
|                  | THRESHOLD                   |
|                  | SEARCH LIMIT OFF            |

The SEARCH LIMITS softkey limits the search range for maximum or minimum search. The softkey switches to a submenu in which the search range limits can be set in the x and y direction.

LEFT LIMIT / The *LEFT LIMIT* and *RIGHT LIMIT* softkeys define the two vertical lines F1 and F2 RIGHT LIMIT in the frequency domain (span > 0) and T1 / T2 in the time domain (span = 0). The search is performed between these lines in the frequency and time domain

If only *LEFT LIMIT* is enabled, line F1/T1 is the lower limit and the upper limit corresponds to the stop frequency. If *RIGHT LIMIT* is also enabled, it determines the upper limit.

Remote command:

CALC:MARK:X:SLIM:LEFT 1MHZ CALC:MARK:X:SLIM:RIGH 10MHZ CALC:MARK:X:SLIM ON

THRESHOLD The THRESHOLD softkey defines the threshold line.

The threshold line represents a limit for the level range of the max. search at the lower end and that of the min. search at the upper end.

| Remote command: | CALC:THR | -20dBm |
|-----------------|----------|--------|
|                 | CALC:THR | ON     |

SEARCH LIMIT The SEARCH LIMIT OFF softkey disables all limits of the search range.

| Remote command: | CALC:MARK:X:SLIM OFF |
|-----------------|----------------------|
|                 | CALC:THR OFF         |

**MKR->TRACE** The function of this softkey is identical to that of the *MKR->TRACE* softkey in the *MKR* menu (see "MKR->TRACE" on page 4.56).

 
 MKR->CF
 The MKR->CF STEPSIZE softkey sets the step size for the center frequency variation to the current marker frequency, and also sets step size adaptation to MANUAL. CF STEPSIZE remains at this value until the center frequency entry mode in the STEP menu is switched from MANUAL to AUTO again.

The *MKR->CF* STEPSIZE function is, above all, useful in the measurement of harmonics with large dynamic range (narrow bandwidth and narrow span).

The softkey is not available in the time domain (span = 0 Hz).

Remote command: CALC:MARK:FUNC:CST

## Example

OFF

The harmonics levels of a CW carrier are to be measured at 100 MHz.[PRESET]R&S FSG is set to the default setting.

[CENTER: 100 MHz] R&S FSG sets the center frequency to 100 MHz. The span is set to 200 MHz.

|                   | [SPAN: 1 MHz]                                                                                                    | The span is set to 100 MHz.                                                                                                    |  |
|-------------------|----------------------------------------------------------------------------------------------------|----------------------------------------------------------------------------------------------------|--|
|                   | [MKR->]                                                                                                    | MARKER 1 is switched on and set to the maximum value of the signal.                                                                                                    |  |
|                   | [NEXT]                                                                                                    | R&S FSG switches to the submenu.                                                                                                    |  |
|                   | [MKR->CF STEPSIZE                                                                                                    | ] The step size of the center frequency setting equals the marker frequency (100 MHz).                                                                                                    |  |
|                   | [CENTER]                                                                                                    | The center frequency entry mode is activated.                                                                                                    |  |
|                   | [Right key]                                                                                                    | The center frequency is set to 200 MHz. The first harmonic of the test signal is displayed.                                                                                                    |  |
|                   | [ <b>MKR-&gt;</b> : <i>PEAK</i> ]                                                                                                    | The marker is set to the harmonic and the level of the latter is output in the marker info field.                                                                                                    |  |
| MIN               | The <i>MIN</i> softkey sets the active marker/delta marker to the minimum of the selected trace.                                                      |                                                                                                    |  |
|                   | Remote command:                                                                                                    | CALC:MARK:MIN<br>CALC:DELT:MIN                                                                                                    |  |
| NEXT MIN          | The NEXT MIN softkey sets the active marker/delta marker to the next higher mini-<br>mum of the selected trace.                                       |                                                                                                    |  |
|                   | Remote command:                                                                                                    | CALC:MARK:MIN:NEXT<br>CALC:DELT:MIN:NEXT                                                                                                    |  |
| NEXT MIN<br>RIGHT | The NEXT MIN RIGHT softkey sets the active marker/delta marker to the next higher minimum right of the current marker position on the selected trace. |                                                                                                    |  |
|                   | Remote command:                                                                                                    | CALC:MARK:MIN:RIGH<br>CALC:DELT:MIN:RIGH                                                                                                    |  |
|                   |                                                                                                    | softkey sets the active marker/delta marker to the next higher rrent marker position on the selected trace.                                                                                                    |  |
|                   | Remote command:                                                                                                    | CALC:MARK:MIN:LEFT<br>CALC:DELT:MIN:LEFT                                                                                                    |  |
| EXCLUDE LO        | The EXCLUDE LO softkey limits the frequency range for the marker search func-<br>tions or disables the limit.                                         |                                                                                                    |  |
|                   | interme<br>signal a<br>peak fi<br>exclude                                                                                                    | se of the feed through of the first local oscillator to the first adiate frequency at the input mixer, the LO is represented as a at 0 Hz. To avoid the marker jumping to the LO at 0 Hz with the unction when setting the display range, this frequency is ed. The minimum frequency to which the marker jumps, is $\geq$ 6 ution bandwidth (RBW). |  |
|                   |                                                                                                    | riction to the search range. The frequency 0 Hz is included in ker search functions.                                                                                                    |  |
|                   | Remote command:                                                                                                    | CALC:MARK:LOEX ON                                                                                                    |  |

**PEAK** The *PEAK EXCURSION* softkey enables – for level measurements – the entry of a minimum level value by which a signal must rise or fall so that it will be identified as a maximum or a minimum by the *NEXT PEAK* and *NEXT MIN* search functions.

Valid entries are from 0 dB to 80 dB; the resolution is 0.1 dB.

Remote command: CALC:MARK:PEXC 10dB

The default setting for the peak excursion is 6 dB. This value is sufficient for the *NEXT PEAK* and *NEXT MIN* functions since, in this mode, the next lower maximum or next higher minimum will always be detected.

If NEXT PEAK LEFT or NEXT PEAK RIGHT is selected, these functions search for the next relative maximum left or right of the current marker position irrespective of the current signal amplitude. *Relative maximum* is understood to mean a decrease of the signal amplitude by a defined value – i.e. the peak excursion – right and left of the amplitude peak.

The 6 dB level change set as a default value may be attained already by the inherent noise of the instrument. In such a case, the R&S FSG would identify noise peaks as maxima or minima. The value entered for the *PEAK EXCURSION* should therefore be higher than the difference between the highest and the lowest value measured for the displayed inherent noise.

The following example illustrates the effect of different settings of the PEAK EXCURSION.

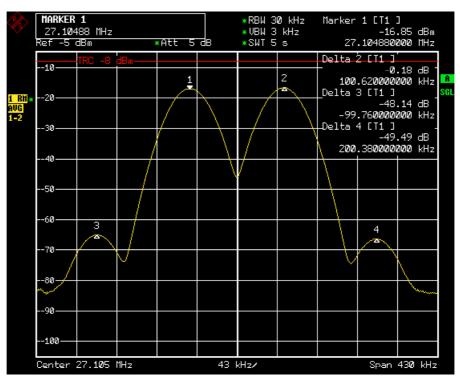

Fig. 4.8 Examples of level measurement with different settings of PEAK EXCURSION

The following table lists the signals as indicated by marker numbers in the diagram above, as well as the minimum of the amplitude decrease to both sides of the signal:

| signal # | min. amplitude decrease to both sides of the signal |
|----------|-----------------------------------------------------|
| 1        | 30 dB                                               |
| 2        | 29.85 dB                                            |
| 3        | 7 dB                                                |
| 4        | 7 dB                                                |

With **40 dB peak excursion**, *NEXT PEAK*, *NEXT PEAK RIGHT* and *NEXT PEAK LEFT* will not find any signal, as the signal level does not decrease by more than 30 dB to either side of any signal.

Order of signals detected:

| PEAK:      | signal 1                              |
|------------|---------------------------------------|
| NEXT PEAK: | signal 1 (no further signal detected) |

or

| PEAK:            | signal 1                              |
|------------------|---------------------------------------|
| NEXT PEAK LEFT:  | signal 1 (no further signal detected) |
| NEXT PEAK RIGHT: | signal 1 (no further signal detected) |

With **20 dB peak excursion**, *NEXT PEAK* and *NEXT PEAK RIGHT* will also detect signal 2, as the signal level decreases at least by 29.85 dB to either side of this signal, which is now greater than the peak excursion.

Order of signals detected:

| PEAK:      | Signal 1                              |
|------------|---------------------------------------|
| NEXT PEAK: | Signal 2                              |
| NEXT PEAK: | Signal 2 (no further signal detected) |

or

| PEAK:            | Signal 1                              |
|------------------|---------------------------------------|
| NEXT PEAK LEFT:  | Signal 1 (no further signal detected) |
| NEXT PEAK RIGHT: | Signal 2                              |
| NEXT PEAK RIGHT: | Signal 2 (no further signal detected) |

With 6 dB peak excursion, all signals will be detected with NEXT PEAK and NEXT PEAK RIGHT / NEXT PEAK LEFT.

Order of signals detected:

| PEAK:      | Signal 1 |
|------------|----------|
| NEXT PEAK: | Signal 2 |
| NEXT PEAK: | Signal 3 |
| NEXT PEAK: | Signal 4 |

or

| PEAK:            | Signal 1 |
|------------------|----------|
| NEXT PEAK LEFT:  | Signal 3 |
| NEXT PEAK RIGHT: | Signal 1 |
| NEXT PEAK RIGHT: | Signal 2 |
| NEXT PEAK RIGHT. | Signal 4 |

AUTO MAXThe AUTO MAX PEAK / AUTO MIN PEAK softkeys add an automatic peak search<br/>action for marker 1 at the end of each particular sweep. This function may be used<br/>during adjustments of a device under test to keep track of the current peak marker<br/>position and level.

The current marker search limit settings (LEFT LIMIT, RIGHT LIMIT, THRESHOLD, EXCLUDE LO) are taken into account.

Remote command: CALC:MARK:MAX:AUTO ON | OFF CALC:MARK:MIN:AUTO ON | OFF

# 4.5.13 Power Measurements – MEAS Key

With its power measurement functions the R&S FSG is able to measure all the necessary parameters with high accuracy in a wide dynamic range.

A modulated carrier is almost always used (except e.g. SSB-AM) for high-frequency transmission of information. Due to the information modulated upon the carrier, the latter covers a spectrum which is defined by the modulation, the transmission data rate and the signal filtering. Within a transmission band each carrier is assigned a channel taking into account these parameters. In order to ensure error-free transmission, each transmitter must be conforming to the specified parameters. These include among others:

- · the output power,
- the occupied bandwidth, i.e. the bandwidth which must contain a defined percentage of the power and
- the power dissipation allowed in the adjacent channels.

Additionally the menu contains functions to determine the modulation depth of AM modulated signals and to measure the 3<sup>rd</sup> order intercept point.

The measurements and the corresponding settings are selected in the MEAS menu.

| MEAS | TIME DOM POWER ₽             |
|------|------------------------------|
|      | CHAN PWR ACP MULT CARR ACP ↓ |
|      | OCCUPIED BANDWIDTH ₽         |
|      | SIGNAL STATISTIC ₽           |
|      | C/N / C/NO ↓                 |
|      | MODULATION DEPTH             |
|      | SPECTRUM EMISSION MASK I     |
|      | SPURIOUS EMISSIONS ₽         |
|      | SELECT MARKER                |
|      | Side menu                    |

| ΤΟΙ               |
|-------------------|
| TOI MKR CALC SRCH |
| HARMONIC DISTOR ₽ |

The MEAS key opens the menu to select and set the power measurement.

The following measurements can be selected:

- Power in the time domain ("TIME DOM POWER" on page 4.78)
- Channel power and adjacent-channel power in the frequency domain with a single carrier ("CHAN PWR ACP MULT CARR ACP" on page 4.85)
- Occupied bandwidth ("OCCUPIED BANDWIDTH" on page 4.103)
- Carrier-to-noise ratio ("C/N / C/NO" on page 4.114)
- Amplitude probability distribution ("SIGNAL STATISTIC" on page 4.108)
- Modulation depth ("MODULATION DEPTH" on page 4.116)
- Spurious emissions ("SPURIOUS EMISSIONS" on page 4.122)
- Spectrum Emission Mask ("SPECTRUM EMISSION MASK" on page 4.141)
- 3<sup>rd</sup> order intercept ("TOI" on page 4.118)
- Harmonic distortion ("HARMONIC DISTOR" on page 4.119)

The above measurements are carried out alternatively.

# 4.5.13.1 Power Measurement in Time Domain

With the aid of the power measurement function, the R&S FSG determines the power of the signal in the time domain (SPAN = 0 Hz) by summing up the power at the individual pixels and dividing the result by the number of pixels. In this way it is possible to measure for example the power of TDMA signals during transmission or during the muting phase. Both the mean power and the rms power can be measured by means of the individual power values.

The result is displayed in the marker info field.

The measured values are updated after each sweep or averaged over a userdefined number of sweeps (AVERAGE ON/OFF and NUMBER OF SWEEPS) in order to determine e.g. the mean power over several bursts. For determination of the peak value (MAX HOLD ON) the maximum value from several sweeps is displayed.

## Example

Marker info field for: MEAN selected, AVERAGE ON and MAX HOLD ON:

| MEAN | HOLD | -2.33 | dBm |
|------|------|-------|-----|
| MEAN | AV   | -2.39 | dBm |

If both the on and off phase of a burst signal are displayed, the measurement range can be limited to the transmission or to the muting phase with the aid of vertical lines. The ratio between signal and noise power of a TDMA signal for instance can be measured by using a measurement as a reference value and after that varying the measurement range.

Upon switching on power measurement the sample detector is activated (*TRACE* - *DETECTOR* - *SAMPLE*).

TIME DOM POWER

| POWER (ON OFF)     |
|--------------------|
| PEAK               |
| RMS                |
| MEAN               |
| STANDARD DEVIATION |
| LIMIT (ON OFF)     |
| START LIMIT        |
| STOP LIMIT         |
| Side menu          |
| SET REFERENCE      |
| POWER (ABS REL)    |
| MAX HOLD (ON OFF)  |
| AVERAGE (ON OFF)   |
| NUMBER OF SWEEPS   |

The *TIME DOM POWER* softkey activates the power measurement in the time domain and opens a submenu for configuration of the power measurement.

The submenu allows selection of the type of power measurement (rms or mean power), the settings for max hold and averaging as well as the definition of limits.

The power evaluation range can be limited by input of limit values.

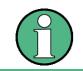

This softkey is only available in time domain (span = 0).

POWERThe POWER (ON OFF) softkey switches the power measurement on and off. When<br/>entering the submenu it is ON since the power measurement is already switched on<br/>with the TIME DOM POWER softkey in the main menu.

The measurement is performed on the trace on which marker 1 is placed. To evaluate another trace, marker 1 should be set on another trace using the *SELECT TRACE* softkey in *MARKER* menu (*MKR*).

| Remote | command: |
|--------|----------|
|--------|----------|

CALC:MARK:FUNC:SUMM:PPE ON CALC:MARK:FUNC:SUMM:PPE:RES? CALC:MARK:FUNC:SUMM:RMS ON CALC:MARK:FUNC:SUMM:RMS:RES? CALC:MARK:FUNC:SUMM:MEAN ON CALC:MARK:FUNC:SUMM:MEAN:RES? CALC:MARK:FUNC:SUMM:SDEV ON CALC:MARK:FUNC:SUMM:SDEV:RES?

PEAK The *PEAK* softkey switches on the calculation of the peak value from the points of the displayed trace or a segment thereof.

For the maximum peak, the largest peak value obtained since the activation of *MAX HOLD ON* is displayed.

With AVERAGE ON, the peak values of a trace are averaged over several sweeps and displayed.

The number of sweeps over which the average or the maximum value is calculated is set with the *NUMBER OF SWEEPS* softkey.

Remote command: CALC:MARK:FUNC:SUMM:PPE ONCALC:MARK: FUNC:SUMM:PPE:RES?

RMS The *RMS* softkey switches on the calculation of the rms value from the points of the displayed trace or a segment of it.

For the maximum peak, the largest rms value obtained since the activation of *MAX HOLD ON* is displayed.

With AVERAGE ON, the rms values of a trace are averaged over several sweeps and displayed.

The number of sweeps over which the average or the maximum value is calculated is set with the *NUMBER OF SWEEPS* softkey.

Remote command:

CALC:MARK:FUNC:SUMM:RMS ON CALC:MARK:FUNC:SUMM:RMS:RES?

MEAN The *MEAN* softkey switches on the calculation of the mean value from the points of the displayed trace or a segment of it. The linear mean value of the equivalent voltages is calculated.

This can be used for instance to measure the mean power during a GSM burst.

For the maximum peak, the largest mean value obtained since the activation of *MAX HOLD ON* is displayed.

With AVERAGE ON, the mean values of a trace are averaged over several sweeps and displayed.

The number of sweeps over which the average or the maximum value is calculated is set with the *NUMBER OF SWEEPS* softkey.

Remote command: CALC:MARK:FUNC:SUMM:MEAN ON CALC:MARK:FUNC:SUMM:MEAN:RES?

STANDARD The STANDARD DEVIATION softkey switches on the calculation of the standard deviation of trace points from the mean value and outputs them as measured value. The measurement of the mean power is automatically switched on at the same time.

For the maximum peak, the largest standard deviation obtained since the activation of *MAX HOLD ON* is displayed.

With *AVERAGE ON*, the standard deviations of a trace are averaged over several sweeps and displayed.

The number of sweeps over which the average or the maximum value is calculated is set with the *NUMBER OF SWEEPS* softkey.

Remote command: CALC:MARK:FUNC:SUMM:SDEV ON CALC:MARK:FUNC:SUMM:SDEV:RES? LIMIT (ON OFF) The *LIMIT (ON OFF)* softkey selects the limited (*ON*) or non-limited (*OFF*) evaluation range.

The evaluation range is defined by the *START LIMIT* and *STOP LIMIT* softkeys. If *LIMIT* = *ON*, signals are only searched between the two lines.

If only one limit line is switched on, time line 1 is the lower limit and the upper limit corresponds to the end of sweep. If time line 2 is also switched on, it defines the upper limit.

If no limit line is switched on, the evaluation range is not limited.

The default setting is LIMIT = OFF.

Remote command: CALC:MARK:X:SLIM OFF

START LIMIT The START LIMIT softkey activates the entry of the lower limit of the evaluation range.

Remote command: CALC:MARK:X:SLIM:LEFT <value>

STOP LIMIT The STOP LIMIT softkey activates the entry of the upper limit of the evaluation range.

Remote command: CALC:MARK:X:SLIM:RIGH <value>

SET The SET REFERENCE softkey sets the power values currently measured as refer-REFERENCE ence values for the calculation of the mean value (*MEAN*) and the rms value (*RMS*). The reference values are used to perform relative measurements.

If the calculation of the mean value (*MEAN*) and rms value (*RMS*) is not switched on, 0 dBm is used as a reference value.

If the average value (*AVERAGE*) or maximum value (*MAX HOLD*) is calculated over several sweeps, the current value is the measured value summed up at the actual time.

**Remote command**: CALC:MARK:FUNC:SUMM:REF:AUTO ONCE

POWER The *POWER (ABS REL)* softkey selects the absolute power measurement (default (ABS REL) setting) or relative power measurement. The reference value for the relative power is defined by *SET REFERENCE*.

The value 0 dBm is used if the reference value is not defined.

Remote command: CALC:MARK:FUNC:SUMM:MODE ABS

MAX HOLD The *MAX HOLD (ON OFF)* softkey switches the display of the maximum peak (ON OFF) obtained from measurements at successive sweeps on and off.

The displayed maximum peak is only updated at the end of a sweep if a higher value has occurred.

The maximum value can be reset by switching the MAX HOLD ON / OFF softkey off and on again.

Remote command: CALC:MARK:FUNC:SUMM:PHOL ON CALC:MARK:FUNC:SUMM:PPE:PHOL:RES? CALC:MARK:FUNC:SUMM:RMS:PHOL:RES? CALC:MARK:FUNC:SUMM:MEAN:PHOL:RES? CALC:MARK:FUNC:SUMM:SDEV:PHOL:RES?

| R&S FSG             |                                                                                                    | Instrument Functions                                                                                                    |
|---------------------|----------------------------------------------------------------------------------------------------|----------------------------------------------------------------------------------------------------|
|                     |                                                                                                    | Analyzer Mode                                                                                                    |
| AVERAGE<br>(ON OFF) | The AVERAGE (ON OFF) soft surements on and off.                                                                                               | key switches averaging over successive sweep mea-                                                                                                    |
|                     | The measured values can be reset by switching the AVERAGE ON / OFF softkey and on again.                                                      |                                                                                                    |
|                     |                                                                                                    | ALC:MARK:FUNC:SUMM:AVER ON<br>ALC:MARK:FUNC:SUMM:PPE:AVER:RES?<br>ALC:MARK:FUNC:SUMM:RMS:AVER:RES?<br>ALC:MARK:FUNC:SUMM:MEAN:AVER:RES?<br>ALC:MARK:FUNC:SUMM:SDEV:AVER:RES?                                                                                                    |
| NUMBER OF<br>SWEEPS |                                                                                                    |                                                                                                    |
|                     | SINGLE SWEEP mode                                                                                                    | The R&S FSG performs sweeps until the<br>selected number of sweeps is reached and<br>stops then.                                                                                                    |
|                     | CONTINUOUS SWEEP mode                                                                                                    | Averaging is carried out until the selected<br>number of sweeps is reached. After that,<br>averaging is performed in continuous mode<br>and is then continued as running averaging.<br>Calculation of the maximum peak ( <i>MAX</i><br><i>HOLD</i> ) is performed continuously irrespective<br>of the selected number of sweeps. |
|                     | The valid range values is 0 to 32767.<br>Depending on the specified number of sweeps, averaging is carried out according the following rules: |                                                                                                    |
|                     |                                                                                                    |                                                                                                    |
|                     | NUMBER OF SWEEPS = 0                                                                                                    | Continuous averaging is carried out over 10 measured values.                                                                                                    |

|                      | measured values.                                                 |
|----------------------|------------------------------------------------------------------|
| NUMBER OF SWEEPS = 1 | No averaging, maxhold or minhold is carried out.                 |
| NUMBER OF SWEEPS > 1 | Averaging is carried out over the set number of measured values. |

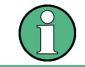

This setting is equivalent to the setting of the sweep count in the *TRACE* menu.

Remote command:

SWE:COUN <value>

# Example

The mean power of a GSM burst with 0 dBm nominal power at 800 MHz is to be measured.

| [PRESET]                   | Set the R&S FSG to the default setting.   |
|----------------------------|-------------------------------------------|
| [FREQ: CENTER: 800 MHz]    | Set the center frequency to 800 MHz.      |
| [ <b>SPAN</b> : ZERO SPAN] | Select time domain display (span = 0 Hz). |
| [AMPT: 0 dBm]              | Set the reference level to 0 dBm.         |

| [ <b>BW</b> : <i>RES BW MANUAL</i> : 30<br><b>kHz</b> ] | Set the resolution bandwidth to 30 kHz in line with the requirements of the GSM standard.                                    |
|---------------------------------------------------------|----------------------------------------------------------------------------------------------------|
| [ <b>SWEEP</b> : <i>SWEEPTIME<br/>MANUAL</i> 600 µs]    | Set the sweep time to 600 $\mu$ s.                                                                                           |
| [TRIG: VIDEO: 50%]                                      | Use the video signal as trigger source.                                                                                      |
| [MEAS]                                                  | Call the menu for the measurement functions.                                                                                 |
| [TIME DOM POWER]                                        | Select power measurement in the time domain.<br>The R&S FSG calculates the mean power from<br>the points of the whole trace. |
|                                                         | The submenu for configuration of the power measurement is opened. <i>MEAN</i> is already switched on.                        |
| [LIMITS ON]                                             | Activate the limitation of the time domain of the power measurement.                                                         |
| [START LIMIT: 250 <b>µs</b> ]                           | Set the start of the power measurement at 250 $\mu s.$                                                                       |
| [STOP LIMIT: 500 <b>µs</b> ]                            | Set the end of the power measurement at 500 $\mbox{$\mu$s}.$                                                                 |

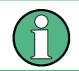

The GSM specifications require the power to be measured between 50% and 90% of the TDMA burst. The time limits set above approximately correspond to the required time domain.

#### 4.5.13.2 Channel and Adjacent-Channel Power Measurements

For all channel and adjacent-channel power measurements a specified channel configuration is assumed which is for instance based on a specific radio communication system.

This configuration is defined by the nominal channel frequency (= center frequency of the R&S FSG if only one carrier is active), the channel bandwidth, the channel spacing, the adjacent-channel bandwidth and the adjacent-channel spacing. The R&S FSG is able to simultaneously measure the power in up to four transmission channels and up to three adjacent channels (10 channels: 4 transmission channels, 3 lower and 3 upper adjacent channels).

It offers two methods for channel and adjacent-channel power measurement:

- The integrated bandwidth method (IBW method), i.e. the integration of trace pixels within the bandwidth of the channel to be measured to the total power of the channel,
- The measurement in time domain (Fast ACP) by means of steep resolution filters simulating the channel.

The two measurements yield the same results. The measurement in time domain can be performed much faster since the complete signal is measured within a channel at the same time. With the IBW method, the channel is divided into subspectra. This is done by means of a bandwidth which is small compared to the channel bandwidth. These subspectra are then combined by integration of the trace pixels.

With the IBW method, the transmission channels or adjacent channels are marked by vertical lines at a distance of half the channel bandwidth to the left and to the right of the corresponding channel center frequency (see Fig. 4.9). With the time-domain method, the power versus time is shown for each channel. The boundaries of the channels are marked by vertical lines (see Fig. 4.10).

For both methods, the results are listed in tables in the lower half of the screen.

The R&S FSG offers predefined standard settings which can be selected from a table for the common mobile radio standards. Thus, channel configuration is performed automatically without the need to enter the corresponding parameters manually.

For some standards, the channel power and the adjacent-channel power are to be weighted by means of a root-raised cosine filter corresponding to a receive filter. This type of filtering is switched on automatically for both methods on selecting the standard (e.g. NADC, TETRA or 3GPP W-CDMA).

As of firmware version 4.3x it is possible to configure overlapping adjacent channels. Based on a common carrier channel setting, it is now possible to measure with two slightly different ADJ channel settings with one single measurement at the same time.

Example:

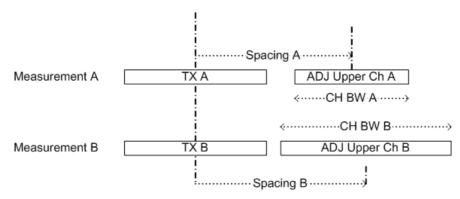

ACP Measurement A and Measurement B are using identical TX channel settings (Channel Bandwidth).

The ADJ settings for Measurement A and measurement B are different.

It is now possible to do both measurements at the same time.

- Configure the ACP measurement with number of ADJ channels = 2.
- · Define ADJ settings (bandwidth, spacing) as required for measurement A.
- Define ALT1 settings (bandwidth, spacing) as required for ADJ channel of measurement B
- Perform the ACP measurement
- Read the ACP measurement result

The Carrier Power belongs to measurement A and B

The ADJ result is the ADJ result of measurement A

The ALT1 result is the ADJ result of measurement B.

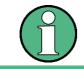

This feature is only supported for ACP but not for Multi Carrier ACP measurement.

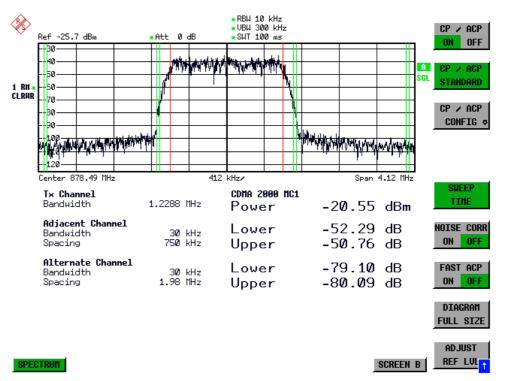

Fig. 4.9 Screen display of adjacent-channel power measurement using the IBW method

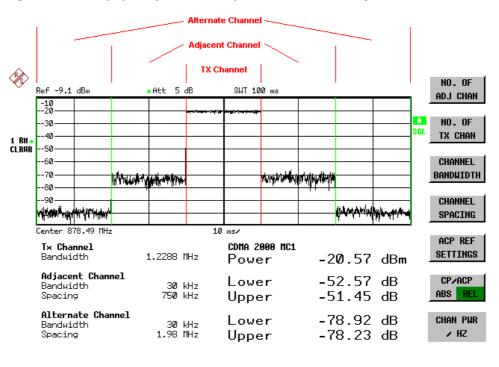

|          | ADJUST           |
|----------|------------------|
| SPECTRUN | SCREEN B SETTING |

Fig. 4.10 Screen display of adjacent-channel power measurement using the time-domain method

Limit values for the adjacent-channel power can be defined for the measurement. If limit checking is switched on, a pass/fail information indicating that the power has been exceeded is displayed during the measurement in the table in the lower half of the screen.

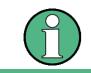

With the CP/ACP measurement switched on the functions SPLIT SCREEN and FULL SCREEN are inhibited.

The channel configuration is defined in the *MEAS* - *CHAN PWR ACP* or the *MEAS* - *MULT CARR ACP* menu.

CHAN PWR ACP MULT CARR ACP

| CP/ACP (ON OFF)        |                   |             |
|------------------------|-------------------|-------------|
| CP/ACP STANDARD        |                   |             |
| CP/ACP CONFIG ₽        | NO. OF ADJ CHAN   |             |
|                        | NO. OF TX CHAN    |             |
|                        | CHANNEL BANDWIDTH |             |
|                        | CHANNEL SPACING   |             |
|                        | ACP REF SETTINGS  |             |
|                        | CP/ACP (ABS REL)  |             |
|                        | CHAN PWR / HZ     |             |
|                        | POWER MODE ₽      | CLEAR/WRITE |
|                        |                   | MAX HOLD    |
|                        | ADJUST SETTINGS   |             |
|                        | Side menu         |             |
|                        | ACP LIMIT CHECK   |             |
|                        | EDIT ACP LIMITS   |             |
|                        | WEIGHTING FILTER  |             |
|                        | ADJ REFLVL OFFSET |             |
|                        | SELECT TRACE      |             |
| SET CP REFERENCE       |                   |             |
| SWEEP TIME             |                   |             |
| NOISE CORR<br>(ON OFF) |                   |             |
| FAST ACP (ON OFF)      |                   |             |
| DIAGRAM FULL SIZE      |                   |             |
| ADJUST REF LVL         |                   |             |
| SELECT USER STD        |                   |             |
| SAVE AS USER STD       |                   |             |
| DELETE USER STD        |                   |             |

The CHAN PWR ACP and MULT CARR ACP softkeys activate channel or adjacentchannel power measurement either for a single carrier signal (CHAN PWR ACP) or for several carrier signals (MULT CARR ACP), depending on the current measurement configuration. In addition, they open a submenu for defining the parameters for channel power measurement. The softkey selected is shown in color to indicate that a channel or adjacent-channel power measurement is active.

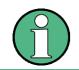

The softkeys are available only for measurements in the frequency domain (span > 0).

CP/ACP The CP/ACP (ON OFF) softkey switches calculation of the channel power or adja-(ON OFF) cent-channel power on and off.

With default settings the measurement is performed by integrating the powers at the display points within the specified channels (IBW method).

The powers of the adjacent channels are measured either as absolute values or as relative values referenced to the power of a transmission channel. The default setting is relative-value measurement (see *CP/ACP ABS/REL* softkey).

When multi carrier ACP measurement is activated, the number of test points is increased to ensure that adjacent-channel powers are measured with adequate accuracy.

Remote command:

CALC:MARK:FUNC:POW:SEL CPOW|ACP|MCAC CALC:MARK:FUNC:POW:RES? CPOW|ACP|MCAC CALC:MARK:FUNC:POW OFF

CP/ACP The CP/ACP STANDARD softkey opens a table for the selection of the settings STANDARD according to predefined standards. The test parameters for the channel and adjacent-channel measurements are set according to the mobile radio standard.

The following standards are already provided on the R&S FSG.

NONE

E-UTRA/LTE Square E-UTRA/LTE Square/RRC W-CDMA 4.096 FWD W-CDMA 4.096 REV W-CDMA 3GPP FWD W-CDMA 3GPP REV CDMA IS95A FWD CDMA IS95A REV CDMA IS95C Class 0 FWD CDMA J-STD008 FWD CDMA J-STD008 REV CDMA IS95C Class 1 FWD CDMA IS95C Class 1 REV

```
CDMA2000 DS
CDMA2000 MC1
CDMA2000 MC3
TD-SCDMA
WLAN 802.11a
WLAN 802.11b
WIMAX
WIBRO
USER ()
NADC IS136
TETRA
PDC
PHS
CDPD
```

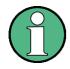

For the R&S FSG, the channel spacing is defined as the distance between the center frequency of the adjacent channel and the center frequency of the transmission channel. The definition of the adjacent-channel spacing in standards IS95 B and C, IS97 B and C and IS98 B and C is different. These standards define the adjacent-channel spacing from the center of the transmission channel to the closest border of the adjacent channel. This definition is also used for the R&S FSG when the following standard settings are selected:

CDMA IS95 Class 0 FWD CDMA IS95 Class 0 REV CDMA IS95 Class 1 FWD CDMA IS95 Class 1 REV

The selection of the standard influences the following parameters:

- channel spacing and adjacent-channel spacing
- · channel bandwidth, adjacent-channel bandwidth, and type of filtering
- resolution bandwidth
- · video bandwidth
- detector
- # of adjacent channels

FAST ACP is not available if a WLAN standard or the WiMAX or WiBro standard is selected.

Trace mathematics and trace averaging are switched off.

The reference level is not influenced by the selection of a standard. To achieve an optimum dynamic range, the reference level has to be set in a way that places the signal maximum close to the reference level without forcing an overload message.

The default setting is CP/ACP STANDARD NONE.

As of firmware version 4.4x it is possible to customize ACP User Standards. The user defined ACP standard can be activated via the entry *USER* in the standard selection list. The related configuration file is displayed in brackets. To select another user defined standard, use the softkey *SELECT USER STD*.

Remote command: CALC:MARK:FUNC:POW:PRES <standard> CALC:MARK:FUNC:POW:PRES <file name>

CP/ACP See following section "Setting the Channel Configuration" on page 4.92. CONFIG

SET CP With channel power measurement activated, the SET CP REFERENCE softkey defines the currently measured channel power as the reference value. The reference value is displayed in the CH PWR REF field; the default value is 0 dBm.

The softkey is available only for multi carrier ACP measurements.

In adjacent-channel power measurement with one or several carrier signals, the power is always referenced to a transmission channel, i.e. no value is displayed for *CH PWR REF*.

Remote command: SENS: POW: ACH: REF: AUTO ONCE

SWEEP TIME The SWEEP TIME softkey activates the entry of the sweep time. With the RMS detector, a longer sweep time increases the stability of the measurement results.

The function of the softkey is identical to the softkey SWEEP TIME MANUAL in the BW menu.

Remote command: SWE:TIME <value>

NOISE CORR If the NOISE CORR ON/OFF softkey is activated, the results will be corrected by the instrument's inherent noise, which increases the dynamic range.

When the function is switched on, a reference measurement of the instrument's inherent noise is carried out. The noise power measured is then subtracted from the power in the channel that is being examined.

The inherent noise of the instrument depends on the selected center frequency, resolution bandwidth and level setting. Therefore, the correction function is disabled whenever one of these parameters is changed. A disable message is displayed on the screen.

To enable the correction function in conjunction with the changed setting, press the softkey once more. A new reference measurement is carried out.

Remote command: SENS: POW: NCOR ON

FAST ACP The FAST ACP ON/OFF softkey switches between the IBW method (FAST ACP (ON OFF) and the time domain method (FAST ACP ON).

With *FAST ACP ON* the power measurement is performed in the different channels in the time domain. The R&S FSG sets the center frequency consecutively to the different channel center frequencies and measures the power with the selected measurement time (= sweep time/number of channels). The RBW filters suitable for the selected standard and frequency offset are automatically used (e.g. root raised cos with IS 136).

The RMS detector is used for obtaining correct power measurement results. Therefore this requires no software correction factors. Measured values are output as a list. The powers of the transmission channels are output in dBm, the powers of the adjacent channels in dBm (*CP/ACP ABS*) or dB (*CP/ACP REL*).

The sweep time is selected depending on the desired reproducibility of results. Reproducibility increases with sweep time since power measurement is then performed over a longer time period.

As a general approach, it can be assumed that approx. 500 non-correlated measured values are required for a reproducibility of 0.5 dB (99% of the measurements are within 0.5 dB of the true measured value). This holds true for white noise. The measured values are considered as non-correlated when their time interval corresponds to the reciprocal of the measured bandwidth.

With IS 136 the measurement bandwidth is approx. 25 kHz, i.e. measured values at an interval of 40  $\mu$ s are considered as non correlated. A measurement time of 20 ms is thus required per channel for 1000 measured values. This is the default sweep time which the R&S FSG sets in coupled mode. Approx. 5000 measured values are required for a reproducibility of 0.1 dB (99%), i.e. the measurement time is to be increased to 200 ms.

Remote command: SENS: POW: HSP ON

DIAGRAM FULL The DIAGRAM FULL SIZE softkey switches the diagram to full screen size. SIZE

Remote command: DISP:WIND1:SIZE LARG|SMAL

ADJUST REF The ADJUST REF LVL softkey adjusts the reference level of the R&S FSG to the measured channel power. This ensures that the settings of the RF attenuation and the reference level are optimally adjusted to the signal level without overloading the R&S FSG or limiting the dynamic range by a too small S/N ratio.

Since the measurement bandwidth for channel power measurements is significantly lower than the signal bandwidth, the signal path may be overloaded although the trace is still significantly below the reference level.

Remote command: SENS: POW: ACH: PRES: RLEV

For manual setting of the test parameters different from the settings made with *ADJUST SETTINGS* the following should be observed:

#### **Frequency span**

The frequency span must at least cover the channels to be measured plus a measurement margin of 10%.

For channel power measurement, the span is 1.1 × channel bandwidth.

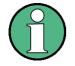

If the frequency span is large in comparison with the channel bandwidth (or the adjacent-channel bandwidths) being examined, only a few points on the trace are available per channel. This reduces the accuracy of the waveform calculation for the channel filter used, which has a negative effect on the measurement accuracy.

We therefore strongly recommend that the formulas mentioned be taken into consideration when selecting the frequency span.

## **Resolution bandwidth (RBW)**

To ensure both an acceptable measurement speed and the required selection (to suppress spectral components outside the channel to be measured, especially of the adjacent channels), the resolution bandwidth must not be selected too small or too large. As a general approach, the resolution bandwidth is to be set to values between 1% and 4% of the channel bandwidth.

A larger resolution bandwidth can be selected if the spectrum within the channel to be measured and around it has a flat characteristic. In the standard setting, e.g. for standard IS95A REV at an adjacent channel bandwidth of 30 kHz, a resolution bandwidth of 30 kHz is used. This yields correct results since the spectrum in the neighborhood of the adjacent channels normally has a constant level. For standard NADC/IS136 this is not possible for example, since the spectrum of the transmit signal penetrates into the adjacent channels and a too large resolution bandwidth causes a too low selection of the channel filter. The adjacent-channel power would thus be measured too high.

With the exception of the IS95 CDMA standards, the *ADJUST SETTINGS* softkey sets the resolution bandwidth (RBW) as a function of the channel bandwidth:

RBW  $\leq$  1/40 of channel bandwidth.

The maximum possible resolution bandwidth (with respect to the requirement RBW  $\leq 1/40$ ) resulting from the available RBW steps (1, 3) is selected.

#### Video bandwidth (VBW)

For a correct power measurement, the video signal must not be limited in bandwidth. A restricted bandwidth of the logarithmic video signal would cause signal averaging and thus result in a too low indication of the power (-2.51 dB at very low video bandwidths). The video bandwidth should therefore be selected at least three times the resolution bandwidth.

The *ADJUST SETTINGS* softkey sets the video bandwidth (VBW) as a function of the channel bandwidth as follows:

VBW  $\geq$  3 × RBW.

The smallest possible VBW with regard to the available step size will be selected.

#### Detector

The ADJUST SETTINGS softkey selects the RMS detector.

The RMS detector is selected since it correctly indicates the power irrespective of the characteristics of the signal to be measured. In principle, the sample detector would be possible as well. Due to the limited number of trace pixels used to calculate the power in the channel, the sample detector would yield less stable results. Averaging, which is often performed to stabilize the measurement results, leads to a too low level indication and should therefore be avoided. The reduction in the displayed power depends on the number of averages and the signal characteristics in the channel to be measured. SELECT USER The softkey SELECT USER STD selects and activates a user defined ACP stan-STD dard.

After selecting the standard, the user defined atndard becomes available for selection in the ACP standard list (*USER* list item). The corresponding filename is shown in brackets.

Remote command: CALC:MARK:FUNC:POW:PRES <file name>

SAVE AS USER As of firmware version 4.4x, you can save the current ACP configuration in a file and use it as a user defined ACP standard. The data set is stored on the instruments harddisk in XML file format.

Softkey SAVE AS USER STD opens a dialog box to store the user defined configuration.

| Save As User          | ? ×     |               |
|-----------------------|---------|---------------|
| Save jn: 🔁            | acp_std |               |
|                       |         |               |
|                       |         |               |
|                       |         |               |
|                       |         |               |
|                       |         |               |
| File <u>n</u> ame:    | NN.xml  | <u>S</u> ave  |
| Save as <u>t</u> ype: | *.xml   | Cancel        |
|                       |         | Edit Filename |

The following list shows the parameters that you can customize:

- Number of Adjacent Channels
- Channel Bandwidth of TX, ADJ and ALT channels
- Channel Spacings
- · Resolution Bandwidth, Video Bandwidth
- ACP Limit State and ACP Limits
- Sweeptime, Sweeptime Coupling
- Detector
- Trace Mode (Clr/Write,..)

Note that the ACP User Standard is not supported for Fast ACP and Multi Carrier ACP Measurements.

| Remote command: | use SENSe:POWer Subsystem to configure a           |
|-----------------|----------------------------------------------------|
|                 | user standard                                      |
|                 | CALC:MARK:FUNC:POW:STAN:SAVE <file name=""></file> |
|                 | CALC:MARK:FUNC:POW:STAN:CAT?                       |

DELETE USER Opens a dialog box to delete user defined ACP standards.

Remote command: CALC:MARK:FUNC:POW:STAN:DEL <standard>

# 4.5.13.3 Setting the Channel Configuration

CP/ACP CONFIG

| NO. OF ADJ CHAN   |             |
|-------------------|-------------|
| NO. OF TX CHAN    |             |
| CHANNEL BANDWIDTH |             |
| CHANNEL SPACING   |             |
| ACP REF SETTINGS  |             |
| CP/ACP (ABS REL)  |             |
| CHAN PWR / HZ     |             |
| POWER MODE ₽      | CLEAR/WRITE |
|                   | MAX HOLD    |
| ADJUST SETTINGS   |             |
| Side menu         |             |
| ACP LIMIT CHECK   |             |
| EDIT ACP LIMITS   |             |
| WEIGHTING FILTER  |             |
| ADJ REFLVL OFFSET |             |
| SELECT TRACE      |             |

The *CP/ACP CONFIG* softkey opens a submenu for configuration of the channel power and adjacent channel power measurement independently of the offered standards.

The channel configuration includes the number of channels to be measured, the channel bandwidths (*CHANNEL BANDWIDTH*), and the channel spacings (*CHANNEL SPACING*).

Limit values can additionally be specified for the adjacent-channel power (*ACP LIMIT CHECK* and *EDIT ACP LIMITS*) which are checked for compliance during the measurement.

NO. OF ADJ The NO. OF ADJ CHAN softkey activates the entry of the number ±n of adjacent channels to be considered in the adjacent-channel power measurement.

Numbers from 0 to 12 can be entered.

The following measurements are performed depending on the number of the channels.

- 0 Only the channel powers are measured.
- 1 The channel powers and the power of the upper and lower adjacent channel are measured.
- 2 The channel powers, the power of the upper and lower adjacent channel and of the next higher and lower channel (alternate channel 1) are measured.
- 3 The channel power, the power of the upper and lower adjacent channel, the power of the next higher and lower channel (alternate channel 1) and of the next but one higher and lower adjacent channel (alternate channel 2) are measured.

With higher numbers the procedure is expanded accordingly.

Remote command: SENS: POW: ACH: ACP 1

This increased number of adjacent channels is realized for all the relevant settings like:

| ACLR LIMIT CHECK      | :CALC:LIM:ACP:ACH:RES?                 |
|-----------------------|----------------------------------------|
|                       | :CALC:LIM:ACP:ALT111:RES?              |
| EDIT ACLR LIMITS      | :CALC:LIM:ACP:ACH:STAT ON              |
|                       | :CALC:LIM:ACP:ACH:ABS -10dBm,-10dBm    |
|                       | :CALC:LIM:ACP:ACH:ABS:STAT ON          |
|                       | :CALC:LIM:ACP:ALT111 0dB,0dB           |
|                       | :CALC:LIM:ACP:ALT111:STAT ON           |
|                       | :CALC:LIM:ACP:ALT111:ABS -10dBm,-10dBm |
|                       | :CALC:LIM:ACP:ALT111:ABS:STAT ON       |
| ADJ CHAN<br>BANDWIDTH | :SENS:POW:ACH:BWID:ALT111 30kHz        |
| ADJ CHAN SPACING      | :SENS:POW:ACH:SPAC:ALT111 4MHz         |

NO. OF TX The NO. OF TX CHAN softkey enables the entry of the number of carrier signals to be considered in channel and adjacent-channel power measurements.

Numbers from 1 to 18 can be entered.

The softkey is available only for multi carrier ACP measurements.

Remote command: SENS: POW: ACH: TXCH: COUN 12

CHANNEL The CHANNEL BANDWIDTH softkey opens a table for defining the channel band-BANDWIDTH widths for the transmission channels and the adjacent channels.

| TX/ACP CHANNEL BW |           |  |  |
|-------------------|-----------|--|--|
| CHAN              | BANDWIDTH |  |  |
| TX                | 14 kHz    |  |  |
| ADJ               | 14 kHz    |  |  |
| ALT1              | 14 kHz    |  |  |
| ALT2              | 14 kHz    |  |  |
| ALT3              | 14 kHz    |  |  |
| ALT4              | 14 kHz    |  |  |
| ALT5              | 14 kHz    |  |  |
| ALT6              | 14 kHz    |  |  |
| ALT7              | 14 kHz    |  |  |
| ALT8              | 14 kHz    |  |  |
| ALT9              | 14 kHz    |  |  |
| ALT10             | 14 kHz    |  |  |
| ALT11             | 14 kHz    |  |  |

The transmission-channel bandwidth is normally defined by the transmission standard. The correct bandwidth is set automatically for the selected standard (see *CP*/ *ACP* STANDARD softkey).

With the IBW method (*FAST ACP OFF*), the channel bandwidth limits are marked by two vertical lines right and left of the channel center frequency. It can in this way be visually checked whether the entire power of the signal under test is within the selected channel bandwidth.

Measurements in the time domain (*FAST ACP ON*) are performed in the zero span mode. The channel limits are indicated by vertical lines. For measurements requiring channel bandwidths deviating from those defined in the selected standard the IBW method is to be used.

When measuring according to the IBW method (FAST ACP OFF) the bandwidths of the different adjacent channels are to be entered numerically. Since all adjacent channels often have the same bandwidth, the other channels Alt1 and Alt2 are set to the bandwidth of the adjacent channel on entering the adjacent-channel bandwidth (ADJ). Thus only one value needs to be entered in case of equal adjacent channel bandwidths. The same holds true for the ALT2 channels (alternate channels 2) when the bandwidth of the ALT1 channel (alternate channel 1) is entered.

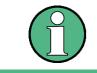

The channel spacings can be set separately by overwriting the table from top to bottom.

The entry "TX" is only available for the multi carrier ACP measurement.

| Remote command: | SENS: POW: ACH: BWID: CHAN 14kHz |
|-----------------|----------------------------------|
|                 | SENS:POW:ACH:BWID:ACH 1kHz       |
|                 | SENS:POW:ACH:BWID:ALT1 14kHz     |
|                 | SENS:POW:ACH:BWID:ALT2 14kHz     |
|                 |                                  |

CHANNEL The CHANNEL SPACING softkey opens a table for defining the channel spacings SPACING for the TX channels as well as for the adjacent channels.

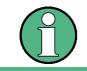

The entry "TX" is only available for the multi carrier ACP measurement.

## **TX** channels

The spacing between every TX channels can be defined separately. Therefore a TX spacing 1-2 for the spacing between the first and the second carrier, a TX spacing 2-3 for the spacing between the second and the third carrier and so on can be defined. In order to allow a convenient setup for the system with equal TX channel spacing, the value of TX spacing 1-2 will be copied in all the spacing below after entry, the TX spacing 2-3 will be copied in all the spacing below after entry and so forth.

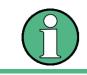

For different spacings, a setup from top to bottom is necessary.

If the spacings are not equal, the channel distribution according to the center frequency is as follows:

Odd number of TX channels:

The middle TX channel is centered to center frequency.

Even number of TX channels:

The two TX channels in the middle are used to calculate the frequency between those two channels. This frequency is aligned to the center frequency.

| TX/ACP  | CHANNEL SPACING |
|---------|-----------------|
| CHAN    | SPACING         |
| TX1-2   | 20 kHz          |
| TX2-3   | 20 kHz          |
| TX3-4   | 20 kHz          |
| TX4–5   | 20 kHz          |
| TX5-6   | 20 kHz          |
| TX6-7   | 20 kHz          |
| TX7-8   | 20 kHz          |
| TX8–9   | 20 kHz          |
| TX9-10  | 20 kHz          |
| TX10-11 | 20 kHz          |
| TX11-12 | 20 kHz          |
| ADJ     | 20 kHz          |
| ALT1    | 40 kHz          |
| ALT2    | 60 kHz          |
| ALT3    | 80 kHz          |
| ALT4    | 100 kHz         |
| ALT5    | 120 kHz         |
| ALT6    | 140 kHz         |
| ALT7    | 160 kHz         |
| ALT8    | 180 kHz         |
| ALT9    | 200 kHz         |
| ALT10   | 220 kHz         |
| ALT11   | 240 kHz         |

# **Adjacent channels**

Since all the adjacent channels often have the same distance to each other, the entry of the adjacent-channel spacing (ADJ) causes channel spacing ALT1 to be set to twice and channel spacing ALT2 to three times the adjacent-channel spacing (and so on). Thus only one value needs to be entered in case of equal channel spacing. The same holds true for the ALT2 channels when the bandwidth of the ALT1 channel is entered.

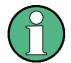

The channel spacings can be set separately by overwriting the table from top to bottom.

If the ACP or MCACP measurement is started, all settings according to the standard including the channel bandwidths and channel spacings are set and can be adjusted afterwards.

| Remote command: | SENS: POW: ACH: SPAC: CHAN 20kHz |
|-----------------|----------------------------------|
|                 | SENS:POW:ACH:SPAC:ACH 20kHz      |
|                 | SENS: POW: ACH: SPAC: ALT1 40kHz |
|                 | SENS:POW:ACH:SPAC:ALT2 60kHz     |
|                 |                                  |

ACP REF The ACP REF SETTINGS softkey opens a table for selecting the transmission chan-SETTINGS nel to which the adjacent-channel relative power values should be referenced.

| ACP REFERENCE CHANNEL    |
|--------------------------|
| <pre>✓TX CHANNEL 1</pre> |
| TX CHANNEL 2             |
| TX CHANNEL 3             |
| TX CHANNEL 4             |
| MIN POWER TX CHANNEL     |
| MAX POWER TX CHANNEL     |
| LOWEST & HIGHEST CHANNEL |

TX CHANNEL 1 - 12 MIN POWER TX CHANNEL

Selection of one of the channels.

The transmission channel with the lowest power is used as a reference channel.

|                     | MAX POWER                | ТХ                 | The transmission channel with the highest power is used as a reference channel.                                                                                                    |
|---------------------|--------------------------|--------------------|----------------------------------------------------------------------------------------------------|
|                     | LOWEST & HIG<br>CHANNEL  | GHEST              | The outer left hand transmission channel is the reference<br>channel for the lower adjacent channels, the outer right<br>hand transmission channel that for the upper adjacent chan-<br>nels.                 |
|                     | The softkey is available |                    | e only for multi carrier ACP measurements.                                                                                                    |
|                     | Remote comma             | and:               | SENS:POW:ACH:REF:TXCH:MAN 1<br>SENS:POW:ACH:REF:TXCH:AUTO MIN                                                                                                    |
| CP/ACP<br>(ABS REL) |                          |                    | REL) softkey (channel power absolute/relative) switches relative power measurement in the channel.                                                                                                    |
|                     | CP/ACP ABS               |                    | solute power in the transmission channel and in the adjacent<br>els is displayed in the unit of the y-axis, e.g. in dBm, dBmV.                                                                                |
|                     | CP/ACP REL               | 0), the            | acent-channel power measurements ( <i>NO. OF ADJ CHAN</i> > level of the adjacent channels is displayed relative to the the transmission channel in dBc.                                                      |
|                     |                          | single<br>relative | annel power measurements ( <i>NO. OF ADJ CHAN</i> = 0) with a carrier, the power of the transmission channel is displayed to the power of a reference channel defined by <i>SET CP RENCE</i> . This means:    |
|                     |                          |                    | lare the power of the currently measured channel as the rence value, using the SET CP REFERENCE softkey.                                                                                                    |
|                     |                          |                    | ect the channel of interest by varying the channel frequency S FSG center frequency).                                                                                                    |
|                     |                          | tive to            | near scaling of the y-axis, the power of the new channel rela-<br>the reference channel (CP/CP <sub>ref</sub> ) is displayed. With dB scal-<br>e logarithmic ratio 10lg (CP/CP <sub>ref</sub> ) is displayed. |
|                     |                          | univers            | ative channel power measurement can thus also be used for<br>al adjacent-channel power measurements. Each channel<br>measured individually.                                                                   |
|                     | Remote comma             | and:               | SENS: POW: ACH: MODE ABS                                                                                                    |
| CHAN PWR / HZ       |                          |                    | softkey toggles between the measurement of the total chan-<br>asurement of the channel power referenced to a 1-Hz band-                                                                                       |
|                     | The conversior           | ı factor i         | $10 \cdot \lg \frac{1}{\text{Channel Bandwidth}}$                                                                                                    |
|                     |                          |                    | on it is possible e.g. to measure the signal/noise power den-<br>nal functions <i>CP/ACP REL</i> and <i>SET CP REFERENCE</i> to                                                                               |

Remote command: CALC:MARK:FUNC:POW:RES:PHZ ON|OFF

obtain the signal to noise ratio.

POWER MODE The *POWER MODE* softkey opens the submenu for selecting the power mode.

| CLEAR/WRITE |
|-------------|
| MAX HOLD    |

CLEAR/WRITE In the *CLEAR/WRITE* mode the channel power and the adjacent channel powers are calculated directly from the current trace (default mode).

MAX HOLD In *MAX HOLD* mode the power values are still derived from the current trace, but they are compared with the previous power value using a maximum algorithm. The higher value is remained.

MAX HOLD mode is only applicable if the number of adjacend channels is > 0

**Remote command:** CALC:MARK:FUNC:POW:MODE WRIT|MAXH

ADJUST The *ADJUST SETTINGS* softkey automatically optimizes the instrument settings for SETTINGS the selected power measurement (see below).

All instrument settings relevant for a power measurement within a specific frequency range (channel bandwidth) are optimized for the selected channel configuration (channel bandwidth, channel spacing):

Frequency span:

The frequency span should cover at least all channels to be considered in a measurement.

For channel power measurements, the frequency span is set as follows:

(No. of transmission channels - 1) × transmission channel spacing + 2 × transmission channel bandwidth + measurement margin

For adjacent-channel power measurements, the frequency span is set as a function of the number of transmission channels, the transmission channel spacing, the adjacent-channel spacing, and the bandwidth of one of adjacent-channels ADJ, ALT1 or ALT2, whichever is furthest away from the transmission channels:

(No. of transmission channels - 1) × transmission channel spacing + 2 × (adjacent-channel spacing + adjacent-channel bandwidth) + measurement margin

The measurement margin is approx. 10% of the value obtained by adding the channel spacing and the channel bandwidth.

- Resolution bandwidth: RBW  $\leq$  1/40 of channel bandwidth
- Video bandwidth:  $VBW \ge 3 \times RBW$
- Detector: RMS detector

Trace math and trace averaging functions are switched off.

The reference level is not influenced by *ADJUST SETTINGS*. It can be separately adjusted with *ADJUST REF LVL*.

The adjustment is carried out only once; if necessary, the instrument settings can be changed later.

Remote command: SENS: POW: ACH: PRES ACP | CPOW | MCAC | OBW

ACP LIMIT The ACP LIMIT CHECK softkey switches the limit check for the ACP measurement CHECK on and off.

| Remote command: | CALC:LIM:ACP ON       |
|-----------------|-----------------------|
|                 | CALC:LIM:ACP:ACH:RES? |
|                 | CALC:LIM:ACP:ALT:RES? |

EDIT ACP The *EDIT ACP LIMITS* softkey opens a table for defining the limits for the ACP mea-LIMITS surement.

|       | A                    | CP LIMI | TS                   |    |
|-------|----------------------|---------|----------------------|----|
| CHAN  | RELATIVE LIMIT CHECK |         | ABSOLUTE LIMIT CHECK |    |
|       | VALUE                | ON      | VALUE                | ON |
| ADJ   | -45 dB               | 1       |                      |    |
| ALT1  | -60 dB               | 1       |                      |    |
| ALT2  |                      |         |                      |    |
| ALT3  |                      |         |                      |    |
| ALT4  |                      |         |                      |    |
| ALT5  |                      |         |                      |    |
| ALT6  |                      |         |                      |    |
| ALT7  |                      |         |                      |    |
| AL T8 |                      |         |                      |    |
| ALT9  |                      |         |                      |    |
| ALT10 |                      |         |                      |    |
| ALT11 |                      |         |                      |    |

The following rules apply for the limits:

- A separate limit can be defined for each adjacent channel. The limit applies to both the upper and the lower adjacent channel.
- A relative and/or absolute limit can be defined. The check of both limit values can be activated independently.
- The R&S FSG checks adherence to the limits irrespective of whether the limits are absolute or relative or whether the measurement is carried out with absolute or relative levels. If both limits are active and if the higher of both limit values is exceeded, the measured value is marked accordingly.

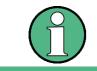

Measured values exceeding the limit are marked by a preceding asterisk.

| Remote command: | CALC:LIM:ACP ON                     |
|-----------------|-------------------------------------|
|                 | CALC:LIM:ACP:ACH 0dB,0dB            |
|                 | CALC:LIM:ACP:ACH:STAT ON            |
|                 | CALC:LIM:ACP:ACH:ABS -10dBm,-10dBm  |
|                 | CALC:LIM:ACP:ACH:ABS:STAT ON        |
|                 | CALC:LIM:ACP:ALT1 0dB,0dB           |
|                 | CALC:LIM:ACP:ALT1:STAT ON           |
|                 | CALC:LIM:ACP:ALT1:ABS -10dBm,-10dBm |
|                 | CALC:LIM:ACP:ALT1:ABS:STAT ON       |
|                 | CALC:LIM:ACP:ALT2 0dB,0dB           |
|                 | CALC:LIM:ACP:ALT2:STAT ON           |
|                 | CALC:LIM:ACP:ALT2:ABS -10dBm,-10dBm |
|                 | CALC:LIM:ACP:ALT2:ABS:STAT ON       |

WEIGHTING The softkey *WEIGHTING FILTER* opens a dialog to specify the filter configuration parameter for all TX Channels and Adjacent Channels.

Some of the digital standards specify weighting filter to be taken into account. In that case the required filter is implicitly activated by the selection of the ACP standard.

The weighting filter parameters can be manually controlled for NORMAL ACP, if no predefined standard is selected (standard NONE or USER). The softkey is not available for FAST ACP.

| TX/ACP WEIGHTING FILTER |       |        |       |  |  |
|-------------------------|-------|--------|-------|--|--|
| TX CH                   | Alpha | ADJ CH | Alpha |  |  |
| √TX1                    | 0.22  | ADJ    | 0.22  |  |  |
| <b>√</b> TX2            | 0.25  | ALT1   | 0.22  |  |  |
| ТХЗ                     | 0.22  | ALT2   | 0.22  |  |  |
| <b>√</b> TX4            | 0.22  | ALT3   | 0.22  |  |  |
| TX5                     | 0.22  | ALT4   | 0.22  |  |  |
| TX6                     | 0.22  | ALT5   | 0.22  |  |  |
| TX7                     | 0.22  | ALT6   | 0.22  |  |  |
| TX8                     | 0.22  | ALT7   | 0.22  |  |  |
| TX9                     | 0.22  | ALT8   | 0.22  |  |  |
| TX10                    | 0.22  | ALT9   | 0.22  |  |  |
| TX11                    | 0.22  | ALT10  | 0.22  |  |  |
| TX12                    | 0.22  | ALT11  | 0.22  |  |  |

The dialog box contains the following paramaters:

- TX CH: Toggles the weighting filter state. You can set a weighting filter for up to 18 TX channels and 11 alternate channels. If active, the channel is check marked.
- Alpha: Specifies the roll-off factor of the weighting filter. The default value is 0.22. Possible range is from 0 to 1.

Most of the standards require identical settings for all channels. It is sufficient to configure the first table entry (TX1) in that case. All the subsequent channels are adjusted to the same value.

The filter settings can be set separately by overwriting the table from top to bottom (TX1 -> TX2 -> TX3 -> (...) -> TX18 -> ADJ -> ALT1 -> (...) -> ALT12

To adjust the weigthing filter settings of a predefined standard:

- Select the predefine standard (CP/ACP STANDARD)
- Use SAVE AS USER STD to create an own user standard
- Select this user standard (CP/ACP STANDARD USER) with the specified name
- Change the weigthing filter configuration
- Save the user standard again with SAVE AS USER STD

Note that in version 4.4x, it is possible to specify separate filter configuration for all the TX channels and all the ADJ channels. As of firmware version 4.5x, the separate weigthing filter configurations are supported for the Multicarrier ACP measurement as well.

Remote command: see SENSe: POWer Subsystem

ADJ REFLVL Defines an additional level offset to the measured mean power to be taken into OFFSET account for the analyzer's reference level setting.

It is a modification to the ADJUST REF LEVEL function specific to user standards.

Proceed as follows to adjust the offset value for a predefined standard:

- > Select a predefine standard with the CP/ACP STANDARD
- ➤ Create a new user standards with SAVE AS USER STD
- > Select the user standard you just created with SELECT USER STD
- > Change the offset
- > Save the user standard again to keep the current settings.

Remote command: POW:ACH:PRES:RLEV:OFFS 10dB

SELECT TRACE The SELECT TRACE softkey selects the trace on which the CP/ACP measurement is to be performed. Only activated traces can be selected, i.e. traces not set to BLANK.

Remote command: SENS: POW: TRAC 1

# Measurement of adjacent-channel power for a specific standard:

The adjacent-channel power is to be measured for a signal at 800 MHz with 0 dBm level in line with IS136.

| [PRESET]                                            | Set the R&S FSG to the default setting.                                                                                                    |
|-----------------------------------------------------|----------------------------------------------------------------------------------------------------|
| [ <b>FREQ</b> : <i>CENTER</i> :<br>800 <b>MHz</b> ] | Set the center frequency to 800 MHz.                                                                                                    |
| [AMPT: 0 dBm]                                       | Set the reference level to 0 dBm.                                                                                                    |
| [MEAS]                                              | Call the menu for the measurement functions.                                                                                                    |
| [CHAN PWR / ACP]                                    | Select the channel and adjacent-channel power measure-<br>ment function. The measurement is performed with the<br>default settings or a previously defined setting. The sub-<br>menu for setting the desired new configuration is opened.     |
| [CP/ACP STANDARD: select IS136: ENTER]              | Select the NADC (IS136) standard.                                                                                                    |
| [CP/ACP CONFIG]                                     | Call the submenu for configuration of the adjacent-chan-<br>nel power measurement.                                                                                                    |
| [NO. OF ADJ CHAN: 2<br>ENTER]                       | Select two adjacent channels for the measurement, i.e. the adjacent channel and the alternate channel are measured.                                                                                                    |
| [ADJUST SETTINGS]                                   | Set the optimum span, resolution bandwidth (RBW), video<br>bandwidth (VBW) and detector automatically for the mea-<br>surement. The absolute channel power and the relative<br>power of the adjacent channels are displayed on the<br>screen. |
| PREV                                                | Change to the main menu for channel power measure-<br>ment.                                                                                                    |
| [ADJUST REF LVL]                                    | Set the reference level equal to the channel power mea-<br>sured.                                                                                                    |

#### Measurement with user-specific channel configuration:

Measurement of the adjacent-channel power ratio (ACPR) of an IS95 CDMA signal at 800 MHz, level 0 dBm. Similar to example 1, the setting can be simplified by using *CP/ACP STANDARD*.

| [PRESET]                              | Set the R&S FSG to the default setting.                                                                                                    |
|---------------------------------------|----------------------------------------------------------------------------------------------------|
| [FREQ: <i>CENTER</i> : 800<br>MHz]    | Set the center frequency to 800 MHz.                                                                                                    |
| [AMPT: 0 dBm]                         | Set the reference level to 0 dBm.                                                                                                    |
| [MEAS]                                | Call the menu for the measurement functions.                                                                                                    |
| [CHAN PWR / ACP]                      | Select the channel and adjacent-channel power measure-<br>ment function. The measurement is carried out with the<br>default settings or a previously defined setting. The sub-<br>menu for setting the desired new configuration is opened. |
| [CP/ACP CONFIG]                       | Call the submenu for defining the channel configuration.                                                                                                    |
| [NO. OF ADJ CHAN:<br>2 <b>ENTER</b> ] | Select two adjacent channels for the measurement, i.e. the adjacent channel and the alternate channel are measured.                                                                                                    |
| [CHANNEL                              | Set the channel bandwidth to 1.23 MHz in accordance                                                                                                    |

[CHANNEL Set the channel bandwidth to 1.23 MHz in accordance BANDWIDTH: 1.23 MHz: with IS 95. Set the adjacent-channel bandwidth to 30 kHz. 30 kHz]

| TX/ACP CHANNEL BW |           |
|-------------------|-----------|
| CHAN              | BANDWIDTH |
| ΤX                | 1.23 MHz  |
| ADJ               | 30 kHz    |
| ALT1              | 30 kHz    |
| ALT2              | 30 kHz    |

Upon entry of 30 kHz for the adjacent channel the alternate channels are also set to 30 kHz.

Open the list for entering the channel spacings.

| Z] | TX   | ∠ACP CHANNEL BW |
|----|------|-----------------|
| -  | CHAN | BANDWIDTH       |
|    | TX   | 1.23 MHz        |
|    | ADJ  | 885 kHz         |
|    | ALT1 | 1.98 MHz        |
|    | ALT2 | 2.97 MHz        |

Upon entry of 885 kHz for the adjacent channel the channels ALT1 and ALT2 are set to 1770 kHz and 2655 kHz. Upon entry of 1.98 MHz for the alternate channel 1 the alternate channel 2 is set to 2.97 MHz.

[ADJUST SETTINGS] Automatically set the optimum span (= 5 MHz), resolution bandwidth (RBW = 30 kHz), video bandwidth (VBW = 300 kHz) and detector (RMS) for the measurement. The absolute channel power and the relative power of the adjacent channels and alternate channels are displayed on the screen.

PREV

Go to the main menu for channel power measurement.

[ADJUST REF LVL] Set the reference level equal to the channel power measured.

# Measurement of signal/noise power density (C/No) of an IS95 CDMA signal (frequency 800 MHz, level 0 dBm)

| [PRESET]                                           | Set the R&S FSG to the default setting.                                                                                                    |
|----------------------------------------------------|----------------------------------------------------------------------------------------------------|
| [ <b>FREQ:</b> <i>CENTER</i> :<br>800 <b>MHz</b> ] | Set the center frequency to 800 MHz.                                                                                                    |
| [AMPT: 0 dBm]                                      | Set the reference level to 0 dBm.                                                                                                    |
| MEAS]                                              | Call the menu for the measurement functions.                                                                                                    |
| [CHAN PWR / ACP]                                   | Select the channel and adjacent-channel power measure-<br>ment. The measurement is performed with the default set-<br>ting or a previously defined setting. The submenu for<br>setting the desired new configuration is opened.                                                           |
| [CP/ACP CONFIG]                                    | Call the submenu for defining the channel configuration.                                                                                                    |
| [NO. OF ADJ CHAN: 0<br>ENTER]                      | Do not select an adjacent channel for the measurement, i.e. the measurement is carried out in one channel only.                                                                                                    |
| [CHANNEL<br>BANDWIDTH: 1.23 MHz                    | Set the channel bandwidth to 1.23 MHz in line with IS95.<br>]                                                                                                    |
| [ADJUST SETTINGS]                                  | Set the optimum span (= 5 MHz), resolution bandwidth (RBW = 30 kHz), video bandwidth (VBW = 300 kHz) and detector (RMS) for the measurement automatically. The absolute channel power and the relative power of the adjacent channels and alternate channels are displayed on the screen. |
| PREV                                               | Go to the main menu for channel power measurement                                                                                                    |
| [ADJUST REF LVL]                                   | Set the reference level equal to the channel power mea-<br>sured.                                                                                                    |
| [SET CP REFERENCE]                                 | Set the measured channel power as a reference for the subsequent measurements.                                                                                                    |
| [CP/ACP ABS / REL]                                 | Select relative measurement related to the reference power set with SET REFERENCE (result 0 dB).                                                                                                    |
| [CHAN PWR / HZ]                                    | Select power measurement related to 1 Hz bandwidth (result -60.9 dB).                                                                                                    |
| [ <b>FREQ:</b> <i>CENTER</i> : 805<br><b>MHz</b> ] | Set the center frequency to 805 MHz. The R&S FSG mea-<br>sures the channel power at 1.23 MHz bandwidth and out-<br>puts the result in dB relative to the reference power and 1<br>Hz bandwidth.                                                                                           |

#### Measurement of Occupied Bandwidth

An important characteristics of a modulated signal is its occupied bandwidth. In a radio communications system for instance the occupied bandwidth must be limited to enable distortion-free transmission in adjacent channels. The occupied bandwidth is defined as the bandwidth containing a defined percentage of the total transmitted power. A percentage between 10% and 99.9% can be set on the R&S FSG.

### OCCUPIED BANDWIDTH

| OCCUP BW (ON OFF) |
|-------------------|
| % POWER BANDWIDTH |
| CHANNEL BANDWIDTH |
| ADJUST REF LVL    |
| ADJUST SETTINGS   |

The OCCUPIED BANDWIDTH softkey activates measurement of the occupied bandwidth according to the current configuration and opens the submenu for configuring the measurement. The softkey is available only in frequency domain (span > 0) and is highlighted when the measurement is switched on.

In the spectrum display mode, this measurement determines the bandwidth that contains a predefined percentage of the power of the displayed frequency range (% *POWER BANDWIDTH* softkey). The occupied bandwidth is output in the marker display field and marked on the trace by temporary markers.

The softkey is only available in the frequency domain (span > 0). The measurement is performed on the trace with marker 1. In order to evaluate another trace, marker 1 must be placed on another trace by means of SELECT TRACE in the MARKER menu OCCUP BW The OCCUP BW ON/OFF softkey switches measurement of the occupied bandwidth on or off. (ON OFF) Remote command: CALC:MARK:FUNC:POW:SEL OBW CALC:MARK:FUNC:POW:RES? OBW CALC:MARK:FUNC:POW OFF % POWER The % POWER BANDWIDTH softkey opens the entry of the percentage of power BANDWIDTH related to the total power in the displayed frequency range which defines the occupied bandwidth (percentage of total power). The valid range of values is 10% to 99.9%. Remote command: SENS: POW: BWID 99PCT CHANNEL The CHANNEL BANDWIDTH softkey opens an input window for defining the chan-BANDWIDTH nel bandwidth for the transmission channel. For measurements in line with a specific transmission standard, the bandwidth specified by the standard for the transmission channel must be entered. The default setting is 14 kHz.

The specified channel bandwidth is used for optimization of the test parameters of the R&S FSG with *ADJUST SETTINGS*.

Remote command: SENS: POW: ACH: BWID 14kHz

ADJUST REF LVL softkey adjusts the reference level of the R&S FSG to the measured total power of the signal. The softkey is activated after the first sweep with the measurement of the occupied bandwidth has been completed and the total power of the signal is thus known.

Adjusting the reference level ensures that the signal path of the R&S FSG will not be overloaded and the dynamic range not limited by too low a reference level.

Since the measurement bandwidth for channel power measurements is significantly lower than the signal bandwidth, the signal path may be overloaded although the trace is distinctly below the reference level. If the measured channel power is equal to the reference level, the signal path cannot be overloaded.

**Remote command**: SENS: POW: ACH: PRES: RLEV

ADJUST The *ADJUST SETTINGS* softkey optimizes the instrument settings for the measure-SETTINGS ment of the occupied bandwidth according to the specified channel bandwidth.

All instrument settings relevant for power measurement within a specific frequency range are optimized:

- frequency span: 3 × channel bandwidth
- resolution bandwidth: RBW  $\leq 1/40$  of channel bandwidth
- video bandwidth: VBW ≥ 3 × RBW
- detector: RMS

The reference level is not influenced by *ADJUST SETTINGS*. For an optimum dynamic range it should be selected in a way that the signal maximum is close to the reference level. The adjustment is carried out only once; if necessary, the instrument settings may be changed later.

Remote command: SENS: POW: PRES OBW

#### **Measurement principle**

For example, the bandwidth containing 99% of the signal power is to be determined. The routine first calculates the total power of all displayed points of the trace. In the next step, the points from the right edge of the trace are summed up until 0.5% of the total power is reached. Auxiliary marker 1 is positioned at the corresponding frequency. Then the R&S FSG sums up the points from the left edge of the trace until 0.5% of the power is reached. Auxiliary marker 2 is positioned at this point. 99% of the power is now between the two markers. The distance between the two frequency markers is the occupied bandwidth which is displayed in the marker info field.

A prerequisite for correct measurement is that only the signal to be measured is visible on the screen of the R&S FSG. An additional signal would invalidate the measurement.

To ensure correct power measurement especially for noise signals and to obtain the correct occupied bandwidth, the following settings should be selected:

| RBW      | << occupied bandwidth (approx. 1/20 of occupied bandwidth, for voice communication type. 300 Hz or 1 kHz) |
|----------|----------------------------------------------------------------------------------------------------|
| VBW      | $\geq$ 3 × RBW                                                                                            |
| Detector | RMS or sample                                                                                             |

Span  $\geq 2$  to 3 × occupied bandwidth

Some of the measurement specifications (e.g. PDC, RCR STD-27B) require measurement of the occupied bandwidth using a peak detector. The detector setting of the R&S FSG has to be changed accordingly then.

#### Example

Measurement of occupied bandwidth of a PDC signal at 800 MHz, level 0 dBm

| [PRESET]                                    | Set the R&S FSG to the default setting.                                                                                 |
|---------------------------------------------|----------------------------------------------------------------------------------------------------|
| [ <b>FREQ</b> : <i>CENTER</i> : 800<br>MHz] | Set the center frequency to 800 MHz.                                                                                    |
| [ <b>AMPT</b> : 0 dBm]                      | Set the reference level to 0 dBm.                                                                                       |
| [MEAS]                                      | Call the menu for the measurement functions.                                                                            |
| [OCCUPIED<br>BANDWIDTH]                     | Select measurement of the occupied bandwidth and open the submenu for configuring the measurement.                      |
| [% POWER<br>BANDWIDTH: 99%]                 | Select 99% for the bandwidth to be measured.                                                                            |
| [CHANNEL<br>BANDWIDTH: 21 <b>kHz</b> ]      | Enter the channel bandwidth of 21 kHz specified by PDC.                                                                 |
| [ADJUST SETTINGS]                           | Optimize the measurement parameters for the specified channel bandwidth.                                                |
|                                             | Allow for a complete frequency sweep so that the R&S FSG can determine the total signal power.                          |
| [ADJUST REF LVL]                            | Adjust the reference level to the measured signal power.                                                                |
| [ <b>TRACE</b> : <i>DETECTOR</i> :          | PDC requires measurement of the occupied bandwidth using a                                                              |
| DETECTOR MAX PEAK                           | peak detector. Therefore, switch on the peak detector instead of the RMS detector selected by <i>ADJUST SET-TINGS</i> . |

#### 4.5.13.4 Measurement of Signal Amplitude Statistics

Digital modulated signals are similar to white noise within the transmit channel, but are different in their amplitude distribution. In order to transmit the modulated signal without distortion all amplitudes of the signal have to be transmitted linearly, e.g. from the output power amplifier. Most critical are the peak amplitude values, of course.

Degradation in transmit quality caused by a transmitter two port network is dependent on the amplitude of the peak values as well as on their probability.

The probability of amplitude values can be measured with the APD function (Amplitude Probability Distribution). During a selectable measurement time all occurring amplitude values are assigned to an amplitude range. The number of amplitude values in the specific ranges is counted and the result is displayed as a histogram. Each bar of the histogram represents the percentage of measured amplitudes within the specific amplitude range.

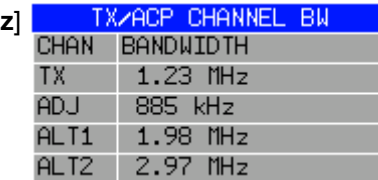

Fig. 4.11 Simplified block diagram for APD measurement

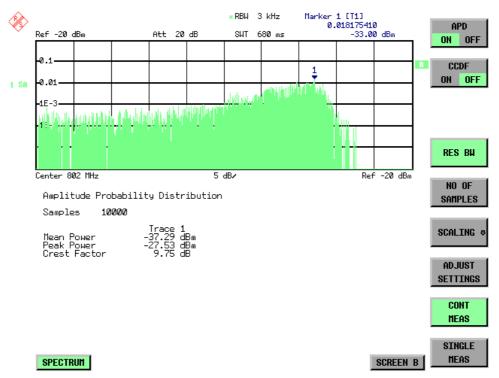

Fig. 4.12 Display of the amplitude probability distribution

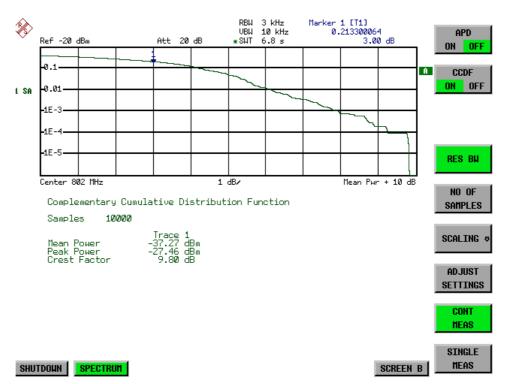

Fig. 4.13 Display of the complementary cumulative distribution function (CCDF)

Alternate to the histogram display of the APD the Complementary Cumulative Distribution Function (CCDF) can be displayed. It shows the probability of an amplitude exceeding a specific value.

For the APD function the x-axis is scaled in absolute values in dBm, whereas for the CCDF function the x-axis is scaled relative to the MEAN POWER measured.

Definitions:

Crest factor = peak voltage to rms

CCDF = complementary cumulative distribution function

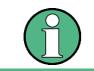

During an active statistic measurement, the functions FULL SCREEN, SPLIT SCREEN and selection of the active diagram via the SCREEN A / SCREEN B hotkeys are disabled.

SIGNALThe SIGNAL STATISTIC softkey opens a submenu for measurement of signalSTATISTICstatistics.

| APD (ON OFF)    |                   |
|-----------------|-------------------|
| CCDF (ON OFF)   |                   |
| PERCENT MARKER  |                   |
| RES BW          |                   |
| NO OF SAMPLES   |                   |
| SCALING ₽       | X-AXIS REF LEVEL  |
|                 | X-AXIS RANGE      |
|                 | Y-UNIT (% ABS)    |
|                 | Y-AXIS MAX VALUE  |
|                 | Y-AXIS MIN VALUE  |
|                 | ADJUST SETTINGS   |
|                 | DEFAULT SETTINGS  |
|                 | MEAN PWR POSITION |
| ADJUST SETTINGS |                   |
| CONT MEAS       |                   |
| SINGLE MEAS     |                   |
| Side menu       |                   |
| GATED TRIGGER   |                   |
| GATE RANGES     |                   |
|                 |                   |

In the submenu measurement of amplitude probability density (*APD*) and complementary cumulative distribution (*CCDF*) can be selected alternately. Only one of the signal statistic functions can be switched on at a time.

In default mode all statistic functions are switched off.

With a statistic function switched on the R&S FSG is set into zero span mode automatically.

The R&S FSG measures the statistics of the signal applied to the RF input with the resolution bandwidth set. In order not to influence the peak amplitudes the video bandwidth is automatically set to 10 times the resolution bandwidth. The sample detector is used for detecting the video voltage.

APD (ON OFF) The *APD (ON OFF)* softkey switches on or off the amplitude probability distribution function. When the APD function is switched on, the CCDF function is switched off automatically.

Remote command: CALC:STAT:APD ON

CCDF (ON OFF) The CCDF (ON OFF) softkey switches on or off the complementary cumulative distribution function. When the CCDF function is switched on, the APD function is switched off automatically.

Remote command: CALC:STAT:CCDF ON

PERCENT If the CCDF function is active, the *PERCENT MARKER* softkey allows to position MARKER marker 1 by entering a probability value. Thus, the power which is exceeded with a given probability can be determined very easily.

If marker 1 is in the switched-off state, it will be switched on automatically.

Remote command: CALC:MARK:Y:PERC 0...100%

RES BW The *RES BW* softkey sets the resolution bandwidth in the menu *STATISTIC FUNC-TION* directly without switching to the corresponding menu (*BW*). The function of the softkey is identical to the softkey *RES BW MANUAL* in the *BW* menu.

For correct measurement of the signal statistics the resolution bandwidth has to be wider than the signal bandwidth in order to transmit the actual peaks of the signal amplitude correctly. Video bandwidth is set to 10 MHz automatically with a statistic function switched on.

Remote command: BAND 3 MHz

NO OF The *NO OF SAMPLES* softkey sets the number of power measurements taken into SAMPLES account for the statistics.

Please note that the overall measurement time is influenced by the number of samples selected as well as by the resolution bandwidth set up for the measurement as the resolution bandwidth directly influences the sampling rate.

Remote command: CALC:STAT:NSAM <value>

SCALING The SCALING softkey opens a submenu that allows changing the scaling parameters for both the x- and the y-axis.

| X-AXIS REF LEVEL  |
|-------------------|
| X-AXIS RANGE      |
| Y-UNIT (% ABS)    |
| Y-AXIS MAX VALUE  |
| Y-AXIS MIN VALUE  |
| ADJUST SETTINGS   |
| DEFAULT SETTINGS  |
| MEAN PWR POSITION |

X-AXIS REF The X-AXIS REF LEVEL softkey changes the level settings of the instrument and LEVEL sets the maximum power to be measured.

The function is identical to softkey *REF LEVEL* in *AMPT* menu.

For the *APD* function this value is mapped to the right diagram border. For the *CCDF* function there is no direct representation of this value on the diagram as the x-axis is scaled relatively to the *MEAN POWER* measured.

Remote command: CALC:STAT:SCAL:X:RLEV <value>

X-AXIS RANGE The *X-AXIS RANGE* softkey changes the level range to be covered by the statistics measurement selected.

The function is identical to softkey RANGE LOG MANUAL in AMPT menu.

Remote command: CALC:STAT:SCAL:X:RANG <value>

Y-UNIT (% ABS) The softkey Y-UNIT (% ABS) defines the scaling type on the y-axis. The default case are the absolute probability. This can be changed to percent values. The softkeys Y-AXIS MIN and Y-AXIS MAX are using values based on the Y-UNIT setting.

Remote command: CALC:STAT:SCAL:Y:UNIT PCT | ABS

The 0.01%, 0.1%, 1% and 10% value from the CCDF measurement are shown in the bottom screen half. Those values can also queried via remote:

Remote command: C.

CALC:STAT:CCDF:X? P0\_01 | P0\_1 | P1 | P10

Y-AXIS MAX The Y-AXIS MAX VALUE softkey defines the upper limit of the displayed probability VALUE range.

Values on the y-axis are normalized which means that the maximum value is 1.0. As the y-axis scaling has a logarithmic axis the distance between max and min value must be at least one decade.

Remote command: CALC:STAT:SCAL:Y:UPP <value>

Y-AXIS MIN The *Y-AXIS MIN VALUE* softkey defines the lower limit of the displayed probability VALUE range.

As the y-axis scaling has a logarithmic axis the distance between max and min value must be at least one decade. Valid values are in the range 0 < value < 1.

Remote command: CALC:STAT:SCAL:Y:LOW <value>

ADJUST The *ADJUST SETTINGS* softkey optimizes the level settings of the R&S FSG according to the measured peak power in order to gain maximum sensitivity of the instrument.

The level range is adjusted according to the measured difference between peak and minimum power for APD measurement and peak and mean power for CCDF measurement in order to obtain maximum power resolution.

Remote command: CALC:STAT:SCAL:AUTO ONCE

DEFAULT The *DEFAULT SETTINGS* softkey resets the x- and y-axis scalings to their PRESET SETTINGS values.

- x-axis ref level: -20 dBm
- x-axis range APD: 100 dB
- x-axis range CCDF: 20 dB
- y-axis upper limit: 1.0
- y-axis lower limit: 1E-6

Remote command:

CALC:STAT:PRES

MEAN PWR Defines the relative X position of the mean power value for the CCDF measurement. POSITION The default position is 0% (left corner of the grid). This softkey is available if the CCDF measurement is switched on.

Remote command: CALC:STAT:SCAL:X:MPOS <numeric value>

ADJUST see "ADJUST SETTINGS" on page 4.110

SETTINGS

CONT MEAS The *CONT MEAS* softkey starts collecting a new sequence of sample data and calculating the APD or CCDF curve depending on the selected measurement. The next measurement is started automatically as soon as the indicated number of samples has been reached.

> Remote command: INIT:CONT ON; INIT:IMM

SINGLE MEAS The *SINGLE MEAS* softkey starts collecting a new sequence of sample data and calculating the APD or CCDF curve depending on the selected measurement. At the beginning of the measurement previously obtained measurement results are discarded.

Remote command: INIT:CONT OFF; INIT:IMM

## Hint for usage of the marker functions with measurement of signal statistics

With the signal statistic measurement level always is displayed on x-axis. Y-axis always is a normalized value between 0 and 1. In contrary to use of marker in frequency or time domain marker is input in level values and the output is in percentage values.

## Example

Measurement of CCDF of a IS95 BTS signal, level 0 dBm, frequency 800 MHz

| [PRESET]                                    | Switch on preset settings.                                                                                                    |
|---------------------------------------------|----------------------------------------------------------------------------------------------------|
| [ <b>FREQ</b> : <i>CENTER</i> : 800<br>MHz] | Set center frequency to 800 MHz.                                                                                                    |
| [ <b>AMPT</b> : 10 dBm]                     | Set reference level to 10 dBm.                                                                                                    |
| [ <b>BW</b> : 3 MHz]                        | Set resolution bandwidth to 3 MHz (resolution bandwidth shall be wider then signal bandwidth (1.25 MHz) in order to have the complete signal within the resolution bandwidth).                                                                                                    |
| [MEAS]                                      | Call the menu for measurement functions.                                                                                                    |
| [SIGNAL STATISTIC]                          | Call the menu for signal statistics measurement.                                                                                                    |
| [CCDF ON /OFF]                              | Switch on measurement of the complementary cumulative distribution function. The R&S FSG switches to zero span mode. The power of the signal and the CCDF is calculated for the number of samples selected. With the CCDF function sample detector and video bandwidth are set automatically. |

| [NO OF SAMPLES:<br>10000] | Set the number of measurement samples to 10000.                                                                      |
|---------------------------|----------------------------------------------------------------------------------------------------|
| [SINGLE MEAS]             | Start the measurement sequence. At the end the resulting trace will display the CCDF for the measured 10000 samples. |

GATED Statistic measurements on pulsed signals can be done using the *GATED TRIGGER* TRIGGER softkey. An external frame trigger is required as a time (frame) reference.

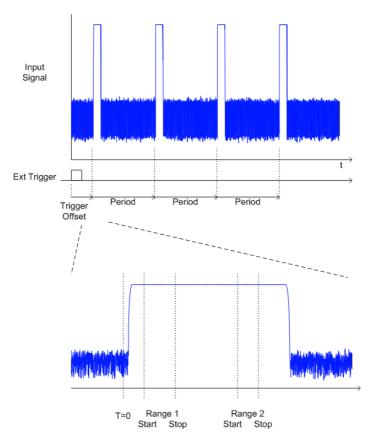

The gate ranges define the part of the I/Q capture data taken into account for the statistics calculation.

These ranges are defined relative to a reference point T=0. The gate interval is repeated every period time until the end of the I/Q capture buffer.

The reference point T=0 is defined by the external trigger event and the instrument's trigger offset.

GATED TRIGGER activates the gating for statistics functions. The trigger source is changed to EXTERN if this function is switched on.

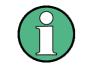

The I/Q data capturing is repeated until the configured number of valid samples is reached. If the active gate period is outside the I/Q capture buffer or the resulting gate time is zero the measurement will not reach its end. In this case, the range start and stop values have to be checked.

Remote command:

SWE:EGAT ON

| GATE RANGES | The GATED RANGES softkey opens a table to configure up to 3 gate ranges for |
|-------------|-----------------------------------------------------------------------------|
|             | each trace.                                                                 |

| GATE RANGES   |                                               |                                             |                   |  |
|---------------|-----------------------------------------------|---------------------------------------------|-------------------|--|
|               | Trace 1                                       | Trace 2                                     | Trace 3           |  |
| Comment       |                                               |                                             |                   |  |
| Period        | 4.615 ms                                      |                                             |                   |  |
| Range 1 Start | 0.000 s                                       | 0.000 s                                     |                   |  |
| Stop          | 2 <b>00.000</b> µs                            | -                                           |                   |  |
| Use Range     | YES                                           | YES                                         |                   |  |
| Range 2 Start | 2 <b>00.000</b> µs                            |                                             |                   |  |
| Stop          | 25 <b>0.000</b> µs                            | 25 <b>0.000</b> µs                          |                   |  |
| Use Range     | YES                                           | YES                                         |                   |  |
| Range 3 Start |                                               |                                             |                   |  |
| Stop          |                                               |                                             |                   |  |
| Use Range     |                                               |                                             |                   |  |
| Comment       | Comment st                                    | ring                                        |                   |  |
| Period        | Period Period of the signal to be measured    |                                             |                   |  |
| Range x Start | Begin of time period to be taken into account |                                             |                   |  |
| Range x Stop  | End of time                                   | End of time period to be taken into account |                   |  |
| Use Range     | YES / NO <sup>.</sup> A                       | llows to tempo                              | orarily disable a |  |

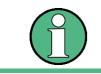

The timing values have full numerical resolution and are only rounded for display.

```
Remote command: SWE:EGAT:TRACE<1..3>:COMM
SWE:EGAT:TRACE<1..3>:STAT<1..3> ON
SWE:EGAT:TRACE<1..3>:STAR<1..3> <value>
SWE:EGAT:TRACE<1..3>:STOP<1..3> <value>
SWE:EGAT:TRACE<1..3>:PER <value>
```

## Gated statistics configuration example:

A statistics evaluation has to be done over the useful part of the signal between t3 and t4. The period of the GSM signal is 4.61536 ms

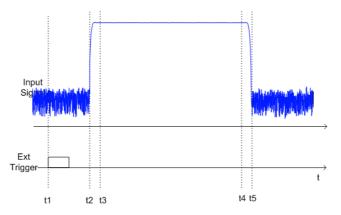

- t1 External positive trigger slope
- t2 Begin of burst (after 25 µs)
- t3 Begin of useful part, to be used for statistics (after 40 µs)
- t4 End of useful part, to be used for statistics (after 578 µs)
- t5 End of burst (after 602 μs)

The instrument has to be configured as follows:

| Trigger Offset | t2 - t1 = 25 µs  | now the gate ranges are relative to t2 |
|----------------|------------------|----------------------------------------|
| Range 1 Start  | t3 - t2 = 15 μs  | start of range 1 relative to t2        |
| Range 1 End    | t4 - t2 = 553 μs | end of range 1 relative to t2          |

#### 4.5.13.5 Measurement of Carrier/Noise Ratio C/N and C/No

Using the carrier/noise measurement function, the R&S FSG determines the C/N ratio which can also be shown normalized to a 1 Hz bandwidth (function C/No).

To determine the noise power, a channel at the set center frequency is examined. The bandwidth of the channel is fixed by means of the *CHANNEL BANDWIDTH* function.

The largest signal in the frequency span is the carrier. It is searched when the function is activated and is marked by means of the *REFERENCE FIXED* marker. The noise power of the channel is subtracted from the signal level obtained (C/N), and in the case of a C/No measurement it is referred to a 1 Hz bandwidth.

There are two methods for measuring the carrier/noise ratio:

1. The carrier is outside the channel examined:

In this case, it is sufficient to switch on the desired measurement function and to set the channel bandwidth. The carrier/noise ratio is displayed on the screen.

2. The carrier is inside the channel examined:

In this case, the measurement must be performed in two steps. First, the reference measurement is performed with the carrier being active. This is done by switching on either the C/N or the C/No measurement and waiting for the end of the next measurement run. Then, the carrier is switched off so that only the noise of the test setup is active in the channel. The carrier/noise ratio is displayed after the subsequent measurement has been completed.

The *ADJUST SETTINGS* function facilitates the selection of the frequency span appropriate for the channel bandwidth: it automatically sets the *SPAN* to approx. 4 × channel bandwidth.

The RMS detector is enabled when the power measurement is switched on (*TRACE-DETECTOR-RMS*).

C/N / The C/N C/NO softkey opens the submenu for configuring the carrier/noise ratio measurement.

| C/N / C/NO        |
|-------------------|
| CHANNEL BANDWIDTH |
| ADJUST SETTINGS   |

The user can choose between measurement without (C/N) and measurement with reference to the bandwidth (C/No). In addition, it is possible to select the bandwidth of the channel and to adapt the span.

| $\bigcirc$           | The measurements are only available in the frequency domain (span >0).               |                                                                                                    |  |
|----------------------|--------------------------------------------------------------------------------------|----------------------------------------------------------------------------------------------------|--|
| C/N /<br>C/NO        | noise ratio, the C/No measure<br>The maximum value of the                            | ys enable and disable the measurement of the carrier/<br>urement also being referred to a 1 Hz bandwidth.<br>current trace is determined when the function is activated<br>the <i>REFERENCE FIXED</i> marker. |  |
| $\bigcirc$           | sure another trace, MARKE<br>SELECT TRACE softkey in                                 | med on the trace where MARKER 1 is located. To mea-<br>ER 1 has to be shifted to the trace in question using the<br>the <i>MARKER</i> menu.<br>KER 1 is activated when the function is switched on.           |  |
|                      | Remote command:                                                                      | CALC:MARK:FUNC:POW:SEL CN<br>CALC:MARK:FUNC:POW:RES? CN<br>CALC:MARK:FUNC:POW:SEL CN0<br>CALC:MARK:FUNC:POW:RES? CN0<br>CALC:MARK:FUNC:POW OFF                                                                |  |
| CHANNEL<br>BANDWIDTH | The CHANNEL BANDWID<br>ment channel bandwidth.<br>The default setting is 14 kH       | TH softkey opens a window for selecting the measure-<br>z.                                                                                                    |  |
|                      |                                                                                      | dwidth allows the optimal setting of the measurement<br>Gusing ADJUST SETTINGS.<br>SENS: POW: ACH: BWID 14kHz                                                                                                 |  |
| ADJUST<br>SETTINGS   |                                                                                      | softkey adapts the span to the channel bandwidth                                                                                                    |  |
|                      |                                                                                      | neasurement, the span is set to:                                                                                                    |  |
|                      | 4 × channel bandwidth +                                                              | •                                                                                                    |  |
|                      | The adjustment is performed once; if necessary, the setting can be changed later on. |                                                                                                    |  |
|                      | Remote command:                                                                      | SENS:POW:ACH:PRES CN   CN0                                                                                                    |  |

#### 4.5.13.6 Measurement of the AM Modulation Depth

**MODULATION** The *MODULATION DEPTH* softkey switches on the measurement of the AM modulation depth. An AM-modulated carrier is required on the screen for ensuring correct operation.

The level value of *MARKER 1* is taken as the carrier level. When this function is activated, *MARKER 2* and *MARKER 3* are automatically set symmetrically to the carrier on the adjacent peak values of the trace as delta markers and *MARKER 2* is activated for the entry.

When the position of MARKER 2 (delta) is changed, MARKER 3 (delta) is moved symmetrically with respect to the reference marker (MARKER 1).

If the data entry is activated for MARKER 3 (*MARKER 1 2 3 4* softkey), the latter can be moved for fine adjustment irrespective of MARKER 2.

The R&S FSG calculates the power at the marker positions from the measured levels. The AM modulation depth is calculated from the ratio between the power values at the reference marker and at the delta markers. When the powers of the two AM side bands are unequal, the mean value of the two power values is used for AM modulation depth calculation.

#### Measurement example

The AM modulation depth of a carrier modulated with 1 kHz is to be measured at 100 MHz.

| [PRESET]                     | The R&S FSG is set to the default setting.                                                                                                    |
|------------------------------|----------------------------------------------------------------------------------------------------|
| [CENTER: 100 MHz]            | The center frequency is set to 100 MHz.                                                                                                    |
| [SPAN: 5 kHz]                | The span is set to 5 kHz.                                                                                                    |
| [AMPT: 0 dBm]                | The reference level is set to 0 dBm.                                                                                                    |
| [MKR FCTN]                   | MARKER 1 is switched on and positioned at the maximum of the displayed trace.                                                                                                    |
| [MODULATION DEPTH:<br>1 kHz] | The measurement of the AM modulation depth is switched<br>on. MARKERS 2 and 3 (delta markers) are set to the adja-<br>cent peak values of the trace and are activated for the fre-<br>quency entry. |
|                              | The AM modulation depth is output in % in the marker info field.                                                                                                    |
|                              | When 1 kHz is entered, MARKER 2 can be exactly positioned on 1 kHz and MARKER 3 at -1 kHz from the reference marker.                                                                                |
| Remote command:              | CALC:MARK:FUNC:MDEP ON;<br>CALC:MARK:FUNC:MDEP:RES?                                                                                                    |

#### 4.5.13.7 Measurement of the Third Order Intercept (TOI)

If several signals are applied to a transmission two port device with nonlinear characteristic, intermodulation products appear at its output by the sums and differences of the signals. The nonlinear characteristic produces harmonics of the useful signals which intermodulate at the characteristic. The intermodulation products of lower order have a special effect since their level is largest and they are near the useful signals. The intermodulation product of third order causes the highest interference. It is the intermodulation product generated from one of the useful signals and the 2nd harmonic of the second useful signal in case of two-tone modulation.

The frequencies of the intermodulation products are above and below the useful signals. Fig. 4.14 Intermodulation products PU1 and PU2 shows intermodulation products  $P_{11}$  and  $P_{12}$  generated by the two useful signals  $P_{U1}$  and  $P_{U2}$ .

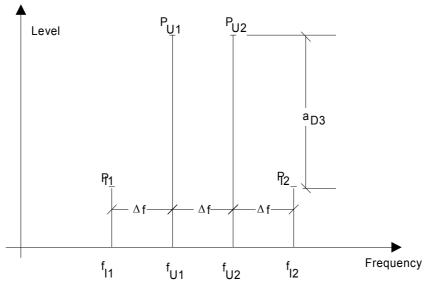

Fig. 4.14 Intermodulation products PU1 and PU2

The intermodulation product at  $f_{12}$  is generated by mixing the 2nd harmonic of useful signal  $P_{U2}$  and signal  $P_{U1}$ , the intermodulation product at  $f_{11}$  by mixing the 2nd harmonic of useful signal  $P_{U1}$  and signal  $P_{U2}$ .

$$f_{11} = 2 \times f_{U1} - f_{U2} \tag{11}$$

 $f_{12} = 2 \times f_{U2} - f_{U1} \tag{12}$ 

The level of the intermodulation products depends on the level of the useful signals. If the two useful signals are increased by 1 dB, the level of the intermodulation products increases by 3 dB, which means that spacing  $a_{D3}$  between intermodulation signals and useful signals is reduced by 2 dB. This is illustrated in Fig. 4.15 Dependence of intermodulation level on useful signal level.

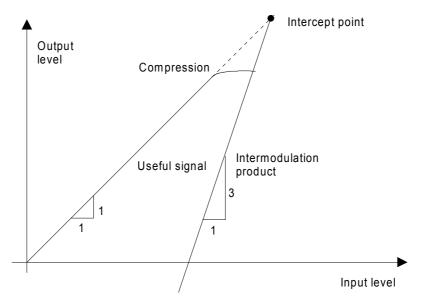

Fig. 4.15 Dependence of intermodulation level on useful signal level

The useful signals at the two port output increase proportionally with the input level as long as the two port is in the linear range. A level change of 1 dB at the input causes a level change of 1 dB at the output. Beyond a certain input level, the two port goes into compression and the output level stops increasing. The intermodulation products of the third order increase three times as much as the useful signals. The intercept point is the fictitious level where the two lines intersect. It cannot be measured directly since the useful level is previously limited by the maximum two port output power.

It can be calculated from the known line slopes and the measured spacing  $a_{D3}$  at a given level according to the following formula.

$$IP3 = \frac{a_{D3}}{2} + P_N$$
(13)

The 3<sup>rd</sup> order intercept point (TOI), for example, is calculated for an intermodulation of 60 dB and an input level PU of -20 dBm according to the following formula:

$$IP3 - \frac{60}{2} + (-20 \,\mathrm{dBm}) - 10 \,\mathrm{dBm} \tag{14}$$

τοι

The TOI softkey enables the measurement of the 3<sup>rd</sup> order intercept point.

A two-tone signal with equal carrier levels is expected at the R&S FSG input. MARKER 1 and MARKER 2 (both normal markers) are set to the maximum of the two signals. MARKER 3 and MARKER 4 (both delta markers) are placed on the intermodulation products. When the function is enabled, the frequency entry is activated for the delta markers. They can be set manually.

The R&S FSG calculates the third order intercept from the level spacing between normal markers and delta markers and outputs it in the marker info field.

Remote command: CALC:MARK:FUNC:TOI ON; CALC:MARK:FUNC:TOI:RES?

#### Example

A two-tone signal with frequencies of 100 MHz and 101 MHz is applied to the RF input of the R&S FSG. The level of the two signals is -10 dBm.

| [PRESET]            | The R&S FSG is set to the default setting.                                                                                                    |
|---------------------|----------------------------------------------------------------------------------------------------|
| [CENTER: 100.5 MHz] | The center frequency is set to 100.5 MHz.                                                                                                    |
| [SPAN: 3 MHz]       | The span is set to 3 MHz.                                                                                                    |
| [AMPT: -10 dBm]     | The reference level is set to -10 dBm.                                                                                                    |
| [MKR FCTN]          | MARKER 1 is switched on and set to the signal peak.                                                                                                    |
| [ <i>TOI</i> ]      | The R&S FSG sets the 4 markers to the useful signals and<br>the intermodulation products and calculates the third order<br>intercept. The result is output in the marker info field. |

**SELECT** The SELECT MARKER softkey activates the selection of a marker for functions MARKER MODULATION DEPTH and TOI. Thus, the markers can be fine-adjusted for these functions.

The markers are numerically selected in a data entry field. Delta marker 1 is selected by entering '0'.

If the marker is in the switch-off state, it will be switched on and can thus be shifted.

| Remote command: | CALC:MARK1 ON;                |
|-----------------|-------------------------------|
|                 | CALC:MARK1:X <value>;</value> |
|                 | CALC:MARK1:Y?                 |

**TOI MKR CALC SRCH** The TOI measurement is based on positioning the markers 3 and 4 onto the position of the calculated intermodulation products. The accuracy of these frequency calculations depend on the precision of the two carrier frequencies found with peak search. The softkey *TOI MKR CALC SRCH* allows to switch between the calculated marker position (CALC) and perfoming a local peak search near the expected frequencies (SRCH) instead of the faster position calculation.

By default, the faster CALC method is used.

Remote command: CALC:MARK:FUNC:TOI:MARK CALC

#### 4.5.13.8 Harmonic Measurement

#### HARMONIC DISTOR

| HARMONIC (ON OFF)  |
|--------------------|
| NO. OF HARMONICS   |
| HARMONIC SWEEPTIME |
| HARMONIC RBW AUTO  |
| ADJUST SETTINGS    |

The *HARMONIC DISTOR* softkey opens this submenu and activates the harmonic distortion measurement.

In the upper screen the zero span sweeps on all harmonics are shown, separated by a grid line. This allows a very good overview about the measurement. In the lower screen the mean RMS results are displayed in numerical values and the THD values can be seen in the marker info field.

The resolution bandwidth will be automatically adjusted:  $RBW_n = RBW_1 * n$ , if that RBW is not available the next higher value is used.

The results can be obtained via the following remote commands:

Trace read out via the normal trace subsystem. The first harmonic frequency can be read out via the center frequency command.

THD value comma separated in % and dB:

Remote command: CALC:MARK:FUNC:HARM:DIST? TOT

Comma separated list of harmonic levels, for each harmonic one value:

Remote command: CALC:MARK:FUNC:HARM:LIST?

HARMONICThe HARMONIC (ON OFF) softkey activates the harmonic distortion measurement.(ON OFF)With this measurement it is possible to measure easily the harmonics e.g. from a<br/>VCO. In addition the THD (total harmonic distortion) is calculated in % and dB.

There are 2 possible modes within the harmonic measurement. When entering the harmonic measurement from a frequency sweep (span > 0 Hz) an automatic search for the first harmonic is carried out within that given frequency range. Also a level adjust will be carried out. Is the zero span mode active before entering the harmonic measurement, the center frequency is unchanged.

Remote command: CALC:MARK:FUNC:HARM:STAT ON | OFF

The results can be obtained via the following remote commands:

Trace read out via the normal trace subsystem. The first harmonic frequency can be read out via the center frequency command.

THD value comma separated in % and dB:

Remote command: CALC:MARK:FUNC:HARM:DIST? TOT

Comma separated list of harmonic levels, for each harmonic one value:

Remote command: CALC:MARK:FUNC:HARM:LIST?

NO. OF With the softkey *NO. OF HARMONICS* the number of harmonics which shall be measured can be adjusted. The range is from 1 to 26.

Remote command: CALC:MARK:FUNC:HARM:NHAR <numerical value>

HARMONIC The HARMONIC SWEEPTIME softkey allows to set the value how long the zero span measurement on each harmonic frequency shall take place. This is an alias softkey to the normal sweep time of the zero span, therefore the same parser command is to be used.

HARMONIC The softkey HARMONIC RBW AUTO disables the resolution bandwidth. RBW AUTO

Remote command: CALC:MARK:FUNC:HARM:BAND:AUTO ON | OFF

ADJUST The *ADJUST SETTINGS* softkey activates the frequency search in the frequency SETTINGS range from before starting the harmonic measurement (if harmonic measurement was started from frequency sweep) and the level adjust.

**Remote command:** CALC:MARK:FUNC:HARM:PRES

## 4.5.13.9 Measuring Spurious Emissions

All real amplifiers also generate unwanted RF products outside the assigned frequency band. These spurious emissions are usually measured across a wide frequency range, for example from 9 kHz to 7 GHz. The analyzer settings are specified for each frequency range.

## SPURIOUS EMISSIONS

| SPURIOUS (ON OFF)   |                     |
|---------------------|---------------------|
| SWEEP LIST ↓        | EDIT SWEEP LIST     |
|                     | INS BEFORE RANGE    |
|                     | INS AFTER RANGE     |
|                     | DELETE RANGE        |
|                     | NEXT RANGES         |
|                     | PREVIOUS RANGES     |
|                     | ADJUST AXIS         |
|                     | START MEAS          |
|                     | STOP MEAS           |
| LIST EVALUATION     |                     |
| IF SHIFT ₽          |                     |
| PAGE UP / PAGE DOWN |                     |
| SAVE SWEEP LIST     |                     |
| LOAD SWEEP LIST     |                     |
| DELETE SWEEP LIST   |                     |
| START MEAS          |                     |
| STOP MEAS           |                     |
| Side menu           |                     |
| PEAK SEARCH         |                     |
| PEAKS PER RANGE     |                     |
| MARGIN              |                     |
| VIEW PEAK LIST 🖟    | SORT BY FREQUENCY   |
|                     | SORT BY DELTA LIM   |
|                     | ASCII FILE EXPORT   |
|                     | DECIM SEP           |
|                     | PAGE UP / PAGE DOWN |
| NOISE CORR (ON OFF) |                     |

In the Spurious Emissions measurement mode, the R&S FSG performs measurements in predefined frequency ranges with settings that can be specified individually for each of these ranges. For this purpose, the SWEEP TABLE settings or the current device settings are used. Up to 20 subranges can be defined (they need not directly follow one another) across which the R&S FSG sweeps in subsequent order. However, the measurement ranges must not overlap. The measurement parameters can be selected independently from each other in every subrange (*SWEEP LIST* menu, EDIT SWEEP LIST).

Limit lines are defined and displayed irrespective of the sweep ranges, i.e. they are not part of the sweep ranges. The unit of the limit lines is restricted to dB or dBm.

The frequency range where measurements are actually performed is set by the start and stop frequency parameters of the R&S FSG; these parameters are independent of the sweep ranges. It is thus possible to define sweep ranges for a measurement task that can be stored and reloaded and to quickly and easily set the frequency range to be actually measured by means of two parameters; complex editing in the sweep table is not necessary.

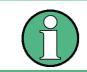

When a limit line is defined in steps, the weaker limit is used at the frequency point with the straight vertical section.

SPURIOUS The SPURIOUS (ON OFF) softkey switches the spurious emissions measurement (ON OFF) on or off according to the current configuration.

Remote command:

SWEEP:MODE LIST switches the spurious list on SWEEP:MODE AUTO switches the spurious list off

SWEEP LIST The *SWEEP LIST* softkey opens a submenu where predefined sweep ranges can be edited, or new ranges generated or deleted. A table listing the current sweep ranges is displayed.

Remote command:

EDIT SWEEP The EDIT SWEEP LIST softkey opens the table for editing the sweep ranges.

LIST

| SWEEP LIST       |               |                |               |               |         |
|------------------|---------------|----------------|---------------|---------------|---------|
|                  | Range 1       | Range 2        | Range 3       | Range 4       | Range 5 |
| Range Start      | 9 kHz         | 150 kHz        | 30 MHz        | 1 GHz         |         |
| Range Stop       | 150 kHz       | 30 MHz         | 1 GHz         | 3 GHz         |         |
| Filter Type      | NORMAL (3dB)  | NORMAL (3dB)   | NORMAL (3dB)  | NORMAL (3dB)  |         |
| RBW              | 1 kHz         | 10 kHz         | 100 kHz       | 1 MHz         |         |
| VBW              | 3 kHz         | 30 kHz         | 300 kHz       | 3 MHz         |         |
| Sweep time mode  | AUTO          | AUTO           | AUTO          | AUTO          |         |
| Sweep time       | 145 ms        | 3 <b>00</b> ms | 100 ms        | 150 ms        |         |
| Detector         | RMS           | RMS            | RMS           | RMS           |         |
| REF-Level        | -10 dBm       | -10 dBm        | -10 dBm       | -10 dBm       |         |
| RF-Att. mode     | AUTO          | AUTO           | AUTO          | AUTO          |         |
| RF-Attenuator    | 20 dB         | 20 dB          | 20 dB         | 20 dB         |         |
| PRE-AMP          | OFF           | OFF            | OFF           | OFF           |         |
| Sweep Points     | 501           | 4001           | 8001          | 8001          |         |
| Stop after sweep | OFF           | OFF            | OFF           | OFF           |         |
| Transd. factor   | <none></none> | <none></none>  | <none></none> | <none></none> |         |
| Limit check      | OFF           | OFF            | OFF           | OFF           |         |
| Limit Start      | -13 dBm       | -13 dBm        | -13 dBm       | -13 dBm       |         |
| Limit Stop       | -13 dBm       | -13 dBm        | -13 dBm       | -13 dBm       |         |

|                     | In the SWEEP LIST to | able, the individual sweep ranges are set.                                                                                                    |
|---------------------|----------------------|----------------------------------------------------------------------------------------------------|
|                     | Range Start:         | Start frequency of the range                                                                                                    |
|                     | Range Stop:          | Stop frequency of the range                                                                                                    |
|                     | Filter Type:         | NORMAL (3dB), RRC, 5-POLE                                                                                                    |
|                     | RBW:                 | Resolution filter bandwidth                                                                                                    |
|                     | VBW:                 | Video filter bandwidth                                                                                                    |
|                     | VBW:                 | Video filter bandwidth; not applicable for RRC filters                                                                                                    |
|                     | Sweep Time Mode:     | AUTO, MANUAL                                                                                                    |
|                     | Sweep Time:          | Sweep time; if <i>AUTO</i> is indicated for the sweep time mode, the automatically calculated sweep time is displayed. If the cell is edited, the associated sweep time mode is automatically set to MANUAL. |
|                     | Detector:            | Specifies the range detector:<br>AUTO PEAK, MAX PEAK, MIN PEAK, SAMPLE, RMS, AVER-<br>AGE                                                                                                    |
|                     | REF-Level:           | Reference level in dBm                                                                                                    |
|                     |                      | The upper edge of the displayed screen area is the value of<br>the maximum reference level, corrected by the associated<br>transducer factor.                                                                |
|                     | RF-Attenuator-Mode:  | AUTO, MANUAL                                                                                                    |
|                     | RF-Attenuator:       | Number; as with Sweep Time                                                                                                    |
|                     | PRE-AMP:             | ON, OFF preamplifier selection (options B23, B25, if available)                                                                                                    |
|                     | Sweep Points:        | Number of sweep points per range (sweep segment). The maximum number of sweep points is 8001.                                                                                                    |
|                     | Stop after Sweep:    | ON, OFF<br>if ON, the sweep is stopped after the range and continued only<br>if confirmed by you via a message box (bit 10 of the "STATus:<br>OPERation Register" on page 5.24).                             |
|                     | Transd. factor:      | NONE or factor (enter via selection list)                                                                                                    |
|                     | Limit check:         | ON, OFF (common for all ranges)                                                                                                    |
|                     | Limit:               | Limit in dBm (enter via selection list)                                                                                                    |
|                     |                      | A temporary limit line <i>SPUL_IN</i> is used, based on the range limits. This temporary limit line is created at measurement start and may be copied for other purposes.                                    |
|                     | Remote command:      | SENS:LIST:RANG<120>:                                                                                                    |
| INS BEFORE<br>RANGE | The INS BEFORE RA    | ANGE softkey inserts a range in front of the marked line.                                                                                                    |
| RANGE               | Remote command:      |                                                                                                    |
| INS AFTER           | The INS AFTER RAN    | IGE softkey inserts a range following the marked line.                                                                                                    |
| RANGE               | Remote command:      |                                                                                                    |

DELETE The *DELETE RANGE* softkey deletes the current range. All higher ranges are set back by one.

**Remote command**: LIST:RANGe<1...20>:DELete

NEXT RANGES The *NEXT RANGES* softkey activates the displays of the next higher subranges, i.e. 6 to 10, 11 to 15 or 16 to 20.

Remote command: --

PREVIOUS The *PREVIOUS RANGES* softkey activates the displays of the next lower sub-RANGES ranges, i.e. 1 to 5, 6 to 10 or 11 to 15.

Remote command: --

ADJUST AXIS The *ADJUST AXIS* softkey automatically adjusts the frequency axis of measurement diagram so that the start frequency matches the start frequency of the first sweep range, and the stop frequency of the last sweep range.

Remote command:

(via FREQuency:STARt <num\_value>/
FREQuency:STOP <num value>)

START MEAS Using the START MEAS softkey, you can start the measurement while the submenu is simultaneously exited.

When the measurement is started, the R&S FSG sets up the measurement diagram in the selected measurement window and starts the measurement in the selected mode.

With *SINGLE*, a single frequency sweep occurs; afterwards the R&S FSG remains on the stop frequency.

With CONTINUOUS, the measurement continues until it is stopped.

You can stop the measurement with STOP SWEEP.

If a *STOP AFTER SWEEP* point has been defined in the range, the sweep stops automatically at the end of the respective range to allow you to change the external circuitry, for example. This is indicated in a message box:

SWEEP Range# reached CONTINUE/BREAK

If *CONTINUE* is selected, the sweep is continued in the next range. If *BREAK* is selected, the sweep is stopped.

Remote command: INIT: SPUR starts the measurement INIT: CONM starts the measurement after a BREAK has been reached ABORt stops the measurement after a range has been reached

STOP MEAS The STOP MEAS softkey stops the measurement. The measurement data can be analyzed.

Remote command: ABORt

LIST The *LIST EVALUATION* softkey activates or deactivates the spurious emission mea-EVALUATION surement LIST EVALUATION. The peak search evaluation is automatically done during measurement and the results are displayed in a table in the lower part of the screen.

Following results are listed:

- frequency range
- frequency of the absolute peak power in this range
- level delta to the limit with margin in dB
- limit check state (by color change and an asterisk at the end of the line if failed)

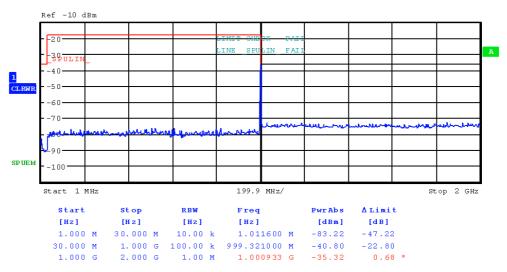

If *LIST EVALUATION* is switched on, the functions *PEAKS PER RANGE*, *MARGIN*, *PEAK SEARCH* and *VIEW PEAK LIST* are not available.

Remote command: CALC1:PEAK:AUTO ON | OFF

**IF SHIFT** Refer to the IF SHIFT softkey in the setup menu.

SAVE SWEEP Opens a dialog box to save customized configurations for spurious emission mea-LIST surements. The R&S FSG stores the configurations on its harddisk as an xml file.

Remote command: LIST:STAN:SAVE '<filename'>

LOAD SWEEP Opens a dialog box to load customized spurious emmission measurement configu-LIST rations.

Remote command: LIST:PRES '<filename>'

DELETE Opens a dialog box to delete customized spurious emission measurement configu-SWEEP LIST ration files.

Remote command: LIST:STAN:DEL '<filename>'

STOP MEAS See "STOP MEAS" on page 4.125.

START MEAS See "START MEAS" on page 4.125.

PEAK SEARCH The *PEAK SEARCH* softkey starts the process of determining the list of the subrange maximums from the existing sweep results. This procedure can be repeated as often as desired, e.g. to experiment with the various threshold settings.

It is activated only after a measurement has been performed with START MEAS.

Remote command: CALC: PEAK

PEAKS PER The *PEAKS PER RANGE* softkey activates entry of the number of peaks per range that are stored in the list. The value range extends from 1 to 50. Once the selected number of peaks has been reached, the peak search is stopped in the current range and continued in the next range. The default value is 25.

Remote command: CALC: PEAK: SUBR 1...50

MARGIN The *MARGIN* softkey activates entry of the margin, i.e. the acceptance threshold for determining the peak list. The limit line is shifted by this value when the maximums are determined. The value range extends from -200 dB to 200 dB. The default value is 6 dB.

Remote command: CALC: PEAK: MARG -200dB...200dB

VIEW PEAK The VIEW PEAK LIST softkey opens the submenu for viewing the peak list.

LIST It is activated for display only after a PEAK search has been performed with *PEAK SEARCH.* 

| VIEW PEAK LIST   |              |           |                |  |  |
|------------------|--------------|-----------|----------------|--|--|
| TRACE / DETECTOR | FREQUENCY    | LEVEL dBm | DELTA LIMIT dB |  |  |
| 1 RMS            | 70.4760 kHz  | -89.65    | 200.00         |  |  |
| 1 RMS            | 107.9820 kHz | -93.95    | 200.00         |  |  |
| 1 RMS            | 15.7680 kHz  | -94.21    | 200.00         |  |  |
| 1 RMS            | 136.7460 kHz | -94.58    | 200.00         |  |  |
| 1 RMS            | 49.6080 kHz  | -94.91    | 200.00         |  |  |

If no limit check is active, a delta limit of +200dB is listed.

Remote command: TRACe? SPURious

SORT BY The SORT BY FREQUENCY softkey sorts the table according to the entries in the FREQUENCY FREQUENCY column in descending order.

Remote command:

SORT BY The SORT BY DELTA LIM softkey sorts the table according to the entries in the DELTA LIM column (default) in descending order. If no limit line has been specified, an offset of 200 dB is assumed for all peaks.

Remote command:

ASCII FILE The ASCII FILE EXPORT softkey stores the peak list in ASCII format to a file on a EXPORT memory stick.

> The file has a header containing important parameters for scaling, several data sections containing the sweep settings per range and a data section containing the peak list.

The header data is made up of three columns, separated by ';':

parameter name; numeric value; base unit

| File contents                                     | Explanation                                                              |
|---------------------------------------------------|--------------------------------------------------------------------------|
| Type;R&S FSG;                                     | Model                                                                    |
| Version;3.90;                                     | Firmware version                                                         |
| Date;02.Aug 2006;                                 | Storage date of data set                                                 |
| Mode;ANALYZER; SPURIOUS;                          | Operating mode of the device                                             |
| Start;9000.000000;Hz<br>Stop;7000000000.000000;Hz | Start/stop of the span<br>Unit: Hz                                       |
| x-Axis;LIN;                                       | Linear (LIN) or logarithmic (LOG) (future feature) scaling of the x-axis |
| Sweep Count;1;                                    | Selected number of sweeps                                                |

#### Table 4-1 Example: ASCII export table - file header

The data section for the measurement values starts with the key word "TRACE <n>: ", where <n> includes the number of the used trace. Next comes the peak list with several columns also separated by ';'.

| Table 4-2         Example: ASCII exp                                                                 | ort table - file data section                                                                      |
|----------------------------------------------------------------------------------------------------|----------------------------------------------------------------------------------------------------|
| File contents                                                                                        | Explanation                                                                                        |
| TRACE 1:                                                                                             | Selected trace                                                                                     |
| Trace Mode;CLR/WRITE;                                                                                | Display mode of trace:<br>CLR/WRITE,AVERAGE,MAX HOLD,MIN HOLD,<br>VIEW, BLANK                      |
| x-Unit;Hz;                                                                                           | Unit of x values:                                                                                  |
| y-Unit;dBm;                                                                                          | Unit of y values:                                                                                  |
| Margin;6.000000:s                                                                                    | Peak List margin                                                                                   |
| Values;8;                                                                                            | Number of measurement points                                                                       |
| 1;1548807257.5999999000;-<br>65.602280;-5.602280<br>1;1587207214.4000001000;-<br>65.327530;-5.327530 | Measurement values:<br><trace>;<x value="">; <y value="">;<delta limit=""></delta></y></x></trace> |
| 1;2112006624.000000000;-<br>4.388008;55.611992                                                       |                                                                                                    |

Spreadsheet programs such as MS Excel can read this format. Use ';' as the delimiter for the table cells.

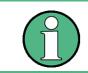

Different language versions of evaluation programs may require different handling of the decimal point. Using the *DECIM SEP* softkey, you can thus choose between the delimiters '.' (decimal point) and ',' (comma).

Remote command:

MMEM:STOR:SPUR, 'F:\TEST.ASC'

DECIM SEP In the case of floating-point numbers, use the *DECIM SEP* softkey to select between '.' (decimal point) and ',' (comma) as the decimal delimiter for the ASCII FILE EXPORT function.

By selecting the decimal delimiter, various language versions of evaluation programs (e.g. MS Excel) are supported.

Remote command: FORM:DEXP:DSEP POIN

PAGE UP / Using *PAGE UP* and *PAGE DOWN*, you can scroll forward and backward through PAGE DOWN the peak list pages.

They are active only as long as a peak list is displayed.

NOISE CORR The noise correction for spurious emission measurements is available only if the spurious emission measurement is active.

Note that noise correction for spurious emission measurements is available only if the detector in the sweep list is the same in every sweep range.

For details on the effetcs of noise correction see NOISE CORR (ON OFF).

#### 4.5.13.10 Spectrum Emission Mask Measurement

The Spectrum Emission Mask (SEM) measurement defines a measurement that monitors compliance with a spectral mask. The SEM measurement of the base unit allows a flexible definition of all parameters in the SEM measurement. The analyzer performs measurements in predefined frequency ranges with settings that can be specified individually for each of these ranges.

For this purpose, the SWEEP LIST settings or the current instrument settings are used. Up to 20 subranges can be defined (they need not directly follow one another) across which the analyzer sweeps in subsequent order. However, the measurement ranges must not overlap. The measurement parameters can be selected independently from each other in every subrange (SWEEP LIST menu, EDIT SWEEP LIST).

In the Spectrum Emission Mask, as in the Spurious Emissions measurement, a range defines a segment, for which you can define the following parameters separately: start and stop frequency, RBW, VBW, sweep time, reference level, attenuator settings, and limit values. Via the sweep list, you define the ranges and their settings (for details on settings refer to the SWEEP LIST softkey).

The following rules apply to ranges:

- The minimum span of a range is 10 Hz.
- The individual ranges must not overlap (but need not directly follow one another).
- The maximum number of ranges is 20.
- A minimum of three ranges is mandatory.
- The reference range cannot be deleted (it is marked in with "Ref").

The frequency range where measurements are actually performed is set by the start and stop frequency parameters of the analyzer; these parameters are independent of the sweep ranges. It is thus possible to define sweep ranges for a measurement task that can be stored and reloaded and to quickly and easily set the frequency range to be actually measured by means of two parameters; complex editing in the sweep table is not necessary.

## Provided XML Files for the Spectrum Emission Mask Measurement

You can change the settings manually or via XML files. The XML files offer a quick way to change the configuration. A set of ready-made XML files for different standards is already provided. For details see Table1: Provided XML files. You can also create and use your own XML files (for details see "Format Description of Spectrum Emission Mask XML files" on page 4.135). All XML files are stored under D: \r\_s\instr\sem\_std. Use the LOAD STANDARD softkey for quick access to the available XML files.

| Path and file name                          | Displayed standard characteristics* |
|---------------------------------------------|-------------------------------------|
| D:\r_s\instr\sem_std\cdma2000\DL            |                                     |
| \default0.xml                               | cmda2000 BC0 DL                     |
| \default1.xml                               | cmda2000 BC1 DL                     |
| D:\r_s\instr\sem_std\cdma2000\UL            |                                     |
| \default0.xml                               | cmda2000 BC0 UL                     |
| \default1.xml                               | cmda2000 BC1 UL                     |
| D:\r_s\instr\sem_std\EUTRA-LTE\DL\CategoryA |                                     |
| \BW_01_4_MHzCFhigher1GHz.xml                | LTE Category A (Freq. > 1GHz) DL    |
| \BW_01_4_MHzCFlower1GHz.xml                 | LTE Category A (Freq. < 1GHz) DL    |
| \BW_03_0_MHzCFhigher1GHz.xml                | LTE Category A (Freq. > 1GHz) DL    |
| \BW_03_0_MHzCFlow1GHz.xml                   | LTE Category A (Freq. < 1GHz) DL    |
| \BW_05_0_MHzCFhigher1GHz.xml                | LTE Category A (Freq. > 1GHz) DL    |
| \BW_05_0_MHzCFlower1GHz.xml                 | LTE Category A (Freq. < 1GHz) DL    |
| \BW_10_0_MHzCFhigher1GHz.xml                | LTE Category A (Freq. > 1GHz) DL    |
| \BW_10_0_MHzCFlower1GHz.xml                 | LTE Category A (Freq. < 1GHz) DL    |
| \BW_15_0_MHzCFhigher1GHz.xml                | LTE Category A (Freq. > 1GHz) DL    |
| \BW_15_0_MHzCFlower1GHz.xml                 | LTE Category A (Freq. < 1GHz) DL    |
| \BW_20_0_MHzCFhigher1GHz.xml                | LTE Category A (Freq. > 1GHz) DL    |
| \BW_20_0_MHzCFlower1GHz.xml                 | LTE Category A (Freq. < 1GHz) DL    |
| D:\r_s\instr\sem_std\EUTRA-LTE\UL\CategoryB |                                     |
| \BW_01_4_MHzCFhigher1GHz.xml                | LTE Category B (Freq. > 1GHz) DL    |
| \BW_01_4_MHzCFlower1GHz.xml                 | LTE Category B (Freq. < 1GHz) DL    |
| \BW_03_0_MHzCFhigher1GHz.xml                | LTE Category B (Freq. > 1GHz) DL    |
| \BW_03_0_MHzCFlow1GHz.xml                   | LTE Category B (Freq. < 1GHz) DL    |
| \BW_05_0_MHzCFhigher1GHz.xml                | LTE Category B (Freq. > 1GHz) DL    |
| \BW_05_0_MHzCFlower1GHz.xml                 | LTE Category B (Freq. < 1GHz) DL    |
| \BW_10_0_MHzCFhigher1GHz.xml                | LTE Category B (Freq. > 1GHz) DL    |
| VBW 10 0 MHz CEIower1GHz xml                | I TE Category B (Fred < 1GHz) DI    |

| \BW_15_0_MHz_CFhigher1GHz.xml                                                                         | LTE Category B (Freq. > 1GHz) DL |
|----------------------------------------------------------------------------------------------------|----------------------------------|
| \BW_15_0_MHz_CFlower1GHz.xml                                                                          | LTE Category B (Freq. < 1GHz) DL |
| \BW_20_0_MHzCFhigher1GHz.xml                                                                          | LTE Category B (Freq. > 1GHz) DL |
| \BW_20_0_MHz_CFlower1GHz.xml                                                                          | LTE Category B (Freq. < 1GHz) DL |
| D:\r_s\instr\sem_std\EUTRA-LTE\UL\Standard                                                            |                                  |
| \BW_05_0_MHz.xml                                                                                      | LTE UL                           |
| \BW_10_0_MHz.xml                                                                                      | LTE UL                           |
| \BW_15_0_MHz.xml                                                                                      | LTE UL                           |
| \BW_20_0_MHz.xml                                                                                      | LTE UL                           |
| D:\r_s\instr\sem_std\WCDMA\3GPP\DL                                                                    |                                  |
| \PowerClass_31_39.xml                                                                                 | W-CDMA 3GPP (31,39)dBm DL        |
| \PowerClass_39_43.xml                                                                                 | W-CDMA 3GPP (39,43)dBm DL        |
| \PowerClass_43_INF.xml                                                                                | W-CDMA 3GPP (43,INF)dBm DL       |
| \PowerClass_negINF_31.xml                                                                             | W-CDMA 3GPP (-INF,31)dBm DL      |
| D:\r_s\instr\sem_std\WCDMA\3GPP\UL                                                                    |                                  |
| \3GPP_UL.xml                                                                                          | W-CDMA 3GPP UL                   |
| D:\r_s\instr\sem_std\WIBRO\DL                                                                         |                                  |
| \PowerClass_29_40.xml                                                                                 | WiBro TTA (29,40)dBm DL          |
| \PowerClass_40_INF.xml                                                                                | WiBro TTA (40,INF)dBm DL         |
| PowerClass_negINF_29.xml                                                                              | WiBro TTA (-INF,29)dBm DL        |
| D:\r_s\instr\sem_std\WIBRO\UL                                                                         |                                  |
| \PowerClass_23_INF.xml                                                                                | WiBro TTA (23,INF)dBm UL         |
| PowerClass_negINF_23.xml                                                                              | WiBro TTA (-INF,23)dBm UL        |
| D:\R_S\instr\sem_std\WIMAX\DL\ETS\\MHz (1.75 MHz, 2.00 MHz, 3.50 MHz, 7.00 MHz, 14.00 MHz, 28.00 MHz) | I.00 MHz, 28.00 MHz)             |
| \System_Type_E.xml                                                                                    | WIMAX System Type_E DL           |
| \System_Type_F.xml                                                                                    | WIMAX System Type_F DL           |
| \System_Type_G.xml                                                                                    | WIMAX System Type_G DL           |

| Path and file name                                                                                    | Displayed standard characteristics*                           |
|----------------------------------------------------------------------------------------------------|---------------------------------------------------------------|
| D:\R_S\instr\sem_std\WIMAX\DL\IEEE                                                                    |                                                               |
| \10MHz.xml                                                                                            | WIMAX 10MHz DL                                                |
| \20MHz.xml                                                                                            | WIMAX 20MHz DL                                                |
| D:\R_S\instr\sem_std\W\IMAX\UL\ETSIMHz (1.75 MHz, 2.00 MHz, 3.50 MHz, 7.00 MHz, 14.00 MHz, 28.00 MHz) | 14.00 MHz, 28.00 MHz)                                         |
| \System_Type_E.xml                                                                                    | WIMAX System Type_E UL                                        |
| \System_Type_F.xml                                                                                    | WIMAX System Type_F UL                                        |
| \System_Type_G.xml                                                                                    | WIMAX System Type_G UL                                        |
| D:\R_S\instr\sem_std\WIMAX\UL\IEEE                                                                    |                                                               |
| \10MHz.xml                                                                                            | WIMAX 10MHz UL                                                |
| \20MHz.xml                                                                                            | WIMAX 20MHz UL                                                |
| D:\R_S\instr\sem_std\WLAN\802_11                                                                      |                                                               |
| \802_11_highpower_US_4_9GHz_public_safety_band_Mask_M_5MHz.xml                                        | 802.11 high-power U.S. 4.9GHz public safety band Mask M 5MHz  |
| \802_11_highpower_US_4_9GHz_public_safety_band_Mask_M_10MHz.xml                                       | 802.11 high-power U.S. 4.9GHz public safety band Mask M 10MHz |
| \802_11_highpower_US_4_9GHz_public_safety_band_Mask_M_20MHz.xml                                       | 802.11 high-power U.S. 4.9GHz public safety band Mask M 20MHz |
| \802_11_lowpower_US_4_9GHz_public_safety_band_Mask_L_5MHz.xml                                         | 802.11 low-power U.S. 4.9GHz public safety band Mask L 5MHz   |
| \802_11_lowpower_US_4_9GHz_public_safety_band_Mask_L_10MHz.xml                                        | 802.11 low-power U.S. 4.9GHz public safety band Mask L 10MHz  |
| \802_11_lowpower_US_4_9GHz_public_safety_band_Mask_L_20MHz.xml                                        | 802.11 low-power U.S. 4.9GHz public safety band Mask L 20MHz  |
| D:\R_S\instr\sem_std\WLAN\802_11_TURBO                                                                |                                                               |
| \802_11n_40MHz_5GHz_band.xml                                                                          | 802.11n 40MHz 5GHz band                                       |
| \ETSI.xml                                                                                             | ETSI 5GHz RLAN                                                |
| D:\R_S\instr\sem_std\WLAN\802_11a                                                                     |                                                               |
| \802_11a_10MHz_5GHz_band.xml                                                                          | 802.11a 10MHz 5GHz band                                       |
| \802_11a_20MHz_5GHz_band.xml                                                                          | 802.11a 20MHz 5GHz band                                       |
| \ETSI.xml                                                                                             | ETSI 5GHz RLAN                                                |
| D:\R_S\instr\sem_std\WLAN\802_11b                                                                     |                                                               |
| \802 11b.xml                                                                                          | 80211b                                                        |

| Path | Path and file name                                    | Displayed standard characteristics*              |
|------|-------------------------------------------------------|--------------------------------------------------|
| D:\R | D:\R_S\instr\sem_std\WLAN\802_11j_10MHz               |                                                  |
|      | \802_11j_10MHz_4_9_and_5GHz_band.xml                  | 802.11j 10MHz 4.9 and 5GHz band                  |
| D:\R | D:\R_S\instr\sem_std\WLAN\802_11j_20MHz               |                                                  |
|      | \802_11j_20MHz_4_9_and_5GHz_band.XML                  | 802.11j 20MHz 4.9 and 5GHz band                  |
| D:\R | D:\R_S\instr\sem_std\WLAN\802_11n                     |                                                  |
|      | \802_11n_20MHz_5GHz_band.xml                          | 802.11n 20MHz 5GHz band                          |
|      | \802_11n_40MHz_5GHz_band.xml                          | 802.11n 40MHz 5GHz band                          |
| D:\R | D:\R_S\instr\sem_std\WLAN\802_11p                     |                                                  |
|      | \802_11p_5MHz_US_5GHz_band_power_class_A_0dBm.xml     | 802.11p 5MHz US 5GHz band power class A 0dBm     |
|      | \802_11p_5MHz_US_5GHz_band_power_class_C_20dBm.xml    | 802.11p 5MHz US 5GHz band power class C 20dBm    |
|      | \802_11p_5MHz_US_5GHz_band_power_class_B_10dBm.xml    | 802.11p 5MHz US 5GHz band power class B 10dBm    |
|      | \802_11p_5MHz_US_5GHz_band_power_class_D_28_8dBm.xml  | 802.11p 5MHz US 5GHz band power class D 28.8dBm  |
|      | \802_11p_10MHz_US_5GHz_band_power_class_A_0dBm.xml    | 802.11p 10MHz US 5GHz band power class A 0dBm    |
|      | \802_11p_10MHz_US_5GHz_band_power_class_B_10dBm.xml   | 802.11p 10MHz US 5GHz band power class B 10dBm   |
|      | \802_11p_10MHz_US_5GHz_band_power_class_C_20dBm.xml   | 802.11p 10MHz US 5GHz band power class C 20dBm   |
|      | \802_11p_10MHz_US_5GHz_band_power_class_D_28_8dBm.xml | 802.11p 10MHz US 5GHz band power class D 28.8dBm |

\*abbreviations: BC: band class UL: uplink DL: downlink TTA: telecommunications technology association

## Format Description of Spectrum Emission Mask XML files

The files for importing range settings are in XML format and therefore obey the rules of the XML standard. Below, the child nodes, attributes, and structure defined for the data import is described. Build your own XML files according to these conventions because the instrument can only interpret XML files of a known structure. For example files look in the *D*:\r s\instr\sem std folder.

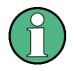

It is mandatory to follow the structure exactly as shown below or else the analyzer is not able to interpret the XML file and error messages are shown on the screen. For this reason is it recommended to make a copy of an existing file and edit the copy of the file. The default files can be found in the  $D:\r_s\instr\sem_std$  folder.

Basically, the file consists of three elements that can be defined.

 The first element of the structure is the BaseFormat element. It carries information about basic settings. In this element only the ReferencePower child node has any effects on the measurement itself. The other attributes and child nodes are used to display information about the Spectrum Emission Mask Standard on the measurement screen. The child nodes and attributes of this element are shown in Table 4-3.

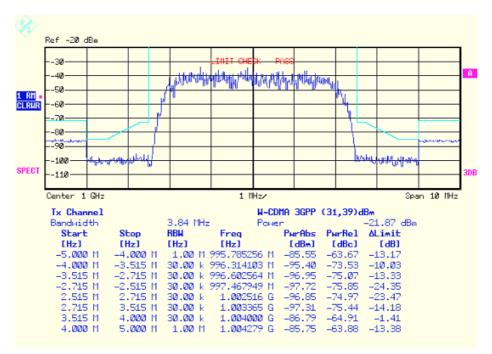

In the example above (*PowerClass\_31\_39.xml* under *D:\r\_s\instr\sem\_std\WCDMA\3GPP*), these attributes are defined as follows:

Standard="W-CDMA 3GPP" LinkDirection="DL" PowerClass="(31,39)dBm"

• The second element is the PowerClass element, which is embedded in the BaseFormat element. It carries settings information about the power classes. The child nodes and attributes of this element are shown in Table 4-4.

 The third element is the Range element, which in turn is embedded in the PowerClass element. It carries the settings information of the range. There have to be at least three defined ranges: one reference range and at least one range to either side of the reference range. The maximum number of ranges is twenty.

Note that there are two Limit nodes to be defined: one that gives the limit in absolute values and one in relative values. Make sure units for the Start and Stop nodes are identical for each Limit node. For details refer to the SWEEP LIST softkey and the corresponding parameter description. The child nodes and attributes of this element are shown in Table 4-5.

The following tables show the child nodes and attributes of each element and show if a child node or attribute is mandatory for the analyzer to interpret the file or not. Since the hierarchy of the XML can not be seen in the tables, either view one of the default files already stored on the analyzer in the *D*:\r\_s\instr\sem\_std directory or check the structure as shown below.

Below, a basic example of the structure of the file is shown, containing all mandatory attributes and child nodes. Note that the PowerClass element and the range element are themselves elements of the Base Format element and are to be inserted where noted. The separation is done here simply for reasons of a better overview. Also, no example values are given here to allow a quick reference to the tables above. Italic font shows the placeholders for the values.

The Base Format element is structered as follows:

```
<RS_SEM_ACP_FileFormat Version="1.0.0.0" Date="2008-02-28T15:21:39Z">
```

<Name>Standard</Name>

<Instrument>

<Type>Instrument Type</Type>

<Application>Application</Application>

</Instrument>

<MinimumSweepPoints>30001</MinimumSweepPoints>

<LinkDirection Name="Name">

<ReferencePower>

<Method>Method</Method>

</ReferencePower>

<PowerClass Index="n">

<!-- For contents of the PowerClass node see Table 4-4 -->

<!-- Define up to four PowerClass nodes -->

</PowerClass>

</LinkDirection>

</RS\_SEM\_ACP\_File>

```
    The PowerClass element is structered as follows:
```

<PowerClass Index="n">

<StartPower Unit="dBm" InclusiveFlag="true" Value="StartPowerValue"/>

```
<StopPower Unit="dBm" InclusiveFlag="false" Value="StopPowerValue"/>
```

- <DefaultLimitFailMode>Limit Fail Mode</DefaultLimitFailMode>
- <Range Index="n">
  - <!-- For contents of the Range node see Table 4-5 -->
  - <!-- Define up to twenty Range nodes -->

</Range>

</PowerClass>

. . .

The Range element is structered as follows:

<Range Index="n">

```
<Name="Name">
```

- <ChannelType>Channel Type</Channel Type>
- <WeightingFilter>
  - <Type>FilterType</Type>
  - <RollOffFactor>Factor</RollOffFactor>
  - <Bandwith>Bandwidth</Bandwidth>
- </WeightingFilter>
- <FrequencyRange>
  - <Start>RangeStart</Start>
  - <Stop>RangeStop</Stop>
- </FrequencyRange>
- <Limit>
  - <Start Unit="Unit" Value="Value"/>

```
<Stop Unit="Unit" Value="Value"/>
```

```
</Limit>
```

<Limit>

```
<Start Unit="Unit" Value="Value"/>
```

```
<Stop Unit="Unit" Value="Value"/>
```

</Limit>

<RBW Bandwidth="Bandwidth" Type="FilterType"/>

- <VBW Bandwidth="Bandwidth"/>
- <Detector>Detector</Detector>
- <Sweep Mode="SweepMode" Time="SweepTime"/>

Analyzer Mode

<Amplitude>

<ReferenceLevel Unit="dBm" Value="Value"/>

<RFAttenuation Mode="Auto" Unit="dB" Value="Value"/>

<Preamplifier State="State"/>

</Amplitude>

</Range>

Table 4-3 Attributes and child nodes of the BaseFormat element

| Child Node         | Attribute                                   | Value                       | Parameter<br>Description | Mandator<br>y |
|--------------------|---------------------------------------------|-----------------------------|--------------------------|---------------|
|                    | FileFormatVersion                           | 1.0.0.0                     |                          | Yes           |
|                    | Date                                        | "YYYY-MM-DD HH:MM:SS"       | Date in ISO 8601 format  | No            |
| Name               |                                             | <string></string>           | Name of the standard     | Yes           |
| Instrument         | Туре                                        | FSP                         | Name of the instrument   | No            |
|                    | Application                                 | SA                          | Name of the application  | No            |
| MinimumSweepPoints | Value                                       | <sweeppoints></sweeppoints> |                          | No            |
| LinkDirection      | Name                                        | Downlink   Uplink   None    |                          | Yes           |
|                    | ShortName                                   | DL   UL                     |                          | No            |
| ReferencePower     |                                             |                             |                          | Yes           |
| Method             | TX Channel Power   TX<br>Channel Peak Power |                             |                          | Yes           |
| ReferenceChannel   | <string></string>                           |                             |                          | No            |

Table 4-4 Attributes and child nodes of the PowerClass element

| Child Node | Attribute     | Value                        | Parameter<br>Description                                                                                                    | Mandatory |
|------------|---------------|------------------------------|----------------------------------------------------------------------------------------------------|-----------|
|            | Index         | 0                            | Only index 0 is currently<br>supported, others are<br>ignored                                                                  | Yes       |
| StartPower | Value         | <power dbm="" in=""></power> | Start power must equal<br>the stop power of the<br>previous power class.<br>The StartPower value of<br>the first range is -200 | Yes       |
|            | Unit          | dBm                          |                                                                                                    | Yes       |
|            | InclusiveFlag | "true"                       |                                                                                                    | Yes       |
| StopPower  | Value         | <power dbm="" in=""></power> | Stop power must equal<br>the start power of the<br>next power class. The<br>StopPower value of the<br>last range is 200        | Yes       |
|            | Unit          | dBm                          |                                                                                                    | Yes       |
|            | InclusiveFlag | "false"                      |                                                                                                    | Yes       |

| Child Node           | Attribute | Value                                                                    | Parameter<br>Description | Mandatory |
|----------------------|-----------|--------------------------------------------------------------------------|--------------------------|-----------|
| DefaultLimitFailMode |           | Absolute   Relative  <br>Absolute and Relative  <br>Absolute or Relative |                          | Yes       |

 Table 4-5
 Attributes and child nodes of the Range element (normal ranges)

| Child Node      | Attribute | Value                                                                    | Parameter<br>Description                                                                                                    | Mandatory                                                                                                |
|-----------------|-----------|--------------------------------------------------------------------------|----------------------------------------------------------------------------------------------------|----------------------------------------------------------------------------------------------------|
|                 | Index     | 019                                                                      | Indexes are continous<br>and have to start with 0                                                                                                    | Yes                                                                                                    |
|                 | Name      | <string></string>                                                        | Name of the range                                                                                                    | Only if<br>ReferenceChannel<br>contains a name and<br>range is reference<br>range                        |
|                 | ShortName | <string></string>                                                        | Short name of the range                                                                                                    | No                                                                                                    |
| ChannelType     |           | TX   Adjacent                                                            |                                                                                                    | Yes                                                                                                    |
| WeightingFilter |           |                                                                          |                                                                                                    | Only if<br>ReferencePower<br>method is "TX<br>Channel Power" and<br>the range is the<br>reference range" |
| Туре            |           | RRC   CFILTer                                                            | Type of weighting filter                                                                                                    | Yes                                                                                                    |
| RollOfffactor   |           | 01                                                                       | Excess filter bandwidth                                                                                                    | Only if filter type is RRC                                                                               |
| Bandwidth       |           | <bandwidth hz="" in=""></bandwidth>                                      | Filter bandwidth                                                                                                    | Only if filter type is RRC                                                                               |
| FrequencyRange  |           |                                                                          |                                                                                                    | Yes                                                                                                    |
| Start           |           | <frequency hz="" in=""></frequency>                                      | Start value of the range                                                                                                    | Yes                                                                                                    |
| Stop            |           | <frequency hz="" in=""></frequency>                                      | Stop value of the range                                                                                                    | Yes                                                                                                    |
| Limit           |           |                                                                          | A Range must contain<br>exactly two limit nodes;<br>one of the limit nodes<br>has to have a relative<br>unit (e.g. dBc), the other<br>one must have an<br>absolute unit (e.g. dBm) | Yes                                                                                                    |
| Start           | Value     | <numeric value=""></numeric>                                             | Power limit at start frequency                                                                                                    | Yes                                                                                                    |
|                 | Unit      | dBm/Hz   dBm   dBc   dBr   dB                                            | Sets the unit of start frequency                                                                                                    | Yes                                                                                                    |
| Stop            | Value     | <numeric value=""></numeric>                                             | Power limit at stop<br>frequency                                                                                                    | Yes                                                                                                    |
|                 | Unit      | dBm/Hz   dBm   dBc   dBr   dB                                            | Sets the unit of stop<br>frequency                                                                                                    | Yes                                                                                                    |
| LimitFailMode   |           | Absolute   Relative   Absolute<br>and Relative   Absolute or<br>Relative |                                                                                                    | No (if specified, it has<br>to be equal to Default-<br>LimitFailMode                                     |

| Child Node     | Attribute | Value                               | Parameter<br>Description | Mandatory                                                 |
|----------------|-----------|-------------------------------------|--------------------------|-----------------------------------------------------------|
| RBW            | Bandwidth | <bandwidth hz="" in=""></bandwidth> |                          | Yes                                                       |
|                | Туре      | NORMal   FFT   RRC   P5  <br>P5D    |                          | No                                                        |
| VBW            | Bandwidth | <bandwidth hz="" in=""></bandwidth> |                          | Yes                                                       |
| Detector       |           | NEG   POS   SAMP   RMS  <br>AVER    |                          | No (if specified, it has<br>to be equal in all<br>ranges) |
| Sweep          | Mode      | Manual   Auto                       |                          | Yes                                                       |
|                | Time      | <time in="" sec=""></time>          |                          | No                                                        |
| Amplitude      |           |                                     |                          | No                                                        |
| ReferenceLevel | Value     | <power dbm="" in=""></power>        |                          | Yes, if the<br>ReferenceLevel child<br>node is used       |
|                | Unit      | dBm                                 |                          | Yes, if the<br>ReferenceLevel child<br>node is used       |
| RF Attenuation | Mode      | Manual   Auto                       |                          | Yes, if the<br>ReferenceLevel child<br>node is used       |

# ASCII File Export Format (Spectrum Emission Mask)

The first part of the file lists information about the R&S FSG and the general setup.

| File Content                                                                                                    | Description                                                                                                    |
|----------------------------------------------------------------------------------------------------|----------------------------------------------------------------------------------------------------|
| RefType;CPOWER;<br>TxBandwidth;9540000M;Hz<br>FilterState; ON;<br>Alpha;0.22;<br>PeaksPerRange;1;                                                                                                    | Reference range settings<br>Evaluation list information                                                                                                    |
| Values;4;<br>0;-22500000;-9270000;1000000;2986455000;<br>-74.762840270996094;-10.576210021972656;<br>-45.762840270996094;PASS;<br>1;-9270000;-4770000;100000;2991405000;<br>-100.17695617675781;-35.990325927734375;<br>-1.490325927734375;PASS<br>3;4770000;9270000;100000;3005445000;<br>-100.17695617675781;-35.990325927734375<br>;-1.490325927734375;PASS;<br>4;9270000;22500000;1000000;3018225000;<br>-74.762840270996094;-10.576210021972656;<br>-45.762840270996094;PASS; | information about each peak:<br><range number="">;<br/><start frequency=""><br/><stop frequency=""><br/><resolution bandwidth="" of="" range=""><br/><frequency of="" peak=""><br/><absolute dbm="" in="" of="" peak="" power=""><br/><relative dbc="" in="" of="" peak="" power=""><br/>(related to the channel power)<br/><distance db="" in="" limit="" line="" the="" to=""><br/>(positive value means above the<br/>limit line)<br/><limit fail=""> (pass = 0, fail = 1)</limit></distance></relative></absolute></frequency></resolution></stop></start></range> |

Analyzer Mode

# SPECTRUM EMISSION MASK

The softkey menu of the Spectrum Emission Mask measurement contains the following softkeys.

| SPEC EM (ON OFF)    |                    |                   |
|---------------------|--------------------|-------------------|
| SWEEP LIST ↓        | EDIT SWEEP LIST    |                   |
|                     | INS BEFORE RANGE   |                   |
|                     | INS AFTER RANGE    |                   |
|                     | DELETE RANGE       |                   |
|                     | NEXT RANGES        |                   |
|                     | PREVIOUS RANGES    |                   |
|                     | REFERENCE RANGE ₽  | POW REF CHAN PEAK |
|                     |                    | TX BANDWIDTH      |
|                     |                    | RRC FILT (ON OFF) |
|                     |                    | ALPHA BT          |
|                     | START MEAS         |                   |
|                     | STOP MEAS          |                   |
| LIST EVAL 🖟         | LIST EVAL (ON OFF) |                   |
|                     | MARGIN             |                   |
| IF SHIFT ₽          | IF SHIFT OFF       |                   |
|                     | IF SHIFT A         |                   |
|                     | IF SHIFT B         |                   |
|                     | AUTO               |                   |
| SAVE AS STANDARD    |                    |                   |
| LOAD STANDARD       |                    |                   |
| RESTORE STANDARDS   |                    |                   |
| START MEAS          |                    |                   |
| STOP MEAS           |                    |                   |
| CONTINUOUS SWEEP    |                    |                   |
| SINGLE SWEEP        |                    |                   |
| SAVE AS STANDARD    |                    |                   |
| LOAD STANDARD       |                    |                   |
| DELETE STANDARD     |                    |                   |
| NOISE CORR (ON OFF) |                    |                   |
|                     | •                  |                   |

SPEC EM (ON Switches the Spectrum Emission Mask measurement on or off according to the cur-OFF) rent configuration.

Remote command:

SENS:SWE:MODE ESP INIT:ESP SWEEP LIST Opens a submenu to edit the sweep list and displays the SWEEP LIST dialog box. After a preset, the sweep list contains a set of default ranges and parameters. For each range, you can change the parameters listed below. To insert or delete ranges, use the INS BEFORE RANGE, INS AFTER RANGE and DELETE RANGE softkeys.

| EDIT SWEEP LIST   |                   |
|-------------------|-------------------|
| INS BEFORE RANGE  |                   |
| INS AFTER RANGE   |                   |
| DELETE RANGE      |                   |
| NEXT RANGES       |                   |
| PREVIOUS RANGES   |                   |
| REFERENCE RANGE ₽ | POW REF CHAN PEAK |
|                   | TX BANDWIDTH      |
|                   | RRC FILT (ON OFF) |
|                   | ALPHA BT          |
| START MEAS        |                   |
| STOP MEAS         |                   |

EDIT SWEEP

Configures the sweep list.

| SWEEP LIST      |               |                 |               |         |         |  |
|-----------------|---------------|-----------------|---------------|---------|---------|--|
|                 | Range 1       | Range 2 Ref     | Range 3       | Range 4 | Range 5 |  |
| Range Start     | -250 MHz      | -2.52 MHz       | 2.52 MHz      |         |         |  |
| Range Stop      | -2.52 MHz     | 2.52 MHz        | 250 MHz       |         |         |  |
| Filter Type     | NORMAL (3dB)  | NORMAL (3dB)    | NORMAL (3dB)  |         |         |  |
| RBW             | 30 kHz        | 30 kHz          | 30 kHz        |         |         |  |
| VBW             | 10 MHz        | 10 MHz          | 10 MHz        |         |         |  |
| Sweep time mode | AUTO          | AUTO            | AUTO          |         |         |  |
| Sweep time      | 270 ms        | 10 ms           | 270 ms        |         |         |  |
| REF-Level       | -10 dBm       | -10 dBm         | -10 dBm       |         |         |  |
| RF-Att. mode    | AUTO          | AUTO            | AUTO          |         |         |  |
| RF-Attenuator   | 15 dB         | 15 dB           | 15 dB         |         |         |  |
| PRE-AMP         | OFF           | OFF             | OFF           |         |         |  |
| Transd. factor  | <none></none> | <none></none>   | <none></none> |         |         |  |
| Limit check     | ABSOLUTE      | ABSOLUTE        | ABSOLUTE      |         |         |  |
| Abs Limit Start | -13 dBm       | -13 dBm         | -13 dBm       |         |         |  |
| Abs Limit Stop  | -13 dBm       | -13 dBm         | -13 dBm       |         |         |  |
| Rel Limit Start | -50 dBc       | 300 dBc         | -50 dBc       |         |         |  |
| Rel Limit Stop  | -50 dBc       | 3 <b>00</b> dBc | -50 dBc       |         |         |  |

· Range Start

Start frequency of the range (relative to Center Frequency = Carrier Frequency)

Remote command: ESP:RANG1:STAR 1000000

Range Stop

Stop frequency of the range (relative to Center Frequency = Carrier Frequency)

Remote command: ESP:RANG1:STOP 1000000

Filter Type

Normal, RRC, 5-Pole, 5-Pole Digital

Remote command: ESP:RANG1:FILT:TYPE RRC

Analyzer Mode

| •  | RBW                                     |                                                                                                    |  |  |  |  |
|----|-----------------------------------------|----------------------------------------------------------------------------------------------------|--|--|--|--|
|    | Resolution filter bandwidth             |                                                                                                    |  |  |  |  |
| Re | Remote command: ESP:RANG1:BAND:RES 5000 |                                                                                                    |  |  |  |  |
| •  | VBW                                     |                                                                                                    |  |  |  |  |
|    | Video filter bandwidth; no              | ot applicable for Channel and RRC filters.                                                                                                    |  |  |  |  |
| Re | emote command:                          | ESP:RANG1:BAND:VID 5000000                                                                                                    |  |  |  |  |
| •  | Sweep Time Mode                         |                                                                                                    |  |  |  |  |
|    | AUTO, MANUAL                            |                                                                                                    |  |  |  |  |
| Re | emote command:                          | ESP:RANG1:SWE:TIME:AUTO ON                                                                                                    |  |  |  |  |
| •  | Sweep Time                              |                                                                                                    |  |  |  |  |
|    | time if AUTO mode is sel                | time. The R&S FSG automatically calculates the sweep<br>ected and displays the corresponding value in this field.<br>weep time mode is automatically set to MANUAL.           |  |  |  |  |
| Re | emote command:                          | ESP:RANG1:SWE:TIME 1                                                                                                    |  |  |  |  |
| •  | REF Level                               |                                                                                                    |  |  |  |  |
|    |                                         | The uppermost grid line in the measurement diagram level, corrected by the associated transducer factor.                                                                      |  |  |  |  |
|    | The unit depends on the                 | unit selected via the UNIT softkey.                                                                                                    |  |  |  |  |
| Re | emote command:                          | ESP:RANG1:RLEV 0                                                                                                    |  |  |  |  |
| •  | RF Attenuator Mode                      |                                                                                                    |  |  |  |  |
|    | AUTO, MANUAL                            |                                                                                                    |  |  |  |  |
| Re | emote command:                          | ESP:RANG1:INP:ATT:AUTO ON                                                                                                    |  |  |  |  |
| •  | RF Attenuator                           |                                                                                                    |  |  |  |  |
|    | attenuation if AUTO mode                | enuation. The R&S FSG automatically calculates the RF<br>e is selected and displays the corresponding value in this<br>the RF Attenuator mode is automatically set to MANUAL. |  |  |  |  |

Remote command: ESP:RANG1:INP:ATT 10

• PRE AMP

Activates (ON) or deactivates (OFF) the preamplifier if option R&S FSU-B23, R&S FSU-B24 or R&S FSU-B25 is installed.

Remote command: ESP:RANG1:INP:GAIN:STAT ON

Transd. Factor

Shows the name of the transducer factor that is used for the measurement, or NONE if no transducer factor is selected.

To select a transducer factor highlight this field with the rotary knob and press the ENTER key to open the transducer selection list. Select the name of the transducer factor you need with the rotary knob or NONE if you have to work without a transducer factor.

Remote command: ESP:RANG1:TRAN <string>

Limit Check

Sets the type of limit check for all ranges.

ABSOLUTE:

Checks only the defined absolute limits.

RELATIVE:

Checks only the relative limits. Relative limits are defined as relative to the measured power in the reference range.

ABS & REL:

Combines the absolute and relative limit. The limit check fails when both limits are violated.

ABS or REL:

Combines the absolute and relative limit. The limit check fails when one of the limits is violated.

Remote command: ESP:RANG1:LIM:STAT ABS | REL | AND | OR

Abs Limit Start

Sets the absolute limit value at the start frequency of the range. The unit depends on the unit selected via the UNIT softkey.

Remote command:

ESP:RANG1:LIM:ABS:STAR 10

Abs Limit Stop

Sets the absolute limit value at the stop frequency of the range. The unit depends on the unit selected via the UNIT softkey.

Remote command: ESP:RANG1:LIM:ABS:STOP 20

Rel Limit Start

Sets the relative limit value at the start frequency of the range. The unit is dBc.

Remote command: ESP:RANG1:LIM:REL:STAR -20

Rel Limit Stop

Sets the relative limit value at the stop frequency of the range. The unit is dBc.

Remote command: ESP:RANG1:LIM:REL:STOP -20

INS BEFORE Inserts a range to the left of the current range / column of the sweep list.

RANGE Remote command: ESP:RANG1:INS:BEF

INS AFTER Inserts a range to the right of the current range / column of the sweep list.

RANGE Remote command: ESP:RANG1:INS:AFT

DELETE Deletes the current range / column from the sweep list. All ranges above the deleted RANGE one are adjusted by one (e.g. Range 6 turns to Range 5).

Remote command: ESP:RANG:DEL

- NEXT RANGES Scrolls through the sweep list in forward direction if more than 5 ranges are defined. The first page shows Range 1 through 5, the second page shows Range 6 to 11 etc.
  - PREVIOUS Scrolls through the sweep list in backwards direction if more than 5 ranges are defined. The first page shows Range 1 through 5, the second page shows Range 6 to 11 etc.
  - REFERENCE Opens a submenu to define additional parameters for the reference power measure-RANGE ment.

| POW REF CHAN PEAK |  |
|-------------------|--|
| TX BANDWIDTH      |  |
| RRC FILT (ON OFF) |  |
| ALPHA BT          |  |

POW REF Selects the type of power measurement in the reference range.

Peak

Measures the highest peak within the reference range.

Chan

Measures the channel power within the reference range (integral bandwidth method).

Remote command: ESP:RTYP PEAK

TX Defines the bandwidth used for measuring the channel power. Possible values are BANDWIDTH from 20 Hz to the span of the reference range.

Remote command: ESP:BWID 20 HZ

RRC FILT Activates or deactivates the RRC filter.

(ON OFF) Remote command: ESP:FILT:RRC:STAT ON

ALPHA BT Sets the rolloff factor of the RRC filter.

Remote command: ESP:FILT:RRC:ALPH 0.22

(ON OFF)

START MEAS Starts the Spectrum Emission Mask measurement. In Single Sweep mode, the R&S FSG automatically stops the measurement.

Remote command: INIT:ESP

STOP MEAS Stops the Spectrum Emission Maskj measurement.

Remote command: ABOR

- CONTINUOUS For more information see CONTINUOUS SWEEP. SWEEP
- SINGLE SWEEP For more information see SINGLE SWEEP.

LIST EVAL Opens a submenu to edit the list evaluation settings.

| LIST EVAL (ON OFF) |
|--------------------|
| MARGIN             |

LIST EVAL Activates or deactivates the list evaluation.

A peak search evaluation is performed automatically during the measurement. The results are displayed in a table below the measurement diagram.

By default, the list evaluation is active.

The evaluation table shows the following results:

- frequency range
- frequency of the absolute peak power in the corresponding range.
- frequency of the peak power in the corresponding range.
- difference between the limit line and the current power level in dB.
- result of the limit check (color and an asterisk indicate a failed limit check).

The trace, limit line, result of the limit check and the channel power of the reference range are displayed in full screen, too, if the LIST EVALUATION is inactive.

Remote command: CALC:ESP:PSE:AUTO ON

MARGIN Opens an edit dialog box to enter the margin used for the limit check/peak search.

**IF SHIFT** For more information see IF SHIFT.

SAVE AS Opens a dialog box to save customized configurations for spectrum emission mask measurements. The R&S FSG stores the configurations on its harddisk as an xml file.

Remote command: ESP:STAN:SAVE 'filename'

LOAD Opens a dialog box to select a customized standard in the \*.xml file format. Refer to STANDARD the description of "Provided XML Files for the Spectrum Emission Mask Measurement" on page 4.130 and "Format Description of Spectrum Emission Mask XML files" on page 4.135 for more information on provided standards and customizing standards. Remote command: SENS:ESP:PRES 'xml file' RESTORE Restores the original \*.xml files that came with the R&S FSG. Note that files of the **STANDARDS** same name are overwritten. Remote command: SENS:ESP:PRES:REST DELETE Opens a dialog box to delete a customized spectrum emission mask configuration **STANDARD** files. Remote command: ESP:STAN:DEL 'filename' NOISE CORR The noise correction for the spectrum emission mask measurement is available only (ON OFF) when the measurement is active. For details see NOISE CORR (ON OFF).

# 4.6 Basic Settings

In this section, the general settings, printout, and instrument settings are described in detail.

# 4.6.1 Setup of Limit Lines and Display Lines – LINES Key

Limit lines are used to define amplitude curves or spectral distribution boundaries on the display screen which are not to be exceeded. They indicate, for example, the upper limits for interference radiation or spurious waves which are allowed from a unit under test (UUT). For transmission of information in TDMA (e.g. GSM), the amplitude of the bursts in a timeslot must adhere to a curve which must fall within a specified tolerance band. The lower and upper limits may each be specified by a limit line. Then, the amplitude curve can be controlled either visually or automatically for any violations of the upper or lower limits (GO/NOGO test).

The instrument supports limit lines with a maximum of 50 data points. 8 of the limit lines stored in the instrument can be used simultaneously and activated in the split-screen mode either in Screen A, Screen B or in the two windows. The number of limit lines stored in the instrument is only limited by the capacity of the flash disk used.

For each limit line, the following characteristics must be defined:

- The name of the limit line. The limit line data are stored under this name and can be examined in the table *LIMIT LINES*.
- The domain in which the limit line is to be used. Here, a distinction is made between the time domain (span = 0 Hz) and the frequency domain (span > 0 Hz).
- The reference of the interpolation points to the x-axis. The limit line may be specified either for absolute frequencies or times or for frequencies which are related to the set center frequency and times related to the time on the left edge of the diagram.
- The reference of the interpolation points to the y-axis. The limit line can be selected either for absolute levels or voltages or referred to the set maximum level (Ref Lvl). The position on the display depends on the *REF LEVEL POSITION*.
- With relative reference values for the y-axis, it is possible to enter an absolute threshold (THRESHOLD) which lowers the relative limit values (see below).
- The type of limit line (upper or lower limit). With this information and the active limit checking function (Table LIMIT LINES, LIMIT CHECK ON, the R&S FSG checks for compliance with each limit.
- The limit line units to be used. The units of the limit line must be compatible with the level axis in the active measurement window.
- The measurement curve (trace) to which the limit line is assigned. For the R&S FSG, this defines the curve to which the limit is to be applied when several traces are simultaneously displayed.
- For each limit line, a margin can be defined which serves as a threshold for automatic evaluation.
- In addition, commentary can be written for each limit line, e.g. a description of the application.

Display lines are exclusively used to optically mark relevant frequencies or points in time (span = 0) as well as constant level values. It is not possible to check automatically whether the marked level values have been underranged or exceeded.

# 4.6.1.1 Selection of Limit Lines

#### LINES

The LINES key opens the menu for fixing the limit lines and the display lines.

| SELECT LIMIT LINE                     |                                       |
|---------------------------------------|---------------------------------------|
| EDIT LIMIT LINE /<br>NEW LIMIT LINE ↓ | NAME                                  |
|                                       | VALUES                                |
|                                       | INSERT VALUE                          |
|                                       | DELETE VALUE                          |
|                                       | SHIFT X LIMIT LINE                    |
|                                       | SHIFT Y LIMIT LINE                    |
|                                       | SAVE LIMIT LINE                       |
| COPY LIMIT LINE                       |                                       |
| DELETE LIMIT LINE                     |                                       |
| X OFFSET                              |                                       |
| Y OFFSET                              |                                       |
| DISPLAY LINES ₽                       | DISPLAY LINE 1 /<br>DISPLAY LINE 2    |
|                                       | FREQUENCY LINE 1/<br>FREQUENCY LINE 2 |
|                                       | TIME LINE 1 /<br>TIME LINE 2          |

|          | S            | ELECTED LIMIT LINE     |          |  |
|----------|--------------|------------------------|----------|--|
| Name:    | GSM900UP     | ×-A×is:                | LIN      |  |
| Domain:  | FREQUENCY    | x-Scaling:             | ABSOLUTE |  |
| Unit:    | dBm          | y-Scaling:             | ABSOLUTE |  |
| Limit:   | UPPER        |                        |          |  |
| Comment: | GSM900 Trans | ient Spectrum Upper Li | .mit     |  |

|           |            | LIMIT LINES |       |          |
|-----------|------------|-------------|-------|----------|
|           |            |             |       |          |
| NAME      | COMPATIBLE | LIMIT CHECK | TRACE | MARGIN   |
| √GSM9ØØUP | 4          | on          | 1     | 0.000 dB |
| LP1GHZ    | 4          | off         | 2     | 0.000 dB |
| NFSIG     |            | off         | 3     | 0.000 dB |
|           |            |             |       |          |
|           |            |             |       |          |
|           |            |             |       |          |

The SELECTED LIMIT LINE display field provides information concerning the characteristics of the marked limit lines.

In the *LIMIT LINES* table, the limit lines compatible to the settings of the active screen can be enabled.

New limit lines can be specified and edited in the *NEW LIMIT LINE and EDIT LIMIT LINE* submenus, respectively.

The horizontal and vertical lines of the *DISPLAY LINES* submenu mark individual levels or frequencies (span > 0) or times (span = 0) in the diagram.

The SELECTED LIMIT LINE table provides information about the characteristics of the marked limit line:

| Name      | name                                   |
|-----------|----------------------------------------|
| Domain    | frequency or time                      |
| Unit      | vertical scale                         |
| X-Axis    | interpolation                          |
| Limit     | upper/lower limit                      |
| X-Scaling | absolute or relative frequencies/times |
| Y-Scaling | absolute or relative Y units           |
| Threshold | absolute limit with relative Y units   |
| Comment   | commentary                             |

The characteristics of the limit line are set in the *EDIT LIMIT LINE* (=*NEW LIMIT LINE*) submenu.

**SELECT LIMIT** The SELECT LIMIT LINE softkey activates the LIMIT LINES table and the selection bar jumps to the uppermost name in the table.

The following information is offered in the columns of the table:

Name Enable the limit line.

| Compatible  | Indicates if the limit line is compatible with the measurement window of the given trace. |
|-------------|-------------------------------------------------------------------------------------------|
| Limit Check | Activate automatic violation check for upper/lower limits.                                |
| Trace       | Select the measurement curve to which the limit is assigned.                              |

*Margin* Define margin.

#### Name and Compatible - Enabling limit lines

A maximum of 8 limit lines can be enabled at any one time. In split screen mode, they may be assigned to screen A, screen B or to both screens. A check mark at the left edge of a cell indicates that this limit line is enabled.

A limit line can only be enabled when it has a check mark in the *Compatible* column, i.e. only when the horizontal display (time or frequency) and vertical scales are *identical* to those of the display in the measurement window.

Lines with the unit dB are compatible to all dB(..) settings of the y-axis.

If the scale of the y-axis or the domain (frequency or time axis) are changed, all noncompatible limit lines are automatically switched off in order to avoid misinterpretation. The limit lines must be enabled anew when the original display is re-displayed.

Remote command: CALC:LIM3:NAME "GSM1" CALC:LIM3:UPP:STAT ON CALC:LIM4:LOW:STAT ON

# Limit Check - Activate automatic limit violation check

When *LIMIT CHECK ON* is activated, a GO/NOGO test is performed in the active screen. In the center of the diagram, a display window appears which indicates the results of the limit check test:

LIMIT CHECK: PASSED No violations of active limits.

LIMIT CHECK: FAILED One or more active limit lines were violated. The message contains the names of the limit lines which were violated or whose margins were not complied with. LIMIT CHECK: MARGIN The margin of at least one active limit lines was not complied with, however, no limit line was vio-

lated. The message contains the names of the limit lines whose margins were not complied with.

The following example shows two active limit lines:

| LIMI | r check: e             | FAILED |
|------|------------------------|--------|
|      | VHF_MASK:<br>UHF2MASK: |        |

A check for violations of limit lines takes place only if the limit line of the assigned measurement curve (trace) is enabled.

If *LIM CHECK* is set to *OFF* for all active limit lines, then the limit line check is not executed and the display window is activated.

| Remote command: | CALC:LIM:STAT ON |
|-----------------|------------------|
|                 | INIT;*WAI        |
|                 | CALC:LIM:FAIL?   |

#### *Trace* - Select the measurement curve to which the limit line is assigned.

The selection of the measurement curve (trace) takes place in an entry window. Allowed are the integer entries 1, 2 or 3. The default setting is trace 1. If the selected limit line is not compatible with the assigned measurement curve, then the limit line is disabled (display and limit check).

Remote command:CALC:LIM:TRAC 1NEW LIMIT<br/>LINESee following section "Entry and Editing of Limit Lines" on page 4.152.EDIT LIMIT<br/>LINESee following section "Entry and Editing of Limit Lines" on page 4.152.COPY LIMIT<br/>LINEThe COPY LIMIT LINE softkey copies the data file describing the marked limit line<br/>and saves it under a new name. In this way, a new limit line can be easily generated<br/>by parallel translation or editing of an existing limit line. The name can be arbitrarily<br/>chosen and input via an entry window (max. of 8 characters).

Remote command: CALC:LIM3:COPY 2 or

CALC:LIM3:COPY "GSM2"

| R&S FSG              | Instrument Functions                                                                                                    |
|----------------------|----------------------------------------------------------------------------------------------------|
|                      | Basic Settings                                                                                                    |
|                      |                                                                                                    |
| DELETE LIMIT<br>LINE | The <i>DELETE LIMIT LINE</i> softkey erases the selected limit line. Before deletion, a message appears requesting confirmation.                                                                                                    |
|                      | Remote command: CALC:LIM3:DEL                                                                                                    |
| X OFFSET             | The <i>X</i> OFFSET softkey horizontally shifts a limit line, which has been specified for relative frequencies or times (x-axis). The softkey opens an entry window, where the value for shifting may be entered numerically or via the rotary knob.  |
|                      | This softkey does not have any effect on limit lines that represent absolute values for the x-axis.                                                                                                    |
|                      | Remote command: CALC:LIM3:CONT:OFFS 10kHz                                                                                                    |
| Y OFFSET             | The Y OFFSET softkey vertically shifts a limit line, which has relative values for the y-axis (levels or linear units such as volt). The softkey opens an entry window where the value for shifting may be entered numerically or via the rotary knob. |
|                      | This softkey does not have any effect on limit lines that represent absolute values for the y-axis.                                                                                                    |
|                      | Remote command: CALC:LIM3:LOW:OFFS 3dB                                                                                                    |

# 4.6.1.2 Entry and Editing of Limit Lines

|            | EDIT LIMI      | LINE TABLE |           |          |
|------------|----------------|------------|-----------|----------|
| Name:      | LowPass        |            |           |          |
| Domain:    | FREQUENCY      |            |           |          |
| Unit:      | dBm            |            |           |          |
| x-Axis:    | LIN            |            |           |          |
| x-Scaling: | ABSOLUTE       |            |           |          |
| y-Scaling: | ABSOLUTE       |            |           |          |
| Limit:     | UPPER          |            |           |          |
| Margin:    | ØdB            |            |           |          |
| Threshold: |                |            |           |          |
| Comment:   | no comment yet |            |           |          |
|            | uency          |            | LIMIT/dBm | <u>+</u> |
| 0.000 Hz   |                | -20.0000   |           |          |
| 1.000 GHz  |                | -20.0000   |           |          |
| 1 GHz      |                | -80.0000   |           |          |
| 3.000 GHz  |                | -80.0000   |           |          |
|            |                |            |           |          |
|            |                |            |           |          |
|            |                |            |           |          |
|            |                |            |           |          |
|            |                |            |           |          |
|            |                |            |           |          |
|            |                |            |           |          |
|            |                |            |           |          |
|            |                |            |           |          |
|            |                |            |           |          |
|            |                |            |           | +        |

CALC:LIM3:UPP:OFFS 3dB

A limit line is characterized by

- its name
- the assignment of domain (frequency or time)
- · the scaling in absolute or relative times or frequencies

- the vertical unit
- the interpolation
- the vertical scaling
- the vertical threshold (only with relative vertical scaling)
- the margin
- the definition of the limit line as either upper or lower limit.
- the data points for frequency/time and level.

At the time of entry, the R&S FSG immediately checks that all limit lines are in accordance with certain guidelines. These guidelines must be observed if specified operation is to be guaranteed.

 The frequencies/times for each data point must be entered in ascending order, however, for any single frequency/time, two data points may be input (vertical segment of a limit line).

The data points are allocated in order of ascending frequency/time. Gaps are not allowed. If gaps are desired, two separate limit lines must be defined and then both enabled.

- The entered frequencies/times need not necessarily be selectable in R&S FSG. A limit line may also exceed the specified frequency or time domains. The minimum frequency for a data point is -200 GHz, the maximum frequency is 200 GHz. For the time domain representation, negative times may also be entered. The valid range is -1000 s to +1000 s.
- The minimum/maximum value for a limit line is -200 dB to +200 dB for the logarithmic or 10<sup>-20</sup> to 10<sup>+20</sup> or -99.9% to + 999.9% for the linear amplitude scales.

| EDIT | LIMIT |
|------|-------|
| LINE | 1     |
| NEW  | LIMIT |
| LINE |       |

| NAME               |
|--------------------|
| VALUES             |
| INSERT VALUE       |
| DELETE VALUE       |
| SHIFT X LIMIT LINE |
| SHIFT Y LIMIT LINE |
| SAVE LIMIT LINE    |

The *EDIT LIMIT LINE* and *NEW LIMIT LINE* softkeys both call the *EDIT LIMIT LINE* submenu used for editing limit lines. In the table heading, the characteristics of the limit line can be entered. The data points for frequency/time and level values are entered in the columns.

| Name      | Enter name.                                         |
|-----------|-----------------------------------------------------|
| Domain    | Select domain.                                      |
| Unit      | Select units.                                       |
| X-Axis    | Select interpolation                                |
| Limit     | Select upper and lower limit value.                 |
| X-Scaling | Entry of absolute or relative values for the x-axis |
| Y-Scaling | Entry of absolute or relative values for the y-axis |

| Margin         | Entry of margin.                                                  |  |
|----------------|-------------------------------------------------------------------|--|
| Threshold      | Entry of vertical threshold (only with relative vertical scaling) |  |
| Comment        | Enter comments.                                                   |  |
| Time/Frequency | Enter time/frequency for the data points.                         |  |
| Limit/dBm      | Enter magnitudes for the data points.                             |  |

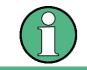

Domain, unit, X scaling and Y scaling cannot be modified as soon as reference values have been entered in the data section of the table.

NAME The NAME softkey enables the entry of characteristics in the table heading.

### Name - Enter name

A maximum of 8 characters is permitted for each name. All names must be compatible with the MS DOS conventions for file names. The instrument stores all limit lines with the *.LIM* extension.

Remote command: CALC:LIM3:NAME "GSM1"

## Domain - Select time or frequency domain

The default setting is frequency.

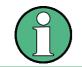

A change in domain (frequency/time) is only permitted when the data point table is empty.

Remote command: CALC:LIM3:CONT:DOM FREQ

### X-Axis - Select interpolation

Linear or logarithmic interpolation can be carried out between the frequency reference points of the table. The ENTER key toggles between LIN and LOG selection.

Remote command: CALC:LIM3:CONT:SPAC LIN CALC:LIM3:UPP:SPAC LIN CALC:LIM3:LOW:SPAC LIN

### Scaling - selection of absolute or relative scaling

The limit line can either be scaled in absolute (frequency or time) or relative units. Any of the unit keys may be used to toggle between *ABSOLUTE* and *RELATIVE*, the cursor must be positioned in the X *Scaling* or the Y *Scaling* line.

| X-Scaling ABSOLUTE | The frequencies or times are interpreted as absolute physical units.                                                                                                    |
|--------------------|----------------------------------------------------------------------------------------------------|
| X-Scaling RELATIVE | In the data point table, the frequencies are referred to the currently set center frequency. In time domain mode, the left boundary of the diagram constitutes the reference. |
| Y-Scaling ABSOLUTE | The limit values refer to absolute levels or voltages.                                                                                                    |
| Y-Scaling RELATIVE | The limit values refer to the reference level (Ref Level) or, in case a reference line is set, to the reference line.                                                         |
|                    | Limit values with the unit dB are always relative values.                                                                                                    |

The *RELATIVE* scaling is always suitable, if masks for bursts are to be defined in the time domain, or if masks for modulated signals are required in the frequency domain.

An X offset with half the sweep time may be entered in order to shift the mask in the time domain into the center of screen.

| Remote command: | CALC:LIM3:CONT:MODE ABS |
|-----------------|-------------------------|
|                 | CALC:LIM3:UPP:MODE ABS  |
|                 | CALC:LIM3:LOW:MODE ABS  |

# Unit - Select the vertical scale units for the limit line

The selection of units takes place in a selection box. The default setting is dBm.

Remote command: CALC:LIM3:UNIT DBM

# Limit - Select upper/lower limit

A limit line can be defined as either an upper or lower limit.

Remote command: -- (defined by key words :UPPer or :LOWer)

#### Margin - Setting a margin.

The margin is defined as the signal-level distance to the limit line. When the limit line is defined as an upper limit, the margin means that the level is below the limit line. When the limit line is defined as a lower limit, the margin means that the level is above the limit line. The default setting is 0 dB (i.e. no margin).

Remote command: CALC:LIM3:UPP:MARG 10dB CALC:LIM3:LOW:MARG 10dB

### Threshold - Selection of the threshold value with relative Y scaling

With relative Y scaling, an absolute threshold value can be defined which lowers the relative limit values. The function is useful especially for mobile radio applications provided the limit values are defined in relation to the carrier power as long as they are above an absolute limit value.

### Example:

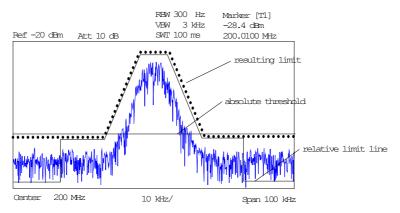

The preset value is at -200 dBm. The field is displayed if the value RELATIVE is entered in the field Y-SCALING.

| Remote command: | CALC:LIM3:UPP:THR | -30 | dBm |
|-----------------|-------------------|-----|-----|
|                 | or                |     |     |
|                 | CALC:LIM3:LOW:THR | -30 | dBm |

# **Comment - Enter comments**

Comments are arbitrary, however, they must be less than 41 characters long.

Remote command: CALC:LIM3:COMM "Upper limit"

VALUES The VALUES softkey activates the entry of the data points in the table columns *Time/Frequency* and *Limit/dB*. Which table columns appear depends upon the *Domain* selection in the table heading.

The desired frequency/time data points are entered in ascending order (two repeated frequencies/time values are permitted).

| Remote command: | CALC:LIM3:CONT:DATA  | 1MHz,3MHz,30MHz |
|-----------------|----------------------|-----------------|
|                 | CALC:LIM3:UPP:DATA - | -10,0,0         |
|                 | CALC:LIM3:LOW:DATA - | -30,-40,-40     |

INSERT VALUE The *INSERT VALUE* softkey creates an empty line above the current cursor position where a new data point may be entered. However, during the entry of new values, it is necessary to observe an ascending order for frequency/time.

Remote command:

DELETE VALUE The *DELETE VALUE* softkey erases the data point (complete line) at the cursor position. All succeeding data points are shifted down accordingly.

Remote command: --

SHIFT X LIMIT The SHIFT X LIMIT LINE softkey calls an entry window where the complete limit line may be shifted parallel in the horizontal direction.

The shift takes place according to the horizontal scale:

- in the frequency domain in Hz, kHz, MHz or GHz
- in the time domain in ns, μs, ms or s

In this manner, a new limit line can be easily generated based upon an existing limit line which has been shifted horizontally and stored (*SAVE LIMIT LINE* softkey) under a new name (*NAME* softkey).

Remote command: CALC:LIM3:CONT:SHIF 50KHz

SHIFT Y LIMIT The SHIFT Y LIMIT LINE softkey calls an entry window where the complete limit line may be shifted parallel in the vertical direction.

The shift takes place according to the vertical scale:

- for logarithmic units, relative, in dB
- for linear units, as a factor

In this manner, a new limit line can be easily generated based upon an existing limit line which has been shifted vertically and stored (*SAVE LIMIT LINE* softkey) under a new name (*NAME* softkey).

Remote command: CALC:LIM3:CONT:UPP:SHIF 20dB CALC:LIM3:CONT:LOW:SHIF 20dB

SAVE LIMIT The SAVE LIMIT LINE softkey stores the currently edited limit line. The name can be entered in an input window (max. 8 characters)

Remote command:

#### 4.6.1.3 Display Lines

Display lines help to evaluate a trace – as do markers. The function of a display line is comparable to that of a ruler that can be shifted on the trace in order to mark absolute values.

The R&S FSG provides two different types of display lines:

\_\_\_

- two horizontal level lines for marking levels Display Line 1/2,
- two vertical frequency or time lines for marking frequencies or points in time Frequency/Time Line 1/2.

Each line is identified by one of the following abbreviations:

- D1 Display Line 1
- D2 Display Line 2
- F1 Frequency Line 1
- F2 Frequency Line 2
- T1 Time Line 1
- T2 Time Line 2

The level lines are continuous horizontal lines across the entire width of a diagram and can be shifted in y direction.

The frequency or time lines are continuous vertical lines across the entire height of the diagram and can be shifted in x direction.

The *DISPLAY LINES* submenu for activating and setting the display lines appears different depending on the display mode set in the active measurement window (frequency or time domain).

If the spectrum is shown (span  $\neq$  0) the *TIME LINE 1* and *TIME LINE 2* softkeys are disabled, whereas in the time domain (span = 0) the *FREQUENCY LINE 1* and *FREQUENCY LINE 2* softkeys are not available.

# Working with display lines

The softkeys for setting and switching the display lines on/off work like triple switches:

Initial situation: The line is off (softkey with gray background)

1st press: The line is switched on (softkey with red background) and the data input function is activated. The position of the display line can be selected by means of the rotary knob, the step keys or a numerical entry in the appropriate field. The data input function is disabled if another function is activated. The line, however, remains switched on (softkey with green background).

2nd press: The line is switched off (softkey with gray background).

Initial situation: The line is on (softkey with green background)

1st press: The data input function is activated (softkey with red background). The position of the display line can be selected by means of the rotary knob, the step keys or a numerical entry in the appropriate field. The data input function is disabled if another function is activated. The line, however, remains switched on (softkey with green background).

2nd press: The line is switched off (softkey with gray background).

| DISPLAY LINE 1 /<br>DISPLAY LINE 2    |
|---------------------------------------|
| FREQUENCY LINE 1/<br>FREQUENCY LINE 2 |
| TIME LINE 1 /<br>TIME LINE 2          |

DISPLAY LINE 1 The *DISPLAY LINE 1/2* softkeys enable or disable the level lines and allow the user / DISPLAY to enter the position of the lines. LINE 2

The level lines mark the selected level in the measurement window.

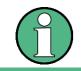

DISPLAY LINES

These softkeys are only available in the time domain (span = 0).

Remote command:

CALC:DLIN:STAT ON CALC:DLIN -20dBm

| R&S FSG                                     | Instrument Functions                                                                                                    |  |
|---------------------------------------------|----------------------------------------------------------------------------------------------------|--|
|                                             | Basic Settings                                                                                                    |  |
| FREQUENCY<br>LINE 1/<br>FREQUENCY<br>LINE 2 | The <i>FREQUENCY LINE 1/2</i> softkeys enable or disable the frequency lines 1/2 and allow the user to enter the position of the lines.<br>The frequency lines mark the selected frequencies in the measurement window. |  |
| $\bigcirc$                                  | These softkeys are only available in the frequency domain (span > 0).                                                                                                    |  |
|                                             | Remote command: CALC:FLIN:STAT ON<br>CALC:FLIN 120MHz                                                                                                    |  |
| TIME LINE 1 /<br>TIME LINE 2                |                                                                                                    |  |
|                                             | The time lines mark the selected times or define search ranges (see section "Marker Functions – MKR FCTN Key" on page 4.58).                                                                                            |  |
| $\bigcirc$                                  | The two softkeys cannot be used in the frequency domain (span > 0).                                                                                                    |  |

Remote command:

CALC:TLIN:STAT ON CALC:TLIN 10ms

# 4.6.2 Configuration of Screen Display – DISP Key

The *DISPLAY* menu allows the configuration of the diagram display on the screen and also the selection of the display elements and colors. The POWER SAVE mode is also configured in this menu for the display.

The test results are displayed on the screen of the R&S FSG either in a full-screen window or in two overlapping windows. The two windows are called diagram A and diagram B.

In the default setting, the two windows are completely decoupled from each other, i.e. they behave like two separate instruments. This is very useful, for example with harmonics measurements or measurements on frequency-converting DUTs, since the input signal and the output signal lie in different frequency ranges.

However, specific settings of the two windows (reference level, center frequency) can be coupled, if required, so that with *CENTER B* = *MARKER A* for example, the shift of the marker in diagram A causes the frequency range (zoomed in some cases) to be shifted along diagram B.

New settings are performed in the diagram selected via *SCREEN A* or *SCREEN B* hotkey. If only one window is displayed, it is the diagram in which the measurements are performed; the diagram not displayed is not active for measurements.

**Basic Settings** 

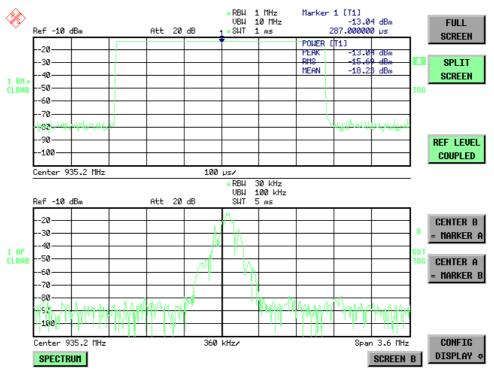

Fig. 4.16 Typical split-screen display, settings are uncoupled

DISP

The *DISP* key opens the menu for configuring the screen display and selecting the active diagram in SPLIT SCREEN mode.

| FULL SCREEN                                  |                                       |
|----------------------------------------------|---------------------------------------|
| TULE SCREEN                                  |                                       |
| SPLIT SCREEN                                 |                                       |
| REF LEVEL COUPLED                            |                                       |
| CENTER B = MARKER A  <br>CENTER A = MARKER B |                                       |
| CONFIG DISPLAY ₽                             | SCREEN TITLE                          |
|                                              | TIME+DATE (ON OFF)                    |
|                                              | LOGO (ON OFF)                         |
|                                              | ANNOTATION (ON OFF)                   |
|                                              | DATA ENTRY OPAQUE                     |
|                                              | DEFAULT COLORS 1/<br>DEFAULT COLORS 2 |
|                                              | DISPLAY PWR SAVE                      |
|                                              | Side menu                             |
|                                              | SELECT OBJECT                         |
|                                              | BRIGHTNESS                            |
|                                              | TINT                                  |
|                                              | SATURATION                            |
|                                              | PREDEFINED COLORS                     |

**FULL SCREEN** The *FULL SCREEN* softkey selects the display of one diagram. This corresponds to the default setting of R&S FSG.

In the *FULL SCREEN* mode, it is possible to switch between two different device settings by selecting the active window (screen A or screen B).

Switching between *SCREEN A* and *SCREEN B* is performed by means of the corresponding key in the hotkey bar (for details refer to "Mode Selection – Hotkey Bar" on page 4.7).

It should be noted that the measurements in the FULL SCREEN mode are performed only in the visible (active) window.

The active window is marked by **A** or **B** on the right of the diagram.

DISP:FORM SING DISP:WIND<1|2>:SEL

Remote command:

**SPLIT** The *SPLIT SCREEN* softkey selects the display of two diagrams. The upper dia-**SCREEN** gram is designated *SCREEN A*, the lower diagram *SCREEN B*.

Switching between SCREEN A and SCREEN B is performed via the corresponding

key in the hotkey bar. The active window is marked by highlighting fields **A** and

**B** on the right of the diagram.

Remote command: DISP:FORM SPL

**REF LEVEL** The *REF LEVEL COUPLED* softkey switches the coupling of the reference level on and off. In addition to the reference level, the mixer level and input attenuation are coupled with one another.

For the level measurement, the same reference level and input attenuation must be set for the two diagrams.

Remote command: INST:COUP RLEV

CENTER B =The CENTER B = MARKER A and CENTER A = MARKER B softkeys couple the<br/>center frequency in diagram B with the frequency of marker 1 in diagram A and the<br/>center frequency in diagram B with the frequency of marker 1 in diagram B. The two<br/>softkeys are mutually exclusive.

This coupling is useful, e.g. for viewing the signal at the marker position in diagram A with higher frequency resolution or in the time domain in diagram B.

If marker 1 is off, it is switched on and set to the maximum of the trace in the active diagram.

Remote command: INST:COUP CF\_B INST:COUP CF A

**Basic Settings** 

### CONFIG DISPLAY

| SCREEN TITLE                          |
|---------------------------------------|
| TIME+DATE (ON OFF)                    |
| LOGO (ON OFF)                         |
| ANNOTATION (ON OFF)                   |
| DATA ENTRY OPAQUE                     |
| DEFAULT COLORS 1/<br>DEFAULT COLORS 2 |
| DISPLAY PWR SAVE                      |
| Side menu                             |
| SELECT OBJECT                         |
| BRIGHTNESS                            |
| TINT                                  |
| SATURATION                            |
| PREDEFINED COLORS                     |

The *CONFIG DISPLAY* softkey opens a submenu allowing additional display items to be added to the screen. In addition, the display power-save mode (*DISPLAY PWR SAVE* softkey) and the colors of the display elements can be set here.

SCREEN TITLE The SCREEN TITLE softkey activates the entry of a title for the active diagram A or B. It switches on or off a title that is already input. The length of the title is limited to max. 20 characters.

Remote command:

DISP:WIND1:TEXT 'Noise Meas' DISP:WIND1:TEXT:STATE ON

TIME+DATE The *TIME+DATE (ON OFF)* softkey switches on or off the display of date and time above the diagram.

Remote command: DISP:TIME OFF

LOGO The *LOGO (ON OFF)* softkey switches the Rohde & Schwarz company logo dis-(ON OFF) played in the upper left corner of the display screen on or off.

Remote command: DISP:LOGO ON

ANNOTATION The ANNOTATION (ON OFF) softkey switches the displaying of frequency informa-(ON OFF) tion on the screen on and off.

- ON: Frequency information is displayed.
- OFF: Frequency information is not outputted to the display. This can be used for example to protect confidential data.

Remote command: DISP:ANN:FREQ ON

DATA ENTRY The DATA ENTRY OPAQUE softkey sets the data entry windows to opaque. This means that entry windows are underlaid with the background color for tables.

Remote command:

DEFAULT The *DEFAULT COLORS 1/2* softkeys restores the default settings for brightness, COLORS 1/ color tint and color saturation for all display screen elements.

DEFAULT COLORS 2 The color schemes have been selected to give optimum visibility of all picture elements at an angle of vision from above or below. *DEFAULT COLORS 1* is active in the default setting of the instrument.

> Remote command: DISP:CMAP:DEF1 DISP:CMAP:DEF2

DISPLAY PWR The *DISPLAY PWR SAVE* softkey is used to switch on/off the power-save mode for save function to respond. After the elapse of this time the display is completely switched off, i.e. including backlighting.

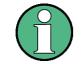

This mode is recommended for saving the TFT display especially when the instrument is exclusively operated in remote control.

The power-save mode is configured as follows:

- The first keystroke activates the power-save mode and opens the editor for the response time. The response time is entered in minutes between 1 and 6 minutes and is confirmed by *ENTER*.
- The power-save mode is deactivated by pressing the key again.

On leaving the menu with the power-save mode in the activated state, the softkey is highlighted in color on returning to the menu and opens again the editor for the response time. Pressing again the key switches off the power-save mode.

Remote command:

DISP:PSAV ON DISP:PSAV:HOLD 15

SELECT The SELECT OBJECT softkey activates the SELECT DISPLAY OBJECT table, with OBJECT which a graphics element can be selected. After selection, the brightness, tint and saturation of the selected element can be changed using the softkeys of the same name. The color changes by means of the PREDEFINED COLORS softkey can be seen immediately on the display screen.

# **Basic Settings**

| SELECT DISPLAY OBJECT                           |   |
|-------------------------------------------------|---|
| √Background [4                                  | t |
| Grid                                            |   |
| Function field + status field + data entry text |   |
| Function field LED on                           |   |
| Function field LED warn                         |   |
| Enhancement label text                          |   |
| Status field background                         |   |
| Trace 1                                         |   |
| Trace 2                                         |   |
| Trace 3                                         |   |
| Marker                                          |   |
| Lines                                           |   |
| Measurement status + Limit check pass           |   |
| Limit check fail                                |   |
| Table + softkey text                            |   |
| Table + softkey background                      |   |
| Table selected field text                       |   |
| Table selected field background                 |   |
| Table + data entry field opaq titlebar          |   |
| Data entry field opaq text                      |   |
| Data entry field opaq background                |   |
| 3D shade bright part                            |   |
| 3D shade dark part<br>Softkey state on          |   |
| Softkey state on<br>Softkey state data entry    |   |
|                                                 |   |
|                                                 | + |

BRIGHTNESS The *BRIGHTNESS* softkey activates entry of the brightness of the selected graphics element.

Values between 0 and 100% can be entered.

Remote command: DISP:CMAP3:HSL< hue>,<sat>,<lum>

TINT The *TINT* softkey activates the entry of the color tint of the selected element. The entered value is related to a continuous color spectrum ranging from red (0%) to blue (100%).

Remote command: DISP:CMAP3:HSL <hue>, <sat>, <lum>

SATURATION The SATURATION softkey activates the entry of the color saturation for the selected element.

The range of inputs is from 0 to 100%.

Remote command: DISP:CMAP3:HSL <hue>, <sat>, <lum>

PREDEFINED The *PREDEFINED COLORS* softkey activates a table, with which the predefined colors for the display screen elements can be selected.

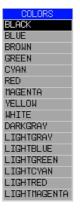

Remote command:

DISP:CMAP1 to 26:PDEF <color>

# 4.6.3 Instrument Setup and Interface Configuration – SETUP Key

The SETUP key opens the menu for configuration of the R&S FSG:

| REFERENCE FREQUENCY | REFERENCE INTERNAL /<br>EXTERNAL  |                   |
|---------------------|-----------------------------------|-------------------|
|                     | REFERENCE EXT (INT)               |                   |
|                     | REFERENCE FREQUENCY               |                   |
|                     | REF BW (NORM WIDE)                |                   |
| NOISE SRC (ON OFF)  |                                   |                   |
| SIGNAL SOURCE ₽     | YIG FILTER (ON OFF)               |                   |
|                     | RF PATH                           |                   |
| PREAMP              |                                   |                   |
| TRANSDUCER ↓        | TRANSDUCER FACTOR                 |                   |
|                     | NEW FACTOR /<br>EDIT TRD FACTOR ↓ | TRD FACTOR NAME   |
|                     |                                   | TRD FACTOR UNIT   |
|                     |                                   | TRD FACTOR VALUES |
|                     |                                   | INSERT LINE       |
|                     |                                   | DELETE LINE       |
|                     |                                   | SAVE TRD FACTOR   |
|                     | DELETE FACTOR                     |                   |
|                     | VIEW TRANSDUCER                   |                   |
|                     | REFLVL ADJ AUTO MAN               |                   |
|                     | PAGE UP                           |                   |
|                     | PAGE DOWN                         |                   |
| GENERAL SETUP ₽     | GPIB ↓                            | GPIB ADDRESS      |

# SETUP

|               |                    | ID STRING FACTOR  |
|---------------|--------------------|-------------------|
|               |                    |                   |
|               |                    | ID STRING USER    |
|               |                    | GPIB LANGUAGE     |
|               |                    | IF GAIN (NORM PUL |
|               |                    | SWEEP REP (ON O   |
|               |                    | COUPLING (FSP HF  |
|               |                    | REV STRING FACTO  |
|               |                    | REV STRING USER   |
|               | COM INTERFACE      |                   |
|               | TIME+DATE          |                   |
|               | CONFIGURE NETWORK  | COMPUTER NAME     |
|               |                    | IP ADDRESS        |
|               |                    | SUBNET MASK       |
|               |                    | DHCP (ON OFF)     |
|               |                    | CONFIGURE NETW    |
|               |                    | SHOW CONFIG       |
|               | NETWORK LOGIN      |                   |
|               | OPTIONS ₽          | INSTALL OPTION    |
|               |                    | REMOVE OPTION     |
|               |                    | EXPERT MODE       |
|               |                    | REBOOT            |
|               |                    | PAGE UP / PAGE DO |
|               |                    | INSTALL (FW EXT)  |
|               | Side menu          |                   |
|               | SOFT FRONTPANEL    |                   |
|               | LXI 🖟              | DISPLAY (ON OFF)  |
|               |                    | INFO              |
|               |                    | PASSWORD          |
|               |                    | DESC              |
|               |                    | LAN RESET         |
| SYSTEM INFO ₽ | HARDWARE INFO      |                   |
|               | STATISTICS         | 1                 |
|               | SYSTEM MESSAGES    | -                 |
|               | CLEAR ALL MESSAGES |                   |
|               |                    | 1                 |

INPUT CAL

|                   | SELFTEST RESULTS            |  |
|-------------------|-----------------------------|--|
|                   | ENTER PASSWORD              |  |
|                   | 1. Side menu                |  |
|                   | CAL GEN 128 MHZ             |  |
|                   | CAL GEN COMB PULSE          |  |
|                   | 2. side menu                |  |
|                   | COMMAND TRACKING            |  |
|                   | EXPORT / IMPORT DEV<br>DATA |  |
| Side menu         |                             |  |
| FIRMWARE UPDATE ₽ | FIRMWARE UPDATE             |  |
|                   | RESTORE FIRMWARE            |  |
|                   | UPDATE PATH                 |  |
| OPEN START MENU   |                             |  |
| FM DEMOD ANALOG ₽ |                             |  |
| POWER METER ₽     |                             |  |
| IF SHIFT ₽        | IF SHIFT OFF                |  |
|                   | IF SHIFT A                  |  |
|                   | IF SHIFT B                  |  |
|                   | AUTO                        |  |
|                   | AUTO                        |  |

The following settings can be modified here:

- The REFERENCE INT/EXT softkey determines the source of the reference. For details refer to section "External Reference" on page 4.168.
- The NOISE SRC ON/OFF softkey switches on and off the voltage supply for an external noise source. For details refer to section "External Noise Source" on page 4.169.
- The SIGNAL SOURCE softkey opens a submenu to switch YIG filter and RF path. For details refer to section "Signal Source" on page 4.169
- The PREAMP softkey switches on the RF preamplifier gain. This softkey is only available with option EL. ATTENUATOR (B25). For details refer to section "RF Preamplifier" on page 4.172.
- The TRANSDUCER softkey opens a submenu for entering the correction characteristics for transducers. For details refer to section "TRANSDUCER" on page 4.173.
- The GENERAL SETUP softkey opens a submenu for all the general settings such as GPIB address, date and time as well as the configuration of the device interfaces. FIRMWARE OPTIONS can be installed under this menu item. For details refer to section "GENERAL SETUP" on page 4.178.
- The SYSTEM INFO softkey opens a submenu for displaying the hardware configuration of the instrument, the switching cycle statistics and system messages. For details refer to section "SYSTEM INFO" on page 4.193.

- The SERVICE softkey opens a submenu in which special device functions and system information can be selected for servicing. The password required for service functions can be entered in this submenu. For details refer to section "SERVICE" on page 4.195.
- The FIRMWARE UPDATE opens a submenu to update the firmware version, to restore the firmware and to update the firmware path. For details refer to section "Firmware Update" on page 4.198.
- The IF SHIFT softkey opens a submenu to activate or deactivate 1<sup>st</sup> IF shifting. For details refer to "IF SHIFT" on page 4.200.
- The SERVICE FUNCTIONS softkey enables additional special settings for servicing and troubleshooting. It is available after entering the corresponding password under the SERVICE softkey.

### 4.6.3.1 External Reference

The R&S FSG can use the internal reference source or an external reference source as frequency standard from which all internal oscillators are derived. A 10 MHz crystal oscillator is used as internal reference source. In the default setting (internal reference), this frequency is available as output signal at rear-panel connector REF OUT, e.g. to synchronize other instruments to the reference of the R&S FSG.

In the setting *REFERENCE EXT*, the connector REF IN is used as input connector for an external frequency standard. In this case all internal oscillators of the R&S FSG are synchronized to the external reference frequency.

**REFERENCE** As of firmware version 4.4x, the firmware provides the *REFERENCE FREQUENCY* softkey. This softkey opens a submenu to configure the reference more precisely.

To maintain the setup of a test system, the reference settings do not change if a preset is performed.

REFERENCE The *REFERENCE INTERNAL / EXTERNAL* softkey activates the internal or exter-INTERNAL / nal reference.

EXTERNAL If the external reference is selected, you can set the frequency of the external reference with the *REFERENCE FREQUENCY* softkey.

Remote command: ROSC:SOUR EXT ROSC:SOUR INT

REFERENCE The *REFERENCE EXT (INT)* softkey provides a fail-safe if the external reference EXT (INT) signals fails for any reason.

The softkey activates the use of an external reference signal. However, if the R&S FSG detects an unlock due to a missing external reference signal, the reference signal source automatically switches to use the internal reference signal.

Once the R&S FSG has switched to the internal reference signal it stays with the internal reference. You have to switch back to the external reference signal manually (press *REFERENCE EXTERNAL* and then activate *REFERENCE EXT (INT)* again). The current source (internal or external) is indicated in the lower part of the softkey.

Remote command: ROSC: SOUR EAUT

REFERENCE The *REFERENCE FREQUENCY* softkey sets the frequency of the external refer-FREQUENCY ence. The range is from 1 MHz to 20 MHz with the default value being 10 MHz. The reference frequency does not change after a preset to maintain the setup of a test system.

Remote command: ROSC:EXT:FREQ 10 MHZ

REF BW (NORM The *REF BW (NORM WIDE)* softkey controls the PLL bandwidth used to sznchro-Nize with the external reference signal. Possible settings are NORM (PLL bandwidth about 3 Hz) or WIDE (PLL bandwidth about 30 Hz). The default setting is NORM.

The reference settings do not change after a preset to maintain the setup of a test system.

The softkey is available only if the external reference frequency is 10 MHz.

This function requires a synthersizer board revision with hardware code 7 or above . You can check this information in the "HWC" column of the hardware info window (see "HARDWARE INFO" on page 4.193).

Remote command: ROSC:EXT:PLL NORM | WIDE

### 4.6.3.2 External Noise Source

**NOISE SRC** (ON OFF) Softkey switches on or off the supply voltage for an external noise source which is connected to the NOISE SOURCE connector on the rear panel of the instrument.

Remote command: DIAG:SERV:NSO ON

#### 4.6.3.3 Signal Source

SIGNALThe SIGNAL SOURCE softkey opens the submenu for switching on or off the YIGSOURCEFILTER and RF PATH.

| YIG FILTER (ON OFF) |                                               |
|---------------------|-----------------------------------------------|
| RF PATH             |                                               |
| BASEBAND DIGITAL ₽  | DIGITAL IN FULL SCALE                         |
|                     | DIGITAL IN SAMPLE RATE                        |
|                     | FULL SCALE AUTO SET /<br>SAMPLE RATE AUTO SET |
|                     | DIGITAL BB INFO                               |
|                     | EX-IQ BOX                                     |
| DIGITAL BB INFO     |                                               |
| EX-IQ BOX           |                                               |

YIG FILTER In order to carry out broadband signal analysis, the YIG filter at the input of the (ON OFF) R&S FSG can be removed from the signal path.

The YIG (ON OFF) softkey switches the YIG to the RF path by means of relays or bypasses the filter. With bypassed YIG filters, the maximum bandwidth can be used for signal analysis. However, image-frequency rejection is no longer ensured.

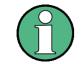

The YIG filter operates only if the frequency in the signal path exceeds 3.6 GHz. The command has, therefore, no effect if the frequency is below this threshold.

Remote command: INP:FILTER:YIG ON|OFF

RF PATH The *RF PATH* softkey selects the RF Input Path of the analyzer. This softkey is not available in FFT analyzer mode.

This softkey is only available with option R&S FSQ-B71 or R&S FSQ-B17. Refer to the manual of the R&S FSQ-B71 or the R&S FSQ-B17 for details.

Remote command: INP:SEL RF | AIQ | DIQ

BASEBAND The *BASEBAND DIGITAL* softkey opens a submenu to configure the digital base-DIGITAL band input.

This softkey is only available with option R&S FSQ-B17. Refer to the R&S FSQ-B17 manual for details on the functions available in the submenu.

| DIGITAL IN FULL SCALE                         |
|-----------------------------------------------|
| DIGHAE INT DEE GOALE                          |
| DIGITAL IN SAMPLE RATE                        |
| FULL SCALE AUTO SET /<br>SAMPLE RATE AUTO SET |
| DIGITAL BB INFO                               |
| EX-IQ BOX                                     |

DIGITAL IN The *DIGITAL IN FULL SCALE* softkey opens a dialog to define the voltage corre-FULL SCALE sponding to the maximum input value of the digital baseband input (value 7FFF hex). The default is 1 Volt.

*FULL SCALE AUTO SET* is switched off if you configure the full scale value manually.

This softkey is available with option FSQ-B17.

DIGITAL IN The *DIGITAL IN SAMPLE RATE* softkey defines the input date sample rate read by SAMPLE RATE the digital baseband input. The default value is 81.6 MHz.

SAMPLE RATE AUTO SET is switched off if you configure the full scale value manually.

This softkey is only available with option FSQ-B17.

FULL SCALE<br/>AUTO SET /<br/>SAMPLE RATE<br/>AUTO SETDepending on the capability of the digital base band signal source, the I/Q data's<br/>sample rate and/or the full scale value are passed to the LVDS input interface of the<br/>R&S FSG.AUTO SET<br/>AUTO SETR&S FSG.The FULL SCALE AUTO SET and SAMPLE RATE AUTO SET softkeys initiate an<br/>automatic adjustment of the related input paramaters.A conflict between the received values (full scale, sample rate) and the R&S ESG's

A conflict between the received values (full scale, sample rate) and the R&S FSG's allowed ranges is dindicated by a red colored "BDI" enhancement label to the right of the grid.

The same happens if the AUTO SET function is active but the sending device does not support this feature. The related AUTO SET function has to be switched off and you have to configure the parameter manually.

The softkeys are only available with option FSQ-B17.

DIGITAL BB The *DIGITAL BB INFO* softkey opens a message box that shows the status informa-INFO tion of the connected digital baseband device (input and output).

Depending on the capability of the digital base band signal source the I/Q data's sample rate and/or the full scale value are transferred to the LVDS input interface of the analyzer and displayed in the Digital Baseband Info table. The analyzer automatically adjusts the related input parameters (DIGITAL IN FULL SCALE and DIGITAL IN SAMPLE RATE) if the AUTO SET functions are switched on.

The Digital Baseband Info dialog box shows the following items:

- Connected Device: Name of the connected device
- Serial Number: Serial number of the connected device
- Port Name: Port name of the connected device
- Full Scale Value: Fucll scale value of the I/Q data sent by the connected device.
   "---" indicates that the information is not sent by the connected device. It is not possible to use FULL SCALE AUTO SET in that case and you have to configure the setting manually. "Auto" indicates that AUTO SET is active. If the value exceeds the allowed range of the analyzer, the R&S FSG ouputs a warning message.
- Sample Rate: Sample rate of the I/Q data sent by the connected device. "---"
  indicates that the information is not sent by the connected device. It is not possible
  to use SAMPLE RATE AUTO SET in that case and you have to configure the
  setting manually. "Auto" indicates that AUTO SET is active. If the value exceeds
  the allowed range of the analyzer, the R&S FSG ouputs a warning message.
- Max Transfer Rate: Maximum interface clock rate to transfer the I/Q data.
- Connection Protocol: State of the connection protocol. The analyzer is able to communicate with the sending or receiving device.
- PRBS Test Deskewing: An alignment process is started if the output or input of the R&S FSQ-B17 is connected to a digital baseband source/sink. The current state of this process is shown here. Possible states are "not yet started", "failed" or "passed".

This softkey is only available with option R&S FSQ-B17.

Remote command:

INP:DIQ:CDEV?
OUTP:DIQ:CDEV?

EX-IQ BOX The *EX-IQ BOX* softkey opens a dialog to configure an R&S EX-IQ-Box connected to the digital baseband input or output.

For more information refer to the manual for option R&S FSQ-B17.

This softkey is only available with option R&S FSQ-B17.

# 4.6.3.4 RF Preamplifier

To improve the noise figure, a low-noise preamplifier with variable gain at the RF input can be switched into the signal path.

**PREAMP** The *PREAMP* softkey switches the preamplifier on or off and activates the entry of the preamplifier gain. The preamplifier is switched off by pressing the softkey again.

The only possible value with option el. attenuator (B25) is 20 dB.

Remote command: INP:GAIN:STAT ON 'Switches the 20 dB preamplifier on.

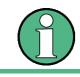

The PREAMP softkey is only available with option el. attenuator (B25) or option low noise preamp (B24).

#### 4.6.3.5 Transducer

### **Activating Transducer Factors**

The *TRANSDUCER* softkey opens a submenu enabling the user to activate or deactivate defined transducer factors, to generate new transducer factors or to edit existing ones. A table with the transducer factors defined is displayed.

As soon as a transducer is activated, the unit of the transducer is automatically used for all the level settings and outputs. The unit cannot be changed in the *AMPT* menu since the R&S FSG and the transducer used are regarded as one measuring instrument. Only if the transducer has the unit dB, will the unit originally set on the R&S FSG be maintained and can be changed.

If a transducer factor is active, TDF is displayed in the enhancement labels column.

After all transducers have been switched off, the R&S FSG returns to the unit that was used before a transducer was activated.

In the analyzer mode, an active transducer for a sweep is calculated once in advance for every point displayed and is added to the result of the level measurement during the sweep. If the sweep range changes, the correction values are calculated again. If several measured values are combined, only one value is taken into consideration.

If the active transducer factor is not defined for the entire sweep range, the values missing are replaced by zeroes.

## **TRANSDUCER** The *TRANSDUCER* softkey opens a submenu for editing existing transducer factors or creating new transducer factors.

| TRANSDUCER FACTOR                 |                   |
|-----------------------------------|-------------------|
| NEW FACTOR /<br>EDIT TRD FACTOR 4 | TRD FACTOR NAME   |
|                                   | TRD FACTOR UNIT   |
|                                   | TRD FACTOR VALUES |
|                                   | INSERT LINE       |
|                                   | DELETE LINE       |
|                                   | SAVE TRD FACTOR   |
| DELETE FACTOR                     |                   |
| VIEW TRANSDUCER                   |                   |
| REFLVL ADJ AUTO MAN               |                   |
| PAGE UP                           |                   |
| PAGE DOWN                         |                   |

A table with the available factors is displayed, and the active transducer can be selected from this list.

| TRANSDUCER FACTOR |      |  |
|-------------------|------|--|
| Name              | Unit |  |
| FM_1              | dBm  |  |
| FM_2              | dBm  |  |
| FM_3              | dBm  |  |
| FM_4              | dBm  |  |
| TDF1              | dB   |  |

The *TRANSDUCER FACTOR* table contains all the defined factors with name and unit. If the number of transducer factors defined exceeds the number of lines available in the table, the user has to scroll through the table.

Only one factor at a time can be activated. A check sign next to the name indicates that the transducer is active.

TRANSDUCER The *TRANSDUCER FACTOR* softkey places the scrollbar on the position of the FACTOR active transducer factor.

If a transducer factor is not active, the scrollbar is placed on the first line of the table.

Remote command:

| ommand: | CORR:TRAN:SEL <name></name> |
|---------|-----------------------------|
|         | CORR:TRAN ON   OFF          |

EDIT TRD The *EDIT TRD FACTOR* softkey gives access to the submenu for editing and gener-FACTOR ating transducer factors. For details refer to section "Entry and Editing of Transducer Factors" on page 4.174.

NEW FACTOR The *NEW FACTOR* softkey gives access to the submenu for editing and generating transducer factors. For details refer to section "Entry and Editing of Transducer Factors" on page 4.174.

- DELETE The DELETE FACTOR softkey deletes the marked factor.
- FACTOR To prevent deletion by mistake, deletion has to be confirmed.

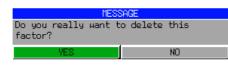

Remote command: CORR:TRAN DEL

VIEW The VIEW TRANSDUCER softkey activates the display of the active transducer fac-TRANSDUCER tor or set. During the measurement, the interpolated characteristic of the active transducer factor or set is shown in the diagram instead of the measured values.

Remote command: CORR:TRAN:VIEW ON

REFLVL ADJ When a transducer factor is used, the trace is moved by a calculated shift. However, AUTO MAN an upward shift reduces the dynamic range for the displayed values. With the softkey *REFLVL ADJ* an automatic reference level offset adaptation allows to restore the original dynamic range by also shifting the reference level by the maximum value of the transducer factor.

If transducers are active the function is automatically set to AUTO to obtain the best dynamic performance.

Remote command: CORR:TRAN:SEL 'FACTOR1' CORR:TRAN:ADJ:RLEV ON | OFF

- PAGE UP The *PAGE UP* softkey is used to scroll through large tables that cannot completely be displayed on the screen.
- PAGE DOWN The PAGE DOWN softkey is used to scroll through large tables that cannot completely be displayed on the screen.

#### **Entry and Editing of Transducer Factors**

A transducer factor is characterized by the following:

- Reference values with frequency and factor (Values)
- Unit of the factor (Unit) and
- Name (Name) to distinguish the various factors.

During entry the R&S FSG checks the transducer factor for compliance with specific rules that must be met to ensure correct operation.

 The frequencies for the reference values must always be entered in ascending order. Otherwise the entry will not be accepted and the following message is displayed:

#### WRONG FREQUENCY SEQUENCE !

- The frequencies entered may exceed the frequency range of the R&S FSG since only the set frequency range is taken into account for measurements. The minimum frequency of a reference value is 0 Hz, the maximum frequency 200 GHz.
- The value range for the transducer factor is ±200 dB. If the minimum or maximum value is exceeded, the R&S FSG outputs the following message:

out of range

• Gain has to be entered as a negative value, and attenuation as a positive value.

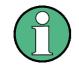

The softkeys in the *UNIT* submenu of the *AMPT* key cannot be operated if the transducer is on.

NEW FACTOR / EDIT TRD FAC TOR The *NEW FACTOR* and *EDIT TRD FACTOR* softkeys give access to the submenu for editing and generating transducer factors.

| TRD FACTOR NAME   |
|-------------------|
| TRD FACTOR UNIT   |
| TRD FACTOR VALUES |
| INSERT LINE       |
| DELETE LINE       |
| SAVE TRD FACTOR   |

|                      | EDIT TRANSE | DUCER FACTOR |        |
|----------------------|-------------|--------------|--------|
| Name/Unit/Interpolat | ion: TDF1   | dB           | LIN    |
| Comment:             |             |              |        |
| FREQUENCY            | TDF∕dB      | FREQUENCY    | TDF∕dB |
| 10.00000000 MHz      | 1.000       |              |        |
| 500.00000000 MHz     | 1.250       |              |        |
| 1.000000000 GHz      | 1.500       |              |        |
| 1.50000000 GHz       | 5.000       |              |        |
| 2.000000000 GHz      | 5.500       |              |        |
| 3.000000000 GHz      | 7.500       |              |        |
|                      |             |              |        |

Depending on the softkey selected, either the table with the data of the factor marked (*EDIT TRD FACTOR* softkey) or an empty table (*NEW FACTOR* softkey) is displayed. This table is empty except for the following entries:

| Unit:          | dB                                                                        |
|----------------|---------------------------------------------------------------------------|
| Interpolation: | LIN for linear frequency scaling<br>LOG for logarithmic frequency scaling |

The features of the factor are entered in the header of the table, and the frequency and the transducer factor are entered in the columns.

| Name          | Entry of name                          |
|---------------|----------------------------------------|
| Unit          | Selection of unit                      |
| Interpolation | Selection of interpolation             |
| Comment       | Entry of comment                       |
| FREQUENCY     | Entry of frequency of reference values |
| TDF/dB        | Entry of transducer factor.            |

During editing, a transducer factor remains stored in the background until the factor edited is saved with the *SAVE TRD FACTOR* softkey or until the table is closed. A factor that was edited by mistake can be restored by leaving the entry function.

#### Name - Entry of name

TRD FACTOR NAME Softkey is used to enter the name of the transducer factor. NAME A maximum of 8 characters is permissible for the name. The characters have to comply with the convention of DOS file names. If the name exceeds 8 characters, the name is truncated. The unit automatically stores all transducer factors with the extension .TDF. If an existing name is changed, the factor stored under the previous name is retained and will not be overwritten automatically with the new name. The previous factor can be deleted at a later time, using DELETE. Thus, factors can be copied.

Remote command: CORR:TRAN:SEL <name>

#### Unit – Selection of unit

TRD FACTOR The *TRD FACTOR UNIT* softkey gives access to a box for selecting the unit of the UNIT transducer factor.

The default setting is dB.

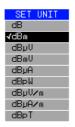

Remote command:

CORR:TRAN:UNIT <string>

#### Entry of value

VALUES

TRD FACTOR The TRD FACTOR VALUES softkey sets the scrollbar on the first reference value.

The desired reference values for FREQUENCY and TDF/dB must be entered in ascending order of frequencies. After the frequency has been entered, the scrollbar automatically goes to the associated level value.

The table can be edited after entry of the first value using the *INSERT LINE* and *DELETE LINE* softkeys. To change individual values later on, the value has to be selected and a new one entered.

Remote command: CORR:TRAN:DATA <freq>, <level>

#### Interpolation - Selection of interpolation

Linear or logarithmic interpolation can be performed between the frequency reference values of the table. The *ENTER* key allows the user to select LIN or LOG (toggle function).

Remote command: CORR:TRAN:SCAL LIN|LOG

The following diagrams show the effect that interpolation has on the calculated trace:

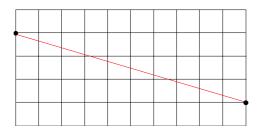

Fig. 4.17 Linear frequency axis and linear interpolation

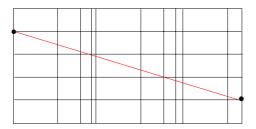

Fig. 4.18 Logarithmic frequency axis and interpolation

#### Comment - Entry of comment

Any comment with a maximum length of 50 characters can be entered.

Remote command: CORR:TRAN:COMM <string>

\_\_\_

INSERT LINE The *INSERT LINE* softkey inserts an empty line above the marked reference value. When entering a new reference value in the line, the ascending order of frequencies must be taken into consideration, however.

Remote command:

DELETE LINE The *DELETE LINE* softkey deletes the marked reference value (complete line). The reference values that follow move one line up.

Remote command:

SAVE TRD The SAVE TRD FACTOR softkey saves the changed table in a file on the internal FACTOR hard disk.

If there is already a transducer factor that has the same name, a confirmation query is output.

If the new factor is active, the new values become immediately valid.

Remote command:

(executed automatically after the definition of the reference values)

#### 4.6.3.6 **Programming the Interface Configuration and Time Setup**

The *GENERAL SETUP* softkey opens a submenu in which the general instrument parameters can be set up. In addition to the configuration of the digital interfaces (*IECBUS, COM*), the date and time may be entered.

You can edit the current setting directly in the table that the R&S FSG displays.

#### GENERAL SETUP

| GPIB JGPIB ADDRESSID STRING FACTORYID STRING USERID STRING USERID STRING USERIF GAIN (NORM PULS)IF GAIN (NORM PULS)ID STRING FACTORYID STRING FACTORYREV STRING FACTORYID CONFIGUREID CONFIGUREITME+DATEID STRING VSERID CONFIGUREID CONFIGUREID CONFIGUREID CONFIGUREID CONFIGUREID CONFIGUREID CONFIGUREID CONFIGUREID CONFIGUREID CONFIGUREID CONFIGUREID CONFIGURE NAMEID CONFIGURE NAME                                                                                                    |                 |                     |
|----------------------------------------------------------------------------------------------------|-----------------|---------------------|
| InterfaceID STRING USERID STRING USERIF GAIN (NORM PULS)IF GAIN (NORM PULS)IF GAIN (NORM PULS)ID STRING FACTORYREV STRING FACTORYREV STRING FACTORYCOM INTERFACEIME+DATECONFIGURENETWORKIP ADDRESSILSUBNET MASKSUBNET MASKID ADDRESSID ADDRESSID ADDRESSSUBNET MASKSUBNET MASKSUBNET MASKID ADDRESSID ADDRESS <td>GPIB ↓</td> <td>GPIB ADDRESS</td>                                                                                                    | GPIB ↓          | GPIB ADDRESS        |
| Image: constraint of the section of the section of |                 | ID STRING FACTORY   |
| IIIIIGAIN (NORM PULS)ISWEEP REP (ON OFF)ICOUPLING (FSP HP)IREV STRING FACTORYIREV STRING FACTORYIIIIIIIIIIIIIIIIIIIIIIIIIIIIIIIIIIIIIIIIIIIIIIIIIIIIIIIIIIIIIIIIIIIIIIIIIIIIIIIIIIIIIIIIIIIIIIIIIIIIIIIIIIIIIIIIIIIIIIIII <td></td> <td>ID STRING USER</td>                                                                                                    |                 | ID STRING USER      |
| Image: style style s |                 | GPIB LANGUAGE       |
| Image: Comparison of Comparison of Compari |                 | IF GAIN (NORM PULS) |
| InterfaceREV STRING FACTORYCOM INTERFACEREV STRING USERTIME+DATEJCONFIGURE<br>NETWORKCOMPUTER NAMEIP ADDRESSSUBNET MASKIP ADDRESSDHCP (ON OFF)IRSUBNET MASKIP ADDRESSSUBNET MASKIP ADDRESSSUBNET MASKIP ADDRESSSUBNET MASKIP ADDRESSSUBNET MASKIP ADDRESSSUBNET MASKIP ADDRESSSUBNET MASKIP ADDRESSSUBNET MASKIP ADDRESSSUBNET MASKIP ADDRESSSUBNET MASKIP ADDRESSSUBNET MASKIP ADDRESSSUBNET MASKIP ADDRESSSUBNET MASKIP ADDRESSSUBNET MASKIP ADDRESSSUBNET MODEIP ADDRESSSUBNET MODEIP ADDRESSPAGE UPIP ADE UPSUBNET MODEIP ADE UPINSTALL (FW EXT)IP ADE UPSUBNET MASKIP ADE UPINSTALL (FW EXT)IP ADE UPINSTALL (FW EXT)IP ADE UPINSTALL (FW EXT)IP ADE UPINFOIP ADE UPINFOIP ADE UPINFOIP ADE UPINFOIP ADE UPINFOIP ADE UPINFOIP ADE UPINFOIP ADE UPINFOIP ADE UPINFOIP ADE UPINFOIP ADE UPINFOIP ADE UPINFOIP ADE UPINFOIP ADE UPINFOIP ADE UPIP ADE UPIP ADE UP                                                                                                    |                 | SWEEP REP (ON OFF)  |
| InterfaceREV STRING USERCOM INTERFACETIME+DATECONFIGURE<br>NETWORKIP ADDRESSSUBNET MASKDHCP (ON OFF)DHCP (ON OFF)CONFIGURE NETWORKSHOW CONFIGNETWORK LOGINOPTIONS INETWORK LOGINCOPTIONS IREMOVE OPTIONREBOOTREBOTPAGE UPSIde menuSOFT FRONTPANELLXI ILXI INETODISPLAY (ON OFF)INFODISPLAY (ON OFF)DESCDESC                                                                                                    |                 | COUPLING (FSP HP)   |
| InterfaceCOM INTERFACETIME+DATECONFIGURE<br>NETWORKIP ADDRESSSUBNET MASKDHCP (ON OFF)DHCP (ON OFF)CONFIGURE NETWORKSHOW CONFIGNETWORK LOGINOPTIONS INETWORK LOGINCOPTIONS IREMOVE OPTIONPAGE UPINSTALL (FW EXT)Side menuSOFT FRONTPANELLXI INETODISPLAY (ON OFF)INFOINFODISPLAY (ON OFF)DESCDESC                                                                                                    |                 | REV STRING FACTORY  |
| TIME+DATEITIME+DATECOMPUTER NAMENETWORKIP ADDRESSIP ADDRESSSUBNET MASKDHCP (ON OFF)DHCP (ON OFF)CONFIGURE NETWORKSHOW CONFIGNETWORK LOGINSHOW CONFIGOPTIONS ↓INSTALL OPTIONOPTIONS ↓REMOVE OPTIONIEXPERT MODEIPAGE UPIINSTALL (FW EXT)Side menuINSTALL (FW EXT)Side menuINSPLAY (ON OFF)IINFOIINFOINFOINFOIDISPLAY (ON OFF)IINFOIDESC                                                                                                    |                 | REV STRING USER     |
| Image: control of the sector of the sector of the secto  | COM INTERFACE   |                     |
| NETWORKIP ADDRESSIP ADDRESSSUBNET MASKIP ADDRESSDHCP (ON OFF)IP ADDRENCONFIGURE NETWORKIP ADDRENSHOW CONFIGNETWORK LOGININSTALL OPTIONOPTIONS REMOVE OPTIONIP AGE OPTIONREBOOTIP AGE UPPAGE DOWNINSTALL (FW EXT)INSTALL (FW EXT)Side menuINSTALL (FW EXT)Side menuINSTALL (FW EXT)LXI DISPLAY (ON OFF)INFOINFOINFODESC                                                                                                    | TIME+DATE       |                     |
| Image: construct of the systemImage: construct of the systemImage: constr                                                                                                    |                 | COMPUTER NAME       |
| InterfacePHOP (ON OFF)CONFIGURE NETWORKSHOW CONFIGNETWORK LOGINOPTIONS ↓INSTALL OPTIONREMOVE OPTIONEXPERT MODEREBOOTPAGE UPPAGE DOWNINSTALL (FW EXT)Side menuSOFT FRONTPANELLXI ↓DISPLAY (ON OFF)INFOPASSWORDDESC                                                                                                    |                 | IP ADDRESS          |
| Image: construct of the struct of the str  |                 | SUBNET MASK         |
| Image: Properties of the series of the series of the s                 |                 | DHCP (ON OFF)       |
| NETWORK LOGIN       INSTALL OPTION         OPTIONS ↓       INSTALL OPTION         REMOVE OPTION       REBOOT         L       REBOOT         PAGE UP       PAGE DOWN         Side menu       INSTALL (FW EXT)         SOFT FRONTPANEL       DISPLAY (ON OFF)         LXI ↓       DISPLAY (ON OFF)         INFO       PASSWORD                                                                                                    |                 | CONFIGURE NETWORK   |
| OPTIONS ↓       INSTALL OPTION         REMOVE OPTION       REMOVE OPTION         L       EXPERT MODE         PAGE UP       PAGE DOWN         INSTALL (FW EXT)       INSTALL (FW EXT)         Side menu       INSTALL (FW EXT)         SOFT FRONTPANEL       DISPLAY (ON OFF)         LXI ↓       INFO         PASSWORD       DESC                                                                                                    |                 | SHOW CONFIG         |
| REMOVE OPTION         REMOVE OPTION         EXPERT MODE         REBOOT         REBOOT         PAGE UP         PAGE DOWN         INSTALL (FW EXT)         Side menu         SOFT FRONTPANEL         LXI ↓         DISPLAY (ON OFF)         INFO         PASSWORD                                                                                                    | NETWORK LOGIN   |                     |
| Image: Constraint of the sector of the sector of the s                 | OPTIONS ₽       | INSTALL OPTION      |
| Image: Constraint of the sector of the sector of the s                 |                 | REMOVE OPTION       |
| PAGE UP         PAGE DOWN         INSTALL (FW EXT)         Side menu         SOFT FRONTPANEL         LXI ↓         DISPLAY (ON OFF)         INFO         PASSWORD                                                                                                    |                 | EXPERT MODE         |
| PAGE DOWN       INSTALL (FW EXT)       Side menu       SOFT FRONTPANEL       LXI ↓       DISPLAY (ON OFF)       INFO       PASSWORD       DESC                                                                                                    |                 | REBOOT              |
| INSTALL (FW EXT)       Side menu       SOFT FRONTPANEL       LXI ↓       DISPLAY (ON OFF)       INFO       PASSWORD       DESC                                                                                                    |                 | PAGE UP             |
| Side menu     Image: Soft from the second second sec            |                 | PAGE DOWN           |
| SOFT FRONTPANEL     DISPLAY (ON OFF)       LXI ↓     DISPLAY (ON OFF)       INFO     PASSWORD       DESC     PASSWORD                                                                                                    |                 | INSTALL (FW EXT)    |
| LXI II OISPLAY (ON OFF)<br>INFO<br>PASSWORD<br>DESC                                                                                                    | Side menu       |                     |
| INFO<br>PASSWORD<br>DESC                                                                                                    | SOFT FRONTPANEL |                     |
| PASSWORD DESC                                                                                                    | LXI ₽           | DISPLAY (ON OFF)    |
| DESC                                                                                                    |                 | INFO                |
|                                                                                                    |                 | PASSWORD            |
| LAN RESET                                                                                                    |                 | DESC                |
|                                                                                                    |                 | LAN RESET           |

#### Selecting the GPIB Address

GPIB The GPIB softkey opens a submenu for setting the parameters of the remote-control interface. Remote command: \_\_\_ GPIB ADDRESS The GPIB ADDRESS softkey enables the entry of the GPIB address. Valid addresses are 0 through 30. The default address is 20. Remote command: SYST:COMM:GPIB:ADDR 20 ID STRING The ID STRING FACTORY softkey selects the default response to the \*IDN? query. FACTORY Remote command: \_\_\_ ID STRING The ID STRING USER softkey opens an editor for entering a user-defined response USER to the \*IDN? query. Max. length of output string: 36 characters Remote command: \_\_\_ GPIB The GPIB LANGUAGE softkey opens a list of selectable remote-control languages: LANGUAGE SCPI 71100C • 71200C • 71209A • 8560E • 8561E 8562E • 8563E • 8564E • 8565E • 8566A 8566B • 8568A • 8568A\_DC 8568B • 8568B DC 8591E

• 8594E

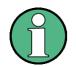

For 8566A/B, 8568A/B and 8594E, command sets A and B are available. Command sets A and B differ in the rules regarding the command structure from the command structure of "SCPI". Therefore, correct recognition of SCPI commands is not ensured in these operating modes.

Selecting a language different from "SCPI" will set the GPIB address to 18 if it was 20 before.

Start / stop frequency, reference level and # of sweep points will be adapted to the selected instrument model.

8568A\_DC and 8568B\_DC are using DC input coupling as default if it is supported by the instrument.

The HP model 8591E is compatible to HP model 8594E, the HP models 71100C, 71200C, and 71209A are compatible to HP models 8566A/B.

On switching between remote-control languages, the following settings or changes will be made:

#### SCPI:

➤ The instrument will perform a PRESET.

#### 8566A/B, 8568A/B, 8594E:

- ➤ The instrument will perform a PRESET.
- > The following instrument settings will then be changed:

| Model   | # of Trace<br>Points | Start Freq. | Stop Freq. | Ref Level | Input<br>Coupling |
|---------|----------------------|-------------|------------|-----------|-------------------|
| 8566A/B | 1001                 | 2 GHz       | 22 GHz     | 0 dBm     | DC                |
| 8568A/B | 1001                 | 0 Hz        | 1.5 GHz    | 0 dBm     | AC                |
| 8560E   | 601                  | 0 Hz        | 2.9 GHz    | 0 dBm     | AC                |
| 8561E   | 601                  | 0 Hz        | 6.5 GHz    | 0 dBm     | AC                |
| 8562E   | 601                  | 0 Hz        | 13.2 GHz   | 0 dBm     | AC                |
| 8563E   | 601                  | 0 Hz        | 26.5 GHz   | 0 dBm     | AC                |
| 8564E   | 601                  | 0 Hz        | 40 GHz     | 0 dBm     | AC                |
| 8565E   | 601                  | 0 Hz        | 50 GHz     | 0 dBm     | AC                |
| 8594E   | 401                  | 0 Hz        | 3 GHz      | 0 dBm     | AC                |

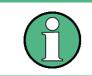

Notes regarding switch over to 8566A/B and 8568A/B on R&S FSUP

The stop frequency indicated in the table may be limited to the corresponding frequency of the R&S FSG, if required.

Remote command: SYST:LANG "SCPI" | "8560E" | "8561E" | "8562E" | "8563E" | "8564E" | "8565E" | "8566A" | "8566B" | "8568A" | "8568A\_DC" | "8568B" | "8568B\_DC" | "8591E" | "8594E" | "71100C" | "71200C" | "71209A"

| IF GAIN<br>(NORM PULS) | The <i>IF GAIN (NORM PULS)</i> softkey configures the internal IF gain settings in HP emulation mode due to the application needs. This setting is only taken into account for resolution bandwidth < 300 kHz. |                                  |                                                                                                    |
|------------------------|----------------------------------------------------------------------------------------------------|----------------------------------|----------------------------------------------------------------------------------------------------|
|                        | NORM                                                                                                    |                                  | high dynamic range,<br>is close to reference level.                                                                                                    |
|                        | PULS                                                                                                    |                                  | pulsed signals,<br>up to 10 dB above reference level.                                                                                                    |
|                        | This softke<br>softkey.                                                                                                    | ey is only availa                | ble, if a HP languge is selected via the GPIB LANGUAGE                                                                                                    |
|                        | Remote co                                                                                                    | ommand:                          | SYST: IFG: MODE PULS                                                                                                    |
| SWEEP REP<br>(ON OFF)  | HI HP mo<br>HP Model                                                                                                    | del commands (<br>s 856xE, 8566A | FF) softkey controls a repeated sweep of the E1 and MKPK<br>(for details on the commands refer to "GPIB Commands of<br>A/B, 8568A/B and 8594E" on page 6.238). If the repeated<br>is set without sweeping before. |
|                        | •                                                                                                    | •                                | witch off this softkey before you set the marker via the $E1$ in order to avoid sweeping afresh.                                                                                                    |
|                        | This softke<br>softkey.                                                                                                    | ey is only availa                | ble, if a HP languge is selected via the GPIB LANGUAGE                                                                                                    |
|                        | Remote co                                                                                                    | ommand:                          | SYST:RSW ON                                                                                                    |
| COUPLING<br>(FSP HP)   |                                                                                                    |                                  | ) softkey controls the default coupling ratios for:                                                                                                    |
| ( - )                  |                                                                                                    |                                  | Indwidth (Span/RBW) and                                                                                                    |
|                        |                                                                                                    |                                  | nd video bandwidth (RBW/VBW)                                                                                                    |
|                        |                                                                                                    | emulation mod                    |                                                                                                    |
|                        |                                                                                                    |                                  | dard parameter coupling of the instrument is used. As a orter sweeptime is used than in case of HP.                                                                                                    |
|                        | The softke                                                                                                    | ey is only availat               | ble in HP emulation mode.                                                                                                    |
|                        | Remote co                                                                                                    | ommand:                          | SYST:HPC FSP                                                                                                    |
| REV STRING<br>FACTORY  |                                                                                                    |                                  | ORY softkey selects the default response for the "REV?" railable if a HP language is selected ("GPIB LANGUAGE"                                                                                                    |
|                        | Remote co                                                                                                    | ommand:                          | SYST:REV:FACT                                                                                                    |
| REV STRING<br>USER     |                                                                                                    | for the "REV?" re                | <i>R</i> softkey opens a dialog box to define a customized emote command. The maximum length of the output string                                                                                                 |
|                        | The softke                                                                                                    | ey is available if               | a HP language is selected ("GPIB LANGUAGE" softkey).                                                                                                    |
|                        | Remote co                                                                                                    | ommand:                          | SYST:REV <string></string>                                                                                                    |

**Basic Settings** 

#### **Serial Interface Configuration**

COM INTERFACE The *COM INTERFACE* softkey activates the *COM INTERFACE* table for entry of the serial interface parameters.

The following parameters can be configured in the table:

| Baud rate    | data transmission rate                             |
|--------------|----------------------------------------------------|
| Bits         | number of data bits                                |
| Parity       | bit parity check                                   |
| Stop bits    | number of stop bits                                |
| HW-Handshake | hardware handshake protocol                        |
| SW-Handshake | software handshake protocol                        |
| Owner        | assignment to the measuring instrument or computer |

| COM INTERFACE |            |  |
|---------------|------------|--|
| Baud          | 9600       |  |
| Bits          | 8          |  |
| Parity        | NONE       |  |
| Stopbits      | 2          |  |
| HW-Handshake  | NONE       |  |
| SW-Handshake  | NONE       |  |
| Owner         | INSTRUMENT |  |
|               |            |  |

#### Baud - Data transmission rate

The R&S FSG supports baud rates between 110 and 128000 baud. The default setting is 9600 baud.

| BAUD RATE |
|-----------|
| 128000    |
| 115200    |
| 57600     |
| 38400     |
| 19200     |
| √9600     |
| 4800      |
| 2400      |
| 1200      |
| 600       |
| 300       |
| 110       |
|           |

Remote command:

SYST:COMM:SER:BAUD 9600

#### Bits - Number of data bits per word

For the transmission of text without special characters, 7 bits are adequate. For binary data as well as for text with special characters, 8 bits must be selected (default setting).

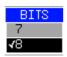

Remote command:

SYST:COMM:SER:BITS 7

**Basic Settings** 

#### Parity – Bit parity check

NONE no parity check (default setting)

EVEN even parity check

ODD odd parity check

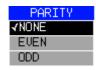

Remote command: SYST:COMM:SER:PAR NONE

#### Stop bits - Number of stop bits

Available are 1 and 2. The default setting is 1 stop bit.

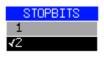

Remote command:

SYST:COMM:SER:SBIT 1

#### HW-Handshake – Hardware handshake protocol

The integrity of data transmission can be improved by the use of a hardware handshake mechanism, which effectively prevents uncontrolled transmission of data and the resulting loss of data bytes. For hardware handshake additional interface lines are used to transmit acknowledge signals with which the data transmission can be controlled and, if necessary, stopped until the receiver is ready to receive data again.

A prerequisite for using hardware handshaking is, however, that the interface lines (DTR and RTS) are connected on both transmitter and receiver. For a simple 3-wire connection, this is not the case and hardware handshake cannot be used here.

Default setting is NONE.

| HW-HANDSHAKE |
|--------------|
| ≺NONE        |
| DTRZRTS      |

Remote command:

SYST:COMM:SER:CONT:DTR OFF SYST:COMM:SER:CONT:RTS OFF

#### SW-Handshake – Software handshake protocol

Besides the hardware handshake mechanism using interface lines, it is also possible to achieve the same effect by using a software handshake protocol. Here, control bytes are transmitted in addition to the normal data bytes. These control bytes can be used, as necessary, to stop data transmission until the receiver is ready to receive data again.

In contrast to hardware handshaking, software handshaking can be realized even for a simple 3-wire connection.

One limitation is, however, that software handshaking cannot be used for the transmission of binary data, since the control characters XON and XOFF require bit combinations that are also used for binary data transmission.

Default setting is NONE.

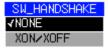

Remote command: SYST: C

SYST:COMM:SER:PACE NONE

#### **Owner – Assignment of the interface**

The serial interface can be assigned alternatively to the measuring instrument section or to the computer section.

If the interface is assigned to one section of the instrument, it is not available to the other section.

INSTRUMENTThe interface is assigned to the measuring instrument section. Outputs to the interface from the computer section are not possible and will get lost.

> The interface is assigned to the computer section. It cannot be used by the measuring instrument section. This means that remote control of the instrument via the interface is not possible.

OS

OWNER ✓INSTRUMENT OS

Setting Date and Time

**TIME+DATE** The *TIME+DATE* softkey activates the entry of time and date for the internal realtime clock.

#### *Time* - Input of time

In the corresponding dialog box, the time is partitioned into two input fields so that hours and minutes can be entered independently.

Remote command: SYST:TIME 21,59

#### Date - Input of Date

In the corresponding dialog box, the date is partitioned into 3 input fields so that day, month and year can be input separately.

For the selection of the month, pressing a unit key opens a list of abbreviations wherein the desired month can be selected.

Remote command: SYST:DATE 1009,03,01

#### Configuration of Network Settings

The instrument can be connected to an Ethernet LAN (local area network) by means of the LAN Interface. This allows data transmission via the network and the use of network printers. The network card is able to handle both 10 MHz Ethernet IEEE 802.3 and 100 MHz Ethernet IEEE 802.3u.

For more details see the Quick Start Guide 6, "LAN Interface".

CONFIGURE NETWORK The CONFIGURE NETWORK softkey opens the following submenu:

| COMPUTER NAME        |
|----------------------|
| IP ADDRESS           |
| SUBNET MASK          |
| DHCP (ON OFF)        |
| CONFIGURE<br>NETWORK |
| SHOW CONFIG          |

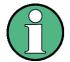

The Network Configuration softkeys above are available from firmware Version 4.3x.

Instruments shipped with Windows XP Service Pack1 require an additional installation package (LXI installer) if the softkeys are not visible. This installation package is available on the R&S instrument's download area.

The configuration via softkeys is only possible if the LAN is connected to the instrument.

COMPUTER The COMPUTERNAME softkey opens a dialog to enter the computer name. The NAME naming conventions of Windows apply.

For more details see the Quick Start Guide 6, " LAN Interface".

IP ADDRESS The *IP ADDRESS* softkey opens a dialog to configure the instrument's IP address. The TCP/IP protocol is preinstalled with the IP address 10.0.0.10. If the DHCP server is available (DHCP ON) the softkey is not available.

For more details see the Quick Start Guide 6, "LAN Interface".

SUBNET MASK The SUBNET MASK softkey opens a dialog to configure the instrument's TCP/IP subnet mask. The TCP/IP protocol is preinstalled with the subnet mask 255.255.255.0.

The subnet mask consists of four number blocks separated by dots. Each block contain 3 numbers in maximum (e.g.100.100.100.100), but also one ore two numbers are allowed in a block (as an example see the preinstalled address).

For more details see the Quick Start Guide 6, " LAN Interface".

DHCP (ON OFF) If the DHCP (ON OFF) softkey is set ON, a new IP address is assigned each time the instrument is restarted. This address must first be determined on the instrument itself.

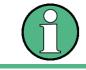

To avoid problems, use a fixed IP address.

Using a DHCP server is not suitable for remote operation of the R&S FSU.

CONFIGURE The CONFIGURE NETWORK softkey opens the dialog box with the network set-NETWORK tings.

| Network Connections                          |                         |         |             |  |  |  |  |
|----------------------------------------------|-------------------------|---------|-------------|--|--|--|--|
| Eile Edit View Favorites Tools Advanced Help |                         |         |             |  |  |  |  |
| 🕞 Back 👻 🌖 👻 🏂 Sear                          | rch 🦻 Folders 🛛 🖹 🎲     | X 🍤 📖   | ,           |  |  |  |  |
| Address 😰 Network Connections                |                         |         | 💌 🄁 Go      |  |  |  |  |
| Name                                         | Туре                    | Status  | Device Nam  |  |  |  |  |
| LAN or High-Speed Internet                   |                         |         |             |  |  |  |  |
| 🕹 Local Area Connection                      | LAN or High-Speed Inter | Enabled | Intel(R) PR |  |  |  |  |
| Wizard                                       |                         |         |             |  |  |  |  |
| New Connection Wizard                        | Wizard                  |         |             |  |  |  |  |
| 👰 Network Setup Wizard                       | Wizard                  |         |             |  |  |  |  |
|                                              |                         |         |             |  |  |  |  |
|                                              |                         |         |             |  |  |  |  |
|                                              |                         |         |             |  |  |  |  |
|                                              |                         |         |             |  |  |  |  |
|                                              |                         |         |             |  |  |  |  |
|                                              |                         |         |             |  |  |  |  |
| <b>▼</b>                                     |                         |         | Þ           |  |  |  |  |

The softkey is used to modify an existing network configuration after the corresponding tabs are selected (see the Quick Start Guide 6, "LAN Interface").

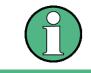

A PC keyboard with trackball (or mouse instead) is required for the installation/ configuration of the network support.

Remote command:

SHOW CONFIG The SHOW CONFIG softkey shows the current network configuration.

| NETWORK ADAPTER - CC | NFIGURATION   |
|----------------------|---------------|
| DHCP                 | ON            |
| COMPUTER NAME        | MYINSTRUMENT  |
| IP ADDRESS           | 10.114.10.235 |
| NETMASK              | 255.255.0.0   |
|                      |               |
|                      |               |

**NETWORK** The *NETWORK LOGIN* softkey opens the dialog box with the auto login settings.

\_\_\_

As of firmware version 4.6x, the default username is "instrument" with the password "894129".

As of firmware version 4.4x, the default username is "instrument" with the password "123456".

Prior to firmware version 4.4x, the default username and password were both "instrument".

When a network is installed, the default user name 'instrument' and its password can be adapted to a new user (see the Quick Start Guide 6, "LAN Interface".).

LOGIN

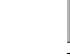

| Network Login        |            |
|----------------------|------------|
| Login Name:          | instrument |
| Password:            | 123456     |
| ☑ <u>A</u> uto Login |            |
| ОК                   | Cancel     |

With the 'Auto Login' option active, an automatic registration is performed during booting with the specified user name and password. Otherwise the Windows XP login request is displayed during booting.

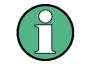

A PC keyboard with trackball (or mouse instead) is required for the installation/ configuration of the network support.

For information on deactivating/activating the auto login mechanism see section "Logging on to the Network" in chapter 'LAN Interface' of the Quick Start Guide.

\_\_\_

Remote command:

#### Managing Firmware Options

The *OPTIONS* softkey opens a table that shows all available applications and a submenu to manage firmware applications.

| FIRMWAR                 | E OPTIONS | S            |            |            |
|-------------------------|-----------|--------------|------------|------------|
| DESCRIPTION             | NAME      | CODE         | MIN MEM/MB | MAX MEM/MB |
| √GSM/EDGE Application   | К5        | 3980974966   | 0.0        | 22.1       |
| √FM Demodulator         | K7        | 2820825824   | 0.0        | 25.8       |
| √Bluetooth              | К8        | 4263398024   | 0.0        | 47.9       |
| √Noise Figure           | КЗØ       | 3719832655   | 16.0       | 1.1        |
| √Phase Noise            | K4Ø       | 3454193305   | 6.4        | 3.4        |
| √WCDMA BTS              |           |              | 0.0        | 24.1       |
| WCDMA BTS Analyzer      | K72       | 2887907627   | 0.0        | 47.0       |
| WCDMA HSDPA BTS         | K74       | 3704742094   |            |            |
| WCDMA HSPA+ BTS         | K74+      | 2499677638   |            |            |
|                         |           |              |            |            |
|                         |           |              |            |            |
|                         |           |              |            |            |
|                         |           |              |            |            |
|                         |           |              |            |            |
|                         |           |              |            |            |
|                         |           |              |            |            |
|                         |           |              |            |            |
|                         |           |              |            |            |
|                         |           |              |            |            |
|                         |           |              |            |            |
|                         |           |              |            |            |
|                         |           |              |            |            |
|                         |           |              |            |            |
| Press PAGE UP or PAGE D | DWN for f | urther optio | ns         |            |
| Available Memory        |           |              |            | 165.9      |

The table provides the following information:

Description

Application of the firmware option. Active options are check marked.

To activate or deactivate an option move the cursor to the option in question and press the ENTER key. Note that some options can not be deactivated. The cursor will skip those. Note also that some options are combined to groups. You can only activate or deactivate them as a whole.

Name

Name of the firmware option.

Code

License key of the firmware option.

If you have installed several firmware options, the required resources may exceed the available system memory on instruments shipped with a system memory size below 1GByte. Most applications require additional memory space once activated. These resources are not released when you exit the application to allow a fast reactivation of this application for measurement performance reasons.

To avoid memory issues, you can manually activate or deactivate a license key. If the license key is inactive, the application hot key is not visible in the hot key menu.

Min Mem/MB

Shows the additional minimum base system memory required by the application. This memory remains allocated after you have exited the application. In that case, it is not available for other applications.

Max Mem/MB

Shows the additional maximum base system memory required by the application.

This means that the complete memory requirement for an option is the sum of minimum memory and maximum memory. In the figure above, e.g. 6.4 MB + 3.4 MB for option K40.

The complete instrument memory requirement is the sum of all options' minimum memory ("Min Mem") requirements plus the maximum memory ("Max Mem") requirement of the option that needs the most maximum memory. In the figure above it would be 16 MB + 6.4 MB + 47.9 MB (for option K8).

The complete memory that is required is the sum of all minimum memory values plus the greatest maximum value of all active firmware options. The available system memory is shown in the bottom line.

If you can not activate an option you need you can save system memory by

- checking if the option that needs the most memory (Max Mem) is still required. Deactivate this option to reduce maximum memory allocation.
- reducing the base memory allocation. Deactivate all options with a minimum memory unequal to 0.

When you use the EXPERT MODE, you can deactivate the memory check.

Remote command: \*OPT?

**OPTIONS** Opens a table that provides information about installed firmware options. Also opens a submenu to manage firmware options.

| INSTALL OPTION         |
|------------------------|
| REMOVE OPTION          |
| EXPERT MODE            |
| REBOOT                 |
| PAGE UP /<br>PAGE DOWN |
| INSTALL (FW EXT)       |

INSTALL The *INSTALL OPTION* softkey opens the data entry for the license keycode of a OPTION firmware option.

On entry of a valid license key the message *OPTION KEY OK* is displayed in the status line and the firmware option appears in table *FIRMWARE OPTIONS*.

If the license key is valid and accepted, the R&S FSG activates that option by default. If the R&S FSG has memory issues, you have to deactivate other applications before you can use the option (see OPTIONS softkey).

On entry of an invalid license key the message *OPTION KEY INVALID* is displayed in the status line.

Remote command:

REMOVE The *REMOVE OPTION* softkey removes all firmware options from the instruments. OPTION Execution of this function must be confirmed in a message box in order to avoid removal of the firmware options by mistake.

\_\_\_

Remote command:

EXPERT MODE The *EXPERT MODE* softkey switches off the option key memory check.

This function is useful if all the required applications do not fit into the available system memory, but the worst case settings (concerning memory usage) of the applications is not required for a certain test case.

Example: An application may only need the maxmimum memory if a certain function (e.g. FFT calculation) is active. If this function is not used, it is possible to enable an additional application.

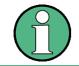

The analyzer may crash do to "low memory" conditions if the expert mode is switched on.

Remote command:

REBOOT The *REBOOT* softkey performs the shutdown and reboot of the operating system and the analyzer firmware. The reboot will free allocated resources.

\_\_\_

Remote command: ---

PAGE UP / The PAGE UP and PAGE DOWN softkeys scroll through the Firmware Option List PAGE DOWN dialog box.

Remote command: ---

INSTALL The INSTALL FW EXT softkey opens a dialog to select and start a Firmware Exten-(FW EXT) sion Installer MSI File. This softkey is only visible if an application requires an extension of the Windows XP environment.

Due to the installer package size it is not allowed to install these FW Extension Pages on instruments with option R&S FSQ-B18 - Removable Harddisk and therefore this softkey is not available in that case.

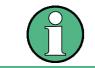

A message window will pop up when an option key code is entered for an application requiring a certain FW Extension Package. After installation of the FW Extension Package the option key has to be entered a second time.

#### **Emulation of the Instrument Front Panel**

#### SOFT FRONTPANEL

The SOFT FRONTPANEL softkey switches the display of the front panel keys on and off.

When the front-panel keys are displayed on the screen, the instrument can be controlled by clicking the respective button with the mouse. This is especially useful when the instrument in a different site is controlled via a remote-control program, such as, for instance, the remote desktop of Windows XP, and the screen contents are transferred to the controller via remote link (see the Quick Start Guide 6, " LAN Interface").

| 🚥 Analyze | r Screen                            |                                                                                                    |                                       |                         |                      |      |               |              |               |               |
|-----------|-------------------------------------|----------------------------------------------------------------------------------------------------|---------------------------------------|-------------------------|----------------------|------|---------------|--------------|---------------|---------------|
| <b>4</b>  | Ref 0 dBm                           | Att 30 dB                                                                                                    | *RBW 1 kHz<br>*UBW 10 kHz<br>*SWT 1 s |                         | CP / ACP<br>OH OFF   | F1   | FREQ          | SPAN         | ampt          | ви            |
| PRESET    | 10<br>20<br>30                      | and the state of the state of t |                                       | A SGL                   |                      | F2   | MKR           | MKR->        | MKR<br>FCTN   | SHEEP         |
| CL        |                                     | cl1                                                                                                    |                                       | cu2<br>cu2              | CP / ACP<br>CONFIG ⇒ | F3   | 7             | 8 9          | GHz<br>-dBm   | MEAS          |
|           |                                     | antalikali                                                                                                    | ւս <u>է</u> չուրդորները<br>Հն         | -cul<br>Altronomication | SET CP               | F4   |               | 56           | MHz<br>dBm    | TRIG          |
| CAL       | Center 834.99 MHz                   | 15.280                                                                                                    | 5 kHz/                                | Span 152.805 kHz        | CHAN PUR             |      | 1             | 2 3          | kHz<br>dB     |               |
|           | Тх Channel<br>Роwer                 | -0.83 dBm                                                                                                    | Bandwidth                             | 25 kHz                  | ини рик<br>инг       | F5   | 0             |              | Hz<br>dB      |               |
| SETUP     | Adjacent Channel<br>Lower<br>Upper  | -34.71 dBc<br>-34.37 dBc                                                                                                    | Bandwidth<br>Spacing                  | 25 kHz<br>30 kHz        |                      | F6   | ESC<br>Cancel | ENTER        | BACK          |               |
| НСОРУ     | Alternate Channel<br>Lower<br>Upper | -66.10 dBc<br>-66.44 dBc                                                                                                    | Bandwidth<br>Spacing                  | 25 kHz<br>60 kHz        | SUEEP<br>TIME        | F7   | TRACE         | KNOB<br>Left | KNOB<br>Press | KNOB<br>RIGHT |
|           |                                     |                                                                                                    |                                       |                         | ADJUST<br>REF LVL    | F8   | LINES         |              | Ŷ             |               |
|           | SPECTRUN                            |                                                                                                    |                                       | SCREEN B                | ADJUST<br>SETTINGS   | F9   | DISP          | ¢            |               | ⇒             |
| Ī         | C-F1 C-F2                           | C-F3 C-F4                                                                                                    | 1 C-F5                                | C-F6 C-F7               | PREU                 | NEXT | FILE          |              | Ŷ             |               |

#### **Display resolution**

When the display of the front-panel keys is switched on, the screen resolution of the instrument changes to 1024x768 pixels. Only a section of the total screen is then displayed on the LC display, which will automatically be shifted on mouse moves.

In order to obtain a complete display of the user interface, an external monitor is to be plugged into the corresponding connector at the rear panel. Prior to performing the resolution change the user is prompted for confirmation whether the required monitor is connected.

Switching off the front-panel display restores the original screen resolution.

#### Key assignment

Button labels largely correspond to those of the front-panel keys. The rotation function of the rotary knob is assigned to the 'KNOB LEFT' and 'KNOB RIGHT' buttons, the press function (<ENTER>) to 'KNOB PRESS'.

The labels of the softkey buttons (F1 to F9) and of the hotkey buttons (C-F1 to C-F7) indicate that the keys can be operated directly by means of the corresponding function keys F1 to F9 or <CTRL>F1 to <CTRL>F7 of a PS/2 keyboard.

Remote command: SYST:DISP:FPAN ON

LXI

The LXI softkey opens a submenu to configure LXI.

| DISPLAY (ON OFF) |
|------------------|
| INFO             |
| PASSWORD         |
| DESC             |
| LAN RESET        |

#### **LXI** Activation

The LXI has to be activated after the firmware update.

- 1. Connect the R&S FSG to the LAN.
- Open the Windows Start Menu either with the OPEN START MENU softkey, the CRTL-ESC shortcut or the Windows key.
- 3. Select LXI Configuration.

#### LXI Deactivation

- 1. Open the Windows Start Menu and select the LXI Configuration item.
- 2. Select the Turn LXI Off item.

DISPLAY The *DISPLAY (ON OFF)* softkey switches the LXI Observer dialog box on or off. (ON OFF)

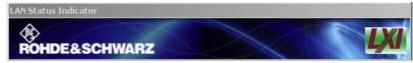

The color of the LXI logo shows the state of the LAN indicator.

- green: device connected
- red: device disconnected or limited (Fault Back Auto IP)

A flashing LXI logo is used as Device Indication.

Remote command: SYST:LXI:DISP ON | OFF

INFO The *INFO* softkey opens an window that shows the current parameters of LXI class C, including the current version, class and various computer parameters like the computer name or IP adress.

While active, the dialog is not updated.

Remote command: SYST:LXI:INFO?

PASSWORD The *PASSWORD* softkey shows the currently set password. You can also change the current password using this softkey. The password is required to change settings via the web browser (e.g. IP parameter). An empty password is not valid, i.e. you must enter a password. By default, the password is LxiWeblfc.

Remote command: SYST:LXI:PASS 'password'

DESC The *DESC* softkey opens a dialog box to view or change the LXI instrument description. This description is used on some of the LXI web sites.

Remote command: SYST:LXI:MDES <string>

LAN RESET The LAN RESET softkey resets the LAN configuration to a state required by the LXI standard. For example, the TCP/IP mode is set to DHCP and Dynamic DNS and ICMP Ping are enabled. In addition, the analyzer sets the password and the instrument description to their initial states.

Remote command: SYST:LXI:LANR

#### 4.6.3.7 System Information

The SYSTEM INFO softkey opens a submenu in which detailed information on module data, device statistics and system messages is displayed.

#### SYSTEM INFO

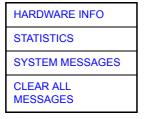

#### **Display of Module Data**

HARDWARE The HARDWARE INFO softkey opens a table in which the modules (INSTALLED INFO COMPONENTS) installed in the instrument are listed together with the corresponding hardware revisions.

Table HARDWARE INFO consists of six columns:

| SERIAL #  | serial number                              |
|-----------|--------------------------------------------|
| COMPONENT | name of module                             |
| ORDER #   | order number                               |
| MODEL     | model number of the module                 |
| REV       | main modification index of the module      |
| SUB REV   | secondary modification index of the module |

| HARDWARE INFO |            |           |       |     |      |         |
|---------------|------------|-----------|-------|-----|------|---------|
| COMPONENT     | SERIAL #   | ORDER #   | MODEL | НИС | REV  | SUB REV |
| WBDET         | 100028/008 | 1130.3086 | Ø8    | 00  | 18   | ØØ      |
| MWC13_FSG     | 100012/014 | 1166.2338 | 14    | 01  | 06   | ØØ      |
| CPU-Board     | 070305/440 | 1091.3104 | 00    | 00  | - 22 | Ø4      |
| MOTHERBOARD   | 100012/006 | 1302.7082 | Ø6    | 00  | 06   | Ø4      |
| MWC13_GS      | 100059/002 | 1166.2344 | Ø2    | 00  | Ø3   | 07      |
| DIPLEXER      | 100043/005 | 1162.1120 | Ø5    | 00  | 08   | ØØ      |
| YIG-FILTER    | 100615/023 | 1130.3311 | 23    | 01  | 07   | 00      |
| RF-EXTENTION  | 100010/016 | 1132.8504 | 16    | 00  | 09   | ØØ      |
| FSG           | 900002/013 | 1309.0002 | 13    | 00  | Ø1   | ØØ      |
| SYNTHESIZER   | 101024/002 | 1166.3170 | Ø2    | 15  | Ø2   | 14      |
| RF-CONVERTER  | 100272/002 | 1130.4647 | Ø2    | Ø3  | Ø3   | 11      |
| IF-FILTER     | 104812/003 | 1130.2296 | ØЗ    | 10  | 07   | Ø5      |
| RF_ATTEN_26   | 102395/002 | 1046.5130 | Ø2    | 00  | 40   | Ø8      |
| COAX RELAYS   | 000000     | 1130.3405 | Ø2    | 00  | 00   | 00      |

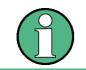

The screenshot lists the components of an R&S FSG without options.

#### **Display of Device Statistics**

# **STATISTICS** The *STATISTICS* softkey opens the table *STATISTICS*. This table contains the model information, serial number, firmware version, and specifications version of the basic device. Additionally, the operating time of the instrument, the power-on cycles as well as attenuator switching cycles are displayed.

For newly delivered devices the data sheet version (document of the hardware properties) is shown. For already delivered devices dashes (--.--) are displayed.

| FIRMWARE VERSIONS -                                                                                                    |                                                                         |
|----------------------------------------------------------------------------------------------------|-------------------------------------------------------------------------|
| Model                                                                                                    | FSG-13                                                                  |
| Serial #                                                                                                    | 123456/999                                                              |
| Firmware Rev.<br>BIOS Rev.<br>Specifications Version<br>Memory Size                                                                                                    | 4.25 CP014<br>47.11<br><br>2048 MB                                      |
| Operating Time (hours)                                                                                                    | 0                                                                       |
| Power On Cycles                                                                                                    | 0                                                                       |
| Attenuator Cycles<br>Input RF/Cal<br>5dB<br>10dB<br>20dB<br>40dB<br>AC/DC<br>El. Attenuator Cycles<br>5dB<br>Bypass<br>PreAmp<br>Coaxrelay Cycles:<br>B24 Preamplifier Cycles: | 1<br>0<br>1<br>1<br>1<br>1<br>0<br>0<br>0<br>0<br>0<br>0<br>0<br>0<br>0 |

Remote command: --

#### **Display of System Messages**

SYSTEM The SYSTEM MESSAGES softkey opens a submenu including a table in which the generated system messages are displayed in the order of their occurrence. The most recent messages are placed at the top of the list.

The following information is available:

| No        | Device-specific error code       |
|-----------|----------------------------------|
| MESSAGE   | Brief description of the message |
| COMPONENT |                                  |

COMPONENT On hardware messages:

name of the affected module

On software messages:

if needed, the name of the affected software components

DATE/TIME Date and time of the occurrence of the message

Messages that have occurred since the last call to the SYSTEM MESSAGES menu are marked with an asterisk '\*'.

The CLEAR ALL MESSAGES softkey is activated and allows clearing of the error buffer.

If the number of error messages exceeds the capacity of the error buffer, the message appearing first is "Message buffer overflow".

#### **Basic Settings**

|     | SYSTEM MESSAGES                                 |       |            |          |
|-----|-------------------------------------------------|-------|------------|----------|
| NO  | MESSAGE                                         | COMP. | DATE/      | TIME     |
| 107 | Reference is Unlocked                           | DCON  | 07.MAR.02; | 14:03:19 |
| 110 | Error 110 size of block too big. Block id 10616 | CDS   | 07.MAR.02; | 10:38:45 |
| 110 | Checksum error RF attenuator Block id 10616     | CDS   | 07.MAR.02; | 10:38:45 |
|     |                                                 |       |            |          |
|     |                                                 |       |            |          |
|     |                                                 |       |            |          |
|     |                                                 |       |            |          |
|     |                                                 |       |            |          |
|     |                                                 |       |            |          |

Remote command: SYST:ERR?

CLEAR ALL The CLEAR ALL MESSAGES softkey deletes all messages in the table.

MESSAGES The softkey is only available when table SYSTEM INFO is active.

Remote command: SYST:ERR?

#### 4.6.3.8 Service Menu

The service menu offers a variety of additional functions which are used for maintenance and/or trouble shooting.

## NOTICE

The service functions are not necessary for normal measurement operation. However, incorrect use can affect correct operation and/or data integrity of the R&S FSG.

Therefore, many of the functions can only be used after entering a password. They are described in the instrument service manual.

#### SERVICE

| INPUT RF                 |
|--------------------------|
| INPUT CAL                |
| SELFTEST                 |
| SELFTEST RESULTS         |
| ENTER PASSWORD           |
| Side menu                |
| CAL GEN 128 MHZ          |
| CAL GEN COMB PULSE       |
| Side menu                |
| COMMAND TRACKING         |
| EXPORT / IMPORT DEV DATA |

The SERVICE softkey opens a submenu for selection of the service function.

The *INPUT RF* and *INPUT CAL* softkeys are mutually exclusive selection switches. Only one switch can be active at any one time.

#### **General Service Functions**

INPUT RF The *INPUT RF* softkey switches the input of the R&S FSG to the input connector (normal position).

After PRESET, RECALL or R&S FSG power on, the INPUT RF is always selected.

Remote command: DIAG:SERV:INP RF

INPUT CAL The *INPUT CAL* softkey switches the RF input of the R&S FSG to the internal calibration source (128 MHz) and activates the data entry of the output level of the calibration source. Possible values are 0 dB and –30 dB.

> Remote command: DIAG:SERV:INP CAL; DIAG:SERV:INP:CSO 0 DBM

ENTER The ENTER PASSWORD softkey allows the entry of a password.

PASSWORD The R&S FSG contains a variety of service functions which, if incorrectly used, can affect correct operation of the R&S FSG. These functions are normally not accessible and are only usable after the entry of a password (see instrument service manual).

Remote command: SYST: PASS "Password"

CAL GEN 128 The CAL GEN 128 MHZ softkey selects a sinusoidal signal at 128 MHz as output signal for the internal calibration source. The internal pulse generator will be switched off.

CAL GEN 128 MHZ is the default setting of the R&S FSG.

| Remote command: | DIAG:SERV:INP CAL  |     |
|-----------------|--------------------|-----|
|                 | DIAG:SERV:INP:PULS | OFF |

CAL GEN This softkey switches the internal pulse generator on and allows the pulse frequency COMB PULSE to be entered.

Available pulse frequencies are 10 kHz, 62,5 kHz, 1 MHz, 128 MHz, and 640 MHz.

Remote command: DIAG:SERV:INP:PULS ON; DIAG:SERV:INP:PULS:PRAT <value>

COMMAND The COMMAND TRACKING softkey activates or deactivates the SCPI error log TRACKING function. All remote control commands received by the R&S FSG are recorded in the following log file: D:\R\_S\instr\log\IEC\_CMDS.LOG Logging the commands may be extremely useful for debug purposes, e.g. in order to find misspelled keywords in control programs.

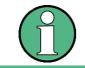

If this softkey is activated, the R&S FSG becomes slower.

Remote command:

DATA

EXPORT / The *EXPORT DEV DATA* softkey opens a dialog to export device specific data onto IMPORT DEV USB stick or floppy disk.

The export function automatically creates a sub folder using the instrument name and the serial number, e.g. FSQ40\_123000 and copies device specific files to this folder:

- Option license key codes
- · Board specific data

IMPORT DEV DATA reads these data back onto the instrument.

Select the folder, where the instrument specific sub folder is located and press *OPEN*. A dialog asks to perform a reboot when the import is done.

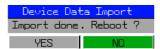

This function is helpful to backup device specific data, e.g. the option license keys. It is also helpful if you have to use a removable flash disk for more than one device. In this case:

- Export the instrument data of device 1.
- Switch instrument 1 off.
- Remove the flash disk from device 1.
- Insert the flash disk into device 2.
- Switch instrument 2 on
- Import the instrument data of device 2 (saved before).

Note that a new export of the specific instrument data is required whenever:

- A new option key was inserted.
- The Rohde & Schwarz Service refitted a board.
- The Rohde & Schwarz Service performed a device calibration.

\_\_\_

Remote command:

#### Selftest

SELFTEST The SELFTEST softkey initiates the selftest of the instrument modules.

With this function the instrument is capable of identifying a defective module in case of failure.

During the selftest a message box appears in which the current test and its result is shown. The test sequence can be aborted by pressing ENTER ABORT. All modules are checked consecutively and the test result (selftest PASSED or FAILED) is output in the message box.

Remote command: \*TST?

SELFTEST The SELFTEST RESULTS softkey calls the SELFTEST table in which the results of the module test are displayed.

In case of failure a short description of the failed test, the defective module, the associated value range and the corresponding test results are indicated.

| SELFTEST RESULTS                        |            |             |        |        |
|-----------------------------------------|------------|-------------|--------|--------|
| Total Selftest Status: user modePASSED  |            |             |        |        |
| Rohde&Schwarz,FSG-1                     |            |             |        |        |
| Date (dd/mm/yyyy):                      | 07/03/2002 | . Time: 14: | 04:29  |        |
| Runtime: 03:10                          |            |             |        |        |
|                                         |            |             |        |        |
|                                         |            |             |        |        |
| Supply voltages det                     | ector [Vol | .t]         |        |        |
| test description                        | min        | max         | result | state  |
| +60                                     | 5.70       | 6.60        | 6.06   | PASSED |
| +8V                                     | 7.60       | 9.20        | 8.53   | PASSED |
| +120                                    | 11.39      | 13.20       | 12.45  | PASSED |
| -120                                    | -14.27     | -10.45      | -12.44 | PASSED |
| +280                                    | 25.74      | 30.23       | 28.16  | PASSED |
| -5V                                     | -5.97      | -4.06       | -4.98  | PASSED |
| -6V                                     | -7.18      | -4.86       | -5.88  | PASSED |
|                                         |            |             |        |        |
| Supply & ref. voltages IF-Filter [Volt] |            |             |        |        |
| test description                        | min        | max         | result | state  |
| TEMPERATURE                             | 0.20       | 70.20       | 37.80  | PASSED |
|                                         |            |             |        |        |

**Remote command**: DIAG:SERV:STE:RES?

PAGE UP / The PAGE UP or PAGE DOWN softkey sets the SELFTEST RESULTS table to the PAGE DOWN next or previous page.

Remote command: -

#### Hardware Adjustment

Some of the R&S FSG modules can be realigned. This realignment can become necessary after calibration due to temperature drift or aging of components (see service manual instrument).

## NOTICE

The realignment should be carried out by qualified personnel since the changes considerably influence the measurement accuracy of the instrument. This is the reason why the softkeys *REF FREQUENCY*, *CAL SIGNAL POWER* and *SAVE CHANGES* can only be accessed after entering a password.

#### 4.6.3.9 Firmware Update

For the latest firmware version refer to the Rohde & Schwarz internet site and download the most up-to-date firmware.

A detailed description about performing the firmware update in the intrument is given in the release note, provided on this CD. The release note is also downloadable from the Rohde & Schwarz internet site.

The installation of a new firmware version can be performed using a memory stick.

The installation program is called in the SETUP menu.

#### FIRMWARE UPDATE

| FIRMWARE UPDATE  |
|------------------|
| RESTORE FIRMWARE |
| UPDATE PATH      |

The *FIRMWARE UPDATE* softkey opens the subdirectory for installing/deinstalling new firmware versions.

Remote command: --

FIRMWARE The *FIRMWARE UPDATE* softkey starts the installation program and leads the user UPDATE through the remaining steps of the update.

**Remote command**: "SYST:FIRM:UPD 'D:\USER\FWUPDATE'"

- RESTORE The *RESTORE FIRMWARE* softkey restores the previous firmware version FIRMWARE Remote command: --
- UPDATE PATH The UPDATE PATH softkey is used to select the drive and directories under which the archive files for the firmware update are stored.

The firmware update can thus also be performed via network drives or USB memory sticks/USB-CD-ROM drives.

Remote command: "SYST:FIRM:UPD 'D:\USER\FWUPDATE'"

APPL SETUP RECOVERY The APPL SETUP RECOVERY (Application Setup Recovery) softkey controls the instrument behaviour when changing the active application, e.g from SPECTRUM to FM DEMOD and back from FM DEMOD to SPECTRUM.

In the default state *OFF* a few parameters of the current analyzer setting are passed to the application (e.g. center frequency, level settings) or from the application back to the analyzer mode.

If *APPL SETUP RECOVERY* is switched *ON*, the settings of the applications are independent of each other. Leaving the *FM DEMOD* application will restore the previous state of the *ANALYZER*.

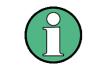

The individual application settings are stored on the internal harddisk.

Remote command: SYST:

SYST:APPL:SREC ON

**OPEN START**The OPEN START MENU softkey opens the windows XP start menu and therefore<br/>provides an easy access to standard windows functions if a mouse is connect.

**FM DEMOD** The *FM DEMOD ANALOG* softkey opens a submenu to use the FM demodulation. **ANALOG** For details refer to "Broadband FM Demodulator - Option R&S FSU-B27" on page 4.292.

The default setting for FM DEMOD ANALOG is OFF.

## POWERThe POWER METER softkey opens a submenu for measurements with power sen-<br/>sors. For details refer to the Software Manual of the application firmware R&S FS-<br/>K9 on the options CD-ROM.

**IF SHIFT** The *IF SHIFT* softkey opens a submenu to activate or deactivate 1<sup>st</sup> IF shifting.

Input signals at a frequency of half the 1<sup>st</sup> IF (in the frequency range of 2270 MHz to 2350 MHz) reduce the dynamic range of the analyzer. This problem only occurs for low RF attenuation values. It can be overcome by shifting the 1<sup>st</sup> IF.

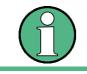

The 1<sup>st</sup> IF shifting is automatically done for ACP measurements if the center frequency ( = signal frequency) is in the range of 2270 MHz to 2350 MHz. The *IF SHIFT* setting is therefore ignored for ACP measurements.

IF SHIFT OFF The IF SHIFT OFF softkey deactivates the 1st IF shifting.

Remote command: SWE:IF:SHIF OFF

IF SHIFT A The *IF SHIFT A* softkey is appropriate for input signals in the frequency range of 2270 MHz to 2310 MHz.

Remote command: SWE:IF:SHIF A

IF SHIFT B The *IF SHIFT B* softkey is appropriate for input signals in the frequency range of 2310 MHz to 2350 MHz.

Remote command: SWE:IF:SHIF B

AUTO AUTO automatically selects the suitable 1st IF shifting. The Signal Frequency has to be specified for that purpose in the Signal Frequency dialog.

Remote command: SWE:IF:SHIF AUTO SWE:IF:SHIF:FREQ <numeric value>

#### 4.6.4 Saving and Recalling Data Sets – FILE Key

#### 4.6.4.1 Overview

The *FILE* key calls the following functions:

- Storage/loading functions for storing (*SAVE*) instrument settings such as instrument configurations (measurement/display settings, etc.) and measurement results from working memory to permanent storage media, or to load (*RECALL*) stored data into working memory.
- Functions for management of storage media (*FILE MANAGER*). Included are among others functions for listing files, formatting storage media, copying, and deleting/renaming files.

The R&S FSG is capable of internally storing complete instrument settings with instrument configurations and measurement data in the form of data sets. The respective data are stored on the internal hard disk or, if selected, on a memory stick. The hard disk has the name D: (hard disk C: is reserved for instrument software).

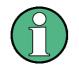

It is possible to load data sets stored with another instrument of the same analyzer family. However, keep the following restrictions in mind:

The frequency range of the loading instrument must include the range of the instrument used to store the data set.

Example: A R&S FSG13 can load a data set, saved with a R&S FSG8 but a R&S FSG8 can not load a data set saved with a R&S FSG13. A R&S FSG with a frequency range of at least 13 GHz is required.

• An instrument with an additional option can load a data set saved with an instrument without this option, but not the other way round.

Example: A R&S FSG8 with option R&S FSG-B17 can load a data set, saved with a R&S FSG8 without this option but not the other way round.

| SAVE   RECALL ₽ | SAVE FILE      |                   |
|-----------------|----------------|-------------------|
|                 | RECALL FILE    |                   |
|                 | SELECT PATH    |                   |
|                 | SELECT FILE    |                   |
|                 | EDIT FILE NAME |                   |
|                 | EDIT COMMENT   |                   |
|                 | SELECT ITEMS₽  | SELECT ITEMS      |
|                 |                | ENABLE ALL ITEMS  |
|                 |                | DISABLE ALL ITEMS |
|                 | DELETE FILE    |                   |
|                 | NEW FOLDER     |                   |
| STARTUP RECALL  |                |                   |
| FILE MANAGER ₽  | EDIT PATH      |                   |
|                 | NEW FOLDER     |                   |
|                 | PASTE          |                   |
|                 | SORT MODE ₽    | NAME              |
|                 |                | DATE              |
|                 |                | EXTENSION         |
|                 |                | SIZE              |
|                 | 2 FILE LISTS   |                   |
|                 | Side menu      |                   |
|                 | FORMAT DISK    |                   |
|                 | FORMAT DISK    |                   |

For details on storing and loading instrument settings refer to the Quick Start Guide, chapter "Storing and Loading Instrument Settings".

#### FILE

**SAVE** | The SAVE softkey opens the Save dialog box for entering the data set to be stored. **RECALL** 

The *RECALL* softkey activates the Recall dialog box to enter the data set to be loaded. The *RECALL* table shows the current settings regarding the data set.

The entries are edited with the rotary knob or the CURSOR UP / DOWN key and is confirmed by pressing the rotary knob or the ENTER key.

Subdirectories are opened by the *CURSOR RIGHT* key and closed with the *CURSOR LEFT* key.

In the Save dialog box, the field already contains a suggestion for a new name: the file name used in the last saving process is counted up to the next unused name. For example, if the name last used was "test\_004", the new name "test\_005" is suggested, but only if this name is not in use. If the name "test\_005" is already in use, the next free name is suggested, e.g. "test\_006". You can change the suggested name to any name conform to the following naming conventions.

The name of a settings file consists of a base name followed by an underscore and three numbers, e.g. "limit\_lines\_005". In the example, the base name is "limit\_lines". The base name can contain characters, numbers and underscores. The file extension is added automatically and can not be changed.

The SAVE / RECALL table contains the entry fields for editing the data set.

| Path | Directory in which the data set is stored. |
|------|--------------------------------------------|
|------|--------------------------------------------|

- *Files* List of data sets already stored.
- File Name Name of data set.

The name can be entered with or without drive name and directory; the drive name and directory, if available, will then appear in the Path field. The extension of the data name is ignored.

- *Comment* Comment regarding the data set.
- *Items* Selection of settings to be stored/loaded.

| Remote command: | MMEM:STOR:STAT | 1,"f:\test02" |
|-----------------|----------------|---------------|
|                 | MMEM:LOAD:STAT | 1,"f:\test02" |

- SAVE FILE The SAVE FILE softkey sets the focus on the File Name field to enter a conforming file name.
- RECALL FILE The *RECALL FILE* softkey sets the focus on the Files field to choose a stored file to restore.
- SELECT PATH The SELECT PATH softkey sets the focus on the Path field and opens the pull-down list to choose the correct path to store the file.
- SELECT FILE The SELECT FILE softkey sets the focus on the Files field to choose a already stored file. In addition, the DELETE softkey is displayed. The list Files lists all data sets which are stored in the selected directory.

Remote command: –

NAME

EDIT FILE The EDIT FILE NAME softkey sets the focus on the File Name field and.

In the Save dialog box, the field already contains a suggestion for a new name: the file name used in the last saving process is counted up to the next unused name. For example, if the name last used was "test\_004", the new name "test\_005" is suggested, but only if this name is not in use. If the name "test\_005" is already in use, the next free name is suggested, e.g. "test\_006". You can change the suggested name to any name conform to the following naming conventions.

The name of a settings file consists of a base name followed by an underscore and three numbers, e.g. "limit\_lines\_005". In the example, the base name is "limit\_lines". The base name can contain characters, numbers and underscores. The file extension is added automatically and can not be changed.

EDIT The EDIT COMMENT softkey activates the entry of commentary concerning the cur-COMMENT rent data set. The focus is set on the Comment field and an on-screen keyboard opens.

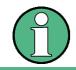

For further information on how to enter the comment text via the front panel of the unit, see the Quick Start Guide, chapter 4, "Basic Operation".

Remote command: MMEM:COMM "Setup for FM measurement"

SELECT ITEMS The SELECT ITEMS softkey moves the selection bar to the first line, left column of the *Items* field. An entry is selected. Position the entry focus to the corresponding partial data set using the cursor keys and then press the ENTER key in the desired line. The selection is cleared by pressing the key again.

The following submenu is opend:

| SELECT ITEMS      |
|-------------------|
| ENABLE ALL ITEMS  |
| DISABLE ALL ITEMS |

Remote command:

MMEM:SEL:HWS ON (Current Settings) MMEM:SEL:LIN:ALL ON (All Limit Lines) MMEM:SEL:TRAC ON (All Traces) MMEM:SEL:SCD ON (Source Cal Data) MMEM:SEL:TRAN:ALL ON (All Transducers)

Note that the command MMEM: SEL: SCD ON (Source Cal Data) is only available with option R&S FSG-B09 or R&S FSG-B10.

|                      | -                                                         | offers the following selectable data subsets in the <i>Items</i> field.                                                                                                    |  |
|----------------------|-----------------------------------------------------------|----------------------------------------------------------------------------------------------------|--|
|                      | Current Settings                                          | These settings include:                                                                                                    |  |
|                      |                                                           | current configuration of general instrument parameters                                                                                                    |  |
|                      |                                                           | current measurement hardware settings                                                                                                    |  |
|                      |                                                           | active limit lines:                                                                                                    |  |
|                      |                                                           | A data set may contain maximum 8 limit lines for each<br>window. It always contain the activated limit lines and the<br>de-activated limit lines used last, if any. Consequently, the<br>combination of the restored deactivated limit lines depends<br>on the sequence of use with command MMEM: LOAD. |  |
|                      |                                                           | the activated transducer factor                                                                                                    |  |
|                      |                                                           | user-defined color settings                                                                                                    |  |
|                      |                                                           | <ul> <li>configuration for hardcopy output</li> </ul>                                                                                                    |  |
|                      |                                                           | active transducer set:                                                                                                    |  |
|                      |                                                           | A data set may contain maximum 4 transducer factors. It<br>always contain the activated factors and the factors used<br>and de-activated last, if any. Consequently, the combination<br>of the restored deactivated transducer factors depends on<br>the sequence of use with the command MMEM: LOAD.   |  |
|                      |                                                           | <ul> <li>settings of tracking generator<br/>(only with option R&amp;S FSG B9)</li> </ul>                                                                                                    |  |
|                      | All Limit Lines                                           | all limit lines                                                                                                    |  |
|                      | All Transducer<br>All Transducers<br>All Traces           | all transducer factors                                                                                                    |  |
|                      |                                                           | all transducer                                                                                                    |  |
|                      |                                                           | all traces which are not blanked                                                                                                    |  |
|                      | Source Cal Data                                           | correction data for tracking generator<br>(only with options R&S FSG B9 or R&S FSG B10)                                                                                                    |  |
| SELECT ITEMS         | The SELECT ITEMS ate item to be stored                    | softkey sets the focus on the Items field to select the appropri-                                                                                                    |  |
| ENABLE ALL           | The ENABLE ALL ITEMS softkey marks all partial data sets. |                                                                                                    |  |
| ITEMS                | Remote command:                                           | MMEM:SEL:ALL                                                                                                    |  |
| DISABLE ALL<br>ITEMS | The DISABLE ALL IT                                        | TEMS softkey deselects all partial data sets.                                                                                                    |  |
| IT EWIS              | Remote command:                                           | MMEM:SEL:NONE                                                                                                    |  |
| DELETE FILE          | name to be deleted.                                       | softkey sets the focus on the File Name field to enter the file<br>Alternatively the file to be deleted can be choosen from the<br>box opens to confirm the deletion.                                                                                                    |  |
|                      | Remote command:                                           | MMEM:DEL "test03"                                                                                                    |  |

NEW FOLDER The *NEW FOLDER* softkey opens an on-screen keyboard to enter a new folder name.

DEFAULT The DEFAULT CONFIG softkey establishes the default selection of the data subset CONFIG to be saved and outputs DEFAULT in the ITEMS field of the SAVE/RECALL DATA SET table.

Remote command: MMEM:SEL:DEF

**STARTUP** The *STARTUP RECALL* softkey activates the selection of a data set which is automatically loaded when the instrument is powered on and after *PRESET*. For this purpose the Dialog *Startup Recall* is opened (analogously to *DATA SET LIST*).

The field *Files* lists all data sets stored in the selected directory. The currently selected data set is checked.

In addition to the data sets stored by the user, the data set *FACTORY*, which specifies the settings of the instrument before it was last switched off (Standby), is always present (when unit is delivered).

To select a data set, the entry focus is set to the corresponding entry by means of the rotary knob and the data set is activated by pressing the rotary knob or the *ENTER* key.

If a data set other than *FACTORY* is chosen, this data set will be loaded when the unit is switched on or after pressing the *PRESET* key. Any settings can be assigned to the *PRESET* key.

Remote command: MMEM:LOAD:AUTO 1, "D:\user\config\test02"

#### 4.6.4.2 Operating Concept of File Managers

FILE MANAGER

The FILE MANAGER softkey opens a menu for managing storage media and files.

| 🚍 Analyzer Disk C (C:) |        | <b>•</b>  | Screen A            |            | EDIT                    |
|------------------------|--------|-----------|---------------------|------------|-------------------------|
| Name                   | Size   | Extension | Date                | Attributes | PATH                    |
| <b>—</b>               |        |           |                     | R          |                         |
| 🚞 bilder               |        |           | 2003/04/07 13:14:06 |            | NEH                     |
| Documents and Settings |        |           | 2003/02/12 17:06:34 |            | FOLDER                  |
| 🚞 Program Files        |        |           | 2003/04/07 13:12:55 | R          |                         |
| 🗀 R_S                  |        |           | 2003/03/15 14:38:48 |            |                         |
| 🚞 snagit               |        |           | 2003/04/07 13:10:46 |            |                         |
| WINNT                  |        |           | 2003/04/07 13:13:03 |            |                         |
| MTDETECT.COM           | 47 KB  | COM       | 2002/09/04 16:11:50 | А          |                         |
| 🖬 ntldr                | 229 KB |           | 2002/09/04 16:11:50 | А          |                         |
| B WERUNTIME.INI        | 1 KB   | INI       | 2002/11/29 08:34:21 | А          |                         |
|                        |        |           |                     |            | PASTE<br>SORT<br>HODE & |
|                        |        |           |                     | SCREEN B   |                         |

The designation and the letter of the current drive are displayed in the upper left corner of the File Manager dialog.

The table below shows the files of the current directory and potential subdirectories.

A file or a directory in the table is selected via cursor keys. The *ENTER* key is used to switch from one subdirectory to another. The softkeys *COPY*, *RENAME*, *CUT* and *DELETE* are only visible if the entry focus is set to a file and not to a directory.

The dots ".." open up the next higher directory.

EDIT PATH The *EDIT PATH* softkey activates the input of the directory which will be used in subsequent file operations.

| comig                  | Screen A            |            | EDIT            |
|------------------------|---------------------|------------|-----------------|
| 🚍 Analyzer Disk C (C:) | Date                | Attributes | PATH            |
| 🚍 Analyzer Disk D (D:) | 2003/04/07 22:01:01 | i          |                 |
| 🗀 USER                 | 2003/04/07 22:20:51 | A          | NEW             |
| Config                 | 2003/04/07 22:00:54 | A          | FOLDER          |
| 🗇 Disk E (E:)          | 2003/04/07 22:31:39 | A          |                 |
|                        | 2003/04/07 22:01:01 | A          | COPY            |
| SETULFSP 117 KB FSP    | 2003/04/07 22:00:27 | A          | COFT            |
| SET1.FSP 117 KB FSP    | 2003/04/07 22:00:22 | A          |                 |
| SET2.FSP 117 KB FSP    | 2003/04/07 22:00:34 | A          | RENAME          |
| SET3.FSP 117 KB FSP    | 2003/04/07 22:00:38 | A          | RENHIE          |
| SET4.FSP 117 KB FSP    | 2003/04/07 22:00:45 | A          |                 |
|                        |                     |            | CUT             |
|                        |                     |            | PASTE           |
|                        |                     |            | DELETE          |
|                        |                     |            | Sort<br>Mode ⊅  |
|                        |                     | SCREEN B   | 2<br>FILE LISTE |

Use CURSOR UP / DOWN to select a drive and confirm your selection with ENTER.

Open subdirectories by using CURSOR RIGHT, and use CURSOR LEFT to close them again.

When you have found the subdirectory you looked for, mark it with ENTER.

| Remote command: | MMEM:MSIS | "a:"     |   |
|-----------------|-----------|----------|---|
|                 | MMEM:CDIR | "D:\user | " |

NEW FOLDER The NEW FOLDER softkey creates subdirectories.

The entry of an absolute path name (e.g. "\USER\MEAS") as well as the path relative to the current directory (e.g. "..\MEAS") is possible.

Remote command: MMEM:MDIR "D:\user\test"

COPY The COPY softkey opens the help line editor to enter the target directory for a copying process. The file is also copied into the clipboard and can be copied into a different directory at a later time by means of *PASTE*.

| config  |   |   |   |   |   |   |    |    |     |   |     |     | -    |   |    |    |     |     | 5  | Scr | ee  | n   | A |            | EDIT    |
|---------|---|---|---|---|---|---|----|----|-----|---|-----|-----|------|---|----|----|-----|-----|----|-----|-----|-----|---|------------|---------|
| me      |   |   |   |   |   |   |    |    | Siz | e | Ext | :en | sion |   |    | Da | ite |     |    |     |     |     |   | Attributes | PATH    |
|         |   |   |   |   |   |   |    |    |     |   |     |     |      |   |    | 20 | 03/ | 04, | 07 | 22  | :01 | :01 |   |            |         |
| .FSP    |   |   |   |   |   |   |    | 11 | 7 K | в | FSF | Þ   |      |   |    | 20 | 03) | 04) | 07 | 22  | :20 | :51 |   | А          | NEW     |
| .FSP    |   |   |   |   |   |   |    | 11 | 7 K | В | FSF | >   |      |   |    | 20 | 03) | 04, | 07 | 22  | :00 | :54 | ł | А          | FOLDE   |
| FSP     |   |   |   |   |   |   |    | 11 | 7 K | В | FSF | Þ   |      |   |    | 20 | 03) | 04, | 07 | 22  | :31 | :39 | ) | А          |         |
| FSP     |   |   |   |   |   |   |    | 11 | 7 K | В | FSF | Þ   |      |   |    | 20 | 03) | 04, | 07 | 22  | :01 | :01 |   | А          | COPY    |
| TO.FSP  |   |   |   |   |   |   |    | 11 | 7 K | В | FSF | Þ   |      |   |    | 20 | 03/ | 04, | 07 | 22  | :00 | :27 | , | А          | 0011    |
| T1.FSP  |   |   |   |   |   |   |    | 11 | 7 K | В | FSF | Þ   |      |   |    | 20 | 03/ | 04, | 07 | 22  | :00 | :22 | 2 | А          |         |
| T2.FSP  |   |   |   |   |   |   |    | 11 | 7 K | В | FSF | 2   |      |   |    | 20 | 03) | 04, | 07 | 22  | :00 | :34 | ł | А          | RENAM   |
| ET3.FSP | Π |   |   |   |   |   |    |    |     |   |     |     |      |   |    |    |     |     |    |     |     |     |   | A          | KENHI   |
| ET4.FSP | Α | В | С | D | Ε | F | G  | H  | T.  | J | К   | L   | м    | 1 | 2  | 3  | 4   | 5   | 6  | 7   | 8   | 9   | 0 | A          |         |
|         | N | 0 | Р | Q | R | s | Т  | U  | ۷   | w | х   | γ   | z    | : | ١  |    | 1   | *   | +  | -   | =   |     | , |            | СИТ     |
|         | а | b | c | d | е | f | g  | h  | i.  | j | k   | T   | m    | < | >  | (  | )   | {   | }  | ſ   | 1   | #   | ~ |            | 501     |
|         | n | 0 | р | q | r | s | t  | u  | v   | w | х   | у   | z    | • | a  | ;  | T   | ?   | 1  |     | ŧ   | \$  | % |            |         |
|         |   |   |   |   |   | S | PA | CE |     |   |     |     | -    | " | )) | B  | AC  | к   |    | E   | XII | r   |   |            | PASTE   |
|         |   |   |   |   |   |   |    |    |     |   |     |     |      |   |    |    |     |     |    |     |     |     |   | 1          | РНЭП    |
|         |   |   |   |   |   |   |    |    |     |   |     |     |      |   |    |    |     |     |    |     |     |     |   |            |         |
|         |   |   |   |   |   |   |    |    |     |   |     |     |      |   |    |    |     |     |    |     |     |     |   |            | DELET   |
|         |   |   |   |   |   |   |    |    |     |   |     |     |      |   |    |    |     |     |    |     |     |     |   |            | DELET   |
|         |   |   |   |   |   |   |    |    |     |   |     |     |      |   |    |    |     |     |    |     |     |     |   |            |         |
|         |   |   |   |   |   |   |    |    |     |   |     |     |      |   |    |    |     |     |    |     |     |     |   |            | SORT    |
|         |   |   |   |   |   |   |    |    |     |   |     |     |      |   |    |    |     |     |    |     |     |     |   |            | HODE    |
|         |   |   |   |   |   |   |    |    |     |   |     |     |      |   |    |    |     |     |    |     |     |     |   |            |         |
|         |   |   |   |   |   |   |    |    |     |   |     |     |      |   |    |    |     |     |    |     |     |     |   |            | 2       |
|         |   |   |   |   |   |   |    |    |     |   |     |     |      |   |    |    |     |     |    |     |     |     |   |            | FILE LI |

Files can also be copied to a different storage medium by indicating a certain drive letter (e.g. D:). The selected files or directories will be copied after terminating the entry with the ENTER key.

Remote command: MMEM:COPY "D:\user\set.cfg", "a:"

RENAME The *RENAME* softkey opens the help line editor to rename a file or a directory (analogously to the *COPY* softkey).

Remote command: MMEM:MOVE "test02.cfg", "set2.cfg"

CUT The *CUT* softkey shifts the selected file into the clipboard from where it can be copied into a different directory at a later time by means of *PASTE*.

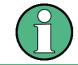

The file in the output directory will only be deleted if the *PASTE* softkey has been pressed.

Remote command:

PASTE The *PASTE* softkey copies files from the clipboard to the current directory. The directory is changed by means of the cursor keys and subsequent pressing of *ENTER* or via the *EDIT PATH* softkey.

\_\_\_

Remote command: --

#### DELETE The DELETE softkey deletes the selected file.

A confirmation query is displayed to avoid unintentional deletion of files.

Remote command:

MMEM:DEL "test01.hcp"
MMEM:RDIR "D:\user\test"

#### SORT MODE

| NAME      |
|-----------|
| DATE      |
| EXTENSION |
| SIZE      |

The SORT MODE softkey opens the submenu to select the sorting mode for the displayed files.

| 🚞 config      |        |           | NAME                |            |           |
|---------------|--------|-----------|---------------------|------------|-----------|
| Name          | Size   | Extension | Date                | Attributes | MHIIC     |
|               |        |           | 2003/04/07 22:47:33 |            |           |
| 🗒 autolog.txt | 2 KB   | txt       | 2000/09/27 12:14:28 | А          | DATE      |
| 🚾 1.FSP       | 117 KB | FSP       | 2003/04/07 22:20:51 | А          | Diric     |
| 🚾 2.FSP       | 117 KB | FSP       | 2003/04/07 22:00:54 | А          |           |
| 🖻 3.FSP       | 117 KB | FSP       | 2003/04/07 22:31:39 | А          | EXTENSION |
| 🔤 4.FSP       | 117 KB | FSP       | 2003/04/07 22:01:01 | А          | LATENOION |
| 🖻 SETO.FSP    | 117 KB | FSP       | 2003/04/07 22:00:27 | А          |           |
| 🖻 SET1.FSP    | 117 KB | FSP       | 2003/04/07 22:00:22 | А          | SIZE      |
| 🔤 SET2.FSP    | 117 KB | FSP       | 2003/04/07 22:00:34 | А          | 3120      |
| 🔤 SET3.FSP    | 117 KB | FSP       | 2003/04/07 22:00:38 | А          |           |
| 🖻 SET4.FSP    | 117 KB | FSP       | 2003/04/07 22:00:45 | Α          |           |
|               |        |           |                     |            |           |
|               |        |           |                     | SCREEN B   | •<br>•    |

Directory names are located at the top of the list after the entry for the next higher directory level ("..").

Remote command: --

NAME The *NAME* softkey sorts the file list by name.

Remote command: --

DATE The DATE softkey sorts the file list by date.

Remote command: --

EXTENSION The EXTENSION softkey sorts the file list by file extension.

\_\_\_

Remote command:

**Basic Settings** 

SIZE The SIZE softkey sorts the file list by size

Remote command:

2 FILE LISTS The 2 FILE LISTS softkey opens a second window for the File Manager. The entry focus can be moved between the two windows by means of SCREEN A and SCREEN B hotkeys. Files can thus very easily be copied and shifted from one directory to the other.

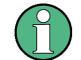

The second file list can also be opened in the Full Screen mode via *SCREEN B* or *SCREEN A* hotkey.

Remote command:

**FORMAT DISK** The FORMAT DISK softkey formats disks located in drive A:.

To prevent accidental destruction of disk data, confirmation by the user is requested.

Remote command: MMEM:INIT "a:"

### 4.6.5 Measurement Documentation – HCOPY Key

The *HCOPY* key opens the *HARDCOPY* menu for starting and configuring the printout. The installation and configuration of printers is described in the Quick Start Guide chapters 1, "Preparing for Use", 6, "LAN Interface" and appendix A

#### **HCOPY**

| PRINT SCREEN    |                     |                   |
|-----------------|---------------------|-------------------|
| PRINT TRACE     |                     |                   |
| PRINT TABLE     |                     |                   |
| DEVICE SETUP    |                     |                   |
| DEVICE 1/2      |                     |                   |
|                 | COLOR (ON OFF)      |                   |
|                 | SCREEN COLORS       |                   |
|                 | OPTIMIZED COLOR SET |                   |
|                 | USER DEFINED ₽      | SELECT OBJECT     |
|                 |                     | BRIGHTNESS        |
|                 |                     | TINT              |
|                 |                     | SATURATION        |
|                 |                     | PREDEFINED COLORS |
|                 |                     | SET TO DEFAULT    |
| COMMENT         |                     |                   |
| Side menu       |                     |                   |
| INSTALL PRINTER |                     |                   |

Pressing one of the softkeys *PRINT SCREEN, PRINT TRACE or PRINT TABLE* in the *HCOPY* menu initiates the print job. The printer parameters defined in the *DEVICE SETTINGS* menu are used for setting up the printer configuration. All of the display items to be printed are written to the printer buffer. Since the printer runs in the background, the instrument may be operated immediately after pressing the *PRINT* softkey.

With *PRINT SCREEN* selected, all the diagrams with traces and status displays are printed as they occur on the screen. Softkeys, open tables and data entry fields are not printed.

The *PRINT TRACE* function allows individual traces to be printed. With *PRINT TABLE*, tables can be printed.

The *DEVICE 1 / 2* softkeys are used for selecting and configuring the output interface. For detailed information refer to "DEVICE 1 / 2" on page 4.211.

If the *Print to File* option in the *Hardcopy Setup* dialog box is selected, the printout is directed to a file. Upon pressing one of the *PRINT...* softkeys, the file name to which the output data is to be written is requested. An entry field is then opened for entering the file name. For detailed information refer to section "DEVICE SETUP" on page 4.211.

The *COLORS* submenu allows switch over between black-and-white and color printouts (default), provided that the printer connected can produce color printouts. In addition, the colors are set in this submenu. For detailed information refer to section "Selecting Printer Colors" on page 4.212.

- SCREEN Output in screen colors.
  - OPTIMIZED (default) Instead of light colors, dark colors are used for traces and markers: trace 1 blue, trace 1 black, trace 3 green, markers turquoise.
  - USER DEFINED This option enables the user to change the colors at will. It provides the same setting functions as the DISPLAY – CONFIG DISPLAY – NEXT menu.

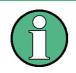

- With *SCREEN* and *OPTIMIZED* selected, the background will always be white and the grid black. With *USER DEFINED*, these colors can be selected, too.
- Upon activation of the submenu, the color display is switched over to the selected printout colors. When the menu is quit, the original color setting is restored.

The COMMENT SCREEN A / B softkeys allow text to be added to the printout (date and time are inserted automatically).

Use the INSTALL PRINTER softkey to install additional printer drivers.

PRINT SCREEN The *PRINT SCREEN* softkey starts the output of test results.

All the diagrams, traces, markers, marker lists, limit lines etc. are printed out as long as they are displayed on the screen. All the softkeys, tables and open data entry fields are not printed out. Moreover, comments, title, date, and time are output at the bottom margin of the printout.

Remote command:

HCOP:ITEM:ALL HCOP:IMM **PRINT TRACE** The *PRINT TRACE* softkey starts the output of all curves visible on the display screen without auxiliary information. Specifically, no markers or display lines are printed.

Remote command:

HCOP:ITEM:WIND:TRAC:STAT ON HCOP:IMM

**PRINT TABLE** The *PRINT TABLE* softkey starts the output of all tables and info lists visible on the display screen without the measurement diagrams and other information lying behind.

Remote command: HCOP:ITEM:WIND:TABL:STAT ON HCOP:IMM

**DEVICE** The *DEVICE SETUP* softkey opens the dialog where the file format and the printer can be selected. For details on selecting and configuring printers, and printing out the measurement results refer to the Quick Start Guide chapter 1, "Preparing for Use" and chapter "Printing Out Measurement Results".

| Remote command: | HCOP:DEV:LANG GDI;                                 |  |
|-----------------|----------------------------------------------------|--|
|                 | <pre>SYST:COMM:PRIN:ENUM:FIRS?;</pre>              |  |
|                 | SYST:COMM:PRIN:ENUM:NEXT?;                         |  |
|                 | <pre>SYST:COMM:PRIN:SEL <printer>;</printer></pre> |  |
|                 | HCOP:PAGE:ORI PORT;                                |  |
|                 | HCOP:DEST "SYST:COMM:PRIN";                        |  |
|                 | HCOP:DEST "SYST:COMM:MMEM"                         |  |

**DEVICE 1 / 2** The R&S FSG is able to manage two hardcopy settings independently of each other. They are selected via the *DEVICE 1 / 2* softkey, which displays also the associated setting if the *DEVICE SETUP* dialog is open. For details on selecting and configuring printers, and printing out the measurement results refer to the Quick Start Guide chapter 1, "Preparing for Use" and chapter "Printing Out the Measurement Results".

Remote command: -

**COLORS** The *COLORS* softkey gives access to the submenu where the colors for the printout can be selected (see section "Selecting Printer Colors" on page 4.212).

Remote command:

**COMMENT** The *COMMENT* softkey opens an entry field in which a comment of two lines (60 characters per line) can be entered for screen A or B.

If the user enters more than 60 characters, the excess characters appear on the second line on the print-out. At any point, a manual line-feed can be forced by entering the @ character.

The comment is printed below the diagram area. The comment text appears on the hardcopy, but not on the display screen.

If a comment should not be printed, it must be cleared.

If the instrument is reset by a click on the PRESET key, all entered comments are cleared.

|         | The <i>COMMENT</i> softkey opens the auxiliary line editor where the desired letters can be entered in the text field by means of rotary knob and cursor keys. |  |  |  |
|---------|----------------------------------------------------------------------------------------------------|--|--|--|
|         | After clicking the COMMENT softkey, the auxiliary line editor can be reached with the selected characters in the text line.                                    |  |  |  |
|         | After editing is completed, return to the text line with the lead key and confirm the comment text with <i>ENTER</i> .                                         |  |  |  |
|         | If the entered comment should be aborted, quit the auxiliary line editor with ESC.                                                                             |  |  |  |
|         | Only after the auxiliary line editor has been closed with <i>ESC</i> can the softkeys and hardkeys be operated again.                                          |  |  |  |
|         | A detailed description of the auxiliary line editor can be found in the Quick Start Guide, chapter 4, "Basic Operation".                                       |  |  |  |
|         | Remote command: HCOP:ITEM:WIND2:TEXT 'Comment'                                                                                                    |  |  |  |
| INSTALL | A certain number of printer drivers is already installed on the R&S FSG.                                                                                       |  |  |  |
| PRINTER | The <i>INSTALL PRINTER</i> softkey opens the <i>Printers and Faxes</i> dialog where more printer drivers can be installed.                                     |  |  |  |
|         | For details refer to the Quick Start Guide, appendix A.                                                                                                    |  |  |  |
|         | Remote command:                                                                                                    |  |  |  |
| 4.6.5.1 | Selecting Printer Colors                                                                                                    |  |  |  |
| COLORS  |                                                                                                    |  |  |  |
|         |                                                                                                    |  |  |  |
|         | SCREEN COLORS                                                                                                    |  |  |  |

| COLOR (ON OFF)      |                   |
|---------------------|-------------------|
| SCREEN COLORS       |                   |
| OPTIMIZED COLOR SET |                   |
| USER DEFINED ₽      | SELECT OBJECT     |
|                     | BRIGHTNESS        |
|                     | TINT              |
|                     | SATURATION        |
|                     | PREDEFINED COLORS |
|                     | SET TO DEFAULT    |

The COLORS softkey gives access to the submenu where the colors for the printout can be selected. To facilitate color selection, the selected color combination is displayed when the menu is entered. The previous colors are restored when the menu is exited.

|                        | For details on selecting and configuring printers, and printing out the measurement results refer to the Quick Start Guide chapter 1, "Preparing for Use" and chapter "Printing Out the Measurement Results".                                                                                                    |
|------------------------|----------------------------------------------------------------------------------------------------|
|                        | Remote command:                                                                                                    |
| COLOR<br>(ON OFF)      | The ( <i>COLOR ON OFF</i> ) softkey switches over from color output to black-and-white output. All color-highlighted areas are printed in white and all color lines in black. This improves the contrast on the printout. The default setting is COLOR ON.                                                                                                    |
|                        | Remote command: HCOP:DEV:COL ON                                                                                                    |
| SCREEN<br>COLORS       | The SCREEN COLORS softkey selects the current screen colors for the printout.                                                                                                    |
|                        | The background is always printed in white and the grid in black.                                                                                                    |
|                        |                                                                                                    |
|                        | Remote command: HCOP:CMAP:DEF1                                                                                                    |
| OPTIMIZED<br>COLOR SET | Remote command:       HCOP:CMAP:DEF1         The OPTIMIZED COLOR SET softkey selects an optimized color setting for the printout to improve the visibility of the colors on the hardcopy.                                                                                                    |
|                        | The OPTIMIZED COLOR SET softkey selects an optimized color setting for the                                                                                                    |
|                        | The <i>OPTIMIZED COLOR SET</i> softkey selects an optimized color setting for the printout to improve the visibility of the colors on the hardcopy.                                                                                                    |
|                        | The <i>OPTIMIZED COLOR SET</i> softkey selects an optimized color setting for the printout to improve the visibility of the colors on the hardcopy.<br>Trace 1 is blue, trace 2 black, trace 3 green, and the markers are turquoise.<br>The other colors correspond to the display colors of the <i>DISP – CONFIG DISPLAY –</i>                                                                                                    |
|                        | The OPTIMIZED COLOR SET softkey selects an optimized color setting for the printout to improve the visibility of the colors on the hardcopy.<br>Trace 1 is blue, trace 2 black, trace 3 green, and the markers are turquoise.<br>The other colors correspond to the display colors of the DISP – CONFIG DISPLAY – DEFAULT COLORS 1 softkey.                                                                                                    |
|                        | <ul> <li>The OPTIMIZED COLOR SET softkey selects an optimized color setting for the printout to improve the visibility of the colors on the hardcopy.</li> <li>Trace 1 is blue, trace 2 black, trace 3 green, and the markers are turquoise.</li> <li>The other colors correspond to the display colors of the DISP – CONFIG DISPLAY – DEFAULT COLORS 1 softkey.</li> <li>The background is always printed in white and the grid in black.</li> </ul> |

SELECT The SELECT OBJECT softkey allows picture elements to be selected to change OBJECT their color setting. After selection, the *PREDEFINED COLORS*, *BRIGHTNESS*, *TINT* and *SATURATION* softkeys enable the user to change the colors or brightness, the hue and the color saturation of the element selected.

| SELECT DISPLAY OBJECT                           |
|-------------------------------------------------|
| √Background 1                                   |
| Grid                                            |
| Function field + status field + data entry text |
| Function field LED on                           |
| Function field LED warn                         |
| Enhancement label text                          |
| Status field background                         |
| Trace 1                                         |
| Trace 2                                         |
| Trace 3                                         |
| Marker                                          |
| Lines                                           |
| Measurement status + Limit check pass           |
| Limit check fail                                |
| Table + softkey text                            |
| Table + softkey background                      |
| Table selected field text                       |
| Table selected field background                 |
| Table + data entry field opaq titlebar          |
| Data entry field opaq text                      |
| Data entry field opaq background                |
| 3D shade bright part                            |
| 3D shade dark part                              |
| Softkey state on                                |
| Softkey state data entry                        |
|                                                 |

Remote command:

BRIGHTNESS The *BRIGHTNESS* softkey serves for determining the brightness of the graphic element selected.

\_\_\_

A value between 0 and 100% can be entered.

Remote command: HCOP:CMAP5:HSL <hue>, <sat>, <lum>

TINT The *TINT* softkey serves for determining the hue of the element selected. The percentage entered refers to a continuous color spectrum from red (0%) to blue (100%).

Remote command: HCOP:CMAP5:HSL <hue>, <sat>, <lum>

SATURATION The SATURATION softkey serves for determining the saturation of the element selected.

A value between 0 and 100% can be entered.

Remote command: HCOP:CMAP5:HSL <hue>, <sat>, <lum>

PREDEFINED The *PREDEFINED COLORS* softkey opens a list from which predefined colors for COLORS the displayed elements can be selected:

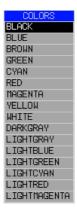

Remote command:

HCOP:CMAP1 ... 26:PDEF <color>

SET TO The SET TO DEFAULT softkey reactivates the default color setting (= OPTIMIZED DEFAULT COLOR SET).

Remote command: --

--

# 4.7 LAN Interface - Option R&S FSP-B16

The instrument can be connected to an Ethernet LAN (local area network) using the LAN interface connector on the rear panel. This makes it possible to transfer data over the network and to use network printers. In addition, the instrument can be remote-controlled via the network.

For details, refer to the Quick Start Guide chapters 2, "Preparing for Use", 6, " LAN Interface".

### 4.7.1 NOVELL Networks

The operating system NETWARE from NOVELL is a server-based system. Data cannot be exchanged between individual workstations; data transfer takes place between the PC and a server. This server provides memory space and the connection to network printers. On a server, data is organized in directories as under DOS and mapped to the workstation as virtual drives. A virtual drive behaves like an additional hard disk on the workstation, and the data can be edited accordingly. Network printers can also be addressed like normal printers.

There are two versions of the NOVELL network operating system: bindery-based (NETWARE 3) and NDS-based (more recent versions of NETWARE). With the older version (NETWARE 3), each server manages its resources on its own and is independent. A user must be managed on each server separately. In the case of NDS-based versions, all resources in the network are managed together in the NDS (NOVELL DIRECTORY SERVICE). The user must log into the network only once and is given access to the resources according to his/her access rights. The individual resources and users are managed as objects in a hierarchical tree (NDS TREE). The position of the object in the tree is referred to as "CONTEXT" with NETWARE and must be known for access to the resources.

### 4.7.2 MICROSOFT Network

In case of a MICROSOFT network, data can be exchanged both between workstations (peer to peer) and between workstations and servers. The latter can supply access to files and connection to the printers. On a server, data is organized in directories as under DOS and mapped to the workstation as virtual drives. A virtual drive behaves like an additional hard disk on the workstation, and the data can be edited accordingly. Network printers can also be addressed like normal printers. A connection is possible to DOS, WINDOWS FOR WORKGROUPS, WINDOWS95/ 98/ME, WINDOWS NT/XP.

### 4.7.3 Remote Data Transfer with TCP/IP Services

The protocol TCP/IP allows the transfer of files between different computer systems. This requires a program running on the two computers that controls this data transfer. It is not necessary that the same operating or file system is used by both computers. For example, a file transfer between DOS/WINDOWS and UNIX is possible. One of the two partners must be configured as Host and the other one as Client. However, they may change their roles. Usually, the system which is able to perform several processes at the same time will play the host role. The file transfer program usually used under TCP/IP is FTP (File Transfer Protocol). An FTP host is installed as standard on the majority of UNIX systems.

If the TCP/IP services are installed, a terminal connection is possible using *Start* - *Programs* - *Accessories* - *Telnet* or a data transfer via FTP by means of *Start* - *Run ftp* - *OK*. Thus all computer systems supporting these universal protocols can be addressed (UNIX, VMS, etc.).

For further information, refer to the corresponding XP literature.

#### File Transfer via FTP

The total scope of functions and commands is described in the FTP literature. The following table therefore only contains the major functions:

#### Setting up the connection

- Click Start and then Run in the task bar.
- ➤ The DOS command FTP starts the program.
- The command OPEN <xx.xx.xx> sets up the connection. (xx.xx.xx = IP address e.g. 89.0.0.13)

#### Data transfer

- The command PUT <file name> transfers the data to the target system.
- The command GET <file name> transfers the data from the target system.
- The command TYPE B transfers the data in BINARY format; no conversion takes place.
- The command TYPE A transfers the data in ASCII format, converting control characters so that text files can also be read on the target system.

#### **Examples**

```
PUT C:\AUTOEXEC.BAT
```

sends the file AUTOEXEC.BAT to the target system.

```
LCD DATA
```

changes the current directory on the local machine to subdirectory DATA

CD SETTING

changes to the subdirectory **SETTING** on the target system

file name = file name e.g. DATA.TXT

#### Changing the directories

- The command  ${\tt LCD}\ {\tt cpath}{\tt changes}$  the directory on the local machine as with DOS.
- The command LDIR shows the directory contents on the local machine.

These commands refer to the file system of the R&S FSG. If the "L" is omitted ahead of the commands, they apply to the target system.

### 4.8 **RSIB Protocol**

The instrument is equipped with an RSIB protocol as standard, which allows the instrument to be controlled by means of Visual C++ and Visual Basic programs, but also by means of the Windows applications WinWord and Excel as well as National Instruments LabView, LabWindows/CVI and Agilent VEE. The control applications run on an external computer in the network.

A UNIX operating system can be installed on an external computer in addition to a Windows operating system. In this case, the control applications are created either in C or C++. The supported UNIX operating systems include:

- Sun Solaris 2.6 Sparc Station
- Sun Solaris 2.6 Intel Platform
- Red Hat Linux 6.2 x86 Processors

#### 4.8.1 Remote Control via RSIB Protocol

#### 4.8.1.1 Windows Environment

To access the measuring instruments via the RSIB protocol, the file RSIB32.DLL must be copied to the Windows system32 directory or to the directory of the control applications. For 16-bit applications, the file RSIB.DLL must be additionally copied to the directories mentioned. The files RSIB.DLL and RSIB32.DLL are included on the instrument in directory D: $R_S$ InstrRSIB.

For the different programming languages, there are files available that contain the declarations of the DLL functions and the definition of the error codes.

| Visual Basic (16 bit): | 'RSIB.BAS'   | $(D:\R_S\Instr\RSIB)$ |
|------------------------|--------------|-----------------------|
| Visual Basic (32 bit): | 'RSIB32.BAS' | $(D:\R_S\Instr\RSIB)$ |
| C:/C++:                | 'RSIB.H'     | $(D:\R S\Instr\RSIB)$ |

For C/C++: programs, import libraries are additionally available.

| Import library for RSIB.DLL:   | RSIB.LIB'   | (D: $R_S\InstrRSIB$ ) |
|--------------------------------|-------------|-----------------------|
| Import library for RSIB32.DLL: | RSIB32.LIB' | (D: $R S \in RSIB$ )  |

The control is performed using the Visual C++ or Visual Basic programs WinWord, Excel, LabView, LabWindows/CVI or Agilent VEE. Every application that can load a DLL is able to use the RSIB protocol. The programs use the IP address of the instrument or its *host name* to set up the connection.

#### Via VisualBasic:

ud = RSDLLibfind ("82.1.1.200", ibsta, iberr, ibcntl)

Return to manual operation is possible via the front panel (*LOCAL* key) or via the RSIB protocol:

#### Via RSIB:

ud = RSDLLibloc (ud, ibsta, iberr, ibcntl);

or

ud = RSDLLibonl (ud, 0, ibsta, iberr, ibcntl);

#### 4.8.1.2 UNIX Environment

To access the measuring equipment via the RSIB interface, copy the librsib.so.X.Y file to a directory for which the control application has read rights. X.Y in the file name indicates the version number of the library, for example 1.0.

The librsib.so.X.Y library is created as a *shared library*. The applications using the library need not consider its version. They simply link the library with the lrsib option. The following instructions have to be observed so that linking can be successfully performed and the library can be found during program execution:

File link:

- Use the operating system command *In* to create a file with the link name librsib.so and pointing to librsib.so.X.Y in a directory for which the control application has read rights. Example:
  - \$ ln -s /usr/lib/librsib.so.1.0 /usr/lib/librsib.so

Linker options for creating applications:

- -lrsib: import library
- -Lxxx : path information where the import library can be found. This is where the above file link has been created. Example: -L/usr/lib.

Additional linker options for creating applications (only under Solaris):

 -Rxxx: path information where the library is searched for during the program run: -R/usr/lib.

Run-time environment:

• Set environment variable LD\_RUN\_PATH to the directory in which the file link has been created. This is necessary only if librsib.so cannot be found in the default search path of the operating system and the -R linker option (only Solaris) was not specified.

For C/C++ programming, the declarations of the library functions and the definition of error codes are contained in:

C/C++: 'RSIB.H' (D:\R S\Instr\RSIB)

# 4.9 **RSIB** Interface Functions

This section lists all functions of the DLL "RSIB.DLL" or "RSIB32.DLL" or "librsib.so", which allow control applications to be produced.

### 4.9.1 Overview of Interface Functions

The library functions are adapted to the interface functions of National Instruments for GPIB programming. The functions supported by the libraries are listed in the following table.

| Function       | Description                                                                                 |
|----------------|---------------------------------------------------------------------------------------------|
| RSDLLibfind()  | Provides a handle for access to a device.                                                   |
| RSDLLibwrt()   | Sends a zero-terminated string to a device.                                                 |
| RSDLLilwrt()   | Sends a certain number of bytes to a device.                                                |
| RSDLLibwrtf()  | Sends the contents of a file to a device.                                                   |
| RSDLLibrd()    | Reads data from a device into a string.                                                     |
| RSDLLilrd()    | Reads a certain number of bytes from a device.                                              |
| RSDLLibrdf()   | Reads data from a device into a file.                                                       |
| RSDLLibtmo()   | Sets time-out for RSIB functions.                                                           |
| RSDLLibsre()   | Switches a device to the local or remote state.                                             |
| RSDLLibloc()   | Temporarily switches a device to the local state.                                           |
| RSDLLibeot()   | Enables/disables the END message for write operations.                                      |
| RSDLLibrsp()   | Performs a serial poll and provides the status byte.                                        |
| RSDLLibonl()   | Sets the device online/offline.                                                             |
| RSDLLTestSRQ() | Checks whether a device has generated an SRQ.                                               |
| RSDLLWaitSrq() | Waits until a device generates an SRQ.                                                      |
| RSDLLSwapBytes | Swaps the byte sequence for binary numeric display (only required for non-Intel platforms). |

#### 4.9.1.1 Variables ibsta, iberr, ibcntl

As with the National Instrument interface, the successful execution of a command can be checked by means of the variables <code>ibsta</code>, <code>iberr</code> and <code>ibcntl</code>. For this purpose, all RSIB functions are assigned references to these three variables.

#### Status word - ibsta

The status word ibsta provides information on the status of the RSIB interface. The following bits are defined:

| Bit designation | Bit | Hex code | Description                                                                                                    |
|-----------------|-----|----------|----------------------------------------------------------------------------------------------------|
| ERR             | 15  | 8000     | Is set when an error has occurred on calling a function. If this bit is set, <i>iberr</i> contains an error code that specifies the error in greater detail.                                                                              |
| TIMO            | 14  | 4000     | Is set when a time-out has occurred on calling a function.                                                                                                    |
| CMPL            | 8   | 0100     | Is set if the response of the GPIB parser has been read out completely. If a parser response is read out with the function <code>RSDLLilrd()</code> and the length of the buffer is insufficient for the answer, the bit will be cleared. |

#### Error variable - iberr

If the ERR bit (8000h) is set in the status word, *iberr* contains an error code which allows the error to be specified in greater detail. Extra error codes are defined for the RSIB protocol, independent of the National Instruments interface.

| Error           | Error code | Description                                                                |
|-----------------|------------|----------------------------------------------------------------------------|
| IBERR_CONNECT   | 2          | Setup of the connection to the measuring instrument has failed.            |
| IBERR_NO_DEVICE | 3          | A function of the interface has been called with an illegal device handle. |
| IBERR_MEM       | 4          | No empty memory available.                                                 |
| IBERR_TIMEOUT   | 5          | Time-out has occurred.                                                     |
| IBERR_BUSY      | 6          | The RSIB protocol is blocked by a function that is still running.          |
| IBERR_FILE      | 7          | Error when reading or writing to a file.                                   |
| IBERR_SEMA      | 8          | Error upon creating or assigning a semaphore (only under UNIX).            |

#### Count variable - ibcntl

The variable <code>ibcntl</code> is updated with the number of transferred bytes each time a read or write function is called.

#### 4.9.1.2 Description of Interface Functions

#### RSDLLibfind()

The function provides a handle for access to the device with the name udName.

| VB format:       | Function RSDLLibfind (ByVal udName\$, ibsta%,           |  |  |
|------------------|---------------------------------------------------------|--|--|
|                  | iberr%, ibcntl&) As Integer                             |  |  |
| C format:        | <pre>short WINAPI RSDLLibfind( char far *udName,</pre>  |  |  |
|                  | short far *ibsta, short far *iberr, unsigned            |  |  |
|                  | long far *ibcntl)                                       |  |  |
| C format (UNIX): | short RSDLLibfind( char *udName, short                  |  |  |
|                  | <pre>*ibsta, short *iberr, unsigned long *ibcntl)</pre> |  |  |
| Parameters:      | udName IP address of device                             |  |  |
| Example:         | ud = RSDLLibfind ("89.10.38.97", ibsta,                 |  |  |
|                  | iberr, ibcntl)                                          |  |  |

The function must be called prior to all other functions of the interface.

As return value, the function provides a handle that must be indicated in all functions for access to the device. If the device with the name udName is not found, the handle has a negative value.

#### RSDLLibwrt

This function sends data to the device with the handle ud.

| VB format:       | Function RSDLLibwrt (ByVal ud%, ByVal Wrt\$,            |  |  |  |  |  |
|------------------|---------------------------------------------------------|--|--|--|--|--|
|                  | ibsta%, iberr%, ibcntl&) As Integer                     |  |  |  |  |  |
| C format:        | short WINAPI RSDLLibwrt( short ud, char far             |  |  |  |  |  |
|                  | *Wrt, short far *ibsta, short far *iberr,               |  |  |  |  |  |
|                  | unsigned long far *ibcntl )                             |  |  |  |  |  |
| C format (UNIX): | <pre>short RSDLLibwrt( short ud, char *Wrt, short</pre> |  |  |  |  |  |
|                  | *ibsta, short *iberr, unsigned long *ibcnt              |  |  |  |  |  |
|                  | )                                                       |  |  |  |  |  |
| Parameters:      | ud Device handle                                        |  |  |  |  |  |
|                  | Wrt String sent to the device.                          |  |  |  |  |  |
| Example:         | RSDLLibwrt(ud, "SENS:FREQ:STAR?", ibsta,                |  |  |  |  |  |
|                  | iberr, ibcntl)                                          |  |  |  |  |  |

This function allows setting and query commands to be sent to the measuring instruments. Whether the data is interpreted as a complete command can be set using the function RSDLLibeot().

#### RSDLLilwrt

This function sends Cnt bytes to a device with the handle ud.

| VB format:       | Function RSDLLilwrt (ByVal ud%, ByVal Wrt\$,<br>ByVal Cnt&, ibsta%, iberr%, ibcntl&) As<br>Integer                                             |  |  |  |  |
|------------------|----------------------------------------------------------------------------------------------------|--|--|--|--|
| C format:        | <pre>short WINAPI RSDLLilwrt( short ud, char far *Wrt, unsigned long Cnt, short far *ibsta, short far *iberr, unsigned long far *ibcntl)</pre> |  |  |  |  |
| C format (UNIX): | short RSDLLilwrt( short ud, char *Wrt,<br>unsigned long Cnt, short *ibsta, short<br>*iberr, unsigned long *ibcntl)                             |  |  |  |  |
| Parameters:      | udDevice handleWrtString sent to the GPIB parser.CntNumber of bytes sent to the device.                                                        |  |  |  |  |
| Example:         | RSDLLilwrt (ud, '', 100, ibsta, iberr, ibcntl)                                                                                                 |  |  |  |  |

Like RSDLLibwrt() this function sends data to a device. The only difference is that binary data can be sent as well. The length of the data is not determined by a zero-terminated string, but by the indication of Cnt bytes. If the data is to be terminated with EOS (0Ah), the EOS byte must be appended to the string.

#### RSDLLibwrtf

This function sends the contents of a file\$ file to the device with the handle ud.

| VB format:       | Function RSDLLibwrtf (ByVal ud%, ByVal          |  |  |  |  |  |
|------------------|-------------------------------------------------|--|--|--|--|--|
|                  | file\$, ibsta%, iberr%, ibcntl&) As Integer     |  |  |  |  |  |
| C format:        | short WINAPI RSDLLibwrt( short ud, char far     |  |  |  |  |  |
|                  | *Wrt, short far *ibsta, short far *iberr,       |  |  |  |  |  |
|                  | unsigned long far *ibcntl )                     |  |  |  |  |  |
| C format (UNIX): | short RSDLLibwrt( short ud, char *Wrt, short    |  |  |  |  |  |
|                  | *ibsta, short *iberr, unsigned long *ibcntl     |  |  |  |  |  |
|                  | )                                               |  |  |  |  |  |
| Parameters:      | ud Device handle                                |  |  |  |  |  |
|                  | file File whose contents is sent to the device. |  |  |  |  |  |
| Example:         | RSDLLibwrtf(ud, "C:\db.sav", ibsta, iberr,      |  |  |  |  |  |
|                  | ibcntl)                                         |  |  |  |  |  |

This function allows setting and query commands to be sent to the measuring instruments. Whether the data is interpreted as a complete command can be set using the function RSDLLibeot().

#### RSDLLibrd()

| The function reads data from the device with the handle $ud$ into the string $Rd$ . |                                             |  |  |  |  |  |  |
|-------------------------------------------------------------------------------------|---------------------------------------------|--|--|--|--|--|--|
| VB format:                                                                          | Function RSDLLibrd (ByVal ud%, ByVal Rd\$,  |  |  |  |  |  |  |
|                                                                                     | ibsta%, iberr%, ibcntl&) As Integer         |  |  |  |  |  |  |
| C format:                                                                           | short WINAPI RSDLLibrd( short ud, char far  |  |  |  |  |  |  |
|                                                                                     | *Rd, short far *ibsta, short far *iberr,    |  |  |  |  |  |  |
|                                                                                     | unsigned long far *ibcntl )                 |  |  |  |  |  |  |
| C format (UNIX):                                                                    | short RSDLLibrd( short ud, char *Rd, short  |  |  |  |  |  |  |
|                                                                                     | *ibsta, short *iberr, unsigned long *ibcntl |  |  |  |  |  |  |
|                                                                                     | )                                           |  |  |  |  |  |  |
| Parameters:                                                                         | ud Device handle                            |  |  |  |  |  |  |
|                                                                                     | Rd String to which the read data is copied. |  |  |  |  |  |  |
| Example:                                                                            | RSDLLibrd (ud, Rd, ibsta, iberr, ibcntl)    |  |  |  |  |  |  |

This function fetches the responses of the GPIB parser to a query.

In the case of Visual Basic programming, a string of sufficient length must be generated beforehand. This can be done during the definition of the string or using the command Space ().

Generation of a string of the length 100:

```
- Dim Rd as String * 100
```

```
- Dim Rd as String
Rd = Space$(100)
```

#### RSDLLilrd

This function reads Cnt bytes from the device with the handle ud.

| VB format:       | Function RSDLLilrd (ByVal ud%, ByVal Rd\$,                                   |  |  |  |  |  |
|------------------|------------------------------------------------------------------------------|--|--|--|--|--|
|                  | ByVal Cnt&, ibsta%, iberr%, ibcntl&) As                                      |  |  |  |  |  |
|                  | Integer                                                                      |  |  |  |  |  |
| C format:        | short WINAPI RSDLLilrd( short ud, char far                                   |  |  |  |  |  |
|                  | *Rd, unsigned long Cnt, short far *ibsta,                                    |  |  |  |  |  |
|                  | short far *iberr, unsigned long far *ibcntl                                  |  |  |  |  |  |
|                  | )                                                                            |  |  |  |  |  |
| C format (UNIX): | short RSDLLilrd( short ud, char *Rd,                                         |  |  |  |  |  |
|                  | unsigned long Cnt, short *ibsta, short                                       |  |  |  |  |  |
|                  | <pre>*iberr, unsigned long *ibcntl )</pre>                                   |  |  |  |  |  |
| Parameters:      | ud Device handle                                                             |  |  |  |  |  |
|                  | cntMaximum number of bytes copied from<br>the DLL into the target string Rd. |  |  |  |  |  |
| Example:         | RSDLLilrd (ud, RD, 100, ibsta, iberr,<br>ibcntl)                             |  |  |  |  |  |

Like the function RSDLLibrd(), this function reads data from a device. The only difference is that in this case the maximum number of bytes to be copied to the target string Rd can be indicated by means of Cnt. This function prevents writing beyond the end of the string.

### RSDLLibrdf()

| Reads data from the device with the handle $\operatorname{ud}$ into the file file . |                                                            |  |  |  |  |  |
|-------------------------------------------------------------------------------------|------------------------------------------------------------|--|--|--|--|--|
| VB format:                                                                          | Function RSDLLibrdf (ByVal ud%, ByVal                      |  |  |  |  |  |
|                                                                                     | <pre>file\$, ibsta%, iberr%, ibcntl&amp;) As Integer</pre> |  |  |  |  |  |
| C format:                                                                           | short WINAPI RSDLLibrd( short ud, char far                 |  |  |  |  |  |
|                                                                                     | *file, short far *ibsta, short far *iberr,                 |  |  |  |  |  |
|                                                                                     | unsigned long far *ibcntl )                                |  |  |  |  |  |
| C format (UNIX):                                                                    | <pre>short RSDLLibrd( short ud, char *file, short</pre>    |  |  |  |  |  |
|                                                                                     | *ibsta, short *iberr, unsigned long *ibcntl                |  |  |  |  |  |
|                                                                                     | )                                                          |  |  |  |  |  |
| Parameters:                                                                         | ud Device handle                                           |  |  |  |  |  |
|                                                                                     | file File to which the read data is written.               |  |  |  |  |  |
| Example:                                                                            | RSDLLibrdf (ud, "c:\db.sav", ibsta, iberr,                 |  |  |  |  |  |
|                                                                                     | ibcntl)                                                    |  |  |  |  |  |

The file name may as well include a drive or path specification.

#### RSDLLibtmo

This function defines the time-out for a device. The default value for the time-out is set to 5 seconds.

| VB format:       | Function RSDLLibtmo (ByVal ud%, ByVal tmo%,  |  |  |  |  |  |
|------------------|----------------------------------------------|--|--|--|--|--|
| C format:        | ibsta%, iberr%, ibcntl&) As Integer          |  |  |  |  |  |
|                  | void WINAPI RSDLLibtmo( short ud, short tmo, |  |  |  |  |  |
|                  | short far *ibsta, short far *iberr, unsigned |  |  |  |  |  |
|                  | long far *ibcntl )                           |  |  |  |  |  |
| C format (UNIX): | short RSDLLibtmo( short ud, short tmo, short |  |  |  |  |  |
|                  | *ibsta, short *iberr, unsigned long *ibcntl  |  |  |  |  |  |
|                  | )                                            |  |  |  |  |  |
| Parameters:      | ud Device handle                             |  |  |  |  |  |
|                  | tmo Time-out in seconds                      |  |  |  |  |  |
| Example:         | RSDLLibtmo (ud, 10, ibsta, iberr, ibcntl)    |  |  |  |  |  |

#### RSDLLibsre

| This function sets the device to the 'LOCAL' or 'REMOTE' state. |                                              |                                            |  |  |  |
|-----------------------------------------------------------------|----------------------------------------------|--------------------------------------------|--|--|--|
| VB format:                                                      | Function RSDLLibsre (ByVal ud%, ByVal v%,    |                                            |  |  |  |
|                                                                 | ibsta%, iberr                                | %, ibcntl&) As Integer                     |  |  |  |
| C format:                                                       | void WINAPI RS                               | void WINAPI RSDLLibsre( short ud, short v, |  |  |  |
|                                                                 | short far *ibsta, short far *iberr, unsigned |                                            |  |  |  |
|                                                                 | long far *ibcntl)                            |                                            |  |  |  |
| C format (UNIX):                                                | : short RSDLLibsre( short ud, short v, sho   |                                            |  |  |  |
|                                                                 | *ibsta, short                                | *iberr, unsigned long                      |  |  |  |
|                                                                 | *ibcntl)                                     |                                            |  |  |  |
| Parameters:                                                     | ud                                           | Device handle                              |  |  |  |
|                                                                 | V                                            | State of device                            |  |  |  |
|                                                                 |                                              | 0 - local                                  |  |  |  |
|                                                                 |                                              | 1 - remote                                 |  |  |  |

**RSIB Interface Functions** 

**Example:** RSDLLibsre (ud, 0, ibsta, iberr, ibcntl)

#### RSDLLibloc

This function temporarily switches the device to the 'LOCAL' state.

| VB format:       | Function RSDLLibloc (ByVal ud%, ibsta%,     |  |  |  |
|------------------|---------------------------------------------|--|--|--|
|                  | iberr%, ibcntl&) As Integer                 |  |  |  |
| C format:        | void WINAPI RSDLLibloc( short ud, short far |  |  |  |
|                  | *ibsta, short far *iberr, unsigned long far |  |  |  |
|                  | *ibcntl)                                    |  |  |  |
| C format (UNIX): | short RSDLLibloc( short ud, short *ibsta,   |  |  |  |
|                  | short *iberr, unsigned long *ibcntl)        |  |  |  |
| Parameter:       | ud Device handle                            |  |  |  |
| Example:         | RSDLLibloc (ud, ibsta, iberr, ibcntl)       |  |  |  |

After switch over to LOCAL state, the instrument can be manually operated via the front panel. On the next access to the instrument by means of one of the functions of the library, the instrument is switched again to the REMOTE state.

#### RSDLLibeot

This function enables or disables the END message after write operations.

| VB format:       | Function RSDLLibeot (ByVal ud%, ByVal v%,    |  |  |  |  |  |
|------------------|----------------------------------------------|--|--|--|--|--|
|                  | ibsta%, iberr%, ibcntl&) As Integer          |  |  |  |  |  |
| C format:        | void WINAPI RSDLLibsre( short ud, short v,   |  |  |  |  |  |
|                  | short far *ibsta, short far *iberr, unsigned |  |  |  |  |  |
|                  | long far *ibcntl)                            |  |  |  |  |  |
| C format (UNIX): | short RSDLLibsre( short ud, short v, short   |  |  |  |  |  |
|                  | *ibsta, short *iberr, unsigned long          |  |  |  |  |  |
|                  | *ibcntl)                                     |  |  |  |  |  |
| Parameters:      | ud Device handle                             |  |  |  |  |  |
|                  | v 0 - no END message 1 - send END            |  |  |  |  |  |
|                  | message                                      |  |  |  |  |  |
| Example:         | RSDLLibeot (ud, 1, ibsta, iberr, ibcntl)     |  |  |  |  |  |

If the END message is disabled, the data of a command can be sent with several successive calls of write functions. The END message must be enabled again before sending the last data block.

#### RSDLLibrsp

This function performs a serial poll and provides the status byte of the device.

| VB format:       | Function RSDLLibrsp(ByVal ud%, spr%,        |  |  |  |  |  |
|------------------|---------------------------------------------|--|--|--|--|--|
|                  | ibsta%, iberr%, ibcntl&) As Integer         |  |  |  |  |  |
| C format:        | void WINAPI RSDLLibrsp( short ud, char far* |  |  |  |  |  |
|                  | spr, short far *ibsta, short far *iberr,    |  |  |  |  |  |
|                  | unsigned long far *ibcntl)                  |  |  |  |  |  |
| C format (UNIX): | short RSDLLibrsp( short ud, char *spr,      |  |  |  |  |  |
|                  | short *ibsta, short *iberr, unsigned long   |  |  |  |  |  |
|                  | *ibcntl)                                    |  |  |  |  |  |

| Parameters: | ud            | Device handle              |        |        |         |  |
|-------------|---------------|----------------------------|--------|--------|---------|--|
|             | spr           | spr Pointer to status byte |        |        |         |  |
| Example:    | RSDLLibrsp(uc | l, spr,                    | ibsta, | iberr, | ibcntl) |  |

#### RSDLLibonl

This function switches the device to 'online' or 'offline' mode. When it is switched to 'offline' mode, the interface is released and the device handle becomes invalid. By calling RSDLLibfind again, the communication is set up again.

| VB format:  | Function RSDLLibonl (ByVal ud%, ByVal v%, |                               |  |
|-------------|-------------------------------------------|-------------------------------|--|
|             | ibsta%, iberr                             | k, ibcntl&) As Integer        |  |
| C format:   | void WINAPI RS                            | SDLLibonl( short ud, short v, |  |
|             | short far *ibs                            | sta, short far *iberr,        |  |
|             | unsigned long                             | far *ibcntl)                  |  |
| C format:   | short RSDLLibo                            | onl( short ud, short v, short |  |
|             | *ibsta, short                             | *iberr, unsigned long         |  |
|             | *ibcntl)                                  |                               |  |
| Parameters: | ud                                        | Device handle                 |  |
|             | V                                         | Device state                  |  |
|             |                                           | 0 - local                     |  |
|             |                                           | 1 - remote                    |  |
| Example:    | RSDLLibonl(ud,                            | , 0, ibsta, iberr, ibcntl)    |  |

### RSDLLTestSRQ

This function checks the status of the SRQ bit.

| VB format:       |                         | LTestSrq (ByVal ud%, Result%,<br>%, ibcntl&) As Integer                                                                                                    |
|------------------|-------------------------|----------------------------------------------------------------------------------------------------|
| C format:        | far *result,            | SDLLTestSrq( short ud, short<br>short far *ibsta, short far<br>med long far *ibcntl)                                                                                      |
| C format (UNIX): |                         | stSrq( short ud, short<br>t *ibsta, short *iberr,<br>t *ibcntl)                                                                                                    |
| Parameters:      | ud<br>result            | Device handle<br>Reference to an integer value in which<br>the library returns the status of the<br>SRQ bit<br>0 - no SRQ<br>1 - SRQ active, device requests ser-<br>vice |
| Example:         | RSDLLTestSrq<br>ibcntl) | (ud, result%, ibsta, iberr,                                                                                                    |

This function corresponds to the function <code>RSDLLWaitSrq</code>. The only difference is that <code>RSDLLTestSRQ</code> immediately returns the current status of the SRQ bit, whereas <code>RSDLLWaitSrq</code> waits for an SRQ to occur.

#### RSDLLWaitSrq

This function waits until the device triggers an SRQ with the handle ud.

| VB format:              | Function RSDLLWaitSrq (ByVal ud%, Result%, |                                                                                                    |  |
|-------------------------|--------------------------------------------|----------------------------------------------------------------------------------------------------|--|
|                         | ibsta%, iberr%, ibcntl&) As Integer        |                                                                                                    |  |
| C format:               | void WINAPI R                              | SDLLWaitSrq( short ud, short                                                                                                    |  |
|                         | far *result,                               | short far *ibsta, short far                                                                                                    |  |
|                         | *iberr, unsig                              | ned long far *ibcntl)                                                                                                    |  |
| C format (UNIX):        | short RSDLLWa                              | itSrq( short ud, short                                                                                                    |  |
|                         | *result, shor                              | t *ibsta, short *iberr,                                                                                                    |  |
|                         | unsigned long                              | *ibcntl)                                                                                                    |  |
|                         |                                            |                                                                                                    |  |
| Parameters:             | ud                                         | Device handle                                                                                                    |  |
| Parameters:             | ud<br>result                               | Device handle<br>Reference to an integer value in which<br>the library returns the status of the<br>SRQ bit                               |  |
| Parameters:             |                                            | Reference to an integer value in which<br>the library returns the status of the                                                           |  |
| Parameters:             |                                            | Reference to an integer value in which<br>the library returns the status of the<br>SRQ bit<br>0 - No SRQ occurred during the time-        |  |
| Parameters:<br>Example: | result                                     | Reference to an integer value in which<br>the library returns the status of the<br>SRQ bit<br>0 - No SRQ occurred during the time-<br>out |  |

The function waits until one of the following two events occurs.

- The measuring instrument triggers an SRQ.
- No SRQ occurs during the time-out defined with RSDLLibtmo().

#### **RSDLLSwapBytes**

This function changes the display of binary numbers on non-Intel platforms.

| VB format:       | Not provided at present since it is      |                                       |  |
|------------------|------------------------------------------|---------------------------------------|--|
|                  | required only                            | on non-Intel platforms.               |  |
| C format:        | void WINAPI F                            | RSDLLSwapBytes( void far              |  |
|                  | *pArray, cons                            | t long size, const long count)        |  |
| C format (UNIX): | void RSDLLSwapBytes( void *pArray, const |                                       |  |
|                  | long size, const long count)             |                                       |  |
| Parameters:      | pArray                                   | Array in which modifications are made |  |
|                  | size                                     | Size of a single element in pArray    |  |
|                  | count                                    | Number of elements in pArray          |  |
| Example:         | RSDLLSwapByte                            | es( Buffer, sizeof(float),            |  |
|                  | ibcntl/sizeof                            | <pre>ibcntl/sizeof(float))</pre>      |  |

This function swaps the display of various elements from *Big Endian* to *Little Endian* and vice versa. It is expected that a coherent storage area of elements of the same file type (size byte) is transferred to pArray. This function has no effect on Intel platforms.

Different types of processor architecture store data in different byte sequences. For example, Intel processors store data in the reverse order of Motorola processors. Comparison of byte sequences:

| Byte sequence | Use in                                   | Display in memory                                   | Description                                                       |
|---------------|------------------------------------------|-----------------------------------------------------|-------------------------------------------------------------------|
| Big Endian    | Motorola processors,<br>network standard | Most significant byte at least significant address  | The <i>most significant</i> byte is at the left end of the word.  |
| Little Endian | Intel processors                         | Least significant byte at least significant address | The <i>most significant</i> byte is at the right end of the word. |

#### 4.9.2 Programming via the RSIB Protocol

#### 4.9.2.1 Visual Basic

#### **Programming tips**

#### Access to the functions of the RSIB.DLL

To create Visual Basic control applications, the file RSIB.BAS must be added to a project for 16-bit Basic programs and the file RSIB32.BAS for 32-bit Basic programs (D:\R\_S\INSTR\RSIB) so that the functions of the RSIB.DLL or RSIB32.DLL can be accessed.

#### Generating a response buffer

Prior to calling the functions RSDLLibrd() and RSDLLilrd(), a string of sufficient length must be generated. This is possible either by defining the string or using the command Space\$().

Generating a string of the length 100:

- Dim Response as String \* 100
- Dim Response as String Response = Space\$(100)

If a response is to be output as a string from the measuring instrument, the appended blanks can be removed using the Visual Basic Function RTrim().

#### Example:

```
Response = Space$(100)
Call RSDLLibrd(ud, Response, ibsta, iberr, ibcntl)
Response = RTrim(Response)
' Output of Response
```

#### Reading out trace data in real format

Using the function declarations in the file RSIB.BAS or RSIB32.BAS the responses of the device can be assigned to one string only. If the data are to be read into an array with float values, the header and the useful data must be read out with separate function calls.

#### Example of a header

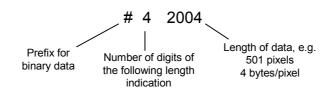

In order to enable the trace data to be directly read into a float array, a special function declaration must be created.

Declare Function RSDLLilrdTraceReal Lib "rsib32.dll" Alias "RSDLLilrd" (ByVal ud%, Rd As Single, ByVal Cnt&, ibsta%, iberr%, ibcntl&) As Integer

#### Example

| Dim ibsta As Integer<br>' Status variable<br>Dim iberr As Integer<br>' Error variable                                            |
|----------------------------------------------------------------------------------------------------|
| Dim ibcntl As Long<br>' Count variable                                                                                           |
| Dim ud As Integer                                                                                                    |
| ' Handle for measuring instrument                                                                                                |
| Dim Result As String                                                                                                    |
| ' Buffer for simple results                                                                                                    |
| Dim Digits As Byte                                                                                                    |
| ' Number of digits of length indication                                                                                          |
| Dim TraceBytes As Long                                                                                                    |
| ' Length of trace data in bytes                                                                                                  |
| Dim TraceData(625) As Single<br>' Buffer for floating point Binary data                                                          |
| Darier for froating point Dinary data                                                                                            |
| ' Set up connection to instrument                                                                                                |
| ud = RSDLLibfind("89.10.38.97", ibsta, iberr, ibcntl)                                                                            |
|                                                                                                    |
| ' Query trace data in real format                                                                                                |
| Call RSDLLibwrt(ud, "FORM:DATA REAL,32", ibsta, iberr, ibcntl)                                                                   |
| Call RSDLLibwrt(ud, "TRACE? TRACE1", ibsta, iberr, ibcntl)                                                                       |
| <pre>' Read number of digits of length indication Result = Space\$(20) Call RSDLLilrd(ud, Result, 2, ibsta, iberr, ibcntl)</pre> |
| Digits = Val(Mid\$(Result, 2, 1))                                                                                                |
| I Dood longth indication                                                                                                    |
| <pre></pre>                                                                                                    |
| Call RSDLLilrd(ud, Result, Digits, ibsta, iberr, ibcntl)                                                                         |

Call RSDLLilrdTraceReal(ud, TraceData(0), TraceBytes, ibsta, iberr, ibcntl)

#### **Programming examples**

In this example, the start frequency of the instrument is queried.

Dim ibsta As Integer ' Status variable Dim iberr As Integer ' Error variable Dim ibentl As Long ' Count variable Dim ud As Integer ' Handle for measuring instrument Dim Response As String ' Response string

End If

' Send query command Call RSDLLibwrt(ud, "FREQ:START?", ibsta, iberr, ibcntl)

' Provide space for response
Response = Space\$(100)

' Read response from measuring instrument Call RSDLLibrd(ud, Response, ibsta, iberr, ibcntl)

#### In this example, a Save/Recall of the instrument setups is performed.

Dim ibsta As Integer ' Status variable Dim iberr As Integer ' Error variable Dim ibentl As Long ' Count variable Dim ud As Integer ' Handle for measuring instrument Dim Cmd As String ' Command string

### **R&S FSG**

```
' Set up connection to measuring instrument
ud = RSDLLibfind("89.10.38.97", ibsta, iberr, ibcntl)
If (ud < 0) Then
               ' Error treatment
End If
               ' Request instrument settings
Cmd = "SYST:SET?"
Call RSDLLibwrt(ud, Cmd, ibsta, iberr, ibcntl)
               ' Store instrument response in file
Call RSDLLibrdf(ud, "C:\db.sav", ibsta, iberr, ibcntl)
               ' Reset instrument
Call RSDLLibwrt(ud, "*RST", ibsta, iberr, ibcntl)
               ' and restore the previous settings
               ' to this end disable the END message
Call RSDLLibeot(ud, 0, ibsta, iberr, ibcntl)
               ' first send off command
Call RSDLLibwrt(ud, "SYST:SET ", ibsta, iberr, ibcntl)
               ' enable the END message again
Call RSDLLibeot(ud, 1, ibsta, iberr, ibcntl)
               ' and send the data
Call RSDLLibwrtf(ud, "C:\db.sav", ibsta, iberr, ibcntl)
```

#### 4.9.2.2 Visual Basic for Applications (Winword and Excel)

#### Programming tips

The programming language Visual Basic for Applications (VBA) is supported as a macro language by various manufacturers. The programs Winword and Excel use this language for the versions Winword 97 or Excel 5.0 and higher.

For macros created with Visual Basic for Applications, the same tips are valid as for Visual Basic Applications.

#### Programming example

Using the macro QueryMaxPeak, a single sweep with subsequent query of the maximum peak is performed. The result is entered in a Winword or Excel document.

```
' Set up connection to measuring instrument
ud = RSDLLibfind("89.10.38.97", ibsta, iberr, ibcntl)
If (ud < 0) Then
   Call MsgBox("Device with address 89.10.38.97 could" &
              "not be found", vbExclamation)
   End
End If
           ' Determine maximum peak in the range 1-2MHZ
Call RSDLLibwrt(ud, "*RST", ibsta, iberr, ibcntl)
```

```
Call RSDLLibwrt(ud, "INIT:CONT OFF", ibsta, iberr, ibcntl)
Call RSDLLibwrt(ud, "FREQ:START 1MHZ", ibsta, iberr, ibcntl)
Call RSDLLibwrt(ud, "FREQ:STOP 2MHZ", ibsta, iberr, ibcntl)
Call RSDLLibwrt(ud, "INIT: IMM; *WAI", ibsta, iberr, ibcntl)
Call RSDLLibwrt(ud, "CALC:MARK:MAX;Y?", ibsta, iberr, ibcntl)
Response = Space$(100)
Call RSDLLibrd(ud, Response, ibsta, iberr, ibcntl)
Response = RTrim(Response)
           ' Cut off space
```

```
' Insert value in current document (Winword)
Selection.InsertBefore (Response)
Selection.Collapse (wdCollapseEnd)
```

```
' Terminate connection to measuring instrument
    Call RSDLLibonl(ud, 0, ibsta, iberr, ibcntl)
End Sub
```

The entry of the peak value in the Winword document can be replaced as follows for Excel:

' Insert value in current document (Excel) ActiveCell.FormulaR1C1 = Response

#### 4.9.2.3 C / C++

#### Programming tips

#### Access to the functions of the RSIB32.DLL (Windows platforms)

The functions of the RSIB32.DLL are declared in the header file RSIB.H. The DLL functions can be linked to a C/C++ program in different ways.

- Enter one of the supplied import libraries (RSIB.LIB or RSIB32.LIB) into the linker options.
- Load the library using the function LoadLibrary () during runtime and determine the function pointers of the DLL functions using GetProcAddress(). Before the end of the program, the RSIB.DLL must be unloaded again using the function FreeLibrary().

When import libraries are used, the DLL is automatically loaded immediately before the application is started. At the end of the program, the DLL is unloaded again unless it is still used by other applications.

#### Access to librsib.so functions (UNIX platforms)

The functions of librsib.so are declared in the header file RSIB.H. Uppercase/ lowercase characters for file names are typically observed under UNIX. The library functions are linked to a C/C++ program by entering the -lrsib linker option.

The shared library librsib.so is automatically loaded on starting the application. The accessibility (for example via standard path) of the library must be ensured. Refer to section "UNIX Environment" on page 4.219.

#### Query of strings

If instrument responses are to be further processed as strings, a zero termination must be appended.

#### Example

```
char buffer[100];
...
RSDLLibrd( ud, buffer, &ibsta, &iberr, &ibcntl );
buffer[ibcntl] = 0;
```

#### Programming example

In the following C program example, a single sweep is started on the device with the IP address 89.10.38.97 and subsequently a marker is set to maximum level. Prior to the search for maximum, a synchronization to the end of the sweep is performed. For this purpose the command "\*OPC" (Operation complete) is used to create a service request at the end of the sweep, for which the control program waits with the function RSDLLWaitSrq(). Then the maximum is determined ("CALC:MARK: MAX") and the level read out ("Y?").

#define MAX RESP LEN 100

| short           | ibsta, iberr;                                                         |
|-----------------|-----------------------------------------------------------------------|
| unsigned long   | ibcntl;                                                               |
| short           | ud;                                                                   |
| short           | srq;                                                                  |
| char            | <pre>MaxPegel[MAX_RESP_LEN];</pre>                                    |
| char            | spr;                                                                  |
| ,,              | andle for instrument<br>nd( "89.10.38.97", &ibsta, &iberr, &ibcntl ); |
| // if instrumer | nt exists                                                             |
| if ( ud >= 0 )  |                                                                       |
| {               |                                                                       |
| // Set timeou   | it for RSDLLWaitSrq() to 10 seconds                                   |
| RSDLLibtmo( ι   | ud, 10, &ibsta, &iberr, &ibcntl );                                    |

}

}

```
// Activate SRQ generation via event status register (ESR)
  // and enable ESB bit in SRE register
  RSDLLibwrt( ud, "*ESE 1;*SRE 32", &ibsta, &iberr, &ibcntl );
  // Set single sweep, trigger sweep and use "*OPC" to cause
  // the generation of a service request at the end of the sweep
  RSDLLibwrt( ud, "INIT:CONT off;INIT;*OPC", &ibsta, &iberr, &ibcntl );
  // Wait for SRQ (end of sweep)
  RSDLLWaitSrq( ud, &srq, &ibsta, &iberr, &ibcntl );
  // Clear RQS/MSS bit
  RSDLLibrsp(ud, &spr, &ibsta, &iberr, &ibcntl);
  // if sweep is terminated
  if (srq)
  {
    // then set marker to first maximum and query the level
   RSDLLibwrt( ud, "CALC:MARK:MAX;Y?", &ibsta, &iberr, &ibcntl );
   RSDLLilrd( ud, MaxPegel, MAX RESP LEN, &ibsta, &iberr, &ibcntl );
   MaxPegel[ibcntl] = 0;
  }
  // End connection to instrument
 RSDLLibonl (ud, 0, &ibsta, &iberr, &ibcntl );
else
{
 ; // Error Instrument not found
```

### 4.10 Digital Baseband Interface - Option R&S FSQ-B17

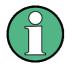

The instrument complies with the emission requirements stipulated by EN 55011 class A. This means that the instrument is suitable for use in industrial environments. In accordance with EN 61000-6-4, operation is not covered in residential, commercial, business areas nor in small-size companies.

The instrument must not be operated in residential, commercial, busi-ness areas or in small-size companies, unless additional measures are taken so that EN 61000-6-3 is met.

### 4.10.1 General Description

For evaluation of IQ data, the R&S FSQ in standard configuration provides internal IQ memory for cap-turing IQ data, which can be output via GPIB or the LAN interface. The optional digital baseband interface (R&S FSQ-B17) provides an online IQ data output on the rear panel of the R&S FSQ.

The output of online data via the IQ data interface is configured via remote control.

Fig. 4.15 shows the location of the IQ interface in the digital signal processing chain.

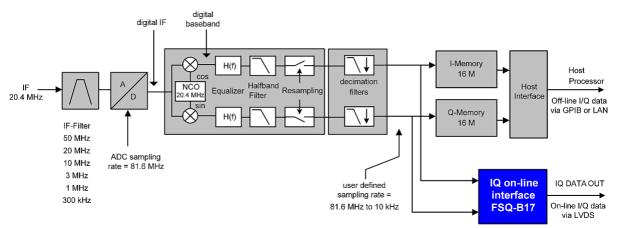

Fig. 4.15 Block diagram of the IQ downconverter

The RF input signal is down-converted to a fixed IF frequency of 20.4 MHz. The IF signal is digitized using an A/D converter with 81.6 MHz sampling rate. An analog bandpass filter in front of the A/D con-verter limits the spectrum (bandwidth is user-selectable).

The digital IF is down-converted to the IQ baseband using a digital mixer fed by a numerical controlled oscillator (NCO). Before further processing, a digital equalizer filter corrects the amplitude and phase distortion of the analog signal path of the R&S FSQ.

The output sampling rate can be adapted to the actual signal bandwidth by means of downsampling. This is done by a resampler which reduces the sampling rate from 81.6 MHz to 40.8 MHz, followed by a 2-n decimation (with n = 0 to 12); the reduction of the sampling rate is continuously programmable.

Finally, the output sampling rate can be adjusted from 81.6 MHz to 10 kHz. Prior to downsampling in the resampler and the decimation filter block, the I/Q signal is filtered by low pass filters in order to avoid aliasing products due to the decimation.

As long as there is no trigger signal, the I/Q data is written continuously into the IQ memory and in paral-lel is accessible online at the I/Q interface R&S FSQ-B17. The word length of the data is 20 bits fixed point for each I and Q.

In order to get an uninterrupted data stream when using the R&S FSQ-B17 online interface, the trigger mode must be set to *EXTERNAL* and no trigger signal must be applied to the *EXT TRIGGER* input at the same time.

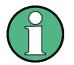

With the trigger mode set to *EXTERNAL*, the instrument waits for a trigger signal while the data acquisition is running in an endless loop. As any trigger event would stop the data ac-quisition, no signal may be connected to the *EXT TRIGGER* input. Trigger mode *IMMEDIATE* (free run) is also not appropriate, as it does not provide data acquisition in an endless loop, which is required for a continuous data stream.

Depending on the sample rate, the following bandwidths are available:

| Sample rate (from) | Sample rate (to) | Max. bandwidth     |
|--------------------|------------------|--------------------|
| 81.6 MHz           | 40.8 MHz         | 30 MHz             |
| 40.8 MHz           | 20.4 MHz         | 0.68 sampling rate |
| 20.4 MHz           | 10 kHz           | 0.8 sampling rate  |

The selected IF bandwidth (RBW setting) limits the equalized bandwidth as follows:

| RBW    | Equalized band-width |
|--------|----------------------|
| <3 MHz | not equalized        |
| 3 MHz  | 2 MHz                |
| 5 MHz  | 3 MHz                |
| 10 MHz | 7 MHz                |
| 20 MHz | 17 MHz               |
| 50 MHz | 28 MHz               |

### 4.10.2 Online Interface

The online interface is an LVDS interface, compatible with LVDS channel link introduced by National Semiconductor. Compatible receiver and deserializer: DS90CR486 (also suitable: DS90CR484)

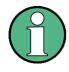

For additional information please refer to:

http://www.national.com/appinfo/lvds/files/channellink\_design\_guide.pdf

http://www.national.com/ds/DS/DS90CR486.pdf

#### Fig. 4.16 shows a general overview of the IQ data interface.

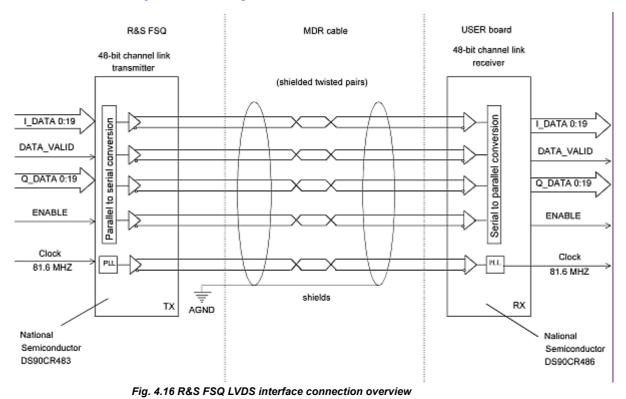

Fig. 4.17 shows the functional timing diagram of the interface.

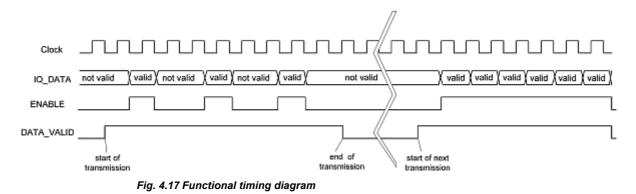

### 4.10.3 Signal Description

| Clock:      | Sample clock from the R&S FSQ with a frequency of 81.6 MHz. It writes the parallel IQ data into the channel link transmitter with the positive edge. The user application must read the transmitted data out of the channel link receiver also with the positive edge of this signal. |
|-------------|----------------------------------------------------------------------------------------------------|
| I_DATA0:19: | Real data 20 bits                                                                                                    |
| Q_DATA0:19: | Imaginary data 20 bits                                                                                                    |
| ENABLE:     | Signals the validity of individual data during a data transmis-<br>sion.                                                                                                    |
| DATA_VALID: | Defines the start and stop event of the data transmission.<br>The transmission starts on the rising edge of DATA_VALID<br>and stops on the falling edge. Data are only valid while<br>DATA_VALID is "high".                                                                           |

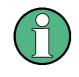

The user-defined sampling rate can be lower than the fixed 81.6 MHz data rate of the interface. When the sampling rate is lower than 81.6 MHz, not all transmitted data are valid samples. The ENABLE bit in state "high" indicates the valid samples.

### 4.10.4 Signal Assignment

#### 4.10.4.1 Connector

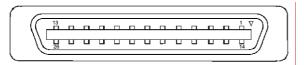

Fig. 4.18 Connector on R&S FSQ rear panel, connector front view.

Connector type: 26 pin female 0.050" Mini D Ribbon connector (e.g.: 3M 102XX-1210VE series)

#### 4.10.4.2 Pin description:

This table shows the multiplexed data at the output of the LVDS transmitter.

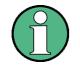

DS90CR483 is used as transmitter. For further information on multiplexing/demultiplexing scheme, please refer to:

http://www.national.com/ds.cgi/DS/DS90CR483.pdf)

| Pin | Signal  | Level |                                                                                                    |
|-----|---------|-------|----------------------------------------------------------------------------------------------------|
| 1   |         |       | reserved for future use                                                                                |
| 2   | GND     | 0V    | Ground, shield of pair 1-14, for future use                                                            |
| 3   | SDAT0_P | LVDS  | Serial data channel 0 positive pin; carries the bits VALID,<br>ENABLE, MARKER_1, Reserve_1, RE_0, RE_1 |
| 4   | SDAT1_P | LVDS  | Serial data channel 1 positive pin; carries the bits RE_2,<br>RE_3, RE_4, RE_5, RE_6, RE_7             |

| Pin | Signal  | Level |                                                                                                    |
|-----|---------|-------|----------------------------------------------------------------------------------------------------|
| 5   | SDAT2_P | LVDS  | Serial data channel 2 positive pin; carries the bits RE_8,<br>RE_9, RE_10, RE_11, RE_12, RE_13                   |
| 6   | CLK1_P  | LVDS  | Clock 1 positive pin; clock for transmission on LVDS link                                                        |
| 7   | S_CLK   | TTL   | (for future use)                                                                                                 |
| 8   | +5VD    | +5.0V | Supply voltage (for future use)                                                                                  |
| 9   | SDAT3_P | LVDS  | Serial data channel 3 positive pin; carries the bits RE_14, RE_15, RE_16, RE_17, RE_18, RE_19                    |
| 10  | SDAT4_P | LVDS  | Serial data channel 4 positive pin; carries the bits<br>TRIGGER_1, TRIGGER_2, MARKER_2, Reserve_2, IM_0,<br>IM_1 |
| 11  | SDAT5_P | LVDS  | Serial data channel 5 positive pin; carries the bits IM_2, IM_3, IM_4, IM_5, IM_6, IM_7                          |
| 12  | SDAT5_P | LVDS  | Serial data channel 6 positive pin; carries the bits IM_8, IM_9, IM_10, IM_11, IM_12, IM_13                      |
|     | SDAT7_P | LVDS  | Serial data channel 7 positive pin; carries the bits IM_14, IM_15, IM_16, IM_17, IM_18, IM_19                    |
| 14  |         |       | reserved for future use                                                                                          |
| 15  | SDAT0_M | LVDS  | Serial data channel 0 negative pin                                                                               |
| 16  | SDAT1_M | LVDS  | Serial data channel 1 negative pin                                                                               |
| 17  | SDAT2_M | LVDS  | Serial data channel 2 negative pin                                                                               |
| 18  | CLK1_M  | LVDS  | Clock 1 negative pin                                                                                             |
| 19  | DGND    | 0V    | Power ground; ground return for 5V supply voltage (for future use)                                               |
| 20  | S_DATA  | TTL   | (for future use)                                                                                                 |
| 21  | SDAT3_M | LVDS  | Serial data channel 3 negative pin                                                                               |
| 22  | SDAT4_M | LVDS  | Serial data channel 4 negative pin                                                                               |
| 23  | SDAT5_M | LVDS  | Serial data channel 5 negative pin                                                                               |
| 24  | SDAT6_M | LVDS  | Serial data channel 6 negative pin                                                                               |
| 25  | SDAT7_M | LVDS  | Serial data channel 7 negative pin                                                                               |
| 26  | GND     | 0V    | LVDS ground; shielding of transmission lines and shielding of cable                                              |

### 4.10.5 Channel Link Receiver

This table shows the demultiplexed data at LVDS receiver output. (Recommended receiver: DS90CR486 or DS90CR484).

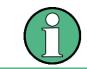

For further information on multiplexing/demultiplexing scheme, please refer to: http://www.national.com/ds/DS/DS90CR486.pdf

|          | i           | 1                                                                                          |
|----------|-------------|--------------------------------------------------------------------------------------------|
| Data bit | Signal name |                                                                                            |
| D47      | IM_19       | Imaginary part, bit 19, Q signal (MSB)                                                     |
| D46      | IM_18       | Imaginary part, bit 18, Q signal                                                           |
| D45      | IM_17       | Imaginary part, bit 17, Q signal                                                           |
|          |             |                                                                                            |
| D29      | IM_1        | Imaginary part, bit 1, Q signal                                                            |
| D28      | IM_0        | Imaginary part, bit 0, Q signal (LSB)                                                      |
| D27      | Reserve_2   | reserved for future use                                                                    |
| D26      | MARKER_2    | Marker bit 2, e.g. marking of beginning or end of a burst (high = active / low = inactive) |
| D25      | TRIGGER_2   | Trigger bit 2, marking of trigger event (high = active / low = inactive)                   |
| D24      | TRIGGER_1   | Trigger bit 1, marking of trigger event (high = active / low = inactive)                   |
| D23      | RE_19       | Real part, bit 19, I signal (MSB)                                                          |
| D22      | RE_18       | Real part, bit 18, I signal                                                                |
| D21      | RE_17       | Real part, bit 17, I signal                                                                |
|          |             |                                                                                            |
| D5       | RE_1        | Real part, bit 1, I signal                                                                 |
| D4       | RE_0        | Real part, bit 0, I signal (LSB)                                                           |
| D3       | Reserve_1   | reserved for future use                                                                    |
| D2       | MARKER_1    | Marker bit 1, e.g. marking of beginning or end of a burst (high = active / low = inactive) |
| D1       | ENABLE*     | Indicates valid data word (high = valid, low = invalid)                                    |
| D0       | VALID*      | Indicates valid data transmission (high = valid, low = invalid)                            |

\* The data rate is always 81.6 MHz. The sampling rate can be set from 10 kHz to 81.6 MHz. When the sampling rate is lower than 81.6 MHz, not all transmitted data are valid samples. The ENABLE bit indi-cates the valid samples. The VALID bit is high during the entire data transmission.

| D47 to D28:           | one 20-bit-wide sample, imaginary part |
|-----------------------|----------------------------------------|
| D23 to D4:            | one 20-bit-wide sample, real part      |
| D27 to D24, D3 to D0: | control bits for data transmission     |

#### 4.10.6 Cable

The cable configuration (twisted pairs, shielding) must match the signal assignment.

The LVDS transmission lines must be twisted pairs with a characteristic impedance of  $100 \pm 10$  ohms, each pair individually shielded. Conductor size of the additional wires: AWG28.

Connectors on cable: 26 pin male 0.050" Mini D Ribbon plug (e.g.: 3M 103XX-3210 Series). Maximum cable length: 2 m (e.g.: 3M 14526-EZHB-200-0QC cable with 200 cm length)

### 4.10.7 Remote Operation

The R&S FSQ is operated as a receiver (zero span). The instrument is tuned to the signal to be meas-ured by setting the center frequency and the reference level. For best performance, the reference level should be set slightly higher than or equal to the expected peak power of the signal.

The digital down conversion and the online interface (R&S FSQ-B17) are controlled by the Trace:IQ subsystem (for additional information, please refer to R&S FSQ operating manual, volume 2, TRACe:IQ subsystem).

#### Analyzing an RF signal: Programming example

The following signal has to be measured:

carrier frequency 5 GHz peak power -10 dBm bandwidth 22 MHz

The wanted sampling rate is 36 MHz

Depending on the signal bandwidth, the IF bandwidth (RBW) = 50 MHz must be chosen.

| *RST                                               | sets the instrument to a defined default status                                                                                                    |
|----------------------------------------------------|----------------------------------------------------------------------------------------------------|
| INST:SEL SAN                                       | selects the operating mode spectrum analyzer                                                                                                    |
| FREQ:CENT 5GHz/                                    | ets the center frequency to 5 GHz                                                                                                    |
| FREQ:SPAN 0                                        | sets the span = zero                                                                                                    |
| DISP:TRAC1:Y:RLEV -10dBm                           | sets the reference level to -10 dBm                                                                                                    |
| TRAC:IQ:SET<br>NORM,50MHz,36MHz,EXT,<br>POS,0,1000 | configures the measurement *)<br>Filter type: Normal<br>RBW: 50 MHz<br>Sample Rate: 36 MHz<br>Trigger Source: External<br>Trigger Slope: Positive<br>Pretrigger Samples: 0<br># of Samples: 1000 |
| TRACE:IQ:STATE ON                                  | enables acquisition of I/Q data                                                                                                    |
| OUTPUT:DIQ ON                                      | enables digital I/Q data output interface                                                                                                    |
| INPUT:SELECT RF                                    | selects the RF input as signal input                                                                                                    |
| INIT:IMM                                           | starts data acquisition and transmission                                                                                                    |

\* Only the settings of RBW, sample rate and trigger source EXT are relevant to the digital baseband interface. The other parameters can be set as shown as default.

# 5 Remote Control – Basics

| 5.2 Introduction       5.3         5.3 Getting Started       5.4         5.4 Starting Remote Control       5.4         5.4.1 Display Contents during Remote Control       5.4         5.4.2 Remote Control via GPIB       5.5         5.4.2.1 Setting the Device Address       5.5         5.4.2.1 Setting the Device Address       5.5         5.4.2.2 Remote Control via RS-232-Interface       5.6         5.4.3 Remote Control via RS-232-Interface       5.6         5.4.3.1 Setting the Transmission Parameters       5.6         5.4.3.2 Return to Manual Operation       5.7         5.4.3.3 Restrictions       5.7         5.4.4 Remote Control in a Network (LAN Interface)       5.7         5.4.4.1 Setting the Device Address       5.7         5.4.4.2 Return to Manual Operation       5.8         5.5 Messages       5.8         5.5.1 GPIB Interface Messages       5.8         5.5.2 Device Messages (Commands and Device Responses)       5.8         5.6 Structure and Syntax of the Device Messages       5.9         5.6.1 SCPI Introduction       5.9 |
|----------------------------------------------------------------------------------------------------|
| 5.4 Starting Remote Control5.45.4.1 Display Contents during Remote Control5.45.4.2 Remote Control via GPIB5.55.4.2.1Setting the Device Address5.55.4.2.2Return to Manual Operation5.65.4.3 Remote Control via RS-232-Interface5.65.4.3.1Setting the Transmission Parameters5.65.4.3.2Return to Manual Operation5.75.4.3.3Restrictions5.75.4.4 Remote Control in a Network (LAN Interface)5.75.4.4.1Setting the Device Address5.75.4.4.2Return to Manual Operation5.85.5 Messages5.85.5.1 GPIB Interface Messages5.85.5.2 Device Messages (Commands and Device Responses)5.85.6 Structure and Syntax of the Device Messages5.9                                                                                                    |
| 5.4.1 Display Contents during Remote Control5.45.4.2 Remote Control via GPIB5.55.4.2.1Setting the Device Address5.55.4.2.2Return to Manual Operation5.65.4.3 Remote Control via RS-232-Interface5.65.4.3.1Setting the Transmission Parameters5.65.4.3.2Return to Manual Operation5.75.4.3.2Return to Manual Operation5.75.4.3.3Restrictions5.75.4.4 Remote Control in a Network (LAN Interface)5.75.4.4.1Setting the Device Address5.75.4.4.2Return to Manual Operation5.85.5 Messages5.85.5.1 GPIB Interface Messages5.85.5.2 Device Messages (Commands and Device Responses)5.85.6 Structure and Syntax of the Device Messages5.9                                                                                                    |
| 5.4.2 Remote Control via GPIB5.55.4.2.1 Setting the Device Address5.55.4.2.2 Return to Manual Operation5.65.4.3 Remote Control via RS-232-Interface5.65.4.3.1 Setting the Transmission Parameters5.65.4.3.2 Return to Manual Operation5.75.4.3.3 Restrictions5.75.4.4 Remote Control in a Network (LAN Interface)5.75.4.4.1 Setting the Device Address5.75.4.4.2 Return to Manual Operation5.85.5 Messages5.85.5.1 GPIB Interface Messages5.85.5.2 Device Messages (Commands and Device Responses)5.85.6 Structure and Syntax of the Device Messages5.9                                                                                                    |
| 5.4.2.1Setting the Device Address       5.5         5.4.2.2Return to Manual Operation       5.6         5.4.3 Remote Control via RS-232-Interface       5.6         5.4.3.1Setting the Transmission Parameters       5.6         5.4.3.2Return to Manual Operation       5.7         5.4.3.3Restrictions       5.7         5.4.4 Remote Control in a Network (LAN Interface)       5.7         5.4.4.1Setting the Device Address       5.7         5.4.4.2Return to Manual Operation       5.8         5.5 Messages       5.8         5.5.1 GPIB Interface Messages       5.8         5.5.2 Device Messages (Commands and Device Responses)       5.8         5.6 Structure and Syntax of the Device Messages       5.9                                                                                                    |
| 5.4.2.2Return to Manual Operation       5.6         5.4.3 Remote Control via RS-232-Interface       5.6         5.4.3.1Setting the Transmission Parameters       5.6         5.4.3.2Return to Manual Operation       5.7         5.4.3.3Restrictions       5.7         5.4.4 Remote Control in a Network (LAN Interface)       5.7         5.4.4.1Setting the Device Address       5.7         5.4.4.2Return to Manual Operation       5.8 <b>5.5 Messages 5.8</b> 5.5.1 GPIB Interface Messages       5.8         5.5.2 Device Messages (Commands and Device Responses)       5.8 <b>5.6 Structure and Syntax of the Device Messages 5.9</b>                                                                                                    |
| 5.4.3 Remote Control via RS-232-Interface5.65.4.3.1Setting the Transmission Parameters5.65.4.3.2Return to Manual Operation5.75.4.3.3Restrictions5.75.4.4 Remote Control in a Network (LAN Interface)5.75.4.4.1Setting the Device Address5.75.4.4.2Return to Manual Operation5.85.5 Messages5.85.5.1 GPIB Interface Messages5.85.5.2 Device Messages (Commands and Device Responses)5.85.6 Structure and Syntax of the Device Messages5.9                                                                                                    |
| 5.4.3.1Setting the Transmission Parameters       5.6         5.4.3.2Return to Manual Operation       5.7         5.4.3.3Restrictions       5.7         5.4.4 Remote Control in a Network (LAN Interface)       5.7         5.4.4.1Setting the Device Address       5.7         5.4.4.2Return to Manual Operation       5.8         5.5 Messages       5.8         5.5.1 GPIB Interface Messages       5.8         5.5.2 Device Messages (Commands and Device Responses)       5.8         5.6 Structure and Syntax of the Device Messages       5.9                                                                                                    |
| 5.4.3.2Return to Manual Operation       5.7         5.4.3.3Restrictions       5.7         5.4.4 Remote Control in a Network (LAN Interface)       5.7         5.4.4.1Setting the Device Address       5.7         5.4.4.2Return to Manual Operation       5.8         5.5 Messages       5.8         5.5.1 GPIB Interface Messages       5.8         5.5.2 Device Messages (Commands and Device Responses)       5.8         5.6 Structure and Syntax of the Device Messages       5.9                                                                                                    |
| 5.4.3.3Restrictions5.75.4.4 Remote Control in a Network (LAN Interface)5.75.4.4.1Setting the Device Address5.75.4.4.2Return to Manual Operation5.85.5 Messages5.85.5.1 GPIB Interface Messages5.85.5.2 Device Messages (Commands and Device Responses)5.85.6 Structure and Syntax of the Device Messages5.9                                                                                                    |
| 5.4.4 Remote Control in a Network (LAN Interface)5.75.4.4.1Setting the Device Address5.75.4.4.2Return to Manual Operation5.85.5 Messages5.85.5.1 GPIB Interface Messages5.85.5.2 Device Messages (Commands and Device Responses)5.85.6 Structure and Syntax of the Device Messages5.9                                                                                                    |
| 5.4.4.1Setting the Device Address5.75.4.4.2Return to Manual Operation5.85.5 Messages5.85.5.1 GPIB Interface Messages5.85.5.2 Device Messages (Commands and Device Responses)5.85.6 Structure and Syntax of the Device Messages5.9                                                                                                    |
| 5.4.4.2Return to Manual Operation       5.8         5.5 Messages       5.8         5.5.1 GPIB Interface Messages       5.8         5.5.2 Device Messages (Commands and Device Responses)       5.8         5.6 Structure and Syntax of the Device Messages       5.9                                                                                                    |
| 5.5.1 GPIB Interface Messages       5.8         5.5.2 Device Messages (Commands and Device Responses)       5.8         5.6 Structure and Syntax of the Device Messages       5.9                                                                                                    |
| 5.5.1 GPIB Interface Messages       5.8         5.5.2 Device Messages (Commands and Device Responses)       5.8         5.6 Structure and Syntax of the Device Messages       5.9                                                                                                    |
| 5.6 Structure and Syntax of the Device Messages 5.9                                                                                                    |
|                                                                                                    |
| 5.6.1 SCPL Introduction 5.9                                                                                                    |
|                                                                                                    |
| 5.6.2 Structure of a Command 5.10                                                                                                    |
| 5.6.3 Structure of a Command Line 5.12                                                                                                    |
| 5.6.4 Responses to Queries 5.13                                                                                                    |
| 5.6.5 Parameters                                                                                                    |
| 5.6.6 Overview of Syntax Elements 5.15                                                                                                    |
| 5.6.7 Instrument Model and Command Processing                                                                                                    |
| 5.6.8 Input Unit                                                                                                    |
| 5.6.9 Command Recognition 5.16                                                                                                    |
| 5.6.10 Instrument Data Base and Instrument Hardware                                                                                                    |
| 5.6.11 Status Reporting System 5.17                                                                                                    |
| 5.6.12 Output Unit                                                                                                    |
| 5.6.13 Command Sequence and Command Synchronization 5.17                                                                                                    |
| 5.7 Status Reporting System 5.18                                                                                                    |
| 5.7.1 Structure of an SCPI Status Register                                                                                                    |
| 5.7.2 Overview of the Status Registers 5.20                                                                                                    |

| 5.7.3 Description of the Status Registers                                    | 5.22 |
|------------------------------------------------------------------------------|------|
| 5.7.3.1Status Byte (STB) and Service Request Enable Register (SRE)           | 5 22 |
| 5.7.3.2IST Flag and Parallel Poll Enable Register (PPE)                      |      |
| 5.7.3.3Event-Status Register (ESR) and Event-Status-Enable<br>Register (ESE) | 5.23 |
| 5.7.3.4STATus:OPERation Register                                             |      |
| 5.7.3.5STATus:QUEStionable Register                                          | 5.25 |
| 5.7.3.6STATus:QUEStionable:ACPLimit Register                                 | 5.26 |
| 5.7.3.7STATus:QUEStionable:DIQ Register                                      | 5.27 |
| 5.7.3.8STATus:QUEStionable:FREQuency Register                                | 5.28 |
| 5.7.3.9STATus:QUEStionable:LIMit<1 2> Register                               | 5.28 |
| 5.7.3.10STATus:QUEStionable:LMARgin<1 2> Register                            | 5.29 |
| 5.7.3.11STATus:QUEStionable:POWer Register                                   | 5.30 |
| 5.7.4 Application of the Status Reporting Systems                            | 5.31 |
| 5.7.4.1Service Request, Making Use of the Hierarchy Structure                | 5.31 |
| 5.7.4.2Serial Poll                                                           | 5.31 |
| 5.7.4.3Parallel Poll                                                         | 5.31 |
| 5.7.4.4Query by Means of Commands                                            | 5.32 |
| 5.7.4.5Error Queue Query                                                     | 5.32 |
| 5.7.5 Resetting Values of the Status Reporting System                        | 5.33 |

# 5.1 Overview

This chapter contains the following:

- · instructions on how to put the R&S FSG into operation via remote control,
- a general introduction to remote control of programmable instruments. This
  includes the description of the command structure and syntax according to the
  SCPI standard, the description of command execution and of the status registers,
- diagrams and tables describing the status registers used in the R&S FSG.

In chapter "Remote Control – Description of Commands", all remote control functions are described in detail. The subsystems are listed by alphabetical order according to SCPI.

Program examples for the R&S FSG can be found in chapter "Remote Control – Programming Examples". The remote control interfaces and their interface functions are described in chapter "Maintenance and Instrument Interfaces".

# 5.2 Introduction

The instrument is equipped with an GPIB interface according to standard IEC 625.1/ IEEE 488.2 and an RS-232 interface. The connectors are located at the rear of the instrument and permit to connect a controller for remote control.

In addition, the instrument can be remotely controlled in a local area network (LAN interface).

The instrument supports the SCPI version 1997.0 (Standard Commands for Programmable Instruments). The SCPI standard is based on standard IEEE 488.2 and aims at the standardization of device-specific commands, error handling and the status registers (see section "SCPI Introduction" on page 5.9).

The tutorial "Automatic Measurement Control – A tutorial on SCPI and IEEE 488.2" from John M. Pieper (R&S order number 0002.3536.00) offers detailed information on concepts and definitions of SCPI. For remote control in a network, refer to section "Remote Control in a Network (LAN Interface)" on page 5.7.

This section assumes basic knowledge of GPIB programming and operation of the controller. A description of the interface commands can be obtained from the relevant manuals.

The requirements of the SCPI standard placed on command syntax, error handling and configuration of the status registers are explained in detail in the following sections. Tables provide a fast overview of the bit assignment in the status registers. The tables are supplemented by a comprehensive description of the status registers.

The program examples for GPIB programming are all written in VISUAL BASIC.

# 5.3 Getting Started

The short and simple operating sequence provided below enables you to quickly put the instrument into operation and set its basic functions. As a prerequisite, the GPIB address, which is factory-set to 20, must remain unchanged.

- 1. Connect instrument and controller using GPIB cable.
- 2. Write and start the following program on the controller:

```
CALL IBFIND("DEV1", analyzer%) 'Open port to the instrument
```

CALL IBPAD(analyzer%, 20) 'Inform controller about instrument address

CALL IBWRT(analyzer%, '\*RST;\*CLS') 'Reset instrument

CALL IBWRT(analyzer%, 'FREQ:CENT 100MHz') 'Set center frequency to 100 MHz

CALL IBWRT(analyzer%, 'FREQ:SPAN 10MHz') 'Set span to 10 MHz

```
CALL IBWRT(analyzer%, 'DISP:TRAC:Y:RLEV -10dBm') 'Set reference level to -10 dBm
```

The instrument now performs a sweep in the frequency range of 95 MHz to 105 MHz.

3. To return to manual operation, press the LOCAL key at the front panel.

# 5.4 Starting Remote Control

On power-on, the instrument is always in the manual operating state ("LOCAL" state) and can be operated via the front panel.

It is switched to remote control ("REMOTE" state)

GPIB as soon as it receives an addressed command from a controller. if it is controlled in a network (RSIB interface), as soon as it receives a command

from a controller.

RS-232 as soon as it receives the command "@REM" from a controller.

During remote control, operation via the front panel is disabled. The instrument remains in the remote state until it is reset to the manual state via the front panel or via remote control interfaces. Switching from manual operation to remote control and vice versa does not affect the remaining instrument settings.

# 5.4.1 Display Contents during Remote Control

During remote control, only the LOCAL softkey appears, with which it is possible to return to manual operation.

In addition, the display of diagrams and results can be blanked out with the command "SYSTem:DISPlay:UPDate OFF" (default in remote control) to obtain optimum performance during remote control. During program execution it is recommended to activate the display of results by means of "SYSTem:DISPlay:UPDate ON" so that it is possible to follow the changes in the device settings and the recorded measurement curves on the screen.

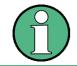

If the instrument is exclusively operated in remote control, it is recommended to switch on the power-save mode (*POWER SAVE*). In this mode, the required display is completely switched off after a preset time.

# 5.4.2 Remote Control via GPIB

#### 5.4.2.1 Setting the Device Address

In order to operate the instrument via the GPIB, it must be addressed using the set GPIB address. The GPIB address of the instrument is factory-set to 20. It can be changed manually in the *SETUP* - *GENERAL SETUP* menu or via remote control. Addresses 0 to 30 are permissible.

#### Manually:

- 1. Call SETUP GENERAL SETUP menu
- 2. Enter desired address in table GPIB-ADDRESS
- 3. Terminate input using the ENTER key

#### Via GPIB:

CALL IBFIND("DEV1", analyzer%) 'Open port to the instrument

CALL IBPAD(analyzer%, 20) 'Inform controller about old address

CALL IBWRT(analyzer%, "SYST:COMM:GPIB:ADDR 18") 'Set instrument to new address

CALL IBPAD(analyzer%, 18) 'Inform controller about new address

#### 5.4.2.2 Return to Manual Operation

Return to manual operation is possible via the front panel or remote control.

#### Manually:

Press the LOCAL softkey or the PRESET key

- Before the transition, command processing must be completed as otherwise transition to GPIB is performed immediately.
- The keys can be disabled by the universal command LLO (see chapter "Maintenance and Instrument Interfaces", section "Interface Messages" on page 8.4) in order to prevent unintentional transition. In this case, transition to manual operation is only possible via GPIB.
- The keys can be enabled again by deactivating the REN line of the GPIB (see chapter "Maintenance and Instrument Interfaces", section "Bus Lines" on page 8.3).

#### Via GPIB:

CALL IBLOC (analyzer%) 'Set instrument to manual operation

# 5.4.3 Remote Control via RS-232-Interface

#### 5.4.3.1 Setting the Transmission Parameters

To enable an error-free and correct data transmission, the parameters of the unit and the controller should have the same setting.

Parameters can be manually changed in menu *SETUP-GENERAL SETUP* in table *COM PORT* or via remote control using the following command:

SYST:COMM:SER:...

The transmission parameters of the COM interface are factory-set to the following values:

baudrate = 9600, data bits = 8, stop bits = 1, parity = NONE and owner = INSTRUMENT.

For remote control, the interface should be allocated to the operating system (owner = OS) so that the control characters including @ can be recognized by the interface.

#### Manually:

Setting the COM interface

- 1. Call SETUP-GENERAL SETUP menu
- 2. Select desired baudrate, bits, stopbit, parity in table COM PORT.
- 3. Set owner to OS in table COM PORT.
- 4. Terminate input using the ENTER key.

## 5.4.3.2 Return to Manual Operation

Return to manual operation is possible via the front panel or via RS-232 interface.

#### Manually:

Press the LOCAL softkey or the PRESET key.

- Before the transition, command processing must be completed as otherwise transition to remote control is performed immediately
- The keys can be enabled again by sending the control string "@LOC" via RS-232 (see chapter "Maintenance and Instrument Interfaces", section "RS-232-C Interface (COM)" on page 8.6).

#### Via RS-232:

v24puts (port, "@LOC"); Set instrument to manual operation.

#### 5.4.3.3 Restrictions

The following restrictions apply if the unit is remote-controlled via the RS-232-C interface:

No interface messages, only control strings (see interface description in chapter "Maintenance and Instrument Interfaces", section "RS-232-C Interface (COM)" on page 8.6).

Only the Common Commands \*OPC? can be used for command synchronization, \*WAI and \*OPC are not available.

Block data cannot be transmitted.

## 5.4.4 Remote Control in a Network (LAN Interface)

Via the LAN interface, the R&S FSG can be remotely controlled in a local area network.

The LAN interface consists of a connector, a network interface card and protocols (VXI-11 and RSIB). For details on the connector and its use refer to the Quick Start Guide, chapter 1, "Front and Rear Panel".

Instrument access via VXI11 or RSIB is usually achieved from high level programming platforms by using VISA as an intermediate abstraction layer. VISA encapsulates the low level VXI, RSIB or even GPIB function calls and thus makes the transport interface transparent for the user. The necessary VISA library is available as a separate product. For details contact your local R&S sales representative.

#### 5.4.4.1 Setting the Device Address

For control of the instrument in a network, it must be accessed using the preselected IP address. The IP address of the instrument (device address) is defined in the network configuration.

#### Setting the IP address:

- 1. Call SETUP GENERAL SETUP CONFIGURE NETWORK menu.
- 2. Select Protocols tab.

3. Under *Properties*, set IP address for TCP/IP protocol (for details refer to the Quick Start Guide chapter 6, " LAN Interface").

#### 5.4.4.2 Return to Manual Operation

Return to manual operation can be made manually via the front panel or remotely via the RSIB interface.

#### Manually:

Press LOCAL softkey or PRESET key.

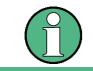

Make sure that the execution of commands is completed prior to switch over since otherwise the instrument will switch back to remote control immediately.

#### Via RSIB interface:

```
CALL RSDLLibloc(analyzer%, ibsta%, iberr%, ibcntl&) 'Set device to manual operation
```

# 5.5 Messages

The messages transferred via the data lines of the GPIB (see chapter "Maintenance and Instrument Interfaces", section "GPIB Interface" on page 8.2) can be divided into two groups:

- "GPIB Interface Messages"
- "Device Messages (Commands and Device Responses)"

# 5.5.1 GPIB Interface Messages

Interface messages are transferred on the data lines of the GPIB, the "ATN" control line being active. They are used for communication between controller and instrument and can only be sent by a controller which has the remote control. Interface commands can be subdivided into

## - universal commands and

#### addressed commands.

Universal commands act on all devices connected to the GPIB without previous addressing, addressed commands only act on devices previously addressed as listeners. The interface messages relevant to the instrument are listed in chapter "Maintenance and Instrument Interfaces", section "Interface Functions" on page 8.4.

# 5.5.2 Device Messages (Commands and Device Responses)

Device messages are transferred on the data lines of the GPIB, the "ATN" control line not being active. ASCII code is used.

A distinction is made according to the direction in which they are sent on the GPIB:

 Commands are messages the controller sends to the instrument. They operate the device functions and request informations.

The commands are subdivided according to two criteria:

- According to the effect they have on the instrument:
  - **Setting commands** cause instrument settings such as reset of the instrument or setting the center frequency.

**Queries** cause data to be provided for output on the GPIB, e.g. for identification of the device or polling the marker.

According to their definition in standard IEEE 488.2:

**Common Commands** are exactly defined as to their function and notation in standard IEEE 488.2. They refer to functions such as management of the standardized status registers, reset and selftest.

**Device-specific commands** refer to functions depending on the features of the instrument such as frequency setting. A majority of these commands has also been standardized by the SCPI committee (cf. section "SCPI Introduction" on page 5.9).

 Device responses are messages the instrument sends to the controller after a query. They can contain measurement results, instrument settings and information on the instrument status (cf. section "Responses to Queries" on page 5.13).

Structure and syntax of the device messages are described in the following section.

# 5.6 Structure and Syntax of the Device Messages

# 5.6.1 SCPI Introduction

SCPI (Standard Commands for Programmable Instruments) describes a standard command set for programming instruments, irrespective of the type of instrument or manufacturer. The goal of the SCPI consortium is to standardize the device-specific commands to a large extent. For this purpose, a model was developed which defines the same functions inside a device or for different devices. Command systems were generated which are assigned to these functions. Thus it is possible to address the same functions with identical commands. The command systems are of a hierarchical structure.

Fig. 5.1 illustrates this tree structure using a section of command system SENSe, which controls the device-specific settings, that do not refer to the signal characteristics of the measurement signal. Further examples of structure and syntax are taken from this command system.

SCPI is based on standard IEEE 488.2, i.e. it uses the same syntactic basic elements as well as the common commands defined in this standard. Part of the syntax of the device responses is defined with greater restrictions than in standard IEEE 488.2 (see section "Responses to Queries" on page 5.13).

# 5.6.2 Structure of a Command

The commands consist of a so-called header and, in most cases, one or more parameters. Header and parameter are separated by a "white space" (ASCII code 0 to 9, 11 to 32 decimal, e.g. blank). The headers may consist of several key words. Queries are formed by directly appending a question mark to the header.

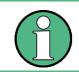

The commands used in the following examples are not in every case implemented in the instrument.

#### **Common commands**

Common commands consist of a header preceded by an asterisk "\*" and one or several parameters, if any.

Examples:

\*RST RESET, resets the device

\*ESE 253 EVENT STATUS ENABLE, sets the bits of the event status enable register

\*ESR?

EVENT STATUS QUERY, queries the contents of the event status register.

#### **Device-specific commands**

Hierarchy:

Device-specific commands are of hierarchical structure (see Fig. 5.1). The different levels are represented by combined headers. Headers of the highest level (root level) have only one key word. This key word denotes a complete command system.

Example:

SENSe

This key word denotes the command system SENSe.

For commands of lower levels, the complete path has to be specified, starting on the left with the highest level, the individual key words being separated by a colon ":".

#### Example:

SENSe: FREQuency: SPAN 10MHZ

This command lies in the third level of the SENSe system. It sets the frequency span.

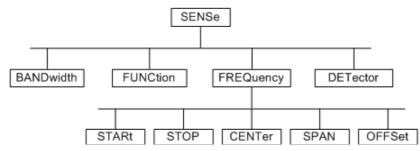

Fig. 5.1 Tree structure the SCPI command systems using the SENSe system by way of example

Some key words occur in several levels within one command system. Their effect depends on the structure of the command, that is to say, at which position in the header of a command they are inserted.

Examples:

SOURce:FM:POLarity NORMal

This command contains key word POLarity in the third command level. It defines the polarity between modulator and modulation signal.

SOURce:FM:EXTernal:POLarity NORMal

This command contains key word POLarity in the fourth command level. It defines the polarity between modulation voltage and the resulting direction of the modulation only for the external signal source indicated.

#### **Optional key words**

Some command systems permit certain key words to be optionally inserted into the header or omitted. These key words are marked by square brackets in the description. The full command length must be recognized by the instrument for reasons of compatibility with the SCPI standard. Some commands are considerably shortened by these optional key words.

Example:

[SENSe]:BANDwidth[:RESolution]:AUTO

This command couples the resolution bandwidth of the instrument to other parameters. The following command has the same effect:

BANDwidth:AUTO

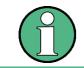

An optional key word must not be omitted if its effect is specified in detail by a numeric suffix.

#### Long and short form

The key words feature a long form and a short form. Either the short form or the long form can be entered, other abbreviations are not permissible.

Example:

STATUS:QUEStionable:ENABle 1= STAT:QUES:ENAB 1

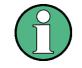

The short form is marked by upper-case letters, the long form corresponds to the complete word. Upper-case and lower-case notation only serve the above purpose, the instrument itself does not make any difference between upper-case and lower-case letters.

#### Parameter

The parameter must be separated from the header by a "white space". If several parameters are specified in a command, they are separated by a comma ",". A few queries permit the parameters MINimum, MAXimum and DEFault to be entered. For a description of the types of parameter, refer to section "Parameters" on page 5.13.

Example:

SENSe: FREQuency: STOP? MAXimum This query requests the maximal value for the stop frequency. Response: 8E9

#### Numeric suffix

If a device features several functions or features of the same kind, e.g. inputs, the desired function can be selected by a suffix added to the command. Entries without suffix are interpreted like entries with the suffix 1.

#### Example:

SYSTem:COMMunicate:SERial2:BAUD 9600 This command sets the baudrate of a second serial interface.

# 5.6.3 Structure of a Command Line

A command line may consist of one or several commands. It is terminated by a <New Line>, a <New Line> with EOI or an EOI together with the last data byte. The IEC/IEEE driver of the controller usually produces automatically an EOI together with the last data byte.

Several commands in a command line are separated by a semicolon ";". If the next command belongs to a different command system, the semicolon is followed by a colon.

Example:

```
CALL IBWRT(analyzer%, "SENSe: FREQuency: CENTer 100MHz;: INPut: ATTenuation 10")
```

This command line contains two commands. The first one is part of the SENSe command system and is used to determine the center frequency of the instrument. The second one is part of the INPut command system and sets the input signal attenuation.

If the successive commands belong to the same system, having one or several levels in common, the command line can be abbreviated. For that purpose, the second command after the semicolon starts with the level that lies below the common levels (see also Fig. 5.1). The colon following the semicolon must be omitted in this case.

Example:

```
CALL IBWRT(analyzer%, "<u>SENSe:FREQuency</u>:STARt 1E6;<u>:SENSe:</u>
FREQuency:STOP 1E9")
```

This command line is represented in its full length and contains two commands separated from each other by the semicolon. Both commands are part of the SENSe command system, subsystem FREQuency, i.e. they have two common levels.

When abbreviating the command line, the second command begins with the level below SENSe: FREQuency. The colon after the semicolon is omitted.

The abbreviated form of the command line reads as follows:

CALL IBWRT(analyzer%, "<u>SENSe:FREQuency</u>:STARt 1E6;STOP 1E9")

However, a new command line always begins with the complete path.

#### Example:

```
CALL IBWRT(analyzer, "SENSe:FREQuency:STARt 1E6")
CALL IBWRT(analyzer%, "SENSe:FREQuency:STOP 1E9")
```

## 5.6.4 Responses to Queries

A query is defined for each setting command unless explicitly specified otherwise. It is formed by adding a question mark to the associated setting command. According to SCPI, the responses to queries are partly subject to stricter rules than in standard IEEE 488.2.

1. The requested parameter is transmitted without header.

Example: INPut:COUPling? Response: DC

2. Maximum values, minimum values and all further quantities, which are requested via a special text parameter are returned as numerical values.

Example: SENSe: FREQuency: STOP? MAX Response: 3.5E9

Numerical values are output without a unit. Physical quantities are referred to the base units or to the units set using the Unit command.

Example: SENSe: FREQuency: CENTer? Response: 1E6 for 1 MHz

4. Truth values <Boolean values> are returned as 0 (for OFF) and 1 (for ON).

Example: SENSe: BANDwidth: AUTO? Response: 1 for ON

5. Text (character data) is returned in a short form.

Example: SYSTem:COMMunicate:SERial:CONTrol:RTS?
Response (for standard): STAN

# 5.6.5 Parameters

Most commands require a parameter to be specified. The parameters must be separated from the header by a "white space". Permissible parameters are numerical values, Boolean parameters, text, character strings and block data. The type of parameter required for the respective command and the permissible range of values are specified in the command description

#### **Numerical values**

Numerical values can be entered in any form, i.e. with sign, decimal point and exponent. Values exceeding the resolution of the instrument are rounded up or down. The mantissa may comprise up to 255 characters, the exponent must lie inside the value range -32000 to 32000. The exponent is introduced by an "E" or "e". Entry of the exponent alone is not permissible. In the case of physical quantities, the unit can be entered. Permissible unit prefixes are G (giga), MA (mega), MOHM and MHZ are also permissible), K (kilo), M (milli), U (micro) and N (nano). It the unit is missing, the base unit is used.

#### Example:

SENSe:FREQuency:STOP 1.5GHz = SENSe:FREQuency:STOP 1.5E9

#### **Special numerical**

The texts MINimum, MAXimum, DEFault, UP and DOWN are interpreted as values special numerical values.

In the case of a query, the numerical value is provided.

Example:

Setting command: SENSe: FREQuency: STOP MAXimum

Query: SENSe: FREQuency: STOP? Response: 3.5E9

#### MIN/MAX

MINimum and MAXimum denote the minimum and maximum value.

#### DEF

DEFault denotes a preset value which has been stored in the EPROM. This value conforms to the default setting, as it is called by the \*RST command

#### **UP/DOWN**

UP, DOWN increases or reduces the numerical value by one step. The step width can be specified via an allocated step command (see annex C, List of Commands) for each parameter which can be set via UP, DOWN.

#### **INF/NINF**

INFinity, Negative INFinity (NINF) Negative INFinity (NINF) represent the numerical values -9.9E37 or 9.9E37, respectively. INF and NINF are only sent as device responses.

#### NAN

Not A Number (NAN) represents the value 9.91E37. NAN is only sent as device response. This value is not defined. Possible causes are the division of zero by zero, the subtraction of infinite from infinite and the representation of missing values.

#### **Boolean Parameters**

Boolean parameters represent two states. The ON state (logically true) is represented by ON or a numerical value unequal to 0. The OFF state (logically untrue) is represented by OFF or the numerical value 0. 0 or 1 is provided in a query.

Example:

Setting command: DISPlay:WINDow:STATE ON

Query: DISPlay:WINDow:STATe? Response: 1

#### Text

Text parameters observe the syntactic rules for key words, i.e. they can be entered using a short or long form. Like any parameter, they have to be separated from the header by a white space. In the case of a query, the short form of the text is provided.

Example:

Setting command: INPut:COUPling GROund Query: INPut:COUPling?

Response: GRO

#### Strings

Strings must always be entered in quotation marks (' or ").

Example:

SYSTem:LANGuage "SCPI" Or

SYSTem:LANGuage 'SCPI'

#### **Block data**

Block data is a transmission format which is suitable for the transmission of large amounts of data. A command using a block data parameter has the following structure.

Example:

HEADer:HEADer #45168xxxxxxx

ASCII character # introduces the data block. The next number indicates how many of the following digits describe the length of the data block. In the example, the 4 following digits indicate the length to be 5168 bytes. The data bytes follow. During the transmission of these data bytes, all End or other control signs are ignored until all bytes are transmitted.

This format only supports a byte count up to 9 digits for the number of bytes. For more than 999999999 bytes, following additional format is used.

Example:

HEADer:HEADer #(110000000) xxxxxxx

The byte length count if put into brackets. In the example, the byte counts indicates a length of 1.100.000.000 bytes. The data bytes follow the close bracket.

## 5.6.6 Overview of Syntax Elements

The following survey offers an overview of the syntax elements.

- The colon separates the key words of a command. In a command line the colon after the separating semicolon marks the uppermost command level.
- ; The semicolon separates two commands of a command line. It does not alter the path.
- The comma separates several parameters of a command.
- ? The question mark forms a query.
- \* The asterisk marks a common command.
- " Quotation marks introduce a string and terminate it.
- # The double dagger introduces block data.

A white space (ASCII code 0 to 9, 11 to 32 decimal, e.g. blank) separates header and parameter.

## 5.6.7 Instrument Model and Command Processing

The instrument model shown in Fig. 5.2 has been made viewed from the standpoint of the servicing of remote commands. The individual components work independently of each other and simultaneously. They communicate by means of so-called "messages".

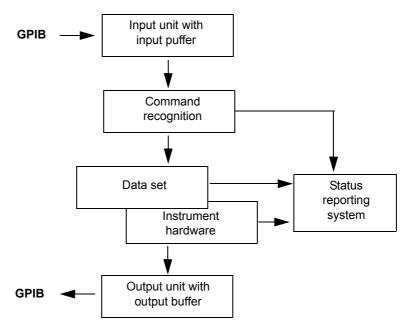

Fig. 5.2 Instrument model in the case of remote control by means of the GPIB

# 5.6.8 Input Unit

The input unit receives commands character by character from the GPIB and collects them in the input buffer. The input unit sends a message to the command recognition as soon as the input buffer is full or as soon as it receives a delimiter, <PROGRAM MESSAGE TERMINATOR>, as defined in IEEE 488.2, or the interface message DCL.

If the input buffer is full, the GPIB traffic is stopped and the data received up to then are processed. Subsequently the GPIB traffic is continued. If, however, the buffer is not yet full when receiving the delimiter, the input unit can already receive the next command during command recognition and execution. The receipt of a DCL clears the input buffer and immediately initiates a message to the command recognition.

# 5.6.9 Command Recognition

The command recognition analyses the data received from the input unit. It proceeds in the order in which it receives the data. Only a DCL is serviced with priority, a GET (Group Execute Trigger), e.g., is only executed after the commands received before as well. Each recognized command is immediately transferred to the instrument data base but without being executed there at once.

Syntactical errors in the command are recognized in the command recognition and supplied to the status reporting system. The rest of a command line after a syntax error is analyzed further if possible and serviced.

If the command recognition recognizes a delimiter (<PROGRAM MESSAGE SEPA-RATOR> or <PROGRAM MESSAGE TERMINATOR>) or a DCL, it requests the instrument data base to set the commands in the instrument hardware as well now. Subsequently it is immediately prepared to process commands again. This means for the command servicing that further commands can already be serviced while the hardware is still being set ("overlapping execution").

# 5.6.10 Instrument Data Base and Instrument Hardware

Here the expression "instrument hardware" denotes the part of the instrument fulfilling the actual instrument function - signal generation, measurement etc. The controller is not included.

The instrument data base is a detailed reproduction of the instrument hardware in the software.

GPIB setting commands lead to an alteration in the data set. The data base management enters the new values (e.g. frequency) into the data base, however, only passes them on to the hardware when requested by the command recognition.

The data are only checked for their compatibility among each other and with the instrument hardware immediately before they are transmitted to the instrument hardware. If the detection is made that an execution is not possible, an "execution error" is signalled to the status reporting system. The alteration of the data base are cancelled, the instrument hardware is not reset.

GPIB queries induce the data base management to send the desired data to the output unit.

# 5.6.11 Status Reporting System

The status reporting system collects information on the instrument state and makes it available to the output unit on request. The exact structure and function are described in section "Overview of the Status Registers" on page 5.20.

# 5.6.12 Output Unit

The output unit collects the information requested by the controller, which it receives from the data base management. It processes it according to the SCPI rules and makes it available in the output buffer. If the instrument is addressed as a talker without the output buffer containing data or awaiting data from the data base management, the output unit sends error message "Query UNTERMINATED" to the status reporting system. No data are sent on the GPIB, the controller waits until it has reached its time limit. This behavior is specified by SCPI.

# 5.6.13 Command Sequence and Command Synchronization

What has been said above makes clear that all commands can potentially be carried out overlapping.

In order to prevent an overlapping execution of commands, one of commands \*OPC, \*OPC? or \*WAI must be used. All three commands cause a certain action only to be carried out after the hardware has been set and has settled. By a suitable programming, the controller can be forced to wait for the respective action to occur.

| Command | Action after the hardware has settled         | Programming the controller                                                                      |
|---------|-----------------------------------------------|-------------------------------------------------------------------------------------------------|
| *OPC    | Setting the operation-complete bit in the ESR | - Setting bit 0 in the ESE<br>- Setting bit 5 in the SRE<br>- Waiting for service request (SRQ) |
| *OPC?   | Writing a "1" into the output buffer          | Addressing the instrument as a talker                                                           |
| *WAI    | Continuing the GPIB handshake                 | Sending the next command                                                                        |

An example as to command synchronization can be found in chapter "Remote Control – Programming Examples".

For a couple of commands the synchronization to the end of command execution is mandatory in order to obtain the desired result. The affected commands require either more than one measurement in order to accomplish the desired instrument setting (e.g. auto range functions), or they require a longer period of time for execution. If a new command is received during execution of the corresponding function this may either lead to either to an aborted measurement or to invalid measurement data.

The following list includes the commands, for which a synchronization via \*OPC, \*OPC? or \*WAI is mandatory:

| Command                  | Purpose                                                            |
|--------------------------|--------------------------------------------------------------------|
| INIT                     | start measurement                                                  |
| INIT:CONM                | continue measurement                                               |
| CALC:MARK:FUNC:ZOOM      | zoom frequency range around marker 1                               |
| CALC:STAT:SCAL:AUTO ONCE | optimize level settings for signal statistic measurement functions |
| [SENS:]POW:ACH:PRES:RLEV | optimize level settings for adjacent channel power measurements    |

# 5.7 Status Reporting System

The status reporting system (cf. Fig. 5.4) stores all information on the present operating state of the instrument, e.g. that the instrument presently carries out a calibration and on errors which have occurred. This information is stored in the status registers and in the error queue. The status registers and the error queue can be queried via GPIB.

The information is of a hierarchical structure. The register status byte (STB) defined in IEEE 488.2 and its associated mask register service request enable (SRE) form the uppermost level. The STB receives its information from the standard event status register (ESR) which is also defined in IEEE 488.2 with the associated mask register standard event status enable (ESE) and registers STATus:OPERation and STATus:QUEStionable which are defined by SCPI and contain detailed information on the instrument.

The IST flag ("Individual STatus") and the parallel poll enable register (PPE) allocated to it are also part of the status reporting system. The IST flag, like the SRQ, combines the entire instrument status in a single bit. The PPE fulfills the same function for the IST flag as the SRE for the service request.

The output buffer contains the messages the instrument returns to the controller. It is not part of the status reporting system but determines the value of the MAV bit in the STB and thus is represented in Fig. 5.4.

# 5.7.1 Structure of an SCPI Status Register

Each SCPI register consists of 5 parts which each have a width of 16 bits and have different functions (cf. Fig. 5.3). The individual bits are independent of each other, i.e. each hardware status is assigned a bit number which is valid for all five parts. For example, bit 3 of the STATus:OPERation register is assigned to the hardware status "wait for trigger" in all five parts. Bit 15 (the most significant bit) is set to zero for all parts. Thus the contents of the register parts can be processed by the controller as positive integer.

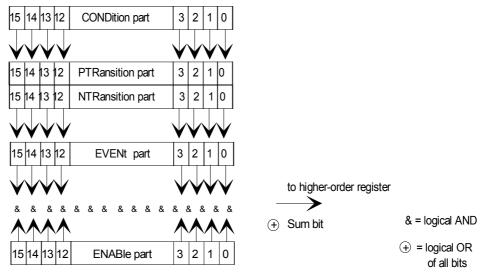

Fig. 5.3 The status-register model

# **CONDition part**

The CONDition part is directly written into by the hardware or the sum bit of the next lower register. Its contents reflects the current instrument status. This register part can only be read, but not written into or cleared. Its contents is not affected by read-ing.

# **PTRansition part**

The Positive-TRansition part acts as an edge detector. When a bit of the CONDition part is changed from 0 to 1, the associated PTR bit decides whether the EVENt bit is set to 1.

PTR bit =1: the EVENt bit is set.

PTR bit =0: the EVENt bit is not set.

This part can be written into and read at will. Its contents is not affected by reading.

# **NTRansition part**

The Negative-TRansition part also acts as an edge detector. When a bit of the CON-Dition part is changed from 1 to 0, the associated NTR bit decides whether the EVENt bit is set to 1.

NTR-Bit = 1: the EVENt bit is set.

NTR-Bit = 0: the EVENt bit is not set.

This part can be written into and read at will. Its contents is not affected by reading.

With these two edge register parts the user can define which state transition of the condition part (none, 0 to 1, 1 to 0 or both) is stored in the EVENt part.

#### **EVENt part**

The EVENt part indicates whether an event has occurred since the last reading, it is the "memory" of the condition part. It only indicates events passed on by the edge filters. It is permanently updated by the instrument. This part can only be read by the user. During reading, its contents is set to zero. In linguistic usage this part is often equated with the entire register.

# **ENABle part**

The ENABle part determines whether the associated EVENt bit contributes to the sum bit (cf. below). Each bit of the EVENt part is ANDed with the associated ENABle bit (symbol '&'). The results of all logical operations of this part are passed on to the sum bit via an OR function (symbol '+').

ENABle-Bit = 0: the associated EVENt bit does not contribute to the sum bit

ENABle-Bit = 1: if the associated EVENT bit is "1", the sum bit is set to "1" as well.

This part can be written into and read by the user at will. Its contents is not affected by reading.

#### Sum bit

As indicated above, the sum bit is obtained from the EVENt and ENABle part for each register. The result is then entered into a bit of the CONDition part of the higher-order register.

The instrument automatically generates the sum bit for each register. Thus an event, e.g. a PLL that has not locked, can lead to a service request throughout all levels of the hierarchy.

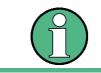

The service request enable register SRE defined in IEEE 488.2 can be taken as ENABle part of the STB if the STB is structured according to SCPI. By analogy, the ESE can be taken as the ENABle part of the ESR.

# 5.7.2 Overview of the Status Registers

The following figure shows the status registers used by the R&S FSG base unit. The status registers used by the R&S FSG options are described in the separate software manuals.

#### Status Reporting System

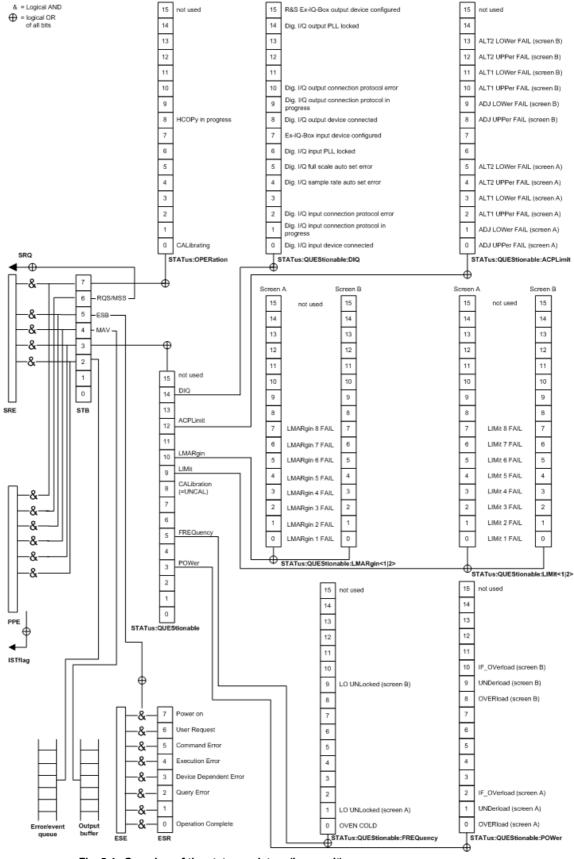

Fig. 5.4 Overview of the status registers (base unit)

# 5.7.3 Description of the Status Registers

# 5.7.3.1 Status Byte (STB) and Service Request Enable Register (SRE)

The STB is already defined in IEEE 488.2. It provides a rough overview of the instrument status by collecting the pieces of information of the lower registers. It can thus be compared with the CONDition part of an SCPI register and assumes the highest level within the SCPI hierarchy. A special feature is that bit 6 acts as the sum bit of the remaining bits of the status byte.

The STATUS BYTE is read out using the command "\*STB?" or a serial poll.

The STB implies the SRE. It corresponds to the ENABle part of the SCPI registers as to its function. Each bit of the STB is assigned a bit in the SRE. Bit 6 of the SRE is ignored. If a bit is set in the SRE and the associated bit in the STB changes from 0 to 1, a Service Request (SRQ) is generated on the GPIB, which triggers an interrupt in the controller if this is appropriately configured and can be further processed there.

The SRE can be set using command "\*SRE" and read using "\*SRE?".

| Bit<br>No. | Meaning                                                                                                    |
|------------|----------------------------------------------------------------------------------------------------|
| 2          | Error Queue not empty                                                                                                    |
|            | The bit is set when an entry is made in the error queue.                                                                                                    |
|            | If this bit is enabled by the SRE, each entry of the error queue generates a Service Request.<br>Thus an error can be recognized and specified in greater detail by polling the error queue. The<br>poll provides an informative error message. This procedure is to be recommended since it<br>considerably reduces the problems involved with GPIB control. |
| 3          | QUEStionable status sum bit                                                                                                    |
|            | The bit is set if an EVENt bit is set in the QUEStionable: status register and the associated ENABle bit is set to 1.                                                                                                    |
|            | A set bit indicates a questionable instrument status, which can be specified in greater detail by polling the QUEStionable status register.                                                                                                    |
| 4          | MAV bit (message available)                                                                                                    |
|            | The bit is set if a message is available in the output buffer which can be read.                                                                                                    |
|            | This bit can be used to enable data to be automatically read from the instrument to the controller (cf. chapter "Remote Control – Programming Examples").                                                                                                    |
| 5          | ESB bit                                                                                                    |
|            | Sum bit of the event status register. It is set if one of the bits in the event status register is set and enabled in the event status enable register.                                                                                                    |
|            | Setting of this bit implies an error or an event which can be specified in greater detail by polling the event status register.                                                                                                    |
| 6          | MSS bit (master status summary bit)                                                                                                    |
|            | The bit is set if the instrument triggers a service request. This is the case if one of the other bits of this registers is set together with its mask bit in the service request enable register SRE.                                                                                                    |
| 7          | OPERation status register sum bit                                                                                                    |
|            | The bit is set if an EVENt bit is set in the OPERation-Status register and the associated ENABle bit is set to 1.                                                                                                    |
|            | A set bit indicates that the instrument is just performing an action. The type of action can be determined by polling the OPERation-status register.                                                                                                    |

#### 5.7.3.2 IST Flag and Parallel Poll Enable Register (PPE)

By analogy with the SRQ, the IST flag combines the entire status information in a single bit. It can be queried by means of a parallel poll (cf. section "Parallel Poll" on page 5.31) or using command "\*IST?".

The parallel poll enable register (PPE) determines which bits of the STB contribute to the IST flag. The bits of the STB are ANDed with the corresponding bits of the PPE, with bit 6 being used as well in contrast to the SRE. The Ist flag results from the ORing of all results. The PPE can be set using commands "\*PRE" and read using command "\*PRE?".

## 5.7.3.3 Event-Status Register (ESR) and Event-Status-Enable Register (ESE)

The ESR is already defined in IEEE 488.2. It can be compared with the EVENt part of an SCPI register. The event status register can be read out using command "\*ESR?".

The ESE is the associated ENABle part. It can be set using command "\*ESE" and read using command "\*ESE?".

| Bit<br>No. | Meaning                                                                                                    |
|------------|----------------------------------------------------------------------------------------------------|
| 0          | Operation Complete                                                                                                    |
|            | This bit is set on receipt of the command *OPC exactly when all previous commands have been executed.                                                                                                    |
| 1          | This bit is not used                                                                                                    |
| 2          | Query Error                                                                                                    |
|            | This bit is set if either the controller wants to read data from the instrument without having send a query, or if it does not fetch requested data and sends new instructions to the instrument instead. The cause is often a query which is faulty and hence cannot be executed. |
| 3          | Device-dependent Error                                                                                                    |
|            | This bit is set if a device-dependent error occurs. An error message with a number between -300 and -399 or a positive error number, which denotes the error in greater detail, is entered into the error queue (cf. chapter "Error Messages").                                    |
| 4          | Execution Error                                                                                                    |
|            | This bit is set if a received command is syntactically correct, however, cannot be performed for other reasons. An error message with a number between -200 and -300, which denotes the error in greater detail, is entered into the error queue (cf. chapter "Error Messages").   |
| 5          | Command Error                                                                                                    |
|            | This bit is set if a command which is undefined or syntactically incorrect is received. An error message with a number between -100 and -200, which denotes the error in greater detail, is entered into the error queue (cf. chapter "Error Messages").                           |
| 6          | User Request                                                                                                    |
|            | This bit is set on pressing the LOCAL key.                                                                                                    |
| 7          | Power On (supply voltage on)                                                                                                    |
|            | This bit is set on switching on the instrument.                                                                                                    |

# 5.7.3.4 STATus:OPERation Register

In the CONDition part, this register contains information on which actions the instrument is being executing or, in the EVENt part, information on which actions the instrument has executed since the last reading. It can be read using commands "STATus:OPERation:CONDition?" or "STATus:OPERation[:EVENt]?".

| Bit<br>No.  | Meaning                                                                                      |
|-------------|----------------------------------------------------------------------------------------------|
| 0           | <b>CALibrating</b><br>This bit is set as long as the instrument is performing a calibration. |
|             |                                                                                              |
| 1 to 7      | These bits are not used                                                                      |
| 8           | HardCOPy in progress                                                                         |
|             | This bit is set while the instrument is printing a hardcopy.                                 |
| 9-10        | This bit is not used                                                                         |
| 11 to<br>14 | These bits are not used                                                                      |
| 15          | This bit is always 0                                                                         |

## 5.7.3.5 STATus:QUEStionable Register

This register comprises information about indefinite states which may occur if the unit is operated without meeting the specifications. It can be queried by commands STATus:QUEStionable:CONDition? and STATus:QUEStionable[: EVENt]?.

| Bit<br>No.  | Meaning                                                                                                    |
|-------------|----------------------------------------------------------------------------------------------------|
| 0 to 2      | These bits are not used.                                                                                                    |
| 3           | POWer                                                                                                    |
|             | This bit is set if a questionable power occurs (cf. also section "STATus:QUEStionable:POWer Register" on page 5.30)                                       |
| 4           | This bit is not used.                                                                                                    |
| 5           | FREQuency                                                                                                    |
|             | The bit is set if a frequency is questionable (cf. section "STATus:QUEStionable:FREQuency Register" on page 5.28)                                         |
| 6           | This bit is not used.                                                                                                    |
| 7           | This bit is not used                                                                                                    |
| 8           | CALibration                                                                                                    |
|             | The bit is set if a measurement is performed uncalibrated (equivalent to label "UNCAL")                                                                   |
| 9           | LIMit (device-specific)                                                                                                    |
|             | This bit is set if a limit value is violated (see also section "STATus:QUEStionable:LIMit<1 2> Register" on page 5.28)                                    |
| 10          | LMARgin                                                                                                    |
|             | This bit is set if a margin is violated (see also section "STATus:QUEStionable:LMARgin<1 2> Register" on page 5.29)                                       |
| 11          | This bit is not used                                                                                                    |
| 12          | ACPLimit                                                                                                    |
|             | This bit is set if a limit for the adjacent channel power measurement is violated (see also section "STATus:QUEStionable:ACPLimit Register" on page 5.26) |
| 13 to<br>14 | These bits are not used                                                                                                    |
| 15          | This bit is always 0.                                                                                                    |

# 5.7.3.6 STATus:QUEStionable:ACPLimit Register

This register comprises information about the observance of limits during adjacent power measurements. It can be queried with commands STATus:QUEStionable: ACPLimit:CONDition? and STATus:QUEStionable:ACPLimit[:EVENt]?.

| Bit<br>No. | Meaning                                                                                                    |
|------------|----------------------------------------------------------------------------------------------------|
| 0          | ADJ UPPer FAIL(Screen A)                                                                                      |
|            | This bit is set if in screen A. the limit is exceeded in the upper adjacent channel                           |
| 1          | ADJ LOWer FAIL (Screen A)                                                                                     |
|            | This bit is set if in screen A the limit is exceeded in the lower adjacent channel.                           |
| 2          | ALT1 UPPer FAIL (Screen A)                                                                                    |
|            | This bit is set if in screen A the limit is exceeded in the upper 1st alternate channel.                      |
| 3          | ALT1 LOWer FAIL (Screen A)                                                                                    |
|            | This bit is set if in screen A the limit is exceeded in the lower 1st alternate channel.                      |
| 4          | ALT2 UPPer FAIL (Screen A)                                                                                    |
|            | This bit is set if in screen A the limit is exceeded in the upper 2nd alternate channel.                      |
| 5          | ALT2 LOWer FAIL (Screen A)                                                                                    |
|            | This bit is set if in screen A the limit is exceeded in the lower 2nd alternate channel.                      |
| 6          | ALT3 to 11 LOWer/UPPer FAIL (Screen A)                                                                        |
|            | This bit is set if in screen A the limit is exceeded in one of the lower or upper alternate channels 3 to 11. |
| 7          | not used                                                                                                    |
| 8          | ADJ UPPer FAIL (Screen B)                                                                                     |
|            | This bit is set if in screen B the limit is exceeded in the upper adjacent channel.                           |
| 9          | ADJ LOWer FAIL (Screen B)                                                                                     |
|            | This bit is set if in screen B the limit is exceeded in the lower adjacent channel.                           |
| 10         | ALT1 UPPer FAIL (Screen B)                                                                                    |
|            | This bit is set if in screen B the limit is exceeded in the upper 1st alternate channel.                      |
| 11         | ALT1 LOWer FAIL (Screen B)                                                                                    |
|            | This bit is set if in screen B the limit is exceeded in the lower 1st alternate channel.                      |
| 12         | ALT2 UPPer FAIL (Screen B)                                                                                    |
|            | This bit is set if in screen B the limit is exceeded in the upper 2nd alternate channel.                      |
| 13         | ALT2 LOWer FAIL (Screen B)                                                                                    |
|            | This bit is set if in screen B the limit is exceeded in the lower 2nd alternate channel.                      |
| 14         | This bit is not used.                                                                                         |
| 15         | This bit is always set to 0.                                                                                  |
|            |                                                                                                    |

# 5.7.3.7 STATus:QUEStionable:DIQ Register

This register comprises information about the connection state of the digital baseband input and the digital baseband output with option R&S FSQ-B17. It can be queried with commands 'STATus:QUEStionable:DIQ:CONDition?' and 'STA-Tus:QUEStionable:DIQ[:EVENt]?'

| Bit<br>No. | Meaning                                                                                                    |
|------------|----------------------------------------------------------------------------------------------------|
| 0          | Digital I/Q Input Device connected                                                                                                    |
|            | This bit is set if a device is recognized and connected to the Digital Baseband Input of the analyzer.                                                                                                    |
| 1          | Digital I/Q Input Connection Protocol in progress                                                                                                    |
|            | This bit is set while the connection between analyzer and digital baseband data signal source (e.g. R&S SMU, R&S Ex-IQ-Box) is established.                                                                                                    |
| 2          | Digital I/Q Input Connection Protocol error                                                                                                    |
|            | This bit is set if an error occurred during establishing of the connect between analyzer and digital baseband data signal source (e.g. R&S SMU, R&S Ex-IQ-Box) is established.                                                                                                    |
| 3          | not used                                                                                                    |
| 4          | Digital I/Q Sample Rate Auto Set Error                                                                                                    |
|            | This bit is set if function SAMPLE RATE AUTO SET is switched ON and the requested I/Q data rate exceeds the allowed range of the instrument's DIGITAL IN SAMPLE RATE setting. In addition, this bit is set if the connected digital baseband data signal source does not support this feature but the function is switched ON.  |
| 5          | Digital I/Q Full Scale Auto Set Error                                                                                                    |
|            | This bit is set if function FULL SCALE AUTO SET is switched ON and the requested Full Scale value exceeds the allowed range of the instrument's DIGITAL IN FULL SCALE setting. In addition, this bit is set if the connected digital baseband data signal source does not support this feature but the function is switched ON. |
| 6          | Digital I/Q Input PLL Locked (with connected R&S Ex-IQ-Box only)                                                                                                    |
|            | This bit is set if the R&S Ex-IQ-Box PLL is locked.                                                                                                    |
| 7          | R&S Ex-IQ-Box Input Device configured (with connected R&S Ex-IQ-Box only)                                                                                                    |
|            | This bit is set if a R&S Ex-IQ-Box is connected as input device and configured.                                                                                                    |
| 8          | Digital I/Q Output Device connected                                                                                                    |
|            | This bit is set if a device is recognized and connected to the Digital Baseband Output.                                                                                                    |
| 9          | Digital I/Q Output Connection Protocol in progress                                                                                                    |
|            | This bit is set while the connection between analyzer and digital baseband data signal sink (e.g. R&S SMU, R&S Ex-IQ-Box) is established.                                                                                                    |
| 10         | Digital I/Q Output Connection Protocol error                                                                                                    |
|            | This bit is set if an error occurred during establishing of the connect between analyzer and digital baseband data signal sink (e.g. R&S SMU, R&S Ex-IQ-Box) is established.                                                                                                    |
| 11-13      | not used                                                                                                    |
| 14         | Digital I/Q Output (with connected R&S Ex-IQ-Box only)                                                                                                    |
|            | This bit is set if the R&S Ex-IQ-Box PLL is locked.                                                                                                    |
| 15         | R&S Ex-IQ-Box Output Device configured (with connected R&S Ex-IQ-Box only)                                                                                                    |
|            | This bit is set if a device is recognized and connected to the Digital Baseband Output of the analyzer.                                                                                                    |

# 5.7.3.8 STATus:QUEStionable:FREQuency Register

This register comprises information about the reference and local oscillator.

It can be queried with commands STATus:QUEStionable:FREQuency:CONDition? and STATus:QUEStionable:FREQuency[:EVENt]?.

| Bit<br>No.  | Meaning                                                                                                    |
|-------------|----------------------------------------------------------------------------------------------------|
| 0           | OVEN COLD<br>This bit is set if the reference oscillator has not yet attained its operating temperature. 'OCXO'<br>will then be displayed. |
| 1           | <b>LO UNLocked</b> (Screen A)<br>This bit is set if the local oscillator no longer locks. 'LOUNL will then be displayed.                   |
| 2 to 8      | not used                                                                                                    |
| 9           | <b>LO UNLocked</b> (Screen B)<br>This bit is set if the local oscillator no longer locks.' LOUNL' will then be displayed.                  |
| 10 to<br>14 | not used                                                                                                    |
| 15          | This bit is always 0.                                                                                                    |

# 5.7.3.9 STATus:QUEStionable:LIMit<1|2> Register

This register comprises information about the observance of limit lines in the corresponding measurement window (LIMit 1 corresponds to Screen A, LIMit 2 to Screen B). It can be queried with commands STATus:QUEStionable:LIMit<1|2>: CONDition? and STATus:QUEStionable:LIMit<1|2>[:EVENt]?.

| Bit<br>No. | Meaning                                      |
|------------|----------------------------------------------|
| 0          | LIMit 1 FAIL                                 |
|            | This bit is set if limit line 1 is violated. |
| 1          | LIMit 2 FAIL                                 |
|            | This bit is set if limit line 2 is violated. |
| 2          | LIMit 3 FAIL                                 |
|            | This bit is set if limit line 3 is violated. |
| 3          | LIMit 4 FAIL                                 |
|            | This bit is set if limit line 4 is violated. |
| 4          | LIMit 5 FAIL                                 |
|            | This bit is set if limit line 5 is violated. |
| 5          | LIMit 6 FAIL                                 |
|            | This bit is set if limit line 6 is violated. |
| 6          | LIMit 7 FAIL                                 |
|            | This bit is set if limit line 7 is violated. |
| 7          | LIMit 8 FAIL                                 |
|            | This bit is set if limit line 8 is violated. |
| 8 to 14    | not used                                     |
| 15         | This bit is always 0.                        |

# 5.7.3.10 STATus:QUEStionable:LMARgin<1|2> Register

This register comprises information about the observance of limit margins in the corresponding measurement window (LMARgin1 corresponds to Screen A, LMARgin2 corresponds to Screen B). It can be queried with commands STATus:QUEStionable:LMARgin<1|2>:CONDition? and "STATus:QUEStionable:LMARgin<1|2>[:EVENt]?.

| Bit<br>No. | Meaning                                        |
|------------|------------------------------------------------|
| 0          | LMARgin 1 FAIL                                 |
|            | This bit is set if limit margin 1 is violated. |
| 1          | LMARgin 2 FAIL                                 |
|            | This bit is set if limit margin 2 is violated. |
| 2          | LMARgin 3 FAIL                                 |
|            | This bit is set if limit margin 3 is violated. |
| 3          | LMARgin 4 FAIL                                 |
|            | This bit is set if limit margin 4 is violated. |
| 4          | LMARgin 5 FAIL                                 |
|            | This bit is set if limit margin 5 is violated. |
| 5          | LMARgin 6 FAIL                                 |
|            | This bit is set if limit margin 1 is violated. |
| 6          | LMARgin 7 FAIL                                 |
|            | This bit is set if limit margin 7 is violated. |
| 7          | LMARgin 8 FAIL                                 |
|            | This bit is set if limit margin 8 is violated. |
| 8 to<br>14 | not used                                       |
| 15         | This bit is always 0.                          |

## 5.7.3.11 STATus:QUEStionable:POWer Register

## This register comprises all information about possible overloads of the unit.

It can be queried with commands STATus:QUEStionable:POWer:CONDition?
and STATus:QUEStionable:POWer[:EVENt]?.

| Bit<br>No.  | Meaning                                                                                                    |
|-------------|----------------------------------------------------------------------------------------------------|
| 0           | OVERIoad (Screen A)                                                                                                    |
|             | This bit is set if the RF input is overloaded. 'OVLD' will then be displayed.                                                                                                    |
| 1           | UNDerload (Screen A)                                                                                                    |
|             | This bit is set if the RF input is underloaded. 'UNLD' will then be displayed.                                                                                                    |
| 2           | IF_OVerload (Screen A)                                                                                                    |
|             | This bit is set if the IF path is overloaded. 'IFOVL' will then be displayed.                                                                                                    |
| 3           | Overload Trace (Screen A)                                                                                                    |
|             | This bit is set if the input is overloaded (OVLD or IFOVL) and the Trace Modes AVERAGE , MAXHOLD or MINHOLD are active.                                                                                |
|             | 'OVTRC' will then be displayed.                                                                                                    |
|             | This bit only clears if the sweep is started again. A temporary overload will therefore be detected, e.g. if the overload condition occurs only on sweep number 10 of 1000 during the average process. |
| 4 to 7      | not used                                                                                                    |
| 8           | OVERIoad (Screen B)                                                                                                    |
|             | This bit is set if the RF input is overloaded. 'OVLD' will then be displayed.                                                                                                    |
| 9           | UNDerload (Screen B)                                                                                                    |
|             | This bit is set if the RF input is underloaded. 'UNLD' will then be displayed.                                                                                                    |
| 10          | IF_OVerload (Screen B)                                                                                                    |
|             | This bit is set if the IF path is overloaded. 'IFOVL' will then be displayed.                                                                                                    |
| 11          | Overload Trace (Screen B)                                                                                                    |
|             | This bit is set if the input is overloaded (OVLD or IFOVL) and the Trace Modes AVERAGE , MAXHOLD or MINHOLD are active.                                                                                |
|             | 'OVTRC' will then be displayed.                                                                                                    |
|             | This bit only clears if the sweep is started again.                                                                                                    |
| 12 to<br>14 | not used                                                                                                    |
| 15          | This bit is always 0.                                                                                                    |

# 5.7.4 Application of the Status Reporting Systems

In order to be able to effectively use the status reporting system, the information contained there must be transmitted to the controller and further processed there. There are several methods which are represented in the following. Detailed program examples are to be found in chapter "Remote Control – Programming Examples".

#### 5.7.4.1 Service Request, Making Use of the Hierarchy Structure

Under certain circumstances, the instrument can send a service request (SRQ) to the controller. Usually this service request initiates an interrupt at the controller, to which the control program can react with corresponding actions. As evident from Fig. 5.4, an SRQ is always initiated if one or several of bits 2, 3, 4, 5 or 7 of the status byte are set and enabled in the SRE. Each of these bits combines the information of a further register, the error queue or the output buffer. The corresponding setting of the ENABle parts of the status registers can achieve that arbitrary bits in an arbitrary status register initiate an SRQ. In order to make use of the possibilities of the service request, all bits should be set to "1" in enable registers SRE and ESE.

Examples (cf. Fig. 5.4 and chapter "Remote Control – Programming Examples"):

Use of command "\*OPC" to generate an SRQ at the end of a sweep.

- CALL IBWRT (analyzer%, "\*ESE 1") Set bit 0 in the ESE (Operation Complete)
- > CALL IBWRT (analyzer%, "\*SRE 32") Set bit 5 in the SRE (ESB)

After its settings have been completed, the instrument generates an SRQ.

The SRQ is the only possibility for the instrument to become active on its own. Each controller program should set the instrument in a way that a service request is initiated in the case of malfunction. The program should react appropriately to the service request. A detailed example for a service request routine is to be found in chapter "Remote Control – Programming Examples".

#### 5.7.4.2 Serial Poll

In a serial poll, just as with command "\*STB", the status byte of an instrument is queried. However, the query is realized via interface messages and is thus clearly faster. The serial-poll method has already been defined in IEEE 488.1 and used to be the only standard possibility for different instruments to poll the status byte. The method also works with instruments which do not adhere to SCPI or IEEE 488.2.

The VISUAL BASIC command for executing a serial poll is "IBRSP()". Serial poll is mainly used to obtain a fast overview of the state of several instruments connected to the GPIB.

#### 5.7.4.3 Parallel Poll

In a parallel poll, up to eight instruments are simultaneously requested by the controller by means of a single command to transmit 1 bit of information each on the data lines, i.e., to set the data line allocated to each instrument to logically "0" or "1". By analogy to the SRE register which determines under which conditions an SRQ is generated, there is a parallel poll enable register (PPE) which is ANDed with the STB bit by bit as well considering bit 6. The results are ORed, the result is then sent (possibly inverted) as a response in the parallel poll of the controller. The result can also be queried without parallel poll by means of command "\*IST". The instrument first has to be set for the parallel poll using quick-BASIC command "IBPPC()". This command allocates a data line to the instrument and determines whether the response is to be inverted. The parallel poll itself is executed using "IBRPP()".

The parallel-poll method is mainly used in order to quickly find out after an SRQ which instrument has sent the service request if there are many instruments connected to the GPIB. To this effect, SRE and PPE must be set to the same value. A detailed example as to the parallel poll is to be found in chapter "Remote Control – Programming Examples".

#### 5.7.4.4 Query by Means of Commands

Each part of every status register can be read by means of queries. The individual commands are indicated in the detailed description of the registers. What is returned is always a number which represents the bit pattern of the register queried. Evaluating this number is effected by the controller program.

Queries are usually used after an SRQ in order to obtain more detailed information on the cause of the SRQ.

#### 5.7.4.5 Error Queue Query

Each error state in the instrument leads to an entry in the error queue. The entries of the error queue are detailed plain-text error messages which can be looked at in the ERROR menu via manual operation or queried via the GPIB using SYSTEM: ERROR? command. Each call of SYSTEM: ERROR? provides an entry from the error queue. If no error messages are stored there any more, the instrument responds with 0, "No error".

The error queue should be queried after every SRQ in the controller program as the entries describe the cause of an error more precisely than the status registers. Especially in the test phase of a controller program the error queue should be queried regularly since faulty commands from the controller to the instrument are recorded there as well.

# 5.7.5 Resetting Values of the Status Reporting System

The table below comprises the different commands and events causing the status reporting system to be reset. None of the commands, except for \*RST and SYSTem: PRESet influences the functional instrument settings. In particular, DCL does not change the instrument settings.

| Event                                                                                                    | Switching on<br>supply voltage<br>Power-On-Status-<br>Clear |     | DCL,SDC<br>(Device Clear,<br>Selected<br>Device Clear) | *RST or<br>SYSTem:<br>PRESet | STATus:<br>PRESet | *CLS |
|----------------------------------------------------------------------------------------------------|-------------------------------------------------------------|-----|--------------------------------------------------------|------------------------------|-------------------|------|
|                                                                                                    |                                                             |     |                                                        |                              |                   |      |
| Effect                                                                                                    | 0                                                           | 1   |                                                        |                              |                   |      |
| Clear STB,ESR                                                                                                    | —                                                           | yes | —                                                      | —                            | —                 | yes  |
| Clear SRE,ESE                                                                                                    | —                                                           | yes | —                                                      |                              | —                 | _    |
| Clear PPE                                                                                                    | —                                                           | yes | _                                                      |                              | _                 | _    |
| Clear EVENTt parts of the<br>registers                                                                                      | _                                                           | yes | _                                                      | _                            |                   | yes  |
| Clear Enable parts of all<br>OPERation and QUEStionable<br>registers, Fill Enable parts of all<br>other registers with "1". | _                                                           | yes | _                                                      | _                            | yes               | —    |
| Fill PTRansition parts with "1" ,<br>Clear NTRansition parts                                                                | _                                                           | yes | _                                                      | _                            | yes               | —    |
| Clear error queue                                                                                                    | yes                                                         | yes | _                                                      | _                            | _                 | yes  |
| Clear output buffer                                                                                                    | yes                                                         | yes | yes                                                    | 1)                           | 1)                | 1)   |
| Clear command processing and input buffer                                                                                   | yes                                                         | yes | yes                                                    | —                            | —                 | —    |

1) Every command being the first in a command line, i.e., immediately following a <PROGRAM MESSAGE TERMINATOR> clears the output buffer.

Status Reporting System

# 6 Remote Control – Description of Commands

| 6.1 Introduction                                     | . 6.4 |
|------------------------------------------------------|-------|
| 6.2 Notation                                         | . 6.5 |
| 6.3 Common Commands                                  | . 6.8 |
| 6.4 ABORt Subsystem                                  | 6.12  |
| 6.5 CALCulate Subsystem                              | 6.13  |
| 6.5.1 CALCulate:DELTamarker Subsystem                | 6.14  |
| 6.5.2 CALCulate:DLINe Subsystem                      | 6.22  |
| 6.5.3 CALCulate:ESPectrum Subsystem                  | 6.23  |
| 6.5.4 CALCulate:FLINe Subsystem                      | 6.24  |
| 6.5.5 CALCulate:LIMit Subsystem                      | 6.25  |
| 6.5.5.1General CALCulate:LIMit: Commands             | 6.26  |
| 6.5.5.2CALCulate:LIMit:ACPower Subsystem             |       |
| 6.5.5.3CALCulate:LIMit:CONTrol Subsystem             |       |
| 6.5.5.4CALCulate:LIMit:LOWer Subsystem               |       |
| 6.5.5.5CALCulate:LIMit:UPPer Subsystem               |       |
| 6.5.6 CALCulate:MARKer Subsystem                     |       |
| 6.5.6.1General CALCulate:MARKer: Commands            |       |
| 6.5.6.2CALCulate:MARKer:FUNCtion Subsystem           |       |
| 6.5.6.3CALCulate:MARKer:FUNCtion:FPEaks Subsystem    |       |
| 6.5.6.4CALCulate:MARKer:FUNCtion:HARMonics Subsystem |       |
| 6.5.6.6CALCulate:MARKer:FUNCtion:STRack Subsystem    |       |
| 6.5.6.7CALCulate:MARKer:FUNCtion:SUMMary Subsystem   |       |
| 6.5.7 CALCulate:MATH Subsystem                       |       |
| 6.5.8 CALCulate:PEAKsearch I PSEarch Subsystem       |       |
| 6.5.9 CALCulate:STATistics Subsystem                 | 6.93  |
| 6.5.10 CALCulate:THReshold Subsystem                 | 6.97  |
| 6.5.11 CALCulate:TLINe Subsystem                     | 6.98  |
| 6.5.12 CALCulate:UNIT Subsystem                      | 6.99  |
| 6.6 CALibration Subsystem6                           | 5.100 |
| 6.7 DIAGnostic Subsystem                             | 5.102 |
| 6.8 DISPlay Subsystem                                | 5.105 |
| 6.9 FORMat Subsystem                                 | 5.114 |
| 6.10 HCOPy Subsystem                                 | 3.115 |
| 6.11 INITiate Subsystem6                             | 5.120 |

| 6.12 | 2 INPut Subsystem                                                                                                    | 6.123 |
|------|----------------------------------------------------------------------------------------------------|-------|
| 6    | 6.12.1 INPut:DIQ Subsystem                                                                                                    | 6.127 |
| 6.13 | 3 INSTrument Subsystem                                                                                                    | 6.129 |
| 6.14 | 4 MMEMory Subsystem                                                                                                    | 6.131 |
| 6.15 | 5 OUTPut Subsystem                                                                                                    | 6.143 |
| 6.16 | S SENSe Subsystem                                                                                                    | 6.144 |
| 6    | 6.16.1 SENSe:AVERage Subsystem                                                                                                    | 6.145 |
| 6    | 6.16.2 SENSe:BANDwidth Subsystem                                                                                                  | 6.147 |
| 6    | 6.16.3 SENSe:CORRection Subsystem                                                                                                 | 6.151 |
| 6    | 6.16.4 SENSe:DETector Subsystem                                                                                                   | 6.155 |
| 6    | 6.16.5 SENSe:ESPectrum Subsystem                                                                                                  | 6.156 |
| 6    | 6.16.6 SENSe:FM Subsystem                                                                                                    | 6.164 |
| 6    | 6.16.7 SENSe:FREQuency Subsystem                                                                                                  | 6.166 |
| 6    | 6.16.8 SENSe:LIST Subsystem                                                                                                    | 6.169 |
| 6    | 6.16.9 SENSe:MPOWer Subsystem                                                                                                    | 6.179 |
| 6    | 6.16.10 SENSe:POWer Subsystem                                                                                                    | 6.184 |
| 6    | 6.16.11 SENSe:ROSCillator Subsystem                                                                                               | 6.193 |
| 6    | 6.16.12 SENSe:SWEep Subsystem                                                                                                    | 6.196 |
| 6.17 | 7 STATus Subsystem                                                                                                    | 6.202 |
| 6.18 | 3 SYSTem Subsystem                                                                                                    | 6.211 |
| 6.19 | 9 TRACe Subsystem                                                                                                    | 6.223 |
| 6    | 6.19.1 General Trace Commands                                                                                                    | 6.223 |
|      | 6.19.2 Number and Format of the Measurement Values for the Different Operating Modes                                              | 6 225 |
|      | 5.19.3 TRACe:IQ Subsystem                                                                                                    |       |
|      | ) TRIGger Subsystem                                                                                                    | 6.235 |
|      | I UNIT Subsystem                                                                                                    |       |
|      | 2 GPIB Commands of HP Models 856xE, 8566A/B, 8568A/B and                                                                          | 0.201 |
|      | 4E                                                                                                    | 6.238 |
| 6    | 6.22.1 Introduction                                                                                                    | 6.238 |
| 8    | 6.22.2 Command Set of Models 8560E, 8561E, 8562E, 8563E, 8564E, 8565E, 8566A/B, 8568A/B, 8591E, 8594E, 71100C, 71200C, and 71209A | 6.238 |
|      | 6.22.3 Special Features of the Syntax Parsing Algorithms for 8566A and                                                            |       |
|      | 3568A Models                                                                                                    | 6.256 |

| 6.22.4 856x: Emulation of the Spurious Response Measurement Utility |       |
|---------------------------------------------------------------------|-------|
| 85672A                                                              | 6.257 |
| 6.22.4.1General commands for Spurious                               | 6.257 |
| 6.22.4.2Commands for TOI-Measurement                                | 6.257 |
| 6.22.4.3Commands for Harmonic Distortion                            | 6.258 |
| 6.22.4.4Commands for Spurious                                       | 6.259 |
| 6.22.5 856x: Emulation of the Phase Noise Utility 85671A            | 6.260 |
| 6.22.6 Special Behavior of Commands                                 | 6.261 |
| 6.22.7 Model-Dependent Default Settings                             | 6.263 |
| 6.22.8 Data Output Formats                                          | 6.263 |
| 6.22.9 Trace Data Output Formats                                    | 6.264 |
| 6.22.10 Trace Data Input Formats                                    | 6.264 |
| 6.22.11 GPIB Status Reporting                                       | 6.264 |

# 6.1 Introduction

This chapter describes all remote control commands of the R&S FSG in detail. For details on the notation of the remote control commands refer to "Notation" on page 6.5.

Before sending a command sequence consisting of commands described in chapter 6, please make sure that the analyzer mode is active, by one of the following actions:

- Perform a preset (\*RST).
- Use the INST: SEL SAN command.

The remote control commands are sorted according to the subsystem they belong to. The following subsystems are included in this chapter:

- "Common Commands" on page 6.8
- "ABORt Subsystem" on page 6.12
- "CALCulate Subsystem" on page 6.13
- "CALibration Subsystem" on page 6.100
- "DIAGnostic Subsystem" on page 6.102
- "DISPlay Subsystem" on page 6.105
- "FORMat Subsystem" on page 6.114
- "HCOPy Subsystem" on page 6.115
- "INITiate Subsystem" on page 6.120
- "INPut Subsystem" on page 6.123
- "INSTrument Subsystem" on page 6.129
- "MMEMory Subsystem" on page 6.131
- "OUTPut Subsystem" on page 6.143
- "SENSe Subsystem" on page 6.144
- "STATus Subsystem" on page 6.202
- "SYSTem Subsystem" on page 6.211
- "TRACe Subsystem" on page 6.223
- "TRIGger Subsystem" on page 6.235
- "UNIT Subsystem" on page 6.237

An alphabetical list of all remote commands is provided at the end of this chapter in section "Alphabetical List of Remote Commands" on page 6.1. Additionally, a subset of remote commands of HP models is supported. These commands are listed in section "GPIB Commands of HP Models 856xE, 8566A/B, 8568A/B and 8594E" on page 6.238.

# 6.2 Notation

In the following sections, all commands implemented in the instrument are first listed in tables and then described in detail, arranged according to the command subsystems. The notation is adapted to the SCPI standard. The SCPI conformity information is included in the individual description of the commands.

| Table of<br>Commands      |                                                                                                    |
|---------------------------|----------------------------------------------------------------------------------------------------|
| Command:                  | In the command column, the table provides an overview of the commands and their hierarchical arrangement (see indentations).                                                                                                    |
| Parameter:                | The parameter column indicates the requested parameters together with their specified range.                                                                                                    |
| Unit:                     | The unit column indicates the base unit of the physical parameters.                                                                                                    |
| Comment:                  | In the comment column an indication is made on:                                                                                                    |
|                           | <ul> <li>whether the command does not have a query form,</li> </ul>                                                                                                    |
|                           | <ul> <li>whether the command has only one query form</li> </ul>                                                                                                    |
|                           | <ul> <li>whether the command is implemented only with a certain option<br/>of the instrument</li> </ul>                                                                                                    |
| Indentations              | The different levels of the SCPI command hierarchy are repre-<br>sented in the table by means of indentations to the right. The lower<br>the level, the further the indentation to the right. Please note that<br>the complete notation of the command always includes the higher<br>levels as well. |
|                           | Example:                                                                                                    |
|                           | SENSe:FREQuency:CENTer is represented in the table as follows:                                                                                                    |
|                           | SENSe first level<br>:FREQuency second level<br>:CENTer third level                                                                                                    |
| Individual<br>description | The individual description contains the complete notation of the command. An example for each command, the *RST value and the SCPI information are included as well.                                                                                                    |
|                           | The operating modes for which a command can be used are indi-<br>cated by the following abbreviations:                                                                                                    |
|                           | – A – analyzer                                                                                                    |
|                           | <ul> <li>A-F – analyzer - frequency domain only</li> </ul>                                                                                                    |
|                           | <ul> <li>A-T – analyzer - time domain only (zero span)</li> </ul>                                                                                                    |

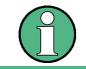

The analyzer mode is implemented in the base unit. For the other modes, the corresponding options are required.

**Upper/lower case notation** Upper/lower case letters are used to mark the long or short form of the key words of a command in the description (see chapter "Remote Control – Basics"). The instrument itself does not distinguish between upper and lower case letters.

#### Special characters

A selection of key words with an identical effect exists for several commands. These key words are indicated in the same line; they are separated by a vertical stroke. Only one of these key words needs to be included in the header of the command. The effect of the command is independent of which of the key words is used.

#### Example:

SENSe:FREQuency:CW|:FIXed

The two following commands with identical meaning can be created. They set the frequency of the fixed frequency signal to 1 kHz:

SENSe:FREQuency:CW 1E3 = SENSe:FREQuency:FIXed 1E3

A vertical stroke in parameter indications marks alternative possibilities in the sense of "or". The effect of the command is different, depending on which parameter is used.

Example: Selection of the parameters for the command

DISPlay:FORMat FULL | SPLit

If parameter FULL is selected, full screen is displayed, in the case of SPLit, split screen is displayed.

# []

Key words in square brackets can be omitted when composing the header (cf. chapter "Remote Control – Basics", section "Optional key words" on page 5.11). The full command length must be accepted by the instrument for reasons of compatibility with the SCPI standards.

Parameters in square brackets can be incorporated optionally in the command or omitted as well.

# { }

Parameters in braces can be incorporated optionally in the command, either not at all, once or several times.

- **Description of parameters** Due to the standardization, the parameter section of SCPI commands consists always of the same syntactical elements. SCPI has therefore specified a series of definitions, which are used in the tables of commands. In the tables, these established definitions are indicated in angled brackets (< to >) and will be briefly explained in the following (see also chapter "Remote Control – Basics", section "Parameters" on page 5.13).
- <Boolean> This key word refers to parameters which can adopt two states, "on" and "off". The "off" state may either be indicated by the key word **OFF** or by the numeric value 0, the "on" state is indicated by **ON** or any numeric value other than zero. Parameter queries are always returned the numeric value 0 or 1.

<numeric\_value> These key words mark parameters which may be entered as numeric values or be set using specific key words (character data).

The following key words given below are permitted:

- MINimum This key word sets the parameter to the smallest possible value.
- MAXimum This key word sets the parameter to the largest possible value.
- DEFault This key word is used to reset the parameter to its default value.
- UP This key word increments the parameter value.
- DOWN This key word decrements the parameter value.

The numeric values associated to MAXimum/MINimum/DEFault can be queried by adding the corresponding key words to the command. They must be entered following the quotation mark.

Example:

SENSe: FREQuency: CENTer? MAXimum

returns the maximum possible numeric value of the center frequency as result.

<arbitrary block program data>

This key word is provided for commands the parameters of which consist of a binary data block.

# 6.3 Common Commands

The common commands are taken from the IEEE 488.2 (IEC 625-2) standard. A particular command has the same effect on different devices. The headers of these commands consist of an asterisk "\*" followed by three letters. Many common commands refer to the status reporting system which is described in detail in chapter "Remote Control – Basics".

| Command | Parameter | Function                      | Comment    |
|---------|-----------|-------------------------------|------------|
| *CAL?   |           | Calibration Query             | query only |
| *CLS    |           | Clear Status                  | no query   |
| *ESE    | 0 to 255  | Event Status Enable           |            |
| *ESR?   |           | Standard Event Status Query   | query only |
| *IDN?   |           | Identification Query          | query only |
| *IST?   |           | Individual Status Query       | query only |
| *OPC    |           | Operation Complete            |            |
| *OPT?   |           | Option Identification Query   | query only |
| *PCB    | 0 to 30   | Pass Control Back             | no query   |
| *PRE    | 0 to 255  | Parallel Poll Register Enable |            |
| *PSC    | 0   1     | Power On Status Clear         |            |
| *RST    |           | Reset                         | no query   |
| *SRE    | 0 to 255  | Service Request Enable        |            |
| *STB?   |           | Status Byte Query             | query only |
| *TRG    |           | Trigger                       | no query   |
| *TST?   |           | Self Test Query               | query only |
| *WAI    |           | Wait to continue              | no query   |

# \*CAL?

**CALIBRATION QUERY** initiates a calibration of the instrument and subsequently queries the calibration status. Any responses > 0 indicate errors.

# \*CLS

**CLEAR STATUS** sets the status byte (STB), the standard event register (ESR) and the EVENt-part of the QUEStionable and the OPERation register to zero. The command does not alter the mask and transition parts of the registers. It clears the output buffer.

# \*ESE 0 to 255

**EVENT STATUS ENABLE** sets the event status enable register to the value indicated. The query form \*ESE? returns the contents of the event status enable register in decimal form.

# \*ESR?

**STANDARD EVENT STATUS QUERY** returns the contents of the event status register in decimal form (0 to 255) and subsequently sets the register to zero.

**Common Commands** 

# \*IDN?

**IDENTIFICATION QUERY** queries the instrument identification.

Example: "Rohde&Schwarz, FSG-8, 123456/789, 4.49" FSG-8 = Device name 123456/789 = Serial number of the instrument 4.49 = Firmware version number

# \*IST?

**INDIVIDUAL STATUS QUERY** returns the contents of the IST flag in decimal form (0 | 1). The IST flag is the status bit which is sent during a parallel poll (cf. chapter "Remote Control – Basics").

# \*OPC

**OPERATION COMPLETE** sets bit 0 in the event status register when all preceding commands have been executed. This bit can be used to initiate a service request (cf. chapter "Remote Control – Basics").

# \*OPC?

**OPERATION COMPLETE QUERY** writes message "1" into the output buffer as soon as all preceding commands have been executed (cf. chapter "Remote Control – Basics").

# \*OPT?

**OPTION IDENTIFICATION QUERY** checks which options the instrument contains and returns a list of installed options. The individual options are separated by commas.

| Position | Option      |                                                         |
|----------|-------------|---------------------------------------------------------|
| 1 to 10  |             | reserved                                                |
| 11       | R&S FSQ-B17 | Digital Baseband                                        |
| 12 to 13 |             | reserved                                                |
| 14       | implemented | LAN Interface                                           |
| 15 to 21 |             | reserved                                                |
| 22       | R&S FSU-B40 | RF-Preamplifier 20 Hz to $\ge$ 40 GHz                   |
| 23       | R&S FSU-B25 | Electronic Attenuator                                   |
| 24       | R&S FS-K74  | HSDPA BTS                                               |
| 25       |             | reserved                                                |
| 26       | R&S FS-K76  | TD SCDMA BTS                                            |
| 27       |             | reserved                                                |
| 28       | R&S FS-K30  | Noise Figure and Gain Measurments                       |
| 29       | R&S FS-K40  | Phase Noise Tests                                       |
| 30       | R&S FS-K5   | GSM-GSM/EDGE                                            |
| 31       | R&S FS-K77  | TD SCDMA UE                                             |
| 32       | R&S FS-K7   | FM Demodulator                                          |
| 33       | R&S FS-K8   | Application Firmware Bluetooth® Transmitter measurement |
| 34       | R&S FS-K9   | Power sensor measurements                               |

**Common Commands** 

| Position | Option      |                   |
|----------|-------------|-------------------|
| 35       | R&S FS-K72  | WCDMA 3G FDD BTS  |
| 36       | R&S FS-K73  | WCDMA 3G FDD UE   |
| 37       |             | reserved          |
| 38       | R&S FS-K82  | CDMA2000 Downlink |
| 39       | R&S FS-K83  | CDMA2000 Uplink   |
| 40       | R&S FS-K84  | 1xEV-DO Downlink  |
| 41       | R&S FS-K85  | 1xEV-DOUpnlink    |
| 42       | R&S FS-K86  | 1xEV-DV Downlink  |
| 43       | R&S FSQ-K90 | W-Lan 802.11a     |
| 44       | R&S FSQ-K91 | W-Lan 802.11b/g   |
| 45       | R&S FSQ-K92 | W-Lan 802.16      |
| 46 to 48 |             | reserved          |
| 49       | R&S FSQ-K70 | Vector Analysis   |
| 5051     |             | reserved          |

# Example:

# \*PCB 0 to 30

**PASS CONTROL BACK** indicates the controller address which the GPIB control is to be returned to after termination of the triggered action.

# \*PRE 0 to 255

**PARALLEL POLL REGISTER ENABLE** sets the parallel poll enable register to the indicated value. The query form \*PRE? returns the contents of the parallel poll enable register in decimal form.

# \***PSC** 0|1

**POWER ON STATUS CLEAR** determines whether the contents of the ENABle registers are preserved or reset during power-up.

- \*PSC = 0 causes the contents of the status registers to be preserved. Thus a service request can be generated when switching on the instrument, if the status registers ESE and SRE are suitably configured.
- \*PSC <> 0 Resets the registers.

The query form \*PSC? reads out the contents of the power-on-status-clear flag. The response can be 0 or 1.

# \*RST

**RESET** sets the instrument to a defined default status. The command essentially corresponds to pressing the *PRESET* key. The default setting is indicated in the description of the commands.

# \*SRE 0 to 255

**SERVICE REQUEST ENABLE** sets the service request enable register to the indicated value. Bit 6 (MSS mask bit) remains 0. This command determines under which conditions a service request is generated. The query form \*SRE? reads the contents of the service request enable register in decimal form. Bit 6 is always 0.

# \*STB?

**READ STATUS BYTE QUERY** reads out the contents of the status byte in decimal form.

# \*TRG

**TRIGGER** initiates all actions in the currently active test screen expecting a trigger event. This command corresponds to INITiate: IMMediate (cf. section "TRIGger Subsystem" on page 6.235).

# \*TST?

**SELF TEST QUERY** initiates the selftest of the instrument and outputs an error code in decimal form (0 = no error).

# \*WAI

**WAIT-to-CONTINUE** permits servicing of subsequent commands only after all preceding commands have been executed and all signals have settled (cf. section "\*OPC" on page 6.9 and chapter "Remote Control – Basics").

# 6.4 ABORt Subsystem

The ABORt subsystem contains the commands for aborting triggered actions. An action can be triggered again immediately after being aborted. All commands trigger events, and therefore they have no \*RST value.

# ABORt

This command aborts a current measurement and resets the trigger system.

- Example: "ABOR; INIT: IMM"
- Characteristics: \*RST value: 0 SCPI: conform

Mode: A

The CALCulate subsystem contains commands for converting instrument data, transforming and carrying out corrections. These functions are carried out subsequent to data acquisition, i.e. following the SENSe subsystem.

The numeric suffix is used in CALCulate to make the distinction between the two measurement windows SCREEN A and SCREEN B:

CALCulate1 = Screen A CALCulate2 = Screen B.

For commands without suffix, screen A is selected automatically.

- Full ScreenThe settings are valid for the measurement window selected with the numeric suffix.<br/>They become effective as soon as the corresponding measurement window has been<br/>selected as active measurement window using the command DISPLay[:WIN-<br/>Dow<1|2>]:SELect. Triggering measurements and querying measured values is<br/>possible only in the active measurement window.
- Split Screen The settings are valid for the measurement window selected by means of the numeric suffix and become effective immediately.

# 6.5.1 CALCulate:DELTamarker Subsystem

The CALCulate:DELTamarker subsystem controls the delta-marker functions in the instrument.

The measurement windows are selected via CALCulate1 (screen A) or 2 (screen B).

# CALCulate<1|2>:DELTamarker<1...4>:AOFF

А

This command switches off all active delta markers.

The measurement windows are selected via CALCulate1 (screen A) or 2 (screen B).

| Example:         | "CALC: DELT: AOFF" 'Switches off all delta markers in screen A. |
|------------------|-----------------------------------------------------------------|
| Characteristics: | *RST value: -<br>SCPI: device-specific                          |

Mode:

This command is an event and therefore has no \*RST value and no query.

# CALCulate<1|2>:DELTamarker<1...4>:FUNCtion:FIXed:RPOint:MAXimum[:PEAK] <numeric value>

This command sets the reference point level for all delta markers in the selected measurement window for a measurement with fixed reference point (CALC:DELT:FUNC:FIX:STAT ON) to the peak of the selected trace.

For phase noise measurements (CALCulate:DELTamarker:FUNCtion:PNOise:STATe ON), the command defines a new reference point level for delta marker 2 in the selected measurement window.

Example: "CALC:DELT:FUNC:FIX:RPO:MAX" 'Sets the reference point level for the delta marker in screen A to the peak of the trace.

Characteristics: \*RST value: -SCPI: device-specific

А

Mode:

This command is an event and therefore has no \*RST value and no query.

# CALCulate<1|2>:DELTamarker<1...4>:FUNCtion:FIXed:RPOint:X <numeric\_value>

This command defines a new reference frequency (span > 0) or time (span = 0) for all delta markers in the selected measurement window for a measurement with fixed reference value (CALCulate: DELTamarker:FUNCtion:FIXed:STATE ON).

For phase noise measurements (CALCulate:DELTamarker:FUNCtion:PNOise:STATe ON), the command defines a new reference frequency or time for delta marker 2 in the selected measurement window.

| Example:         | "CALC2:DELT:FUNC:FIX:RPO:X 128MHz"<br>'Sets the reference frequency in screen B to 128 MHz. |
|------------------|---------------------------------------------------------------------------------------------|
| Characteristics: | *RST value: - (FUNction:FIXed[:STATe] is set to OFF)<br>SCPI: device-specific               |
| Mode:            | A                                                                                           |

# CALCulate<1|2>:DELTamarker<1...4>:FUNCtion:FIXed:RPOint:Y <numeric\_value>

This command defines a new reference point level for all delta markers in the selected measurement window for a measurement with fixed reference point. (CALCulate:DELTamarker:FUNCtion: FIXed:STATE ON).

For phase noise measurements (CALCulate:DELTamarker:FUNCtion:PNOise:STATe ON), the command defines a new reference point level for delta marker 2 in the selected measurement window.

| Example:         | "CALC:DELT:FUNC:FIX:RPO:Y -10dBm"<br>'Sets the reference point level for delta markers in screen A to -10 dBm. |
|------------------|----------------------------------------------------------------------------------------------------|
| Characteristics: | *RST value: - (FUNction:FIXed[:STATe] is set to OFF)<br>SCPI: device-specific                                  |
| Mode:            | Α                                                                                                    |

#### CALCulate<1|2>:DELTamarker<1...4>:FUNCtion:FIXed:RPOint:Y:OFFSet <numeric\_value>

This command defines an additional level offset for the measurement with fixed reference value (CALCulate:DELTamarker:FUNCtion:FIXed:STATe ON). For this measurement, the offset is included in the display of all delta markers of the selected measurement window.

For phase noise measurements (CALCulate:DELTamarker:FUNCtion:PNOise:STATE ON), the command defines an additional level offset which is included in the display of delta marker 2 in the selected measurement window.

| Example:         | "CALC:DELT:FUNC:FIX:RPO:Y:OFFS 10dB"<br>'Sets the level offset for the measurement with fixed reference value or the phase<br>noise measurement in screen A to 10 dB. |
|------------------|----------------------------------------------------------------------------------------------------|
| Characteristics: | *RST value: 0 dB<br>SCPI: device-specific                                                                                                    |

Mode:

А

# CALCulate<1|2>:DELTamarker<1...4>:FUNCtion:FIXed[:STATe] ON | OFF

This command switches the relative measurement to a fixed reference value on or off. Marker 1 will be activated previously and a peak search will be performed, if necessary. If marker 1 is activated, its position becomes the reference point for the measurement. The reference point can then be modified with commands CALCulate:DELTamarker:FUNCtion:FIXed:RPOint:X and to:RPOint:Y independently of the position of marker 1 and of a trace. It is valid for all delta markers in the selected measurement window as long as the function is active.

| Example:         | "CALC2:DELT:FUNC:FIX ON"<br>'Switches on the measurement with fixed reference value for all delta markers in screen B. |
|------------------|----------------------------------------------------------------------------------------------------|
|                  | "CALC2:DELT:FUNC:FIX:RPO:X 128 MHZ"<br>'Sets the reference frequency in screen B to 128 MHz.                           |
|                  | "CALC2:DELT:FUNC:FIX:RPO:Y 30 DBM"<br>'Sets the reference level in screen B to +30 dBm                                 |
| Characteristics: | *RST value: OFF<br>SCPI: device-specific.                                                                              |
| Mode:            | A                                                                                                    |

# CALCulate<1|2>:DELTamarker<1...4>:FUNCtion:PNOise:AUTO ON | OFF

This command adds an automatic peak search action for the reference fixed marker 1 at the end of each particular sweep. This function may be used for tracking of a drifting source whilst phase noise measurement. The delta marker 2 which shows the phase noise measurement result keeps the delta frequency value. Therefore the phase noise measurement in a certain offset is valid although the source is drifting. Only when the marker 2 is reaching the border of the span the delta marker value is adjusted to be within the span. Choose a larger span in such situations.

| Example:         | "CALC:DELT:FUNC:PNO 1"<br>'Switches the phase noise measurement on.   |
|------------------|-----------------------------------------------------------------------|
|                  | "CALC:DELT:FUNC:PNO:AUTO ON"<br>'Activates the automatic peak search. |
| Characteristics: | *RST value: OFF                                                       |

SCPI: device-specific

Mode:

The suffix at DELTamarker is ignored.

А

# CALCulate<1|2>:DELTamarker<1...4>:FUNCtion:PNOise:RESult?

This command queries the result of the phase noise measurement in the selected measurement window. The measurement will be switched on, if necessary.

| Example:         | "CALC:DELT:FUNC:PNO:RES?"<br>'Outputs the result of phase noise measurement of the selected delta marker in screen A. |
|------------------|----------------------------------------------------------------------------------------------------|
| Characteristics: | *RST value: -<br>SCPI: device-specific                                                                                |
| Mode:            | A                                                                                                    |

This command is only a query and therefore has no \*RST value.

# CALCulate<1|2>:DELTamarker<1...4>:FUNCtion:PNOise[:STATe] ON | OFF

This command switches on or off the phase noise measurement with all active delta markers in the selected measurement window. The correction values for the bandwidth and the log amplifier are taken into account in the measurement.

Marker 1 will be activated, if necessary, and a peak search will be performed. If marker 1 is activated, its position becomes the reference point for the measurement.

The reference point can then be modified with commands CALCulate:DELTamarker:FUNCtion: FIXed:RPOint:X and ...:RPOint:Y independently of the position of marker 1 and of a trace (the same commands used for the measurement with fixed reference point).

The numeric suffix <1...4> with DELTamarker is not relevant for this command.

| Example:         | "CALC:DELT:FUNC:PNO ON"<br>'Switches on the phase noise measurement with all delta markers in screen A. |
|------------------|----------------------------------------------------------------------------------------------------|
|                  | "CALC:DELT:FUNC:FIX:RPO:X 128 MHZ"<br>'Sets the reference frequency to 128 MHz.                         |
|                  | "CALC:DELT:FUNC:FIX:RPO:Y 30 DBM"<br>'Sets the reference level to +30 dBm                               |
| Characteristics: | *RST value: OFF<br>SCPI: device-specific                                                                |
| Mode:            | A                                                                                                    |

# CALCulate<1|2>:DELTamarker<1...4>:LINK ON | OFF

This command links delta marker 1 to marker 1. If you change the horizontal position of the marker, so does the delta marker.

The suffix at DELTamarker can only be 1 or not present, because the functionality is only available for marker 1 and delta marker 1.

| Example:         | "CALC1:DELT1:LINK ON"<br>Switches the link of marker1/delta marker 1 on. |
|------------------|--------------------------------------------------------------------------|
| Characteristics: | *RST value: OFF<br>SCPI: device-specific                                 |

Mode:

#### CALCulate<1|2>:DELTamarker<1...4>:MAXimum:LEFT

А

This command positions the specified delta marker to the next smaller maximum value to the left of the current value (i.e. descending X values). The corresponding delta marker will be activated first, if necessary.

| Example:         | "CALC:DELT:MAX:LEFT"<br>'Sets delta marker 1 in screen A to the next smaller maximum value to the left of<br>the current value. |
|------------------|----------------------------------------------------------------------------------------------------|
| Characteristics: | *RST value: -<br>SCPI: device-specific                                                                                          |
| Mode:            | Α                                                                                                    |

This command is an event and therefore has no \*RST value and no query.

# CALCulate<1|2>:DELTamarker<1...4>:MAXimum:NEXT

This command positions the specified delta marker to the next smaller maximum value of the trace. The corresponding delta marker will be activated first, if necessary.

| Example: | Dle: "CALC1:DELT2:MAX:NEXT"                                         |  |
|----------|---------------------------------------------------------------------|--|
|          | 'Sets delta marker 2 in screen A to the next smaller maximum value. |  |

Characteristics: \*RST value: -SCPI: device-specific

А

Mode:

This command is an event and therefore has no \*RST value and no query.

#### CALCulate<1|2>:DELTamarker<1...4>:MAXimum[:PEAK]

This command positions the specified delta marker to the current maximum value of the trace. If necessary, the corresponding delta marker will be activated first.

 Example:
 "CALC2:DELT3:MAX"

 'Sets delta marker 3 in screen B to the maximum value of the associated trace.

Characteristics: \*RST value: -SCPI: device-specific

А

Mode:

This command is an event and therefore has no \*RST value and no query.

# CALCulate<1|2>:DELTamarker<1...4>:MAXimum:RIGHt

This command positions the specified delta marker to the next smaller maximum value to the right of the current value (i.e. ascending X values). The corresponding delta marker is activated first, if necessary.

| Example:         | "CALC2:DELT:MAX:RIGH"<br>'Sets delta marker 1 in screen B to the next smaller maximum value to the right of<br>the current value. |
|------------------|----------------------------------------------------------------------------------------------------|
| Characteristics: | *RST value: -<br>SCPI: device-specific                                                                                            |

Mode:

This command is an event and therefore has no \*RST value and no query.

# CALCulate<1|2>:DELTamarker<1...4>:MINimum:LEFT

А

This command positions the specified delta marker to the next higher minimum value to the left of the current value (i.e. descending X values). The corresponding delta marker will be activated first, if necessary.

| Example:         | "CALC: DELT: MIN: LEFT"<br>'Sets delta marker 1 in screen A to the next higher minimum to the left of the current value. |
|------------------|----------------------------------------------------------------------------------------------------|
| Characteristics: | *RST value: -<br>SCPI: device-specific                                                                                   |

Mode:

This command is an event and therefore has no \*RST value and no query.

# CALCulate<1|2>:DELTamarker<1...4>:MINimum:NEXT

А

This command positions the specified delta marker to the next higher minimum value of the trace. The corresponding delta marker will be activated first, if necessary.

| Example:         | "CALC1:DELT2:MIN:NEXT"<br>'Sets delta marker 2 in screen A to the next higher minimum value. |
|------------------|----------------------------------------------------------------------------------------------|
| Characteristics: | *RST value: -<br>SCPI: device-specific                                                       |

Mode:

А

This command is an event and therefore has no \*RST value and no query.

# CALCulate<1|2>:DELTamarker<1...4>:MINimum[:PEAK]

This command positions the specified delta marker to the current minimum value of the trace. The corresponding delta marker will be activated first, if necessary.

| Example:         | "CALC2:DELT3:MIN"<br>'Sets delta marker 3 in screen B to the minimum value of the associated trace. |
|------------------|----------------------------------------------------------------------------------------------------|
| Characteristics: | *RST value: -<br>SCPI: device-specific                                                              |
| Mode:            | Α                                                                                                   |

This command is an event and therefore has no \*RST value and no query.

# CALCulate<1|2>:DELTamarker<1...4>:MINimum:RIGHt

А

This command positions the specified delta marker to the next higher minimum value to the right of the current value (i.e. ascending X values). The corresponding delta marker will be activated first, if necessary.

| Example:         | "CALC2:DELT:MIN:RIGH"<br>'Sets delta marker 1 in screen B to the next higher minimum value to the right of<br>the current value. |
|------------------|----------------------------------------------------------------------------------------------------|
| Characteristics: | *RST value: -<br>SCPI: device-specific                                                                                           |

Mode:

This command is an event and therefore has no \*RST value and no query.

# CALCulate<1|2>:DELTamarker<1...4>:MODE ABSolute | RELative

This command switches between relative and absolute frequency input of the delta marker (or time with span = 0). It affects all delta markers independent of the measurement window.

| Example:         | "CALC:DELT:MODE ABS"<br>'Switches the frequency/time indication for all delta markers to absolute values.      |
|------------------|----------------------------------------------------------------------------------------------------|
|                  | "CALC:DELT:MODE REL"<br>'Switches the frequency/time indication for all delta markers to relative to marker 1. |
| Characteristics: | *RST value: REL<br>SCPI: device-specific                                                                       |
| Mode:            | A                                                                                                    |

Mode:

# CALCulate<1|2>:DELTamarker<1...4>[:STATe] ON | OFF

This command switches on and off the delta marker if delta marker 1 is selected. If marker 2, 3 or 4 is selected and used as a marker, it is switched to delta marker mode. If the corresponding marker is not activated, it will be activated and positioned on the maximum of the measurement curve. If no numeric suffix is indicated, delta marker 1 is selected automatically.

The measurement windows are selected via CALCulate1 (screen A) or 2 (screen B).

| Example:         | "CALC: DELT3 ON"<br>'Switches marker 3 in screen A to delta marker mode. |
|------------------|--------------------------------------------------------------------------|
| Characteristics: | *RST value: OFF<br>SCPI: device-specific                                 |
| Mode:            | A                                                                        |

# CALCulate<1|2>:DELTamarker<1...4>:TRACe 1 to 3

This command assigns the selected delta marker to the indicated measurement curve. The selected measurement curve must be active, i.e. its state must be different from "BLANK".

The measurement windows are selected via CALCulate1 (screen A) or 2 (screen B).

| Example:         | "CALC: DELT3: TRAC 2"<br>'Assigns deltamarker 3 to trace 2 in screen A. |
|------------------|-------------------------------------------------------------------------|
|                  | "CALC2:DELT:TRAC 3"<br>'Assigns delta marker 1 to trace 3 in screen B.  |
| Characteristics: | *RST value: -<br>SCPI: device-specific                                  |
| Mode:            | A                                                                       |

# CALCulate<1|2>:DELTamarker<1...4>:X 0 to MAX (frequency | sweep time)

This command positions the selected delta marker in the indicated measurement window to the indicated frequency (span > 0), time (span = 0) or level (APD measurement = ON or CCDF measurement = ON). The input is in absolute values or relative to marker 1 depending on the command CALCulate:DELTamarker:MODE. If the reference fixed measurement (CALCulate: DELTamarker:FUNCtion:FIXed:STATE ON) is active, relative values refer to the reference position are entered. The query always returns absolute values.

 Example:
 "CALC: DELT: MOD REL"

 'Switches the input for all delta markers to relative to marker 1.

 "CALC: DELT2: X 10.7MHz"

 'Positions delta marker 2 in screen A 10.7 MHz to the right of marker 1.

 "CALC2: DELT: X?"

 'Outputs the absolute frequency/time of delta marker 1 in screen B

 "CALC2: DELT: X: REL?"

 'Outputs the relative frequency/time/level of delta marker 1 in screen B

 "CALC2: DELT: X: REL?"

 'Outputs the relative frequency/time/level of delta marker 1 in screen B

 Characteristics:

 \*RST value: 

 SCPI: device-specific

Mode:

# CALCulate<1|2>:DELTamarker<1...4>:X:RELative?

Α

This command queries the frequency (span > 0) or time (span = 0) of the selected delta marker relative to marker 1 or to the reference position (for CALCulate:DELTamarker:FUNCtion:FIXed:STATe ON). The command activates the corresponding delta marker, if necessary.

 Example:
 "CALC:DELT3:X:REL?"

 'Outputs the frequency of delta marker 3 in screen B relative to marker 1 or relative to the reference position.

 Characteristics:
 \*RST value: 

 SCPI: device-specific

 Mode:
 A

# CALCulate<1|2>:DELTamarker<1...4>:Y?

This command queries the measured value of the selected delta marker in the indicated measurement window. The corresponding delta marker will be activated, if necessary. The output is always a relative value referred to marker 1 or to the reference position (reference fixed active).

To obtain a valid query result, a complete sweep with synchronization to the sweep end must be performed between the activation of the delta marker and the query of the y value. This is only possible in single-sweep mode.

Depending on the unit defined with CALC:UNIT or on the activated measuring functions, the query result is output in the units below:

- DBM | DBPW | DBUV | DBMV | DBUA: Output unit DB
- WATT | VOLT | AMPere: Output unit W | V | A
- Statistics function (APD or CCDF) on: Dimensionless output

 Example:
 "INIT:CONT OFF"

 'Switches to single-sweep mode.

 "INIT; \*WAI"

 'Starts a sweep and waits for its end.

 "CALC:DELT2 ON"

 'Switches on delta marker 2 in screen A.

 "CALC:DELT2:Y?"

 'Outputs measurement value of delta marker 2 in screen A.

 Characteristics:

 \*RST value: 

 SCPI: device-specific

 Mode:
 A

# 6.5.2 CALCulate:DLINe Subsystem

The CALCulate:DLINe subsystem controls the settings for the display lines. The measurement windows are selected by CALCulate 1 (screen A) or 2 (screen B).

CALCulate<1|2>:DLINe<1|2> MINimum .. MAXimum (depending on current unit)

This command defines the position of Display Line 1 or 2. These lines enable the user to mark any levels in the diagram. The unit depends on the setting made with CALC:UNIT.

Example: "CALC:DLIN -20dBm"

Characteristics: \*RST value: - (STATe to OFF) SCPI: device-specific

Mode: A

# CALCulate<1|2>:DLINe<1|2>:STATe ON | OFF

This command switches Display Line 1 or 2 (level lines) on or off.

Example: "CALC:DLIN2:STAT OFF"

| Characteristics: | *RST value: OFF       |
|------------------|-----------------------|
|                  | SCPI: device-specific |

А

Mode:

# 6.5.3 CALCulate:ESPectrum Subsystem

The following chapter describes remote control commands that configure the list evaluation for the Spectrum Emission Mask measurement.

# CALCulate<1|2>:ESPectrum:PSEarch | PEAKsearch:AUTO ON | OFF

This command activates or deactivates the list evaluation of the Spectrum Emission Mask measurement.

- Example: "CALC:ESP:PSE:AUTO OFF" 'Deactivates the list evaluation
- Characteristics: RST value: ON SCPI: device-specific

Mode: A

# CALCulate<1|2>:ESPectrum:PSEarch | PEAKsearch:MARGin -200dB ... +200dB

This command sets the margin used for the limit check/peak search of the Spectrum Emission Mask measurement.

- Example: "CALC:ESP:PSE:MARG 10" 'sets the margin to 10 dB
- Characteristics: \*RST value: 6 dB SCPI: device-specific

А

Mode:

# 6.5.4 CALCulate:FLINe Subsystem

The CALCulate:FLINe subsystem controls the settings for the frequency limit lines. The measurement windows are selected by CALCulate 1 (screen A) or 2 (screen B).

# CALCulate<1|2>:FLINe<1|2> 0 to fmax

This command defines the position of the frequency lines.

The frequency lines mark the frequencies specified in the measurement window. Frequency lines are only available with SPAN > 0.

Example: "CALC:FLIN2 120MHz"

**Characteristics:** \*RST value: - (STATe to OFF) SCPI: device-specific

Mode: A-F

# CALCulate<1|2>:FLINe<1|2>:STATe ON | OFF

This command switches the frequency line on or off.

Example: "CALC:FLIN2:STAT ON"

Characteristics: \*RST value: OFF SCPI: device-specific

Mode: A-F

# 6.5.5 CALCulate:LIMit Subsystem

The CALCulate:LIMit subsystem consists of the limit lines and the corresponding limit checks. Limit lines can be defined as upper or lower limit lines. The individual Y values of the limit lines correspond to the values of the x-axis (CONTrol). The number of X and Y values must be identical.

In analyzer mode, 8 limit lines can be active or checked at the same time (marked by LIMIT1 to LIMIT8) in screen A and/or screen B. The measurement windows is selected via CALCulate 1 (screen A) or 2 (screen B). The limit check can be switched on separately for each measurement screen and limit line. WINDow1 corresponds to screen A, WINDow2 to screen B.

Each limit line can be assigned a name (max. 8 letters) under which the line is stored in the instrument. An explanatory comment can also be given for each line (max. 40 characters).

The subsystem is divided into the description of the general limit commands, of the commands for ACP limit settings ("CALCulate:LIMit:ACPower Subsystem" on page 6.30), of the commands for defining the x-axis ("CALCulate:LIMit:CONTrol Subsystem" on page 6.37), and of the commands for defining the lower and upper limit values ("CALCulate:LIMit:LOWer Subsystem" on page 6.39/"CALCulate:LIMit: UPPer Subsystem" on page 6.42).

# Example (analyzer mode):

Definition and use of a new limit line 5 for trace 2 in screen A and trace 1 in screen B with the following features:

- upper limit line
- · absolute x-axis in the frequency domain
- 5 ref. values: 126 MHz/-40 dB, 127 MHz/-40 dB, 128 MHz/-20 dB, 129 MHz/-40 dB, 130 MHz/-40 dB
- relative y-axis with unit dB
- absolute threshold value at -35 dBm
- no safety margin

# Definition of the line (example for analyzer mode):

- 1. Defining the name: CALC:LIM5:NAME 'TEST1'
- 2. Entering the comment: CALC:LIM5:COMM 'Upper limit line'
- 3. Associated trace in screen A: CALC1:LIM5:TRAC 2
- 4. Associated trace in screen B: CALC2:LIM5:TRAC 1
- 5. Defining the x-axis range: CALC:LIM5:CONT:DOM FREQ
- 6. Defining the x-axis scaling: CALC:LIM5:CONT:MODE ABS
- 7. Defining the y-axis unit: CALC:LIM5:UNIT DB
- 8. Defining the y-axis scaling: CALC:LIM5:UPP:MODE REL
- 9. Defining the x-axis values: CALC:LIM5:CONT 126MHZ, 127MHZ, 128MHZ, 129MHZ, 130MHZ
- 10.Defining the y values: CALC:LIM5:UPP -40, -40, -30, -40, -40
- 11. Defining the y threshold value: CALC:LIM5:UPP:THR -35DBM

The definition of the safety margin and shifting in X and/or Y direction can take place as from here (see commands below).

# Switching on and evaluating the line in screen A (example for analyzer mode):

- 1. Switching on the line in screen A: CALC1:LIM5:UPP:STAT ON
- 2. Switching on the limit check in screen A: CALC1:LIM5:STAT ON
- 3. Starting a new measurement with synchronization: INIT; \*WAI
- 4. Querying the limit check result: CALC1:LIM5:FAIL?

Switching on and evaluating the line in screen B is performed in the same way by using CALC2 instead of CALC1.

# 6.5.5.1 General CALCulate:LIMit:... Commands

#### CALCulate<1|2>:LIMit<1...8>:ACTive?

This commands queries the names of all active limit lines. The numeric suffixes at CALCulate<1|2> and LIMit<1...8> are ignored.

**Return value:** The return values are sorted in alphabetic order. If no limit line is active, an empty string is returned.

Example: "CALC:LIM:ACT?"

Characteristics: \*RST value: --SCPI: device-specific

А

Mode:

This command is a query only and therefore has no \*RST value.

# CALCulate<1|2>:LIMit<1...8>:CATalog?

This command queries all the names of the limit lines saved on the hard disc.

Up to 8 limit lines can be defined at the same time. The numeric suffixes <1|2> of CALCulate indicate the measurement window.

| Return value: | The syntax of the return values is:<br><sum all="" file="" files="" following="" length="" of="">,<free disc="" hard="" on="" spaces="">,&lt;1st file<br/>name&gt;,&lt;1st file length&gt;, &lt;2nd file name&gt;,&lt;2 nd file length&gt;,,<n file<br="" th="">name&gt;,<nth file="" length=""></nth></n></free></sum> |
|---------------|----------------------------------------------------------------------------------------------------|
|               | name>,<1st file length>, <2nd file name>,<2 nd file length>,, <n file<="" th=""></n>                                                                                                    |

Example: "CALC:LIM:CAT?"

Characteristics: \*RST value: -SCPI: device-specific

А

Mode:

This command is a query only and therefore has no \*RST value.

# CALCulate<1|2>:LIMit<1...8>:CLEar[:IMMediate]

This command deletes the result of the current limit check for all limit lines.

Up to 8 limit lines can be defined at the same time. The numeric suffixes <1|2> of CALCulate indicate the measurement window.

This command is an event and therefore has no \*RST value.

| Example:         | "CALC:LIM:CLE"<br>'Deletes the result of the limit check in screen A. |
|------------------|-----------------------------------------------------------------------|
| Characteristics: | *RST value: -<br>SCPI: conform                                        |
| Mode:            | A                                                                     |

# CALCulate<1|2>:LIMit<1...8>:COMMent <string>

This command defines a comment for the limit line selected (max. 40 characters).

Up to 8 limit lines can be defined at the same time. The comment is independent from the measurement window.

| Example:        | "CALC:LIM5:COMM      | 'Upper      | limit   | for | spectrum'" |  |
|-----------------|----------------------|-------------|---------|-----|------------|--|
|                 | 'Defines the commen  | t for limit | line 5. |     |            |  |
| Characteristics | *DST value: blank og | mmont       |         |     |            |  |

| Characteristics: | *RST value: blank comment |
|------------------|---------------------------|
|                  | SCPI: device-specific     |

А

Mode:

# CALCulate<1|2>:LIMit<1...8>:COPY 1 to 8 | <name>

This command copies one limit line onto another one.

Up to 8 limit lines can be defined at the same time. The command is independent of the measurement window.

| Parameter:       | 1 to n ::= number of the new limit line or<br><name> ::= name of the new limit line given as a string</name> |
|------------------|----------------------------------------------------------------------------------------------------|
| Example:         | "CALC:LIM1:COPY 2"<br>'Copies limit line 1 to line 2.                                                        |
|                  | "CALC:LIM1:COPY 'FM2'" 'Copies limit line 1 to a new line named 'FM2'.                                       |
| Characteristics: | *RST value:<br>SCPI: device-specific                                                                         |
| Mode:            | А                                                                                                    |

This command is an event and therefore has no \*RST value and no query.

#### CALCulate<1|2>:LIMit<1...8>:DELete

This command deletes the selected limit line.

Up to 8 limit lines can be defined at the same time. The command is independent of the measurement window.

Example: "CALC:LIM1:DEL" 'Deletes limit line 1.

Characteristics: \*RST value: --SCPI: device-specific Mode: A

This command is an event and therefore has no \*RST value and no query.

#### CALCulate<1|2>:LIMit<1...8>:FAIL?

This command queries the result of the limit check of the limit line. It should be noted that a complete sweep must have been performed for obtaining a valid result. A synchronization with \*OPC, \*OPC? or \*WAI should therefore be provided.

Up to 8 limit lines can be defined at the same time. The numeric suffixes <1|2> of CALCulate indicate the measurement window. The result of the limit check responds with 0 for PASS, 1 for FAIL, and 2 for MARGIN.

| Example:         | "INIT; *WAI"<br>'Starts a new sweep and waits for its end.                           |
|------------------|--------------------------------------------------------------------------------------|
|                  | "CALC2:LIM3:FAIL?"<br>'Queries the result of the check for limit line 3 in screen B. |
| Characteristics: | *RST value: -<br>SCPI: conform                                                       |
| Mode:            | A                                                                                    |

CALCulate<1|2>:LIMit<1...8>:NAME <name of limit line>

This command assigns a name to a limit line. If it does not exist already, a limit line with this name is created.

The name of the limit line may contain a maximum of 8 characters.

Up to 8 limit lines can be defined at the same time. The command is independent of the measurement window.

| Example: | "CALC:LIM1:NAME       | 'FM1'"               |
|----------|-----------------------|----------------------|
|          | 'Assigns the name 'FI | M1' to limit line 1. |

А

Characteristics: \*RST value: 'REM1' to 'REM8' for lines 1 to 8 SCPI: device-specific

Mode:

# CALCulate<1|2>:LIMit<1...8>:STATe ON | OFF

This command switches on or off the limit check for the selected limit line.

The result of the limit check can be queried with CALCulate<1|2>:LIMit<1...8>:CLEar[:IMMediate].

Up to 8 limit lines can be defined at the same time. The numeric suffixes <1|2> of CALCulate indicate the measurement window.

| Example:         | "CALC:LIM:STAT ON"<br>'Switches on the limit check for limit line 1 in screen A.    |
|------------------|-------------------------------------------------------------------------------------|
|                  | "CALC2:LIM:STAT OFF"<br>'Switches off the limit check for limit line 1 in screen B. |
| Characteristics: | *RST value: OFF<br>SCPI: conform                                                    |
| Mode:            | А                                                                                   |

Mode:

# CALCulate<1|2>:LIMit<1...8>:TRACe 1 to 3

This command assigns a limit line to a trace.

Up to 8 limit lines can be defined at the same time. The numeric suffixes <1|2> of CALCulate indicate the measurement window.

| Example:         | "CALC:LIM2:TRAC 3"<br>'Assigns limit line 2 to trace 3 in screen A.                   |
|------------------|---------------------------------------------------------------------------------------|
|                  | "CALC2:LIM2:TRAC 1"<br>'Assigns limit line 2 to trace 1 in screen B at the same time. |
| Characteristics: | *RST value: 1<br>SCPI: device-specific                                                |
| Mode:            | А                                                                                     |

CALCulate<1|2>:LIMit<1...8>:UNIT DBM | DBPW | WATT | DBUV | DBMV | VOLT | DBUA | AMPere | **DB | UNITLESS** 

This command defines the unit for the associated limit line.

The definition is valid regardless of the measurement window.

Specification of the DB unit automatically switches the limit line over to relative mode. Units other than DB cause the limit line to switch over to absolute mode.

Example: "CALC:LIM4:UNIT DBUV" 'Sets the unit of limit line 4 to dBµV.

Characteristics: \*RST value: DBM SCPI: device-specific

А

Mode:

#### 6.5.5.2 CALCulate:LIMit:ACPower Subsystem

The CALCulate:LIMit:ACPower subsystem defines the limit check for adjacent channel power measurement.

# CALCulate<1|2>:LIMit<1...8>:ACPower:ACHannel:ABSolute -200DBM to 200DBM, -200 to 200DBM

This command defines the absolute limit value for the lower/upper adjacent channel during adjacent channel power measurement (Adjacent Channel Power) in the selected measurement window.

It should be noted that the absolute limit value has no effect on the limit check as soon as it is below the relative limit value defined with CALCulate:LIMit:ACPower:ACHannel:RELative. This mechanism allows automatic checking of the absolute basic values of adjacent channel power as defined in mobile radio standards.

The numeric suffixes <1...8> in LIMIt are irrelevant for this command.

| Parameter:       | The first value is the limit for the lower and the upper adjacent channel. The second limit value is ignored but must be indicated for reasons of compatibility with the FSE family. |
|------------------|----------------------------------------------------------------------------------------------------|
| Example:         | "CALC:LIM:ACP:ACH:ABS -35DBM, -35DBM"<br>'Sets the absolute limit value in screen A for the power in the lower and upper<br>adjacent channel to -35 dBm.                             |
| Characteristics: | *RST value: -200DBM<br>SCPI: device-specific                                                                                                    |
| Mode:            | Α                                                                                                    |

#### CALCulate<1|2>:LIMit<1...8>:ACPower:ACHannel:ABSolute:STATe ON | OFF

This command activates the limit check for the adjacent channel when adjacent channel power measurement (Adjacent Channel Power) is performed. Before the command, the limit check for the channel/adjacent channel measurement must be globally switched on using CALC:LIM:ACP ON.

The result can be queried with CALCulate:LIMit:ACPower:ACHannel:RESult?. It should be noted that a complete measurement must be performed between switching on the limit check and the result query, since otherwise no valid results are available.

The numeric suffixes <1...8> in LIMIt are irrelevant for this command.

Example: "CALC:LIM:ACP:ACH 30DB, 30DB" 'Sets the relative limit value in screen A for the power in the lower and upper adjacent channel to 30 dB below the channel power.

"CALC:LIM:ACP:ACH:ABS -35DBM, -35DBM"

'Sets the absolute limit value in screen A for the power in the lower and upper adjacent channel to -35 dBm.

"CALC:LIM:ACP ON"

'Switches on globally the limit check for the channel/adjacent channel measurement in screen A.

"CALC:LIM:ACP:ACH:REL:STAT ON" 'Switches on the check of the relative limit values for adjacent channels in screen A.

"CALC:LIM:ACP:ACH:ABS:STAT ON" 'Switches on the check of absolute limit values for the adjacent channels in screen A. "INIT; \*WAI" 'Starts a new measurement and waits for the sweep end. "CALC:LIM:ACP:ACH:RES?" 'Queries the limit check result in the adjacent channels in screen A. Characteristics: \*RST value: OFF SCPI: device-specific

Mode:

А

#### CALCulate<1|2>:LIMit<1...8>:ACPower:ACHannel[:RELative] 0 to 100dB, 0 to 100dB

This command defines the relative limit of the upper/lower adjacent channel for adjacent channel power measurements in the selected measurement window. The reference value for the relative limit value is the measured channel power.

It should be noted that the relative limit value has no effect on the limit check as soon as it is below the absolute limit value defined with CALCulate:LIMit:ACPower:ACHannel:ABSolute. This mechanism allows automatic checking of the absolute basic values of adjacent channel power as defined in mobile radio standards.

The numeric suffixes <1...8> are irrelevant for this command.

| Parameter:       | The first numeric value is the limit for the upper (lower) adjacent channel. The second value is ignored but must be indicated for reasons of compatibility with the FSE family. |
|------------------|----------------------------------------------------------------------------------------------------|
| Example:         | "CALC:LIM:ACP:ACH 30DB, 30DB"<br>'Sets the relative limit value in screen A for the power in the lower and upper<br>adjacent channel to 30 dB below the channel power.           |
| Characteristics: | *RST value: 0 dB<br>SCPI: device-specific                                                                                                    |
| Mode:            | A                                                                                                    |

#### CALCulate<1|2>:LIMit<1...8>:ACPower:ACHannel[:RELative]:STATe ON | OFF

This command activates the limit check for the relative limit value of the adjacent channel when adjacent channel power measurement is performed. Before the command, the limit check must be activated using CALCulate:LIMit:ACPower:STATE ON.

The result can be queried with CALCulate:LIMit:ACPower:ACHannel:RESult?. It should be noted that a complete measurement must be performed between switching on the limit check and the result query, since otherwise no valid results are available.

The numeric suffixes <1...8> are irrelevant for this command.

Example: "CALC:LIM:ACP:ACH 30DB, 30DB" 'Sets the relative limit value in screen A for the power in the lower and upper adjacent channel to 30 dB below the channel power.

> "CALC:LIM:ACP:ACH:ABS -35DBM, -35DBM" 'Sets the absolute limit value in screen A for the power in the lower and upper adjacent channel to -35 dBm.

"CALC:LIM:ACP ON" 'Switches on globally the limit check for the channel/adjacent channel measurement in screen A. "CALC:LIM:ACP:ACH:REL:STAT ON"

'Switches on the check of the relative limit values for adjacent channels in screen A.

"CALC:LIM:ACP:ACH:ABS:STAT ON"

'Switches on the check of absolute limit values for the adjacent channels in screen A.

"INIT;\*WAI"

'Starts a new measurement and waits for the sweep end.

"CALC:LIM:ACP:ACH:RES?" 'Queries the limit check result in the adjacent channels in screen A.

Characteristics: \*RST value: OFF SCPI: device-specific

А

Mode:

# CALCulate<1|2>:LIMit<1...8>:ACPower:ACHannel:RESult?

This command queries the result of the limit check for the upper/lower adjacent channel in the selected measurement window when adjacent channel power measurement is performed.

If the power measurement of the adjacent channel is switched off, the command produces a query error.

The numeric suffixes <1...8> are irrelevant for this command.

| Parameter:       | The result is returned in the form <result>, <result> where<br/><result> = PASSED   FAILED, and where the first returned value denotes the<br/>lower, the second denotes the upper adjacent channel.</result></result></result> |
|------------------|----------------------------------------------------------------------------------------------------|
| Example:         | "CALC:LIM:ACP:ACH 30DB, 30DB"<br>'Sets the relative limit value in screen A for the power in the lower and upper<br>adjacent channel to 30 dB below the channel power.                                                          |
|                  | "CALC:LIM:ACP:ACH:ABS -35DBM, -35DBM"<br>'Sets the absolute limit value in screen A for the power in the lower and upper<br>adjacent channel to -35 dB.                                                                         |
|                  | "CALC:LIM:ACP ON"<br>'Switches on globally the limit check for the channel/adjacent channel<br>measurement in screen A.                                                                                                    |
|                  | "CALC:LIM:ACP:ACH:STAT ON"<br>'Switches on the limit check for the adjacent channels in screen A.                                                                                                    |
|                  | "INIT; *WAI"<br>'Starts a new measurement and waits for the sweep end.                                                                                                    |
|                  | "CALC:LIM:ACP:ACH:RES?"<br>'Queries the limit check result in the adjacent channels in screen A.                                                                                                    |
| Characteristics: | *RST value:<br>SCPI: device-specific                                                                                                    |
| Mode:            | A                                                                                                    |

This command is a query and therefore has no \*RST value.

# CALCulate<1|2>:LIMit<1...8>:ACPower:ALTernate<1...11>:ABSolute -200DBM to 200DBM, -200DBM to 200DBM

This command defines the absolute limit value for the lower/upper alternate adjacent channel power measurement (Adjacent Channel Power) in the selected measurement window.

The numeric suffix after ALTernate<1...11> denotes the alternate channel. The numeric suffixes <1...8> are irrelevant for this command.

It should be noted that the absolute limit value for the limit check has no effect as soon as it is below the relative limit value defined with CALCulate:LIMit:ACPower:ALTernate<1...11>: RELative. This mechanism allows automatic checking of the absolute basic values defined in mobile radio standards for the power in adjacent channels.

- Parameter: The first value is the limit for the lower and the upper alternate adjacent channel. The second limit value is ignored but must be indicated for reasons of compatibility with the FSE family.
- Example: "CALC:LIM:ACP:ALT2:ABS -35DBM, -35DBM" 'Sets the absolute limit value in screen A for the power in the lower and upper second alternate adjacent channel to -35 dBm.
- Characteristics: \*RST value: -200DBM SCPI: device-specific

Α

Mode:

#### CALCulate<1|2>:LIMit<1...8>:ACPower:ALTernate<1...11>:ABSolute:STATe ON | OFF

This command activates the limit check for the alternate adjacent channels in the selected measurement window for adjacent channel power measurement (Adjacent Channel Power).

Before the command, the limit check must be globally switched on for the channel/adjacent channel power with the command CALCulate:LIMit:ACPower:STATe ON.

The numeric suffix after ALTernate<1...11> denotes the alternate channel. The numeric suffixes <1...8> are irrelevant for this command.

The result can be queried with CALCulate:LIMit:ACPower:ALTernate<1...11>:RESult?. It should be noted that a complete measurement must be performed between switching on the limit check and the result query, since otherwise no valid results are available.

Example: "CALC:LIM:ACP:ALT2 30DB, 30DB"
 'Sets the relative limit value in screen A for the power in the lower and upper second alternate adjacent channel to 30 dB below the channel power.
 "CALC:LIM:ACP:ALT2:ABS -35DBM, -35DBM"
 'Sets the absolute limit value in screen A for the power in the lower and upper second alternate adjacent channel to -35 dBm.
 "CALC:LIM:ACP ON"
 'Switches on globally the limit check for the channel/adjacent channel measurement in screen A.
 "CALC:LIM:ACP:ACH:REL:STAT ON"
 Switches on the check of the relative limit values for the alternative adjacent

Switches on the check of the relative limit values for the alternative adjacent channels in screen A.

"CALC:LIM:ACP:ACH:ABS:STAT ON"

'Switches on the check of absolute limit values for the alternative adjacent channels in screen A.

"INIT; \*WAI" 'Starts a new measurement and waits for the sweep end.

"CALC:LIM:ACP:ACH:RES?" 'Queries the limit check result in the second alternate adjacent channels in screen A.

Characteristics: \*RST value: OFF SCPI: device-specific

Α

Mode:

# CALCulate<1|2>:LIMit<1...8>:ACPower:ALTernate<1...11>[:RELative] 0 to 100dB, 0 to 100dB.

This command defines the limit for the alternate adjacent channels in the selected measurement window for adjacent channel power measurements. The reference value for the relative limit value is the measured channel power.

The numeric suffix after ALTernate<1...11> denotes the alternate channel. The numeric suffixes <1...8> are irrelevant for this command.

It should be noted that the relative limit value has no effect on the limit check as soon as it is below the absolute limit defined with CALCulate:LIMit:ACPower:ALTernate<1...11>:ABSolute. This mechanism allows automatic checking of the absolute basic values of adjacent channel power as defined in mobile radio standards.

| Parameter:       | The first value is the limit for the lower and the upper alternate adjacent channel.<br>The second limit value is ignored but must be indicated for reasons of compatibility<br>with the FSE family. |
|------------------|----------------------------------------------------------------------------------------------------|
| Example:         | "CALC:LIM:ACP:ALT2 30DB, 30DB"<br>'Sets the relative limit value in screen A for the power in the lower and upper<br>alternate adjacent channel to 30 dB below the channel power.                    |
| Characteristics: | *RST value: 0DB<br>SCPI: device-specific                                                                                                    |
| Mode:            | A                                                                                                    |

# CALCulate<1|2>:LIMit<1...8>:ACPower:ALTernate<1...11>[:RELative]:STATe ON | OFF

This command activates the limit check for the alternate adjacent channels in the selected measurement window for adjacent channel power measurements. Before the command, the limit check must be activated using CALCulate:LIMit:ACPower:STATe ON.

The numeric suffix after ALTernate<1...11> denotes the alternate channel. The numeric suffixes <1...8> are irrelevant for this command.

The result can be queried with CALCulate:LIMit:ACPower:ALTernate<1...11>:RESult?. It should be noted that a complete measurement must be performed between switching on the limit check and the result query, since otherwise no valid results are obtained.

 Example:
 "CALC:LIM:ACP:ALT2 30DB, 30DB"

 'Sets the relative limit value in screen A for the power in the lower and upper second alternate adjacent channel to 30 dB below the channel power.

"CALC:LIM:ACP:ALT2:ABS -35DBM, -35DBM"

'Sets the absolute limit value in screen A for the power in the lower and upper second alternate adjacent channel to -35 dBm.

"CALC:LIM:ACP ON" 'Switches on globally the limit check for the channel/adjacent channel measurement in screen A.

"CALC:LIM:ACP:ACH:REL:STAT ON" 'Switches on the check of the relative limit values for the alternate adjacent channels in screen A.

"CALC:LIM:ACP:ACH:ABS:STAT ON" 'Switches on the check of absolute limit values for the alternate adjacent channels in screen A.

"INIT; \*WAI" 'Starts a new measurement and waits for the sweep end.

"CALC:LIM:ACP:ALT:RES?" 'Queries the limit check result in the second alternate adjacent channels in screen A.

Characteristics: \*RST value: OFF SCPI: device-specific

А

Mode:

# CALCulate<1|2>:LIMit<1...8>:ACPower:ALTernate<1...11>:RESult?

This command queries the result of the limit check for the alternate adjacent channels in the selected measurement window for adjacent channel power measurements.

The numeric suffix after ALTernate<1...11> denotes the alternate channel. The numeric suffixes <1...8> are irrelevant for this command.

If the power measurement of the adjacent channel is switched off, the command produces a query error.

| Parameter:       | The result is returned in the form <result>, <result> where<br/><result> = PASSED   FAILED and where the first (second) returned value denotes<br/>the lower (upper) alternate adjacent channel.</result></result></result> |  |
|------------------|----------------------------------------------------------------------------------------------------|--|
| Example:         | "CALC:LIM:ACP:ALT2 30DB, 30DB"<br>'Sets the relative limit value in screen A for the power in the lower and upper<br>second alternate adjacent channel to 30 dB below the channel power.                                    |  |
|                  | "CALC:LIM:ACP:ALT2:ABS -35DBM, -35DBM"<br>'Sets the absolute limit value in screen A for the power in the lower and upper<br>second alternate adjacent channel to -35 dBm.                                                  |  |
|                  | "CALC:LIM:ACP ON"<br>'Switches on globally the limit check for the channel/adjacent channel<br>measurement in screen A.                                                                                                    |  |
|                  | "CALC:LIM:ACP:ALT:STAT ON"<br>'Switches on the limit check for the adjacent channels in screen A.                                                                                                    |  |
|                  | "INIT; *WAI"<br>'Starts a new measurement and waits for the sweep end.                                                                                                    |  |
|                  | "CALC:LIM:ACP:ALT:RES?"<br>'Queries the limit check result in the second alternate adjacent channels in screen A.                                                                                                    |  |
| Characteristics: | *RST value:<br>SCPI: device-specific                                                                                                    |  |

#### Mode:

This command is a query and therefore has no \*RST value.

# CALCulate<1|2>:LIMit<1...8>:ACPower[:STATe] ON | OFF

This command switches on and off the limit check for adjacent channel power measurements in the selected measurement window. The commands CALCulate:LIMit:ACPower:ACHannel:STATe or CALCulate:LIMit:ACPower:ALTernate:STATe must be used in addition to specify whether the limit check is to be performed for the upper/lower adjacent channel or for the alternate adjacent channels.

The numeric suffixes <1...8> are irrelevant for this command.

Example: "CALC:LIM:ACP ON" 'Switches on the ACP limit check in screen A.

Characteristics: \*RST value: OFF SCPI: device-specific

А

Mode: A

#### 6.5.5.3 CALCulate:LIMit:CONTrol Subsystem

The CALCulate:LIMit:CONTrol subsystem defines the x-axis (CONTrol-axis).

#### CALCulate<1|2>:LIMit<1...8>:CONTrol[:DATA] <numeric\_value>,<numeric\_value>.

This command defines the x-axis values (frequencies or times) of the upper or lower limit lines.

The values are defined independently of the measurement window.

In analyzer mode, the unit of values depends on the frequency or time domain of the x-axis, i.e. it is HZ with CALC:LIM:CONT:DOM FREQ and S with CALC:LIM:CONT:DOM TIME.

| Example:         | <ul> <li>CALC:LIM2:CONT 1MHz, 30MHz, 100MHz, 300MHz, 1GHz"</li> <li>'Defines 5 reference values for the x-axis of limit line 2.</li> </ul> |  |
|------------------|----------------------------------------------------------------------------------------------------|--|
|                  | "CALC:LIM2:CONT?"<br>'Outputs the reference values for the x-axis of limit line 2 separated by a comma.                                    |  |
| Characteristics: | *RST value: - (LIMit:STATe is set to OFF)<br>SCPI: conform                                                                                 |  |
| Mode:            | A                                                                                                    |  |

# CALCulate<1|2>:LIMit<1...8>:CONTrol:DOMain FREQuency | TIME

This command defines the frequency or time domain for the x-axis values.

| Example:         | "CALC:LIM2:CONT:DOM TIME"<br>'Defines the time domain for the x-axis of limit line 2. |
|------------------|---------------------------------------------------------------------------------------|
| Characteristics: | *RST value: FREQuency<br>SCPI: device-specific                                        |
| Mode:            | A                                                                                     |

#### CALCulate<1|2>:LIMit<1...8>:CONTrol:MODE RELative | ABSolute

This command selects the relative or absolute scaling for the x-axis of the selected limit line. The definition is independent of the measurement window.

| Example: | "CALC:LIM2:CONT:MODE REL"                                 |
|----------|-----------------------------------------------------------|
|          | 'Defines the x-axis of limit line 2 as relatively scaled. |

Characteristics: \*RST value: ABSolute SCPI: device-specific

А

Mode:

#### CALCulate<1|2>:LIMit<1...8>:CONTrol:OFFSet <numeric\_value>

This command defines an offset for the x-axis value of the selected relative limit line in the frequency or time domain.

The unit of values depends on the frequency or time domain of the x-axis, i.e. it is HZ with CALC:LIM: CONT:DOM FREQ and S with CALC:LIM:CONT:DOM TIME.

| Example:         | "CALC:LIM2:CONT:OFFS 100us"<br>'Sets the X offset for limit line 2 (defined in the time domain) to 100µs. |
|------------------|----------------------------------------------------------------------------------------------------|
| Characteristics: | *RST value: 0<br>SCPI: device-specific                                                                    |
| Mode:            | A                                                                                                    |

# CALCulate<1|2>:LIMit<1...8>:CONTrol:SHIFt <numeric\_value>

This command moves a limit line by the indicated value in x direction. In contrast to CALC:LIM:CONT: OFFS, the line is shifted by modifying the individual x values and not by means of an additive offset. The shift is independent of the measurement window.

In analyzer mode, the unit of values depends on the frequency or time domain of the x-axis, i.e. it is HZ with CALC:LIM:CONT:DOM FREQ and S with CALC:LIM:CONT:DOM TIME.

| Example: | "CALC:LIM2:CONT:SHIF 50KHZ"                             |
|----------|---------------------------------------------------------|
|          | 'Shifts all reference values of limit line 2 by 50 kHz. |

| Characteristics: | *RST value:           |
|------------------|-----------------------|
|                  | SCPI: device-specific |

А

Mode:

This command is an event and therefore has no \*RST value and no query.

# CALCulate<1|2>:LIMit<1...8>:CONTrol:SPACing LINear | LOGarithmic

This command selects linear or logarithmic interpolation for the calculation of limit lines from frequency points.

Example: "CALC:LIM:CONT:SPAC LIN"

Characteristics: \*RST value: LIN SCPI: device-specific

А

Mode:

# 6.5.5.4 CALCulate:LIMit:LOWer Subsystem

The CALCulate:LIMit:LOWer subsystem defines the lower limit line.

# CALCulate<1|2>:LIMit<1...8>:LOWer[:DATA] <numeric\_value>,<numeric\_value>...

This command defines the values for the selected lower limit line.

Up to 8 limit lines can be defined at the same time. This command is independent of the measurement window.

The number of values for the CONTrol axis and for the corresponding LOWer limit line has to be identical. Otherwise default values are entered for missing values or not necessary values are deleted.

The unit must be identical with the unit selected by CALC:LIM:UNIT. If no unit is indicated, the unit defined with CALC:LIM:UNIT is automatically used.

If the measured values are smaller than the LOWer limit line, the limit check signals errors.

In analyzer mode, the units DEG, RAD, S, HZ, PCT are not available.

| Example:         | "CALC:LIM2:LOW -30,-40,-10,-40,-30"<br>'Defines 5 lower limit values for limit line 2 in the preset unit. |
|------------------|----------------------------------------------------------------------------------------------------|
|                  | "CALC:LIM2:LOW?"<br>'Outputs the lower limit values of limit line 2 separated by a comma.                 |
| Characteristics: | *RST value: - (LIMit:STATe is set to OFF)                                                                 |

SCPI: conform

Mode:

# CALCulate<1|2>:LIMit<1...8>:LOWer:MARGin <numeric\_value>

This command defines a margin to a lower limit line, at which out-of-limit values are signaled (if the limit check is active), but not handled as a violation of the limit value. The margin is independent of the measurement window.

Example: "CALC:LIM:LOW:MARG 10dB"

Characteristics: \*RST value: 0 SCPI: device-specific

А

A

А

Mode:

# CALCulate<1|2>:LIMit<1...8>:LOWer:MODE RELative | ABSolute

This command selects the relative or absolute scaling for the y-axis of the selected lower limit line. The setting is independent of the measurement window.

Selecting RELative causes the unit to be switched to DB.

 Example:
 "CALC:LIM:LOW:MODE REL"

 'Defines the y-axis of limit line 2 as relative scaled.

 Characteristics:
 \*RST value: ABSolute SCPI: device-specific

Mode:

# CALCulate<1|2>:LIMit<1...8>:LOWer:OFFSet <numeric\_value>

This command defines an offset for the y-axis of the selected relative lower limit line. In contrast to CALC:LIM:LOW:SHIFt, the line is not shifted by modifying the individual Y values but by means of an additive offset. The offset is independent of the measurement window.

| Example:         | "CALC:LIM2:LOW:OFFS 3dB"<br>'Shifts limit line 2 in the corresponding measurement windows by 3 dB upwards. |
|------------------|----------------------------------------------------------------------------------------------------|
| Characteristics: | *RST value: 0<br>SCPI: device-specific                                                                     |
| Mode:            | A                                                                                                    |

#### CALCulate<1|2>:LIMit<1...8>:LOWer:SHIFt <numeric\_value>

This command shifts a limit line by the indicated value in Y direction. In contrast to CALC:LIM:LOW: OFFS, the line is shifted by modifying the individual Y values but not by means of an additive offset.

Up to 8 limit lines can be defined at the same time. The shift is independent of the measurement window.

| Example:         | "CALC:LIM3:LOW:SHIF 20DB"<br>'Shifts all Y values of limit line 3 by 20 dB. |
|------------------|-----------------------------------------------------------------------------|
| Characteristics: | *RST value:                                                                 |

SCPI: device-specific

Mode: A

This command is an event and therefore has no \*RST value and no query.

# CALCulate<1|2>:LIMit<1...8>:LOWer:SPACing LINear | LOGarithmic

This command selects linear or logarithmic interpolation for the lower limit line.

Example: "CALC:LIM:LOW:SPAC LIN"

Characteristics: \*RST value: LIN SCPI: device-specific

А

Mode:

#### CALCulate<1|2>:LIMit<1...8>:LOWer:STATe ON | OFF

This command switches on or off the indicated limit line. The limit check is activated separately with CALC:LIM:STAT ON.

Up to 8 limit lines can be defined at the same time. The numeric suffixes <1|2> of CALCulate indicate the measurement window.

In analyzer mode, the result of the limit check can be queried with CALCulate:LIMit<1...8>: FAIL?.

| Example:         | "CALC:LIM4:LOW:STAT ON"<br>'Switches on limit line 4 (lower limit) in screen A.       |
|------------------|---------------------------------------------------------------------------------------|
|                  | "CALC2:LIM4:LOW:STAT ON"<br>'Switches on limit line 4 (lower limit) also in screen B. |
| Characteristics: | *RST value: OFF<br>SCPI: conform                                                      |
| Mode:            | A                                                                                     |

# CALCulate<1|2>:LIMit<1...8>:LOWer:THReshold <numeric\_value>

This command defines an absolute threshold value for limit lines with relative y-axis scaling independently of the measurement window. The absolute threshold value is used in the limit check as soon as it exceeds the relative limit value.

The unit must correspond to the unit selected with CALC:LIM:UNIT (except dB which is not allowed). If no unit is indicated, the unit defined with CALC:LIM:UNIT is automatically used (exception: dBm instead of dB).

The units DEG, RAD, S, HZ, PCT are not available.

Example: "CALC:LIM2:LOW:THR -35DBM" 'Defines an absolute threshold value for limit line 2.

Characteristics: \*RST value: -200 dBm SCPI: device-specific

Mode: A

## 6.5.5.5 CALCulate:LIMit:UPPer Subsystem

The CALCulate:LIMit:UPPer subsystem defines the upper limit line.

### CALCulate<1|2>:LIMit<1...8>:UPPer[:DATA] <numeric\_value>,<numeric\_value>...

This command defines the values for the upper limit lines.

Up to 8 limit lines can be defined at the same time. This command is independent of the measurement window.

The number of values for the CONTrol axis and for the corresponding UPPer and/or LOWer limit line have to be identical. Otherwise default values are entered for missing values or not necessary values are deleted.

The unit must be identical with the unit selected by CALC:LIM:UNIT. If no unit is indicated, the unit defined with CALC:LIM:UNIT is automatically used.

In analyzer mode, the units DEG, RAD, S, HZ, PCT are not available.

In analyzer mode, the limit check signals errors if the measured values exceed the UPPer limit line.

Example:"CALC:LIM2:UPP -10,0,0,-10,-5"'Defines 5 upper limit values for limit line 2 in the preset unit.

"CALC:LIM2:UPP?" 'Outputs the upper limit values for limit line 2 separated by a comma.

Characteristics: \*RST value: - (LIMit:STATe is set to OFF) SCPI: conform

А

А

Mode:

#### CALCulate<1|2>:LIMit<1...8>:UPPer:MARGin <numeric\_value>

This command defines a margin to an upper limit line, at which out-of-limit values are signaled (if the limit check is active), but not handled as a violation of the limit value. The margin is independent of the measurement window.

| Example:         | "CALC:LIM2:UPP:MARG 10dB"<br>'Defines the margin of limit line 2 to 10 dB below the limit value. |
|------------------|--------------------------------------------------------------------------------------------------|
| Characteristics: | *RST value: 0<br>SCPI: device-specific                                                           |

Mode:

#### CALCulate<1|2>:LIMit<1...8>:UPPer:MODE RELative | ABSolute

This command selects the relative or absolute scaling for the y-axis of the selected upper limit line. The setting is independent of the measurement window.

Selecting RELative causes the unit to be switched to DB.

| Example:         | "CALC:LIM2:UPP:MODE REL"<br>'Defines the y-axis of limit line 2 as relative scaled. |
|------------------|-------------------------------------------------------------------------------------|
| Characteristics: | *RST value: ABSolute<br>SCPI: device-specific                                       |
| Mode:            | А                                                                                   |

Operating Manual 1309.0090.12 - 05

#### CALCulate<1|2>:LIMit<1...8>:UPPer:OFFSet <numeric\_value>

This command defines an offset for the y-axis of the selected relative upper limit line. In contrast to CALC:LIM:UPP:SHIFt, the line is not shifted by modifying the individual Y values but by means of an additive offset. The offset is independent of the measurement window.

| Example:         | "CALC:LIM2:UPP:OFFS 3dB"<br>'Shifts limit line 2 by 3 dB upwards in the corresponding measurement windows. |
|------------------|----------------------------------------------------------------------------------------------------|
| Characteristics: | *RST value: 0<br>SCPI: device-specific                                                                     |
| Mode:            | A                                                                                                    |

#### CALCulate<1|2>:LIMit<1...8>:UPPer:SHIFt <numeric\_value>

This command moves a limit line by the indicated value in Y direction. In contrast to CALC:LIM:UPP: OFFS, the line is shifted by modifying the individual Y values and not by means of an additive offset.

Up to 8 limit lines can be defined at the same time. The shift is independent of the measurement window.

| Example:         | "CALC:LIM3:UPP:SHIF 20DB"<br>'Shifts all Y values of limit line 3 by 20 dB. |
|------------------|-----------------------------------------------------------------------------|
| Characteristics: | *RST value:<br>SCPI: device-specific                                        |

Mode: A

This command is an event and therefore has no \*RST value and no query.

# CALCulate<1|2>:LIMit<1...8>:UPPer:SPACing LINear | LOGarithmic

This command selects linear or logarithmic interpolation for the upper limit line.

Example: "CALC:LIM:UPP:SPAC LIN"

Characteristics: \*RST value: LIN SCPI: device-specific

А

Mode:

#### CALCulate<1|2>:LIMit<1...8>:UPPer:STATe ON | OFF

This command switches on or off the indicated limit line. The limit check is activated separately with CALC:LIM:STAT ON.

Up to 8 limit lines can be defined at the same time. The numeric suffixes <1|2> of CALCulate indicate the measurement window.

In analyzer mode, the result of the I imit check can be queried with CALCulate:LIMit<1...8>: FAIL?.

| Example:         | "CALC1:LIM4:UPP:STAT ON"<br>'Switches on limit line 4 (upper limit) in screen A. |
|------------------|----------------------------------------------------------------------------------|
|                  | "CALC2:LIM4:UPP:STAT ON"<br>'Switches on limit line 4 (upper limit) in screen B. |
| Characteristics: | *RST value: OFF<br>SCPI: conform                                                 |
| Mode:            | А                                                                                |

# CALCulate<1|2>:LIMit<1...8>:UPPer:THReshold <numeric\_value>

This command defines an absolute threshold value for limit lines with relative y-axis scaling independently of the measurement window. The absolute threshold value is used in the limit check as soon as it exceeds the relative limit value.

The unit must correspond to the unit selected with CALC:LIM:UNIT (except dB which is not possible). If no unit is indicated, the unit defined with CALC:LIM:UNIT is automatically used (exception: dBm instead of dB).

In analyzer mode, the units DEG, RAD, S, HZ, PCT are not available.

Example: "CALC:LIM2:UPP:THR -35DBM" 'Defines an absolute threshold value for limit line 2.

Characteristics: \*RST value: -200 dBm SCPI: device-specific

Mode: A

# 6.5.6 CALCulate:MARKer Subsystem

The CALCulate:MARKer subsystem checks the marker functions in the instrument.

The measurement windows are selected via CALCulate1 (screen A) or 2 (screen B).

The subsystem is divided into the description of the general marker commands ("General CALCulate: MARKer:... Commands" on page 6.45) and of the marker functions ("CALCulate:MARKer:FUNCtion Subsystem" on page 6.54). The description of marker functions is subdivided again into the commands for transient measurement ("CALCulate:MARKer:FUNCtion:ADEMod Subsystem" on page 6.97), the commands for harmonic distortion measurement ("CALCulate:MARKer:FUNCtion:HARMonics Subsystem" on page 6.67), for control of power measurement("CALCulate:MARKer:FUNCtion:POWer Subsystem" on page 6.70), for settings of signal track ("CALCulate:MARKer:FUNCtion:STRack Subsystem" on page 6.78) and for controlling the main power functions ("CALCulate:MARKer:FUNCtion:SUMMary Subsystem" on page 6.80).

### 6.5.6.1 General CALCulate:MARKer:... Commands

#### CALCulate<1|2>:MARKer<1...4>:AOFF

This command switches off all active markers in the indicated measurement window.

All delta markers and active marker/delta marker measurement functions are also switched off.

| Example: | "CALC:MARK:AOFF"                       |
|----------|----------------------------------------|
|          | 'Switches off all markers in screen A. |

| Characteristics: | *RST value: -         |
|------------------|-----------------------|
|                  | SCPI: device-specific |

А

Mode:

This command is an event and therefore has no \*RST value and no query.

#### CALCulate<1|2>:MARKer<1>:COUNt ON | OFF

This command switches on or off the frequency counter at the marker position in the selected measurement window. The count result is queried with CALCulate:MARKer:COUNt:FREQuency?.

Frequency counting is possible only for marker 1 in every measurement window. If it is activated for another marker, it is automatically de-activated for the previous marker.

It should be noted that a complete sweep must be performed after switching on the frequency counter to ensure that the frequency to be measured is actually reached. The synchronization to the sweep end required for this is possible only in single-sweep mode.

| Example:         | "INIT:CONT OFF" 'Switches to single-sweep mode.                         |
|------------------|-------------------------------------------------------------------------|
|                  | "CALC:MARK ON"<br>'Switches on marker 1 in screen A.                    |
|                  | "CALC:MARK:COUN ON"<br>'Switches on the frequency counter for marker 1. |
|                  | "INIT; *WAI"<br>'Starts a sweep and waits for the end.                  |
|                  | "CALC:MARK:COUN:FREQ?" 'Outputs the measured value in screen A.         |
| Characteristics: | *RST value: OFF<br>SCPI: device-specific                                |
| Mode:            | А                                                                       |

## CALCulate<1|2>:MARKer<1>:COUNt:FREQuency?

This command queries the result of the frequency counter for marker 1 in the selected measurement window. Before the command, the frequency counter should be switched on and a complete measurement performed to obtain a valid count result. Therefore, a single sweep with synchronization must be performed between switching on the frequency counter and querying the count result.

Example: "INIT:CONT OFF" 'Switches to single-sweep mode.

> "CALC:MARK ON" 'Switches the marker in screen A on.

"CALC:MARK:COUN ON" 'Switches the frequency counter for the marker.

"INIT; \*WAI" 'Starts a sweep and waits for the end.

"CALC:MARK:COUN:FREQ?" 'Outputs the measured value of the marker in screen A.

Characteristics: \*RST value: -SCPI: device-specific

А

Mode:

This command is only a query and therefore has no \*RST value.

## CALCulate<1|2>:MARKer<1...4>:COUNt:RESolution 0.1 | 1 | 10 | 100 | 1000 | 10000 Hz

This command specifies the resolution of the frequency counter in the selected measurement window. The setting is independent of the selected marker, i.e. the numeric suffix in MARKer<1...4> is irrelevant.

| Example:         | "CALC:MARK:COUN:RES 1kHz"<br>'Sets the resolution of the frequency counter to 1 kHz. |
|------------------|--------------------------------------------------------------------------------------|
| Characteristics: | *RST value: 1kHz<br>SCPI: device-specific                                            |

Mode:

### CALCulate<1|2>:MARKer<1...4>:LOEXclude ON | OFF

This command switches the local oscillator suppression for peak search on or off. This setting is valid for all markers and delta markers in all measurement windows. The numeric suffixes 1|2 and 1...4 are irrelevant.

Example: "CALC:MARK:LOEX ON"

Characteristics: \*RST value: ON SCPI: device-specific

А

Mode: A-F

# CALCulate<1|2>:MARKer<1...4>:MAXimum:AUTO ON | OFF

This command switches an automatic maximum peak search for marker 1 at the end of each particular sweep on and off. The current marker search limit settings (LEFT LIMIT, RIGHT LIMIT, THRESHOLD, EXCLUDE LO) are taken into account. The numeric suffix at MARKer<1...4> is irrelevant.

| Example:         | "CALC:MARK:MAX:AUTO ON"<br>Activates the auto search function for marker 1. |
|------------------|-----------------------------------------------------------------------------|
| Characteristics: | *RST value: OFF<br>SCPI: device-specific                                    |
| Mode:            | A                                                                           |

### CALCulate<1|2>:MARKer<1...4>:MAXimum:LEFT

This command positions the specified marker to the next smaller maximum value to the left of the current value (i.e. in descending X values) on the trace.

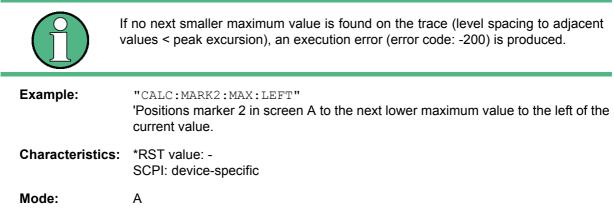

This command is an event and therefore has no \*RST value and no query.

### CALCulate<1|2>:MARKer<1...4>:MAXimum:NEXT

This command positions the specified marker to the next smaller maximum value of the corresponding trace.

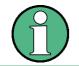

If no next smaller maximum value is found on the trace (level spacing to adjacent values < peak excursion), an execution error (error code: -200) is produced.

| Example:         | "CALC:MARK2:MAX:NEXT"<br>'Positions marker 2 in screen A to the next 'lower maximum value. |
|------------------|--------------------------------------------------------------------------------------------|
| Characteristics: | *RST value: -<br>SCPI: device-specific                                                     |

Mode:

This command is an event and therefore has no \*RST value and no query.

А

# CALCulate<1|2>:MARKer<1...4>:MAXimum[:PEAK]

This command positions the specified marker to the current maximum value of the corresponding trace. The corresponding marker is activated first or switched to the marker mode.

|                  | f no maximum value is found on the trace (level spacing to adjacent values < peak excursion), an execution error (error code: -200) is produced. |
|------------------|----------------------------------------------------------------------------------------------------|
| Example:         | "CALC:MARK2:MAX"<br>'Positions marker 2 in screen A to the maximum value of 'the trace.                                                          |
| Characteristics: | *RST value: -<br>SCPI: device-specific                                                                                                    |
| Mode:            | A                                                                                                    |

This command is an event and therefore has no \*RST value and no query.

## CALCulate<1|2>:MARKer<1...4>:MAXimum:RIGHt

This command positions the specified marker to the next smaller maximum value to the right of the current value (i.e. in ascending X values) on the corresponding trace.

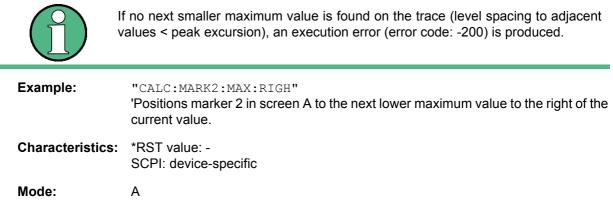

This command is an event and therefore has no \*RST value and no query.

### CALCulate<1|2>:MARKer<1...4>:MINimum:AUTO ON | OFF

This command switches an automatic minimum peak search for marker 1 at the end of each particular sweep on and off. The current marker search limit settings (LEFT LIMIT, RIGHT LIMIT, THRESHOLD, EXCLUDE LO) are taken into account. The numeric suffix at MARKer<1...4> is irrelevant.

| Example:         | "CALC:MARK:MIN:AUTO ON"<br>Activates the auto search function for marker 1. |
|------------------|-----------------------------------------------------------------------------|
| Characteristics: | *RST value: OFF<br>SCPI: device-specific                                    |
| Mode:            | A                                                                           |

# CALCulate<1|2>:MARKer<1...4>:MINimum:LEFT

This command positions the specified marker to the next higher minimum value to the left of the current value (i.e. in descending X direction) on the corresponding trace.

|                  | f no next higher minimum value is found on the trace (level spacing to adjacent values < peak excursion), an execution error (error code: -200) is produced. |
|------------------|----------------------------------------------------------------------------------------------------|
| Example:         | "CALC:MARK2:MIN:LEFT"<br>'Positions marker 2 in screen A to the next higher minimum value to the left of the<br>current value.                               |
| Characteristics: | *RST value: -<br>SCPI: device-specific                                                                                                    |
| Mode:            | A                                                                                                    |
| This command is  | an event and therefore has no *PST value and no query                                                                                                    |

This command is an event and therefore has no \*RST value and no query.

# CALCulate<1|2>:MARKer<1...4>:MINimum:NEXT

This command positions the specified marker to the next higher minimum value of the corresponding trace.

|                  | If no next higher minimum value is found on the trace (level spacing to adjacent values < peak excursion), an execution error (error code: -200) is produced. |
|------------------|----------------------------------------------------------------------------------------------------|
| Example:         | "CALC:MARK2:MIN:NEXT"<br>'Positions marker 2 in screen A to the next higher maximum value.                                                                    |
| Characteristics: | *RST value: -<br>SCPI: device-specific                                                                                                    |
| Mode:            | A                                                                                                    |

This command is an event and therefore has no \*RST value and no query.

# CALCulate<1|2>:MARKer<1...4>:MINimum[:PEAK]

This command positions the specified marker to the current minimum value of the corresponding trace. The corresponding marker is activated first or switched to marker mode, if necessary.

|                  | If no minimum value is found on the trace (level spacing to adjacent values < peak excursion), an execution error (error code: -200) is produced. |
|------------------|----------------------------------------------------------------------------------------------------|
| Example:         | "CALC:MARK2:MIN"<br>'Positions marker 2 in screen A to the minimum value of the trace.                                                            |
| Characteristics: | *RST value: -<br>SCPI: device-specific                                                                                                    |
| Mode:            | A                                                                                                    |

This command is an event and therefore has no \*RST value and no query.

# CALCulate<1|2>:MARKer<1...4>:MINimum:RIGHt

This command positions the specified marker to the next higher minimum value to the right of the current value (i.e. in ascending X direction) on the corresponding trace.

|                  | f no next higher minimum value is found on the trace (level spacing to adjacent values < peak excursion), an execution error (error code: -200) is produced. |
|------------------|----------------------------------------------------------------------------------------------------|
| Example:         | "CALC:MARK2:MIN:RIGH"<br>'Positions marker 2 in screen A to the next higher minimum value to the right of the<br>current value.                              |
| Characteristics: | *RST value: -<br>SCPI: device-specific                                                                                                    |
| Mode:            | A                                                                                                    |

This command is an event and therefore has no \*RST value and no query.

### CALCulate<1|2>:MARKer<1...4>:PEXCursion <numeric\_value>

This command defines the peak excursion, i.e. the spacing below a trace maximum which must be attained before a new maximum is recognized, or the spacing above a trace minimum which must be attained before a new minimum is recognized. The set value is valid for all markers and delta markers. The unit depends on the selected operating mode.

| Example:         | "CALC:MARK:PEXC 10dB"<br>'Defines peak excursion 10 dB. |
|------------------|---------------------------------------------------------|
| Characteristics: | *RST value: 6dB<br>SCPI: device-specific                |
| Mode:            | A                                                       |

The numeric suffix in MARKer<1...4> is irrelevant.

# CALCulate<1|2>:MARKer<1...4>[:STATe] ON | OFF

This command switches on or off the selected marker. If no indication is made, marker 1 is selected automatically. If marker 2, 3 or 4 is selected and used as a delta marker, it is switched to marker mode.

The measurement windows are selected via CALCulate1 (screen A) or 2 (screen B).

| Example:         | "CALC:MARK3 ON"<br>'Switches marker 3 in screen A on or to marker mode. |
|------------------|-------------------------------------------------------------------------|
| Characteristics: | *RST value: OFF<br>SCPI: device-specific                                |
| Mode:            | А                                                                       |

# CALCulate<1|2>:MARKer<1...4>:TRACe 1 to 3

This command assigns the selected marker (1...4) to the indicated measurement curve. The corresponding trace must be active, i.e. its status must be different from "BLANK".

If necessary, the corresponding marker is switched on prior to the assignment.

The measurement windows are selected via CALCulate1 (screen A) or 2 (screen B).

| Example:         | "CALC:MARK3:TRAC 2"<br>'Assigns marker 3 in screen A to trace 2. |
|------------------|------------------------------------------------------------------|
|                  | "CALC2:MARK:TRAC 3"<br>'Assigns marker 1 in screen B to trace 3. |
| Characteristics: | *RST value: -<br>SCPI: device-specific                           |
| Mode:            | А                                                                |

CALCulate<1|2>:MARKer<1...4>:X 0 to MAX (frequency | sweep time)

This command positions the selected marker to the indicated :

- frequency (span > 0)
- time (span = 0)
- level (APD/CCDF measurement)

If marker 2, 3 or 4 is selected and used as delta marker, it is switched to marker mode.

The measurement windows are selected via CALCulate1 (screen A) or 2 (screen B).

| Example:         | "CALC1:MARK2:X 10.7MHz"<br>'Positions marker 2 in screen A to frequency 10.7 MHz. |
|------------------|-----------------------------------------------------------------------------------|
| Characteristics: | *RST value: -<br>SCPI: device-specific                                            |
| Mode:            | A                                                                                 |

CALCulate<1|2>:MARKer<1...4>:X:SLIMits:LEFT 0 to MAX (frequency | sweep time)

This command sets the left limit of the search range for markers and delta markers in the selected measurement window. Depending on the x-axis domain, the indicated value defines:

- frequency (span > 0)
- time (span = 0)

The function is independent of the selection of a marker, i.e. the numeric suffix in MARKer<1...4> is irrelevant.

If the time domain power measurement is active, this command limits the evaluation range to the trace.

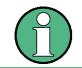

The function is only available if the search limit for marker and delta marker is switched on (CALC:MARK:X:SLIM ON).

Example:

"CALC:MARK:X:SLIM ON" 'Switches the search limit function on for screen A. "CALC:MARK:X:SLIM:LEFT 10MHz" 'Sets the left limit of the search range in screen A to 10 MHz.

**Characteristics:** \*RST value: - (is set to the left diagram border on switching on search limits) SCPI: device-specific

Mode:

Α

#### CALCulate<1|2>:MARKer<1...4>:X:SLIMits:RIGHt 0 to MAX (frequency | sweep time)

This command sets the right limit of the search range for markers and delta markers in the selected measurement window. Depending on the x-axis domain the indicated value defines a frequency (span > 0) or time (span = 0). The function is independent of the selection of a marker, i.e. the numeric suffix in MARKer<1...4> is irrelevant.

If the time domain power measurement is active, this command limits the evaluation range to the trace.

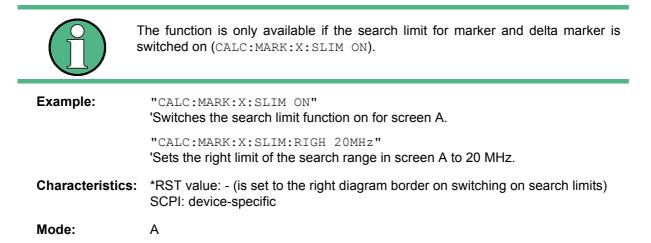

### CALCulate<1|2>:MARKer<1...4>:X:SLIMits[:STATe] ON | OFF

This command switches between a limited (ON) and unlimited (OFF) search range in the selected measurement window. The function is independent of the selection of a marker, i.e. the numeric suffix MARKer<1...4> is irrelevant.

If the time domain power measurement is active, this command limits the evaluation range on the trace.

| Example: | "CALC:MARK:X:SLIM ON"                       |
|----------|---------------------------------------------|
|          | 'Switches on search limitation in screen A. |

Characteristics: \*RST value: OFF SCPI: device-specific

А

Mode:

## CALCulate<1|2>:MARKer<1...4>:X:SSIZe STANdard | POINts

This command defines the marker step size when you change the position of a marker with the rotary knob.

The numeric suffixes at CALCulate and MARKer are irrelevant.

Parameter: STANdard

The step size of the marker is one pixel.

|                  | POINts<br>The step size of the marker is one sweep point.<br>The number of sweep points in a trace depends on the number of sweep points you<br>have set. |
|------------------|----------------------------------------------------------------------------------------------------|
| Example:         | "CALC:MARK:X:SSIZ POIN"<br>'The step size of the marker is one sweep point.                                                                               |
| Characteristics: | *RST value: STANdard<br>SCPI: device-specific                                                                                                    |
| Mode:            | A                                                                                                    |

### CALCulate<1|2>:MARKer<1...4>:Y:PERCent 0 to100%

This command positions the selected marker in the selected window to the given probability. If marker 2, 3 or 4 is selected and used as a delta marker, it is switched to marker mode.

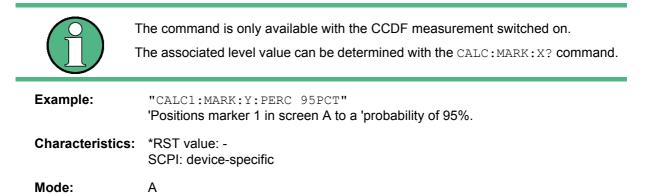

#### CALCulate<1|2>:MARKer<1...4>:Y?

This command queries the measured value of the selected marker in the indicated measurement window. The corresponding marker is activated before or switched to marker mode, if necessary.

To obtain a valid query result, a complete sweep with synchronization to the sweep end must be performed between the activation of the marker and the query of the y value. This is only possible in single-sweep mode.

The query result is output in the unit determined with the CALCulate<1|2>:UNIT:POWer command. Only with linear level scaling is the output in %.

| Example:         | "INIT:CONT OFF"<br>'Switches to single-sweep mode.                      |
|------------------|-------------------------------------------------------------------------|
|                  | "CALC:MARK2 ON"<br>'Switches marker 2 in screen A.                      |
|                  | "INIT; *WAI"<br>'Starts a sweep and waits for the end.                  |
|                  | "CALC:MARK2:Y?"<br>'Outputs the measured value of marker 2 in screen A. |
| Characteristics: | *RST value: -<br>SCPI: device-specific                                  |
| Mode:            | A                                                                       |

# 6.5.6.2 CALCulate:MARKer:FUNCtion Subsystem

The measurement window is selected by CALCulate 1 (screen A) or 2 (screen B).

### CALCulate<1|2>:MARKer<1...4>:FUNCtion:CENTer

This command sets the center frequency of the selected measurement window equal to the frequency of the indicated marker.

If marker 2, 3 or 4 is selected and used as delta marker, it is switched to the marker mode.

| Example: | "CALC:MARK2:FUNC:CENT"                                               |
|----------|----------------------------------------------------------------------|
|          | 'Sets the center frequency of screen A to the frequency of marker 2. |

Characteristics: \*RST value: -SCPI: device-specific

Mode: A-F

This command is an "event" and therefore has no \*RST value and no query.

### CALCulate<1|2>:MARKer<1...4>:FUNCtion:CSTep

This command sets the step width of the center frequency in the selected measurement window to the X value of the current marker.

If marker 2, 3 or 4 is selected and used as delta marker, it is switched to the marker mode.

| Example:         | "CALC2:MARK3:FUNC:CST"<br>'Sets the center frequency of screen B to the same value as the frequency of<br>marker 3. |
|------------------|----------------------------------------------------------------------------------------------------|
| Characteristics: | *RST value: -<br>SCPI: device-specific                                                                              |
| Mode:            | A-F                                                                                                    |

This command is an event and therefore has no \*RST value and no query.

### CALCulate<1|2>:MARKer<1...4>:FUNCtion:MDEPth:RESult?

This command queries the AM modulation depth in the indicated measurement window.

A complete sweep with synchronization to sweep end must be performed between switching on the function and querying the measured value to obtain a valid query result. This is only possible in single-sweep mode.

The numeric suffix <1...4> of :MARKer is irrelevant for this command.

| Example: | "INIT:CONT OFF"<br>'Switches to single-sweep mode.                                            |
|----------|-----------------------------------------------------------------------------------------------|
|          | "CALC:MARK:X 10MHZ"<br>'Sets the reference marker (marker 1) to the carrier signal at 10 MHz. |
|          | "CALC:MARK:FUNC:MDEP ON"<br>'Switches on the modulation depth measurement in screen A.        |
|          | "INIT; *WAI"<br>'Starts a sweep and waits for the end.                                        |
|          | "CALC:MARK:FUNC:MDEP:RES?" 'Outputs the measured value of screen A.                           |

Characteristics: \*RST value: -SCPI: device-specific

А

#### Mode:

This command is only a query and therefore has no \*RST value.

#### CALCulate<1|2>:MARKer<1...4>:FUNCtion:MDEPth[:STATe]

This command switches on the measurement of the AM modulation depth. An AM-modulated carrier is required on the screen for correct operation. If necessary, marker 1 is previously activated and set to the largest signal available.

The level value of marker 1 is regarded as the carrier level. On activating the function, marker 2 and marker 3 are automatically set as delta markers symmetrically to the carrier to the adjacent maxima of the trace.

If the position of delta marker 2 is changed, delta marker 3 is moved symmetrically with respect to the reference marker (marker 1). If the position of delta marker 3 is changed, fine adjustment can be performed independently of delta marker 2.

The R&S FSG calculates the power at the marker positions from the measured levels.

The AM modulation depth is calculated from the ratio of power values at the reference marker and the delta markers. If the two AM sidebands differ in power, the average value of the two power values is used for calculating the AM modulation depth.

The numeric suffix <1...4> of :MARKer is irrelevant with this command.

| Example:         | "CALC:MARK:X 10MHZ"<br>'Sets the reference marker (marker 1) to the carrier signal at 10 MHz         |
|------------------|----------------------------------------------------------------------------------------------------|
|                  | "CALC:MARK:FUNC:MDEP ON"<br>'Switches on the modulation depth measurement in screen A.               |
|                  | "CALC:DELT2:X 10KHZ"<br>'Sets delta markers 2 and 3 to the signals at 10 kHz from the carrier signal |
|                  | "CALC:DELT3:X 9.999KHZ"<br>'Corrects the position of delta marker 3 relative to delta marker 2.      |
| Characteristics: | *RST value: OFF<br>SCPI: device-specific                                                             |
| Mode:            | A                                                                                                    |

CALCulate<1|2>:MARKer<1...4>:FUNCtion:MSUMmary? <time offset of first pulse>, <measurement time>, <period>, < # of pulses to measure>

The commands of this subsystem are used to determine the power of a sequence of signal pulses having the same interval. The number of pulses to be measured as well as the measurement time and the period can be set. To define the position of the first pulse in the trace, a suitable offset can be entered.

The evaluation is performed on the measurement data of a previously recorded trace. The data recorded during the set measurement time is combined to a measured value for each pulse according to the detector specified and the indicated number of results is output as a list.

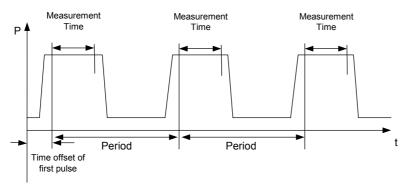

Trace start

TRACE 1 of the selected screen is always used by the function. The suffix of MARKer will be ignored.

| Example:         | "DISP:WIND:TRAC:Y:RLEV -10dBm"<br>'Sets the reference level to 10 dBm                                                                                |
|------------------|----------------------------------------------------------------------------------------------------|
|                  | "INP:ATT 30 dB"<br>'Sets the input attenuation to 30 dB                                                                                              |
|                  | "FREQ:CENT 935.2MHz;SPAN 0Hz"<br>'Sets the receive frequency to 935.2 MHz and the span to 0 Hz                                                       |
|                  | "BAND:RES 1MHz;VID 3MHz"<br>'Sets the resolution bandwidth to 1 MHz and the video bandwidth to 3 MHz                                                 |
|                  | "DET RMS"<br>'Sets the RMS detector                                                                                                    |
|                  | "TRIG:SOUR VID;LEV:VID 50 PCT"<br>'Selects the trigger source VIDeo and sets the level of the video trigger source to<br>50 PCT                      |
|                  | "SWE:TIME 50ms"<br>'Sets the sweep time to 50 ms                                                                                                    |
|                  | "INIT; *WAI"<br>'Starts the measurement with synchronization                                                                                         |
|                  | "CALC:MARK:FUNC:MSUM? 50US,450US,576.9US,8" 'Queries 8 bursts with an offset of 50 $\mu s,$ a test time of 450 $\mu s$ and a period of 576.9 $\mu s$ |
| Characteristics: | *RST value: -<br>SCPI: device-specific                                                                                                    |
| Mode:            | A-T                                                                                                    |

# CALCulate<1|2>:MARKer<1...4>:FUNCtion:NDBDown <numeric\_value>

This command defines the level spacing of the two delta markers to the right and left of marker 1 in the selected measurement window. Marker 1 is always used as the reference marker. The numeric suffix <1...4> is irrelevant for this command.

The temporary markers T1 and T2 are positioned by n dB below the active reference marker. The frequency spacing of these markers can be queried with CALCulate:MARKer:FUNCtion: NDBDown:RESult?

If a negative value is entered than the markers are placed n dB above the active reference marker. This is then a n dB up function which can be used for notch filter measurements:

| Example:         | "CALC:MARK:FUNC:NDBD 3dB"<br>'Sets the level spacing in screen A to 3 dB. |
|------------------|---------------------------------------------------------------------------|
| Characteristics: | *RST value: 6dB<br>SCPI: device-specific                                  |
| Mode:            | A                                                                         |

### CALCulate<1|2>:MARKer<1...4>:FUNCtion:NDBDown:FREQuency?

This command queries the two frequencies of the N-dB-down marker in the selected measurement window. The numeric suffix <1...4> is irrelevant for this command. The two frequency values are separated by comma and output in ascending order.

A complete sweep with synchronization to sweep end must be performed between switching on the function and querying the measured value to obtain a valid query result. This is only possible in single-sweep mode.

| Example:         | "INIT:CONT OFF"<br>'Switches to single-sweep mode.                                            |
|------------------|-----------------------------------------------------------------------------------------------|
|                  | "CALC:MARK:FUNC:NDBD ON"<br>'Switches on the n-dB-down function in screen A.                  |
|                  | "INIT; *WAI"<br>'Starts a sweep and waits for the end.                                        |
|                  | "CALC:MARK:FUNC:NDBD:FREQ?"<br>'Outputs the frequencies of the temporary markers in screen A. |
| Characteristics: | *RST value: -<br>SCPI: device-specific                                                        |
| Mode:            | A                                                                                             |

This command is only a query and therefore has no \*RST value.

### CALCulate<1|2>:MARKer<1...4>:FUNCtion:NDBDown:RESult?

This command queries the frequency spacing (bandwidth) of the N-dB-down markers in the selected measurement window. The numeric suffix <1...4> is irrelevant for this command.

A complete sweep with synchronization to sweep end must be performed between switching on the function and querying the measured value in order to obtain a valid query result. This is only possible in single-sweep mode.

Example: "INIT:CONT OFF" 'Switches to single-sweep mode.

> "CALC:MARK:FUNC:NDBD ON" 'Switches on the n-dB-down function in screen A.

"INIT; \*WAI" 'Starts a sweep and waits for the end.

"CALC:MARK:FUNC:NDBD:RES?" 'Outputs the measured value of screen A.

Characteristics: \*RST value: -SCPI: device-specific

А

Mode:

This command is only a query and therefore has no \*RST value.

### CALCulate<1|2>:MARKer<1...4>:FUNCtion:NDBDown:STATe ON | OFF

This command switches the "N dB Down" function on or off in the selected measurement window. Marker 1 is activated first, if necessary. The numeric suffix <1...4> is irrelevant for this command.

| Example:         | "CALC:MARK:FUNC:NDBD:STAT ON"<br>'Switches on the N-dB-down function in screen A. |
|------------------|-----------------------------------------------------------------------------------|
| Characteristics: | *RST value: OFF<br>SCPI: device-specific                                          |
| Mode:            | A                                                                                 |

### CALCulate<1|2>:MARKer<1...4>:FUNCtion:NDBDown:TIME?

This command queries the two time values of the "N dB Down" markers in the specified measurement window. The suffix <1...4> has no meaning with this command. The two time values are output in ascending order, separated by commas.

To obtain a valid query response, a complete sweep with synchronization to the sweep end must have been performed in between activating the function and querying the measurement results. This is possible only in single-sweep mode.

Example: "INIT: CONT OFF" 'Switches to single-sweep mode. "CALC:MARK: FUNC: NDBD ON" 'Switches on the "N dB Down" function in screen A. "INIT; \*WAI" 'Starts a sweep and waits for the end. "CALC:MARK: FUNC: NDBD: TIME?"

'Outputs the time values of the temporary markers in screen A.

Characteristics: \*RST value: -SCPI: device-specific

Mode: A-T

This command is a query only and thus has no \*RST value

#### CALCulate<1|2>:MARKer<1...4>:FUNCtion:NOISe:RESult?

This command queries the result of the noise measurement.

A complete sweep with synchronization to the sweep end must be performed between switching on the function and querying the measured value in order to obtain a valid query result. This is only possible in single-sweep mode.

Example: "INIT:CONT OFF" 'Switches to single-sweep mode.

> "CALC:MARK2 ON" 'Switches on marker 2 in screen A.

"CALC:MARK2:FUNC:NOIS ON" 'Switches on noise measurement for marker 2.

```
"INIT; *WAI"
```

'Starts a sweep and waits for the end.

"CALC:MARK2:FUNC:NOIS:RES?" 'Outputs the noise result of marker 2 in screen A.

Characteristics: \*RST value: -SCPI: device-specific

Α

Mode:

This command is an event and therefore has no \*RST value and no query.

## CALCulate<1|2>:MARKer<1...4>:FUNCtion:NOISe[:STATe] ON | OFF

This command switches the noise measurement on or off for all markers of the indicated measurement window. The noise power density is measured at the position of the markers. The result can be queried with CALCulate:MARKer:FUNCtion:NOISe:RESult?.

| Example:         | "CALC2:MARK:FUNC:NOIS ON"<br>'Switches on the noise measurement for screen B. |
|------------------|-------------------------------------------------------------------------------|
| Characteristics: | *RST value: OFF<br>SCPI: device-specific                                      |
| Mode:            | A                                                                             |

### CALCulate<1|2>:MARKer<1...4>:FUNCtion:REFerence

This command sets the reference level to the power measured by the indicated marker. If the selected marker was used as delta marker, it is switched to marker mode.

Example: "CALC:MARK2:FUNC:REF" 'Sets the reference level of screen A to the level of marker 2. Characteristics: \*RST value: -

SCPI: device-specific

Mode:

This command is an event and therefore has no \*RST value and no query.

А

# CALCulate<1|2>:MARKer<1...4>:FUNCtion:TOI:MARKer CALCulate | SEARch

This command controls the positioning of the intercept markers 3 and 4 for TOI measurement, based on the two carrier signals.

- CALCulate: Calculates the intermodulation product frequencies.
- SEARch:

Performs a local peak search near the expected intermodulation product frequencies.

Example: "CALC:MARK:FUNC:TOI:MARK SEAR" 'selects TOI marker search mode

| Characteristics: | *RST value: CALC      |
|------------------|-----------------------|
|                  | SCPI: device-specific |

Mode: A

## CALCulate<1|2>:MARKer<1...4>:FUNCtion:TOI:RESult?

This command queries the third-order intercept point measurement in the indicated measurement window.

A complete sweep with synchronization to sweep end must be performed between switching on the function and querying the measured value to obtain a valid query result. This is only possible in single-sweep mode.

The numeric suffix <1...4> of :MARKer is irrelevant of this command.

| Example:         | "INIT:CONT OFF" 'Switches to single-sweep mode.                             |
|------------------|-----------------------------------------------------------------------------|
|                  | "CALC:MARK:FUNC:TOI ON"<br>'Switches the intercept measurement in screen A. |
|                  | "INIT; *WAI"<br>'Starts a sweep and waits for the end.                      |
|                  | "CALC:MARK:FUNC:TOI:RES?"<br>'Outputs the measured value of screen A.       |
| Characteristics: | *RST value: -<br>SCPI: device-specific                                      |
| Mode:            | A                                                                           |

This command is only a query and therefore has no \*RST value.

### CALCulate<1|2>:MARKer<1...4>:FUNCtion:TOI[:STATe] ON | OFF

This command initiates the measurement of the third-order intercept point.

A two-tone signal with equal carrier levels is expected at the RF input of the instrument. Marker 1 and marker 2 (both normal markers) are set to the maximum of the two signals. Delta marker 3 and delta marker 4 are positioned to the intermodulation products. The delta markers can be modified separately afterwards with the commands CALCulate:DELTamarker3:X and CALCulate:DELTamarker4: X.

The third-order intercept is calculated from the level spacing between the normal markers and the delta markers.

The numeric suffix <1...4> of :MARKer is irrelevant for this command.

| Example:         | "CALC:MARK:FUNC:TOI ON"<br>'Switches on the measurement of the third-order intercept in screen A. |
|------------------|---------------------------------------------------------------------------------------------------|
| Characteristics: | *RST value: OFF<br>SCPI: device-specific                                                          |
| Mode:            | A                                                                                                 |

#### CALCulate<1|2>:MARKer<1...4>:FUNCtion:ZOOM <numeric\_value>

This command defines the range to be zoomed around marker 1 in the selected measurement window. Marker 1 is activated first, if necessary.

The subsequent frequency sweep is stopped at the marker position and the frequency of the signal is counted. This frequency becomes the new center frequency, and the zoomed span is set. In order to recognize the end of the operation the synchronization to the sweep end should be activated. This is only possible in single-sweep mode.

| Example:         | "INIT:CONT OFF" 'Switches to single-sweep mode                                                     |
|------------------|----------------------------------------------------------------------------------------------------|
|                  | "CALC:MARK:FUNC:ZOOM 1kHz;*WAI"<br>'Activates zooming in screen A and waits for its end.           |
|                  | for phase noise mode<br>"CALC1:MARK1:FUNC:ZOOM 10"<br>'Zooms in around marker 1 by a factor of 10. |
| Characteristics: | *RST value: -<br>SCPI: device-specific                                                             |
| Mode:            | A                                                                                                  |

This command is an event and therefore has no \*RST value and no query.

#### 6.5.6.3 CALCulate:MARKer:FUNCtion:FPEaks Subsystem

The CALCulate:MARKer:FUNCtion:FPEaks subsystem controls the marker peak list and its functions.

#### CALCulate<1|2>:MARKer<1...4>:FUNCtion:FPEaks:ANNotation:LABel[:STATe] ON | OFF

This command activates and deactivates the peak list marker label.

Note that the peak list marker symbols have to active in order for the labels to appear. You can activate them with CALCulate<1|2>:MARKer<1...4>:FUNCtion:FPEaks:ANNotation:MARKer[:STATe].

The numeric suffix at MARKer is irrelevant.

| Example:         | "INIT:CONT OFF"<br>'activates single sweep mode.                                                                |
|------------------|----------------------------------------------------------------------------------------------------|
|                  | "CALC:MARK:FUNC:FPE ON"<br>'turns the peak list on.                                                             |
|                  | "CALC:MARK:FUNC:FPE:SEAR:AUTO ON"<br>'makes the R&S FSG perform a peak search after the sweep.                  |
|                  | "CALC:MARK:FUNC:FPE:LIST:SIZE 5"<br>'adds five peaks to the list.                                               |
|                  | "CALC:MARK:FUNC:FPE:SORT Y"<br>'sorts the list by y values in decreasing order.                                 |
|                  | "CALC:MARK:FUNC:FPE:ANN:MARK ON"<br>'activates peak list markers.                                               |
|                  | "CALC:MARK:FUNC:FPE:ANN:LAB ON"<br>'activates peak list marker labels.                                          |
|                  | "INIT; *WAI" starts the measurement and synchronizes to end.                                                    |
|                  | "CALC:MARK:FUNC:FPE:COUN?"<br>'returns the number of detected peaks.                                            |
|                  | "CALC:MARK:FUNK:FPE:Y?"<br>'returns the level of the peaks,<br>e.g. '-37.5,-58.3,-59.6'.                        |
|                  | "CALC:MARK:FUNC:FPE:X?"<br>'returns the horizontal position of the peaks,<br>'e.g. '107.5E6, 153.8E6, 187,9E6'. |
|                  | "TRAC? FPE"<br>'returns the peak list.                                                                          |
| Characteristics: | *RST value: ON<br>SCPI: device-specific                                                                         |

Mode:

А

## CALCulate<1|2>:MARKer<1...4>:FUNCtion:FPEaks:ANNotation:MARKer[:STATe] ON | OFF

This command activates and deactivates the peak list markers (visualized as crosses).

The numeric suffix at MARKer is irrelevant.

| Example:         | "CALC:MARK:FUNC:FPE ON"<br>'turns the peak list on.               |
|------------------|-------------------------------------------------------------------|
|                  | "CALC:MARK:FUNC:FPE:ANN:MARK ON"<br>'activates peak list markers. |
| Characteristics: | *RST value: ON<br>SCPI: device-specific                           |
| Mode:            | А                                                                 |

#### CALCulate<1|2>:MARKer<1...4>:FUNCtion:FPEaks:COUNt?

This query reads out the number of maxima found during the search. If no search for maxima has been performed, 0 is returned.

The numeric suffix at MARKer is irrelevant.

А

| Example:         | "CALC:MARK:FUNC:FPE 3"<br>'searches the 3 highest maxima for trace 1 |
|------------------|----------------------------------------------------------------------|
|                  | "CALC:MARK:FUNC:FPE:COUN?" 'queries the number of maxima found       |
| Characteristics: | *RST value:<br>SCPI: device-specific                                 |

Mode:

#### CALCulate<1|2>:MARKer<1...4>:FUNCtion:FPEaks[:IMMediate] <numeric\_value>

This command searches the selected trace for the indicated number of maxima. The results are entered in a list and can be queried with commands CALC:MARK:FUNC:FPEaks:X? and CALC: MARK:FUNC:FPEaks:Y?. The number of maxima found can be queried with CALC:MARK:FUNC: FPEaks:COUNt?. The trace to be examined is selected with CALC:MARK:TRACe. The order of the results in the list can be defined with CALC:MARK:FUNC:FPEaks:SORT.

The number of maxima found depends on the waveform and value set for the Peak Excursion parameter (CALC:MARK:PEXC), however, a maximum number of 50 maxima are determined. Only the signals which exceed their surrounding values at least by the value indicated by the peak excursion parameter will be recognized as maxima. Therefore, the number of maxima found is not automatically the same as the number of maxima desired.

The numeric suffix at MARKer is irrelevant.

| Example: | "INIT:CONT OFF" 'switches to single-sweep mode                         |
|----------|------------------------------------------------------------------------|
|          | "INIT; *WAI"<br>'starts measurement and synchronizes to end            |
|          | "CALC:MARK:FUNC:FPE:SORT X" 'sets the sort mode to increasing X values |
|          | "CALC:MARK:FUNC:FPE 3"<br>'searches the 3 highest maxima               |

"CALC:MARK:FUNC:FPE:COUN?" 'queries the number of maxima found

"CALC:MARK:FUNC:FPE:Y?" 'queries the level of maxima found

"CALC:MARK:FUNC:FPE:X?" 'queries the frequencies (span <> 0) or time (span = 0) of maxima found.

Characteristics: \*RST value: --SCPI: device-specific

А

Mode:

### CALCulate<1|2>:MARKer<1...4>:FUNCtion:FPEaks:LIST:SIZE 1 to 50

This command sets the maximum length of the peak list.

Alternately to this command you can use CALCulate<1|2>:MARKer<1...4>:FUNCtion:FPEaks[: IMMediate] to set the number of peaks.

The number of maxima found depends on the waveform and value set for the Peak Excursion parameter (CALC:MARK:PEXC), however, a maximum number of 50 maxima are determined. Only the signals which exceed their surrounding values at least by the value indicated by the peak excursion parameter will be recognized as maxima. Therefore, the number of maxima found is not automatically the same as the number of maxima desired.

The numeric suffix at MARKer is irrelevant.

| Example:         | "CALC:MARK:FUNC:FPE:LIST:SIZE 'searches for 12 peaks. | 12" |
|------------------|-------------------------------------------------------|-----|
| Characteristics: | *RST value:<br>SCPI: device-specific                  |     |
| Mode:            | А                                                     |     |

### CALCulate<1|2>:MARKer<1...4>:FUNCtion:FPEaks:SEARch:AUTO ON | OFF

This command activates and deactivates automatic peaks search after a sweep is done.

The numeric suffix at MARKer is irrelevant.

| Example:         | "INIT:CONT OFF"<br>'starts single sweep mode.                       |
|------------------|---------------------------------------------------------------------|
|                  | "CALC:MARK:FUNC:FPE:STAT ON"<br>'activate peak list.                |
|                  | "CALC:MARK:FUNC:FPE:SEAR:AUTO ON"<br>'starts peak list auto search. |
| Characteristics: | *RST value: ON<br>SCPI: device-specific                             |
| Mode:            | A                                                                   |

## CALCulate<1|2>:MARKer<1...4>:FUNCtion:FPEaks:SORT X | Y

This command sets the sort mode for the search for maxima.

 Parameter:
 X: the maxima are sorted in the list of responses according to increasing X values

Y: the maxima are sorted in the list of responses according to decreasing Y values

The numeric suffix at MARKer is irrelevant.

А

| Example:         | "CALC:MARK:FUNC:FPE:SORT Y"<br>'sets the sort mode to decreasing y values |
|------------------|---------------------------------------------------------------------------|
| Characteristics: | *RST value:<br>SCPI: device-specific                                      |

Mode:

### CALCulate<1|2>:MARKer<1...4>:FUNCtion:FPEaks:STATe ON | OFF

This command activates or deactivates the peak list.

Once a search has been performed, the peak list is available even if the peak list is turned off (state OFF). The following commands therefore still return results:

- CALCulate<1|2>:MARKer<1...4>:FUNCtion:FPEaks:COUNt?
- CALCulate<1|2>:MARKer<1...4>:FUNCtion:FPEaks:X?
- CALCulate<1|2>:MARKer<1...4>:FUNCtion:FPEaks:Y?
- TRACe<1|2>[:DATA] FPEaks

Example: "CALC:MARK:FUNC:FPE:STAT ON" activates the peak list. "CALC;MARK:FUNC:FPE:LIST:SIZE 10" sets the number of peaks to 10. "INIT;\*WAI" starts a measurement ans synchronizes to the end of the sweep. "TRAC? FPE" queries the peak list "CALC:MARK:FUNC:FPE:STAT OFF" turns the peak list off. "TRAC? FPE" queries the peak list stored in the memory. Characteristics: \*RST value: OFF SCPI: device-specific

Mode:

А

#### CALCulate<1|2>:MARKer<1...4>:FUNCtion:FPEaks:X?

This query reads out the list of X values of the maxima found. The number of available values can be queried with CALC:MARK:FUNC:FPEaks:COUNt?.

With sort mode X, the X values are in increasing order; with sort mode Y the order corresponds to the decreasing order of the Y values.

| Example:         | "CALC:MARK:FUNC:FPE:SORT Y"<br>'sets the sort mode to decreasing y values                               |
|------------------|----------------------------------------------------------------------------------------------------|
|                  | "CALC:MARK:FUNC:FPE 3"<br>'searches the 3 highest maxima for trace 1                                    |
|                  | "CALC:MARK:FUNC:FPE:COUN?"<br>'queries the number of maxima found                                       |
|                  | "CALC:MARK:FPE:FUNC:X?"<br>'queries the frequencies (span <> 0) or time (span = 0) of the maxima found. |
| Return value:    | "107.5E6,153.8E6,187.9E6"<br>'frequencies in increasing order                                           |
|                  | "2.05E-3,2.37E-3, 3.71e-3"<br>'times in increasing order                                                |
| Characteristics: | *RST value:<br>SCPI: device-specific                                                                    |
| Mode:            | A                                                                                                    |

# CALCulate<1|2>:MARKer<1...4>:FUNCtion:FPEaks:Y?

This query reads out the list of X values of the maxima found. The number of available values can be queried with CALC:MARK:FUNC:FPEaks:COUNt?.

With sort mode X, the X values are in increasing order; with sort mode Y the order corresponds to the decreasing order of the Y values.

| Example:         | "CALC:MARK:FUNC:FPE:SORT Y" 'sets the sort mode to decreasing y values |
|------------------|------------------------------------------------------------------------|
|                  | "CALC:MARK:FUNC:FPE 3"<br>'searches the 3 highest maxima for trace 1   |
|                  | "CALC:MARK:FUNC:FPE:COUN?" 'queries the number of maxima found         |
|                  | "CALC:MARK:FUNC:FPE:Y?" 'queries the levels of the maxima found.       |
| Return value:    | "-37.5, -58.3, -59.6"<br>'level in decreasing order                    |
| Characteristics: | *RST value:<br>SCPI: device-specific                                   |
| Mode:            | A                                                                      |

# 6.5.6.4 CALCulate:MARKer:FUNCtion:HARMonics Subsystem

The CALCulate:MARKer:FUNCtion:HARMonics subsystem contains the commands for Harmonic Distortion measurement

# CALCulate<1|2>:MARKer<1...4>:FUNCtion:HARMonics:BANDwidth:AUTO ON | OFF

This command specifies whether the resolution bandwidth of the 2<sup>nd</sup> to the n<sup>th</sup> harmonic should be identical to the bandwidth of the first harmonic (OFF) or to the next largest bandwidth (corresponding to the harmonic) of the multiple of the bandwidth of the first harmonic (ON).

**Example:** "CALC:MARK:FUNC:HARM:BAND:AUTO OFF" 'Switches automatic bandwidth expansion off.

Characteristics: \*RST value: ON SCPI: device-specific

Mode: A-F, A-T

# CALCulate<1|2>:MARKer<1...4>:FUNCtion:HARMonics:BANDwidth[:LIST]?

This command returns the resolution bandwidth values used by the harmonic measurment. A separate value for every harmonic frequency is automatically calculated. It is possible to query the calculated values with this command.

The function is independent of the marker selection, i.e. the suffix <1|2> or <1...4> of CALCulate or MARKer is irrelevant.

| Example: | "CALC:MARK:FUNC:HARM:BAND?"                                      |
|----------|------------------------------------------------------------------|
|          | 'Returns the used bandwidth values of the harmonics measurement. |

Characteristics: \*RST value:-SCPI: device-specific

This command is a query and therefore has no \*RST value.

# CALCulate<1|2>:MARKer<1...4>:FUNCtion:HARMonics:DISTortion? TOTal

This command queries the results of the total harmonic distortion (THD).

A complete sweep with synchronization to sweep end should be performed between switching on the function and querying the measured value to obtain a valid query result. This is only possible in the single-sweep mode.

The function is independent of the marker selection, i.e. the suffix <1|2> or <1...4> of CALCulate or MARKer is irrelevant.

| Example:         | "INIT:CONT OFF"<br>'Switches to single-sweep mode.                                     |
|------------------|----------------------------------------------------------------------------------------|
|                  | "CALC:MARK:FUNC:HARM:NHARM 3"<br>'Sets the number of harmonics to 3.                   |
|                  | "CALC:MARK:FUNC:HARM ON" 'Switches on the measurement of harmonics.                    |
|                  | "INIT; *WAI"<br>'Starts a sweep and waits for the end.                                 |
|                  | "CALC:MARK:FUNC:HARM:DIST? TOT"<br>'Outputs the total harmonic distortion in % and dB. |
| Characteristics: | *RST value:<br>SCPI: device-specific                                                   |
| Mode:            | A-F, A-T                                                                               |

### CALCulate<1|2>:MARKer<1...4>:FUNCtion:HARMonics:LIST?

This command reads out the list of harmonics. The first value is the absolute power of the first harmonic in the unit set via UNIT. The other values are relative to the carrier signal and are output in dB.

The numeric values are output, separated by commas. The number corresponds to that of the harmonics to be measured, which are defined with CALC:MARK:FUNC:HARM:NHARM.

A complete sweep with synchronization to sweep end should be performed between switching on the function and querying the measured value to obtain a valid query result. This is only possible in the single-sweep mode.

The function is independent of the marker selection, i.e. the suffix <1|2> or <1...4> of CALCulate or MARKer is irrelevant.

| Example:         | "INIT:CONT OFF"<br>'Switches to single-sweep mode.                                      |
|------------------|-----------------------------------------------------------------------------------------|
|                  | "CALC:MARK:FUNC:HARM:NHARM 3"<br>'Sets the number of harmonics to 3.                    |
|                  | "CALC:MARK:FUNC:HARM ON"<br>'Switches on the measurement of harmonics.                  |
|                  | "INIT; *WAI"<br>'Starts a sweep and waits for the end.                                  |
|                  | "CALC:MARK:FUNC:HARM:LIST?" 'Outputs the three measured harmonics, separated by commas. |
| Characteristics: | *RST value:<br>SCPI: device-specific                                                    |

Mode: A-F, A-T

#### CALCulate<1|2>:MARKer<1...4>:FUNCtion:HARMonics:NHARmonics 1 to 26

This command defines the number of harmonics of a carrier signal to be measured. The function is independent of the marker selection, i.e. the suffix  $<1 \mid 2>$  or <1...4> of CALCulate or MARKER is irrelevant.

| Example:         | "CALC:MARK:FUNC:HARM:NHARM 3"<br>'Sets the number of harmonics to be measured to 3. |
|------------------|-------------------------------------------------------------------------------------|
| Characteristics: | *RST value: OFF<br>SCPI: device-specific                                            |

Mode: A-F

#### CALCulate<1|2>:MARKer<1...4>:FUNCtion:HARMonics:PRESet

This command optimizes the device settings depending on the mode in which the harmonic measurement was started:

If the harmonic measurement was started in the frequency domain (span > 0), the frequency and the level of the first harmonic are calculated, from which the measurement list is set up.

If the measurement was started in the time domain (span = 0), the frequency of the first harmonic is not changed. The level, however, is not calculated.

The function is independent of the marker selection, i.e. the suffix <1|2> or <1...4> of CALCulate or MARKer is irrelevant.

Example: "CALC:MARK:FUNC:HARM:PRES" 'Optimizes the device setting for the measurement of harmonics.

Characteristics: \*RST value: --SCPI: device-specific

This command is an event and therefore has no \*RST value and no query.

Mode: A-F, A-T

## CALCulate<1|2>:MARKer<1...4>:FUNCtion:HARMonics[:STATe] ON | OFF

This command switches on or off the measurement of the harmonics of a carrier signal. The carrier signal is the first harmonic. The function is independent of the marker selection, i.e. the suffix <1|2> or <1...4> of CALCulate or MARKer is irrelevant. It is only available in the frequency domain (span > 0).

If the measurement is started in the frequency domain (span > 0), the last span will define the search range for the first harmonic. The level for the first harmonic will also be calculated in the frequency domain. However, the measurement can also be started in the time domain (span = 0), in which case the center frequency and the level used will remain unchanged.

| Example:         | "CALC:MARK:FUNC:HARM ON"<br>'Switches on the measurement of harmonics. |
|------------------|------------------------------------------------------------------------|
| Characteristics: | *RST value: OFF<br>SCPI: device-specific                               |

Mode: A-F^

## 6.5.6.5 CALCulate:MARKer:FUNCtion:POWer Subsystem

The CALCulate:MARKer:FUNCtion:POWER subsystem contains the commands for control of power measurement.

# CALCulate<1|2>:MARKer<1...4>:FUNCtion:POWer:MODE WRITe | MAXHold

This command selects the Clear Write or Maxhold for Channel Power values.

| Example: | "CALC:MARK:FUNC:POW:MODE MAXH"    |
|----------|-----------------------------------|
|          | 'Maxhold for Channel Power values |

- Characteristics: \*RST value: WRITe SCPI: device-specific
- Mode: A-F

CALCulate<1|2>:MARKer<1...4>:FUNCtion:POWer:PRESet NADC | TETRA | PDC | PHS | CDPD | FWCDma | RWCDma | F8CDma | R8CDma | F19Cdma | R19Cdma | FW3Gppcdma | RW3Gppcdma | D2CDma | S2CDma | M2CDma | FIS95A | RIS95A | FIS95C0 | RIS95C0 | FJ008 | RJ008 | FIS95C1 | RIS95C1 | TCDMa | NONE | AWLan | BWLan | WIMax | WIBro | EUTRa | REUTra | <string>'

This command selects the power measurement setting for a standard in the indicated measurement window and previously switches on the corresponding measurement, if required. The function is independent of the marker selection, i.e. the numeric suffix <1...4> of MARKer is irrelevant.

The configuration for a standard comprises of the parameters weighting filter, channel bandwidth and spacing, resolution and video bandwidth, as well as detector and sweep time

Meaning of the CDMA standard abbreviations:

| 1              |                                                                                    |
|----------------|------------------------------------------------------------------------------------|
| FIS95A, F8CDma | CDMA IS95A forward                                                                 |
| RIS95A, R8CDma | CDMA IS95A reverse                                                                 |
| FJ008, F19CDma | CDMA J-STD008 forward                                                              |
| RJ008, R19CDma | CDMA J-STD008 reverse                                                              |
| FIS95C0        | CDMA IS95C Class 0 forward                                                         |
| RIS95C0        | CDMA IS95C Class 0 reverse                                                         |
| FIS95C1        | CDMA IS95C Class 1 forward                                                         |
| FIS95R1        | CDMA IS95C Class 1 reverse                                                         |
| FWCDma         | W-CDMA 4.096 MHz forward                                                           |
| RWCDma         | W-CDMA 4.096 MHz reverse                                                           |
| FW3Gppcdma     | W-CDMA 3.84 MHz forward                                                            |
| RW3Gppcdma     | W-CDMA 3.84 MHz reverse                                                            |
| D2CDma         | CDMA2000 direct sequence                                                           |
| S2CDma         | CDMA2000 MC1 multi carrier with 1 carrier                                          |
| M2CDma         | CDMA2000 MC3 multi carrier with 3 carriers                                         |
| TCDMa          | TD-SCDMA                                                                           |
| AWLan          | WLAN 802.11a                                                                       |
| BWLan          | WLAN 802.11b                                                                       |
| WIMax          | WiMAX (Worldwide Interoperability for Microwave Access) IEEE 802.16-2004/Cor1-2005 |
|                |                                                                                    |

| WIBro             | WiMAX WiBro (Wireless Broadband) IEEE 802.16-2004/Cor1-2005                                                                                                    |
|-------------------|----------------------------------------------------------------------------------------------------|
| EUTRa             | E-UTRA/LTE Square<br>Use this standard setting to measure the assumed adjacent channel carrier configuration, E-UTRA of<br>same BW. In this mode, on all channels a square filter is applied.                                                                                    |
| REUTra            | E-UTRA/LTE Square/RRC<br>Use this standard setting to measure the assumed adjacent channel carrier configuration, 1.28, 3.84, 7.68,<br>Mcps UTRA. In this mode, a square filter is applied to the Tx channel and a RRC filter is applied to the<br>adjacent, alternate channels. |
| <string></string> | <pre><string> is the file name of a customized standard that has been saved with SAVE AS USER STD.</string></pre>                                                                                                    |

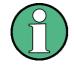

The settings for standards IS95A and C differ as far as the calculation method of channel spacings is concerned. For IS95A and J-STD008 the spacing is calculated from the center of the main channel to the center of the corresponding adjacent channel, for IS95C from the center of the main channel to the nearest border of the adjacent channel.

| Example:         | "CALC:MARK:FUNC:POW:PRES BWLan"<br>Selects the standard setting for WLAN 802.11b. |
|------------------|-----------------------------------------------------------------------------------|
| Characteristics: | *RST value: -<br>SCPI: device-specific                                            |
| Mode:            | A-F                                                                               |

## CALCulate<1|2>:MARKer<1...4>:FUNCtion:POWer:RESult:PHZ ON | OFF

This command switches the query response of the power measurement results in the indicated measurement window between output of absolute values (OFF) and output referred to the measurement bandwidth (ON).

The measurement results are output with CALCulate:MARKer:FUNCtion:POWer:RESult?

Parameter:ON: Results output referred to measurement bandwidth.OFF: Results output in absolute values.

# Example of channel/adjacent channel measurement:

| "SENS2:POW:ACH:ACP 3"           | 'Sets the number of adjacent channels in screen B to 3.                                                                                         |
|---------------------------------|----------------------------------------------------------------------------------------------------|
| "SENS2:POW:ACH:BAND 30KHZ"      | 'Sets the bandwidth of the main channel to 30 kHz.                                                                                              |
| "SENS2:POW:ACH:BAND:ACH 40KHZ"  | 'Sets the bandwidth of all adjacent channels to 40 kHz.                                                                                         |
| "SENS2:POW:ACH:BAND:ALT1 50KHZ" | 'Sets the bandwidth of all alternate adjacent channels to 50 kHz.                                                                               |
| "SENS2:POW:ACH:BAND:ALT2 60KHZ" | 'Sets the bandwidth of alternate adjacent channel 2 to 60 kHz.                                                                                  |
| "SENS2:POW:ACH:SPAC 30KHZ"      | 'Sets the spacing between channel and adjacent chan-<br>nel as well as between all adjacent channels to 30 kHz.                                 |
| "SENS2:POW:ACH:SPAC:ALT1 40KHZ" | 'Sets the spacing between adjacent channel and alter-<br>nate adjacent channel as well as between all alternate<br>adjacent channels to 40 kHz. |
| "SENS2:POW:ACH:SPAC:ALT2 50KHZ" | 'Sets the spacing between alternate adjacent channel 1 and alternate adjacent channel 2 to 50 kHz.                                              |
| "SENS2:POW:ACH:MODE ABS"        | 'Switches on absolute power measurement.                                                                                                    |

| "CALC2:MARK:FUNC:POW:SEL ACP"    | 'Switches the adjacent channel power measurement in screen B.                                                     |
|----------------------------------|----------------------------------------------------------------------------------------------------|
| "INIT:CONT OFF"                  | 'Switches to single-sweep mode.                                                                                   |
| "INIT;*WAI"                      | 'Starts a sweep and waits for the end.                                                                            |
| "CALC2:MARK:FUNC:POW:RES:PHZ ON" | 'Output of results referred to the channel bandwidth.                                                             |
| "CALC2:MARK:FUNC:POW:RES? ACP"   | 'Queries the result of the adjacent channel power mea-<br>surement in screen B referred to the channel bandwidth. |

If only the **channel power** is to be measured, all commands for defining the bandwidths of adjacent channels as well as the channel spacings are not necessary. The number of adjacent channels is set to 0 with SENS2:POW:ACH:ACP 0.

Characteristics: \*RST value: -SCPI: device-specific

Mode: A-F

CALCulate<1|2>:MARKer<1...4>:FUNCtion:POWer:RESult? ACPower | AOBandwidth | AOBWidth | CPOWer | MCACpower | OBANdwidth | OBWidth | CN | CN0

This command queries the result of the power measurement performed in the selected window. If necessary, the measurement is switched on prior to the query.

The channel spacings and channel bandwidths are configured in the SENSe:POWer:ACHannel subsystem.

To obtain a valid result, a complete sweep with synchronization to the end of the sweep must be performed before a query is output. Synchronization is possible only in the single-sweep mode.

### **Parameters:**

ACPower:

adjacent channel power measurement

Results are output in the following sequence, separated by commas:

- 1. Power of transmission channel
- 2. Power of lower adjacent channel
- 3. Power of upper adjacent channel
- 4. Power of lower alternate channel 1
- 5. Power of upper alternate channel 1
- 6. Power of lower alternate channel 2
- 7. Power of upper alternate channel 2

The number of measured values returned depends on the number of adjacent/ alternate channels selected with SENSe: POWer: ACHannel: ACPairs.

With logarithmic scaling (RANGE LOG), the power is output in the currently selected level unit; with linear scaling (RANGE LIN dB or LIN %), the power is output in W. If SENSe:POWer:ACHannel:MODE REL is selected, the adjacent/ alternate-channel power is output in dB.

AOBandwidth |Measurement of occupied bandwidth, all results. The results include the left and<br/>right frequency/level information

Results are output in the following sequence, separated by commas:

- 1. Occupied bandwidth in Hz
- 2. T1 marker position in Hz (left marker)

|            | 3. T1 marker level                                                                                                    |
|------------|----------------------------------------------------------------------------------------------------|
|            | 4. T2 marker position in Hz (right marker)                                                                                                    |
|            | 5. T2 marker level                                                                                                    |
|            | Note:                                                                                                    |
|            | The Occupied Bandwidth is marker position T2 - T1                                                                                                    |
| CPOWer:    | Channel power measurement                                                                                                    |
|            | With logarithmic scaling (RANGE LOG), the channel power is output in the cur-<br>rently selected level unit; with linear scaling (RANGE LIN dB or LIN %), the chan-<br>nel power is output in W.                                              |
| MCACpower: | Channel/adjacent channel power measurement with several carrier signals                                                                                                    |
|            | Results are output in the following sequence, separated by commas:                                                                                                    |
|            | 1. Power of carrier signal 1                                                                                                    |
|            | 2. Power of carrier signal 2                                                                                                    |
|            | 3. Power of carrier signal 3                                                                                                    |
|            | 4. Power of carrier signal 4                                                                                                    |
|            | 5. Power of carrier signal 5                                                                                                    |
|            | 6. Power of carrier signal 6                                                                                                    |
|            | 7. Power of carrier signal 7                                                                                                    |
|            | 8. Power of carrier signal 8                                                                                                    |
|            | 9. Power of carrier signal 9                                                                                                    |
|            | 10.Power of carrier signal 10                                                                                                    |
|            | 11. Power of carrier signal 11                                                                                                    |
|            | 12.Power of carrier signal 12                                                                                                    |
|            | 13.Total power of all carrier signals                                                                                                    |
|            | 14.Power of lower adjacent channel                                                                                                    |
|            | 15.Power of upper adjacent channel                                                                                                    |
|            | 16.Power of lower alternate channel 1                                                                                                    |
|            | 17.Power of upper alternate channel 1                                                                                                    |
|            | 18.Power of lower alternate channel 2                                                                                                    |
|            | 19.Power of upper alternate channel 2                                                                                                    |
|            | The number of measured values returned depends on the number of carrier signals and adjacent/alternate channels selected with SENSe:POWer:ACHannel:TXCHannel:COUNt and SENSe:POWer:ACHan-nel:ACPairs.                                         |
|            | If only one carrier signal is measured, the total value of all carrier signals will not be output.                                                                                                    |
|            | With logarithmic scaling (RANGE LOG), the power is output in dBm; with linear scaling (RANGE LIN dB or LIN %), the power is output in W. If SENSe:POWer: ACHannel:MODE REL is selected, the adjacent/alternate-channel power is output in dB. |
| OBANdwidth | Measurement of occupied bandwidth                                                                                                    |
| OBWidth:   | The occupied bandwidth in Hz is returned.                                                                                                    |

| CN:  | Measurement of carrier-to-noise ratio                               |
|------|---------------------------------------------------------------------|
|      | The carrier-to-noise ratio in dB is returned.                       |
| CN0: | Measurement of carrier-to-noise ratio referenced to 1 Hz bandwidth. |
|      | The carrier-to-noise ratio in dB/Hz is returned.                    |

# Example of channel/adjacent channel power measurement:

| "SENS2:POW:ACH:ACP 3"            | 'Sets the number of adjacent/alternate channels in screen B to 3.                                                                                                    |
|----------------------------------|----------------------------------------------------------------------------------------------------|
| "SENS2:POW:ACH:BAND 30KHZ"       | 'Sets the bandwidth of the transmission channel to 30 kHz.                                                                                                    |
| "SENS2:POW:ACH:BAND:ACH 40KHZ"   | 'Sets the bandwidth of each adjacent channel to 40 kHz.                                                                                                    |
| "SENS2:POW:ACH:BAND:ALT1 50KHZ"  | 'Sets the bandwidth of each alternate channel to 50 kHz.                                                                                                    |
| "SENS2:POW:ACH:BAND:ALT2 60KHZ"  | 'Sets the bandwidth of alternate channel 2 to 60 kHz.                                                                                                    |
| "SENS2:POW:ACH:SPAC 30KHZ"       | 'Sets the spacing between the transmission channel and the adjacent channel to 30 kHz, the spacing between the transmission channel and alternate channel 1 to 60 kHz, and the spacing between the transmission channel and alternate channel 2 to 90 kHz. |
| "SENS2:POW:ACH:SPAC:ALT1 100KHZ" | 'Sets the spacing between the transmission channel and alternate channel 1 to 100 kHz, and the spacing between the transmission channel and alternate channel 2 to 150 kHz.                                                                                |
| "SENS2:POW:ACH:SPAC:ALT2 140KHZ" | 'Sets the spacing between the transmission channel and alternate channel 2 to 140 kHz.                                                                                                    |
| "SENS2:POW:ACH:MODE ABS"         | 'Switches on absolute power measurement.                                                                                                    |
| "CALC2:MARK:FUNC:POW:SEL ACP"    | 'Switches on the adjacent channel power measurement in screen B.                                                                                                    |
| "INIT:CONT OFF"                  | 'Switches over to single-sweep mode.                                                                                                    |
| "INIT;*WAI"                      | 'Starts a sweep and waits for the end of the sweep.                                                                                                    |
| "CALC2:MARK:FUNC:POW:RES? ACP"   | 'Queries the result of adjacent channel power measure-<br>ment in screen B.                                                                                                    |
| "SENS2:POW:ACH:REF:AUTO ONCE"    | 'Defines the measured channel power as the reference value for relative power measurements.                                                                                                    |

If the **channel power only** is to be measured, all commands relating to adjacent/alternate channel bandwidth and channel spacings are omitted. The number of adjacent/alternate channels is set to 0 with SENS2:POW:ACH:ACP 0.

#### Example of occupied bandwidth measurement:

| "SENS2:POW:BAND  | 90PCT"    |      | 'Defines 90% as the percentage of the power to be con-<br>tained in the bandwidth range to be measured. |
|------------------|-----------|------|----------------------------------------------------------------------------------------------------|
| "INIT:CONT OFF"  |           |      | 'Switches over to single-sweep mode.                                                                    |
| "INIT;*WAI"      |           |      | 'Starts a sweep and waits for the end of the sweep.                                                     |
| "CALC2:MARK:FUNC | :POW:RES? | OBW" | 'Queries the occupied bandwidth measured in screen B.                                                   |

Characteristics: \*RST value: -SCPI: device-specific

Mode: A-F

CALCulate<1|2>:MARKer<1...4>:FUNCtion:POWer:SELect ACPower | CPOWer | MCACpower | OBANdwidth | OBWidth | CN | CN0

This command selects – and switches on – one of the above types of power measurement in the selected measurement window. This function is independent of the selected marker, i.e. the numerical suffix <1...4> appended to MARKer has no effect.

The channel spacings and channel bandwidths are configured in the SENSe:POWer:ACHannel subsystem.

Please note the following:

If CPOWer is selected, the number of adjacent channels (command: [SENSe:]POWer:ACHannel: ACPairs) is set to 0. If ACPower is selected, the number of adjacent channels is set to 1, unless adjacent channel power measurement is switched on already.

This command is a query and therefore has no \*RST value.

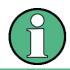

The channel/adjacent channel power measurement is performed for the trace selected with SENSe: POWer: TRACe 1|2|3.

The occupied bandwidth measurement is performed for the trace on which marker 1 is positioned. To select another trace for the measurement, marker 1 is to be positioned on the desired trace by means of CALC:MARK:TRAC 1|2|3.

| Parameter:       | ACPower: adjacent channel power measurement with a single carrier signal                                                                          |
|------------------|----------------------------------------------------------------------------------------------------|
|                  | CPOWer: Channel power measurement with a single carrier signal (equivalent to adjacent channel power measurement with <i>NO. OF ADJ CHAN</i> = 0) |
|                  | MCACpower: Channel/adjacent channel power measurement with several carrier signals                                                                |
|                  | OBANdwidth   OBWidth: Measurement of occupied bandwidth                                                                                           |
|                  | CN: Measurement of carrier-to-noise ratio                                                                                                    |
|                  | CN0: Measurement of carrier-to-noise ratio referenced to 1 Hz bandwidth                                                                           |
| Example:         | "CALC:MARK:FUNC:POW:SEL ACP"<br>'Switches on adjacent channel power measurement in window A.                                                      |
| Characteristics: | *RST value: -<br>SCPI: device-specific                                                                                                    |
| Mode:            | A-F                                                                                                    |

## CALCulate<1|2>:MARKer<1...4>:FUNCtion:POWer:STANdard:CATalog?

This command returns all predefine ACP standards and all user standards. The numeric suffixes at MARKer are irrelevant for this command.

| Example:         | "CALC:MARK:FUNC:POW:STAN:CAT?" 'get all available ACP standards |  |  |
|------------------|-----------------------------------------------------------------|--|--|
| Characteristics: | *RST value:-                                                    |  |  |

SCPI: device-specific

Mode:

### CALCulate<1|2>:MARKer<1...4>:FUNCtion:POWer:STANdard:DELete <name>

This command removes the ACP user standard <name>. It is not possible to remove predefine ACP standards. The numeric suffixes at MARKer are irrelevant for this command.

| Example: | "CALC:MARK:FUNC:POW:SEL ACP"               |
|----------|--------------------------------------------|
|          | ' activate ACP measurement                 |
|          | "CALC:MARK:FUNC:POW:PRES FW3G"             |
|          | ' use WCDMA 3GPP as basis                  |
|          | "CALC:LIM:ACP:ACH:REL -60,-60"             |
|          | ' change ACP limit to -60dBc               |
|          | "CALC:MARK:FUNC:POW:STAN:SAVE 'my acp std" |
|          | ' save as ACP USER standard my_acp_std     |
|          | "CALC:MARK:FUNC:POW:STAN:DEL 'my acp std"  |
|          | ' delete the user standard my_acp_std      |

Characteristics: \*RST value: -SCPI: device-specific

А

А

Mode:

### CALCulate<1|2>:MARKer<1...4>:FUNCtion:POWer:STANdard:SAVE <file\_name>

This command saves the current ACP settings as an ACP user standard. The numeric suffixes at MARKer are irrelevant for this command.

| Example:         | <pre>"CALC:MARK:FUNC:POW:SEL ACP" 'activate ACP measurement "CALC:MARK:FUNC:POW:PRES FW3G" 'use WCDMA 3GPP as basis "CALC:LIM:ACP:ACH:REL -60,-60" 'change ACP limit to -60dBc "CALC:MARK:FUNC:POW:STAN:SAVE 'my_acp_std" 'save as ACP user standard my acp std</pre> |
|------------------|----------------------------------------------------------------------------------------------------|
| Characteristics: |                                                                                                    |

SCPI: device-specific

Mode: A-F

# CALCulate<1|2>:MARKer<1...4>:FUNCtion:POWer[:STATe] OFF

This command switches off the power measurement in the selected measurement window.

| Example:         | "CALC:MARK:FUNC:POW OFF"<br>'Switches off the power measurement in screen A. |
|------------------|------------------------------------------------------------------------------|
| Characteristics: | *RST value: -                                                                |

SCPI: device-specific

Mode: A-F

This command is an event and therefore has no \*RST value.

### 6.5.6.6 CALCulate:MARKer:FUNCtion:STRack Subsystem

The CALCulate:MARKer:FUNCtion:STRack subsystem defines the settings of the signal track.

### CALCulate<1|2>:MARKer<1...4>:FUNCtion:STRack:BANDwidth|BWIDth 10Hz to MAX(SPAN)

These commands have the same function. For the selected measurement window they define the bandwidth around the center frequency within which the largest signal is searched. The function is independent of the selected marker, i.e. the numeric suffix <1...4> of MARKer is irrelevant. It is only available in the frequency domain (span > 0).

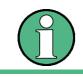

The entry of the search bandwidth is only possible if the Signal Track function is switched on (CALC:MARK:FUNC:STR ON).

| Example:         | "CALC:MARK:FUNC:STR:BAND 1MHZ"<br>'Sets the search bandwidth for screen A to 1 MHz. |
|------------------|-------------------------------------------------------------------------------------|
|                  | "CALC:MARK:FUNC:STR:BWID 1MHZ"<br>'Alternative command for the same function.       |
| Characteristics: | *RST value: (= span/10 on activating the function)<br>SCPI: device-specific         |
| Mode:            | A-F                                                                                 |

### CALCulate<1|2>:MARKer<1...4>:FUNCtion:STRack[:STATe] ON | OFF

This command switches the signal-track function on or off for the selected measurement window. The function is independent of the selected marker, i.e. the numeric suffix <1...4> of MARKer is irrelevant.

With signal track activated, the maximum signal is determined after each frequency sweep and the center frequency is set to the frequency of this signal. Thus with drifting signals the center frequency follows the signal.

| Example: | "CALC:MARK:FUNC:STR ON"                              |
|----------|------------------------------------------------------|
|          | 'Switches on the signal track function for screen A. |

Characteristics: \*RST value: OFF SCPI: device-specific

A-F

Mode:

### CALCulate<1|2>:MARKer<1...4>:FUNCtion:STRack:THReshold -330dBm to +30dBm

This command defines the threshold above which the largest signal is searched for in the selected measurement window. The function is independent of the selected marker, i.e. the numeric suffix <1...4> of MARKer is irrelevant. It is only available in the frequency domain (span > 0).

Note that the definition of the search bandwidth is possible only if the signal track function is on (CALC: MARK: FUNC: STR ON).

The response unit depends on the settings defined with CALC:UNIT.

| Example:         | "CALC:MARK:FUNC:STR:THR -50DBM"<br>'Sets the threshold for signal tracking in screen A to -50 dBm. |
|------------------|----------------------------------------------------------------------------------------------------|
| Characteristics: | *RST value: -120 dBm<br>SCPI: device-specific                                                      |
| Mode:            | A-F                                                                                                |

### CALCulate<1|2>:MARKer<1...4>:FUNCtion:STRack:TRACe 1 to 3

This command defines the trace on which the largest signal is searched for in the selected measurement window. The function is independent of the selected marker, i.e. the numeric suffix <1...4> of MARKer is irrelevant. It is only available in the frequency domain (span > 0).

Example:"CALC2:MARK:FUNC:STR:TRAC 3"'Defines trace 3 in screen B as the trace for signal tracking.

Characteristics: \*RST value: 1 SCPI: device-specific

Mode: A-F

# 6.5.6.7 CALCulate:MARKer:FUNCtion:SUMMary Subsystem

This subsystem contains the commands for controlling the time domain power functions. These are provided in the marker subsystem for reasons of compatibility with the FSE family.

### CALCulate<1|2>:MARKer<1...4>:FUNCtion:SUMMary:AOFF

This command switches off all time domain measurements in the selected measurement window. The function is independent of the marker selection, i.e. the numeric suffix <1...4> of :MARKer is irrelevant. It is only available in the time domain (span = 0).

| Example:         | "CALC2:MARK:FUNC:SUMM:AOFF"<br>'Switches off the time domain power measurement functions in screen B. |
|------------------|----------------------------------------------------------------------------------------------------|
| Characteristics: | *RST value: _<br>SCPI: device-specific                                                                |

Mode: A-T

This command is an event and therefore has no \*RST value and no query.

# CALCulate<1|2>:MARKer<1...4>:FUNCtion:SUMMary:AVERage ON | OFF

This command switches on or off averaging for the active time domain power measurement in the indicated window. The function is independent of the marker selection, i.e. the numeric suffix <1...4> of :MARKer is irrelevant. It is only available in the time domain (span = 0).

Averaging is reset by switching it off and on again.

The number of results required for the calculation of average is defined with [SENSe<1|2>: ]AVERage:COUNt.

It should be noted that synchronization to the end of averaging is only possible in single-sweep mode.

Example: "INIT:CONT OFF" 'Switches to single-sweep mode. "CALC2:MARK:FUNC:SUMM:AVER ON" 'Switches on the calculation of average in screen B. "AVER:COUN 200"

'Sets the measurement counter to 200.

"INIT; \*WAI" 'Starts a sweep and waits for the end.

Characteristics: \*RST value: OFF SCPI: device-specific

Mode: A-T

### CALCulate<1|2>:MARKer<1...4>:FUNCtion:SUMMary:MEAN:AVERage:RESult?

This command queries the result of the measurement of the averaged mean value in the selected measurement window. The query is only possible if averaging has been activated previously using CALCulate<1|2>:MARKer<1...4>:FUNCtion:SUMMary:AVERage.

The function is independent of the marker selection, i.e. the numeric suffix <1...4> of :MARKer is irrelevant. It is only available in the time domain (span = 0).

A complete sweep with synchronization to sweep end must be performed between switching on the function and querying the measured value to obtain a valid query result. This is only possible in single-sweep mode.

CALCulate Subsystem

| Example:         | "INIT:CONT OFF"<br>'Switches to single-sweep mode.                                       |
|------------------|------------------------------------------------------------------------------------------|
|                  | "CALC:MARK:FUNC:SUMM:MEAN ON"<br>'Switches on the function in screen A.                  |
|                  | "CALC:MARK:FUNC:SUMM:AVER ON"<br>'Switches on the average value calculation in screen A. |
|                  | "INIT; *WAI"<br>'Starts a sweep and waits for the end.                                   |
|                  | "CALC:MARK:FUNC:SUMM:MEAN:AVER:RES?" 'Outputs the result of screen A.                    |
| Characteristics: | *RST value: -<br>SCPI: device-specific                                                   |
| Mode:            | A-T                                                                                      |

This command is only a query and therefore has no \*RST value.

### CALCulate<1|2>:MARKer<1...4>:FUNCtion:SUMMary:MEAN:PHOLd:RESult?

This command queries the result of the measurement of the mean value with active peak hold in the selected measurement window. The query is only possible if the peak hold function has been switched on previously using CALCulate<1|2>:MARKer<1...4>:FUNCtion:SUMMary:AVERage

The query is possible only if the peak hold function is active. The function is independent of the marker selection, i.e. the numeric suffix <1...4> of :MARKer is irrelevant. It is only available in the time domain (span = 0).

A complete sweep with synchronization to sweep end must be performed between switching on the function and querying the measured value to obtain a valid query result. This is only possible in singlesweep mode.

| Example:         | "INIT:CONT OFF" 'Switches to single-sweep mode                                    |
|------------------|-----------------------------------------------------------------------------------|
|                  | "CALC:MARK:FUNC:SUMM:MEAN ON" 'Switches on the function in screen A               |
|                  | "CALC:MARK:FUNC:SUMM:PHOL ON" 'Switches on the peak value measurement in screen A |
|                  | "INIT; *WAI"<br>'Starts a sweep and waits for the end                             |
|                  | "CALC:MARK:FUNC:SUMM:MEAN:PHOL:RES?" 'Outputs the result of screen A.             |
| Characteristics: | *RST value: -<br>SCPI: device-specific                                            |
| Mode:            | A-T                                                                               |

This command is only a query and therefore has no \*RST value.

# CALCulate<1|2>:MARKer<1...4>:FUNCtion:SUMMary:MEAN:RESult?

This command queries the result of the measurement of the mean value in the selected measurement window.

The function is independent of the marker selection, i.e. the numeric suffix <1...4> of :MARKer is irrelevant. It is only available in the time domain (span = 0).

A complete sweep with synchronization to sweep end must be performed between switching on the function and querying the measured value to obtain a valid query result. This is only possible in single-sweep mode.

| Example:        | "INIT: CONT OFF"<br>'Switches to single-sweep mode.                     |
|-----------------|-------------------------------------------------------------------------|
|                 | "CALC:MARK:FUNC:SUMM:MEAN ON"<br>'Switches on the function in screen A. |
|                 | "INIT; *WAI"<br>'Starts a sweep and waits for the end.                  |
|                 | "CALC:MARK:FUNC:SUMM:MEAN:RES?"<br>'Outputs the result of screen A.     |
| Characteristics | *DST value:                                                             |

Characteristics: \*RST value: -SCPI: device-specific

Mode: A-T

This command is only a query and therefore has no \*RST value.

# CALCulate<1|2>:MARKer<1...4>:FUNCtion:SUMMary:MEAN[:STATe] ON | OFF

This command switches on or off the measurement of the mean value in the selected measurement window.

The function is independent of the marker selection, i.e. the numeric suffix <1...4> of :MARKer is irrelevant. It is only available in the time domain (span = 0).

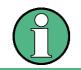

The measurement is performed on the trace on which marker 1 is positioned. In order to evaluate another trace, marker 1 must be positioned on another trace with CALC:MARK:TRAC 1|2|3.

 Example:
 "CALC:MARK:FUNC:SUMM:MEAN ON"

 'Switches on the function in screen A.

 Characteristics:
 \*RST value: OFF

 SCPI: device-specific

Mode: A-T

# CALCulate<1|2>:MARKer<1...4>:FUNCtion:SUMMary:MODE ABSolute | RELative

This command selects absolute or relative time domain power measurement in the indicated measurement window. The function is independent of the marker selection, i.e. the numeric suffix <1...4> of :MARKer is irrelevant. It is only available in the time domain (span = 0).

The reference power for relative measurement is defined with CALCulate:MARKer:FUNCtion: SUMMary:REFerence:AUTO ONCE. If the reference power is not defined, the value 0 dBm is used.

Example: "CALC:MARK:FUNC:SUMM:MODE REL" 'Switches the time domain power measurement to relative.

CALCulate Subsystem

| Characteristics: | *RST value: ABSolute  |
|------------------|-----------------------|
|                  | SCPI: device-specific |

Mode: A-T

### CALCulate<1|2>:MARKer<1...4>:FUNCtion:SUMMary:PHOLd ON | OFF

This command switches on or off the peak-hold function for the active time domain power measurement in the indicated measurement window. The function is independent of the marker selection, i.e. the numeric suffix <1...4> of :MARKer is irrelevant. It is only available in the time domain (span = 0). The peak-hold function is reset by switching it off and on again.

| Example:         | "CALC:MARK:FUNC:SUMM:PHOL ON"<br>'Switches on the function in screen A. |
|------------------|-------------------------------------------------------------------------|
| Characteristics: | *RST value: OFF<br>SCPI: device-specific                                |
| Mode:            | A-T                                                                     |

The peak-hold function is reset by switching off and on, again.

### CALCulate<1|2>:MARKer<1...4>:FUNCtion:SUMMary:PPEak:AVERage:RESult?

This command is used to query the result of the measurement of the averaged positive peak value in the selected measurement window. The query is only possible if averaging has been activated previously using CALCulate<1|2>:MARKer<1...4>:FUNCtion:SUMMary:AVERage.

The function is independent of the marker selection, i.e. the numeric suffix <1...4> in MARKer is irrelevant. It is only available in the time domain (span = 0).

A complete sweep with synchronization to sweep end must be performed between switching on the function and querying the measured value to obtain a valid query result. This is only possible in single-sweep mode.

| Example:         | "INIT:CONT OFF" 'Switches to single-sweep mode.                                       |
|------------------|---------------------------------------------------------------------------------------|
|                  | "CALC:MARK:FUNC:SUMM:PPE ON"<br>'Switches on the function in screen A.                |
|                  | "CALC:MARK:FUNC:SUMM:AVER ON"<br>'Switches on the calculation of average in screen A. |
|                  | "INIT; *WAI"<br>'Starts a sweep and waits for the end.                                |
|                  | "CALC:MARK:FUNC:SUMM:PPE:AVER:RES?" 'Outputs the result of screen A.                  |
| Characteristics: | *RST value: -<br>SCPI: device-specific                                                |
| Mode:            | A-T                                                                                   |

This command is only a query and therefore has no \*RST value.

### CALCulate<1|2>:MARKer<1...4>:FUNCtion:SUMMary:PPEak:PHOLd:RESult?

This command is used to query the result of the measurement of the positive peak value with active peak hold function. The query is only possible if the peak hold function has been activated previously using CALCulate<1|2>:MARKer<1...4>:FUNCtion:SUMMary:PHOLd.

The function is independent of the marker selection, i.e. the numeric suffix <1...4> of :MARKer is irrelevant. It is only available in the time domain (span = 0).

A complete sweep with synchronization to sweep end must be performed between switching on the function and querying the measured value to obtain a valid query result. This is only possible in single-sweep mode.

| Example:         | "INIT:CONT OFF"<br>'Switches to single-sweep mode.                                           |
|------------------|----------------------------------------------------------------------------------------------|
|                  | "CALC:MARK:FUNC:SUMM:PPE ON"<br>'Switches on the function in screen A.                       |
|                  | "CALC:MARK:FUNC:SUMM:PHOL ON"<br>'Switches on the measurement of the peak value in screen A. |
|                  | "INIT; *WAI"<br>'Starts a sweep and waits for the end.                                       |
|                  | "CALC:MARK:FUNC:SUMM:PPE:PHOL:RES?" 'Outputs the result of screen A.                         |
| Characteristics: | *RST value: -<br>SCPI: device-specific                                                       |

Mode:

This command is only a query and therefore has no \*RST value.

A-T

#### CALCulate<1|2>:MARKer<1...4>:FUNCtion:SUMMary:PPEak:RESult?

This command is used to query the result of the measurement of the positive peak value in the selected measurement window. The measurement may have to be switched on previously.

The function is independent of the marker selection, i.e. the numeric suffix <1...4> of MARKer is irrelevant. It is only available in the time domain (span = 0).

A complete sweep with synchronization to sweep end must be performed between switching on the function and querying the measured value to obtain a valid query result. This is only possible in single-sweep mode.

| Example:         | "INIT:CONT OFF" 'Switches to single-sweep mode.                        |  |
|------------------|------------------------------------------------------------------------|--|
|                  | "CALC:MARK:FUNC:SUMM:PPE ON"<br>'Switches on the function in screen A. |  |
|                  | "INIT; *WAI"<br>'Starts a sweep and waits for the end.                 |  |
|                  | "CALC:MARK:FUNC:SUMM:PPE:RES?"<br>'Outputs the result of screen A.     |  |
| Characteristics: | *RST value: -<br>SCPI: device-specific                                 |  |
| Mode:            | A-T                                                                    |  |

This command is only a query and therefore has no \*RST value.

# CALCulate<1|2>:MARKer<1...4>:FUNCtion:SUMMary:PPEak[:STATe] ON | OFF

This command switches on or off the measurement of the positive peak value in the selected measurement window.

The function is independent of the marker selection, i.e. the numeric suffix <1...4> of MARKer is irrelevant. It is only available in the time domain (span = 0).

Example: "CALC:MARK:FUNC:SUMM:PPE ON" 'Switches on the function in screen A.

Characteristics: \*RST value: OFF SCPI: device-specific

Mode: A-T

### CALCulate<1|2>:MARKer<1...4>:FUNCtion:SUMMary:REFerence:AUTO ONCE

With this command the currently measured average value (...: SUMMary:MEAN) and RMS value (...: SUMMary:RMS) are declared as reference values for relative measurements in the indicated measurement window. The function is independent of the marker selection, i.e. the numeric suffix <1 to 4> of :MARKer is irrelevant. It is only available in the time domain (span = 0).

If the measurement of RMS value and average is not activated, the reference value 0 dBm is used.

If the function ...: SUMMary: AVERage or ...: SUMMary: PHOLd is switched on, the current value is the accumulated measurement value at the time considered.

| Example:         | "CALC:MARK:FUNC:SUMM:REF:AUTO ONCE"<br>'Takes the currently measured power in screen A as reference value for the relative<br>time domain power measurement. |
|------------------|----------------------------------------------------------------------------------------------------|
| Characteristics: | *RST value: -<br>SCPI: device-specific                                                                                                    |

Mode: A-T

This command is an event and therefore has no \*RST value and no query.

#### CALCulate<1|2>:MARKer<1...4>:FUNCtion:SUMMary:RMS:AVERage:RESult?

This command queries the result of the measurement of the averaged RMS value in the selected measurement window. The query is only possible if averaging has been activated previously using CALCulate:MARKer:FUNCtion:SUMMary:AVERage ON.

The function is independent of the marker selection, i.e. the numeric suffix <1...4> of :MARKer is irrelevant. It is only available in the time domain (span = 0).

A complete sweep with synchronization to sweep end must be performed between switching on the function and querying the measured value to obtain a valid query result. This is only possible in single-sweep mode.

 Example:
 "INIT:CONT OFF"

 'Switches to single-sweep mode.

 "CALC:MARK:FUNC:SUMM:RMS ON"

 'Switches on the function in screen A.

 "CALC:MARK:FUNC:SUMM:AVER ON"

 Switches on the average value calculation in screen A.

 "INIT;\*WAI"

 'Starts a sweep and waits for the end.

CALCulate Subsystem

| "CALC:MARK:FUNC:SUMM:RMS:AVER:   | RES?" |
|----------------------------------|-------|
| 'Outputs the result of screen A. |       |

| Characteristics: | *RST value: -<br>SCPI: device-specific |  |
|------------------|----------------------------------------|--|
| Mode:            | A-T                                    |  |

This command is only a query and therefore has no \*RST value.

# CALCulate<1|2>:MARKer<1...4>:FUNCtion:SUMMary:RMS:PHOLd:RESult?

This command queries the result of the measurement of the RMS value with active peak hold in the selected measurement window. The query is only possible only if the peak hold function has been activated previously using CALCulate<1|2>:MARKer<1...4>:FUNCtion:SUMMary:PHOLd.

The function is independent of the marker selection, i.e. the numeric suffix <1...4> of :MARKer is irrelevant. It is only available in the time domain (span = 0).

A complete sweep with synchronization to sweep end must be performed between switching on the function and querying the measured value to obtain a valid query result. This is only possible in single-sweep mode.

| Example: | "INIT:CONT OFF"                 |  |  |
|----------|---------------------------------|--|--|
|          | 'Switches to single-sweep mode. |  |  |
|          |                                 |  |  |

"CALC:MARK:FUNC:SUMM:RMS ON" 'Switches on the function in screen A.

"CALC:MARK:FUNC:SUMM:PHOL ON" 'Switches on the peak value measurement in screen A.

"INIT; \*WAI" 'Starts a sweep and waits for the end.

"CALC:MARK:FUNC:SUMM:RMS:PHOL:RES?" 'Outputs the result of screen A.

Characteristics: \*RST value: -SCPI: device-specific

Mode: A-T

This command is only a query and therefore has no \*RST value.

### CALCulate<1|2>:MARKer<1...4>:FUNCtion:SUMMary:RMS:RESult?

This command queries the result of the measurement of the RMS power value in the selected measurement window.

The function is independent of the marker selection, i.e. the numeric suffix <1...4> of :MARKer is irrelevant. It is only available in the time domain (span = 0).

A complete sweep with synchronization to sweep end must be performed between switching on the function and querying the measured value to obtain a valid query result. This is only possible in single-sweep mode.

Example: "INIT: CONT OFF" 'Switches to single-sweep mode. "CALC:MARK: FUNC: SUMM: RMS ON" 'Switches on the function in screen A.

CALCulate Subsystem

"INIT; \*WAI" 'Starts a sweep and waits for the end.

"CALC:MARK:FUNC:SUMM:RMS:RES?" 'Outputs the result of screen A.

Characteristics: \*RST value: -SCPI: device-specific

Mode: A-T

This command is only a query and therefore has no \*RST value.

### CALCulate<1|2>:MARKer<1...4>:FUNCtion:SUMMary:RMS[:STATe] ON | OFF

This command switches on or off the measurement of the effective (RMS) power in the selected measurement window. If necessary the function is switched on previously.

The function is independent of the marker selection, i.e. the numeric suffix <1...4> of :MARKer is irrelevant. It is only available in the time domain (span = 0).

Example: "CALC2:MARK:FUNC:SUM:RMS ON" 'Switches on the function in screen B.

Characteristics: \*RST value: OFF SCPI: device-specific

Mode: A-T

### CALCulate<1|2>:MARKer<1...4>:FUNCtion:SUMMary:SDEViation:AVERage:RESult?

This command queries the result of the averaged standard deviation determined in several sweeps in the selected measurement window. The query is possible only if averaging is active. The function is independent of the marker selection, i.e. the numeric suffix <1...4> of :MARKer is irrelevant. It is only available in the time domain (span = 0).

A complete sweep with synchronization to sweep end must be performed between switching on the function and querying the measured value to obtain a valid query result. This is only possible in single-sweep mode.

| Example:         | "INIT:CONT OFF" 'Switches to single-sweep mode.                                       |  |  |
|------------------|---------------------------------------------------------------------------------------|--|--|
|                  | "CALC:MARK:FUNC:SUMM:SDEV ON"<br>'Switches on the function in screen A.               |  |  |
|                  | "CALC:MARK:FUNC:SUMM:AVER ON"<br>'Switches on the calculation of average in screen A. |  |  |
|                  | "INIT; *WAI"<br>'Starts a sweep and waits for the end.                                |  |  |
|                  | "CALC:MARK:FUNC:SUMM:MEAN:SDEV:RES?" 'Outputs the result of screen A.                 |  |  |
| Characteristics: | *RST value: -<br>SCPI: device-specific                                                |  |  |
| Mode:            | A-T                                                                                   |  |  |

This command is only a query and therefore has no \*RST value.

# CALCulate<1|2>:MARKer<1...4>:FUNCtion:SUMMary:SDEViation:PHOLd:RESult?

This command queries the maximum standard deviation value determined in several sweeps in the selected measurement window. The query is possible only if the peak hold function is active.

The function is independent of the marker selection, i.e. the numeric suffix <1...4> of :MARKer is irrelevant. It is only available in the time domain (span = 0).

A complete sweep with synchronization to sweep end must be performed between switching on the function and querying the measured value to obtain a valid query result. This is only possible in single-sweep mode.

| Example:         | "INIT:CONT OFF"<br>'Switches to single-sweep mode.                                    |  |  |
|------------------|---------------------------------------------------------------------------------------|--|--|
|                  | "CALC:MARK:FUNC:SUMM:SDEV ON"<br>'Switches on the function in screen A.               |  |  |
|                  | "CALC:MARK:FUNC:SUMM:PHOL ON"<br>'Switches on the peak value measurement in screen A. |  |  |
|                  | "INIT; *WAI"<br>'Starts a sweep and waits for the end.                                |  |  |
|                  | "CALC:MARK:FUNC:SUMM:SDEV:PHOL:RES?" 'Outputs the result of screen A.                 |  |  |
| Characteristics: | *RST value: -<br>SCPI: device-specific                                                |  |  |
| Mode:            | A-T                                                                                   |  |  |

This command is only a query and therefore has no \*RST value.

### CALCulate<1|2>:MARKer<1...4>:FUNCtion:SUMMary:SDEViation:RESult?

This command queries the results of the standard deviation measurement. The function is independent of the marker selection, i.e. the numeric suffix <1...4> of :MARKer is irrelevant. It is only available in the time domain (span = 0).

A complete sweep with synchronization to sweep end must be performed between switching on the function and querying the measured value to obtain a valid query result. This is only possible in single-sweep mode.

| Example:         | "INIT:CONT OFF" 'Switches to single-sweep mode.                         |
|------------------|-------------------------------------------------------------------------|
|                  | "CALC:MARK:FUNC:SUMM:SDEV ON"<br>'Switches on the function in screen A. |
|                  | "INIT; *WAI"<br>'Starts a sweep and waits for the end.                  |
|                  | "CALC:MARK:FUNC:SUMM:SDEV:RES?" 'Outputs the result of screen A.        |
| Characteristics: | *RST value: -<br>SCPI: device-specific                                  |
| Mode:            | A-T                                                                     |

This command is only a query and therefore has no \*RST value.

# CALCulate<1|2>:MARKer<1...4>:FUNCtion:SUMMary:SDEViation[:STATe] ON | OFF

This command switches on or off the measurement of the standard deviation in the selected measurement window. The function is independent of the marker selection, i.e. the numeric suffix <1...4> of :Marker is irrelevant. It is only available in the time domain (span = 0).

On switching on the measurement, the mean power measurement is switched on as well.

| Example:         | "CALC2:MARK:FUNC:SUMM:SDEV ON"<br>'Switches on the measurement of the standard deviation in screen B. |
|------------------|----------------------------------------------------------------------------------------------------|
| Characteristics: | *RST value: OFF                                                                                       |

SCPI: device-specific

А

Mode:

### CALCulate<1|2>:MARKer<1...4>:FUNCtion:SUMMary[:STATe] ON | OFF

This command switches on or off the previously selected time domain power measurements. Thus one or several measurements can be first selected and then switched on and off together with CALC: MARK:FUNC:SUMMary:STATe.

The function is independent of the marker selection, i.e. the suffix of MARKer is irrelevant. It is only available in the time domain (span = 0).

**Example:** "CALC:MARK:FUNC:SUMM:STAT ON"

Characteristics: \*RST value: OFF SCPI: device-specific

Mode: A-T

CALCulate Subsystem

# 6.5.7 CALCulate:MATH Subsystem

The CALCulate:MATH subsystem allows to process data from the SENSe-subsystem in numeric expressions.

The measurement windows are selected by CALCulate1 (screen A) and CALCulate2 (screen B).

### CALCulate<1|2>:MATH[:EXPression][:DEFine] (<expr>)

This command defines the mathematical expression for relating traces to trace1.

The CALCulate<1|2>:MATH:STATe command switches the mathematical relation of traces on or off.

The measurement windows are selected via CALCulate1 (screen A) or 2 (screen B).

| Parameter:       | <expr>::= 'OP1 - OP2'<br/>OP1 ::= TRACE1<br/>OP2 ::= TRACE2   TRACE3</expr>                     |
|------------------|-------------------------------------------------------------------------------------------------|
| Example:         | "CALC1:MATH (TRACE1 - TRACE2)"<br>'Selects the subtraction of trace 1 from trace 2 in screen A. |
|                  | "CALC2:MATH (TRACE1 - TRACE3)"<br>'Selects the subtraction of trace 1 from trace 3 in screen B. |
| Characteristics: | *RST value: -<br>SCPI: conform                                                                  |
| Mode:            | A-T                                                                                             |

### CALCulate<1|2>:MATH:MODE LINear | LOGarithmic | POWer

This command selects linear or logarithmic (= video) calculation of the mathematical functions related to the traces. The calculation of the average is one of the affected functions. The setting is valid for all measurement windows, i.e. the numeric suffix <1 | 2> of CALCulate is irrelevant.

For more information see "AVG MODE" on page 4.41.

| Example:         | "CALC:MATH:MODE LIN"<br>'Switches on the linear calculation. |  |
|------------------|--------------------------------------------------------------|--|
| Characteristics: | *RST value: LOG                                              |  |

SCPI: device-specific

Mode: A-T

### CALCulate<1|2>:MATH:POSition -100PCT to 200PCT

This command defines the position of the result of the trace mathematics in the selected measurement window. The indication is in % of the screen height, with 100% corresponding to the upper diagram border.

Example: "CALC:MATH:POS 50PCT" 'Sets the position in screen A to the horizontal diagram center.

Characteristics: \*RST value: 50 % SCPI: device-specific

A-T

CALCulate Subsystem

# CALCulate<1|2>:MATH:STATe ON | OFF

This command switches the mathematical relation of traces on or off.

The measurement windows are selected via CALCulate1 (screen A) or 2 (screen B).

- Example:
   "CALC:MATH:STAT ON"

   'Switches on the trace mathematics in screen A.
- Characteristics: \*RST value: OFF SCPI: conform

Mode: A-T

# 6.5.8 CALCulate:PEAKsearch | PSEarch Subsystem

### CALCulate<1|2>:PEAKsearch|PSEarch:AUTO ON | OFF

By using this command, the peak list in the spurious measurement is calculated automatically after a measurement. For each range, exactly one peak value is calculated.

The SENSe suffix is unused.

| Example: | "CALC:PEAK:AUTO      | ON"                  |
|----------|----------------------|----------------------|
|          | 'Switches the automa | atic peak search on. |

| Characteristics: | *RST value: OFF       |
|------------------|-----------------------|
|                  | SCPI: device-specific |

Mode: A

# CALCulate<1|2>:PEAKsearch|PSEarch[:IMMediate]

This command activates the generation of a peak list.

The numeric suffix in CALCULATE<1 | 2> is not significant.

**Example:** "CALC: PEAK"

Characteristics: \*RST value: -SCPI: device-specific

А

Mode:

This command is an event and therefore has no \*RST value and no query.

#### CALCulate<1|2>:PEAKsearch|PSEarch:MARGin MINimum .. MAXimum

This command defines the margin for the peak search.

The numeric suffix in CALCULATE<1 | 2> is not significant.

**Example:** "CALC:PEAK:MARG 5 dB"

Characteristics: \*RST value: 6 dB SCPI: device-specific

А

Mode:

# CALCulate<1|2>:PEAKsearch|PSEarch:SUBRanges 1 to 500

This command defines the number of subranges for the peak search.

The numeric suffix in CALCULATE<1 | 2> is not significant.

**Example:** "CALC: PEAK: SUBR 10"

Characteristics: \*RST value: 25 SCPI: device-specific

Mode: A

# 6.5.9 CALCulate:STATistics Subsystem

The CALCulate:STATistics subsystem controls the statistical measurement functions in the instrument. The measurement window cannot be selected with these functions. The numeric suffix <1|2> in CALCulate is therefore ignored.

# CALCulate<1|2>:STATistics:APD[:STATe] ON | OFF

This command switches on or off the measurement of amplitude distribution (APD). On activating this function, the CCDF measurement is switched off.

| Example:         | "CALC:STAT:APD ON"<br>'Switches on the APD measurement. |
|------------------|---------------------------------------------------------|
| Characteristics: | *RST value: OFF<br>SCPI: device-specific                |

Mode:

# CALCulate<1|2>:STATistics:CCDF[:STATe] ON | OFF

А

А

This command switches on or off the measurement of the complementary cumulative distribution function (CCDF). On activating this function, the APD measurement is switched off.

| Example:         | "CALC:STAT:CCDF ON"<br>'Switches on the CCDF measurement. |
|------------------|-----------------------------------------------------------|
| Characteristics: | *RST value: OFF<br>SCPI: device-specific                  |

Mode:

# CALCulate<1|2>:STATistics:CCDF:X<1...3>? P0\_01 | P0\_1 | P1 | P10

This command reads out the level values for the probabilities 0.01%, 0.1%, 1% and 10%. The trace is selected by means of the numeric suffix <1...3>.

The desired result is selected by means of the following parameters:

| Parameter:       | P0_01: Level value for 0.01% probability                                  |
|------------------|---------------------------------------------------------------------------|
|                  | P0_1: Level value for 0.1% probability                                    |
|                  | P1: Level value for 1% probability                                        |
|                  | P10: Level value for 10% probability                                      |
| Example:         | "CALC:STAT:CCDF:X? P1"<br>'Reads out the level values for 1% probability. |
| Characteristics: | *RST value:<br>SCPI: device-specific                                      |
| Mode:            | A                                                                         |

### CALCulate<1|2>:STATistics:NSAMples 100 to 1E9

This command sets the number of measurement points to be acquired for the statistical measurement functions.

Example: "CALC:STAT:NSAM 500" 'Sets the number of measurement points to be acquired to 500.

Characteristics: \*RST value: 100000 SCPI: device-specific

А

Mode:

### CALCulate<1|2>:STATistics:PRESet

This command resets the scaling of the X and Y axes in a statistical measurement. The following values are set:

- x-axis ref level: -20 dBm
- x-axis range APD: 100 dB
- x-axis range CCDF: 20 dB
- y-axis upper limit: 1.0
- y-axis lower limit: 1E-6

| Example: | "CALC:STAT:PRES" 'Resets the scaling for statistical functions |
|----------|----------------------------------------------------------------|
|          |                                                                |

Characteristics: \*RST value: --SCPI: device-specific

Mode:

А

This command is an event and therefore has no \*RST value and no query.

### CALCulate<1|2>:STATistics:RESult<1...3>? MEAN | PEAK | CFACtor | ALL

This command reads out the results of statistical measurements of a recorded trace. The trace is selected with the numeric suffix <1...3> attached to RESult.

The required result is selected via the following parameters:

| Parameter:       | MEAN: Average (=RMS) power in dBm measured during the measurement time.                                                                                                    |
|------------------|----------------------------------------------------------------------------------------------------|
|                  | PEAK: Peak power in dBm measured during the measurement time.                                                                                                    |
|                  | CFACtor: Determined CREST factor (= ratio of peak power to average power) in dB.                                                                                                    |
|                  | ALL: Results of all three measurements mentioned before, separated by commas: <mean power="">,<peak power="">,<crest factor=""></crest></peak></mean>                                                 |
| Example:         | "CALC:STAT:RES2? ALL"<br>'Reads out the three measurement results of trace 2. Example of answer string:<br>5.56,19.25,13.69 i.e. mean power: 5.56 dBm, peak power 19.25 dBm, CREST<br>factor 13.69 dB |
| Characteristics: | *RST value:<br>SCPI: device-specific                                                                                                    |
| Mode:            | A                                                                                                    |

# CALCulate<1|2>:STATistics:SCALe:AUTO ONCE

This command optimizes the level setting of the instrument depending on the measured peak power, in order to obtain maximum instrument sensitivity.

To obtain maximum resolution, the level range is set as a function of the measured spacing between peak power and the minimum power for the APD measurement and of the spacing between peak power and mean power for the CCDF measurement. In addition, the probability scale for the number of test points is adapted.

|                 | Subsequent commands have to be synchronized with $*WAI$ , $*OPC$ or $*OPC$ ? to the end of the auto range process which would otherwise be aborted. |
|-----------------|----------------------------------------------------------------------------------------------------|
| Example:        | "CALC:STAT:SCAL:AUTO ONCE;*WAI"<br>'Adapts the level setting for statistical measurements and activates the<br>synchronization.                     |
| Characteristics | *RST value:<br>SCPI: device-specific                                                                                                    |
| Mode:           | A                                                                                                    |

This command is an event and therefore has no \*RST value and no query.

### CALCulate<1|2>:STATistics:SCALe:X:MPOSition 0 ... 100

This command defines the relative X position of the mean power value for the CCDF measurement. The default position is 0% (left corner of the grid). This function is only available if the statistics measurement function CCDF is switched on.

| Example:         | "CALC:STAT:SCAL:X:MPOS 10.0"         |
|------------------|--------------------------------------|
|                  | ' set the mean power position to 10% |
| Characteristics: | *RST value: 0                        |

SCPI: device-specific

Mode:

### CALCulate<1|2>:STATistics:SCALe:X:RANGe 1dB to 200dB

This command defines the level range for the x-axis of the measurement diagram. The setting is identical to the level range setting defined with the command DISPlay:WINDow:TRACe:Y:SCALe.

**Example:** "CALC:STAT:SCAL:X:RANG 20dB"

Characteristics: \*RST value: 100dB SCPI: device-specific

А

А

### CALCulate<1|2>:STATistics:SCALe:X:RLEVel -130dBm to 30dBm

This command defines the reference level for the x-axis of the measurement diagram. The setting is identical to the reference level setting using the command DISPlay:WINDow:TRACe:Y:RLEVel.

With the reference level offset <> 0 the indicated value range of the reference level is modified by the offset.

The unit depends on the setting performed with CALC:UNIT.

Example: "CALC:STAT:SCAL:X:RLEV -60dBm" Characteristics: \*RST value: -20dBm

SCPI: device-specific

Mode: A

### CALCulate<1|2>:STATistics:SCALe:Y:LOWer 1E-9 to 0.1

This command defines the lower limit for the y-axis of the diagram in statistical measurements. Since probabilities are specified on the y-axis, the entered numerical values are dimensionless.

Example: "CALC:STAT:SCAL:Y:LOW 0.001"

| Characteristics: | *RST value: 1E-6      |
|------------------|-----------------------|
|                  | SCPI: device-specific |

А

Mode:

# CALCulate<1|2>:STATistics:SCALe:Y:UNIT PCT | ABS

This command toggles the scaling of y-axis between percentage and absolute.

| Example:         | "CALC:STAT:SCAL:Y:UNIT PCT" 'toggle to percentage |  |
|------------------|---------------------------------------------------|--|
| Characteristics: | *RST value: ABS<br>SCPI: device-specific          |  |
| Mode:            | A                                                 |  |

### CALCulate<1|2>:STATistics:SCALe:Y:UPPer 1E-8 to 1.0

This command defines the upper limit for the y-axis of the diagram in statistical measurements. Since probabilities are specified on the y-axis, the entered numerical values are dimensionless.

Example: "CALC:STAT:Y:UPP 0.01"

Characteristics: \*RST value: 1.0 SCPI: device-specific

A

# 6.5.10 CALCulate:THReshold Subsystem

The CALCulate:THReshold subsystem controls the threshold value for the maximum/minimum search of markers. The measurement windows are selected by CALCulate 1 (screen A) or 2 (screen B).

CALCulate<1|2>:THReshold MINimum to MAXimum (depending on current unit)

This command defines the threshold value for the maximum/minimum search of markers with marker search functions MAX PEAK, NEXT PEAK, etc. in the selected measurement window. The associated display line is automatically switched on.

| Example:         | "CALC:THR -82DBM"<br>'Sets the threshold value for screen A to -82 dBm. |
|------------------|-------------------------------------------------------------------------|
| Characteristics: | *RST value: - (STATe to OFF)<br>SCPI: device-specific                   |
| Mode:            | А                                                                       |

# CALCulate<1|2>:THReshold:STATe ON | OFF

А

This command switches on or off the threshold line in the selected measurement window. The unit depends on the setting performed with CALC:UNIT.

| Example:         | "CALC2:THR:STAT ON"<br>'Switches on the threshold line in screen B. |
|------------------|---------------------------------------------------------------------|
| Characteristics: | *RST value: OFF<br>SCPI: device-specific                            |

CALCulate Subsystem

# 6.5.11 CALCulate:TLINe Subsystem

The CALCulate:TLINe subsystem controls the settings for the time lines. The measurement windows are selected by CALCulate 1 (screen A) or 2 (screen B).

# CALCulate<1|2>:TLINe<1|2> 0 to 1000s

This command defines the position of the time lines.

The time lines mark the times specified in the measurement window. Time lines are only available with SPAN = 0.

Example: "CALC:TLIN 10ms"

Characteristics: \*RST value: - (STATe auf OFF) SCPI: device-specific

Mode: A-T

# CALCulate<1|2>:TLINe<1|2>:STATe ON | OFF

This command switches the time line on or off.

Example: "CALC:TLIN2:STAT ON"

Characteristics: \*RST value: OFF SCPI: device-specific

Mode: A-T

# 6.5.12 CALCulate:UNIT Subsystem

The CALCulate:Unit subsystem defines the units for power measurement settings.

CALCulate<1|2>:UNIT:POWer DBM | V | A | W | DBPW | WATT | DBUV | DBMV | VOLT | DBUA | AMPere | DBPT | DBUV\_M | DBUA\_M

This command selects the unit for power in the selected measurement window.

- Example: "CALC:UNIT:POW DBM" 'Sets the power unit for screen A to dBm.
- Characteristics: \*RST value: dBm SCPI: device-specific

А

CALibration Subsystem

# 6.6 CALibration Subsystem

The commands of the CALibration subsystem determine the data for system error correction in the instrument.

# CALibration:ABORt

This command aborts the acquisition of correction data and restores the last complete correction data set.

Example: "CAL:ABOR"

Characteristics: \*RST value: -SCPI: device-specific

А

Mode:

This command is an event and therefore has no \*RST value and no query.

# CALibration[:ALL]?

This command initiates the acquisition of system error correction data. A "0" is returned if the acquisition was successful.

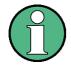

During the acquisition of correction data, the instrument does not accept any remote control commands, except

\*RST

CALibration:ABORt

In order to recognize when the acquisition of correction data is completed, the MAV bit in the status byte can be used. If the associated bit is set in the Service Request Enable Register, the instrument generates a service request after the acquisition of correction data has been completed.

| Example:         | "* <sub>CLS</sub> "<br>' Resets the status management.                                                |
|------------------|----------------------------------------------------------------------------------------------------|
|                  | "*SRE_16"<br>'Enables MAV bit in the Service Request Enable Register.                                 |
|                  | " $\star_{\rm CAL?}$ " 'Starts the correction data recording and then a service request is generated. |
| Characteristics: | *RST value: -<br>SCPI: conform                                                                        |
| Mode:            | Α                                                                                                    |

### CALibration:RESult?

This command outputs the results of the correction data acquisition. The lines of the result table (see chapter "Instrument Functions", section "Recording the Correction Data – CAL Key" on page 4.49) are output as string data separated by commas:

Return value: "Total Calibration Status: PASSED", "Date (dd/mm/yyyy): 12/07/2006", "Time: 16:24:54", "Runtime:00.06"

Example: "CAL:RES?"

Characteristics: \*RST value: --SCPI: device-specific

Mode: A

### CALibration:STATe ON | OFF

This command determines whether the current calibration data are taken into account by the instrument (ON) or not (OFF).

- Example: "CAL:STAT OFF" 'Sets up the instrument to ignore the calibration data.
- Characteristics: \*RST value: -SCPI: conform

Mode: A

# 6.7 DIAGnostic Subsystem

The DIAGnostic subsystem contains the commands which support instrument diagnostics for maintenance, service and repair. In accordance with the SCPI standard, all of these commands are device-specific.

The measurement windows are selected by DIAGnostic1 (screen A) or DIAGnostic2 (screen B).

# DIAGnostic<1|2>:SERVice:CSOource[:POWer] <numeric\_value>

This command switches the level of the 128 MHz reference signal source between 0 dBm and -30 dBm in the selected measurement window.

**Example:** "DIAG:SERV:CSO 0DBM"

Characteristics: \*RST value: -30 dBm SCPI: device-specific

А

Mode:

# DIAGnostic<1|2>:SERVice:HWINfo?

This command queries the contents of the module info table. Table lines are output as string data and are separated by commas.

"<component 1>|<serial #>|<order #>|<model>|<HWC>|<rev>|<sub rev>",
"<component 2>|<serial #>|<order #>|<model>|<HWC>|<rev>|<sub rev>", ...

The individual columns of the table are separated from each other by '|'.

The numeric suffix <1|2> is ignored with this command.

**Example:** "DIAG:SERV:HWIN?"

Result (shortened):

"RF\_ATTEN\_7|650551/007|1067.7684|02|00|20|04", "IF-FILTER|648158/037|1093.5540|03|01|07|05",

•••

Characteristics: \*RST value: --SCPI: device-specific

А

Mode:

DIAGnostic<1|2>:SERVice:INPut:PULSed:PRATe 10 kHz | 62.5 kHz | 1 MHz | 128 MHz | 640 MHz

This command selects the pulse rate for the pulsed calibration signal in the selected measurement window.

**Example:** "DIAG:SERV:INP:PULS:PRAT 62.5 kHz"

Characteristics: \*RST value: 128 MHz SCPI: device-specific

А

### DIAGnostic<1|2>:SERVice:INPut:PULSed[:STATe] ON | OFF

This command toggles the calibration signal in the selected measurement window between pulsed and non-pulsed.

The selection takes effect only if the RF input has been set to the internal reference signal using the DIAGnostic<1|2>:SERVice:INPut[:SELect] command.

Example: "DIAG:SERV:INP CAL" "DIAG:SERV:INP:PULS ON"

Characteristics: \*RST value: OFF SCPI: device-specific

А

Mode:

### DIAGnostic<1|2>:SERVice:INPut:RECTangle:PRATe <numeric\_value>

This command sets the frequency of the rectangle calibration signal in the selected measurement window (suffix <1|2>).

5 kHz | 31.25 kHz | 50 kHz | 250 kHz | 500 kHz can be set.

Example: "DIAG:SERV:INP:RECT:PRAT 128 MHz"

Characteristics: \*RST value: 5 kHz SCPI: device-specific

А

Mode:

### DIAGnostic<1|2>:SERVice:INPut:RECTangle[:STATe] ON | OFF

This command switches the rectangle calibration signal on or off in the selected measurement window (suffix <1|2>). The setting takes effect only if the RF input is set to the internal reference signal (DIAG: SERV: INP CAL command).

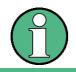

If the rectangle calibration signal is switched on, the pulsed calibration signal is switched off.

| Example: | "DIAG:SERV:INP CAL" |     |
|----------|---------------------|-----|
|          | "DIAG:SERV:INP:RECT | ON" |
|          |                     |     |

Characteristics: \*RST value: OFF SCPI: device-specific

А

Mode:

#### DIAGnostic<1|2>:SERVice:INPut[:SELect] CALibration | RF

This command toggles between the RF input on the front panel and the internal 128 MHz reference signal in the selected measurement window. The level of the 128-MHz signals can be selected by DIAGnostic<1|2>:SERVice:CSOource[:POWer] command.

| Example:         | "DIAG:SERV:INP CAL" ' Selects the internal reference signal. |
|------------------|--------------------------------------------------------------|
| Characteristics: | *RST value: RF<br>SCPI: device-specific                      |
| Mode:            | А                                                            |

### DIAGnostic<1|2>:SERVice:NSOurce ON | OFF

This command switches the 28 V supply of the noise source at the rear panel on or off.

The numeric suffix <1|2> is ignored with this command.

Example: "DIAG:SERV:NSO ON"

Characteristics: \*RST value: OFF SCPI: device-specific

А

Mode:

### DIAGnostic<1|2>:SERVice:SFUNction '<string>'

This command activates a service function which can be selected by indicating the five parameters: function group number, board number, function number, parameter 1 and parameter 2 (see service manual). The contents of the parameter string is identical to the code to be entered in the data entry field of manual operation.

The entry of a service function is accepted only if the system password Level 1 or Level 2 has been entered previously (command: SYSTem:SECurity).

The numeric suffix <1|2> is ignored with this command.

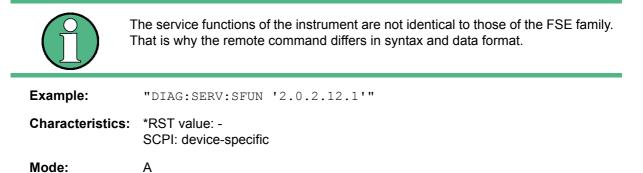

#### DIAGnostic<1|2>:SERVice:STESt:RESult?

This command reads the results of the selftest out of the instrument. The lines of the result table are output as string data separated by commas:

The numeric suffix <1|2> is ignored with this command.

| Parameter:       | "Total Selftest Status: PASSED","Date (dd/mm/yyyy): 09/07/<br>2006<br>TIME: 16:24:54","Runtime: 00:06", |
|------------------|----------------------------------------------------------------------------------------------------|
| Example:         | "DIAG:SERV:STES:RES?"                                                                                   |
| Characteristics: | *RST value:<br>SCPI: device-specific                                                                    |
| Mode:            | A                                                                                                    |

This command is only a query and therefore has no \*RST value.

# 6.8 DISPlay Subsystem

The DISPLay subsystem controls the selection and presentation of textual and graphic information as well as of measurement data on the display.

The measurement windows are selected by WINDow1 (screen A) or WINDow2 (screen B).

### DISPlay: ANNotation: FREQuency ON | OFF

This command switches the x-axis annotation on or off.

| Example:         | "DISP:ANN:FREQ                  | OFF" |
|------------------|---------------------------------|------|
| Characteristics: | *RST value: ON<br>SCPI: conform |      |
| Mode:            | А                               |      |

### DISPlay:CMAP<1...26>:DEFault<1|2>

This command resets the screen colors of all display items to their default settings. Two default settings DEFault1 and DEFault2 are available. The numeric suffix of CMAP is irrelevant.

| Example:         | "DISP:CMAP:DEF2"<br>'Selects default setting 2 for setting the colors. |
|------------------|------------------------------------------------------------------------|
| Characteristics: | *RST value:<br>SCPI: conform                                           |
| Mode:            | A                                                                      |

This command is an event and therefore has no query and no \*RST value.

### DISPlay:CMAP<1...26>:HSL <hue>,<sat>,<lum>

This command defines the color table of the instrument.

Each numeric suffix of CMAP is assigned one or several graphical elements which can be modified by varying the corresponding color setting. The following assignment applies:

| CMAP1  | Background                                      |
|--------|-------------------------------------------------|
| CMAP2  | Grid                                            |
| CMAP3  | Function field + status field + data entry text |
| CMAP4  | Function field LED on                           |
| CMAP5  | Function field LED warn                         |
| CMAP6  | Enhancement label text                          |
| CMAP7  | Status field background                         |
| CMAP8  | Trace 1                                         |
| CMAP9  | Trace 2                                         |
| CMAP10 | Trace 3                                         |
| CMAP11 | Marker                                          |
| CMAP12 | Lines                                           |
| CMAP13 | Measurement status + limit check pass           |
| CMAP14 | Limit check fail                                |
| CMAP15 | Table + softkey text                            |
|        |                                                 |

**DISPlay Subsystem** 

- CMAP16 Table + softkey background
- CMAP17 Table selected field text
- CMAP18 Table selected field background
- CMAP19 Table + data entry field opaque title bar
- CMAP20 Data entry field opaque text
- CMAP21 Data entry field opaque background
- CMAP22 3D shade bright part
- CMAP23 3D shade dark part
- CMAP24 Softkey state on
- CMAP25 Softkey state data entry
- CMAP26 Logo
- Parameter: hue = TINT sat = SATURATION lum = BRIGHTNESS The value range is 0 to 1 for all parameters. Example: "DISP:CMAP2:HSL 0.3,0.8,1.0" 'Changes the grid color.
- Characteristics: \*RST value: --SCPI: conform
- Mode:

А The values set are not changed by \*RST.

DISPlay:CMAP<1...26>:PDEFined BLACk | BLUE | BROWn | GREen | CYAN | RED | MAGenta | YELLow | WHITe | DGRAy | LGRAy | LBLUe | LGREen | LCYan | LRED | LMAGenta

This command defines the color table of the instrument using predefined color values. Each numeric suffix of CMAP is assigned one or several graphical elements which can be modified by varying the corresponding color setting.

The same assignment as for DISPlay:CMAP<1...26>:HSL applies.

Example: "DISP:CMAP2:PDEF GRE"

Characteristics: \*RST value: --SCPI: conform

Mode:

А The values set are not changed by \*RST.

### DISPlay:FORMat SINGle | SPLit

This command switches the measurement result display between FULL SCREEN and SPLIT SCREEN. The coupling of settings between screen A and screen B can be selected with the command INSTrument:COUPle.

In full-screen display the active measurement window can be selected with DISPlay:WINDow<1|2>: SELect.

| Example: | "DISP:FORM SPL"                                 |
|----------|-------------------------------------------------|
|          | 'Switches the display to 2 measurement windows. |

Characteristics: \*RST value: SINGle SCPI: device-specific

Mode: A

### DISPlay:LOGO ON | OFF

This command switches the company logo on the screen on or off.

Example: "DISP:LOGO OFF"

Characteristics: \*RST value: ON SCPI: device-specific

А

Mode:

### DISPlay:PSAVe:HOLDoff 1 to 60

This command sets the hold off time for the power-save mode of the display. The available value range is 1 to 60 minutes, the resolution 1 minute. The entry is dimensionless.

Example: "DISP:PSAV:HOLD 30"

Characteristics: \*RST value: 15 SCPI: device-specific

А

Mode:

# DISPlay:PSAVe[:STATe] ON | OFF

This command switches on or off the power-save mode of the display. With the power-save mode activated the display including backlight is completely switched off after the elapse of the response time (see command DISPlay: PSAVe:HOLDoff).

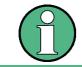

This mode is recommended for preserving the display especially if the instrument is exclusively operated via remote control.

| Example:         | "DISP:PSAVe ON"<br>'Switches on the power-save mode. |
|------------------|------------------------------------------------------|
| Characteristics: | *RST value: OFF<br>SCPI: device-specific             |
| Mode:            | A                                                    |

### DISPlay[:WINDow<1|2>]:ACTive?

This command returns the active measurement window. The numeric response has following meaning:

- 1 Screen A
- 2 Screen B
- 3 Screen C
- 4 Screen D

| Example:         | "DISP:WIND:ACT?" returns the active window |
|------------------|--------------------------------------------|
| Characteristics: | *RST value:<br>SCPI: device-specific       |

А

Mode:

The numeric suffix at WINDow<1|2> is irrelevant.

### DISPlay[:WINDow<1|2>]:SELect

This command selects the active measurement window. WINDow1 corresponds to SCREEN A, WINDow2 to SCREEN B.

In full screen mode, the measurements are only performed in the active measurement window. Measurements are therefore initiated in the active window and result queries (marker, trace data and other results) answered also in the active window.

Initiating measurements and querying results in the inactive window yields an error message (execution error).

In split screen mode, the selection of the active window for result queries is irrelevant.

In full screen mode, settings can also be performed in the inactive measurement window. They become effective as soon as the corresponding window becomes active.

Example: "DISP:WIND2:SEL" 'Selects screen B as active measurement window.

Characteristics: \*RST value: SCREEN A active SCPI: device-specific

Mode:

This command is an event and therefore has no query.

### DISPlay[:WINDow<1|2>]:SIZE LARGe | SMALI

Α

This command switches the measurement window for channel and adjacent channel power measurements to full screen or half screen. Only "1" is allowed as a numerical suffix.

| Example:         | "DISP:WIND1:SIZE LARG"<br>'Switches the measurement window to full screen. |
|------------------|----------------------------------------------------------------------------|
| Characteristics: | *RST value: SMALI<br>SCPI: device-specific                                 |
| Mode:            | A                                                                          |

### DISPlay[:WINDow<1|2>]:TEXT[:DATA] <string>

This command defines a comment (max. 20 characters) which can be displayed on the screen in the selected measurement window.

Example: "DISP:WIND2:TEXT 'Noise Measurement'" 'Defines the title for screen B

Characteristics: \*RST value: "" (empty) SCPI: conform

А

Mode:

#### DISPlay[:WINDow<1|2>]:TEXT:STATe ON | OFF

This command switches on or off the display of the comment (screen title) in the selected measurement window.

Example: "DISP:TEXT:STAT ON" 'Switches on the title of screen B.

Characteristics: \*RST value: OFF SCPI: conform

А

Mode:

### DISPlay[:WINDow<1|2>]:TIME ON | OFF

This command switches on or off the screen display of date and time. The numeric suffix in WINDow<1| 2> is irrelevant.

Example: "DISP:TIME ON"

Characteristics: \*RST value: OFF SCPI: device-specific

A

Mode:

### DISPlay[:WINDow<1|2>]:TRACe<1...3>:CLEar

This command clears all active traces.

Clearing all traces is useful, e.g. when you perform a peak search using the current trace buffer before the end of the sweep. The search is not influenced by the part of the trace that has not yet been updated.

The numeric suffix at TRACe is irrelevant.

This command is an event and therefore has no query.

| Example: | "*RST"<br>'Preset the R&S FSG.                                                                              |
|----------|----------------------------------------------------------------------------------------------------|
|          | "FREQ:CENT 1GHZ"<br>"FREQ:SPAN 100MHZ"<br>"SWE:TIME 5 s"<br>'set the center frequency, span and sweep time. |
|          | "DISP:TRAC1:MODE MAXH"<br>"DISP:TRAC2:MODE WRIT"<br>'set the trace mode for trace 1 and trace 2.            |

**DISPlay Subsystem** 

"INIT:CONT OFF" 'select single sweep mode

"DISP:TRAC:CLE" 'clear all traces.

"INIT: IMM" 'start the sweep.

Characteristics: \*RST value: --SCPI: device-specific

Α

Mode:

DISPlay[:WINDow<1|2>]:TRACe<1...3>:MODE WRITe | VIEW | AVERage | MAXHold | MINHold

This command defines the type of display and the evaluation of the traces in the selected measurement window. WRITE corresponds to the Clr/Write mode of manual operation.

The trace is switched off (= BLANK in manual operation) with the DISPlay[:WINDow<1|2>]: TRACe<1...3>[:STATe] command.

The number of measurements for AVERage, MAXHold and MINHold is defined with the [SENSe<1|2>: ]AVERage:COUNt or [SENSe<1|2>:]SWEep:COUNt command.

Synchronization to the end of the indicated number of measurements is only possible in single-sweep mode.

If calculation of average values is active, selection between logarithmic and linear averaging is possible. For more detail see command [SENSe<1|2>:]AVERage:TYPE.

 Example:
 "INIT: CONT OFF"

 'Switching to single-sweep mode.

 "SWE:COUN 16"

 'Sets the number of measurements to 16.

 "DISP:WIND1:TRAC3:MODE MAXH"

 'Switches on the calculation of the for trace 3 in screen A.

 "INIT; \*WAI"

 'Starts the measurement and waits for the end of the 16 sweeps.

 Characteristics:
 \*RST value: WRITe for TRACe1, STATe OFF for TRACe2/3 SCPI: device-specific

 Mode:
 A

#### DISPlay[:WINDow<1|2>]:TRACe<1...3>:MODE:HCONtinuous ON | OFF

This command specifies whether or not the traces with peak or minimum value detection are reset after specific parameter changes.

Usually the measurement must be restarted after a parameter change, before an evaluation of the measurement results is performed (e.g. with a marker). In cases in which a change causes a compulsory new measurement, the trace is automatically reset in order to prevent erroneous measurements of previous measurement results (e.g. when the span changes). For applications in which this behavior is not desired, this mechanism can be switched off.

**Parameter:** OFF: The traces are reset after specific parameter changes.

ON: The reset mechanism is switched off.

**DISPlay Subsystem** 

| Example:         | "DISP:WIND1:TRAC3:MODE:HCON ON"<br>'The reset mechanism is switched off for measurement window 1. |
|------------------|---------------------------------------------------------------------------------------------------|
| Characteristics: | *RST value: OFF<br>SCPI: device-specific                                                          |
| Mode:            | A                                                                                                 |

# DISPlay[:WINDow<1|2>]:TRACe<1...3>[:STATe] ON | OFF

This command switches on or off the display of the corresponding trace in the selected measurement window.

| Example:         | "DISP:WIND1:TRAC3 ON"                                         |
|------------------|---------------------------------------------------------------|
| Characteristics: | *RST value: ON for TRACe1, OFF for TRACe2 and 3 SCPI: conform |
| Mode:            | A                                                             |

### DISPlay[:WINDow<1|2>]:TRACe<1...3>:X:SPACing LINear | LOGarithmic

This command toggles between linear and logarithmic display.

| Example:         | "DISP:TRAC:X:SPAC                       | LIN" |
|------------------|-----------------------------------------|------|
| Characteristics: | *RST value: LOGarithmi<br>SCPI: conform | с    |

А

Mode:

The numeric suffix in TRACe<1...3> is irrelevant.

### DISPlay[:WINDow<1|2>]:TRACe<1...3>:Y[:SCALe] 10dB to 200dB

This command defines the display range of the y-axis (level axis) in the selected measurement window with logarithmic scaling (DISPlay[:WINDow<1|2>]:TRACe<1...3>:Y:SPACing). For linear scaling, the display range is fixed and cannot be modified. The numeric suffix at TRACe<1...3> is irrelevant.

Example: "DISP:TRAC:Y 110dB"

Characteristics: \*RST value: 100dB SCPI: device-specific

А

Mode:

# DISPlay[:WINDow<1|2>]:TRACe<1...3>:Y[:SCALe]:MODE ABSolute | RELative

This command defines the scale type of the y-axis (absolute or relative) in the selected measurement window. SYSTem:DISPlay is set to OFF, this command has no immediate effect on the screen. The numeric suffix in TRACe<1...3> is irrelevant.

 

 Example:
 "DISP:TRAC:Y:MODE REL"

 Characteristics:
 \*RST value: ABS SCPI: device-specific

 Mode:
 A

# DISPlay[:WINDow<1|2>]:TRACe<1...3>:Y[:SCALe]:RLEVel -130dBm to 30dBm

This command defines the reference level in the selected measurement window. Depending on the coupling of the measurement windows, it is valid for both screens or only for the selected measurement window (INSTrument:COUPle). The unit depends on the setting defined with the CALCulate<1|2>: UNIT:POWer command.

The numeric suffix at TRACe<1...3> is irrelevant.

If the reference level offset is not 0 (DISPlay[:WINDow<1|2>]:TRACe<1...3>:Y[:SCALe]:RLEVel: OFFSet), the indicated value range of the reference level is modified by the offset.

**Example:** "DISP:TRAC:Y:RLEV -60"

| Characteristics: | *RST value: -20 |
|------------------|-----------------|
|                  | SCPI: conform   |
|                  |                 |

Mode: A

# DISPlay[:WINDow<1|2>]:TRACe<1...3>:Y[:SCALe]:RLEVel:OFFSet -200dB to 200dB

This command defines the offset of the reference level in the selected measurement window.

Depending on the coupling of the measurement windows, it is valid for both screens or only for the selected measurement window (INSTrument:COUPle).

The numeric suffix at TRACe<1...3> is irrelevant.

**Example:** "DISP:TRAC:Y:RLEV:OFFS -10dB"

Characteristics: \*RST value: 0dB SCPI: conform

А

Mode:

# DISPlay[:WINDow<1|2>]:TRACe<1...3>:Y:SPACing LINear | LOGarithmic | LDB

This command toggles between linear and logarithmic display in the selected measurement window. On a linear scale, switch over between the unit % (command DISP:WIND:TRAC:Y:SPAC LIN) and the unit dB (command DISP:WIND:TRAC:Y:SPAC LDB) is also possible.

If the FM demodulator (R&S FS-K7) is active and result display AF spectrum of FM, AM or PM is selected, only the parameters LINear and LOGarithmic are permissible.

The numeric suffix in TRACe<1...3> is irrelevant.

**Example:** "DISP:TRAC:Y:SPAC LIN"

Characteristics: \*RST value: LOGarithmic SCPI: conform

Α

**DISPlay Subsystem** 

# DISPlay[:WINDow<1|2>]:TRACe<1...3>:Y:UNIT?

This command returns the Y unit that has been set.

This command is only a query and has the \*RST value from the UNIT:POWer command.

The numeric suffix in TRACe<1...3> has no significance.

**Example:** "DISP:WIND1:TRAC:Y:UNIT?"

Characteristics: \*RST value: DBM SCPI: device-specific

Mode: A

# 6.9 FORMat Subsystem

The FORMat subsystem specifies the data format of the data transmitted from and to the instrument.

FORMat[:DATA] ASCii | REAL | UINT [, 8 | 32]

This command specifies the data format for the data transmitted from the instrument to the control PC.

The format settings are valid for the binary transmission of trace data (see also TRACe[:DATA]).

| Example:         | "FORM REAL, 32"   |
|------------------|-------------------|
|                  | "FORM ASC"        |
|                  | "FORM UINT,8"     |
| Characteristics: | *RST value: ASCii |

SCPI: conform

А

Mode:

The data format is either ASCII or one of the formats REAL. ASCII data are transmitted in plain text, separated by commas. REAL data are transmitted as 32-bit IEEE 754 floating-point numbers in the "definite length block format".

The FORMat command is valid for the transmission of trace data. The data format of trace data received by the instrument is automatically recognized, regardless of the format which is programmed.

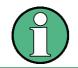

Incorrect format setting will result in numerical conversion, which may lead to incorrect results.

#### FORMat: DEXPort: DSEParator POINt | COMMA

А

This command defines which decimal separator (decimal point or comma) is to be used for outputting measurement data to the file in ASCII format. Different languages of evaluation programs (e.g. Microsoft Excel) can thus be supported.

| Example: | "FORM:DEXP:DSEP POIN                  |
|----------|---------------------------------------|
|          | 'Sets the decimal point as separator. |

**Characteristics:** \*RST value: -- (factory setting is POINt; \*RST does not affect setting) SCPI: device-specific

Mode:

# 6.10 HCOPy Subsystem

The HCOPy subsystem controls the output of display information for documentation purposes on output devices or files. The instrument allows two independent printer configurations which can be set separately with the numeric suffix <1|2>.

### **HCOPy:ABORt**

This command aborts a running hardcopy output.

| Example: "HCC | P:ABOR" |
|---------------|---------|
|---------------|---------|

Characteristics: \*RST value: -SCPI: conform

А

Mode:

This command is an event and therefore has no \*RST value and no query.

### HCOPy:CMAP<1...26>:DEFault<1|2|3>

This command resets the colors for a hardcopy to the selected default settings. DEFault1(SCREEN COLORS, but background white), DEFault2 (OPTIMIZED COLOR SET) and DEFault3 (USER DEFINED). The numeric suffix in CMAP is not significant.

| Example: | "HCOP:CMAP:DEF2"                                                   |
|----------|--------------------------------------------------------------------|
|          | 'selects OPTIMIZED COLOR SET for the color settings of a hardcopy. |

| Characteristics: | *RST value:   |
|------------------|---------------|
|                  | SCPI: conform |

А

Mode:

This command is an event and therefore has no query and no \*RST value.

#### HCOPy:CMAP<1...26>:HSL <hue>,<sat>,<lum>

This command defines the color table in USER DEFINED COLORS mode.

To each numeric suffix of CMAP is assigned one or several picture elements which can be modified by varying the corresponding color setting. The following assignment applies:

| CMAP1  | Background                                      |
|--------|-------------------------------------------------|
| CMAP2  | Grid                                            |
| CMAP3  | Function field + status field + data entry text |
| CMAP4  | Function field LED on                           |
| CMAP5  | Function field LED warn                         |
| CMAP6  | Enhancement label text                          |
| CMAP7  | Status field background                         |
| CMAP8  | Trace 1                                         |
| CMAP9  | Trace 2                                         |
| CMAP10 | Trace 3                                         |
| CMAP11 | Marker                                          |
| CMAP12 | Lines                                           |
| CMAP13 | Measurement status + limit check pass           |
| CMAP14 | Limit check fail                                |

**HCOPy Subsystem** 

- CMAP15 Table + softkey background CMAP16 Table + softkey text CMAP17 Table selected field text CMAP18 Table selected field background CMAP19 Table + data entry field opaque title bar CMAP20 Data entry field opaque text CMAP21 Data entry field opaque background CMAP22 3D shade bright part CMAP23 3D shade dark part CMAP24 Softkey state on CMAP25 Softkey state data entry CMAP26 Logo Parameter: hue = tint sat = saturation lum = brightness The value range is 0 to 1 for all parameters Example: "HCOP:CMAP2:HSL 0.3,0.8,1.0" 'Changes the grid color.
- Characteristics: \*RST value: --SCPI: conform

#### Mode:

А The values set are not changed by \*RST.

HCOPy:CMAP<1...26>:PDEFined BLACk | BLUE | BROWn | GREen | CYAN | RED | MAGenta | YELLow | WHITe | DGRAy | LGRAy | LBLUe | LGREen | LCYan | LRED | LMAGenta

This command defines the color table in USER DEFINED COLORS using predefined color values. To each numeric suffix of CMAP is assigned one or several picture elements which can be modified by varying the corresponding color setting. The same assignment as for :HCPOy:CMAP<1...26>:HSL applies

Example: "HCOP:CMAP2:PDEF GRE"

Characteristics: \*RST value: --SCPI: conform

Mode:

The values set are not changed by \*RST.

Α

#### HCOPy:DESTination<1|2> <string>

This command selects the printer output medium (Disk, Printer or Clipboard) associated with configuration 1 or 2.

| $\left( \right)$    | The type of instrument is selected with SYSTem:COMMunicate:PRINter:<br>SELect, which will automatically select a default output medium. Therefore the<br>command HCOPy:DESTination should always be sent after setting the device<br>type. |
|---------------------|----------------------------------------------------------------------------------------------------|
| Parameter:          | <string>::= 'SYST:COMM:GPIB'   'SYST:COMM:SER'   'SYST:COMM:CENT'  <br/>'MMEM'   'SYST:COMM:PRIN'   'SYST:COMM:CLIP'</string>                                                                                                    |
|                     | 'MMEM': Directs the hardcopy to a file. Command MMEM:NAME ' <file_name>' defines the file name. All formats can be selected for HCOPy:DEVice:LANGuage.</file_name>                                                                         |
|                     | 'SYST:COMM:PRIN': Directs the hardcopy to the printer. The printer is selected<br>with command SYSTEM:COMMunicate:PRINter:SELect.<br>GDI should be selected for HCOPy:DEVice:LANGuage.                                                     |
|                     | 'SYST:COMM:CLIP': Directs the hardcopy to the clipboard. EWMF should be selected for HCOPy:DEVice:LANGuage.                                                                                                    |
| Example:            | "SYST:COMM:PRIN:SEL2 'LASER on LPT1'" 'Selects the printer and output medium for device 2                                                                                                    |
|                     | "HCOP:DEST2 'SYST:COMM:PRIN'"<br>'Selects the printer interface as device 2.                                                                                                    |
| Characteristics:    | *RST value: -<br>SCPI: conform                                                                                                    |
| Mode:               | A                                                                                                    |
| This service and is | an event and therefore has no *DCT value and no guany                                                                                                    |

This command is an event and therefore has no \*RST value and no query.

#### HCOPy:DEVice:COLor ON|OFF

This command selects between color and monochrome hardcopy of the screen.

Example: "HCOP:DEV:COL ON"

Characteristics: \*RST value: OFF SCPI: conform

Mode: A

**HCOPy Subsystem** 

#### HCOPy:DEVice:LANGuage<1|2> GDI | WMF | EWMF | BMP

This command determines the data format for the printed output.

 Parameter:
 GDI (Graphics Device Interface): Default format for output to a printer that has been configured under Windows. Must be selected for output to the printer interface (HCOPy:DEVice 'SYST:COMM:PRIN'). Can be used for output to a file (HCOPy:DEVice 'SYST:COMM:MMEM'). The printer driver that was configured under Windows is used to generate a file format that is specific to the printer. GDI is available only for HCOPY:MODE SCReen.

WMF (WINDOWS Metafile) and EWMF (Enhanced Metafile Format): Data formats for output to files which can be directly processed at a later point in time for documentation purposes using suitable software. WMF can be used only for output to a file (HCOPy:DEVice 'SYST:COMM:MMEM'), EWMF can also be used for output to the clipboard (HCOPy:DEVice 'SYST:COMM:CLIP').

BMP (Bitmap): Data format, exclusively for output to files (HCOPy:DEVice 'SYST:COMM:MMEM').

BMP is available only for HCOPY:MODE SCReen.

Example: "HCOP:DEV:LANG WMF"

Characteristics: \*RST value: -SCPI: conform

А

Mode:

#### HCOPy[:IMMediate<1|2>]

This command starts a hardcopy output. The numeric suffix selects which printer configuration (1 or 2) is to be used for the hardcopy output. If there is no suffix, configuration 1 is automatically selected.

Example: "HCOP"

"HCOPy: IMM1" 'Starts the hardcopy output to device 1 (default).

"HCOPy: IMM2" 'Starts the output to device 2.

Characteristics: \*RST value: -SCPI: conform

A

Mode:

This command is an event and therefore has no \*RST value and no query.

#### HCOPy:ITEM:ALL

This command selects the complete screen to be output.

The hardcopy output is always provided with comments, title, time and date. As an alternative to the whole screen, only traces (commands 'HCOPy:ITEM:WINDow:TRACe:STATE ON') or tables (command 'HCOPy:ITEM:WINDow:TABLe:STATE ON') can be output.

Example: "HCOP:ITEM:ALL" Characteristics: \*RST value: -

Α

SCPI: conform

Mode:

**HCOPy Subsystem** 

#### HCOPy:ITEM:WINDow<1|2>:TABle:STATe ON | OFF

This command selects the output of the currently displayed tables.

**Example:** "HCOP:ITEM:WIND:TABL:STAT ON"

Characteristics: \*RST value: OFF SCPI: device-specific

А

Mode:

The command HCOPy:DEVice:ITEM:WINDow<1|2>:TABle:STATe OFF as well as command HCOPy:DEVice:ITEM:ALL enables the output of the whole screen.

### HCOPy:ITEM:WINDow<1|2>:TEXT <string>

This command defines the comment text for measurement window 1 or 2 for printout, with a maximum of 100 characters; line feed by means of character @).

**Example:** "HCOP:ITEM:WIND2:TEXT 'comment'"

Characteristics: \*RST value: -SCPI: device-specific

А

Mode:

### HCOPy:ITEM:WINDow<1|2>:TRACe:STATe ON | OFF

This command selects the output of the currently displayed trace.

**Example:** "HCOP:ITEM:WIND:TRACe:STAT ON"

Characteristics: \*RST value: OFF SCPI: device-specific

А

Mode:

The command HCOPy:ITEM:WINDow<1|2>:TRACe:STATE OFF as well as command HCOPy: ITEM:ALL enables the output of the whole screen.

#### HCOPy:PAGE:ORIentation<1|2> LANDscape | PORTrait

The command selects the format of the output (portrait and landscape) (hardcopy unit 1 or 2).

|                  | The command is only available provided that the output device "printer" (HCOP: DEST 'SYST:COMM:PRIN') has been selected. |
|------------------|----------------------------------------------------------------------------------------------------|
| Example:         | "HCOP:PAGE:ORI LAND"                                                                                                    |
| Characteristics: | *RST value: -<br>SCPI: conform                                                                                           |
| Mode:            | A                                                                                                    |

# 6.11 INITiate Subsystem

The INITiate subsystem controls the init-measurement function in the selected measurement window. The measurement windows are assigned to INITiate1 (screen A) and INITiate2 (screen B).

#### INITiate<1|2>:CONMeas

This command continues a stopped measurement at the current position in single-sweep mode. The function is useful especially for trace functions MAXHold, MINHold and AVERage if the previous results are not to be cleared with Sweep Count > 0 or Average Count > 0 on restarting the measurement (INIT:IMMediate resets the previous results on restarting the measurement).

The single-sweep mode is automatically switched on. Synchronization to the end of the indicated number of measurements can then be performed with the command \*OPC, \*OPC? or \*WAI. In the continuous-sweep mode, synchronization to the sweep end is not possible since the overall measurement "never" ends.

Example: "INIT2:CONT OFF" 'Switches to single-sweep mode. "DISP:WIND:TRAC:MODE AVER

'Switches on trace averaging.

"SWE:COUN 20" Setting the sweep counter to 20 sweeps.

"INIT2; \*WAI" 'Starts the measurement and waits for the end of the 20 sweeps.

"INIT2:CONM; \*WAI" 'Continues the measurement (next 20 sequences) and waits for the end.

Characteristics: \*RST value: -SCPI: device-specific

А

Mode:

This command is an event and therefore has no \*RST value and no query.

## INITiate<1|2>:CONTinuous ON | OFF

This command determines whether the trigger system is continuously initiated (continuous) or performs single measurements (single).

In analyzer mode, this setting refers to the sweep sequence (switching between continuous/single sweep).

Example: "INIT:CONT OFF" 'Switches the sequence in screen B to single sweep.

> "INIT:CONT ON" 'Switches the sequence to continuous sweep.

Characteristics: \*RST value: ON SCPI: conform

Α

Mode:

**INITiate Subsystem** 

#### INITiate<1|2>:DISPlay ON | OFF

This command configures the behavior of the display during a single sweep.

The numeric suffix of INITiate is irrelevant with this command.

| Parameter:       | OFF: the display is switched off during the measurement, ON: the display is switched on during the measurement. |
|------------------|----------------------------------------------------------------------------------------------------|
| Example:         | "INIT2:CONT OFF" 'Switches to single-sweep mode                                                                 |
|                  | "INIT2:DISP OFF"<br>'Sets the display behavior to OFF                                                           |
|                  | "INIT2; *WAI"<br>'Starts the measurement with display switched off.                                             |
| Characteristics: | *RST value: ON<br>SCPI: device-specific                                                                         |

Mode:

А

А

#### INITiate<1|2>:ESPectrum

This command starts a Spectrum Emission Mask measurement. The measurement can be stopped in continuous sweep mode with ABORt.

| Example:         | "SENS:SWE:MODE ESP"             |
|------------------|---------------------------------|
|                  | ' activates the SEM measurement |
|                  | "INIT:CONT OFF"                 |
|                  | ' Set to Single Sweep           |
|                  | "INIT:ESP"                      |
|                  | ' Starts a SEM measurement      |
| Characteristics: | *RST value:-                    |

SCPI: device-specific

Mode:

#### INITiate<1|2>[:IMMediate]

The command initiates a new sweep in the indicated measurement window.

With Sweep Count > 0 or Average Count > 0, this means a restart of the indicated number of measurements. With trace functions MAXHold, MINHold and AVERage, the previous results are reset on restarting the measurement.

In single-sweep mode, synchronization to the end of the indicated number of measurements can be achieved with the command \*OPC, \*OPC? or \*WAI. In continuous-sweep mode, synchronization to the sweep end is not possible since the overall measurement never ends.

Example: "INIT2:CONT OFF" 'Switches to single-sweep mode. "DISP:WIND:TRAC:MODE AVER 'Switches on trace averaging. "SWE:COUN 20" Setting the sweep counter to 20 sweeps. "INIT2;\*WAI" 'Starts the measurement and waits for the end of the 20 sweeps.

**INITiate Subsystem** 

| Characteristics: | *RST value: - |
|------------------|---------------|
|                  | SCPI: conform |

А

#### Mode:

This command is an event and therefore has no \*RST value and no query.

# INITiate<1|2>:SPURious

This command starts a new spurious measurement.

| Example:         | "INIT:CONT OFF"<br>'switches to single-sweep mode                                          |
|------------------|--------------------------------------------------------------------------------------------|
|                  | "INIT:SPUR; *WAI"<br>'starts the measurement by waiting for the end of the 20 measurements |
| Characteristics: | *RST value: -<br>SCPI: device-specific                                                     |
| Mode:            | A                                                                                          |

# 6.12 INPut Subsystem

The INPut subsystem controls the input characteristics of the RF inputs of the instrument. The measurement windows are assigned to INPut1 (screen A) and INPut2 (screen B).

### INPut<1|2>:ATTenuation 0 to 75dB

This command programs the input attenuator. To protect the input mixer against damage from overloads, the setting 0 dB can be obtained by entering numerals, not by using the command DEC.

The step width is 5 dB, the range is 0 dB to .. 75 dB.

In analyzer mode, the attenuation set on the step attenuator is coupled to the reference level of the instrument. If the attenuation is programmed directly, the coupling to the reference level is switched off.

| Example:         | "INP:ATT 40dB"<br>'Sets the attenuation on the attenuator to 40 dB and switches off the coupling to the reference level. |
|------------------|----------------------------------------------------------------------------------------------------|
| Characteristics: | *RST value: 10 dB (AUTO is set to ON)<br>SCPI: conform                                                                   |
| Mode:            | A                                                                                                    |

### INPut<1|2>:ATTenuation:AUTO ON | OFF

This command automatically couples the input attenuation to the reference level (state ON) or switches the input attenuation to manual entry (state OFF). The minimum input attenuation set with the coupling switched on is 10 dB (with electronic attenuator option: 5 dB).

 Example:
 "INP:ATT:AUTO ON"

 'Couples the attenuation set on the attenuator to the reference level.

 Characteristics:
 \*RST value: ON SCPI: conform

Mode:

#### INPut<1|2>:ATTenuation:PROTection:RESet

А

The R&S FSG is equipped with an overload protection mechanism. This mechanism becomes active as soon as the power at the input mixer exceeds a value of 27 dBm. It ensures that the connection between RF input and input mixer is cut off.

The command resets the attenuator into the state that it had before the overload condition was detected. It re-connects the RF input with the input mixer.

| $\bigcirc$     | This command comes into effect only if the reason for the overload condition has been eliminated. Otherwise the connection between RF input and input mixer is left open. |
|----------------|----------------------------------------------------------------------------------------------------|
| Example:       | "INP:ATT:PROT:RES"                                                                                                    |
| Characteristic | s: *RST value:<br>SCPI: device-specific                                                                                                    |
| Mode:          | A                                                                                                    |

This command is an event and therefore has no query and no \*RST value.

## **INPut:COUPling** AC | DC

This command switches the input coupling of the RF input between AC and DC.

Example: "INP:COUP DC" Characteristics: \*RST value: AC SCPI: conform

Α

Mode:

#### INPut<1|2>:EATT 0 to 30dB

This command programs the attenuation of the electronic input attenuator. The attenuation can be varied in 5 dB steps from 0 to 30 dB. Other entries are rounded to the next lower integer value. If the attenuation is programmed directly, the coupling to the reference level is switched off.

If the defined reference level cannot be set with the given RF attenuation, this level is adapted to the maximum possible value.

The electronic attenuator is switched off in the default state.

| Example:         | "INP:EATT:STAT ON"<br>'Switches the electronic attenuator into the signal path.                                                      |
|------------------|----------------------------------------------------------------------------------------------------|
|                  | "INP:EATT 15dB"<br>'Sets the attenuation of the electronic attenuator to 15 dB and switches off the coupling to the reference level. |
| Characteristics: | *RST value: 0 dB (state is set to OFF)<br>SCPI: device-specific                                                                      |
| Mode:            | A                                                                                                    |

The command is only available with the electronic attenuator option B25.

#### INPut<1|2>:EATT:AUTO ON | OFF

This command automatically couples the electronic input attenuation to the reference level and the attenuation of the mechanical attenuator (state ON) or switches the input attenuation to manual entry (state OFF).

| Example:                                                                | "INP:EATT:STAT ON"<br>'Switches the electronic attenuator into the signal path.                     |  |
|-------------------------------------------------------------------------|----------------------------------------------------------------------------------------------------|--|
|                                                                         | "INP:EATT:AUTO ON"<br>'Couples the attenuation of the electronic attenuator to the reference level. |  |
| Characteristics:                                                        | *RST value: ON<br>SCPI: device-specific                                                             |  |
| Mode:                                                                   | A                                                                                                   |  |
| The command is only available with the electronic attenuator option P25 |                                                                                                    |  |

The command is only available with the electronic attenuator option B25.

#### INPut<1|2>:EATT:STATe ON | OFF

This command switches the electronic input attenuation into the signal path (state ON) or removes it from the signal path (state OFF).

**Example:** "INP:EATT:STAT ON" 'Switches the electronic attenuator into the signal path.

**INPut Subsystem** 

| Characteristics: | *RST value: OFF       |
|------------------|-----------------------|
|                  | SCPI: device-specific |

А

#### Mode:

The command is only available with the option electronic attenuator B25.

#### INPut<1|2>:FILTer:YIG[:STATe] ON | OFF

This command switches the YIG filter for image rejection into the signal path (ON) or removes it from the signal path (OFF).

| Example: | "INP:FILT:YIG OFF"     |
|----------|------------------------|
|          | 'YIG filter switch off |

| Characteristics: | *RST value: ON<br>SCPI: device-specific |
|------------------|-----------------------------------------|
| Mode:            | А                                       |

#### INPut<1|2>:GAIN:STATe ON | OFF

This command switches the preamplifier for the instrument on or off. The switchable gain is fixed to 20 dB.

| Example: | "INP:GAIN:STAT      | ON"              |
|----------|---------------------|------------------|
|          | 'Switches the 20 dB | preamplifier on. |

| Characteristics: | *RST value: OFF |
|------------------|-----------------|
|                  | SCPI: conform   |

А

Mode:

The command is only available with the RF preamplifier (R&S FSU-B24) or electronic attenuator (R&S FSU-B25) option.

#### INPut<1|2>:IMPedance 50 | 75

This command sets the nominal input impedance of the instrument. The set impedance is taken into account in all level indications of results.

The setting 75  $\Omega$  should be selected, if the 50  $\Omega$  input impedance is transformed to a higher impedance using a 75  $\Omega$  adapter of the RAZ type (= 25  $\Omega$  in series to the input impedance of the instrument). The correction value in this case is 1.76 dB = 10 log (75 $\Omega$  / 50 $\Omega$ ).

Example: "INP:IMP 75"

А

Mode:

#### INPut<1|2>:MIXer:AUTO ON | OFF

This command enables/disables the automatic setup of the mixer level.

Example: "INP:MIX:AUTO ON"

| Characteristics: | *RST value: ON<br>SCPI: device-specific |
|------------------|-----------------------------------------|
| Mode:            | А                                       |

#### INPut<1|2>:MIXer[:POWer] <numeric value>

This command defines the desired power at the input mixer of the R&S FSG. On any change to the reference level the RF attenuation will be adjusted in a way that makes the difference between reference level and RF attenuation come as close to the desired mixer level as possible.

Example: "INP:MIX -30"

Characteristics: \*RST value: - 25 dBm SCPI: device-specific

А

Mode:

**INPut Subsystem** 

# 6.12.1 INPut:DIQ Subsystem

The INPut:DIQ subsystem controls the digital baseband input.

This subsystem is available only with option R&S FSQ-B17.

#### INPut<1|2>:DIQ:CDEVice?

This command queries the current configuration and status of the Digital Baseband input of option R&S FSQ-B17. The returned string includes the name of the connected device, the serial number of this device, the port name and the sample rate, separated by comma, e.g. "AMU200A,100266,Out A, 80000000.0".

The suffix <1|2> is irrelevant.

 Example:
 "INP:DIQ:CDEV?"

 queries the current input configuration.

 Characteristics:
 \*RST value: 

 SCPI: device-specific

 Mode:
 A

This command is a query and therefore has no \*RST value.

#### INPut<1|2>:DIQ:RANGe:AUTO ON | OFF

This command controls the auto set function of the digital baseband input full scale value.

Depending on the digital baseband signal source, the full scale value of the I/Q data is passed to the R&S FSG LVDS input interface.

If the full scale level of the signal source is outside the R&S FSG supported range, it shows the "BDI" enhancement label. The "BDI" label is also visible if the signal source does not support automatic matching.

The suffix <1|2> is irrelevant.

The command is available with option R&S FSG-B17.

| Parameter:       | ON<br>Automatically matches the full scale value of the digital baseband input to that of<br>the signal source.         |
|------------------|----------------------------------------------------------------------------------------------------|
|                  | OFF<br>The R&S FSG does not match the full scale value. You can set it manually with<br>"INPut<1 2>:DIQ:RANGe[:UPPer]". |
| Example:         | "INP:DIQ:RANG:AUTO OFF"<br>disbales automatic matching of the full scale value.                                         |
|                  | "INP:DIQ:RANG 1.2"<br>sets the voltage to 1.2 V.                                                                        |
| Characteristics: | *RST value: OFF<br>SCPI: device-specific                                                                                |
| Mode:            | A                                                                                                    |

**INPut Subsystem** 

# INPut<1|2>:DIQ:RANGe[:UPPer] <numeric value>

This command defines the voltage corresponding to the maximum input value of the digital baseband input (value 7FFF hex).

The suffix <1|2> is irrelevant.

Example: "INP:DIQ:RANG 1.2" sets the voltage to 1.2 V.

Characteristics: \*RST value: 1 SCPI: device-specific

А

Mode:

### INPut<1|2>:DIQ:SRATe <numeric value>

This command defines the input date sample rate read by the digital baseband input.

The suffix <1|2> is irrelevant.

| Example: | "INP:DIQ:SRAT      | 81.6 MHz"        |        |
|----------|--------------------|------------------|--------|
|          | sets the input sam | ple rate to 81.0 | 3 MHz. |

| Characteristics: | *RST value: 81.6 MHz  |
|------------------|-----------------------|
|                  | SCPI: device-specific |

Mode:

### INPut<1|2>:DIQ:SRATe:AUTO ON | OFF

А

This command controls the auto set function of the digital baseband input sample rate.

Depending on the digital baseband signal source, the sample rate of the I/Q data is passed to the R&S FSG LVDS input interface.

If the sample rate of the signal source is outside the R&S FSG supported range, it shows the "BDI" enhancement label. The "BDI" label is also visible if the signal source does not support automatic matching.

| Parameter:       | ON<br>Automatically matches the sample rate of the digital baseband input to that of the<br>signal source. |
|------------------|----------------------------------------------------------------------------------------------------|
|                  | OFF<br>The R&S FSG does not match the sample rate. You can set it manually with<br>"INPut<1 2>:DIQ:SRATe". |
| Example:         | "INP:DIQ:SRAT:AUTO OFF"<br>disbales automatic matching of the sample rate.                                 |
|                  | "INP:DIQ:SRAT 81.6MHZ"<br>sets the sample rate to 81.6 MHz.                                                |
| Characteristics: | *RST value: OFF<br>SCPI: device-specific                                                                   |
| Mode:            | A                                                                                                    |

# 6.13 INSTrument Subsystem

The INSTrument subsystem selects the operating mode of the unit either via text parameters or fixed numbers. Only operating modes available for the base unit and the models and the options described in this manual (see "Documentation Overview" on page 0.4) are listed. For details on the other operating modes refer to the corresponding separate manuals.

# INSTrument:COUPle NONE | RLEVel | CF\_B | CF\_A

In analyzer mode, this command selects the parameter coupling between the two measurement windows screen A and B.

| Parameter:       | NONE: No coupling. The two measurement windows are operated like two independent "virtual" devices.                        |
|------------------|----------------------------------------------------------------------------------------------------|
|                  | RLEVel: The reference levels of the two measurement windows are coupled.                                                   |
|                  | CF_B: The center frequency of screen B is coupled to the frequency of marker 1 in screen A.                                |
|                  | CF_A: The center frequency of screen A is coupled to the frequency of marker 1 in screen B.                                |
| Example:         | "INST:COUP NONE"<br>'Switches off the coupling of measurement windows. This leads to two independent<br>"virtual" devices. |
| Characteristics: | *RST value: NONE<br>SCPI: device-specific                                                                                  |
| Mode:            | Α                                                                                                    |

## INSTrument:NSELect <numeric value>

This command enables you to switch between the modes by using numbers.

| Parameter:       | 1: Analyzer mode                                 |
|------------------|--------------------------------------------------|
|                  | 3: FM demodulator mode                           |
|                  | 12: BLUETOOTH                                    |
| Example:         | "INST:NSEL 1"<br>'Switches to the analyzer mode. |
| Characteristics: | *RST value: 1<br>SCPI: conform                   |
| Mode:            | A                                                |

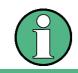

A changeover to a mode is only possible if the corresponding option is installed.

**INSTrument Subsystem** 

# INSTrument[:SELect] SANalyzer | ADEMod | BTOoth

This command enables you to switch between modes by entering the mode designation.

| Parameter:       | SANalyzer: spectrum analyzer                                                                               |
|------------------|----------------------------------------------------------------------------------------------------|
|                  | ADEMod: FM demodulator                                                                                     |
|                  | BTOoth: BLUETOOTH                                                                                          |
| Example:         | "INST SAN"<br>'Switches the instrument to SPECTRUM.                                                        |
| Characteristics: | *RST value: SANalyzer<br>SCPI: conform                                                                     |
| Mode:            | A                                                                                                    |
|                  | A changeover to a mode other than SANalyzer is only possible if the correspond-<br>ng option is installed. |

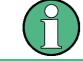

# 6.14 MMEMory Subsystem

The MMEMory (mass memory) subsystem provides commands which allow for access to the storage media of the instrument and for storing and loading various instrument settings.

The various drives can be addressed via the "mass storage unit specifier" <msus> using the conventional DOS syntax. The internal hard disk is addressed by "D:", a memory stick by "F:".

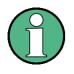

For reasons of compatibility with the FSE instruments, addressing the hard disk by "C:" is also accepted. Since hard disk "C:" is reserved for instrument software, all read and write operations are rerouted to hard disk "D:" in normal operation (service level 0).

The file names <file\_name> are indicated as string parameters with the commands being enclosed in quotation marks. They also comply with DOS conventions.

DOS file names consist of max. 8 ASCII characters and an extension of up to three characters separated from the file name by a dot "." Both, the dot and the extension are optional. The dot is not part of the file name. DOS file names do not distinguish between uppercase and lowercase notation. All letters and digits are permitted as well as the special characters "\_", "^", "\$", "~", "!", "#", "%", "&", "-", "{", "}", "{", "}", "@" and "`". Reserved file names are CLOCK\$, CON, AUX, COM1 to COM4, LPT1 to LPT3, NUL and PRN.

The two characters "\*" and "?" have the function of so-called "wildcards", i.e., they are variables for selection of several files. The question mark "?" replaces exactly one character, the asterisk means any of the remaining characters in the file name. "\*.\*" thus means all files in a directory.

### MMEMory:CATalog:LONG? <path>

This command queries the directories and files in the given path.

| Parameter:       | <path>::= DOS path</path>                                                                                                    |
|------------------|----------------------------------------------------------------------------------------------------|
| Example:         | "MMEM:CAT:LONG? 'D:\USER\DATA'"<br>'queries the contents of directory D:\USER\DATA                                                                                                    |
| Return value:    | <used_bytes_in_this_directory>,<free_bytes_on_this_disk>,<br/>"<file_name>,<file_type>,<filesize_in_bytes>",<br/>"<file_name>,<file_type>,<filesize_in_bytes>",</filesize_in_bytes></file_type></file_name></filesize_in_bytes></file_type></file_name></free_bytes_on_this_disk></used_bytes_in_this_directory> |
|                  | with<br><file_name>: name of file or directory<br/><file_type>: DIR (directory), ASCii (ASCII file), BINary (binary file) and STATe (file<br/>with device settings)<br/><filesize_in_bytes>: size of file, 0 for directories</filesize_in_bytes></file_type></file_name>                                         |
| Characteristics: | *RST value: -<br>SCPI: conform                                                                                                    |
| Mode:            | A                                                                                                    |

#### MMEMory:CATalog? <path>

This command reads the indicated directory. According to DOS convention, wild card characters can be entered in order to query e.g. a list of all files of a certain type.

The path name should be in conformance with DOS conventions and may also include the drive name.

| Parameter:       | <path>::= DOS Path name</path>                                                                                                    |
|------------------|----------------------------------------------------------------------------------------------------|
| Example:         | "MMEM:CAT? 'D:\USER\DATA'"<br>'Returns the contents of the D:\USER\DATA directory                                                                   |
|                  | "MMEM:CAT? 'D:\USER\DATA\*.LOG'"<br>'Returns all files in D:\USER\DATA with .LOG extension                                                          |
|                  | "MMEM:CAT? 'D:\USER\DATA\SPOOL?.WMF'"<br>'Returns all files in D:\USER\DATA whose names start with SPOOL, have 6 letters<br>and the .WMF extension. |
| Return value:    | List of file names in the form of strings separated by commas, i.e. 'SPOOL1.WMF', 'SPOOL2.WMF', 'SPOOL3.WMF'                                        |
| Characteristics: | *RST value: -<br>SCPI: conform                                                                                                    |
| Mode:            | A                                                                                                    |

### MMEMory:CDIRectory <directory\_name>

This command changes the current directory.

In addition to the path name, the indication of the directory may contain the drive name. The path name complies with the DOS conventions.

| Parameter:       | <directory_name>::= DOS path name</directory_name>                                  |  |
|------------------|-------------------------------------------------------------------------------------|--|
| Example:         | "MMEM:CDIR 'D:\USER\DATA'"<br>'Returns the list of files in directory D:\USER\DATA. |  |
| Characteristics: | *RST value: -<br>SCPI: conform                                                      |  |
| Mode:            | А                                                                                   |  |

#### MMEMory:CLEar:ALL

This command deletes all device settings in the current directory. The current directory can be selected with MMEM:CDIR. The default directory is D:.

**Example:** "MMEM:CLE:ALL"

Characteristics: \*RST value: -SCPI: device-specific

А

Mode:

#### MMEMory:CLEar:STATe 1,<file\_name>

This command deletes the instrument setting selected by <file\_name>. All associated files on the mass memory storage are cleared. A list of the extensions used is included under MMEMory:LOAD: STATE.

The file name includes indication of the path and may also include the drive. The path name complies with DOS conventions.

**Parameter:** <file\_name> ::= DOS file name without extension

Example: "MMEM:CLE:STAT 1, 'TEST'"

Characteristics: \*RST value: -SCPI: device-specific

A

Mode:

This command is an event and therefore has no \*RST value and no query.

#### MMEMory:COMMent <string>

This command defines a comment (max. 60 characters) for a device setting to be stored.

| Example:         | "MMEM:COMM                       | 'Setup | for  | FΜ | measurement'" |
|------------------|----------------------------------|--------|------|----|---------------|
| Characteristics: | *RST value: bl<br>SCPI: device-s |        | nent |    |               |
| Mode:            | А                                |        |      |    |               |

#### MMEMory:COPY <file\_source>,<file\_destination>

This command copies the files indicated in <file\_source> to the destination directory indicated with <file\_destination> or to the destination file indicated by <file\_destination> when <file\_source> is just a file.

The indication of the file name may include the path and the drive name. The file names and path information must be in accordance with the DOS conventions.

| Parameter:       | <file_source>,<file_destination> ::= <file_name><br/><file_name> ::= DOS file name</file_name></file_name></file_destination></file_source> |  |  |
|------------------|----------------------------------------------------------------------------------------------------|--|--|
| Example:         | "MMEM:COPY 'D:\USER\DATA\SETUP.CFG','F:'"                                                                                                   |  |  |
| Characteristics: | *RST value: -<br>SCPI: conform                                                                                                    |  |  |
| Mode:            | А                                                                                                    |  |  |

#### **MMEMory:DATA** <file\_name>[,<block data>]

This command writes the block data contained in <block> into the file characterized by <file\_name>. The GPIB delimiter must be set to EOI to obtain error-free data transfer.

The associated query command reads the indicated file from the mass memory and transfers it to the control computer via the GPIB. It should be noted that the buffer memory of the control computer should be large enough to store the file. The setting of the GPIB delimiter is irrelevant in this case.

The command is useful for reading stored device settings or trace data from the instrument or for transferring them to the instrument.

- MMEMory:DATA <file\_name>, <block data>
   Data transfer from control computer to instrument.
- MMEMory:DATA? <file\_name> Data transfer from instrument to control computer.

<file\_name> selects the file to be transferred.

The binary data block <block> has the following structure:

- it always begins with the character '#',
- followed by a digit for the length of the length information,
- followed by the indicated number of digits as length information (number of bytes) for the binary data themselves,
- finally the binary data with the indicated number of bytes

| Example:         | "MMEM:DATA 'TEST01.HCP', #216This is the file<br>'means:<br>'#2: the next 2 characters are the length indication<br>'16: number of subsequent binary data bytes<br>'This is the file: 16 bytes stored as binary data in the file TEST01.HCP. |  |  |
|------------------|----------------------------------------------------------------------------------------------------|--|--|
|                  | "MMEM: DATA? 'TEST01.HCP'"<br>'Transfers the file TEST01.HCP from the instrument to the control computer.                                                                                                    |  |  |
| Characteristics: | *RST value: -<br>SCPI: conform                                                                                                    |  |  |

Mode:

#### MMEMory:DELete <file\_name>

This command deletes the indicated files.

А

The indication of the file name contains the path and, optionally, the drive name. Indication of the path complies with DOS conventions.

- **Parameter:** <file\_name> ::= DOS file name
- Example: "MMEM:DEL 'TEST01.HCP'" 'The file TEST01.HCP is deleted.
- Characteristics: \*RST value: -SCPI: conform

A

Mode:

#### MMEMory:DELete:IMMediate <file\_name>

This command deletes the indicated files. Any 'read only' labels are ignored.

The indication of the file name contains the path and, optionally, the drive name. Indication of the path complies with DOS conventions.

| Parameter:       | <file_name> ::= DOS file name</file_name>                       |  |
|------------------|-----------------------------------------------------------------|--|
| Example:         | "MMEM:DEL:IMM 'TEST01.HCP'"<br>'The file TEST01.HCP is deleted. |  |
| Characteristics: | *RST value: -<br>SCPI: device-specific                          |  |
| Mode:            | A                                                               |  |

This command is an event and therefore has no \*RST value and no query.

#### MMEMory:LOAD:AUTO 1,<file\_name>

This command defines which device setting is automatically loaded after the device is switched on. The contents of the file are read after switching on the device and used to define the new device state. The file name includes indication of the path and may also include the drive. The path name complies with DOS conventions.

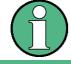

The data set defined as auto recall set will also be restored by a \*RST-command.

| Parameter:       | <file_name> ::= DOS file name without extension;<br/>FACTORY denotes the data set previously in the instrument</file_name> |
|------------------|----------------------------------------------------------------------------------------------------|
| Example:         | "MMEM:LOAD:AUTO 1, 'D:\USER\DATA\TEST'"                                                                                    |
| Characteristics: | *RST value: FACTORY<br>SCPI: device-specific                                                                               |
| Mode:            | A                                                                                                    |

This command is an event and therefore has no \*RST value and no query.

#### MMEMory:LOAD:STATe 1,<file name>

Α

This command loads device settings from data set files (\*.FSP). The contents of the file are loaded and set as the new device state. Items can be individually deselected for the recall. The maximum items to be loaded are the maximum number of items stored in the data set file. If items were deselected for storage, thoses items cannot be recalled.

The file name includes indication of the path and may also include the drive name. The default path for data set files is D:\USER\CONFIG.

| Parameter:       | <file_name> ::= DOS file name without extension</file_name> |
|------------------|-------------------------------------------------------------|
| Example:         | "MMEM:LOAD:STAT 1, 'A:TEST'"                                |
| Characteristics: | *RST value: -<br>SCPI: conform                              |

Mode:

#### MMEMory:MDIRectory <directory\_name>

This command creates a new directory. The file name includes indication of the path and may also include the drive name. The path name complies with DOS conventions.

| Parameter:       | <directory_name>::= DOS path name</directory_name> |
|------------------|----------------------------------------------------|
| Example:         | "MMEM:MDIR 'D:\USER\DATA'"                         |
| Characteristics: | *RST value: -<br>SCPI: device-specific             |
| Mode:            | A                                                  |

This command is an event and therefore has no \*RST value and no query.

MMEMory:MOVE <file\_source>,<file\_destination>

This command renames existing files, if <file destination> contains no path indication. Otherwise the file is moved to the indicated path and stored under the file name specified there, if any.

The file name includes indication of the path and may also include the drive. The path name complies with DOS conventions.

| Parameter:       | <file_source>,<file_destination> ::= <file_name><br/><file_name> ::= DOS file name</file_name></file_name></file_destination></file_source> |
|------------------|----------------------------------------------------------------------------------------------------|
| Example:         | "MMEM:MOVE 'D:\TEST01.CFG', 'SETUP.CFG'"<br>'Renames TEST01.CFG in SETUP.CFG in directory D:\.                                              |
|                  | "MMEM:MOVE 'D:\TEST01.CFG', 'D:\USER\DATA'"<br>'Moves TEST01.CFG from D:\to D:\USER\DATA.                                                   |
|                  | "MMEM:MOVE 'D:\TEST01.CFG','D:\USER\DATA\SETUP.CFG'"<br>'Moves TEST01.CFG from D:\ to D:\USER\DATA and renames the file in<br>SETUP.CFG.    |
| Characteristics: | *RST value: -<br>SCPI: conform                                                                                                    |
| Mode:            | Α                                                                                                    |

This command is an event and therefore has no \*RST value and no query.

#### MMEMory:MSIS <device>

This command changes to the drive indicated. The drive may be the internal hard disk "D:" or a memory stick "F:".

Example: "MMEM:MSIS 'F:'"

| Characteristics: | *RST value: "D:' |
|------------------|------------------|
|                  | SCPI: conform    |

Mode: А

#### MMEMory:NAME <file\_name>

This command defines a destination file for the printout started with the command HCOPy: IMMediate. In this case the printer output must be routed to destination FILE using the command "HCOP:DEST 'MMEM'".

The file name includes indication of the path and may also include the drive name. The file name and path information comply with DOS conventions.

**MMEMory Subsystem** 

- **Parameter:** <file\_name> ::= DOS file name
- Example: "HCOP:DEV:LANG BMP" 'Selection of data format.

"HCOP:DEST 'MMEM'" 'Selection of the output device

"MMEM:NAME 'PRINT1.BMP'" 'Selection of file name.

"HCOP: IMM" 'Start of the printout.

Characteristics: \*RST value: -SCPI: conform

Mode:

This command is an event and therefore has no \*RST value and no query.

#### MMEMory:RDIRectory <directory\_name>

А

This command deletes the indicated directory. The directory name includes indication of the path and may also include the drive name. The path name complies with DOS conventions.

| Parameter:       | <directory_name>::= DOS path name</directory_name> |
|------------------|----------------------------------------------------|
| Example:         | "MMEM:RDIR 'D:\TEST'"                              |
| Characteristics: | *RST value: -<br>SCPI: device-specific             |
| Mode:            | А                                                  |

This command is an event and therefore has no \*RST value and no query.

#### MMEMory:SELect[:ITEM]:ALL

This command includes all data subsets in the list device settings to be stored/loaded.

| Example:         | "MMEM:SEL:ALL"                       |
|------------------|--------------------------------------|
| Characteristics: | *RST value:<br>SCPI: device-specific |
| Mode:            | A                                    |

This command is an event and therefore has no \*RST value.

#### MMEMory:SELect[:ITEM]:DEFault

This command sets the default list of device settings to be stored/loaded. The latter includes:

- current configuration of general device parameters (general setup)
- · current setting of the measurement hardware including markers
- activated limit lines
- user-defined color setting
- · configuration for the hardcopy output
- activated transducers

**MMEMory Subsystem** 

- Tracking generator settings (only in conjunction with option External Generator Control B10)
- Correction data for source calibration (only in conjunction with option External Generator Control B10)

Trace data, non-used transucers factors and non-used limit lines are not included.

Example: "MMEM:SEL:DEF"

Characteristics: \*RST value: --SCPI: device-specific

Mode: A

This command is an event and therefore has no \*RST value.

### MMEMory:SELect[:ITEM]:HWSettings ON | OFF

This command includes the hardware settings in the list of data subsets of a device setting to be stored/ loaded. The hardware settings include:

- current configuration of general device parameters (general setup)
- current setting of the measurement hardware including markers
- activated limit lines:

A data set may include 8 limit lines at maximum in each measurement window. This number includes the activated limit lines and, if available, the de-activated limit lines last used. Therefore the combination of the non-activated restored limit lines depends on the sequence of use with the command MMEM: LOAD.

- user-defined color setting
- configuration for the hardcopy output
- the activated transducers: A data set may include 4 transducer factors at maximum. It comprises the activated factors and, if available, the de- activated factors last used. Therefore the combination of non-activated restored transducer factors depends on the sequence of use with the command MMEM: LOAD.
- Tracking generator settings (only in conjunction with option External Generator Control B10)
- Correction data for source calibration (only in conjunction with option External Generator Control B10)

| Example:         | "MMEM:SEL:HWS ON"                       |
|------------------|-----------------------------------------|
| Characteristics: | *RST value: ON<br>SCPI: device-specific |
| Mode:            | A                                       |

## MMEMory:SELect[:ITEM]:LINes:ALL ON | OFF

This command adds all limit lines (activated and de-activated) to the list of device settings to be stored/ loaded.

Example: "MMEM:SEL:LIN:ALL ON"

Characteristics: \*RST value: ON SCPI: device-specific

А

Mode:

#### MMEMory:SELect[:ITEM]:NONE

This command deletes all data subsets from the list of device settings to be stored/loaded.

Example: "MMEM:SEL:NONE"

Characteristics: \*RST value: --SCPI: device-specific

Α

Mode:

This command is an event and therefore has no \*RST value.

#### MMEMory:SELect[:ITEM]:SCData ON | OFF

This command adds the tracking generator calibration data to the list of device settings to be stored/ loaded.

| Example:         | "MMEM:SEL:SCD_ON"<br>'Inserts the tracking generator correction data in the list of data subsets |
|------------------|--------------------------------------------------------------------------------------------------|
| Characteristics: | *RST value: OFF<br>SCPI: device-specific                                                         |
| Mode:            | A                                                                                                |

This command is only available in conjunction with option external generator control B10.

#### MMEMory:SELect[:ITEM]:TRACe[:ACTive] ON | OFF

This command adds the active traces to the list of data subsets of a save/recall device setting. Active traces are all traces whose state is not blank.

Example: "MMEM:SEL:TRAC ON"

А

**Characteristics:** \*RST value: OFF, i.e. no traces will be stored SCPI: device-specific

Mode:

#### MMEMory:SELect[:ITEM]:TRANsducer:ALL ON | OFF

This command includes all transducer factors and sets in the list of data subsets of a device setting to be stored/loaded.

**Example:** "MMEM:SEL:TRAN:ALL ON"

Characteristics: \*RST value: ON SCPI: device-specific

А

Mode:

### MMEMory:STORe<1|2>:MARKer <file\_name>

This command saves the data of all active markers to a file < file\_name >.

Example: "MMEM:STOR:MARK 'C:\marker.txt'" 'Generates a MARKER.TXT file that contains all data of the active markers in screen A. If in screen A two markers are active, the gemerated MARKER.TXT file includes the following: Marker;1;T1 -25.87;dBm

MMEMory Subsystem

|                  | 19.92000000;GHz<br>Delta;2;T1<br>-21.90;dB<br>-5.920000000;GHz |
|------------------|----------------------------------------------------------------|
| Characteristics: | *RST value:<br>SCPI: device-specific                           |
| Mode:            | A                                                              |

The command is an event and therefore has no \*RST value and no query.

#### MMEMory:STORe<1|2>:PEAKlist <file\_name>

This command stores the content of the marker peak list in ASCII format to the specified file.

| Parameter:       | <file_name> := DOS file name</file_name> |
|------------------|------------------------------------------|
| Example:         | "MMEM:STOR:PEAK 'D:\TEST.ASC'"           |
| Characteristics: | *RST value: -<br>SCPI: device-specific   |
| Mode:            | А                                        |

#### MMEMory:STORe<1|2>:SPURious <file\_name>

This command stores the peak list in an ASCII file to a file, e.g. on a memory stick.

The file has a header containing important parameters for scaling, several data sections containing the sweep settings per range and a data section containing the peak list.

The header data is made up of three columns, separated by ';':

parameter name; numeric value; base unit

The data section for the measurement values starts with the key word "TRACE <n>:", where <n> includes the number of the used trace. Next comes the peak list with several columns also separated by ';'.

Spreadsheet programs such as MS Excel can read this format. Use ';' as the delimiter for the table cells.

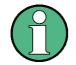

Different language versions of evaluation programs may require different handling of the decimal point. Using the *DECIM SEP* softkey, you can thus choose between the delimiters '.' (decimal point) and ',' (comma).

| Parameter:       | <file_name> := DOS file name</file_name> |
|------------------|------------------------------------------|
| Example:         | "MMEM:STOR:SPUR 'D:\TEST.ASC'"           |
| Characteristics: | *RST value: -<br>SCPI: device-specific   |
| Mode:            | A                                        |

#### MMEMory:STORe<1|2>:STATe 1,<file\_name>

This command stores the current device settings in a specified file name.

The file name includes indication of the path and may also include the drive name. The numeric suffix in STORe<1|2> is irrelevant with this command.

For a detailed discription of the selectable items refer to the command "MMEMory:SELect[:ITEM]:ALL" on page 6.137.

| Parameter:       | <file_name> = DOS file name without extension</file_name> |
|------------------|-----------------------------------------------------------|
| Example:         | "MMEM:STOR:STAT 1, 'TEST'"                                |
| Characteristics: | *RST value: -<br>SCPI: conform                            |

Mode:

This command is an event and therefore has no \*RST value and no query.

#### MMEMory:STORe<1|2>:TRACe 1 to 3,<file\_name>

А

This command stores the selected trace in a file with ASCII format. The file format is described in chapter "Instrument Functions", section "ASCII FILE EXPORT" on page 4.42.

The numeric suffix at STORe<1|2> indicates the measurement window (screen A or B).

The decimal separator (decimal point or comma) for floating-point numerals contained in the file is defined with the FORMat: DEXPort: DSEParator command.

| Parameter:       | 1 to 3 := selected measurement curve (trace)                                                                               |  |
|------------------|----------------------------------------------------------------------------------------------------|--|
|                  | <file_name> := file name in compliance to DOS conventions, including indication of the path and the drive name</file_name> |  |
| Example:         | "MMEM:STOR2:TRAC 3, 'F:\TEST.ASC'"<br>'Stores trace 3 from screen B in the file TEST.ASC on a memory stick.                |  |
| Characteristics: | *RST value: -<br>SCPI: device-specific                                                                                     |  |
| Mode:            | A                                                                                                    |  |

This command is an event and therefore has no \*RST value and no query.

For Spurious Measurement an extended file format is used:

MMEMory Subsystem

|                   | File contents                                                                                              | Explanation                                                               |
|-------------------|----------------------------------------------------------------------------------------------------|---------------------------------------------------------------------------|
| File header       | Type;R&S FSG;                                                                                              | Model                                                                     |
|                   | Version;3.9x;                                                                                              | Firmware version                                                          |
|                   | Date;02.Feb 2007;                                                                                          | Storage date of data set                                                  |
|                   | Mode;ANALYZER;SPURIOUS;                                                                                    | Operating mode of the device<br>Format for Spurious Emissions measurement |
|                   | Start;9000.000000;Hz<br>Stop;8000000000.000000;Hz                                                          | Start/stop of the span<br>Unit: Hz                                        |
|                   | x-Axis;LIN;                                                                                                | Linear (LIN) or logarithmic (LOG) (future feature) scaling of the x-axis  |
|                   | Sweep Count;1;                                                                                             | Selected number of sweeps                                                 |
|                   | Range 1:                                                                                                   | Loop across all defined sweep ranges (1 to 20)                            |
|                   | Start; 9000.000000;Hz                                                                                      | Range start frequency in Hz                                               |
|                   | Stop; 150000.000000;Hz                                                                                     | Range stop frequency in Hz                                                |
|                   | Filter Type;NORMAL;                                                                                        | Range filter type: NORMAL or RRC                                          |
|                   | RBW;10000.000000;Hz                                                                                        | Resolution bandwidth of the measurement filter                            |
|                   | VBW;30000.000000;Hz                                                                                        | Resolution bandwidth of the video filter                                  |
|                   | Auto Sweep time;ON                                                                                         |                                                                           |
|                   | Sweep time; 0.145000;s                                                                                     | Selected sweep time in the current range                                  |
|                   | Detector;RMS;                                                                                              | Detector: MAX PEAK, MIN PEAK, RAVERAGE                                    |
|                   | REF-Level; -10.000000;dBm                                                                                  | Setting of the reference level in the current range                       |
|                   | Auto RF-Attenuator; OFF;                                                                                   | Manual (OFF) or automatic (ON) setting of the RF attenuator               |
|                   | RF Att;15.000000;dB                                                                                        | Range input attenuation                                                   |
|                   | Sweep Points;625;                                                                                          | Number of sweep points in the current range                               |
|                   | Preamp; 0.000000;dB                                                                                        | Range preamplifier, on (20 dB) or off (0 dB)                              |
|                   | Stop after range;OFF;                                                                                      | Stop after range, switched on (ON) or off (OFF) for the current range     |
|                   | Transducer;TRD1;                                                                                           | Transducer name (if activated)<br>repeated for all sweep list ranges      |
| File data section | TRACE 1:                                                                                                   | Selected trace                                                            |
|                   | x-Unit;Hz;                                                                                                 | Unit of x values:                                                         |
|                   | y-Unit;dBm;                                                                                                | Unit of y values:                                                         |
|                   | Values;2500;                                                                                               | Number of measurement points                                              |
|                   | 9000.000000;-99.619965;<br>9225.961538;-105.416908;<br>9451.923077;-100.938057;<br>9677.884615;-99.483894; | Measurement values:<br><x value="">; <y value=""></y></x>                 |
|                   | 9903.846154;-106.879539;<br>10129.807692;-108.772316;                                                      |                                                                           |

**OUTPut Subsystem** 

# 6.15 OUTPut Subsystem

The OUTPut subsystem controls the output features of the instrument.

In conjunction with the tracking generator option, a distinction is made between OUTPut1 (screen A) and OUTPut2 (screen B).

### OUTPut<1|2>DIQ:CDEVice?

This command queries the current configuration and the status of the digital baseband output of option R&S FSQ-B17.

The return values include the name and serial number of the connected device, the port name and the sample rate. The values are separated by commas.

The numeric suffix at INPut is irrelevant.

This command is a query and therefore has no \*RST value.

This command is valid only in conjunction with the B17 option, LVDS interface.

A return value would look like: "AMU200A, 100266, In A, 81600000.0"

| Example: | "OUTP:DIQ:CDEV?"                                    |
|----------|-----------------------------------------------------|
|          | Returns the current digital baseband configuration. |

Characteristics: \*RST value: --SCPI: device-specific

А

Mode:

## OUTPut<1|2>:DIQ[:STATe] ON | OFF

This command switches the digital LVDS output on or off.

The numeric suffix at OUTPut is irrelevant.

This command is valid only in conjunction with the B17 option, LVDS interface.

| Example:         | "TRAC:IQ:STAT ON"<br>'Activares I/Q measurement mode.                                                                                                    |
|------------------|----------------------------------------------------------------------------------------------------|
|                  | "FREQ:CENT 5GHZ"<br>"DISP:TRAC:Y:RLEV -10"<br>'Setx the center frequency and reference level of the R&S FSG.                                                                                     |
|                  | "TRAC:IQ:SET NORM, 50MHZ, 36MHZ, EXT, POS, 0, 1000"<br>'Configures the I/Q measurement (filter type, RBW, sample rate, trigger source,<br>trigger slope, pretrigger samples, number of samples). |
|                  | "OUTP:DIQ ON"<br>'Enables digital baseband output.                                                                                                    |
|                  | "INIT: IMM"<br>'Starts the measurement.                                                                                                    |
| Characteristics: | *RST value: OFF<br>SCPI: device-specific                                                                                                    |
| Mode:            | A                                                                                                    |

# 6.16 SENSe Subsystem

The SENSe subsystem is organized in several subsystems. The commands of these subsystems directly control device-specific settings, they do not refer to the signal characteristics of the measurement signal.

The SENSe subsystem controls the essential parameters of the R&S FSG. In accordance with the SCPI standard, the key word "SENSe" is optional for this reason, which means that it is not necessary to include the SENSe node in command sequences.

The measurement windows are selected by SENSe1 and SENSe2:

SENSe1 = Modification of screen A settings

SENSe2 = Modification of screen B settings.

Screen A is automatically selected if 1 or 2 is missing.

#### 6.16.1 SENSe: AVERage Subsystem

The SENSe: AVERage subsystem calculates the average of the acquired data. A new test result is obtained from several successive measurements.

There are two types of average calculation: logarithmic and linear. In case of logarithmic average calculation (denoted with VIDeo), the average value of the measured logarithmic power is calculated and in case of linear average calculation, the linear power is averaged before the logarithm is applied.

The measurement windows are selected by SENSe1 (screen A) and SENSe2 (screen B).

#### [SENSe<1|2>:]AVERage:COUNt 0 to 32767

This command defines the number of measurements which contribute to the average value.

It should be noted that continuous averaging will be performed after the indicated number has been reached in continuous-sweep mode.

In single-sweep mode, the sweep is stopped as soon as the indicated number of measurements (sweeps) is reached. Synchronization to the end of the indicated number of measurements is only possible in single-sweep mode.

The command [SENSe<1|2>:]AVERage:COUNt is the same as command [SENSe<1|2>: ] SWEep:COUNT. In both cases, the number of measurements is defined whether the average calculation is active or not.

The number of measurements is valid for all traces in the indicated measurement window.

| Example:         | "INIT:CONT OFF" 'Switching to single-sweep mode.                                |
|------------------|---------------------------------------------------------------------------------|
|                  | "AVER:COUN 16"<br>'Sets the number of measurements to 16.                       |
|                  | "AVER:STAT ON"<br>'Switches on the calculation of average.                      |
|                  | "INIT; *WAI"<br>'Starts the measurement and waits for the end of the 16 sweeps. |
| Characteristics: | *RST value: 0<br>SCPI: conform                                                  |
| Mode:            | A                                                                               |

## [SENSe<1|2>:]AVERage[:STATe<1...3>] ON | OFF

This command switches on or off the average calculation for the selected trace (STATe<1...3>) in the selected measurement window.

| Example:         | "AVER OFF"<br>'Switches off the average calculation for trace 1 in screen A.           |
|------------------|----------------------------------------------------------------------------------------|
|                  | "SENS2:AVER:STAT3 ON"<br>'Switches on the average calculation for trace 3 in screen B. |
| Characteristics: | *RST value: OFF<br>SCPI: conform                                                       |
| Mode:            | A                                                                                      |

### [SENSe<1|2>:]AVERage:TYPE VIDeo | LINear

This command selects the type of average function. If VIDeo is selected, the logarithmic power is averaged and, if LINear is selected, the power values are averaged before they are converted to logarithmic values.

The type of average calculation is equally set for all traces in one measurement window.

- Example: "AVER:TYPE LIN" 'Switches screen A to linear average calculation.
- Characteristics: \*RST value: VIDeo SCPI: device-specific

Mode: A

# 6.16.2 SENSe:BANDwidth Subsystem

This subsystem controls the setting of the instrument's filter bandwidths. Both groups of commands (BANDwidth and BWIDth) perform the same functions.

The measurement windows are selected by SENSe1 (screen A) and SENSe2 (screen B).

#### [SENSe<1|2>:]BANDwidth|BWIDth:FFT WIDE | AUTO | NARROW

This command allows to specify between the following three options for FFT filters.

WIDE: The FFT filters with the greater partial span (this is the span which is covered with one FFT analysis) are used always.

AUTO: The firmware decides whether to use wide or narrow filters to achieve the best performance of the measurement.

NARROW: The FFT filters with the smaller partial span are used, this allows measurements near a carrier with reduced reference level, because of a more narrow analog prefilter.

Example: "BWID:FFT WIDE"

Characteristics: \*RST value: AUTO SCPI: device-specific

А

Mode:

#### [SENSe<1|2>:]BANDwidth|BWIDth:PLL AUTO | HIGH | MEDium | LOW

This command defines the bandwidth of the main PLL of the instrument synthesizer and thus affects the phase noise of the R&S FSG. You can set the bandwidth in three stages (HIGH/MEDium/LOW); if you select AUTO, it is automatically set.

"HIGH" corresponds to "Wide" in manual operation. "MEDium" corresponds to "Normal" in manual operation. "LOW" corresponds to "Narrow" in manual operation. "AUTO" corresponds to "Normal" in manual operation.

**Example:** "BAND:PLL HIGH"

Characteristics: \*RST value: AUTO SCPI: device-specific

А

Mode:

#### [SENSe<1|2>:]BANDwidth|BWIDth[:RESolution] 10 Hz to max.

This command defines the resolution bandwidth.

Analog resolution filters of 10 Hz to 20 MHz in 1, 2, 3, 5, 10 steps are available. Additionally there is a 50 MHz resolution bandwidth. These filters are implemented as 5-circuit LC filters in the range from 300 kHz to 50 MHz and as digital filters with analog characteristic in the range of 10 Hz to 100 kHz.

In addition, the EMI bandwidths 200 Hz, 9 kHz and 120 kHz are available (6 dB bandwidths each). These bandwidths can only be obtained by entering numeric values and not with the commands INCrement and DECrement.

FFT filters from 1 Hz to 30 kHz (3 dB bandwidth each) are also available in the frequency domain (span > 0) for fast measurements on periodic signals. The instrument automatically switches to analog filters above 30 kHz.

The possible combinations of filter type and filter bandwidth are listed in the table "List of available channel filters" of chapter "Instrument Functions", section "Setting the Bandwidths and Sweep Time – BW Key" on page 4.19.

If the resolution bandwidth is modified in analyzer mode, the coupling to the span is automatically switched off.

If the resolution bandwidth is modified in FM demodulator mode, the coupling to the demodulation bandwidth is automatically switched off.

| Example:         | "BAND 1MHz"<br>'Sets the resolution bandwidth to 1 MHz |
|------------------|--------------------------------------------------------|
| Characteristics: | *RST value: - (AUTO is set to ON)<br>SCPI: conform     |

Mode:

#### [SENSe<1|2>:]BANDwidth|BWIDth[:RESolution]:AUTO ON | OFF

In analyzer mode, this command either automatically couples the resolution bandwidth of the instrument to the span or cancels the coupling.

The automatic coupling adapts the resolution bandwidth to the currently set frequency span according to the relationship between frequency span and resolution bandwidth.

The 6 dB bandwidths 200 Hz, 9 kHz and 120 kHz are not set by the automatic coupling.

The ratio resolution bandwidth/span can be modified with the command [SENSe<1|2>: ]BANDwidth[:RESolution]:RATio.

**Example:** "BAND: AUTO OFF" 'Switches off the coupling of the resolution bandwidth to the span (analyzer mode).

Characteristics: \*RST value: ON SCPI: conform

А

Mode: A-F

#### [SENSe<1|2>:]BANDwidth|BWIDth[:RESolution]:RATio 0.0001 to 1

This command defines the ratio resolution bandwidth (Hz) / span (Hz). The ratio to be entered is reciprocal to the ratio span/RBW used in manual operation.

Example: "BAND:RAT 0.1"

А

Mode:

## [SENSe<1|2>:]BANDwidth|BWIDth[:RESolution]:TYPE NORMal | CFILter | RRC | P5 | P5Digital

This command switches the filter type for the resolution bandwidth between "normal" analog or FIR filters in 1, 3, 10 steps and the FFT filtering for bandwidths <100 kHz.

The advantage of FFT filtering is the higher measurement speed compared to digital filters with analog filter characteristic. However, FFT filters are only suitable for periodic signals, and they are only available for span > 0 Hz.

The possible combinations of filter type and filter bandwidth are listed in chapter "Instrument Functions", section "Filter Types" on page 4.24.

Type P5 resonates more quickly.

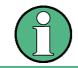

When changing the filter type, the next larger filter bandwidth is selected if the same filter bandwidth is not available for the new filter type.

Example: "BAND: TYPE NORM"

Characteristics: \*RST value: NORMal SCPI: device-specific

А

Mode:

#### [SENSe<1|2>:]BANDwidth|BWIDth:VIDeo 1 Hz to 10 MHz

This command defines the instrument's video bandwidth. Bandwidths from 1 Hz to 10 MHz in 1, 2, 3, 5, 10 steps are available. The command is not available if FFT filtering is switched on and the set bandwidth is  $\leq$  30 kHz or if the quasipeak detector is switched on.

Example: "BAND:VID 10kHz"

А

Characteristics: \*RST value: - (AUTO is set to ON) SCPI: conform

Mode:

#### [SENSe<1|2>:]BANDwidth|BWIDth:VIDeo:AUTO ON | OFF

This command either automatically couples the instrument's video bandwidth to the resolution bandwidth or cancels the coupling.

The ratio video bandwidth/resolution bandwidth can be modified with the command [SENSe<1|2>: ]BANDwidth:VIDeo:RATio.

Example: "BAND:VID:AUTO OFF"

| Characteristics: | *RST value: ON |
|------------------|----------------|
|                  | SCPI: conform  |
|                  |                |

А

### [SENSe<1|2>:]BANDwidth|BWIDth:VIDeo:RATio 0.01 to 1000

This command defines the ratio video bandwidth (Hz) / resolution bandwidth (Hz). The ratio to be entered is reciprocal to the ratio RBW/VBW used in manual operation.

| Example:         | "BAND:VID:RAT 3"<br>'Sets the coupling of video bandwidth to video bandwidth = 3*resolution bandwidth |
|------------------|----------------------------------------------------------------------------------------------------|
| Characteristics: | *RST value: 3<br>SCPI: conform                                                                        |
| Mode:            | Α                                                                                                    |

## [SENSe<1|2>:]BANDwidth|BWIDth:VIDeo:TYPE LINear | LOGarithmic

This command selects the psition of the video filter in the signal path, provided that the resolution bandwidth is  $\leq$ 100 kHz:

- If LINear is selected, the video filter is connected ahead of the logarithmic amplifier (default)
- · If LOGarithmic is selected, the video filter follows the logarithmic amplifier

The essential difference between the two modes is the transient response at falling signal edges:

If LINear is selected, the measurement with logarithmic level scaling yields a much "flatter" falling edge than LOGarithmic. This behavior is due to the conversion of linear power into logarithmic level. If the linear power is halved, the level decreases by only 3 dB.

| Example:         | "BAND:VID:TYPE LIN"<br>'Video filter ahead of the logarithmic amplifier |
|------------------|-------------------------------------------------------------------------|
| Characteristics: | *RST value: LIN<br>SCPI: device-specific                                |
| Mode:            | А                                                                       |

# 6.16.3 SENSe:CORRection Subsystem

This subsystem also controls calibration and normalization during operation with the external generator control option (B10). The measurement windows are selected by SENSe1 (screen A) and SENSe2 (screen B).

## [SENSe<1|2>:]CORRection:TRANsducer:ACTive?

This command queries the active transducer factor. If no transducer factor is active, an empty string is returned.

**Example:** "CORR:TRAN:ACT?"

Characteristics: \*RST value: -SCPI: device-specific

А

Mode:

This command is a query and therefore has no \*RST value.

## [SENSe<1|2>:]CORRection:TRANsducer:ADJust:RLEVel[:STATe] ON | OFF

This command switches the automatic adjustment of the reference level to the selected transducer factor on or off. Prior to this command, the command SENS:CORR:TRAN:SEL must be sent.

| Example:         | "CORR:TRAN:SEL 'FACTOR1'"<br>"CORR"CORR:TRAN:ADJ:RLEV ON" |
|------------------|-----------------------------------------------------------|
| Characteristics: | *RST value: OFF<br>SCPI: device-specific                  |
| Mode:            | A                                                         |

## [SENSe<1|2>:]CORRection:TRANsducer:CATalog?

This command queries all the names of the transducer files saved on the hard disc.

The syntax of the output is:

<sum of file length of all following files>,<free spaces on hard disc>,<1st file name>,<1st file length>, <2nd file name>,<2nd file length>,...,<nth file name>,<nth file length>

**Example:** "CORR:TRAN:CAT?"

Characteristics: \*RST value: -SCPI: device-specific

А

Mode:

### [SENSe<1|2>:]CORRection:TRANsducer:COMMent <string>

This command defines the comment for the selected transducer factor. Prior to this command, the command SENS:CORR:TRAN:SEL must be sent.

| Example:         | "CORR:TRAN:SEL 'FACTOR1'"<br>"CORR:TRAN:COMM 'FACTOR FOR ANTENNA'" |  |
|------------------|--------------------------------------------------------------------|--|
| Characteristics: | *RST value: " (empty comment)<br>SCPI: device-specific             |  |
| Mode:            | А                                                                  |  |

### [SENSe<1|2>:]CORRection:TRANsducer:DATA <freq>,<level>...

This command defines the reference values of the transducer factor selected. These values are entered as a sequence of frequency/level pairs. The frequencies must be sent in ascending order. Prior to this command, the command SENS:CORR:TRAN:SEL must be sent. The level values are sent as dimensionless numbers; the unit is specified by means of the command SENS:CORR:TRAN:UNIT.

Example: "CORR:TRAN:SEL 'FACTOR1'" "CORR:TRAN:TRANsducer:DATA 1MHZ,-30,2MHZ,-40" Characteristics: \*RST value: -SCPI: device-specific Mode: A

#### [SENSe<1|2>:]CORRection:TRANsducer:DELete

This command deletes the selected transducer factor. Prior to this command, the command SENS: CORR:TRAN:SEL must be sent.

| Example:         | "CORR:TRAN:SEL 'FACTOR1'"<br>"CORR:TRAN:DEL" |
|------------------|----------------------------------------------|
| Characteristics: | *RST value: -<br>SCPI: device-specific       |
| Mode:            | A                                            |

This command is an event and therefore has no \*RST value.

### [SENSe<1|2>:]CORRection:TRANsducer:SCALing LINear | LOGarithmic

This command defines whether the frequency scaling of the transducer factor is linear or logarithmic. Prior to this command, the command SENS:CORR:TRAN:SEL must be sent.

| Example:         | "CORR:TRAN:SEL 'FACTOR1'"<br>"CORR:TRAN:SCAL LOG" |
|------------------|---------------------------------------------------|
| Characteristics: | *RST value: LINear<br>SCPI: device-specific       |
| Mode:            | A                                                 |

#### [SENSe<1|2>:]CORRection:TRANsducer:SELect <name>

This command selects the transducer factor designated by <name>. If <name> does not exist yet, a new transducer factor is created.

|            | This command must be sent prior to the subsequent commands for modifying/acti-<br>vating transducer factors. |
|------------|----------------------------------------------------------------------------------------------------|
| Parameter: | <name>::= Name of the transducer factor in string data form with a maximum of 8 characters.</name>           |
| Example:   | "CORR:TRAN:SEL 'FACTOR1'"                                                                                    |

| Characteristics: | *RST value: -         |
|------------------|-----------------------|
|                  | SCPI: device-specific |

Α

Mode:

## [SENSe<1|2>:]CORRection:TRANsducer[:STATe] ON | OFF

This command switches the selected transducer factor on or off. Prior to this command, the command SENS:CORR:TRAN:SEL must be sent.

Example: "CORR:TRAN:SEL 'FACTOR1'" "CORR:TRAN ON"

Characteristics: \*RST value: OFF SCPI: device-specific

А

Mode:

### [SENSe<1|2>:]CORRection:TRANsducer:UNIT <string>

This command specifies the unit for the selected transducer factor. Prior to this command, the command SENS:CORR:TRAN:SEL must be sent.

| Parameter:       | <string>::= 'DB'   'DBM'   'DBMV'   'DBUV'   'DBUV/M'   'DBUA'   'DBUA/M'   'DBPW'<br/>  'DBPT'</string> |
|------------------|----------------------------------------------------------------------------------------------------|
| Example:         | "CORR:TRAN:SEL 'FACTOR1'"<br>"CORR:TRAN:UNIT 'DBUV'"                                                     |
| Characteristics: | *RST value: 'DB'<br>SCPI: device-specific                                                                |
| Mode:            | Α                                                                                                    |

### [SENSe<1|2>:]CORRection:TRANsducer:VIEW ON | OFF

This command switches on the display of the active transducer factor or set. Prior to this command, the command SENS:CORR:TRAN:SEL must be sent.

This command is available from firmware version 1.40 or higher.

Example: "CORR:TRAN:SEL 'FACTOR1'" "CORR:TRAN:VIEW ON"

Characteristics: \*RST value: OFF SCPI: device-specific

Mode: R, A

## [SENSe<1|2>:]CORRection:YIG:TEMPerature:AUTO ON | OFF

This command switches on or off the automatic correction of the YIG filter frequency drift.

When correction is switched on, it is checked once per minute whether the temperature on the YIG filter has changed by more than 5K relative to the last instance of correction. If this is the case, the frequency of the YIG filter is – at the end of the next measurement – adjusted as required for the new temperature. For time-critical applications, the correction function can be switched off after an operating period of  $\geq$  30 minutes.

SENSe Subsystem

The ON parameter is available only if the MW CONV UNIT module has one of the following modification states:

| Order No. | Rev  | SubRev |
|-----------|------|--------|
| 1130.2396 | ≥ 02 | ≥ 01   |
| 1130.2544 | ≥ 02 | ≥ 01   |
| 1093.8249 | ≥ 08 | ≥ 01   |
| 1093.8584 | ≥ 02 | ≥ 01   |
| 1130.3240 | ≥ 02 | ≥ 01   |

Example: "CORR:YIG:TEMP OFF" 'Switches off automatic correction of the YIG filter frequency drift.

| Characteristics: | *RST value: ON        |
|------------------|-----------------------|
|                  | SCPI: device-specific |

А

# 6.16.4 SENSe:DETector Subsystem

The SENSe:DETector subsystem controls the acquisition of measurement data via the selection of the detector for the corresponding trace. The measurement windows are selected by SENSe1 (screen A) and SENSe2 (screen B).

[SENSe<1|2>:]DETector<1..3>[:FUNCtion] APEak | NEGative | POSitive | SAMPle | RMS | AVERage

This command selects the detector for the data acquisition of the selected trace and measurement window.

- The APEak detector (AutoPeak) displays the positive and also the negative peak value of the noise floor. If a signal is detected, only the positive peak value is displayed.
- The POSitive or NEGative detector only displays the positive or the negative peak value.
- With the SAMPle detector the value measured at the sampling time is displayed.
- · The RMS detector evaluates the root mean square at each sweep point.
- · The AVERage detector evaluates the linear average power at each sweep point.

The couplings between span and RBW as well as between RBW and sweep time are also switched off and restored on selecting another detector.

The numeric suffix at DETector selects the trace to apply the detector to.

| Example:         | "DET POS"<br>'Sets the detector in screen A to "positive peak". |
|------------------|-----------------------------------------------------------------|
| Characteristics: | *RST value: APEak<br>SCPI: conform                              |
| Mode:            | A                                                               |

## [SENSe<1|2>:]DETector<1..3>[:FUNCtion]:AUTO ON | OFF

This command either couples the detector in the selected measurement window to the current trace setting or turns coupling off. The trace is selected by the numeric suffix at DETector.

Example: "DET:AUTO OFF"

Characteristics: \*RST value: ON SCPI: conform

Mode: A

SENSe Subsystem

# 6.16.5 SENSe:ESPectrum Subsystem

This chapter describes all remote control commands available to configure Spectrum Emission Mask measurements.

### [SENSe<1|2>:]ESPectrum:BWIDth numeric\_value

This command defines the bandwidth used for measuring the channel power in the Spectrum Emission Mask measurement. Allowed range: 20 Hz ...span of reference range.

The numeric suffix at SENSe<1|2> is irrelevant.

| Example: | "ESP:BWID 3.84MHz"                     |
|----------|----------------------------------------|
|          | 'sets the channel bandwidth to 3.84MHz |

Characteristics: \*RST value: 3.84 MHz SCPI: device-specific

А

Mode:

### [SENSe<1|2>:]ESPectrum:FILTer:RRC:ALPHa 0...1

This command sets the alpha value of the RRC filter for measuring the channel power in the Spectrum Emission Mask measurement if the RRC filter is switched on.

The numeric suffix at SENSe<1|2> is irrelevant.

| Example: | "ESP:FILT:RRC:ALPH      | ON" |
|----------|-------------------------|-----|
|          | 'RRC filter switched on |     |

Characteristics: \*RST value: 0.22 SCPI: device-specific

А

Mode:

### [SENSe<1|2>:]ESPectrum:FILTer:RRC[:STATe] ON | OFF

This command activates or deactivates the use of a RRC filter for measuring the channel power in the Spectrum Emission Mask measurement.

The numeric suffix at SENSe<1|2> is irrelevant.

| Example: | "ESP:FILT:RRC ON"       |
|----------|-------------------------|
|          | 'RRC filter switched on |

Characteristics: \*RST value: ON SCPI: device-specific

А

Mode:

## [SENSe<1|2>:]ESPectrum:PRESet:RESTore

This command copies the XML files from the D: $R_S.FW$ \instr\sem\_backup folder to the  $D:R_S$ \instr\sem\_std folder. Files of the same name are overwritten.

This command is an event and therefore has no \*RST value and no query.

The numeric suffix at SENSe<1|2> is irrelevant.

Example: "ESP:PRES:REST" 'Restores the originally provided XML files.

SENSe Subsystem

| Characteristics: | *RST value:-          |
|------------------|-----------------------|
|                  | SCPI: device-specific |

Α

Mode:

## [SENSe<1|2>:]ESPectrum:PRESet[:STANdard] 'xml\_file'

This command selects the specified XML file under *D*:\*r\_s*\*instr*\*sem\_std*. If the file is stored in a subdirectory, include the relative path.

The query returns information about the selected standard, the power class and the link direction. If no standard has been selected, the query returns ".

The numeric suffix at SENSe<1|2> is irrelevant.

| Example:         | "ESP: PRES 'WCDMA\3GPP\DL\PowerClass_31_39.xml"<br>'Selects the PowerClass_31_39.xml XML file in the folder<br>'D:\R_S\instr\sem_std\WCDMA\3GPP\DL.<br>"ESP: PRES?"<br>'Returns 'W-CDMA 3GPP (31,39)dBm DL |
|------------------|----------------------------------------------------------------------------------------------------|
| Characteristics: | *RST value:<br>SCPI: device-specific                                                                                                    |

Mode:

### [SENSe<1|2>:]ESPectrum:RANGe<1...20>:BANDwidth[:RESolution] <numeric\_value>

This command selects the resolution bandwidth (RBW) of a range in the Spectrum Emission Mask measurement.

The numeric suffixes <1...20> specify the range. The numeric suffix at SENSe<1|2> is irrelevant.

Example: "ESP:RANG2:BAND 10E3" 'sets the RBW to 10 KHz

Characteristics: \*RST value: 10 kHz SCPI: device-specific

А

А

Mode:

### [SENSe<1|2>:]ESPectrum:RANGe<1...20>:BANDwidth:VIDeo <numeric\_value>

This command selects the video bandwidth (VBW) of a range in the Spectrum Emission Mask measurement.

The numeric suffixes <1...20> specify the range. The numeric suffix at SENSe<1|2> is irrelevant.

| Example: | "ESP:RANG2:BAND:VID      | 100E3" |
|----------|--------------------------|--------|
|          | 'sets the VBW to 100 KHz |        |

Characteristics: \*RST value: 30 kHz SCPI: device-specific

А

### [SENSe<1|2>:]ESPectrum:RANGe<1...20>:COUNt?

This command indicates the number of defined ranges of the Spectrum Emission Mask measurement. The numeric suffixes <1|2> at SENSe and <1...20> at RANGe are irrelevant for this command.

| Example:         | "ESP:RANG:COUN?"<br>'indicates the number of ranges |
|------------------|-----------------------------------------------------|
| Characteristics: | *RST value: OFF<br>SCPI: device-specific            |
| Mode:            | A                                                   |

### [SENSe<1|2>:]ESPectrum:RANGe<1...20>:DELete

This command deletes a range of the Spectrum Emission Mask measurement configuration.

The numeric suffixes <1...20> specify the range. The numeric suffix at SENSe<1|2> is irrelevant.

 Example:
 "ESP:RANG2:DEL"

 'deletes range 2

 Characteristics:
 \*RST value: 

 SCPI: device-specific

А

Mode:

### [SENSe<1|2>:]ESPectrum:RANGe<1...20>:FILTer:TYPE NORMal | RRC | P5 | P5DIGital

This command sets the filter in the Spectrum Emission Mask measurement. For details on filter type refer to "Filter Types" on page 4.24.

The numeric suffixes <1...20> specify the range. The numeric suffix at SENSe<1|2> is irrelevant.

Example: "ESP:RANG2:FILT:TYPE RRC" 'RRC filter

Characteristics: \*RST value: NORMal SCPI: device-specific

А

Mode:

### [SENSe<1|2>:]ESPectrum:RANGe<1...20>[:FREQuency]:STARt <numeric\_value>

This command sets the relative start frequency of a range in the Spectrum Emission Mask measurement.

The numeric suffixes <1...20> specify the range. The numeric suffix at SENSe<1|2> is irrelevant.

Example: "ESP:RANG2:STAR -2.52MHz" 'start frequency of range 2 to -2.52 MHz

Characteristics: \*RST value:-SCPI: device-specific

А

## [SENSe<1|2>:]ESPectrum:RANGe<1...20>[:FREQuency]:STOP <numeric\_value>

This command sets the relative stop frequency of a range in the Spectrum Emission Mask measurement.

The numeric suffixes <1...20> specify the range. The numeric suffix at SENSe<1|2> is irrelevant.

Example: "ESP:RANG2:STOP 2.52MHZ" 'stop frequency of range 2 to +2.52MHz

Characteristics: \*RST value:-SCPI: device-specific

А

Mode:

#### [SENSe<1|2>:]ESPectrum:RANGe<1...20>:INPut:ATTenuation <numeric\_value>

This command defines the RF attenuation of a range in the Spectrum Emission Mask measurement.

The numeric suffixes <1...20> specify the range. The numeric suffix at SENSe<1|2> is irrelevant.

Example: "ESP:RANG2:INP:ATT 30db" 'RF attenuation of range 2 to 30 dB

Characteristics: \*RST value:-SCPI: device-specific

А

Mode:

#### [SENSe<1|2>:]ESPectrum:RANGe<1...20>:INPut:ATTenuation:AUTO ON | OFF

This command switches the attenuation mode of a range in the Spectrum Emission Mask measurement to AUTO (ON) or MANUAL (OFF).

The numeric suffixes <1...20> specify the range. The numeric suffix at SENSe<1|2> is irrelevant.

| Example: | "ESP:RANG2:INP:ATT:AUTO ON"           |
|----------|---------------------------------------|
|          | 'attenuation mode is AUTO for range 2 |

Characteristics: \*RST value: ON SCPI: device-specific

Mode: A

#### [SENSe<1|2>:]ESPectrum:RANGe<1...20>:INPut:GAIN:STATE ON | OFF

This command switches the preamplifier of a range in the Spectrum Emission Mask measurement on or off.

The numeric suffixes <1...20> specify the range. The numeric suffix at SENSe<1|2> is irrelevant.

Example: "ESP:RANG2:INP:GAIN:STAT ON" 'activates the preamplifier for range 2

Characteristics: \*RST value: OFF SCPI: device-specific

А

### [SENSe<1|2>:]ESPectrum:RANGe<1..20>:INSert AFTer | BEFore

This command inserts a new range before or after the specified range. The range numbers are updated accordingly. The numeric suffix at RANGe<1...20> specify the range.

The numeric suffixes <1...20> specify the range. The numeric suffix at SENSe<1|2> is irrelevant.

| Example:         | "ESP:RANG3:INS BEF"<br>'Inserts a new range before Range 3<br>"ESP:RANG1:INS AFT"<br>'Inserts a new range after Range 1 |
|------------------|----------------------------------------------------------------------------------------------------|
| Characteristics: | *RST value:-<br>SCPI: device-specific                                                                                   |
| Mode:            | А                                                                                                    |

#### [SENSe<1|2>:]ESPectrum:RANGe<1..20>:LIMit:ABSolute:STARt <numeric\_value>

This command defines the absolute limit at the start frequency of the range for the Spectrum Emission Mask measurement.

The numeric suffixes <1...20> specify the range. The numeric suffix at SENSe<1|2> is irrelevant.

| Parameter:       | -400 to +400 dBm                                                                         |
|------------------|------------------------------------------------------------------------------------------|
| Example:         | "ESP:RANG5:LIM:ABS:STAR -40"<br>'Absolute limit at start frequency in range 5 is -40 dBm |
| Characteristics: | *RST value: -13dBm<br>SCPI: device-specific                                              |
| Mode:            | Α                                                                                        |

### [SENSe<1|2>:]ESPectrum:RANGe<1..20>:LIMit:ABSolute:STOP <numeric\_value>

This command defines the absolute limit at the stop frequency of the range for the Spectrum Emission Mask measurement.

The numeric suffixes <1...20> specify the range. The numeric suffix at SENSe<1|2> is irrelevant.

| Parameter:       | -400 to +400 dBm                                                                        |
|------------------|-----------------------------------------------------------------------------------------|
| Example:         | "ESP:RANG5:LIM:ABS:STOP -40"<br>'Absolute limit at stop frequency in range 5 is -40 dBm |
| Characteristics: | *RST value: -13dBm<br>SCPI: device-specific                                             |
| Mode:            | А                                                                                       |

## [SENSe<1|2>:]ESPectrum:RANGe<1..20>:LIMit:RELative:STARt <numeric\_value>

This command defines the relative limit at the start frequency of the range for the Spectrum Emission Mask measurement.

The numeric suffixes <1...20> specify the range. The numeric suffix at SENSe<1|2> is irrelevant.

| Parameter:       | -400 to +400 dBc                                                                         |
|------------------|------------------------------------------------------------------------------------------|
| Example:         | "ESP:RANG5:LIM:REL:STAR -40"<br>'Relative limit at start frequency in range 5 is -40 dBc |
| Characteristics: | *RST value: depends on range<br>SCPI: device-specific                                    |
| Mode:            | A                                                                                        |

#### [SENSe<1|2>:]ESPectrum:RANGe<1..20>:LIMit:RELative:STOP <numeric value>

This command defines the relative limit at the stop frequency of the range for the Spectrum Emission Mask measurement.

The numeric suffixes <1...20> specify the range. The numeric suffix at SENSe<1|2> is irrelevant.

| Parameter:       | -400 to +400 dBc                                                                        |
|------------------|-----------------------------------------------------------------------------------------|
| Example:         | "ESP:RANG5:LIM:REL:STOP -40"<br>'Relative limit at stop frequency in range 5 is -40 dBc |
| Characteristics: | *RST value: depends on range<br>SCPI: device-specific                                   |
| Mode:            | Α                                                                                       |

### [SENSe<1|2>:]ESPectrum:RANGe<1..20>:LIMit:STATe ABSolute | RELative | AND | OR

This command sets the type of limit check for all ranges of Spectrum Emission Mask measurement.

- ABSolute
   Checks only the absolute limits defined
- RELative: Checks only the relative limits. Relative limits are defined as relative to the measured power in the reference range.
- AND

Combines the absolute and relative limit. The limit check fails when both limits are violated.

OR

Combines the absolute and relative limit. The limit check fails when one of the limits is violated.

The numeric suffixes at SENSe<1|2> and the numeric suffix at RANGe<1..20> are irrelevant.

| Example:         | "ESP:RANG5:LIM -40"<br>'limit in range 5 is -40 dBc<br>"ESP:RANG7:LIM -20"<br>'limit in range 7 is -20 dBc<br>"ESP:RANG:LIM:STAT ABS"<br>'activates relative limit check |
|------------------|----------------------------------------------------------------------------------------------------|
| Characteristics: | *RST value: Limit check is OFF<br>SCPI: device-specific                                                                                                    |
| Mode:            | А                                                                                                    |

### [SENSe<1|2>:]ESPectrum:RANGe<1...20>:RLEVel <numeric\_value>

This command defines the reference level of a range in the Spectrum Emission Mask measurement.

The numeric suffixes <1...20> specify the range. The numeric suffix at SENSe<1|2> is irrelevant.

| Example:         | "ESP:RANG2:RLEV -30"<br>'sets the reference level in range 2 to -30 dBm |
|------------------|-------------------------------------------------------------------------|
| Characteristics: | *RST value:-20 dBm<br>SCPI: device-specific                             |
| Mode:            | A                                                                       |

#### [SENSe<1|2>:]ESPectrum:RANGe<1...20>:SWEep:TIME <numeric\_value>

This command defines the sweep duration of a range in the Spectrum Emission Mask measurement.

The numeric suffixes <1...20> specify the range.

| Example:         | "ESP:RANG2:SWE:TIME 1MS"<br>'sets the sweep time in range 2 to 1 ms |
|------------------|---------------------------------------------------------------------|
| Characteristics: | *RST value:depends on range<br>SCPI: device-specific                |
| Mode:            | A                                                                   |

#### [SENSe<1|2>:]ESPectrum:RANGe<1...20>:SWEep:TIME:AUTO ON | OFF

This command controls the automatic coupling of the sweep duration on the frequency span and the bandwidth settings in a Spectrum Emission Mask measurement range.

The numeric suffixes <1...20> specify the range. The numeric suffix at SENSe<1|2> is irrelevant.

| Example:         | "ESP:RANG2:SWE:TIME:AUTO ON"<br>'activates the coupling of frequency range and bandwidths in range 2 |
|------------------|----------------------------------------------------------------------------------------------------|
| Characteristics: | *RST value: ON<br>SCPI: device-specific                                                              |

Mode:

#### [SENSe<1|2>:]ESPectrum:RANGe<1...20>:TRANsducer <string>

This command sets the transducer factor for a range in the Spectrum Emission Mask measurement.

The numeric suffixes <1...20> specify the range. The numeric suffix at SENSe<1|2> is irrelevant.

Example: "ESP:RANG2:TRAN 'fac\_1'" 'sets the transducer factor fac\_1 in range 2

Characteristics: \*RST value:-SCPI: device-specific

А

Mode: A

## [SENSe<1|2>:]ESPectrum:RRANge?

This command returns the numer of the reference range of the Spectrum Emission Mask measurement.

The numeric suffixes <1...20> specify the range. The numeric suffix at SENSe<1|2> is irrelevant.

| Example:         | "ESP:RRAN?"                           |
|------------------|---------------------------------------|
| Characteristics: | *RST value:-<br>SCPI: device-specific |
| Mode:            | А                                     |

## [SENSe<1|2>:]ESPectrum:RTYPe PEAK | CPOWer

This command sets selects the type of power measurement in the reference range:

The numeric suffixes <1...20> specify the range. The numeric suffix at SENSe<1|2> is irrelevant.

| Parameter:       | PEAK: Measures the highest peak within the reference range.<br>CPOWer: Measures the channel power within the reference range (integral bandwidth method). |
|------------------|----------------------------------------------------------------------------------------------------|
| Example:         | "ESP:RTYP PEAK"<br>'selects highest peak                                                                                                    |
| Characteristics: | *RST value: CPOW<br>SCPI: device-specific                                                                                                    |
| Mode:            | A                                                                                                    |

### [SENSe<1|2>:]ESPectrum:STANdard:DELete <filename>

This command deletes a file that contains a spectrum emission mask measurement configuration.

The default path to the file is "D:\R\_S\INSTR\SPURS\_STD". The file name has to be specified without the \*.xml file extension.

The numeric suffix at SENSe<1|2> is irrelevant.

This command is an event and therefore has no RST value and no query.

| Example: | "ESP:STAN:DEL         | 'custom    | standard'"    |
|----------|-----------------------|------------|---------------|
|          | 'deletes the file cal | led custom | _standard.xml |

Characteristics: \*RST value: -SCPI: device-specific

Mode: A

## [SENSe<1|2>:]ESPectrum:STANdard:SAVE <filename>

This command stores the current spectrum emission mask configuration to a file in the R&S FSG memory.

The file format is \*.xml. The default path is "D:\R\_S\INSTR\SPURS\_STD".

The numeric suffix at SENSe<1|2> is irrelevant.

This command is an event and therefore has no RST value and no query.

| Example: | "ESP:STAN:SAVE       | 'custom       | standard'"      |               |
|----------|----------------------|---------------|-----------------|---------------|
|          | 'saves the configura | tion to a fil | e called custom | _standard.xml |

Characteristics: \*RST value: -SCPI: device-specific

А

SENSe Subsystem

## 6.16.6 SENSe:FM Subsystem

The SENSe:FM subsystem controls the FM demodulation. The measurement windows are selected by SENSe1 (screen A) and SENSe2 (screen B).

### [SENSe<1|2>:]FM ON | OFF

This command switches FM demodulation on or off.

Example: "FM ON"

Characteristics: \*RST value: OFF SCPI: device-specific

Mode: A

## [SENSe<1|2>:]FM[:DEViation]:RANGe:AUTO ON | OFF

This command links the FM demodulation span to the selected resolution bandwidth.

Example: "FM:RANG:AUTO OFF"

А

Characteristics: \*RST value: ON SCPI: conform

Mode:

### [SENSe<1|2>:]FM[:DEViation]:RANGe[:UPPer] <numeric\_value>

This command selects the FM demodulation span.

Example: "FM:RANG 300kHZ"

А

Characteristics: \*RST value: -SCPI: conform

Mode:

### [SENSe<1|2>:]FM:FILTer:HPASs:FREQuency 0 Hz | 10 Hz | 100 Hz | 1 kHz

This command selects the AF highpass filters for disconnecting the DC component.

Example: "FM:FILT:HPAS:FREQ 100" Characteristics: \*RST value: -

SCPI: device-specific

Mode: A

## [SENSe<1|2>:]FM:FILTer[:LPASs]:AUTO ON | OFF

This command links the AF lowpass filters to the resolution bandwidth or deactivates coupling.

Example: "FM:FILT:AUTO OFF" Characteristics: \*RST value: ON SCPI: device-specific Mode: A

## [SENSe<1|2>:]FM:FILTer[:LPASs]:FREQuency <numeric\_value>

This command selects the AF lowpass filters for FM demodulation; valid values are 30 kHz, 100 kHz, 300 kHz, 1 MHz or 5 MHz.

Example: "FM:FILT:FREQ 300KHz"

Characteristics: \*RST value: -SCPI: device-specific

Mode: A

## 6.16.7 SENSe:FREQuency Subsystem

The SENSe:FREQuency subsystem defines the frequency axis of the active display. The frequency axis can either be defined via the start/stop frequency or via the center frequency and span.

The measurement windows are selected by SENSe1 (screen A) and SENSe2 (screen B).

### [SENSe<1|2>:]FREQuency:CENTer 0 to fmax

This command defines the center frequency of the R&S FSG or the measuring frequency for span = 0.

| Example: |  | "FREQ:CENT   |  |  | 100MHz" |  |  |
|----------|--|--------------|--|--|---------|--|--|
| •        |  | * <b>DOT</b> |  |  | 10      |  |  |

**Characteristics:** \*RST value: f<sub>max</sub> /2 with f<sub>max</sub> = maximum frequency SCPI: conform

Mode: A

### [SENSe<1|2>:]FREQuency:CENTer:STEP 0 to fmax

This command defines the step width of the center frequency.

| Example: | "FREQ:CENT:STEP | 120MHz" |
|----------|-----------------|---------|
|          |                 |         |

Characteristics: \*RST value: - (AUTO 0.1 × SPAN is switched on) SCPI: conform

Mode:

#### [SENSe<1|2>:]FREQuency:CENTer:STEP:LINK SPAN | RBW | OFF

This command couples the step width of the center frequency to span (span >0) or to the resolution bandwidth (span = 0) or cancels the couplings.

**Parameter:** SPAN = Coupling to frequency display range (for span > 0)

RBW = Coupling to resolution bandwidth (for span = 0)

OFF = manual input, no coupling.

**Example:** "FREQ:CENT:STEP:LINK SPAN"

Characteristics: \*RST value: SPAN SCPI: device-specific

А

А

А

Mode:

### [SENSe<1|2>:]FREQuency:CENTer:STEP:LINK:FACTor 1 to 100 PCT

This command couples the step width of the center frequency with a factor to the span (span >0) or to the resolution bandwidth (span = 0).

| Example: | "FREQ:CENT:STEP:LINK:FACT | 20PCT" |
|----------|---------------------------|--------|
|----------|---------------------------|--------|

| Characteristics: | *RST value: - (AUTO 0.1 × SPAN is switched on) |
|------------------|------------------------------------------------|
|                  | SCPI: device-specific                          |

## [SENSe<1|2>:]FREQuency:MODE CW | FIXed | SWEep

In analyzer mode, this command switches between frequency domain (SWEep) and time domain (CW | FIXed).

For CW and FIXed, the frequency setting is via command FREQuency:CENTer. In the SWEep mode, the setting is via commands FREQuency:STARt, STOP, CENTer and SPAN.

Example: "FREQ:MODE SWE"

Characteristics: \*RST value: SWEep SCPI: conform

А

Mode:

[SENSe<1|2>:]FREQuency:OFFSet <numeric\_value>

This command defines the frequency offset of the instrument.

Example: "FREQ:OFFS 1GHZ"

Characteristics: \*RST value: 0 Hz SCPI: conform

Mode:

#### [SENSe<1|2>:]FREQuency:SPAN 0 to fmax

А

In analyzer mode, this command defines the frequency span.

 Example:
 "FREQ:SPAN 10MHz"

 Characteristics:
 \*RST value: fmax with fmax = maximum frequency SCPI: conform

Mode:

#### [SENSe<1|2>:]FREQuency:SPAN:FULL

Α

In analyzer mode, this command sets the frequency span to its maximum.

| Example:         | "FREQ:SPAN:FULL"               |
|------------------|--------------------------------|
| Characteristics: | *RST value: -<br>SCPI: conform |

А

Mode:

This command is an event and therefore has no \*RST value and no query.

### [SENSe<1|2>:]FREQuency:STARt 0 to fmax

This command defines the start frequency of the R&S FSG. This command is only available in the frequency domain (span >0).

**Example:** "FREQ:STAR 20MHz"

Characteristics: \*RST value: 0 SCPI: conform

Mode: A-F

# [SENSe<1|2>:]FREQuency:STOP 0 to fmax

This command defines the stop frequency of the R&S FSG. This command is only available in the frequency domain (span >0).

Example: "FREQ:STOP 20MHz"

Characteristics: SCPI: conform

Mode: A-F

# 6.16.8 SENSe:LIST Subsystem

The commands of this subsystem are used for measuring the power at a list of frequency points with different device settings. The measurement is always performed in the time domain (span = 0 Hz).

A new trigger event is required for each test point (exception: Trigger FREE RUN).

The results are output as a list in the order of the entered frequency points. The number of results per test point depends on the number of concurrently active measurements (peak/RMS/average).

Selection of concurrently active measurements and setting of parameters that are constant for the whole measurement is via a configuration command (SENSe:LIST:POWer:SET). This also includes the setting for trigger and gate parameters.

The following setting parameters can be selected independently for each frequency point:

- Analyzer frequency
- Reference level
- RF attenuation of attenuator (only with option B25)
- Resolution filter
- Resolution bandwidth
- Video bandwidth
- Measurement time
- Detector

The number of frequencies is limited to 100 entries.

The commands of this subsystem can be used in two different ways:

- Instrument setup, measurement and querying of the results in a single command: With this method, there is the least delay between the measurement and the result output. However, it requires the control computer to wait for the response from the instrument.
- Instrument setup and querying of the result list at the end of the measurement: With this method, the control computer may be used for other activities while the measurement is being performed. However, more time is needed for synchronization via service request.

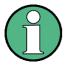

Settings that are not directly included in commands of this subsystem can be configured by sending the corresponding commands prior to the SENSe:LIST commands.

Please note that changes to the trigger level have to be executed in time domain (span = 0 Hz) in order to take effect for the SENSe:LIST commands.

#### [SENSe<1|2>:]LIST:POWer:RESult?

This command queries the result of a previous list measurement as configured and initiated with SENSe:LIST:POWer[:SEQuence]. The measured results are output in a list of floating point values separated by commas. The unit of the results depends on the setting made with the CALC:UNIT command.

This command may be used to obtain measurement results in an asynchronous way, using the service request mechanism for synchronization with the end of the measurement.

If no measurement results are available, the command will return a query error.

#### Example:

'Configuration of the status reporting system for the generation of an SRQ on operation complete \*ESE 1 \*SRE 32 'Configuring and starting the measurement "SENSe:LIST:POWer 935.2MHz, -20dBm, 10dB, OFF, NORM, 1MHz, 3MHz, 434us, 0, 935.4MHz,-20dBm,10dB,10dB,NORM,30kHz,100kHz,434us,0, 935.6MHz, -20dBm, 10dB, 20dB, NORM, 30kHz, 100kHz, 434us, 0; \*OPC" 'Further actions of the control computer during measurement to 'Response to service request On SRO: SENSe:LIST:POWer:RESult? Characteristics: \*RST value: --SCPI: device-specific Mode: А

[SENSe<1|2>:]LIST:POWer[:SEQuence] <analyzer freq>,<ref level>,<rf att>,<el att>, <filter type>, <rbw>, <vbw>, <meas time>,<trigger level>

This command configures the list of settings (max. 100 entries) for the multiple power measurement and starts a measurement sequence. When synchronizing the command with \*OPC, a service request is generated as soon as all frequency points are processed and the defined number of individual measurements is reached.

To reduce the setting time, all indicated parameters are set up simultaneously at each test point.

The query form of the command processes the list and immediately returns the list of results. The number of results per test point depends on the setting of the "SENSe:LIST:POWer:SET" command.

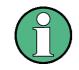

The following parameters are the settings for an individual frequency point. They are repeated for every other frequency point.

Parameter:

| <analyzer freq="">:</analyzer> | Receive frequency for the signal to be measured (= center frequency in manual operation) |                                                                 |
|--------------------------------|------------------------------------------------------------------------------------------|-----------------------------------------------------------------|
|                                | Range of values:                                                                         | 0 Hz to max. frequency, depending on the instrument model.      |
| <ref level="">:</ref>          | Reference level                                                                          |                                                                 |
|                                | Range of values:                                                                         | +30 dBm to -70 dBm in 10 dB steps                               |
|                                |                                                                                          | +30 dBm to -75 dBm in 5 dB steps with EI. Attenuator option B25 |
| <rf att="">:</rf>              | RF input attenuation                                                                     |                                                                 |
|                                | Range of values:                                                                         | 0 dB to 70 dB in 10 dB steps                                    |

SENSe Subsystem

0 dB to 75 dB in 5 dB steps with EI. Attenuator Option B25

| <el att="">:</el>             | RF input attenuation of electronic attenuator                           |                                                                                                    |  |  |
|-------------------------------|-------------------------------------------------------------------------|----------------------------------------------------------------------------------------------------|--|--|
|                               | Range of values:                                                        | 0 dB to 30 dB in 10 dB steps                                                                                                    |  |  |
|                               | OFF                                                                     | electronic attenuator not in signal path                                                                                                    |  |  |
|                               | If option B25 is missing, OF                                            | FF is to be used.                                                                                                    |  |  |
| <filter type="">:</filter>    | NORMal, RRC, P5,<br>P5Digital                                           | resolution filter "Filter Types" on page 4.24                                                                                                    |  |  |
| <rbw>:</rbw>                  | Resolution bandwidth                                                    |                                                                                                    |  |  |
|                               | Range of values:                                                        | 10 Hz to 10 MHz in 1, 2, 3, 5, 10 steps for <filter type=""> = NORMal.</filter>                                                                                                    |  |  |
|                               |                                                                         | Type 5 resonates more quickly; the values for NORMAL apply.                                                                                                    |  |  |
|                               |                                                                         | See filter table <filter type=""> = RRC. For possible combinations of filter type and filter bandwidth see chapter "Instrument Functions", section "Filter Types" on page 4.24.</filter> |  |  |
| <vbw>:</vbw>                  | Video bandwidth                                                         |                                                                                                    |  |  |
|                               | Range of values:                                                        | 1 Hz to 10 MHz in 1, 2, 3, 5, 10 steps.                                                                                                    |  |  |
|                               | The value is ignored for <fil< td=""><td>ter type&gt; = RRC</td></fil<> | ter type> = RRC                                                                                                    |  |  |
| <meas time="">:</meas>        | Measurement time                                                        |                                                                                                    |  |  |
|                               | Range of values:                                                        | 1us to 30s                                                                                                    |  |  |
| <trigger level="">:</trigger> | Reserved. Must be set to 0                                              |                                                                                                    |  |  |

### **Return value:**

The query command returns a list of comma-separated values (CSV) which contains the power measurement results in floating-point format. The unit depends on the setting with CALC:UNIT.

#### Command

"SENSe:LIST:POWer? 935.2MHz,-20dBm,10dB,OFF,NORM,1MHz,3MHz,434us,0, 935.4MHz,-20dBm,10dB,10dB,NORM,30kHz,100kHz,434us,0, 935.6MHz,-20dBm,10dB,20dB,NORM,30kHz,100kHz,434us,0"

thus returns the following list, for example:

#### -28.3,-30.6,-38.1

#### If the command sequence is extended to

"SENSe:LIST:POWer:SET ON,ON,ON,IMM,POS,0,0"

"SENSe:LIST:POWer? 935.2MHz,-20dBm,10dB,OFF,NORM,1MHz,3MHz,434us,0, 935.4MHz,-20dBm,10dB,10dB,NORM,30kHz,100kHz,434us,0, 935.6MHz,-20dBm,10dB,20dB,NORM,30kHz,100kHz,434us,0"

the result list is extended to 3 results per frequency point (peak, RMS and average):

-28.3, -29.6, 1.5, -30.6, -31.9, 0.9, -38.1, -40.0, 2.3

#### Example:

```
"SENSe:LIST:POWer 935.2MHz,-20dBm,10dB,OFF,NORM,1MHz,3MHz,434us,0,
935.4MHz,-20dBm,10dB,10dB,CFIL,30kHz,100kHz,434us,0,
935.6MHz,-20dBm,10dB,20dB,CFIL,30kHz,100kHz,434us,0"
```

SENSe Subsystem

| Step | Freq.<br>[MHz] | Ref Level | RF Att | el Att | Filter type | RBW    | VBW     | Meas Time | TRG Level<br>(reserved) |
|------|----------------|-----------|--------|--------|-------------|--------|---------|-----------|-------------------------|
| 1    | 935.2          | -20 dBm   | 10 dB  | OFF    | Normal      | 1 MHz  | 3 MHz   | 434 us    | 0                       |
| 2    | 935.4          | -20 dBm   | 10 dB  | 10dB   | Channel     | 30 kHz | 100 kHz | 434 us    | 0                       |
| 3    | 935.6          | -20 dBm   | 10 dB  | 20dB   | Channel     | 30 kHz | 100 kHz | 434 us    | 0                       |

performs a measurement sequence with the following settings:

"SENSe:LIST:POWer? 935.2MHz,-20dBm,10dB,OFF,NORM,1MHz,3MHz,434us,0, 935.4MHz,-20dBm,10dB,10dB,CFIL,30kHz,100kHz,434us,0, 935.6MHz,-20dBm,10dB,20dB,CFIL,30kHz,100kHz,434us,0"

performs the same measurement and returns the result list immediately after the last frequency point.

|                 | • The measurement is performed in the time domain and therefore the span is set to 0 Hz. If the time domain is abandoned, the function is automatically switched off.                                                                                      |
|-----------------|----------------------------------------------------------------------------------------------------|
|                 | <ul> <li>The measurement is not compatible with other measurements, especially as far<br/>as marker, adjacent channel power measurement or statistics are concerned.<br/>The corresponding commands thus automatically deactivate the function.</li> </ul> |
|                 | <ul> <li>The function is only available in remote control. It is deactivated when switching<br/>the instrument back to LOCAL.</li> </ul>                                                                                                    |
| Characteristics | *RST value:<br>SCPI: device-specific                                                                                                    |

Mode:

А

[SENSe<1|2>:]LIST:POWer:SET <PEAK meas>,<RMS meas>,<AVG meas>,<trigger mode>,<trigger slope>,<trigger offset>, <gate length>

This command defines the constant settings for the list during multiple power measurement.

Parameters <PEAK meas>, <RMS meas> and <AVG meas> define, which measurements are to be performed at the same time at the frequency point. Correspondingly, one, two or three results per frequency point are returned for the SENS:LIST: POW? command. If all three parameters are set to OFF, the command generates an execution error.

Parameter: <PEAK meas>: ON activates the measurement of the peak power (peak detector). OFF deactivates the measurement of the peak power.

> <RMS meas>: ON activates the measurement of the RMS power (RMS detector). OFF deactivates the measurement of the RMS power.

> <AVG meas>: ON activates the measurement of the average power (average detector). OFF deactivates the measurement of the average power.

<trigger mode>: Selection of the trigger source used for the list measurement. Possible values: IMMediate | VIDeo | EXTernal | IFPower

<trigger slope>: Used trigger slope. Possible values: POSitive | NEGative

<trigger offset>: Offset between the detection of the trigger signal and the start of the measurement at the next frequency point. Range of values: 0 s, 125 ns to 100s

**R&S FSG** 

<gate length>: Gate length with Gated Sweep. Range of values: 0 s, 125 ns to 100s

|                  | The value 0 s deactivates the use of GATED TRIGGER; other values activate the GATED TRIGGER function.                                       |
|------------------|----------------------------------------------------------------------------------------------------|
|                  | Values <> 0 s are only possible if <trigger mode=""> is different from IMMediate.<br/>Otherwise, an execution error is triggered.</trigger> |
| Return value:    | The query command returns a list of comma-separated values (CSV) of the settings, i.e.                                                      |
|                  | ON,ON,ON,IMM,POS,0,0                                                                                                    |
|                  | if the configuration has been set with the command                                                                                          |
|                  | "SENSe:LIST:POWer:SET ON,ON,ON,IMM,POS,0,0"                                                                                                 |
| Example:         | "SENSe:LIST:POWer:SET ON,OFF,OFF,EXT,POS,10US,434US"                                                                                        |
|                  | "SENSe:LIST:POWer:SET ON,ON,ON,VID,NEG,10US,0"                                                                                              |
| Characteristics: | *RST values: ON,OFF,OFF,IMM,POS,0S,0S<br>SCPI: device-specific                                                                              |
| Mode:            | A                                                                                                    |

### [SENSe<1|2>:]LIST:POWer:SET:AVERage:TYPE LINear | LOGarithmic

With this command the average type of the sense list measurement can be set either to linear (default) or logarithmic. In linear mode voltages are averaged in logarithmic mode levels.

| Example:         | "LIST: POW: SET: AVER: TYPE LOG"<br>'sets log averaging for list measurement. |
|------------------|-------------------------------------------------------------------------------|
| Characteristics: | *RST value: LIN<br>SCPI: device-specific                                      |
| Mode:            | A                                                                             |

## [SENSe<1|2>:]LIST:POWer:STATe OFF

This command deactivates the list measurement.

Example: "SENSe:LIST:POWer:STATe OFF"

Characteristics: \*RST value: --SCPI: device-specific

Mode: A

### [SENSe<1|2>:]LIST:RANGe<1...20>:BANDwidth[:RESolution] <numeric\_value>

This command selects the resolution bandwidth (RBW) of a range in the spurious measurement.

| Example:         | "LIST:RANG2:BAND 10E3"<br>'Sets the RBW to 10 KHz. |
|------------------|----------------------------------------------------|
| Characteristics: | *RST value: 10 kHz<br>SCPI: device-specific        |
| Mode:            | A                                                  |

## [SENSe<1|2>:]LIST:RANGe<1...20>:BANDwidth:VIDeo <numeric\_value>

This command selects the video bandwidth (VBW) of a range in the spurious measurement.

| Example:         | "LIST:RANG2:BAND:VIDeo<br>'Sets the VBW to 40 KHz. | 40E3" |
|------------------|----------------------------------------------------|-------|
| Characteristics: | *RST value: 30 kHz<br>SCPI: device-specific        |       |

Mode:

### [SENSe<1|2>:]LIST:RANGe<1...20>:BREak ON | OFF

А

This command determines whether a sweep is stopped in the spurious measurement when a range is changed.

| Example:         | "LIST:RANG2:BRE ON"<br>'Sweep stops if the range is changed from range 2 to 3. |
|------------------|--------------------------------------------------------------------------------|
| Characteristics: | *RST value: OFF<br>SCPI: device-specific                                       |
| Mode:            | A                                                                              |

### [SENSe<1|2>:]LIST:RANGe<1...20>:COUNt?

This command indicates the number of defined ranges of the spurious measurement.

The numeric suffix <1...20> with RANGe is not relevant for this command.

- Example: "LIST:RANG:COUN?" 'Indicates the number of ranges
- Characteristics: \*RST value: --SCPI: device-specific

Mode:

### [SENSe<1|2>:]LIST:RANGe<1...20>:DELete

А

This command deletes a range.

| Example: | "LIST:RANG2:DEL" |
|----------|------------------|
|          | 'Deletes range 2 |

| Characteristics: | *RST value:           |
|------------------|-----------------------|
|                  | SCPI: device-specific |

А

[SENSe<1|2>:]LIST:RANGe<1...20>:DETector APEak | NEGative | POSitive | SAMPle | RMS | AVERage

This command sets the detector in the spurious measurement.

Example: "LIST:RANG2:DET APE" 'Autopeak detector

Characteristics: \*RST value: POS SCPI: device-specific

А

Mode:

[SENSe<1|2>:]LIST:RANGe<1...20>:FILTer:TYPE NORMal | CHANnel | RRC | P5 | P5D

This command sets the filter in the spurious measurement. For details on filter type refer to chapter 4, section "Filter Types" on page 4.24.

Example: "LIST:RANG2:FILT:TYPE RRC" 'RRC filter

Characteristics: \*RST value: NORMal

А

SCPI: device-specific

Mode:

[SENSe<1|2>:]LIST:RANGe<1...20>[:FREQuency]:STARt <numeric\_value>

This command sets the start frequency of a range in the spurious measurement.

| Example:         | "LIST:RANG2:STAR 1GHZ" 'Start frequency of range 2 to 1 GHz |
|------------------|-------------------------------------------------------------|
| Characteristics: | *RST value:<br>SCPI: device-specific                        |
| Mode:            | А                                                           |

### [SENSe<1|2>:]LIST:RANGe<1...20>[:FREQuency]:STOP <numeric\_value>

This command sets the stop frequency of a range in the spurious measurement.

| Example:         | "LIST:RANG2:STOP 2GHZ" 'Stop frequency of range 2 to 2 GHz |
|------------------|------------------------------------------------------------|
| Characteristics: | *RST value:<br>SCPI: device-specific                       |

Mode:

[SENSe<1|2>:]LIST:RANGe<1...20>:INPut:ATTenuation <numeric\_value>

This command defines the RF attenuation of a range in the spurious measurement.

| Example: | "LIST:RANG2:INP:ATT        | 30db"    |
|----------|----------------------------|----------|
|          | 'RF attenuation of range 2 | to 30 dB |

Characteristics: \*RST value: -SCPI: device-specific

А

А

### [SENSe<1|2>:]LIST:RANGe<1...20>:INPut:ATTenuation:AUTO ON | OFF

This command switches the autoranging of a range in the spurious measurement on or off.

| Example:         | "LIST:RANG2:INP:ATT:AUTO<br>'Activates autorange for range 2 | ON" |
|------------------|--------------------------------------------------------------|-----|
| Characteristics: | *RST value: ON<br>SCPI: device-specific                      |     |
| Mode:            | A                                                            |     |

## [SENSe<1|2>:]LIST:RANGe<1...20>:INPut:GAIN:STATe ON | OFF

This command switches the preamplifier of a range in the spurious measurement on or off.

| Example:         | "LIST:RANG2:INP:GAIN:STAT ON" 'Activates the preamplifier for range 2 |
|------------------|-----------------------------------------------------------------------|
| Characteristics: | *RST value: OFF<br>SCPI: device-specific                              |
| Mode:            | А                                                                     |

### [SENSe<1|2>:]LIST:RANGe<1...20>:LIMit -200dB to +200dB

This command defines the limit lines for the spurious emission measurement list evaluation (for details on this measurement see "LIST EVALUATION" on page 4.126). For each of the 20 ranges, you can specify a limit line via the numeric suffix at RANGe<1...20>. The numeric suffix at SENSe<1|2> is irrelevant.

| Example:         | "LIST:RANG5:LIM -40"<br>'Limit line in range 5 is -40 dB. |
|------------------|-----------------------------------------------------------|
| Characteristics: | *RST value: -13dB<br>SCPI: device-specific                |

А

Mode:

## [SENSe<1|2>:]LIST:RANGe<1...20>:LIMit:STATe ON | OFF

This command activates/deactivates the limit checking for the spurious emission measurement list evaluation (for details on this measurement see "LIST EVALUATION" on page 4.126).

The numeric suffix at SENSe<1|2> and the numeric suffix at RANGe1...20> are irrelevant.

| Example:         | "LIST:RANG5:LIM -40"<br>'Limit line in range 5 is -40 dB.               |
|------------------|-------------------------------------------------------------------------|
|                  | "LIST:RANG7:LIM -20"<br>'Limit line in range 7 is-20 dB.                |
|                  | "LIST:RANG:LIM:STAT ON"<br>'Activates the limit checking in all ranges. |
| Characteristics: | *RST value: OFF<br>SCPI: device-specific                                |
| Mode:            | А                                                                       |

#### [SENSe<1|2>:]LIST:RANGe<1...20>:POINts <numeric\_value>

This command defines the number of sweep points of a range in the spurious measurement.

| Example:         | "LIST:RANG2:POIN 301"<br>'Sets 301 sweep points in range 2 |
|------------------|------------------------------------------------------------|
| Characteristics: | *RST value: 625<br>SCPI: device-specific                   |
| Mode:            | А                                                          |

### [SENSe<1|2>:]LIST:RANGe<1...20>:RLEVel <numeric\_value>

This command defines the reference level of a range in the spurious measurement.

| Example:         | "LIST:RANG2:RLEV -30"<br>'Sets the reference level in range 2 to -30 dBm |
|------------------|--------------------------------------------------------------------------|
| Characteristics: | *RST value: -<br>SCPI: device-specific                                   |
| Mode:            | А                                                                        |

### [SENSe<1|2>:]LIST:RANGe<1...20>:SWEep:TIME <numeric\_value>

This command defines the sweep duration of a range in the spurious measurement.

| Example:         | "LIST:RANG2:SWE:TIME 2.5MS"<br>'Sets the sweep time in range 2 to 2.5 ms |
|------------------|--------------------------------------------------------------------------|
| Characteristics: | *RST value:<br>SCPI: device-specific                                     |
| Mode:            | A                                                                        |

### [SENSe<1|2>:]LIST:RANGe<1...20>:SWEep:TIME:AUTO ON | OFF

This command controls the automatic coupling of the sweep duration on the frequency span and the bandwidth settings in a spurious measurement range.

| Example: | "LIST:RANG2:SWE:TIME:AUTO ON"                                        |
|----------|----------------------------------------------------------------------|
|          | 'Activates the coupling of frequency range and bandwidths in range 2 |

Characteristics: \*RST value: ON SCPI: device-specific

Mode: A

## [SENSe<1|2>:]LIST:RANGe<1...20>:TRANsducer <string>

This command sets the transducer factor for a range in the spurious measurement.

| Example:         | "LIST:RANG2:TRAN 'fac_1'" 'Sets the transducer factor fac_1 in range 2 |
|------------------|------------------------------------------------------------------------|
| Characteristics: | *RST value:<br>SCPI: device-specific                                   |
| Mode:            | A                                                                      |

## [SENSe<1|2>:]LIST:STANdard:CATalog?

This command queries the names of customized spurious emission measurement configuration files currently stored on the hard disk of the R&S FSG.

The command queries the files that are in the folder "D: $R_S\INSTRSPURS_STD$ ". The file extension (\*.xml) is not returned.

The numeric suffix at SENSe<1|2> is irrelevant.

This command is a query and therefore has no \*RST value.

| Example:         | "LIST:STAN:CAT?"<br>'Returns the name of spurious emission configuration files. |
|------------------|---------------------------------------------------------------------------------|
| Characteristics: | *RST value:                                                                     |

SCPI: device-specific

Mode:

#### [SENSe<1|2>:]LIST:STANdard:DELete <filename>

А

This command deletes a file that contains a spurious emission measurement configuration.

The default path to the file is "D:\R\_S\INSTR\SPURS\_STD". The file name has to be specified without the \*.xml file extension.

The numeric suffix at SENSe<1|2> is irrelevant.

This command is an event and therefore has no RST value and no query.

| Example:         | "LIST:STAN:DEL 'custom_standard'"<br>'deletes the file called custom_standard.xml |
|------------------|-----------------------------------------------------------------------------------|
| Characteristics: | *RST value: -<br>SCPI: device-specific                                            |
| Mode:            | A                                                                                 |

### [SENSe<1|2>:]LIST:STANdard:SAVE <filename>

This command stores the current spurious emission measurement configuration to a file on the R&S FSG hard disk.

The file format is \*.xml. The default path is "D:\R\_S\INSTR\SPURS\_STD".

The numeric suffix at SENSe<1|2> is irrelevant.

This command is an event and therefore has no RST value and no query.

| Example: | "LIST:STAN:SAVE 'custom_standard'"                          |     |
|----------|-------------------------------------------------------------|-----|
|          | 'saves the configuration to a file called custom_standard.> | ĸml |

Characteristics: \*RST value: -SCPI: device-specific

А

# 6.16.9 SENSe:MPOWer Subsystem

The commands of this subsystem are used to determine the mean burst power or peak burst power for a given number of signal bursts, and for outputting the results in a list. Since all the settings required for a measurement are combined in a single command, the measurement speed is considerably higher than when using individual commands.

For measuring the signal bursts, the GATED SWEEP function is used in the time domain. The gate is controlled either by an external trigger signal or by the video signal. An individual trigger event is required for each burst to be measured. In case of an external trigger, the R&S FSG transfers the threshold value from the normal trigger settings (TRIG key). In case of a video signal or an IF signal, the threshold can be set separately.

If an external trigger signal is used, the threshold is adjusted to those of the normal trigger settings (TRIG key), while with a video signal the threshold can be set as desired.

The following graphics shows the relation between trigger time, trigger offset (for delayed gate opening) and measurement time.

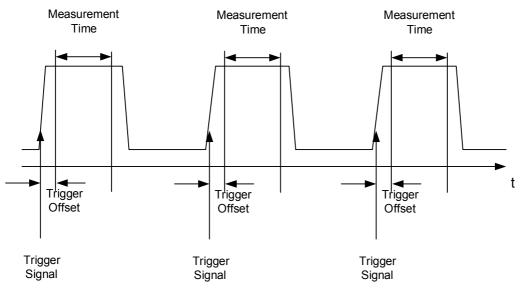

Depending on the settings made, the measurements are performed with the RMS detector for RMS power or the PEAK detector for peak power. For all these measurements, TRACE 1 of the selected system is used.

The setting parameters for this measurement are:

- analyzer frequency
- resolution bandwidth
- measurement time used for a single burst
- trigger source
- trigger level
- trigger offset
- type of power measurement (PEAK, MEAN)
- number of bursts to be measured

The commands of this subsystem can be used in two different ways:

- Setting up the instrument and at the same time querying the result list: This method ensures the smallest delay between measurement and the output of the measured values, but requires the control computer to wait actively for the response of the instrument.
- Setting up the instrument and querying the result list after synchronization to the end of measurement: With this method the control computer can be used for other activities while the instrument is performing the measurement at the cost of additional time needed for synchronization via service request.

#### [SENSe<1|2>:]MPOWer:RESult[:LIST]?

This command queries the results of a multiple burst power measurement as configured and initiated with SENSe:MPOWer[:SEQuence]. The results are output in a comma-separated list of floating point values. The unit used for the return values is always dBm.

This command may be used to obtain measurement results in an asynchronous way using the service request mechanism for synchronization with the end of the measurement.

If no measurement results are available, the command will return a query error.

Example:

\*SRE 32 'Configuration of status reporting systems for the generation of an SRQ on operation complete

SENSe:MPOWer 935.2MHz, 1MHz, 434us, VIDEO, 50PCT, 5us, MEAN, 20; \*OPC 'Configuring and starting the measurement

'Further actions of the control computer during measurement

On SRQ: 'Response to service request

SENSe:MPOWer:RESult?

Characteristics: \*RST value: --SCPI: instrument-specific

\*ESE 1

Mode: A-F, A-T

#### [SENSe<1|2>:]MPOWer:RESult:MIN?

This command queries the minimum power value in a multiple burst power measurement as configured and initiated with SENSe:MPOWer[:SEQuence]. The unit used for the return values is always dBm.

If no measurement result is available, the command will return a query error.

Example:

\*ESE 1 \*SRE 32

'Configuration of status reporting systems for the generation of an SRQ on operation complete

SENSe:MPOWer 935.2MHz,1MHz,434us,VIDEO,50PCT,5us,MEAN,20;\*OPC 'Configuring and starting the measurement

'Further actions of the control computer during measurement

SENSe Subsystem

On SRQ: 'Response to service request SENSe:MPOWer:RESult:MIN? Characteristics: \*RST value: --

SCPI: instrument-specific

Mode: A-F, A-T

[SENSe<1|2>:]MPOWer[:SEQuence] <analyzer freq>,<rbw>,<meas time>,<trigger source>, <trigger level>,<trigger offset>,<type of meas>,<# of meas>

This command configures the instrument setup for multiple burst power measurement and starts a measurement sequence. When synchronizing the command with \*OPC, a service request is generated as soon as the defined number of individual measurements (# of meas) is reached.

To reduce the setting time, the setup is performed simultaneously for all selected parameters.

The command in the form of a query makes the instrument settings, performs the defined number of measurements and outputs the measurement results list.

#### Parameter: <analyzer freq>

Receive frequency for the burst signals to be measured (= center frequency in manual operation) The range is 0 Hz to max. frequency, depending on instrument model

<rbw>

Resolution bandwidth for the measurement

The range is from 10 Hz to 10 MHz in steps of 1, 2 3, 5, 10 steps.

#### <meas time>

Time span during which measurement samples are sampled for RMS / peak measurement The type of measurement is selected by <type of meas>. The range is from 1 us to 30 s.

#### <trigger source>

Possible settings of the trigger signal source are:

EXTernal:

The trigger signal is fed from the "Ext. Trigger/Gate" input on the rear of the unit.

VIDeo:

The internal video signal is used as trigger signal.

IFPower:

The internal IF signal with 10 MHz bandwidth is used as the trigger signal.

#### <trigger level>

Signal level at which the trigger becomes active.

For <trigger source> = VIDeo this is the level of the video signal as a percentage of the diagram height.

For <trigger source> = IFPower this is the signal level in dBm.

If <trigger source> = EXTernal is selected, the value entered here is ignored, as in this case the trigger input uses the normal trigger settings made via the TRIG key.

The range for trigger source video is 0 – 100PCT.

The range for trigger source IFPower is -70 dBm to +30 dBm.

To properly use this command, you have to specify the unit of the trigger level (DBM or PCT).

#### <trigger offset>

Offset between the detection of the trigger signal and the start of the measurement. The range is from 125 ns to 100s

#### <type of meas>

Determines whether mean power (RMS) or peak power (PEAK) is to be measured. The detector is selected accordingly. Possible values are MEAN and PEAK.

### <# of meas>

Number of individual bursts to be measured. The range is 1 to 625.

**Return value:** The query command returns a list separated by commas (comma separated values = CSV), which contains the power measurement results in floating-point format. The unit used for the return values is always dBm.

#### The command

"SENSe:MPOWer? 935.2MHz, 1MHz, 434us, VIDEO, 50PCT, 5us, MEAN, 20" may, for instance, cause the following list to be returned:

18.3, 18.6, 18.1, 18.0, 17.9, 18.3, 18.6, 18.1, 18.0, 17.9, 18.3, 18.6, 18.1, 18.0, 17.9, 18.3, 18.6, 18.1, 18.0, 17.9

Example:"SENSe:MPOWer 935.2MHz, 1MHz, 434us, VIDEO, 50PCT, 5us, MEAN, 20"'performs a measurement sequence with the following settings:'Frequency = 935.2 MHz,'Resolution bandwidth = 1 MHz'Measurement time = 434  $\mu$ s'Trigger source = VIDEO'Trigger threshold = 50%'Trigger offset = 5  $\mu$ s'Type of measurement = MEAN power'No. of measurements = 20

"SENSe:MPOWer? 935.2MHz, 1MHz, 434us, VIDEO, 50PCT, 5us, MEAN, 20" 'performs the same measurement and in addition returns the results list immediately after completion of the last measurement.

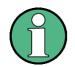

The measurement function always uses trace 1 in the selected screen, and activates the selected screen.

Repeated use of the command without changes to its parameters (i.e. using the same settings again) will speed up the measurement since the previous hardware settings will be cached and therefore additional hardware settling times will be avoided. This also holds true if only part of the parameters (e.g. only the trigger delay) are changed, as in this case the rest of the parameters will be cached.

This measurement is not compatible with other measurements, especially as far as marker functions, adjacent channel measurement or statistics are concerned. The corresponding functions are therefore automatically switched off. In return incompatible commands will automatically deactivate the multi burst power function.

The function is only available in the remote control. It is deactivated on switching back to LOCAL.

If available also the RRC and the CFILer filter type can be used by defining it with the command "BAND|BWID:TYPE NORM | FFT | CFIL | RRC" before using the MPOW command.

Characteristics: \*RST value: --SCPI: instrument-specific

Mode: A-F, A-T

# 6.16.10 SENSe:POWer Subsystem

This subsystem controls the setting of the instrument's channel and adjacent channel power measurements.

The measurement windows are selected by SENSe1 (screen A) and SENSe2 (screen B).

## [SENSe<1|2>:]POWer:ACHannel:ACPairs 0 to 12

This command sets the number of adjacent channels (upper and lower channel in pairs). The figure 0 stands for pure channel power measurement.

The command is only available in the frequency domain (span > 0).

| Example:         | "POW: ACH: ACP 3"<br>'Sets the number of adjacent channels to 3, i.e. the adjacent channel and alternate<br>adjacent channels 1 and 2 are switched on. |
|------------------|----------------------------------------------------------------------------------------------------|
| Characteristics: | *RST value: 1<br>SCPI: device-specific                                                                                                    |
| Mode:            | A-F                                                                                                    |

## [SENSe<1|2>:]POWer:ACHannel:BANDwidth|BWIDth:ACHannel 100 Hz to 1000 MHz

This command defines the channel bandwidth of the adjacent channel of the radio transmission system. If the bandwidth of the adjacent channel is changed, the bandwidths of all alternate adjacent channels are automatically set to the same value.

| Example:         | "POW:ACH:BWID:ACH 30kHz"<br>'Sets the bandwidth of all adjacent channels to 30 kHz. |
|------------------|-------------------------------------------------------------------------------------|
| Characteristics: | *RST value: 14 kHz<br>SCPI: device-specific                                         |
| Mode:            | A-F                                                                                 |

[SENSe<1|2>:]POWer:ACHannel:BANDwidth|BWIDth:ALTernate<1...11> 100 Hz to 1000 MHz

This command defines the channel bandwidth of the alternate adjacent channels of the radio transmission system. If the channel bandwidth of an alternate adjacent channel (e.g. channel no. 1) is changed, the bandwidth of all the following alternate adjacent channels (e.g. channels no. 2 to 11) is automatically set to the same value.

With SENS: POW: HSP OFF, the analog and FIR filters are available in the range from 10 Hz to 10 MHz.

Example: "POW:ACH:BWID:ALT2 30kHz"

Characteristics: \*RST value: 14 kHz SCPI: device-specific

Mode: A-F

# [SENSe<1|2>:]POWer:ACHannel:BANDwidth|BWIDth[:CHANnel] 100 Hz to 1000 MHz

This command sets the channel bandwidth of the radio communication system. The bandwidths of adjacent channels are not influenced by this modification (in contrast to the FSE family).

| Example: | "POW:ACH:BWID      | 30kHz"                         |
|----------|--------------------|--------------------------------|
|          | 'Sets the bandwidt | h of the TX channel to 30 kHz. |

Characteristics: \*RST value: 14 kHz SCPI: device-specific

Mode: A-F

#### [SENSe<1|2>:]POWer:ACHannel:FILTer:ALPHa:ACHannel 0...1

This command sets the rolloff factor of the RRC weighting filter for the adjacent channel. It is only available if Fast ACP is not active and no predefine standard is selected.

This command changes the setting for the alternate channels as well.

Example: "POW:ACH:FILT:ALPH:ACH 0.26" 'sets Alpha to 0.26 Characteristics: \*RST value: 0.22 SCPI: device-specific А

Mode:

#### [SENSe<1|2>:]POWer:ACHannel:FILTer:ALPHa:ALL 0...1

This command sets the rolloff factor of the RRC weighting filter for the TX channel, the adjacent channel and all alternate channels as well. It is only available if Fast ACP is not active and no predefined standard is selected. The query command is not supported...

...

| Example:         | "POW: ACH: FILT: ALPH: ALL<br>'sets Alpha to 0.26 | 0.26 |
|------------------|---------------------------------------------------|------|
| Characteristics: | *RST value: 0.26<br>SCPI: device-specific         |      |

А

Mode:

#### [SENSe<1|2>:]POWer:ACHannel:FILTer:ALPHa:ALTernate<1...11> 0...1

This command sets the rolloff factor of the RRC weighting filter for the alternate channels. It is only available if Fast ACP is not active and no predefine standard is selected.

This command changes the setting for the adjacent channel as well. The numeric suffixes at ALTernate are irrelevant for this command.

| Example:         | "POW:ACH:FILT:ALPH:ALT 0.26"<br>'sets Alpha to 0.26 |
|------------------|-----------------------------------------------------|
| Characteristics: | *RST value: 0.22<br>SCPI: device-specific           |
| Mode:            | А                                                   |

### [SENSe<1|2>:]POWer:ACHannel:FILTer:ALPHa:CHANnel<1...18> 0...1

This command sets the rolloff factor of the RRC weighting filter for the TX channel. It is only available if Fast ACP is not active and no predefine standard is selected.

Example: "POW:ACH:FILT:ALPH:CHAN 0.26" 'sets Alpha to 0.26 Characteristics: \*RST value: 0.22 SCPI: device-specific

А

Mode:

# [SENSe<1|2>:]POWer:ACHannel:FILTer:STATe:ACHannel ON | OFF

This command switches the weighing filter state for the adjacent channel on or off. It is only available if Fast ACP is not active and no predefine standard is selected.

This command changes the setting for the alternate channels as well.

| Example:         | "POW: ACH: FILT: STAT: ACH<br>'activates the weighting filter | ON" |
|------------------|---------------------------------------------------------------|-----|
| Characteristics: | *RST value: OFF<br>SCPI: device-specific                      |     |
| Mode:            | A                                                             |     |

#### [SENSe<1|2>:]POWer:ACHannel:FILTer:STATe:ALL ON | OFF

This command switches the weighing filter state for TX channel, adjacent channel and all alternate channels on or off. It is only available if Fast ACP is not active and no predefine standard is selected.

| Example:         | "POW:ACH:FILT:STAT:ALL ON"<br>'activates weighting filters for all channels |
|------------------|-----------------------------------------------------------------------------|
| Characteristics: | *RST value: OFF<br>SCPI: device-specific                                    |
| Mode:            | А                                                                           |

# [SENSe<1|2>:]POWer:ACHannel:FILTer:STATe:ALTernate<1...11> ON | OFF

This command switches the weigthing filter state for the alternate channel on or off. It is only available if Fast ACP is not active and no predefine standard is selected.

This command changes the setting for all alternate channels and for the adjacent channel as well. The numeric suffixes at ALTernate are irrelevant for this command.

| Example:         | "POW:ACH:FILT:STAT:ALT<br>'activates weighting filter | ON" |
|------------------|-------------------------------------------------------|-----|
| Characteristics: | *RST value: OFF<br>SCPI: device-specific              |     |
| Mode:            | A                                                     |     |

#### [SENSe<1|2>:]POWer:ACHannel:FILTer:STATe:CHANnel<1...18> ON | OFF

This command switches the weigthing filter state for the TX channel on or off. It is only available if Fast ACP is not active and no predefine standard is selected.

This command changes the setting for the TX channel. The numeric suffix at CHANnel is ignored.

Example: "POW:ACH:FILT:STAT:CHAN ON" 'activates the weighting filter

Characteristics: \*RST value: OFF SCPI: device-specific

Mode:

Α

[SENSe<1|2>:]POWer:ACHannel:MODE ABSolute | RELative

This command toggles between absolute and relative adjacent channel measurement.

For the relative measurement the reference value is set to the currently measured channel power by command SENSe: POWer: ACHannel: REFerence: AUTO ONCE.

The command is only available in the frequency domain (span > 0).

Example: "POW:ACH:MODE REL"

Characteristics: \*RST value: ABSolute SCPI: device-specific

Mode: A-F

[SENSe<1|2>:]POWer:ACHannel:PRESet ACPower | CPOWer | MCACpower | OBANdwidth | OBWidth | CN | CN0

This command adjusts the frequency span, the measurement bandwidths and the detector as required for the number of channels, the channel bandwidths and the channel spacings selected in the active power measurement. If necessary, adjacent channel power measurement is switched on prior to the adjustment.

To obtain valid results, a complete sweep with synchronization to the end of the sweep must be performed after the adjustment. Synchronization is possible only in the single-sweep mode.

The result is queried with the command CALCulate:MARKer:FUNCtion:POWer:RESult?.

The command is available only for measurements in the frequency domain (span > 0).

Example: "POW: ACH: PRES ACP" 'Sets the frequency span, the measurement bandwidths and the detector as required for the ACP measurement in screen A. "INIT:CONT OFF" 'Switches over to single-sweep mode. "INIT; \*WAI" 'Starts a sweep and waits for the end of the sweep. "CALC:MARK:FUNC:POW:RES? ACP" 'Queries the result of the adjacent channel power measurement. Characteristics: \*RST value: -SCPI: device-specific

Operating Manual 1309.0090.12 - 05

A-F

Mode.

#### [SENSe<1|2>:]POWer:ACHannel:PRESet:RLEVel

This command adapts the reference level to the measured channel power and – if required - switches on previously the adjacent channel power measurement. This ensures that the signal path of the instrument is not overloaded. Since the measurement bandwidth is significantly smaller than the signal bandwidth in channel power measurements, the signal path can be overloaded although the trace is still significantly below the reference level. If the measured channel power equals the reference level, the signal path is not overloaded.

The command is only available in the frequency domain (span > 0).

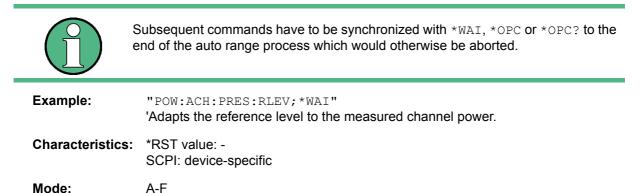

#### [SENSe<1|2>:]POWer:ACHannel:PRESet:RLEVel:OFFSet 0 ... 100 dB

This command allows to modify the ADJUST REF LEVEL function for user standards. It defines an additional level offset to be taken into account for the analyzer's reference level setting. It is only available if Fast ACP is not active and no predefine standard is selected.

| Example:         | "POW:ACH:PRES:RLEV:OFFS 10dB'<br>'set the level adjust offset to 10dB |
|------------------|-----------------------------------------------------------------------|
| Characteristics: | *RST value: 0 dB<br>SCPI: device-specific                             |
| Mode:            | A                                                                     |

#### [SENSe<1|2>:]POWer:ACHannel:REFerence:AUTO ONCE

This command sets the reference value for the relative measurement to the currently measured channel power.

The command is only available in the frequency domain (span > 0).

**Example:** "POW:ACH:REF:AUTO ONCE"

Characteristics: \*RST value: -SCPI: device-specific

Mode: A-F

This command is an event and therefore has no \*RST value and no query.

[SENSe<1|2>:]POWer:ACHannel:REFerence:TXCHannel:AUTO MINimum | MAXimum | LHIGhest | OFF

This command activates or deactivates the automatic selection of a transmission channel to be used as a reference channel in relative adjacent channel power measurements.

The transmission channel with the highest power, the transmission channel with the lowest power, or the transmission channel nearest to the adjacent channels can be defined as a reference channel.

The command is available only for multi carrier channel and adjacent channel power measurements (CALC:MARK:FUNC:POW:SEL MCAC) in the frequency domain (span > 0).

| Parameter:       | MINimum: Transmission channel with the lowest power<br>MAXimum: Transmission channel with the highest power<br>LHIGhest: Lowermost transmission channel for the lower adjacent channels,<br>uppermost transmission channel for the upper adjacent channels<br>OFF: Deactivates the automatic transmission channel selection. |
|------------------|----------------------------------------------------------------------------------------------------|
| Example:         | "POW:ACH:REF:TXCH:AUTO MAX"<br>'The transmission channel with the highest power is used as a reference channel.                                                                                                    |
| Characteristics: | *RST value: -<br>SCPI: device-specific                                                                                                    |
| Mode:            | A-F                                                                                                    |

#### [SENSe<1|2>:]POWer:ACHannel:REFerence:TXCHannel:MANual 1 to 12

This command selects a transmission channel to be used as a reference channel in relative adjacent channel power measurements.

The command is available only for multi carrier channel and adjacent channel power measurements (CALC:MARK:FUNC:POW:SEL MCAC) in the frequency domain (span > 0).

| Example:         | "POW:ACH:REF:TXCH:MAN 3"<br>'Transmission channel 3 is used as a reference channel. |
|------------------|-------------------------------------------------------------------------------------|
| Characteristics: | *RST value: 1<br>SCPI: device-specific                                              |
| Mode:            | A-F                                                                                 |

#### [SENSe<1|2>:]POWer:ACHannel:SPACing:ACHannel 100 Hz to 2000 MHz

This command defines the channel spacing of the adjacent channel to the TX channel. At the same time, the spacing of alternate adjacent channels 1 to 11 is set to the double or triple etc. of the entered value.

The command is only available in the frequency domain (span > 0).

| Example:         | "POW: ACH: SPAC: ACH 33kHz"<br>'Sets the spacing between the carrier signal and<br>'- the adjacent channel to 33 kHz<br>'- the alternate adjacent channel 1 to 66 kHz<br>'- the alternate adjacent channel 2 to 99 kHz |
|------------------|----------------------------------------------------------------------------------------------------|
| Characteristics: | *RST value: 14 kHz<br>SCPI: device-specific                                                                                                    |
| Mode:            | A-F                                                                                                    |

# R&S FSG

# [SENSe<1|2>:]POWer:ACHannel:SPACing:ALTernate<1...11> 100 Hz to 2000 MHz

This command defines the spacing between the alternate adjacent channels and the TX channel. If the spacing to an alternate adjacent channel ALTernate<k> is modified, the spacing to all the following alternate adjacent channels ALTernate<n> is set to (<n> + 1) / (<k> + 1) times the entered value.

This command is only available in the frequency domain (span > 0).

 Example:
 "POW:ACH:SPAC:ALT1 100kHz"

 'Sets the spacing between TX channel and alternate adjacent channel 1 to 100 kHz

 and between TX channel and alternate adjacent channel 2 to 150 kHz.

| Characteristics: | *RST value:     |
|------------------|-----------------|
|                  | 40 kHz (ALT1)   |
|                  | 60 kHz (ALT2)   |
|                  | 80 kHz (ALT3)   |
|                  | 100 kHz (ALT4)  |
|                  | 120 kHz (ALT5)  |
|                  | 140 kHz (ALT6)  |
|                  | 160 kHz (ALT7)  |
|                  | 180 kHz (ALT8)  |
|                  | 200 kHz (ALT9)  |
|                  | 220 kHz (ALT10) |
|                  | 240 kHz (ALT11) |
|                  |                 |

SCPI: device-specific

Mode: A-F

#### [SENSe<1|2>:]POWer:ACHannel:SPACing:CHANnel<1...11> 100 Hz to 2000 MHz

This command defines the channel spacing of the carriers. At the same time the spacing of carriers with higher channel number are set to the same value. If the spacing is equal between all carriers it is sufficient to set the spacing between carrier 1 and 2 with the command SENS: POW: ACP: SPAC: CHAN1 or SENS: POW: ACP: SPAC: CHAN. If the spacing are set in ascending order individual spacing of the carriers can be set.

The command is available only for measurements in the frequency domain (span > 0).

| Example:         | "POW:ACH:SPAC:CHAN 25kHz"<br>'Sets the spacing between all carriers to 25 kHz           |
|------------------|-----------------------------------------------------------------------------------------|
|                  | "POW:ACH:SPAC:CHAN2 4.8MHz"<br>'sets the spacing between TX carrier 2 and 3 to 4.8 MHz. |
| Characteristics: | *RST value: 20 kHz<br>SCPI: device-specific                                             |
| Mode:            | A-F                                                                                     |

#### [SENSe<1|2>:]POWer:ACHannel:TXCHannel:COUNt 1 to 12

This command selects the number of carrier signals.

The command is available only for multi carrier channel and adjacent channel power measurements (CALC:MARK:FUNC:POW:SEL MCAC) in the frequency domain (span > 0).

Example: "POW:ACH:TXCH:COUN 3"

Characteristics: \*RST value: 4 SCPI: device-specific

Mode: A-F

#### [SENSe<1|2>:]POWer:BANDwidth|BWIDth 10 to 99.9PCT

This command defines the percentage of the power with respect to the total power. This value is the basis for the occupied bandwidth measurement (command: POWer: ACHannel: PRESet OBW).

The command is only available in the frequency domain (span > 0).

Example: "POW:BWID 95PCT"

Characteristics: \*RST value: 99PCT SCPI: device-specific A-F

Mode:

# [SENSe<1|2>:]POWer:HSPeed ON | OFF

This command switches on or off the high-speed channel/adjacent channel power measurement. The measurement itself is performed in the time domain on the center frequencies of the individual channels. The command automatically switches to the time domain and back.

Depending on the selected mobile radio standard, weighting filters with  $\sqrt{\cos}$  characteristic filters are used for band limitation.

The command is only available in the frequency domain (span > 0).

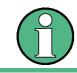

If the high-speed power measurement is switched off, the complete channel/adjacent channel power measurement is switched off.

| Example:         | "POW:HSP ON"                             |
|------------------|------------------------------------------|
| Characteristics: | *RST value: OFF<br>SCPI: device-specific |
| Mode:            | A-F                                      |

#### [SENSe<1|2>:]POWer:NCORrection ON | OFF

This command switches on or off the correction of the instrument inherent noise for channel power measurement. On activating this function, a reference measurement of the instrument inherent noise is performed. The measured noise power is then subtracted from the power in the examined channel.

The noise correction is avilable for:

- Spectrum analyzer frequency domain measurements
- ACP measurements
- Spectrum emission mask measurements
- Spurious measurements

Example: "POW:NCOR ON"

| Characteristics: | *RST value: OFF<br>SCPI: device-specific |
|------------------|------------------------------------------|
| Mode:            | А                                        |

# [SENSe<1|2>:]POWer:TRACe 1 to 3

This command assigns the channel/adjacent channel power measurement to the indicated trace in the selected measurement window. The corresponding trace must be active, i.e. its state must be different from blank.

|                 | The measurement of the occupied bandwidth (OBW) is performed on the trace on which marker 1 is positioned. To evaluate another trace, marker 1 must be positioned to another trace with CALCulate:MARKer:TRACe. |
|-----------------|----------------------------------------------------------------------------------------------------|
| Example:        | "POW:TRAC 2"<br>'Assigns the measurement in screen A to trace 2.                                                                                                    |
|                 | "SENS2: POW: TRAC 3"<br>'Assigns the measurement in screen B to trace 3.                                                                                                    |
| Characteristics | *RST value: -<br>SCPI: device-specific                                                                                                    |
| Mode:           | A                                                                                                    |

#### 6.16.11 SENSe:ROSCillator Subsystem

This subsystem controls the reference oscillator. The numeric suffix in SENSe is irrelevant for the commands of this subsystem.

# [SENSe<1|2>:]ROSCillator:EXTernal:FREQuency 1MHz to 20MHz

This command informs the instrument on the frequency of the external reference oscillator. This frequency is used as starting point for the synchronization of the internal reference frequencies.

The value of the external reference frequency (1 MHz to 20 MHz) is rounded in steps of 1 Hz.

Example: "ROSC:EXT:FREQ 5MHz"

| Characteristics: | *RST value: - |
|------------------|---------------|
|                  | SCPI: conform |

Mode:

А \*RST is not influencing this parameter.

#### [SENSe<1|2>:]ROSCillator:EXTernal:PLL NORMal | WIDE

This command controls the PLL bandwidth used to synchronize with the external reference signal and is available only with an external reference frequency of 10 MHz.

The reference settings are not changed if a preset occurs to maintain the specific setup of a test system. The factory default is NORMal.

NORMal Uses a PLL bandwidth of about 3 Hz

WIDE Uses a PLL bandwidth of about 30 Hz

This function requires a synthesizer board revision with hardware code 7 or above. You can check this information in the "HWC" column of the hardware info window (see "HARDWARE INFO" on page 4.193).

Example: "ROSC:EXT:PLL NORM"

Characteristics: \*RST value: -SCPI: device-specific

A

Mode:

#### [SENSe<1|2>:]ROSCillator:EXTernal:PLL NORMal | WIDE

This command controls the PLL bandwidth used to synchronize with the external reference signal and is available only with an external reference frequency of 10 MHz.

The reference settings are not changed if a preset occurs to maintain the specific setup of a test system. The factory default is NORMal.

NORMal Uses a PLL bandwidth of about 3 Hz

WIDE Uses a PLL bandwidth of about 30 Hz

This function requires a synthesizer board revision with hardware code 7 or above. You can check this information in the "HWC" column of the hardware info window (see "HARDWARE INFO" on page 4.193).

Example: "ROSC:EXT:PLL NORM"

Characteristics: \*RST value: -SCPI: device-specific Mode: Α

#### [SENSe<1|2>:]ROSCillator[:INTernal]:TUNe 0 to 4095

This command defines the value for the tuning of the internal reference oscillator.

The reference oscillator should be tuned only if an error has been detected in the frequency accuracy check. After rebooting the instrument, the factory-set reference frequency or the previously saved reference frequency is restored.

This command is only available at service level 1.

Example: "ROSC:TUN 128" Characteristics: \*RST value: -

SCPI: device-specific

Mode: А

#### [SENSe<1|2>:]ROSCillator[:INTernal]:TUNE:SAVE

This command saves the new value for the tuning of the internal reference oscillator. The factory-set value in the EEPROM is overwritten.

This command is only available at service level 1.

Example: "ROSC:TUN:SAV"

Characteristics: \*RST value: -SCPI: device-specific

Mode: A

#### [SENSe<1|2>:]ROSCillator:SOURce INTernal | EXTernal | EAUTo

This command controls selection of the reference oscillator.

| INTernal | Uses the internal reference signal. |
|----------|-------------------------------------|
|          |                                     |

**EXTernal** Uses the external reference signal.

EAUTo Uses the external reference signal, but automatically switches to the internal reference signal, if no external reference signal is detected. Note that you have to change the reference source back to EXT and EAUT once the connection to the external reference is reestablished.

> You can query the current status with [SENSe<1]2>:]ROSCillator:SOURce: EAUTo?

If the external reference oscillator is selected, the reference signal must be connected to the rear panel of the instrument.

As of firmware version 4.4x, you can you also select EAUTo. This paramater selects an external reference signal, but switches to the internal reference signal if no external reference is detected. If the external reference oscillator is selected (EXT | EAUT), the reference signal must be connected to the rear panel of the instrument.

The reference settings are not changed after a preset.

Example: "ROSC:SOUR EXT"

Characteristics: \*RST value: -SCPI: conform

Mode:

А \*RST is not influencing this parameter.

# [SENSe<1|2>:]ROSCillator:SOURce:EAUTo?

This command queries the current source of the reference signal, if the external reference source EXT (INT) is used. The command returns INT if the internal reference source is used and EXT for an external reference source.

This command is a query and therefore has no \*RST value.

**Example:** "ROSC:SOUR:EAUT?"

| Characteristics: | *RST value: -         |
|------------------|-----------------------|
|                  | SCPI: device-specific |

Mode: A

SENSe Subsystem

# 6.16.12 SENSe:SWEep Subsystem

This subsystem controls the sweep parameters.

The measurement windows are selected by SENSe1 (screen A) and SENSe2 (screen B).

# [SENSe<1|2>:]SWEep:COUNt 0 to 32767

This command defines the number of sweeps started with single sweep, which are used for calculating the average or maximum value. In average mode, the value 0 defines a continuous averaging of measurement data over 10 sweeps.

Example: "SWE:COUN 64"

'Sets the number of sweeps to 64.

"INIT:CONT OFF" 'Switches to single-sweep mode.

"INIT; \*WAI" 'Starts a sweep and waits for its end.

Characteristics: \*RST value: 0 SCPI: conform

Mode:

# [SENSe<1|2>:]SWEep:COUNt:CURRent?

А

А

This query command returns the current number of started sweeps. A sweep count value should be set and the device should be in single-sweep mode. This command is a query and therefore has no \*RST value.

 

 Example:
 "SWE:COUNt 64"

 'sets sweep count to 64

 "INIT:CONT OFF"

 'switches to single-sweep mode

 "INIT"

 'starts a sweep (without waiting for the sweep end!)

 "SWE:COUN:CURR?"

 'queries the number of started sweeps

 Characteristics:
 \*RST value: --SCPI: conform

# [SENSe<1|2>:]SWEep:EGATe ON | OFF

This command switches on/off the sweep control by an external gate signal. If the external gate is selected the trigger source is automatically switched to EXTernal as well.

In case of measurement with external gate, the measured values are recorded as long as the gate is opened. There are two possibilities:

- The gate is edge-triggered ("SWEep:EGATe:TYPE EDGE"):
   After detection of the set gate signal edge, the gate remains open until the gate delay (SWEep: EGATe:HOLDoff) has expired.
- The gate is level-triggered ("SWEep:EGATe:TYPE LEVel"): After detection of the gate signal, the gate remains open until the gate signal disappears.

A delay between applying the gate signal and the start of recording measured values can be defined with SWEep:EGATe:HOLDoff.

During a sweep the gate can be opened and closed several times. The synchronization mechanisms with \*OPC, \*OPC? and \*WAI remain completely unaffected.

The sweep end is detected when the required number of measurement points (625 in analyzer mode) has been recorded.

Example: "SWE:EGAT ON" 'Switches on the external gate mode.

> "SWE:EGAT:TYPE EDGE" 'Switches on the edge-triggered mode.

"SWE:EGAT:HOLD 100US" 'Sets the gate delay to 100 µs.

"SWE:EGAT:LEN 500US" 'Sets the gate opening time to 500 µs.

"INIT; \*WAI" 'Starts a sweep and waits for its end.

Characteristics: \*RST value: OFF SCPI: device-specific

A

Mode:

#### [SENSe<1|2>:]SWEep:EGATe:HOLDoff 125 ns to 100 s

This command defines the delay time between the external gate signal and the continuation of the sweep.

Example: "SWE:EGAT:HOLD 100us"

Characteristics: \*RST value: 0s SCPI: device-specific

А

#### [SENSe<1|2>:]SWEep:EGATe:LENGth 0 to 100 s

In case of edge triggering, this command determines the time interval during which the instrument sweeps.

Example: "SWE:EGAT:LENG 10ms"

Characteristics: \*RST value: 0s SCPI: device-specific

А

Mode:

#### [SENSe<1|2>:]SWEep:EGATe:POLarity POSitive | NEGative

This command determines the polarity of the external gate signal. The setting is valid both for the edge of an edge-triggered signal and the level of a level-triggered signal.

**Example:** "SWE:EGAT:POL POS"

Characteristics: \*RST value: POSitive SCPI: device-specific

Mode: A

#### [SENSe<1|2>:]SWEep:EGATe:SOURce EXTernal | IFPower

This command toggles between external gate signal and IF power signal as a signal source for the gate mode. If an IF power signal is used, the gate is opened as soon as a signal at > -20 dBm is detected within the IF path bandwidth.

| Example:         | "SWE:EGAT:SOUR IFP"<br>'Switches the gate source to IF power. |
|------------------|---------------------------------------------------------------|
| Characteristics: | *RST value: IFPower<br>SCPI: device-specific                  |
| Mode:            | А                                                             |

#### [SENSe<1|2>:]SWEep:EGATe:TRACe<1..3>COMMent

To enter a comment string in the gate range table.

The suffix after TRACe indicates the trace.

- **Example:** "SWE:EGAT:TRAC2:COMMent" 'To enter a comment in trace 2.
- Characteristics: \*RST value: --SCPI: device-specific

А

Mode:

#### [SENSe<1|2>:]SWEep:EGATe:TRACe<1..3>PERiod <value>

The period of the signal is set for the gate range table.

The suffix after TRACe indicates the trace.

А

- Example: "SWE:EGAT:TRAC1:PER 5ms" 'Period of trace 1 is set to 5 ms.
- Characteristics: \*RST value: 1.797693135E+308 SCPI: device-specific
- Mode:

# [SENSe<1|2>:]SWEep:EGATe:TRACe<1..3>STARt<1..3> | STOP<1..3> <value>

Sets the start or stop value of a gate range in the gate range table.

The suffix after TRACe indicates the trace.

The suffix after STARt | STOP indicates the range.

Example:"SWE:EGAT:TRAC1:STAR2 5us"'Start value of range 2, trace 1 is set to 5 μs.

Characteristics: \*RST value: 1.797693135E+308 SCPI: device-specific

Mode:

#### [SENSe<1|2>:]SWEep:EGATe:TRACe<1..3>STATe<1..3> ON | OFF

The gate range in the gate range table is set on or off.

The suffix after TRACe indicates the trace.

А

The suffix after STATe indicates the range.

Example: "SWE:EGAT:TRAC2:STAT1 ON" 'Range 1 for trace 2 is switched on.

Characteristics: \*RST value: OFF SCPI: device-specific

А

Mode:

#### [SENSe<1|2>:]SWEep:EGATe:TYPE LEVel | EDGE

This command sets the type of triggering (level or edge) by the external gate signal.

The gate opening time cannot be defined with the parameter EGATE:LENGth in case of level triggering. The gate is closed when the gate signal disappears.

**Example:** "SWE:EGAT:TYPE EDGE"

Characteristics: \*RST value: EDGE SCPI: device-specific

A

Mode:

#### [SENSe<1|2>]:SWEep:IF:SHIFt OFF | A | B | AUTO

This command activates or deactivates 1<sup>st</sup> IF shifting. For further details refer to "IF SHIFT" on page 4.200.

*IF SHIFT AUTO* automatically selects the suitable 1<sup>st</sup> IF shifting. The Signal Frequency has to specified for that purpose in the Signal Frequency dialog.

Input signals at a frequency of half the 1<sup>st</sup> IF (in the frequency range of 2270 MHz to 2350 MHz) will reduce the dynamic range of the analyzer. This problem only occurs for low RF attenuation values. It can be overcome by shifting the 1<sup>st</sup> IF.

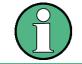

The 1<sup>st</sup> IF shifting is automatically done for ACP measurements if center frequency ( = signal frequency) is in the range of 2270 MHz ... 2350 MHz. The *IF SHIFT* setting is therefore ignored for ACP measurements.

| Parameter:       | OFF: deactives the 1 <sup>st</sup> IF shifting<br>A: activates the 1 <sup>st</sup> IF shifting for input signals in the frequency range of 2270 MHz<br>to 2310 MHz<br>B: activates the 1 <sup>st</sup> IF shifting for input signals in the frequency range of 2310 MHz<br>to 2350 MHz<br>AUTO: automatically selects the suitable 1 <sup>st</sup> IF shifting. The Signal Frequency has<br>to specified for that purpose in the Signal |
|------------------|----------------------------------------------------------------------------------------------------|
| Example:         | "SWE:IF:SHIF AUTO"<br>'Sets the IF shift to mode AUTO.                                                                                                    |
|                  | "SWE:IF:SHIF:FREQ <nummeric value="">"<br/>'Specifies the signal frequency for IF SHIFT AUTO.</nummeric>                                                                                                    |
| Characteristics: | *RST value: OFF<br>SCPI: device-specific                                                                                                    |
| Mode:            | Α                                                                                                    |

# [SENSe<1|2>]:SWEep:IF:SHIFt:FREQuency <numeric value>

This command defines the signal frequency to automatically select the suitable 1<sup>st</sup> IF shifting for mode IF SHIFT AUTO (SENS: SWE: IF: SHIFT: MODE AUTO).

| Example: | "SWE:IF:SHIF AUTO"<br>'activates IF SHIFT AUTO.      |  |
|----------|------------------------------------------------------|--|
|          | "SWE:IF:SHIF:FREQ 2GHz"<br>'carrier signal at 2 GHz. |  |

| Characteristics: | *RST value: 1 GHz     |
|------------------|-----------------------|
|                  | SCPI: device-specific |

А

Mode:

# [SENSe<1|2>:]SWEep:MODE AUTO | LIST | ESPectrum

This command controls the sweep continuation.

| AUTO           | free running sweep - the spurious list is activated                                                         |  |
|----------------|----------------------------------------------------------------------------------------------------|--|
| ESPectrum      | activates the Spectrum Emission Mask measurement                                                            |  |
| LIST           | Activates the spurious emissions measurement. The sweep list is defined using the SENS:LIST:RANGE commands. |  |
| Example:       | "SWE:MODE LIST"<br>Activates the spurious emissions measurement.                                            |  |
| Characteristic | eristics: *RST value: AUTO<br>SCPI: device-specific                                                         |  |
| Mode:          | A                                                                                                    |  |

[SENSe<1]2>:]SWEep:POINts 155, 201, 301, 313, 401, 501, 601, 625, 701, 801, 901,1001,1201, 1251, 1301, 1401, 1501, 1601, 1701, 1801, 1901, 1999, 2001, 2101, 2201, 2301, 2401, 2501, 5001, 10001, 20001, 30001

This command defines the number of measurement points for one sweep run.

Example: "SWE:POIN 313"

Characteristics: \*RST value: 625 SCPI: conform

А

Mode:

[SENSe<1|2>:]SWEep:TIME 2.5 ms to 16000 s (frequency domain) | 1 µs to 16000 s (time domain)

This command defines the sweep time. The available time values are different in the frequency domain (2.5 ms to 16000 s with span > 0) and in the time domain (1  $\mu$ s to 16000 s with span = 0).

Used as a query, this command also returns the acquisition time of the FFT filter.

If SWEep:TIME is directly programmed, automatic coupling to resolution bandwidth and video bandwidth is switched off.

Example: "SWE:TIME 10s"

Characteristics: \*RST value: - (AUTO is set to ON) SCPI: conform

Mode:

#### [SENSe<1|2>:]SWEep:TIME:AUTO ON | OFF

А

This command controls the automatic coupling of the sweep time to the frequency span and bandwidth settings.

If SWEep:TIME is directly programmed, automatic coupling is switched off.

Example: "SWE:TIME:AUTO ON" 'Switches on the coupling to frequency span and bandwidths.

Characteristics: \*RST value: ON SCPI: conform

Α

STATus Subsystem

# 6.17 STATus Subsystem

The STATus subsystem contains the commands for the status reporting system (see chapter "Remote Control – Basics", section "Status Reporting System" on page 5.18). \*RST does not influence the status registers.

# STATus:OPERation:CONDition?

This command queries the CONDition section of the STATus:OPERation register. Readout does not delete the contents of the CONDition section. The value returned reflects the current hardware status.

Return value: see "STATus:OPERation Register" on page 5.24

**Example:** "STAT:OPER:COND?"

Characteristics: \*RST value: – SCPI: conform

Mode: A

# STATus:OPERation:ENABle 0 to 65535

This command sets the bits of the ENABle section of the STATus:OPERation register. The ENABle register selectively enables the individual events of the associated EVENt section for the summary bit in the status byte.

Example: "STAT:OPER:ENAB 65535"

Characteristics: \*RST value: – SCPI: conform

А

Mode:

# STATus:OPERation[:EVENt]?

This command queries the contents of the EVENt section of the STATus:OPERation register. The contents of the EVENt section are deleted after readout.

Example: "STAT: OPER?"

Characteristics: \*RST value: – SCPI: conform

Mode:

#### STATus: OPERation: NTRansition 0 to 65535

А

This command sets the edge detectors of all bits of the STATus:OPERation register from 1 to 0 for the transitions of the CONDition bit.

Example: "STAT:OPER:NTR 65535"

| Characteristics: | *RST value: - |
|------------------|---------------|
|                  | SCPI: conform |
|                  |               |

А

#### **STATus:OPERation:PTRansition** 0 to 65535

This command sets the edge detectors of all bits of the STATus:OPERation register from 0 to 1 for the transitions of the CONDition bit.

Example: "STAT:OPER:PTR 65535"

Characteristics: \*RST value: – SCPI: conform

Mode: A

#### STATus:PRESet

This command resets the edge detectors and ENABle parts of all registers to a defined value. All PTRansition parts are set to FFFFh, i.e. all transitions from 0 to 1 are detected. All NTRansition parts are set to 0, i.e. a transition from 1 to 0 in a CONDition bit is not detected. The ENABle part of the STATus:OPERation and STATus:QUEStionable registers are set to 0, i.e. all events in these registers are not passed on.

Example: "STAT: PRES"

Characteristics: \*RST value: – SCPI: conform

Mode:

#### STATus:QUEStionable:ACPLimit:CONDition?

А

This command queries the contents of the CONDition section of the STATus:QUEStionable:ACPLimit register. Readout does not delete the contents of the CONDition section.

Return value: see "STATus:QUEStionable:ACPLimit Register" on page 5.26

**Example:** "STAT:QUES:ACPL:COND?"

Characteristics: \*RST value: – SCPI: device-specific

А

Mode:

# STATus:QUEStionable:ACPLimit:ENABle 0 to 65535

This command sets the bits of the ENABle section of the STATus:QUEStionable:ACPLimit register. The ENABle register selectively enables the individual events of the associated EVENt section for the summary bit.

**Example:** "STAT:QUES:ACPL:ENAB 65535"

| Characteristics: | *RST value: -         |
|------------------|-----------------------|
|                  | SCPI: device-specific |

А

#### STATus:QUEStionable:ACPLimit[:EVENt]?

This command queries the contents of the EVENt section of the STATus:QUEStionable:ACPLimit register. Readout deletes the contents of the EVENt section.

**Example:** "STAT:QUES:ACPL?"

Characteristics: \*RST value: – SCPI: device-specific

Α

Mode:

#### STATus: QUEStionable: ACPLimit: NTRansition 0 to 65535

This command sets the edge detectors of all bits of the STATus:QUEStionable:ACPLimit register from 1 to 0 for the transitions of the CONDition bit.

**Example:** "STAT:QUES:ACPL:NTR 65535"

Characteristics: \*RST value: – SCPI: device-specific

А

Mode:

#### STATus: QUEStionable: ACPLimit: PTRansition 0 to 65535

This command sets the edge detectors of all bits of the STATus:QUEStionable:ACPLimit register from 0 to 1 for the transitions of the CONDition bit.

Example: "STAT:QUES:ACPL:PTR 65535" Characteristics: \*RST value: –

SCPI: device-specific

Mode:

#### STATus:QUEStionable:CONDition?

А

This command queries the CONDition section of the STATus:QUEStionable register. Readout does not delete the contents of the CONDition section.

| Return value: | see "STATus:QUEStionable | Register" | on page 5.25 |
|---------------|--------------------------|-----------|--------------|
| Return value: | see STATUS:QUESTIONABLE  | Register  | on page 5.25 |

**Example:** "STAT:QUES:COND?"

Characteristics: \*RST value: – SCPI: conform

Mode: A

#### STATus:QUEStionable:ENABle 0 to 65535

This command sets the bits of the ENABle section of the STATus-QUEStionable register. The ENABle register selectively enables the individual events of the associated EVENt section for the summary bit in the status byte.

Example: "STAT:QUES:ENAB 65535"

Characteristics: \*RST value: – SCPI: conform

Mode: A

#### STATus:QUEStionable[:EVENt]?

This command queries the contents of the EVENt section of the STATus:QUEStionable register. The contents of the EVENt section are deleted after the readout.

Example: "STAT:QUES?"

Characteristics: \*RST value: -SCPI: conform

Mode:

#### STATus:QUEStionable:FREQuency:CONDition?

А

This command queries the contents of the CONDition section of the STATus:QUEStionable: FREQuency register. Readout does not delete the contents of the CONDition section.

**Return value:** see "STATus:QUEStionable:FREQuency Register" on page 5.28 Example: "STAT:QUES:FREQ:COND?"

Characteristics: \*RST value: -SCPI: device-specific A

Mode:

#### STATus: QUEStionable: FREQuency: ENABle 0 to 65535

This command sets the bits of the ENABle section of the STATus:QUEStionable:FREQuency register. The ENABle register selectively enables the individual events of the associated EVENt section for the summary bit.

Example: "STAT:QUES:FREQ:ENAB 65535"

Characteristics: \*RST value: -SCPI: device-specific

А

Mode:

#### STATus:QUEStionable:FREQuency[:EVENt]?

This command queries the contents of the EVENt section of the STATus:QUEStionable:FREQuency register.

Example: "STAT:QUES:FREQ?"

Characteristics: \*RST value: -SCPI: device-specific

A

Mode:

Readout deletes the contents of the EVENt section.

#### STATus:QUEStionable:FREQuency:NTRansition 0 to 65535

This command sets the edge detectors of all bits of the STATus:QUEStionable:FREQuency register from 1 to 0 for the transitions of the CONDition bit.

**Example:** "STAT:QUES:FREQ:NTR 65535"

Characteristics: \*RST value: – SCPI: device-specific

А

Mode:

# STATus:QUEStionable:FREQuency:PTRansition 0 to 65535

This command sets the edge detectors of all bits of the STATus:QUEStionable:FREQuency register from 0 to 1 for the transitions of the CONDition bit.

**Example:** "STAT:QUES:FREQ:PTR 65535"

Characteristics: \*RST value: – SCPI: device-specific

А

Mode:

# STATus:QUEStionable:LIMit<1|2>:CONDition?

This command queries the contents of the CONDition section of the STATus:QUEStionable:LIMit register.

Readout does not delete the contents of the CONDition section.

Return value:see "STATus:QUEStionable:LIMit<1|2> Register" on page 5.28Example:"STAT:QUES:LIM:COND?"Characteristics:\*RST value: -<br/>SCPI: device-specificMode:A

#### STATus:QUEStionable:LIMit<1|2>:ENABle 0 to 65535

This command sets the bits of the ENABle section of the STATus:QUEStionable:LIMit register. The ENABle register selectively enables the individual events of the associated EVENt section for the summary bit.

Example: "STAT:QUES:LIM:ENAB 65535"

Characteristics: \*RST value: – SCPI: device-specific

А

#### STATus:QUEStionable:LIMit<1|2>[:EVENt]?

This command queries the contents of the EVENt section of the STATus:QUEStionable:LIMit register. Readout deletes the contents of the EVENt section.

Example: "STAT:QUES:LIM?"

Characteristics: \*RST value: – SCPI: device-specific

Α

Mode:

#### STATus:QUEStionable:LIMit<1|2>:NTRansition 0 to 65535

This command sets the edge detectors of all bits of the STATus:QUEStionable:LIMit register from 1 to 0 for the transitions of the CONDition bit.

Example: "STAT:QUES:LIM:NTR 65535"

Characteristics: \*RST value: – SCPI: device-specific

А

Mode:

#### STATus:QUEStionable:LIMit<1|2>:PTRansition 0 to 65535

This command sets the edge detectors of all bits of the STATus:QUEStionable:LIMit register from 0 to 1 for the transitions of the CONDition bit.

Example: "STAT:QUES:LIM:PTR 65535"

Characteristics: \*RST value: – SCPI: device-specific

А

Mode:

#### STATus:QUEStionable:LMARgin<1|2>:CONDition?

This command queries the contents of the CONDition section of the STATus:QUEStionable:LMARgin register. Readout does not delete the contents of the CONDition section.

 

 Return value:
 see "STATus:QUEStionable:LMARgin<1|2> Register" on page 5.29

 Example:
 "STAT:QUES:LMAR:COND?"

 Characteristics:
 \*RST value: -SCPI: device-specific

Mode:

#### STATus:QUEStionable:LMARgin<1|2>:ENABle 0 to 65535

This command sets the bits of the ENABle section of the STATus:QUEStionable:LMARgin register. The ENABle register selectively enables the individual events of the associated EVENt section for the summary bit.

**Example:** "STAT:QUES:LMAR:ENAB 65535"

Characteristics: \*RST value: – SCPI: device-specific

А

Α

#### STATus:QUEStionable:LMARgin<1|2>[:EVENt]?

This command queries the contents of the EVENt section of the STATus:QUEStionable:LMARgin register. Readout deletes the contents of the EVENt section.

**Example:** "STAT:QUES:LMAR?"

Characteristics: \*RST value: – SCPI: device-specific

Α

Mode:

#### STATus:QUEStionable:LMARgin<1|2>:NTRansition 0 to 65535

This command sets the edge detectors of all bits of the STATus:QUEStionable:LMARgin register from 1 to 0 for the transitions of the CONDition bit.

**Example:** "STAT:QUES:LMAR:NTR 65535"

Characteristics: \*RST value: – SCPI: device-specific

А

Mode:

#### STATus:QUEStionable:LMARgin<1|2>:PTRansition 0 to 65535

This command sets the edge detectors of all bits of the STATus:QUEStionable:LMARgin register from 0 to 1 for the transitions of the CONDition bit.

Example: "STAT:QUES:LMAR:PTR 65535"

Characteristics: \*RST value: – SCPI: device-specific

А

Mode:

#### STATus:QUEStionable:NTRansition 0 to 65535

This command sets the edge detectors of all bits of the STATus:QUEStionable register from 1 to 0 for the transitions of the CONDition bit.

Example: "STAT:QUES:NTR 65535"

Characteristics: \*RST value: – SCPI: conform

Mode:

# STATus:QUEStionable:POWer:CONDition?

А

This command queries the contents of the CONDition section of the STATus:QUEStionable:POWer register. Readout does not delete the contents of the CONDition section.

| Return value:    | see "STATus:QUEStionable:POWer Register" on page 5.30 |
|------------------|-------------------------------------------------------|
| Example:         | "STAT:QUES:POW:COND?"                                 |
| Characteristics: | *RST value: –<br>SCPI: conform                        |
| Mode:            |                                                       |

#### STATus:QUEStionable:POWer:ENABle 0 to 65535

This command sets the bits of the ENABle section of the STATus:QUEStionable:POWer register. The ENABle register selectively enables the individual events of the associated EVENt section for the summary bit.

Example: "STAT:QUES:POW:ENAB 65535"

Characteristics: \*RST value: – SCPI: conform

Mode:

#### STATus:QUEStionable:POWer[:EVENt]?

А

This command queries the contents of the EVENt section of the STATus:QUEStionable:POWer register. Readout deletes the contents of the EVENt section.

**Example:** "STAT:QUES:POW?"

А

Characteristics: \*RST value: – SCPI: conform

Mode:

#### STATus:QUEStionable:POWer:NTRansition 0 to 65535

This command sets the edge detectors of all bits of the STATus:QUEStionable:POWer register from 1 to 0 for the transitions of the CONDition bit.

Example: "STAT:QUES:POW:NTR 65535"

Characteristics: \*RST value: – SCPI: conform

А

Mode:

#### STATus:QUEStionable:POWer:PTRansition 0 to 65535

This command sets the edge detectors of all bits of the STATus:QUEStionable:POWer register from 0 to 1 for the transitions of the CONDition bit.

**Example:** "STAT:QUES:POW:PTR 65535"

Characteristics: \*RST value: – SCPI: conform

А

Mode:

#### STATus:QUEStionable:PTRansition 0 to 65535

This command sets the edge detectors of all bits of the STATus:QUEStionable register from 0 to 1 for the transitions of the CONDition bit.

Example: "STAT:QUES:PTR 65535"

Characteristics: \*RST value: – SCPI: conform

А

#### STATus:QUEue[:NEXT]?

This command returns the earliest entry to the error queue and deletes it.

Positive error numbers indicate device-specific errors, negative error numbers are error messages defined by SCPI (cf. chapter "Error Messages"). If the error queue is empty, the error number 0, "no error", is returned. This command is identical with the command SYSTem: ERRor.

Example: "STAT:QUE?"

| Characteristics: | *RST value: - |
|------------------|---------------|
|                  | SCPI: conform |
|                  |               |

А

SYSTem Subsystem

# 6.18 SYSTem Subsystem

This subsystem contains a series of commands for general functions.

# SYSTem: APPLication: SRECovery[:STATe] ON | OFF

This command controls the instrument behaviour when changing the active application, e.g from SPECTRUM to FM DEMOD and back from FM DEMOD to SPECTRUM. In the default state OFF a few parameters of the current analyzer setting are passed to the application (e.g. center frequency, level settings) or from the application back to the analyzer mode. If APPL SETUP RECOVERY is switched ON, the settings of the applications are independent of each other. Leaving the FM DEMOD application will restore the previous state of the ANALYZER.

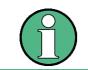

The individual application settings are stored on the internal harddisk.

| Example: | "SYST:APPL:SREC ON        |
|----------|---------------------------|
|          | 'use independent settings |

Characteristics: \*RST value: OFF SCPI:device-specific

А

Α

Mode:

# SYSTem:COMMunicate:GPIB[:SELF]:ADDRess 0 to 30

This command changes the GPIB address of the unit.

**Example:** "SYST:COMM:GPIB:ADDR 18"

**Characteristics:** \*RST value: - (no influence on this parameter, factory default 20) SCPI: conform

Mode:

# SYSTem:COMMunicate:GPIB[:SELF]:RTERminator LFEOI | EOI

This command changes the GPIB receive terminator.

According to the standard the terminator in ASCII is <LF> and/or <EOI>. For binary data transfers (e.g. trace data) from the control computer to the instrument, the binary code (0AH) used for <LF> might be included in the binary data block, and therefore should not be interpreted as a terminator in this particular case. This can be avoided by changing the receive terminator to EOI.

Output of binary data from the instrument to the control computer does not require such a terminator change.

**Example:** "SYST:COMM:GPIB:RTER EOI"

**Characteristics:** \*RST value: -- (no influence on this parameter, factory default LFEOI) SCPI: device-specific

Mode:

А

#### SYSTem:COMMunicate:PRINter:ENUMerate:FIRSt?

This command queries the name of the first printer (in the list of printers) available under Windows NT.

The names of other installed printers can be queried with command SYSTem:COMMunicate: PRINter:ENUMerate:NEXT?.

If no printer is configured an empty string is output.

**Example:** "SYST:COMM:PRIN:ENUM:FIRS?"

Characteristics: \*RST value: NONE SCPI: device-specific

А

Mode:

#### SYSTem:COMMunicate:PRINter:ENUMerate[:NEXT]?

This command queries the name of the next printer installed under Windows NT.

The command SYSTem:COMMunicate:PRINter:ENUMerate:FIRSt? should be sent previously to return to the beginning of the printer list and query the name of the first printer.

The names of other printers can then be queried with NEXT?. After all available printer names have been output, an empty string enclosed by quotation marks (") is output for the next query. Further queries are answered by a Query Error.

**Example:** "SYST:COMM:PRIN:ENUM:NEXT?"

Characteristics: \*RST value: NONE SCPI: device-specific

А

Mode:

#### SYSTem:COMMunicate:PRINter:SELect <1|2> <printer\_name>

This command selects one of the printers configured under Windows NT including the associated output destination.

The specified printer name must be a string as returned by the commands SYSTem:COMMunicate:PRINter:ENUMerate:FIRSt? Or SYSTem:COMMunicate:PRINter:ENUMerate:NEXT?

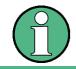

Command HCOPy: DESTination is used to select an output medium other than the default one.

Example: "SYST:COMM:PRIN:SEL 'LASER on LPT1'"

Characteristics: \*RST value: NONE SCPI: device-specific

А

#### SYSTem:COMMunicate:SERial:CONTrol:RTS IBFull | OFF

These commands switch the hardware handshake procedure for the serial interface off (OFF) or on (IBFull).

The two commands are equivalent.

А

А

А

Example: "SYST:COMM:SER:CONT:DTR OFF"

"SYST:COMM:SER:CONT:RTS IBF"

**Characteristics:** \*RST value: -- (no influence on this parameter, factory default OFF) SCPI: conform

Mode:

**SYSTem:COMMunicate:SERial[:RECeive]:BAUD** 110 | 300 | 600 | 1200 | 2400 | 9600 | 19200 | 38400 | 57600 | 115200 | 128000

This command sets the transmission speed for the serial interface (COM).

Example: "SYST:COMM:SER:BAUD 2400"

**Characteristics:** \*RST value: -- (no influence on this parameter, factory default 9600) SCPI: conform

Mode:

# SYSTem:COMMunicate:SERial[:RECeive]:BITS 7 | 8

This command defines the number of data bits per data word for the serial interface (COM).

Example: "SYST:COMM:SER:BITS 7"

**Characteristics:** \*RST value: -- (no influence on this parameter, factory default 8) SCPI: conform

Mode:

#### SYSTem:COMMunicate:SERial[:RECeive]:PACE XON | NONE

This command switches on or off the software handshake for the serial interface.

| Example:         | "SYST:COMM:SER:PACE XON"                                                         |
|------------------|----------------------------------------------------------------------------------|
| Characteristics: | *RST value: (no influence on this parameter, factory default NONE) SCPI: conform |
| Mode:            | A                                                                                |

#### SYSTem:COMMunicate:SERial[:RECeive]:PARity[:TYPE] EVEN | ODD | NONE

This command defines the parity check for the serial interface (COM).

| Parameter:       | EVEN: even parity<br>ODD: odd parity<br>NONE: no parity check.                   |
|------------------|----------------------------------------------------------------------------------|
| Example:         | "SYST:COMM:SER:PAR EVEN"                                                         |
| Characteristics: | *RST value: (no influence on this parameter, factory default NONE) SCPI: conform |
| Mode:            | A                                                                                |

#### SYSTem:COMMunicate:SERial[:RECeive]:SBITs 1|2

This command defines the number of stop bits per data word for the serial interface (COM).

**Example:** "SYST:COMM:SER:SBITs 2"

**Characteristics:** \*RST value: -- (no influence on this parameter, factory default 1) SCPI: conform

Mode:

#### **SYSTem:DATE** 1980 to 2099, 1 to 12, 1 to 31

А

This command is used to enter the date for the internal calendar.

The sequence of entry is year, month, day.

**Example:** "SYST:DATE 2000, 6, 1"

Characteristics: \*RST value: – SCPI: conform

А

Mode:

# SYSTem: DISPlay: FPANel ON | OFF

This command activates or deactivates the display of the front panel keys on the screen.

With the display activated, the instrument can be operated on the screen using the mouse by pressing the corresponding buttons. This may be useful if the instrument is operated in a detached station by means of a remote program such as PCANYWHERE.

| ( 1 )            | With the display of the front panel keys activated, the screen resolution of the unit is set to 1024x768. Thus, only a section of the whole screen is visible on the internal LCD display, which will be moved by mouse moves. |  |
|------------------|----------------------------------------------------------------------------------------------------|--|
|                  | For a full display of the user interface, an external monitor has to be connected to the rear panel.                                                                                                    |  |
|                  | When the front panel display is deactivated, the original screen resolution is restored.                                                                                                    |  |
| Example:         | "SYST:DISP:FPAN ON"                                                                                                    |  |
| Characteristics: | *RST value: OFF<br>SCPI: device-specific                                                                                                    |  |
| Mode:            | A                                                                                                    |  |

# SYSTem:DISPlay:UPDate ON | OFF

This command switches on or off the update of all display elements during remote control.

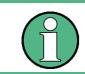

The best performance is obtained when the display output is switched off during remote control.

Example:

"SYST:DISP:UPD ON"

SYSTem Subsystem

| Characteristics: | *RST value: OFF<br>SCPI: device-specific |
|------------------|------------------------------------------|
| Mode:            | А                                        |

### SYSTem:ERRor?

This command gueries the earliest entry in the error gueue, and deletes it after the readout.

Positive error numbers indicate device-specific errors, negative error numbers are error messages defined by SCPI (cf. chapter "Error Messages"). If the error queue is empty, the error number 0, "no error", is returned. This command is identical with the command STATUS: QUEue: NEXT?.

This command is a query and therefore has no \*RST value.

Example: "SYST:ERR?"

Characteristics: \*RST value: -SCPI: conform А

Mode:

# SYSTem:ERRor:CLEar:ALL

This command deletes all entries in the table SYSTEM MESSAGES.

This command is an event and therefore has no query and no \*RST value.

Characteristics: \*RST value: -SCPI: device-specific

А

Mode:

#### SYSTem:ERRor:LIST?

This command reads all system messages and returns a list of comma separated strings. Each string corresponds to an entry in the table SYSTEM MESSAGES.

If the error list is empty, an empty string "" will be returned.

This command is a query and therefore has no \*RST value.

Example: "SYST:ERR:LIST?"

Characteristics: \*RST value: -SCPI: device-specific

А

#### SYSTem:FIRMware:UPDate <path>

As of firmware version 4.5x it is possible to update base system and applications in one single step. The structure of the update folder has to look like:

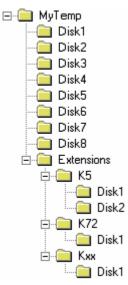

Extract the ZIP file containg the files needed for an update including the folder structure. Create the required sub folders on the instrument and copy all the files from all sub folders onto the instrument. Now start the remote update.

Note that in some environments instead of the '\' character, a special escape character may be required, e.g. '\\' for C/C++ programming language.

 Example:
 "SYST:FIRM:UPD 'D:\USER\FWUPDATE'"

 'Starts the firmware update from directory D:\USER\FWUPDATE using the files of the subfolders DISK1 to DISK<n>, including the contents of the EXTENSION subfolder.

 Characteristics:
 \*RST value: – SCPI: device-specific

Mode:

This command is an 'event' and therefore has no query and no \*RST value.

#### SYSTem: HPCoupling FSP | HP

А

This command controls the default coupling ratios Span/RBW and RBW/VBW for HP emulation mode. In case of FSP the standard parameter coupling of the instrument is used. As a result in most cases a shorter sweeptime is used than in case of HP. This command can only be selected in the HP emulation mode.

| Parameter: | FSP: Use the instrument's default coupling ratios for span and resolution bandwidth (Span/RBW) and for resolution bandwidth and video bandwidth (RBW/VBW) |
|------------|----------------------------------------------------------------------------------------------------|
|            | HP: Origin HP coupling ratios                                                                                                    |
| Example:   | "SYST:LANG '8566B'"<br>'Switches the HP emulation on                                                                                                    |
|            | "SYST:HPC HP"'<br>'Uses HP coupling ratios                                                                                                    |

SYSTem Subsystem

| Characteristics: | *RST value: FSP<br>SCPI: device-specific |
|------------------|------------------------------------------|
| Mode:            | А                                        |

Mode:

# SYSTem:IDENtify:FACTory

This command resets the \*IDN string to the factory default.

| Return value:    | "1" for the factory default state<br>"0" for a changed *IDN string |
|------------------|--------------------------------------------------------------------|
| Example:         | "SYST: IDEN: FACT"<br>'Sets the ID string to the factory default.  |
| Characteristics: | *RST value: –<br>SCPI: device-specific                             |
| Mode:            | A                                                                  |

# SYSTem: IFGain: MODE NORMal | PULSe

This command switches the 10 dB overload reserve on or off.

This command can only be selected in the HP emulation mode.

| Parameter:       | NORM: switches the overload reserve off PULSe: switches the overload reserve on |
|------------------|---------------------------------------------------------------------------------|
| Example:         | "SYST:LANG '8566B'"<br>'Switches the HP emulation on                            |
|                  | "SYST:IFG:MODE PULS"'<br>'Switches the overload reserve on                      |
| Characteristics: | *RST value: –<br>SCPI: device-specific                                          |
| Mode:            | А                                                                               |

#### SYSTem:KLOCk ON | OFF

The alias remote command SYST:KLOC can be used to activate the LLO (local lockout) or to return to the local mode (GTL go to local). Parameter ON is LLO, OFF is GTL.

| Example:         | "SYST:KLOC ON"<br>activates LLO          |
|------------------|------------------------------------------|
| Characteristics: | *RST value: OFF<br>SCPI: device-specific |

А

Mode:

#### SYSTem:LANGuage <language>

This command activates the emulation of various analyzers. The analyzer default command set is SCPI.

The following remote-control languages are available:

SCPI, 71100C, 71200C, 71209A, 8560E, 8561E, 8562E, 8563E, 8564E, 8565E, 8566A, 8566B, 8568A, 8568A\_DC, 8568B, 8568B\_DC, 8591E, 8594E

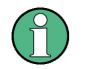

- When SCPI is selected, the 8566B/8568B/8594E command set is available in addition.
- When 8566A, 8566B, 8568A or 8568B is selected, both command sets A and B are available, as far as they are supported.
- The HP model 8591E is compatible to HP model 8594E, the HP models 71100C, 71200C, and 71209A are compatible to HP models 8566A/B.

The settings or changes made on switching between remote-control languages are described in the Quick Start Guide, chapter 2.

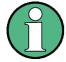

Notes regarding switch over to 8566A/B and 8568A/B:

- Commands IP and KST, too, will perform the settings for the "# of Trace Points", "Start Freq.", "Stop Freq." and "Input Coupling".
- Switch over of the "# of Trace Points" will not take place until the instrument is switched to the remote control mode. For manual operation (selected with LOCAL softkey), the number of sweep points (trace points) will always be set to 1251.
- In the remote control mode, the screen area for the measurement will be reduced. The LOCAL softkey (lowermost softkey) will be shifted slightly towards the center of the screen.

Example: "SYST:LANG 'SCPI'"

Characteristics: \*RST value: 'SCPI' SCPI: conform

А

А

Mode:

There is no query for this command.

#### SYSTem:LXI:DISPlay ON|OFF

This command shows or hides the *LXI Observer* dialog box. To use this command, the LXI Class C functionality must be installed and enabled (for details see "LXI" on page 4.191).

| Example:         | "SYST:LXI:DISP ON"<br>'Shows the LXI Observer dialog box. |
|------------------|-----------------------------------------------------------|
| Characteristics: | *RST value: OFF<br>SCPI: device-specific                  |

Mode:

# SYSTem:LXI:INFO?

This command queries the current parameters of the LXI class C.

| Return value: | <current version="">   <lxi class="">   <computername>   <mac adress="">   <ip<br>adress&gt;   <auto mdix=""></auto></ip<br></mac></computername></lxi></current> |
|---------------|----------------------------------------------------------------------------------------------------|
| Example:      | "SYST:LXI:INFO?"<br>'Queries the current parameters                                                                                                    |

SYSTem Subsystem

| Characteristics: | *RST value: -<br>SCPI: device-specific |  |
|------------------|----------------------------------------|--|
| Mode:            | А                                      |  |

# SYSTem:LXI:LANReset

This command resets the LAN configuration to the values required by the LXI standard. In addition, the password is reset to its initial state as well as the LXI instrument description.

| Example: | "SYST:LXI:LANR"         |
|----------|-------------------------|
|          | 'Initiates a LAN reset. |

| Characteristics: | *RST value: -         |
|------------------|-----------------------|
|                  | SCPI: device-specific |

А

Mode:

This command is an event and therefore has no \*RST value and no query.

#### SYSTem:LXI:LCI

This command executes the LAN configuration initialize (LCI) on the instrument. To use this command, the LXI Class C functionality must be installed and enabled (for details see "LXI" on page 4.191).

As of firmware version 4.5x, the LXI functionality has been expanded. Instead of this command, use SYSTem:LXI:LANReset to reset the LAN configuration.

| Example:         | "SYST:LXI:LCI" 'Sets the LAN configuration initialize (LCI). |
|------------------|--------------------------------------------------------------|
| Characteristics: | *RST value:<br>SCPI: device-specific                         |
| Mode:            | А                                                            |

This command is an event and therefore has no \*RST value and no query.

#### SYSTem:LXI:MDEScription

This command shows the LXI instrument description. Also, the instrument description can be changed using this command.

| Example:         | "SYST:LXI:INFO?"<br>'Queries the current description |
|------------------|------------------------------------------------------|
| Characteristics: | *RST value: -<br>SCPI: device-specific               |

Mode:

#### SYSTem:LXI:PASSword <password>

А

This command shows or changes the LXI password. The default password is 'LxiWeblfc'.

| Example: | "SYST:LXI:PASS     | '123456'"    |
|----------|--------------------|--------------|
|          | 'Sets a new passwo | rd (123456). |

Characteristics: \*RST value: -SCPI: device-specific

А

SYSTem Subsystem

# SYSTem:MSIZe? MBOard

This command outputs the memory size of the mainboard.

#### Parameter:

| MBOard           | Mainboard                                                     |
|------------------|---------------------------------------------------------------|
| Example:         | "SYST:MSIZ? MBO"<br>Outputs the memory size of the mainboard. |
| Characteristics: | *RST value:<br>SCPI: device-specific                          |
| Mode:            | А                                                             |

# SYSTem:PASSword[:CENable] 'password'

This command enables access to the service functions by means of the password.

Example: "SYST: PASS 'XXXX'"
Characteristics: \*RST value: –
SCPI: conform
Mode: A

This command is an event and therefore has no \*RST value and no query.

#### SYSTem:PRESet

This command initiates an instrument reset.

The effect of this command corresponds to that of the *PRESET* key with manual operation or to the \*RST command.

**Example:** "SYST:PRES"

Characteristics: \*RST value: – SCPI: conform

А

Mode:

#### SYSTem:REVision:FACTory

This command selects the default response for remote commans "REV?". It can only be selected in HP emulation mode.

This command is an event and therefore has no query and no \*RST value.

**Example:** "SYST:REV:FACT"

Characteristics: \*RST value: --SCPI: device-specific

А

### SYSTem:REVision[:STRing]

This command defines the output string for remote command "REV?" in HP emulation mode. The maximum number of characters is 40.

SYSTem:REVision:FACTory resets this response to it's default.

Example: "SYST: REV '12345'" "REV?" returns '12345'

Characteristics: \*RST value: --SCPI: device-specific

А

Mode:

### SYSTem:RSWeep ON | OFF

This command controls a repeated sweep of the E1 and MKPK HI HP model commands. If the repeated sweep is OFF, the marker is set without sweeping before.

| Example:         | "SYST:RSW:ON" 'Sets the repeated sweep on. |  |
|------------------|--------------------------------------------|--|
| Characteristics: | *RST value:<br>SCPI: device-specific       |  |
| Mode:            | A                                          |  |

### SYSTem:SHUTdown

This command shuts down the instrument.

This command is an event and therefore has no query and no \*RST value.

Example: "SYST:SHUT"

Characteristics: \*RST value: -SCPI: device- specific

А

Mode:

### SYSTem:SPEaker:VOLume 0 to 1

This command sets the volume of the built-in loudspeaker for demodulated signals. Minimum volume is set by 0 and maximum volume by 1.

The value 0 is the lowest volume, the value 1 the highest volume.

Example: "SYST:SPE:VOL 0.5"

| Characteristics: | *RST value: 0         |
|------------------|-----------------------|
|                  | SCPI: device-specific |

А

Mode:

SYSTem Subsystem

### **SYSTem:TIME** 0 to 23, 0 to 59, 0 to 59

This command sets the internal clock. The sequence of entry is hour, minute, second.

| Example: | "SYST:TIME | 12,30,30' |
|----------|------------|-----------|
| Example: | "SYST:TIME | 12,30,30  |

Characteristics: \*RST value: – SCPI: conform

А

Mode:

### SYSTem:VERSion?

This command queries the number of the SCPI version, which is relevant for the instrument.

Example: "SYST:VERS?"

Characteristics: \*RST value: – SCPI: conform

А

### Mode:

This command is a query and therefore has no \*RST value.

**TRACe Subsystem** 

### 6.19 TRACe Subsystem

The TRACe subsystem controls access to the instrument's internal trace memory.

### 6.19.1 General Trace Commands

TRACe<1|2>:COPY TRACE1| TRACE2| TRACE3 , TRACE1| TRACE2| TRACE3

This command copies data from one trace to another. The second operand describes the source, the first operand the destination of the data to be copied.

The numeric suffix at TRACe<1|2> selects the measurement window.

**Example:** "TRAC:COPY TRACE3, TRACE1"

Characteristics: \*RST value: -SCPI: conform

А

Mode:

This command is an event and therefore has no query and no \*RST value.

TRACe<1|2>[:DATA] TRACE1 | TRACE2 | TRACE3 | FPEaks | LIST | SPURious, <block> | <numeric\_value>

This command transfers trace data from the control computer to the instrument, the query reads trace data out of the instrument.

The numeric suffix at TRACe<1|2> selects the measurement window.

### Parameter: TRACE1 to TRACE3 selects trace 1 to 3.

LIST reads the peak list in the spurious measurement list evaluation (for details on this measurement see "LIST EVALUATION" on page 4.126). The suffix at TRACe<1|2> is irrelevant. As results a list of <result of range 1>,< result of range 2>,..< result of range n> are returned. Every single range has following format: <No>,<Start>,<Stop>,<rbw>,<freq>,<Levelabs>,<Levelrel>,<Delta>, <Limitcheck>,<unused1>,<unused2> Where: No Range number Start Range start frequency Stop Range stop frequency Rbw Resolution bandwidth Freq Frequency of the peak in the range Absolute peak power of the range in dBm Levelabs Levelrel Reserved (0.0) Delta Delta of the peak power to the limit line in dB Limit check state (0 = PASSED, 1 = FAILED) Limitcheck Unused1 Reserved (0.0) Unused2 Reserved (0.0)

These values are defined via the [SENSe<1|2>:]LIST:RANGe<1...20> subsystem.

TRACe Subsystem

**FPEaks** returns the peak list found with "CALCulate<1|2>:MARKer<1...4>: FUNCtion:FPEaks[:IMMediate]". The order of the values (X1, Y1, X2, Y2,...) depends on the sort order defined with "CALCulate<1|2>:MARKer<1...4>: FUNCtion:FPEaks:SORT"

**SPURious** reads the peak list in the spurious measurement. As results a list of frequency, level and delta to limit line values is returned. A delta limit of +200dB indicates no limit check is active.

**Return value:** The returned values are scaled in the current level unit. Returned FM-modulated measurement values (activated option R&S FS-K7) are scaled in Hz.

Example: "TRAC TRACE1,"+A\$ (A\$: data list in the current format)
"TRAC? TRACE1"

Characteristics: \*RST value: -SCPI: conforming

Mode: A

### ASCII format (FORMat ASCII):

In ASCII format, a list of values separated by commas is returned (Comma Separated Values = CSV).

The number of measurement points is 625 (default). For more information refer to "SWEEP POINTS" on page 4.30).

### **Binary format (FORMat REAL,32):**

If the transmission takes place using the binary format (REAL,32), the data are transferred in block format (Definite Length Block Data according to IEEE 488.2). They are arranged in succeeding lists of I and Q data of 32 Bit IEEE 754 floating point numbers. General structure of return string for a sweep with 625 points:

#42500<meas value 1><meas value value2> to <meas value 625>

with

- #4: digits of the subsequent number of data bytes (4 in the example)
- 2500: Number of subsequent data bytes (2500 in the example)
- <meas value x>: 4 byte floating point measurement values

### Saving and recalling:

Saving and recalling trace data together with the device settings to/from the device-internal hard disk or to/from a memory stick is controlled via the commands MMEMory:STORe:STATe and MMEMory: LOAD:STATe respectively. Trace data are selected with "MMEMory:SELect[:ITEM]:ALL" or "MMEMory:SELect[:ITEM]:TRACe". Trace data in ASCII format (ASCII FILE EXPORT) are exported with the command "MMEM:STORe:TRACe".

### Transfer format:

The trace data are transferred in the current format (corresponding to the command FORMat ASCii|REAL). The device-internal trace memory is addressed using the trace names 'TRACE1' to 'TRACE3'.

The transfer of trace data from the control computer to the instrument takes place by indicating the trace name and then the data to be transferred. In ASCII format, these data are values separated by commas. If the transfer takes place using the format real (REAL,32), the data are transferred in block format.

The parameter of the query is the trace name TRACE1 to TRACE3, it indicates which trace memory will be read out.

## 6.19.2 Number and Format of the Measurement Values for the Different Operating Modes

The number of measurement values depends on the instrument setting:

### Analyzer mode (span > 0 and zero span):

155 up to 30001 (default 625) results are output in the unit selected for display.

For spurious emissions measurement the number of results is the sum of all sweep points, specified in the sweep list configuration.

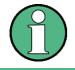

With AUTO PEAK detector, only positive peak values can be read out.

Trace data can be written into the instrument with logarithmic display only in dBm, with linear display only in volts.

FORMat REAL, 32 is to be used as format for binary transmission, and FORMat ASCii for ASCII transmission.

SPURious reads the peak list in the spurious measurement. As results a list of frequency, level and delta to limit line values is returned. A delta limit of +200dB indicates no limit check is active.

### TRACe<1|2>:IMMediate:LEVel?

This query returns the current Y results of the sweep. During a sweep the last measured value is read out.

| Example:         | "INIT:CONT OFF" 'switches to single-sweep mode                                |  |
|------------------|-------------------------------------------------------------------------------|--|
|                  | "INIT"<br>'starts a sweep (without waiting for the sweep end!)                |  |
|                  | "TRAC1:IMM:LEV?"<br>'queries the level of the last measured measurement point |  |
| Characteristics: | *RST value:<br>SCPI: conform                                                  |  |
| Mode:            | A                                                                             |  |

### TRACe<1|2>:IMMediate:RESult?

This query returns the current X and Y results of the sweep. During a sweep the last measured values are read out.

| Example:         | "INIT:CONT OFF" 'switches to single-sweep mode                                          |
|------------------|-----------------------------------------------------------------------------------------|
|                  | "INIT"<br>'starts a sweep (without waiting for the sweep end!)                          |
|                  | "TRAC: IMM: RES?"<br>'queries the X and Y values of the last measured measurement point |
| Characteristics: | *RST value:<br>SCPI: conform                                                            |
| Mode:            | A                                                                                       |

### 6.19.3 TRACe:IQ Subsystem

The commands of this subsystem are used for collection and output of measured IQ measured data. A special memory is therefore available in the instrument with 4M words for the I and Q data. The measurement is always performed in the time domain (span = 0 Hz) at the selected center frequency. The number of samples to be collected can be set. The sampling rate can be set in the range from 10 kHz to 81.6 MHz. Prior to being stored in memory or output via GPIB, the measured data is corrected by an equalizer filter in terms of frequency response.

Depending on the sample rate, the following maximum bandwidths can be obtained during the measurement.

| Sample rate<br>(from) | Sample rate<br>(to) | Max. bandwidth   | Notes                                               |
|-----------------------|---------------------|------------------|-----------------------------------------------------|
| 81.6 MHz              | 40.8 MHz            | 30 MHz           | Half-band filter at half the sample rate (81.6 MHz) |
| 40.8 MHz              | 20.4 MHz            | 0.68 sample rate |                                                     |
| 20.4 MHz              | 10.2 MHz            | 0.8 sample rate  |                                                     |
| 10.2 MHz              | 5.1 MHz             | 0.8 sample rate  |                                                     |
| 5.1 MHz               | 2.55 MHz            | 0.8 sample rate  |                                                     |
| 2.55 MHz              | 1.275 MHz           | 0.8 sample rate  |                                                     |
| 1.275 MHz             | 0.6375 MHz          | 0.8 sample rate  |                                                     |
| 0.6375 MHz            | 318.75 kHz          | 0.8 sample rate  |                                                     |
| 318.75 kHz            | 159.375 kHz         | 0.8 sample rate  |                                                     |
| 159.375 kHz           | 79.6875 kHz         | 0.8 sample rate  |                                                     |
| 79.6875 kHz           | 39.84375 kHz        | 0.8 sample rate  |                                                     |
| 39.84375 kHz          | 19.921875 kHz       | 0.8 sample rate  |                                                     |
| 19.921875<br>kHz      | 10 kHz              | 0.8 sample rate  |                                                     |

Fig. 6.1 shows the analyzer hardware from the IF section to the processor. The IF filter is the resolution filter of the R&S FSG with bandwidths selectable from 300 kHz to 50 MHz. The A/D converter samples the IF signal (20.4 MHz) at a rate of 81.6 MHz.

The digital signal is down-converted to the complex baseband, lowpass-filtered, and the sampling rate is reduced, i.e. the output sampling rate is set between 10.0 kHz and 81.6 MHz in steps of 0.1 Hz. This avoids unnecessary oversampling at narrower bandwidths, which saves processing time and increases the maximum recording time. Since the sample rate can be programmed quasi-continuously, even sampling rates, which cannot be derived by direct division of the 81.6 MHz, can be set.

The I/Q data are written to a memory of 4M words. The data can then be read out from these areas in blocks that are 512 k words each. The memory is hardware-triggered.

### **TRACe** Subsystem

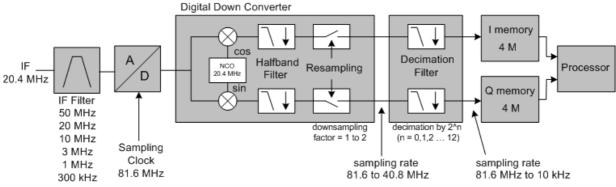

Fig. 6.1 Block diagram illustrating the R&S FSG signal processing

| Maximum useful bandwidth |                |                   |
|--------------------------|----------------|-------------------|
| Sample rate from         | Sample rate to | Maximum bandwidth |
| > 81.6 MHz               | <163.2 MHz     | 0.68 sample rate  |
| 163.2 MHz                | 326.4 MHz      | 120 MHz           |

All trigger sources except for VIDeo can be used for triggering. The number of test points to be recorded prior to the trigger time can be selected for all of the available trigger sources except for FREE RUN, where this parameter is always to be assigned the value 0). Measurement results are output in the form of a list, with the Q values following immediately after the list of I values in the output buffer. The FOR-MAT command can be used to select between binary output (32 bit IEEE 754 floating-point values) and output in ASCII format.

The commands of this subsystem can be used in two ways:

• Measurement and result query with one command:

This method causes the least delay between measurement and output of the result data, but it requires the control computer to wait actively for the response data.

• Setting up the instrument, start of the measurement via "INIT" and query of the result list at the end of the measurement:

With this method the control computer can be used for other activities during the measurement. In this case the additional time needed for synchronization via service request must be taken into account.

### TRACe<1|2>:IQ:DATA:FORMat COMPatible | IQBLock | IQPair

This command sets the data output formatting (using the TRAC:IQ:DATA? command).

For further details see Fig. 6.2.

| Parameter: | COMPatible: 512k I data and 512k Q data is alternately transferred IQBLock: First, all I and then all Q data is transferred IQPair: I/Q data is transferred in pairs |  |
|------------|----------------------------------------------------------------------------------------------------|--|
| Example:   | "TRAC:IQ:DATA:FORM IQP"                                                                                                    |  |

Characteristics: \*RST value: COMP SCPI: device-specific

А

Mode:

### TRACe<1|2>:IQ:DATA:MEMory[:RF]? <offset samples>,<# of samples>

This command permits the readout of previously acquired (and frequency response corrected) I/Q data from the memory, with indication of the offset related to the start of measurement and with indication of the number of measurement values. Therefore a previously acquired data set can be read out in smaller portions. The maximum amount of available data depends on the settings of command TRACe:IQ:SET, the output format on the settings in the FORMat – subsystem.

|               | The command requires that all requested measurement data be completely retrieved before the device accepts any further commands.<br>If no baseband IQ data is available in the memory because the associated measurement has not yet been started, the command generates a query error. |
|---------------|----------------------------------------------------------------------------------------------------|
| Parameter:    | <pre><offset samples="">: Offset of the values to be output, referenced to the start of the sampled data. Value range: 0 &lt;# of samples&gt; - 1, where &lt;# of samples&gt; is the value specified with the TRACe:IQ:SET command</offset></pre>                                       |
|               | <pre>&lt;# of samples&gt;: Value range: 1 &lt;# of samples&gt; - <offset samples=""> where &lt;# of samples&gt; is the value specified with the TRACe:IQ:SET command.</offset></pre>                                                                                                    |
| Example:      | "TRAC:IQ:STAT ON"<br>'activates the I/Q data sampling                                                                                                    |
|               | "TRAC:IQ:SET NORM,10MHz,32MHz,EXT,POS,100,4096"<br>'configures the measurement:<br>'Filter type: Normal<br>'RBW: 10 MHz<br>'Sample Rate: 32 MHz<br>'Trigger Source: External<br>'Trigger Slope: Positive<br>'Pretrigger Samples: 100<br>'# of Samples: 4096                             |
|               | "INIT; *WAI"<br>'starts the measurement and waits for its end                                                                                                    |
|               | "FORMat REAL, 32"<br>'specifies the format of the response data                                                                                                    |
|               | 'Reading the results:                                                                                                    |
|               | "TRAC:IQ:DATA:MEM? 0,2048"<br>'reads in 2048 I/Q values starting with the beginning of the sampling                                                                                                    |
|               | "TRAC:IQ:DATA:MEM? 2048,1024"<br>'reads in 2048 I/Q values starting with the beginning of the sampling                                                                                                    |
|               | "TRAC:IQ:DATA:MEM? 100,512"<br>'reads in 512 I/Q values starting with the trigger time ( <pretrigger samples=""> was<br/>100)</pretrigger>                                                                                                    |
| Return value: | Irrespective of the output format selected, the data is scaled linearly with 'V' as the unit and corresponds to the voltage at the RF input of the device.                                                                                                    |
|               | The return buffer is similarly configured to the return buffer with the TRACe:IQ: DATA? command where all I data has the value 0.                                                                                                    |

**TRACe** Subsystem

| Characteristics: | *RST value:<br>SCPI: device-specific |  |
|------------------|--------------------------------------|--|
| Mode:            | A-T                                  |  |

### TRACe<1|2>:IQ:DATA?

This command starts a measurement with the settings defined via TRACe:IQ:SET and returns the list of measurement results immediately after they are corrected in terms of frequency response. The number of measurement results depends on the settings defined with TRACe:IQ:SET, the output format depends on the settings of the FORMat – subsystem.

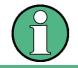

The command requires that all response data are read out completely before the instrument accepts further commands.

| Parameter:    | none                                                                                                    |
|---------------|----------------------------------------------------------------------------------------------------|
| Example:      | "TRAC: IQ: STAT ON"<br>'Enables acquisition of I/Q data                                                                                                    |
|               | "TRAC:IQ:SET NORM, 10MHz, 32MHz, EXT, POS, 0, 4096"<br>'Measurement configuration:<br>'Filter type: Normal<br>'RBW: 10 MHz<br>'Sample Rate: 32 MHz<br>'Trigger Source: External<br>'Trigger Slope: Positive<br>'Pretrigger Samples: 0<br>'# of Samples: 4096 |
|               | "FORMat REAL, 32"<br>'Selects format of response data                                                                                                    |
|               | "TRAC:IQ:DATA?"<br>'Starts measurement and reads results                                                                                                    |
| Return value: | The result values are scaled linear in unit <i>Volt</i> and correspond to the voltage at the RF input of the instrument.                                                                                                    |

### **ASCII Format (FORMat ASCII):**

In this case the command returns a comma separated list of the measured voltage values in floating point format (Comma Separated Values = CSV). The number of values returned is 2 \* number of samples, the first half being the I-values, the second half the Q-values.

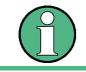

With >512 k = 524288 samples, the data is transmitted in logical blocks of 512k values. See below.

### **Binary Format (FORMat REAL,32):**

In this case, the command returns binary data (Definite Length Block Data according to IEEE 488.2), with the lists of I- and Q-data being arranged one after the other in 32 Bit IEEE 754 floating point data. The scheme of the response string is as follows:

#44096<I-value1><I-value2>...<I-value512><Q-value1><Q-value2>...<Q-value512>

with

- #4: digits of the subsequent number of data bytes (4 in the example)
- 4096: number of subsequent data bytes (# of DataBytes, 4096 in the example)
- <I-value x>: 4-Byte-Floating Point I-value; max. 512k
- <Q-value y>: 4-Byte-Floating Point Q-value; max. 512k

The number of I- and Q-data can be calculated as follows:

# of I-data = # of Q-data = (# of DataBytes) / 8

The offset of Q-data in the output buffer can be calculated as follows:

Q-data offset = (# of DataBytes) / 2 + LengthIndicatiorDigit

with LengthIndicatorDigits being the number of digits of the length indicator including the '#'. In the example above (#44096...) this results in a value of 6 for LengthIndicatorDigits and the offset for the Q-data will result in 2048 + 6 = 2054.

### Blockwise transmission with data volumes exceeding 512k words:

With > 512 k = 524288 samples, the data is transmitted in logical blocks of 512k values. All transmitted blocks, except the block last transmitted, have a data length of exactly 512k words.

The following example shows the data structure for 1058816 I data samples and 1058816 Q data the samples. Since the block length is limited to 512k, 3 blocks are required for data transmission:

512k (=524288) Samples of I data of **Block 1** 512k (=524288) Samples of Q data of **Block 1** 512k (=524288) Samples of I data of **Block 2** 512k (=524288) Samples of Q data of **Block 2** 10k (=10240) Samples of I data of **Block 3** 10k (=10240) Samples of Q data of **Block 3** 

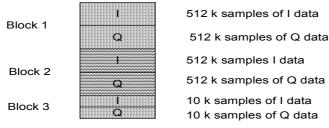

Block transfer structure for 1034k samples = 1058816 samples

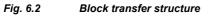

```
Characteristics: *RST value: --
```

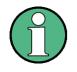

Using the command with the \*RST values for the TRAC:IQ:SET command, the following minimum buffer sizes for the response data are recommended:

ASCII format: 10 kBytes Binary format: 2 kBytes

SCPI: device-specific

Mode: A-T

### TRACe<1|2>:IQ:FILTer:FLATness NORMal | WIDE

This command allows measurement with extended usable signal bandwidth for sample rates in the range of either 10.2 MHz to 20.4 MHz or 20.4 MHz to 40.8 MHz.

NORMal Normal operation

WIDE Extanded usable signal bandwidth, reduced selectivity

| Sample Range                       | Usable Bandwidth   |                   |
|------------------------------------|--------------------|-------------------|
|                                    | NORMAL             | WIDE              |
| 10.2 MHz < Sample Rate <= 20.4 MHz | 0.8 * Sample Rate  | 0.9 * Sample Rate |
| 20.4 MHz < Sample Rate <= 40.8 MHz | 0.68 * Sample Rate | 0.8 * Sample Rate |

**Example:** "TRAC:IQ:FILT:FLAT WIDE"

Characteristics: \*RST value: NORM SCPI: device-specific

А

Mode:

**TRACe<1|2>:IQ:SET** <filter type>,<rbw>,<sample rate>,<trigger source>,<trigger slope>,cpretrigger samples>,<# of samples>

This command defines the settings of the analyzer hardware for the measurement of I/Q data. This allows setting the bandwidth of the analog filters in front of the A/D converter as well as setting the sample rate, trigger conditions and the record length.

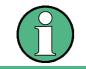

If this command is omitted, the current analyzer settings will be used for the corresponding parameters.

Parameter:

### <filter type>

NORMAL: selects the analog analyzer resolution filters as filter type. The normal filter is currently the only available filter type.

<rbw>

Bandwidth of the analog filters in front of the A/D converter.

Value range: 300 kHz – 10 MHz in steps of 1, 2, 3, 5 and 20 MHz and 50 MHz for <filter type> = NORMal

#### <sample rate>

Sampling rate for the data acquisition.

**TRACe** Subsystem

Value range: 10 kHz to 81,6 MHz for <filter type> = NORMal

<trigger mode>

Selection of the trigger source used for the measurement.

Values: IMMediate | EXTernal | IFPower

If you have selected IFPower, you can set the trigger threshold with TRIGger<1|2>[:SEQuence]:LEVel:IFPower.

### <trigger slope>

Used trigger slope.

Values: POSitive | NEGative

### <pretrigger samples>

Number of measurement values to be recorded before the trigger point.

For <trigger mode> = IMMediate the value must be 0.

Range: -4193791 (=-(4\*1024\*1024-1-512)) to 4193791 (=4\*1024\*1024-1-512) (Negative values correspond to a trigger delay.)

#### <# of samples>

Number of measurement values to record.

Value range: 1...4193792 (=4\*1024\*1024 - 512)

Example: "TRAC: IQ: SET NORM, 10MHz, 32MHz, EXT, POS, 0, 2048" 'Reads 2048 I/Q-values starting at the trigger point. 'Filtertype: NORMAL (analog) 'RBW: 10 MHz 'Sample Rate: 32 MHz 'Trigger: External 'Slope: Positive

> "TRAC: IQ: SET NORM, 1MHz, 4MHz, EXT, POS, 1024, 512" 'Reads 512 I/Q-values from 1024 measurement points before the trigger point. 'Filter type: NORMAL (analog) 'RBW: 1 MHz 'Sample Rate: 4 MHz 'Trigger: External 'Slope: Positive

**Characteristics:** \*RST values: NORM, 3MHz, 32MHz, IMM, POS, 0, 128

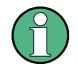

For using these default settings with command TRAC:IQ:DATA? the following minimum buffer sizes for the response data are recommended:

ASCII format: 10 kBytes Binary format: 2 kBytes

SCPI: device-specific

Mode:

A-T

### TRACe<1|2>:IQ:SRATe 400 Hz to 100 MHz

This command sets the sampling rate for the I/Q data acquisition. Thus the sample rate can be modified without affecting the other settings.

| Return value:    | 400 Hz to 100 MHz<br>sampling rates > 81.6 MHzrequire a bandwidth of 50 MHz, set with the TRAC:IQ:<br>SET command. |
|------------------|----------------------------------------------------------------------------------------------------|
| Example:         | TRAC:IQ:SRAT 4MHZ                                                                                                  |
| Characteristics: | *RST value: 32 MHz<br>SCPI: device-specific                                                                        |
| Mode:            | A-T                                                                                                    |

### TRACe<1|2>:IQ[:STATe] ON | OFF

This command switches the I/Q data acquisition on or off.

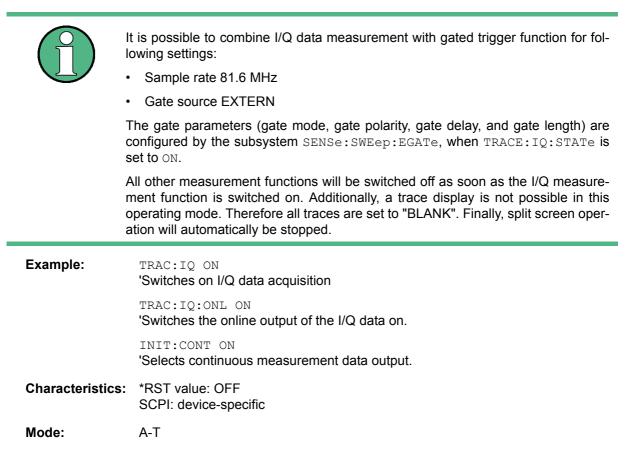

### 6.20 TRIGger Subsystem

The TRIGger subsystem is used to synchronize instrument actions with events. It is thus possible to control and synchronize the start of a sweep. An external trigger signal can be applied to the connector at the rear panel of the instrument. A distinction is made between TRIGger1 (screen A) and TRIGger2 (screen B).

### TRIGger<1|2>[:SEQuence]:HOLDoff -100 to 100s

This command defines the length of the trigger delay.

A negative delay time (pretrigger) can be set in the time domain (span = 0 Hz) only.

**Example:** "TRIG:HOLD 500us"

Characteristics: \*RST value: 0 s SCPI: conform

А

Mode:

### TRIGger<1|2>[:SEQuence]:HOLDoff:ADJust:AUTO ON|OFF

This command defines whether the group delay of the bandwidth filters for the external or IF power trigger is compensated (ON) or not (OFF). If a burst signal is analyzed in the time domain mode, the rising edge will remain at the same time position if compensation is on and the bandwidth changes.

Example: "TRIG:HOLD:ADJ:AUTO ON"

Characteristics: \*RST value: OFF SCPI: device-specific

А

Mode:

### TRIGger<1|2>[:SEQuence]:LEVel[:EXTernal] 0.5 to +3.5 V

This command sets the level of the external trigger source.

Example: "TRIG:LEV 2V"

Characteristics: \*RST value: 1.4 V SCPI: device-specific

A

Mode:

TRIGger<1|2>[:SEQuence]:LEVel:IFPower -70 to +30 dBm

This command sets the level of the IF power trigger source.

**Example:** "TRIG:LEV:IFP -20DBM"

Characteristics: \*RST value: -20 dBm SCPI: device-specific

А

Mode:

**TRIGger Subsystem** 

### TRIGger<1|2>[:SEQuence]:LEVel:VIDeo 0 to 100PCT

This command sets the level of the video trigger source.

Example: "TRIG:LEV:VID 50PCT"

Characteristics: \*RST value: 50 PCT SCPI: device-specific

А

Mode:

### TRIGger<1|2>[:SEQuence]:SLOPe POSitive | NEGative

This command selects the slope of the trigger signal. The measurement starts on a positive or negative slope of the trigger signal. The selected trigger slope applies to all trigger signal sources.

| Example:         | "TRIG:SLOP NEG"                    |
|------------------|------------------------------------|
| Characteristics: | *RST value: POSitive SCPI: conform |
| Characteristics: | SCPI: device-specific              |
| Mode:            | А                                  |

TRIGger<1|2>[:SEQuence]:SOURce IMMediate | EXTernal | VIDeo | IFPower

This command selects the trigger source for the start of a sweep.

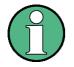

The trigger source selection has to be done with the command TRIGger<1|2>[: SEQuence]:SYNChronize:ADJust.

The selection of trigger sources is extended by option FM Demodulator (R&S FS-K7) (see manual for option).

| Parameter:   |                                                                                                    |
|--------------|----------------------------------------------------------------------------------------------------|
| IMMediate    | Automatic triggering of the next measurement at the end of the previous one. The value IMMediate)corresponds to the FREE RUN setting. |
| EXTernal     | The next measurement is triggered by the signal at the external trigger input.                                                        |
| VIDeo        | The next measurement is triggered by the detection of a signal at the video filter output.                                            |
| IFPower      | The next measurement is triggered by the detection of a signal at the instrument IF (10 MHz bandwidth)                                |
| Example:     | "TRIG:SOUR EXT"<br>'Selects the external trigger input as source of the trigger signal                                                |
| Characterist | ics: *RST value: IMMediate<br>SCPI: conform                                                                                           |
| Mode:        | Α                                                                                                    |

**UNIT** Subsystem

### 6.21 UNIT Subsystem

The UNIT subsystem is used to switch the base unit of setting parameters.

The numeric suffix at UNIT<1|2> selects the measurement window.

UNIT<1|2>:POWer DBM | DBPW | WATT | DBUV | DBMV | VOLT | DBUA | AMPere | V | A | W | DB | DBPT | PCT | UNITLESS | DBUV\_MHZ | DBMV\_MHZ | DBUA\_MHZ | DBUA\_M | DBUV\_MMHZ | DBUA\_MMHZ

This command selects the unit for power for the selected measurement window. DBxx\_MHZ indicates the units dBxx/MHz and DBxx\_MMHZ indicates the units dBxx/mMHz (the measured level is referenced to a 1 MHz bandwidth).

| Example: | "UNIT:POW DBM"                            |
|----------|-------------------------------------------|
|          | 'Sets the power unit for screen A to dBm. |

| *RST value: DBM |
|-----------------|
| SCPI: conform   |
|                 |

Mode: A

# 6.22 GPIB Commands of HP Models 856xE, 8566A/B, 8568A/B and 8594E

### 6.22.1 Introduction

The R&S FSP analyzer family supports a subset of the GPIB commands of HP models 8560E, 8561E, 8562E, 8563E, 8564E, 8565E, 8566A, 8566B, 8568A, 8568B and 8594E.

Despite the differences in system architecture and device features, the supported commands have been implemented in a way to ensure a sufficiently high degree of correspondence with the original.

This includes the support of syntax rules for not only newer device families (B and E models) but for the previous A family as well.

In many cases the selection of commands supported by the R&S FSG is sufficient to run an existing GPIB program without adaptation.

The device model to be emulated is selected manually by means of the key sequence *SETUP* - *GEN*-*ERAL SETUP* - *GPIB* - *GPIB* LANGUAGE via the GPIB using the SYSTem:LANGuage command.

To make it possible to also emulate device models that are not part of the selection list of the GPIB LAN-GUAGE softkey, the identification string received in response to the ID command can be modified (key sequence *SETUP - GENERAL SETUP - GPIB - ID STRING USER*). This allows any device model to be emulated whose command set is compatible with one of the supported device models.

# 6.22.2 Command Set of Models 8560E, 8561E, 8562E, 8563E, 8564E, 8565E, 8566A/B, 8568A/B, 8591E, 8594E, 71100C, 71200C, and 71209A

As with the original units, the R&S FSG includes the command set of the A models in the command set of the B models.

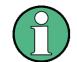

The HP model 8591E is compatible to HP model 8594E, the HP models 71100C, 71200C, and 71209A are compatible to HP models 8566A/B.

| Command  | Supported subset | Function                  | Corresponding<br>HP-Models                         | Status                       |
|----------|------------------|---------------------------|----------------------------------------------------|------------------------------|
| A1       | A1               | Clear/Write A             | HP 8566A/<br>HP 8568A                              | available                    |
| A2       | A2               | Max Hold A                | HP 8566A/<br>HP 8568A                              | available                    |
| A3       | A3               | View A                    | HP 8566A/<br>HP 8568A                              | available                    |
| A4       | A4               | Blank A                   | HP 8566A/<br>HP 8568A                              | available                    |
| ABORT 1) | ABORT            | Stop previous<br>function | HP 856xE /<br>HP 8566B /<br>HP 8568B /<br>HP 8594E | available                    |
| ADD      |                  | Add                       | HP 8566B /<br>HP 8568B /<br>HP 8594E               | available in V4.1x and above |

| Command              | Supported subset                                                                   | Function                  | Corresponding<br>HP-Models                                                   | Status                       |
|----------------------|------------------------------------------------------------------------------------|---------------------------|------------------------------------------------------------------------------|------------------------------|
| ADJALL               | ADJALL                                                                             | Adjust all                | HP 856xE /<br>HP 8566B /<br>HP 8568B /<br>HP 8594E                           | available in V3.2x and above |
| ADJCRT <sup>2)</sup> | ADJCRT                                                                             | Adjust CRT                | HP 856xE /<br>HP 8566B /<br>HP 8568B /<br>HP 8594E                           | available in V3.2x and above |
| ADJIF <sup>2)</sup>  | ADJIF                                                                              | Auto adjust IF            | HP 856xE /<br>HP 8566B /<br>HP 8568B /<br>HP 8594E                           | available in V3.2x and above |
| AMB                  | AMB ON OFF<br>AMB 1 0<br>AMB?                                                      | Trace A - B -><br>Trace A | HP 856xE /<br>HP 8594E                                                       | available in V3.3x and above |
| AMBPL                | AMBPL ON OFF<br>AMBPL 1 0<br>AMBPL?                                                |                           | HP 856xE /<br>HP 8566B /<br>HP 8568B /<br>HP 8594E                           | available                    |
| ANNOT                | ANNOT ON OFF<br>ANNOT 1 0<br>ANNOT?                                                | Annotation                | HP 856xE /<br>HP 8566B /<br>HP 8568B /<br>HP 8594E                           | available                    |
| APB                  | АРВ                                                                                | Trace A + B -><br>Trace A | HP 856xE /<br>HP 8566B /<br>HP 8568B /<br>HP 8594E                           | available in V3.3x and above |
| AT                   | AT <numeric_value> DB   DM<br/>AT DN<br/>AT UP<br/>AT AUTO<br/>AT?</numeric_value> | Attenuation               | HP 8566A/<br>HP 8568A/<br>HP 856xE /<br>HP 8566B /<br>HP 8568B /<br>HP 8594E | available                    |
| AUNITS               | AUNITS DBM   DBMV   DBUV  <br>AUNITS?                                              | Amplitude<br>Units        | HP 856xE /<br>HP 8566B /<br>HP 8568B /<br>HP 8594E                           | available                    |
| AUTOCPL              | AUTOCPL                                                                            | Coupling<br>default       | HP 856xE /<br>HP 8566B /<br>HP 8568B /<br>HP 8594E                           | available in V3.2x and above |
| АХВ                  | АХВ                                                                                | Exchange<br>trace A and B | HP 856xE /<br>HP 8566B /<br>HP 8568B /<br>HP 8594E                           | available in V3.2x and above |
| B1                   | B1                                                                                 | Clear/Write B             | HP 8566A/<br>HP 8568A                                                        | available                    |
| B2                   | B2                                                                                 | Max Hold B                | HP 8566A/<br>HP 8568A                                                        | available                    |
| B3                   | В3                                                                                 | View B                    | HP 8566A/<br>HP 8568A                                                        | available                    |

| Command           | Supported subset                                                                  | Function                                | Corresponding<br>HP-Models                                                   | Status                       |
|-------------------|-----------------------------------------------------------------------------------|-----------------------------------------|------------------------------------------------------------------------------|------------------------------|
| B4                | B4                                                                                | Blank B                                 | HP 8566A/<br>HP 8568A                                                        | available                    |
| BL                | BL                                                                                | Trace B -<br>Display Line -><br>Trace B | HP 8566A/<br>HP 8568A                                                        | available in V3.3x and above |
| BML               | BML                                                                               | Trace B -<br>Display Line -><br>Trace B | HP 856xE/<br>HP8594E                                                         | available in V3.3x and above |
| BTC               | BTC                                                                               | Transfer Trace<br>B -> C                | HP 856xE /<br>HP 8566B /<br>HP 8568B /<br>HP 8594E                           | available in V3.3x and above |
| BXC               | BXC                                                                               | Exchange<br>Trace B and C               | HP 856xE /<br>HP 8566B /<br>HP 8568B /<br>HP 8594E                           | available in V3.3x and above |
| BLANK             | BLANK TRAJTRBJTRC                                                                 | Blank Trace                             | HP 856xE /<br>HP 8566B /<br>HP 8568B /<br>HP 8594E                           | available                    |
| C1                | C1                                                                                | A-B off                                 | HP 8566A/<br>HP 8568A                                                        | available                    |
| C2                | C2                                                                                | A-B -> A                                | HP 8566A/<br>HP 8568A                                                        | available                    |
| CA                | CA                                                                                | Couple<br>Attenuation                   | HP 8566A/<br>HP 8568A                                                        | available                    |
| CAL <sup>1)</sup> | CAL ALL<br>CAL ON<br>CAL OFF                                                      | Start analyzer self alignment           | HP 856xE /<br>HP 8566B /<br>HP 8568B /<br>HP 8594E                           | available                    |
| CF                | CF <numeric_value><br/>HZ KHZ MHZ GHZ<br/>CF UP<br/>CF DN<br/>CF?</numeric_value> | Center<br>Frequency                     | HP 8566A/<br>HP 8568A/<br>HP 856xE /<br>HP 8566B /<br>HP 8568B /<br>HP 8594E | available                    |
| CHANPWR           | CHANPWR TRA TRB,<br><numeric_value>,?</numeric_value>                             | Channel Power<br>Measurement            | HP 856xE /<br>HP 8594E                                                       | available in V3.4x and above |
| CHPWRBW           | CHPWRBW <numeric_value><br/>HZ KHZ MHZ GHZ</numeric_value>                        | Channel Power<br>Bandwidth              | HP 856xE /<br>HP 8594E                                                       | available in V3.4x and above |
| CLRW              | CLRW TRAJTRBJTRC                                                                  | Clear/Write<br>Trace                    | HP 856xE /<br>HP 8566B /<br>HP 8568B /<br>HP 8594E                           | available                    |
| CLS 1)            | CLS                                                                               | Clear all status<br>bits                | HP 856xE /<br>HP 8566B /<br>HP 8568B /<br>HP 8594E                           | available                    |

| Command                | Supported subset                                                                          | Function                  | Corresponding<br>HP-Models                         | Status                       |
|------------------------|-------------------------------------------------------------------------------------------|---------------------------|----------------------------------------------------|------------------------------|
| CONTS                  | CONTS                                                                                     |                           | HP 856xE /<br>HP 8566B /<br>HP 8568B /<br>HP 8594E | available                    |
| COUPLE                 | COUPLE ACIDC                                                                              | Input coupling            | HP 856xE /<br>HP 8566B /<br>HP 8568B /<br>HP 8594E | available in V3.2x and above |
| CR                     | CR                                                                                        | Couple RBW                | HP 8566A/<br>HP 8568A                              | available                    |
| CS                     | CS                                                                                        | Couple Step<br>Size       | HP 8566A/<br>HP 8568A                              | available                    |
| СТ                     | СТ                                                                                        | Couple SWT                | HP 8566A/<br>HP 8568A                              | available                    |
| СТА                    |                                                                                           | Convert to absolute units | HP 8566B/<br>HP 8568B/<br>HP 8594E                 | available in V4.1x and above |
| CV                     | CV                                                                                        | Couple VBW                | HP 8566A/<br>HP 8568A                              | available                    |
| D1 2)                  | D1                                                                                        | Display Size<br>normal    | HP 8566A/<br>HP 8568A                              | available in V3.3x and above |
| DA 2)                  | DA                                                                                        | Display<br>address        |                                                    | available in V3.7x and above |
| DEMOD <sup>1)</sup>    | DEMOD ON OFF AM FM                                                                        | AF<br>Demodulator         | HP 856xE /<br>HP 8566B /<br>HP 8568B /<br>HP 8594E | available                    |
| DEMODAGC <sup>2)</sup> | DEMODAGC ON OFF 1 0<br>DEMODAGC?                                                          | Demodulation<br>AGC       | HP 856xE /<br>HP 8566B /<br>HP 8568B /<br>HP 8594E | available in V3.2x and above |
| DEMODT                 | DEMODT <numeric_value><br/>SIMSIUSISC<br/>DEMODT UPIDN<br/>DEMODT?</numeric_value>        | Demodulation<br>time      | HP 856xE /<br>HP 8566B /<br>HP 8568B /<br>HP 8594E | available in V3.3x and above |
| DET                    | DET POS SMP NEG<br>DET?                                                                   | Detector                  | HP 856xE /<br>HP 8566B /<br>HP 8568B /<br>HP 8594E | available                    |
| DISPOSE <sup>2)</sup>  | ONEOS   TRMATH   ONSWP  <br>ALL   <numeric_value></numeric_value>                         |                           |                                                    |                              |
| DIV                    |                                                                                           | Divide                    | HP 8566B /<br>HP 8568B /<br>HP 8594E               | available in V4.1x and above |
| DL                     | DL <numeric_value> DB DM<br/>DL DN<br/>DL UP<br/>DL ON<br/>DL OFF<br/>DL?</numeric_value> | Display Line              | HP 856xE /<br>HP 8566B /<br>HP 8568B /<br>HP 8594E | available                    |

| Command  | Supported subset                                                                                                    | Function                                              | Corresponding<br>HP-Models                                                   | Status                       |
|----------|----------------------------------------------------------------------------------------------------|-------------------------------------------------------|------------------------------------------------------------------------------|------------------------------|
| DLE      | DLE ONJOFF                                                                                                    | Display Line<br>enable                                | HP 856xE /<br>HP 8566B /<br>HP 8568B /<br>HP 8594E                           | available in V3.3x and above |
| DONE     | DONE<br>DONE?                                                                                                    | Done query                                            | HP 856xE /<br>HP 8566B /<br>HP 8568B /<br>HP 8594E                           | available                    |
| DW 2)    | DW                                                                                                    | Write to display<br>and increment<br>address          |                                                                              |                              |
| E1       | E1                                                                                                    | Peak Search                                           | HP 8566A/<br>HP 8568A                                                        | available                    |
| E2       | E2                                                                                                    | Marker to<br>Center Freq.                             | HP 8566A/<br>HP 8568A                                                        | available                    |
| E3       | E3                                                                                                    | Deltamarker<br>Step Size                              | HP 8566A/<br>HP 8568A                                                        | available                    |
| E4       | E4                                                                                                    | Marker to Ref.<br>Level                               | available                                                                    | available                    |
| EDITDONE |                                                                                                    | limit line edit<br>done                               | HP 856xE                                                                     | available in V4.3x and above |
| EDITLIML |                                                                                                    | edit limit line                                       | HP 856xE                                                                     | available in V4.3x and above |
| ERR      | ERR 250 cal level error<br>ERR 300 LO unlock<br>ERR 472 cal error digital filter<br>ERR 473 cal error analog filter<br>ERR 552 cal error log amp<br>ERR 902 unscale tracking<br>generator<br>ERR 906 oven cold<br>ERR117 numeric unit error<br>ERR112 Unrecognized Command | Now some FSx<br>errors are<br>mapped to HP<br>errors. | HP8568A<br>HP856xE                                                           | Available in V3.7x and above |
| ERR?     | ERR?                                                                                                    | Error queue<br>query                                  | HP 856xE /<br>HP 8566B /<br>HP 8568B /<br>HP 8594E                           | available                    |
| EX       | EX                                                                                                    | Exchange<br>trace A and B                             | HP 8566A /<br>HP 8568A                                                       | available in V3.2x and above |
| FA       | FA <numeric_value><br/>HZ KHZ MHZ GHZ<br/>FA UP<br/>FA DN<br/>FA?</numeric_value>                                                                                                    | Start<br>Frequency                                    | HP 8566A/<br>HP 8568A/<br>HP 856xE /<br>HP 8566B /<br>HP 8568B /<br>HP 8594E | available                    |
| FB       | FB <numeric_value><br/>HZ KHZ MHZ GHZ<br/>FB UP<br/>FB DN<br/>FB?</numeric_value>                                                                                                    | Stop<br>Frequency                                     | HP 8566A/<br>HP 8568A/<br>HP 856xE /<br>HP 8566B /<br>HP 8568B /<br>HP 8594E | available                    |

| Command               | Supported subset                                                        | Function                                                                         | Corresponding<br>HP-Models                                                   | Status                       |
|-----------------------|-------------------------------------------------------------------------|----------------------------------------------------------------------------------|------------------------------------------------------------------------------|------------------------------|
| FOFFSET <sup>1)</sup> | FOFFSET <numeric_value><br/>HZ KHZ MHZ GHZ<br/>FOFFSET?</numeric_value> | Frequency<br>Offset                                                              | HP 856xE /<br>HP 8566B /<br>HP 8568B /<br>HP 8594E                           | available                    |
| FREF                  | FREF INTIEXT                                                            | Reference<br>Frequency                                                           | HP 856xE /<br>HP 8566B /<br>HP 8568B /<br>HP 8594E                           | available in V3.2x and above |
| FS                    | FS                                                                      | Full Span                                                                        | HP 8566A/<br>HP 8568A                                                        | available                    |
| FUNCDEF               |                                                                         | Define<br>Function<br>Function must<br>be in one line<br>between<br>delimiters @ | HP 8594E /<br>HP 856xE /<br>HP 8566B                                         | available in V3.7x and above |
| GATE 1)               | GATE ON OFF<br>GATE 1 0                                                 |                                                                                  | HP 856xE /<br>HP 8566B /<br>HP 8568B /<br>HP 8594E                           | available                    |
| GATECTL 1)            | GATECTL EDGE LEVEL<br>GATECTL?                                          |                                                                                  | HP 856xE /<br>HP 8566B /<br>HP 8568B /<br>HP 8594E                           | available                    |
| GD 1)                 | GD <numeric_value> US MS SC<br/>GD DN<br/>GD UP<br/>GD?</numeric_value> |                                                                                  | HP 856xE /<br>HP 8566B /<br>HP 8568B /<br>HP 8594E                           | available                    |
| GL 1)                 | GL <numeric_value> US MS SC<br/>GL DN<br/>GL UP<br/>GL?</numeric_value> |                                                                                  | HP 856xE /<br>HP 8566B /<br>HP 8568B /<br>HP 8594E                           | available                    |
| GP 1)                 | GP POS NEG<br>GP?                                                       |                                                                                  | HP 856xE /<br>HP 8566B /<br>HP 8568B /<br>HP 8594E                           | available                    |
| GRAT <sup>2)</sup>    | GRAT ONJOFF                                                             | Graticule                                                                        | HP 856xE /<br>HP 8566B /<br>HP 8568B /<br>HP 8594E                           | available in V3.2x and above |
| 11                    | 11                                                                      |                                                                                  | HP 8566A/<br>HP 8568A                                                        | available                    |
| 12                    | 12                                                                      |                                                                                  | HP 8566A/<br>HP 8568A                                                        | available                    |
| ID                    | ID<br>ID?                                                               | Identify                                                                         | HP 8566A/<br>HP 8568A/<br>HP 856xE /<br>HP 8566B /<br>HP 8568B /<br>HP 8594E | available                    |

| INZ 1)INZ 75<br>INZ 50<br>INZ?Input<br>ImpedanceHP 856KE /<br>HP 8566B /<br>HP 8566B /<br>HP 8566B /<br>HP 8566B /<br>HP 8566A /<br>HP 8566A /<br>HP 8566A /<br>HP 8566A /<br>HP 8566A /<br>HP 8566A /<br>HP 8566B /<br>HP 8566B /<br>HP 8566A /<br>HP 8566A /<br>HP 8568A /<br>available in V3.KS/KS/KS/Manual<br>PeakingHP 8566A /<br>HP 8568A /<br>HP 8568A /<br>A available in V3.KS(KS(Lock registerHP 8566A /<br>HP 8568A /<br>A available in V3. |              |
|----------------------------------------------------------------------------------------------------|--------------|
| KEYDEFKEYDEFKEYDEFKey definitionHP 8568Aavailable in V3.KEYEXECKEYEXECKey executeHP 8566B/<br>HP 859XEavailable in V3.KS=KEYEXECKey executeHP 8566Bavailable in V3.KS=KS= <numeric_value><br/>HZ[KHZ]MHZ]GHZ<br/>KS= DN<br/>KS=?Marker<br/>Frequency<br/>Counter<br/>ResolutionHP 8566A/<br/>HP 8568AavailableKS/KS/KS/Manual<br/>PeakingHP 8566A/<br/>HP 8568Aavailable in V3.KS(KS(Lock registerHP 8566A/<br/>HP 8568Aavailable in V3.</numeric_value>                                                                                                    |              |
| KEYEXECKEYEXECKey executeHP 8566Bavailable in V3.KS=KS= <numeric_value><br/>HZ KHZ MHZ GHZ<br/>KS= DN<br/>KS=?Marker<br/>Frequency<br/>Counter<br/>ResolutionHP 8566A/<br/>HP 8568Aavailable<br/>availableKS/KS/KS/Manual<br/>PeakingHP 8566A/<br/>HP 8568Aavailable in V3.KS(KS(Lock registerHP 8566A/<br/>HP 8566A/<br/>HP 8568Aavailable in V3.</numeric_value>                                                                                                    |              |
| KS=       KS= <numeric_value><br/>HZ[KHZ]MHZ]GHZ       Marker<br/>Frequency<br/>Counter<br/>Resolution       HP 8566A/<br/>HP 8568A       available         KS/       KS/       Manual<br/>Peaking       HP 8566A/<br/>HP 8568A       available in V3.4         KS(       KS(       Lock register       HP 8566A/<br/>HP 8568A       available in V3.4</numeric_value>                                                                                                    | 7x and above |
| HZ KHZ MHZ GHZ<br>KS= DN<br>KS= UP<br>KS=?Frequency<br>Counter<br>ResolutionHP 8568AKS/KS/Manual<br>PeakingHP 8566A/<br>HP 8568Aavailable in V3.2KS(KS(Lock registerHP 8566A/<br>HP 8566A/<br>Aavailable in V3.2                                                                                                    | 7x and above |
| Peaking     HP 8568A       KS(     KS(       Lock register     HP 8566A/                                                                                                    |              |
|                                                                                                    | 2x and above |
| TIF 0500A                                                                                                    | 4x and above |
| KS) KS) Unlock register HP 8566A/ available in V3.4 HP 8568A                                                                                                    | 4x and above |
| KS91 KS91 Read HP 8566A/ available in V3.4 Amplitude Error                                                                                                    | 4x and above |
| KSA KSA Amplitude HP 8566A/ available Units in dBm HP 8568A                                                                                                    |              |
| KSB KSB Amplitude HP 8566A/ available Units in dBmV HP 8568A                                                                                                    |              |
| KSC KSC Amplitude HP 8566A/ available Units in dBuV                                                                                                    |              |
| KSD KSD Amplitude HP 8566A/ available Units in V                                                                                                    |              |
| KSE     KSE <numeric_value> <char< th="">     Title mode     HP 8566A/     available       data&gt;@     HP 8568A     HP 8568A     HP 8568A     HP 8568A</char<></numeric_value>                                                                                                    |              |
| KSG     KSG ON<br>KSG <numeric_value>     Video<br/>Averaging on<br/>KSG <numeric_value>     HP 8566A/<br/>HP 8568A     available</numeric_value></numeric_value>                                                                                                    |              |
| KSH KSH Video HP 8566A/ available Averaging Off HP 8568A                                                                                                    |              |
| KSK Marker to Next HP 8566A/<br>Peak HP 8568A available                                                                                                    |              |
| KSL Marker Noise HP 8566A/ available<br>off HP 8568A                                                                                                    |              |
| KSM Marker Noise HP 8566A/ available on HP 8568A                                                                                                    |              |
| KSO KSO Deltamarker to HP 8566A/ available in V3                                                                                                    |              |

| Command           | Supported subset                                                | Function                       | Corresponding<br>HP-Models | Status                       |
|-------------------|-----------------------------------------------------------------|--------------------------------|----------------------------|------------------------------|
| KSP               | KSP <numeric_value></numeric_value>                             | HPIB address                   | HP 8566A/<br>HP 8568A      | available                    |
| KSQ <sup>2)</sup> | KSQ                                                             | Band lock off                  | HP 8566A/<br>HP 8568A      | available in V3.2x and above |
| KST               | KST                                                             | Fast Preset                    | HP 8566A/<br>HP 8568A      | available                    |
| KSV               | KSV <numeric_value><br/>HZ KHZ MHZ GHZ<br/>KSV?</numeric_value> | Frequency<br>Offset            | HP 8566A/<br>HP 8568A      | available                    |
| KSW               | KSW                                                             | Error<br>Correction<br>Routine | HP 8566A/<br>HP 8568A      | available                    |
| KSX               | KSX                                                             | Correction<br>Values On        | HP 8566A/<br>HP 8568A      | available                    |
| KSY               | KSY                                                             | Correction<br>Values Off       | HP 8566A/<br>HP 8568A      | available                    |
| KSZ               | KSZ <numeric_value> DB<br/>KSZ?</numeric_value>                 | Reference<br>Value Offset      | HP 8566A/<br>HP 8568A      | available                    |
| KSa               | KSa                                                             | Normal<br>Detection            | HP 8566A/<br>HP 8568A      | available                    |
| KSb               | KSb                                                             | Pos Peak<br>Detection          | HP 8566A/<br>HP 8568A      | available                    |
| KSd               | KSd                                                             | Neg Peak<br>Detection          | HP 8566A/<br>HP 8568A      | available                    |
| KSe               | KSe                                                             | Sample<br>Detection            | HP 8566A/<br>HP 8568A      | available                    |
| KSg               |                                                                 | CRT beam off                   |                            |                              |
| KSh               |                                                                 | CRT beam on                    |                            |                              |
| KSj               | KSj                                                             | View Trace C                   | HP 8566A/<br>HP 8568A      | available                    |
| KSk               | KSk                                                             | Blank Trace C                  | HP 8566A/<br>HP 8568A      | available                    |
| KSI               | KSI                                                             | Transfer B to C                | HP 8566A/<br>HP 8568A      | available                    |
| KSm               | KSm                                                             | Graticule off                  | HP 8566A/<br>HP 8568A      | available                    |
| KSn <sup>2)</sup> | KSn                                                             | Grid on                        | HP 8566A/<br>HP 8568A      | available in V3.2x and above |
| KSo               | KSn                                                             | Character<br>display off       | HP 8566A/<br>HP 8568A      | available in V3.2x and above |
| KSp               | KSp                                                             | Character display on           | HP 8566A/<br>HP 8568A      | available in V3.2x and above |
| KSr               | KSr                                                             | Create service request         | HP 8566A/<br>HP 8568A      | available in V3.2x and above |
| KSt <sup>2)</sup> | KSt                                                             | Band lock on                   | HP 8566A/<br>HP 8568A      | available in V3.2x and above |

| Command            | Supported subset                                                | Function                    | Corresponding<br>HP-Models                         | Status                       |
|--------------------|-----------------------------------------------------------------|-----------------------------|----------------------------------------------------|------------------------------|
| KSv <sup>2</sup> ) | KSv                                                             | Signal ident on             | HP 8566A/<br>HP 8568A                              | available in V3.2x and above |
| LO                 | LO                                                              | Display line off            | HP 8566A/<br>HP 8568A                              | available in V3.2x and above |
| LB                 | LB <numeric_value> <char<br>data&gt;@</char<br></numeric_value> | Label                       | HP 8566A/<br>HP 8568A                              | available in V3.2x and above |
| LF                 | LF                                                              | Low frequency band preset   | HP 8566A/<br>HP 8568A                              | available in V3.2x and above |
| LIMD               |                                                                 | limit line<br>delta         | HP 856xE                                           | available in V4.3x and above |
| LIMF               |                                                                 | limit line<br>frequency     | HP 856xE                                           | available in V4.3x and above |
| LIMIFAIL           |                                                                 | limit fail query            | HP 856xE                                           | available in V4.3x and above |
| LIMIPURGE          |                                                                 | purge limit line            | HP 856xE                                           | available in V4.3x and above |
| LIMIRCL            |                                                                 | recall limit line           | HP 856xE                                           | available in V4.3x and above |
| LIMIREL            |                                                                 | relative limit<br>line      | HP 856xE                                           | available in V4.3x and above |
| LIMISAV            |                                                                 | save limit line             | HP 856xE                                           | available in V4.3x and above |
| LIMITEST           |                                                                 | limit line test             | HP 856xE                                           | available in V4.3x and above |
| LIML               |                                                                 | lower limit line<br>value   | HP 856xE                                           | available in V4.3x and above |
| LIMM               |                                                                 | middle limit line<br>value  | HP 856xE                                           | available in V4.3x and above |
| LIMTFL             |                                                                 | flat limit line<br>segment  | HP 856xE                                           | available in V4.3x and above |
| LIMTSL             |                                                                 | slope limit line<br>segment | HP 856xE                                           | available in V4.3x and above |
| LIMU               |                                                                 | upper limit line<br>value   | HP 856xE                                           | available in V4.3x and above |
| LG                 | LG <numeric_value> DB   DM<br/>LG?</numeric_value>              | Amplitude<br>Scale Log      | HP 856xE /<br>HP 8566B /<br>HP 8568B /<br>HP 8594E | available                    |
| LL 2)              | LL                                                              | Plot command                | HP 8566A/<br>HP 8568A                              | available in V3.2x and above |
| LN                 | LN                                                              | Amplitude<br>Scale Lin      | HP 856xE /<br>HP 8566B /<br>HP 8568B /<br>HP 8594E | available                    |
| M1                 | M1                                                              | Marker Off                  | HP 8566A/<br>HP 8568A                              | available                    |

| Command             | Supported subset                                                                        | Function                 | Corresponding<br>HP-Models                                                   | Status                                                                                          |
|---------------------|-----------------------------------------------------------------------------------------|--------------------------|------------------------------------------------------------------------------|-------------------------------------------------------------------------------------------------|
| M2                  | M2<br>M2 <numeric_value><br/>HZ KHZ MHZ GHZ<br/>M2 DN<br/>M2 UP<br/>M2?</numeric_value> | Marker Normal            | HP 8566A/<br>HP 8568A                                                        | available                                                                                       |
| М3                  | M3<br>M3 <numeric_value><br/>HZ KHZ MHZ GHZ<br/>M3 DN<br/>M3 UP<br/>M3?</numeric_value> | Delta Marker             | HP 8566A/<br>HP 8568A                                                        | available                                                                                       |
| M4                  | M4 <numeric_value><br/>HZ KHZ MHZ GHZ</numeric_value>                                   | Marker Zoom              | HP 8566A/<br>HP 8568A                                                        | available                                                                                       |
| MA                  | МА                                                                                      | Marker<br>Amplitude      | HP 8566A/<br>HP 8568A                                                        | available                                                                                       |
| MC0                 | MC0                                                                                     | Marker Count<br>off      | HP 8566A/<br>HP 8568A                                                        | available                                                                                       |
| MC1                 | MC1                                                                                     | Marker Count<br>on       | HP 8566A/<br>HP 8568A                                                        | available                                                                                       |
| MDS                 | MDS                                                                                     | Measurement<br>data size | HP 8566B                                                                     | available in V3.7x and above                                                                    |
| MEAS                |                                                                                         | Measurement<br>status    | HP 856xE                                                                     | available in V4.3x and above                                                                    |
| MF                  | MF<br>MF?                                                                               | Marker<br>Frequency      | HP 8566A/<br>HP 8568A/<br>HP 856xE /<br>HP 8566B /<br>HP 8568B /<br>HP 8594E | available                                                                                       |
| MINH <sup>1</sup> ) | MINH TRC                                                                                | Minimum Hold             | HP 856xE /<br>HP 8566B /<br>HP 8568B /<br>HP 8594E                           | available                                                                                       |
| МКА                 | MKA <numeric_value><br/>MKA?</numeric_value>                                            | Marker<br>Amplitude      | HP 856xE /<br>HP 8566B /<br>HP 8568B /<br>HP 8594E                           | MKA <numeric_value><br/>available in V3.4x and above<br/>query always available</numeric_value> |
| МКАСТ               | MKACT 1<br>MKACT?                                                                       | Select the active marker | HP 856xE /<br>HP 8566B /<br>HP 8568B /<br>HP 8594E                           | available                                                                                       |
| MKBW 1)             | MKBW <numeric_value><br/>MKBW ON<br/>MKBW OFF</numeric_value>                           | N dB Down                | HP 856xE /<br>HP 8566B /<br>HP 8568B /<br>HP 8594E                           | available                                                                                       |

| Command             | Supported subset                                                                                                    | Function                           | Corresponding<br>HP-Models                         | Status                                                                               |
|---------------------|----------------------------------------------------------------------------------------------------|------------------------------------|----------------------------------------------------|--------------------------------------------------------------------------------------|
| MKD                 | MKD<br>MKD <numeric_value> HZ KHZ <br/>MHZ GHZ<br/>MKD DN<br/>MKD UP<br/>MKD ON<br/>MKD OFF<br/>MKD?</numeric_value> | Delta Marker                       | HP 856xE /<br>HP 8566B /<br>HP 8568B /<br>HP 8594E | available                                                                            |
| MKDR                | MKDR <numeric_value><br/>HZ KHZ <br/>MHZ GHZ <br/>S SC MS MSEC USMKDR?</numeric_value>                               | Delta Marker<br>reverse            | HP 856xE /<br>HP 8566B /<br>HP 8568B /<br>HP 8594E | query available in V3.2x and<br>above,<br>completely available in V3.3x<br>and above |
| MKDR?               |                                                                                                    | Delta Marker<br>reverse query      |                                                    |                                                                                      |
| MKF                 | MKF <numeric_value><br/>HZ KHZ MHZ GHZ<br/>MKF?</numeric_value>                                                      | Set Marker<br>Frequency            | HP 856xE /<br>HP 8566B /<br>HP 8568B /<br>HP 8594E | available                                                                            |
|                     |                                                                                                    | Marker On                          |                                                    | hidden                                                                               |
| MKFC                | MKFC ONJOFF                                                                                                    | Frequency<br>Counter on/off        | HP 856xE /<br>HP 8566B /<br>HP 8568B /<br>HP 8594E | available in V3.2x and above                                                         |
| MKFCR <sup>1)</sup> | MKFCR <numeric_value><br/>HZ KHZ  MHZ GHZ<br/>MKFCR DN<br/>MKFCR UP<br/>MKFCR?</numeric_value>                       | Frequency<br>Counter<br>Resolution | HP 856xE /<br>HP 8566B /<br>HP 8568B /<br>HP 8594E | available                                                                            |
| MKMIN               | MKMIN                                                                                                    | Marker -> Min                      | HP 856xE /<br>HP 8566B /<br>HP 8568B /<br>HP 8594E | available                                                                            |
| MKN                 | MKN<br>MKN <numeric_value><br/>HZ KHZ MHZ GHZ<br/>MKN DN<br/>MKN UP<br/>MKN ON<br/>MKN OFF<br/>MKN?</numeric_value>  | Normal Marker                      | HP 856xE /<br>HP 8566B /<br>HP 8568B /<br>HP 8594E | available                                                                            |
| MKNOISE             | MKNOISE ON OFF<br>MKNOISE 1 0<br>MKNOISE?                                                                            | Noise<br>Measurement               | HP 856xE /<br>HP 8566B /<br>HP 8568B /<br>HP 8594E | available                                                                            |
| MKOFF               | MKOFF<br>MKOFF ALL                                                                                                   | Marker off                         | HP 856xE /<br>HP 8566B /<br>HP 8568B /<br>HP 8594E | available                                                                            |
| МКР                 | MKP <numeric_value><br/>MKP?</numeric_value>                                                                         | Marker position                    | HP 856xE /<br>HP 8566B /<br>HP 8568B /<br>HP 8594E | available in V3.4x and above                                                         |

| Command | Supported subset                                                          | Function                           | Corresponding<br>HP-Models                         | Status                       |
|---------|---------------------------------------------------------------------------|------------------------------------|----------------------------------------------------|------------------------------|
| МКРК    | MKPK<br>MKPK HI<br>MKPK NH<br>MKPK NR<br>MKPK NL                          | Marker Search                      | HP 856xE /<br>HP 8566B /<br>HP 8568B /<br>HP 8594E | available                    |
| МКРТ    | MKPT<br>MKPT HI<br>MKPT NH<br>MKPT NR<br>MKPT NL                          | Marker Peak<br>Threshold           | HP 856xE /<br>HP 8566B /<br>HP 8568B /<br>HP 8594E | available                    |
| МКРХ    | MKPX <numeric_value> DB<br/>MKPX DN<br/>MKPX UP<br/>MKPX?</numeric_value> | Peak<br>Excursion                  | HP 856xE /<br>HP 8566B /<br>HP 8568B /<br>HP 8594E | available                    |
| MKRL    | MKRL                                                                      | Ref Level =<br>Marker Level        | HP 856xE /<br>HP 8566B /<br>HP 8568B /<br>HP 8594E | available                    |
| MKSP    | MKSP                                                                      | Deltamarker to span                | HP 856xE /<br>HP 8566B /<br>HP 8568B /<br>HP 8594E | available in V3.2x and above |
| MKSS    | MKSS                                                                      | CF Stepsize =<br>Marker Freq       | HP 856xE /<br>HP 8566B /<br>HP 8568B /<br>HP 8594E | available                    |
| МКТ     | MKT <numeric_value><br/>S MS US SC<br/>MKT?</numeric_value>               | MKF = fstart +<br>MKT/<br>SWT*Span | HP 856xE /<br>HP 8594E                             | available in V3.3x and above |
| MKTRACE | MKTRACE TRAJTRBJTRC                                                       | Marker to<br>Trace                 | HP 856xE /<br>HP 8566B /<br>HP 8568B /<br>HP 8594E | available                    |
| MKTRACK | MKTRACK ONJOFF<br>MKTRACK 1J0<br>MKTRACK?                                 | Signal Track                       | HP 856xE /<br>HP 8566B /<br>HP 8568B /<br>HP 8594E | available                    |
| MKTYPE  | MKTYPE AMP<br>MKTYPE?                                                     | Marker type                        | HP 856xE /<br>HP 8566B /<br>HP 8568B /<br>HP 8594E | available in V3.4x and above |
| ML      |                                                                           | Mixer level                        | HP 856xE                                           | available in V4.3x and above |
| MOV     | MOV<br>TRA TRB TRC,TRA TRB TRC                                            | Move Trace<br>Contents             | HP 856xE /<br>HP 8566B /<br>HP 8568B /<br>HP 8594E | available                    |
| MPY     |                                                                           | Multiply                           | HP 8566B /<br>HP 8568B /<br>HP 8594E               | available in V4.1x and above |
| MT0     | МТО                                                                       | Marker Track<br>Off                | HP 8566A/<br>HP 8568A                              | available                    |

| Command               | Supported subset                                                                                                    | Function                              | Corresponding<br>HP-Models                         | Status                                                    |
|-----------------------|----------------------------------------------------------------------------------------------------|---------------------------------------|----------------------------------------------------|-----------------------------------------------------------|
| MT1                   | MT1                                                                                                    | Marker Track<br>On                    | HP 8566A/<br>HP 8568A                              | available                                                 |
| МХМН                  | MXMH TRAJTRB                                                                                                    | Maximum Hold                          | HP 856xE /<br>HP 8566B /<br>HP 8568B /<br>HP 8594E | available                                                 |
| NORMALIZE             | NORMALIZE                                                                                                    | Normalize<br>trace                    | HP 856xE /<br>HP 8566B /<br>HP 8568B /<br>HP 8594E | available in V4.1x and above available in V3.2x and above |
| NRL <sup>1)</sup>     | NRL <numeric_value> DB   DM<br/>NRL?</numeric_value>                                                                                                    | Normalized<br>Reference<br>Level      | HP 856xE /<br>HP 8566B /<br>HP 8568B /<br>HP 8594E | available                                                 |
| NRPOS                 | NRPOS <numeric_value><br/>NRL?</numeric_value>                                                                                                    | Normalize<br>position                 | HP 856xE /<br>HP 8566B /<br>HP 8568B /<br>HP 8594E | available in V3.2x and above                              |
| 01                    | 01                                                                                                    | Format ASCII,<br>Values 0 to<br>4095  | HP 8566A/<br>HP 8568A                              | available                                                 |
| 02                    | 02                                                                                                    | Format Binary,<br>Values 0 to<br>4095 | HP 8566A/<br>HP 8568A                              | available in V3.3x and above                              |
| O3                    | 03                                                                                                    | Format ASCII                          | HP 8566A/<br>HP 8568A                              | available                                                 |
| OA                    | OA                                                                                                    | Output All                            | HP 8566A/<br>HP 8568A                              | available                                                 |
| OL                    | OL <80 characters><br>OL?                                                                                                    | Output Learn<br>String                | HP 8566A/<br>HP 8568A                              | available                                                 |
| ОТ                    | ОТ                                                                                                    | Output Trace<br>Annotations           | HP 8566A/<br>HP 8568A                              | available                                                 |
| PA 2)                 | PA <numeric_value>,<br/><numeric_value< td=""><td>Plot command</td><td>HP 8566A/<br/>HP 8568A</td><td>available in V3.2x and above</td></numeric_value<></numeric_value> | Plot command                          | HP 8566A/<br>HP 8568A                              | available in V3.2x and above                              |
| PD <sup>2</sup> )     | PD <numeric_value>,<br/><numeric_value< td=""><td>Plot command</td><td>HP 8566A/<br/>HP 8568A</td><td>available in V3.2x and above</td></numeric_value<></numeric_value> | Plot command                          | HP 8566A/<br>HP 8568A                              | available in V3.2x and above                              |
| PLOTORG <sup>2)</sup> | PLOTORG DSP GRT                                                                                                    | Plot command                          | HP 856xE /<br>HP 8566B /<br>HP 8568B /<br>HP 8594E | available in V3.2x and above                              |
| PLOTSRC <sup>2)</sup> | PLOTSRC ANNT GRT TRB <br>TRA ALLDSP GRT                                                                                                    | Plot command                          | HP 856xE /<br>HP 8566B /<br>HP 8568B /<br>HP 8594E | available in V3.2x and above                              |
| PP                    | PP                                                                                                    | Preselector<br>Peaking                | HP 8566A/<br>HP 8568A                              | available                                                 |

| Command              | Supported subset                                                                              | Function                         | Corresponding<br>HP-Models                                       | Status                       |
|----------------------|-----------------------------------------------------------------------------------------------|----------------------------------|------------------------------------------------------------------|------------------------------|
| PRINT <sup>1)</sup>  | PRINT<br>PRINT 1 0                                                                            | Hardcopy                         | HP 856xE /<br>HP 8566B /<br>HP 8568B /<br>HP 8594E               | available                    |
| PSDAC <sup>2)</sup>  | PSDAC <numeric_value><br/>PSDAC UP DN</numeric_value>                                         | Preselector<br>DAC value         | HP 856xE /<br>HP 8566B /<br>HP 8568B /<br>HP 8594E               | available in V3.2x and above |
| PSTATE <sup>2)</sup> | PSTATE ON OFF 1 0                                                                             | Protect State                    | HP 856xE /<br>HP 8566B /<br>HP 8568B /<br>HP 8594E               | available in V3.2x and above |
| PU 2)                | PU                                                                                            | Pen Up                           | HP 8566A/<br>HP 8568A                                            | available in V3.3x and above |
| PWRBW                | PWRBW                                                                                         | Power<br>Bandwidth               | HP 8566B/<br>HP 859x/<br>HP 856xE                                | available in V3.7x and above |
| R1                   | R1                                                                                            | Set Status Bit<br>Enable         | HP 8566A/<br>HP 8568A                                            | available                    |
| R2                   | R2                                                                                            | Set Status Bit<br>Enable         | HP 8566A/<br>HP 8568A                                            | available                    |
| R3                   | R3                                                                                            | Set Status Bit<br>Enable         | HP 8566A/<br>HP 8568A                                            | available                    |
| R4                   | R4                                                                                            | Set Status Bit<br>Enable         | HP 8566A/<br>HP 8568A                                            | available                    |
| RB                   | RB <numeric_value><br/>HZ KHZ MHZ GHZ<br/>RB DN<br/>RB UP<br/>RB AUTO<br/>RB?</numeric_value> | Resolution<br>Bandwidth          | HP 856xE /<br>HP 8566B /<br>HP 8568B /<br>HP 8594E               | available                    |
| RBR                  | RBR <numeric_value><br/>RBR DN<br/>RBR UP<br/>RBR?</numeric_value>                            | Resolution<br>Bandwidth<br>Ratio | HP 856xE /<br>HP 8566B /<br>HP 8568B /<br>HP 8568B /<br>HP 8594E | available in V3.2x and above |
| RC16                 | RC16                                                                                          | Recall Last<br>State             | HP 8566A/<br>HP 8568A                                            | available                    |
| RCLS                 | RCLS <numeric_value></numeric_value>                                                          | Recall State<br>Register         | HP 856xE /<br>HP 8566B /<br>HP 8568B /<br>HP 8594E               | available                    |
| RCLT                 | RCLT TRA TRB, <number></number>                                                               | Recall Trace                     | HP856xE /<br>HP8594E                                             | available in V3.3x and above |
| RESET                | RESET                                                                                         | Instrument<br>preset             | HP 856xE /<br>HP 8566B /<br>HP 8568B /<br>HP 8594E               | available                    |
| REV                  | REV<br>REV?                                                                                   | Firmware revision                | HP 856xE /<br>HP 8566B /<br>HP 8568B /<br>HP 8594E               | available                    |

| Command  | Supported subset                                                           | Function                          | Corresponding<br>HP-Models                         | Status                       |
|----------|----------------------------------------------------------------------------|-----------------------------------|----------------------------------------------------|------------------------------|
| RL       | RL <numeric_value> DB DM<br/>RL DN<br/>RL UP<br/>RL?</numeric_value>       | Reference<br>Level                | HP 856xE /<br>HP 8566B /<br>HP 8568B /<br>HP 8594E | available                    |
| RLCAL    | RLCAL <numeric_value><br/>RL?</numeric_value>                              | Reference<br>Level<br>Calibration | HP 856xE /<br>HP 8566B /<br>HP 8568B /<br>HP 8594E | available in V3.2x and above |
| RCLOSCAL | RCLOSCAL                                                                   | Recall Open/<br>Short Average     | HP 856xE /<br>HP 8594E                             | available in V3.3x and above |
| RCLTHRU  | RCLTHRU                                                                    | Recall Thru                       | HP 856xE /<br>HP 8594E                             | available in V3.3x and above |
| RLPOS 1) | RLPOS <numeric_value><br/>RLPOS DN<br/>RLPOS UP<br/>RLPOS?</numeric_value> | Reference<br>Level Position       | HP 856xE /<br>HP 8566B /<br>HP 8568B /<br>HP 8594E | available                    |
| ROFFSET  | ROFFSET <numeric_value> DB  <br/>DM<br/>ROFFSET?</numeric_value>           | Reference<br>Level Offset         | HP 856xE /<br>HP 8566B /<br>HP 8568B /<br>HP 8594E | available                    |
| RQS      | RQS                                                                        | Service<br>Request Bit<br>mask    | HP 856xE /<br>HP 8566B /<br>HP 8568B /<br>HP 8594E | available                    |
| S1       | S1                                                                         | Continuous<br>Sweep               | HP 8566A/<br>HP 8568A                              | available                    |
| S2       | S2                                                                         | Single Sweep                      | HP 8566A/<br>HP 8568A                              | available                    |
| SADD     |                                                                            | add a limit line segment          | HP 856xE                                           | available in V4.3x and above |
| SAVES    | SAVES <numeric_value></numeric_value>                                      | Save State<br>Register            | HP 856xE /<br>HP 8566B /<br>HP 8568B /<br>HP 8594E | available                    |
| SAVET    | SAVET TRA TRB, <number></number>                                           | Save Trace                        | HP856xE /<br>HP8594E                               | avalable in V3.3x and above  |
| SDEL     |                                                                            | delete limit line segment         | HP 856xE                                           | available in V4.3x and above |
| SDON     |                                                                            | limit line<br>segment done        | HP 856xE                                           | available in V4.3x and above |
| SEDI     |                                                                            | edit limit line segment           | HP 856xE                                           | available in V4.3x and above |
| SER?     |                                                                            | queries serial #                  |                                                    | available in V4.5x and above |
| SMOOTH   | SMOOTH TRA TRB TRC,<br><number of="" points=""></number>                   | Smooth Trace                      | HP 856xE /<br>HP 8566B /<br>HP 8568B /<br>HP 8594E | available in V3.4x and above |

| Command               | Supported subset                                                                                                    | Function                | Corresponding<br>HP-Models                                                   | Status                       |
|-----------------------|----------------------------------------------------------------------------------------------------|-------------------------|------------------------------------------------------------------------------|------------------------------|
| SNGLS                 | SNGLS                                                                                                    | Single Sweep            | HP 856xE /<br>HP 8566B /<br>HP 8568B /<br>HP 8594E                           | available                    |
| SQUELCH <sup>2)</sup> | SQUELCH <numeric_value><br/>DM   DB<br/>SQUELCH UP DN<br/>SQUELCH ON OFF</numeric_value>                                | Squelch                 | HP 856xE /<br>HP 8566B /<br>HP 8568B /<br>HP 8594E                           | available in V3.3x and above |
| SP                    | SP <numeric_value><br/>HZ KHZ MHZ GHZ<br/>SP DN<br/>SP UP<br/>SP?</numeric_value>                                       | Span                    | HP 8566A/<br>HP 8568A/<br>HP 856xE /<br>HP 8566B /<br>HP 8568B /<br>HP 8594E | available                    |
| SRCNORM <sup>1)</sup> | SRCNORM ON OFF<br>SRCNORM 1 0                                                                                           | Source<br>Normalization | HP 856xE /<br>HP 8566B /<br>HP 8568B /<br>HP 8594E                           | available                    |
| SRCPOFS <sup>1)</sup> | SRCPOFS <numeric_value> DB  <br/>DM<br/>SRCPOFS DN<br/>SRCPOFS UP<br/>SRCPOFS?</numeric_value>                          | Source Power<br>Offset  | HP 856xE /<br>HP 8566B /<br>HP 8568B /<br>HP 8594E                           | available                    |
| SRCPWR <sup>1)</sup>  | SRCPWR <numeric_value> DB  <br/>DM<br/>SRCPWR DN<br/>SRCPWR UP<br/>SRCPWR ON<br/>SRCPWR OFF<br/>SRCPWR?</numeric_value> | Source Power            | HP 856xE /<br>HP 8566B /<br>HP 8568B /<br>HP 8594E                           | available                    |
| SS                    | SS <numeric_value><br/>HZ KHZ MHZ GHZ<br/>SS DN<br/>SS UP<br/>SS AUTO<br/>SS?</numeric_value>                           | CF Step Size            | HP 8566A/<br>HP 8568A/<br>HP 856xE /<br>HP 8566B /<br>HP 8568B /<br>HP 8594E | available                    |
| ST                    | ST <numeric_value> US MS SC<br/>ST DN<br/>ST UP<br/>ST AUTO<br/>ST?</numeric_value>                                     | Sweep Time              | HP 8566A/<br>HP 8568A/<br>HP 856xE /<br>HP 8566B /<br>HP 8568B /<br>HP 8594E | available                    |
| STB                   | STB                                                                                                    | Status byte<br>query    | HP 856xE /<br>HP 8566B /<br>HP 8568B /<br>HP 8594E                           | available                    |
| STOREOPEN             | STOREOPEN                                                                                                    | Store Open              | HP 856xE /<br>HP 8594E                                                       | available in V3.3x and above |
| STORESHORT            | STORESHORT                                                                                                    | Store Short             | HP 856xE /<br>HP 8594E                                                       | available in V3.3x and above |
| STORETHRU             | STORETHRU                                                                                                    | Store Thru              | HP 856xE /<br>HP 8594E                                                       | available in V3.3x and above |

| Command              | Supported subset                | Function                                                                                            | Corresponding<br>HP-Models                         | Status                       |
|----------------------|---------------------------------|----------------------------------------------------------------------------------------------------|----------------------------------------------------|------------------------------|
| SUB                  |                                 | Subtract                                                                                            | HP 8566B /<br>HP 8568B /<br>HP 8594E               | available in V4.1x and above |
| SUM                  |                                 | sum of trace<br>amplitudes                                                                          | HP 8566B /<br>HP 8568B /<br>HP 8594E               | available in V4.3x and above |
| SV16                 | SV16                            | Save State                                                                                          | HP 8566A/<br>HP 8568A                              | available                    |
| SWPCPL <sup>2)</sup> | SWPCPL SA   SR<br>SWPCPL?       | Sweep Couple                                                                                        | HP 856xE /<br>HP 8566B /<br>HP 8568B /<br>HP 8594E | available in V3.3x and above |
| SWPOUT <sup>2)</sup> | SWPOUT FAV FAVA RAMP<br>SWPOUT? | Sweep Output                                                                                        | HP 856xE /<br>HP 8566B /<br>HP 8568B /<br>HP 8594E | available in V3.2x and above |
| то                   | ТО                              | Threshold off                                                                                       | HP 8566A/<br>HP 8568A                              | available                    |
| T1                   | T1                              | Free Run<br>Trigger                                                                                 | HP 8566A/<br>HP 8568A                              | available                    |
| T2 <sup>2</sup> )    | T2                              | Line Trigger                                                                                        | HP 8566A/<br>HP 8568A                              | available                    |
| Т3                   | Т3                              | External<br>Trigger                                                                                 | HP 8566A/<br>HP 8568A                              | available                    |
| Τ4                   | T4                              | Video Trigger                                                                                       | HP 8566A/<br>HP 8568A                              | available                    |
| ТА                   | ТА                              | Transfer A                                                                                          | HP 8566A/<br>HP 8568A                              | available                    |
| TACL                 | TACL?                           | Returns                                                                                             |                                                    | available in V3.7x and above |
| TBCL                 | TBCL?                           | instantaneous<br>measurement                                                                        |                                                    |                              |
| TCCL                 | TCCL?                           | results.<br>See<br>TRACe <trace<br>#&gt;:IMMediate:<br/>LEVel? for full<br/>description.</trace<br> |                                                    |                              |
| TACR                 | TACR?                           | Returns                                                                                             |                                                    | available in V3.7x and above |
| TBCR                 | TBCR?                           | instantaneous<br>measurement                                                                        |                                                    |                              |
| TCCR                 | TCCR?                           | results.<br>See<br>TRACe <trace<br>#&gt;:IMMediate:<br/>LEVel? for full<br/>description.</trace<br> |                                                    |                              |
| ТВ                   | ТВ                              | Transfer B                                                                                          | HP 8566A/<br>HP 8568A                              | available                    |

| Command          | Supported subset                                                                                      | Function                                               | Corresponding<br>HP-Models                         | Status                                                          |
|------------------|----------------------------------------------------------------------------------------------------|--------------------------------------------------------|----------------------------------------------------|-----------------------------------------------------------------|
| TDF              | TDF P<br>TDF M<br>TDF B<br>TDF A<br>TDF I                                                             | Trace Data<br>Format                                   | HP 856xE /<br>HP 8566B /<br>HP 8568B /<br>HP 8594E | available                                                       |
| ТН               | TH <numeric_value> DB DM<br/>TH DN<br/>TH UP<br/>TH ON<br/>TH OFF<br/>TH AUTO<br/>TH?</numeric_value> | Threshold                                              | HP 856xE /<br>HP 8566B /<br>HP 8568B /<br>HP 8594E | available                                                       |
| THE              | THE ON  OFF                                                                                           | Threshold Line<br>enable                               | HP 856xE /<br>HP 8566B /<br>HP 8568B /<br>HP 8594E | available in V3.3x and above                                    |
| TIMEDSP 1)       | TIMEDSP ON OFF<br>TIMEDSP 1 0<br>TIMEDSP?                                                             | Time Display                                           | HP 856xE /<br>HP 8566B /<br>HP 8568B /<br>HP 8594E | available                                                       |
| ТМ               | TM FREE VID EXT LINE <sup>2)</sup><br>TM?                                                             | Trigger Mode                                           | HP 856xE /<br>HP 8566B /<br>HP 8568B /<br>HP 8594E | available                                                       |
| TM LINE 2)       | TM LINE                                                                                               | Trigger Line                                           | HP 8566B                                           | available in V3.7x and above                                    |
| TRA              | TRA B<br>TRA A<br>TRA I                                                                               | Transfer A                                             | HP 856xE /<br>HP 8566B /<br>HP 8568B /<br>HP 8594E | available                                                       |
| TRB              | TRB B<br>TRB A<br>TRB I                                                                               | Transfer B                                             | HP 856xE /<br>HP 8566B /<br>HP 8568B /<br>HP 8594E | available                                                       |
| TRSTAT           | TRSTAT?                                                                                               | Trace State<br>Query                                   | HP 856xE /<br>HP 8566B /<br>HP 8568B /<br>HP 8594E | available in V3.3x and above                                    |
| TS               | TS                                                                                                    | Take Sweep                                             | HP 856xE /<br>HP 8566B /<br>HP 8568B /<br>HP 8594E | available                                                       |
| UR <sup>2)</sup> | UR                                                                                                    | Plot Command                                           | HP 8566A/<br>HP 8568A                              | available in V3.2x and above                                    |
| VARDEF           | VARDEF                                                                                                | Variable<br>definition,<br>arrays are not<br>supported | HP 8566B /<br>HP 8568B /<br>HP 8594E               | available in V4.1x and<br>above, ignored in earlier<br>versions |
| VAVG             | VAVG<br>VAVG TRA TRB TRC                                                                              | Video<br>Averaging                                     | HP 856xE /<br>HP 8566B /<br>HP 8568B /<br>HP 8594E | available                                                       |

| Command           | Supported subset                                                                              | Function                    | Corresponding<br>HP-Models                         | Status                       |
|-------------------|-----------------------------------------------------------------------------------------------|-----------------------------|----------------------------------------------------|------------------------------|
| VB                | VB <numeric_value><br/>HZ KHZ MHZ GHZ<br/>VB DN<br/>VB UP<br/>VB AUTO<br/>VB?</numeric_value> | Video<br>Bandwidth          | HP 856xE /<br>HP 8566B /<br>HP 8568B /<br>HP 8594E | available                    |
| VBR <sup>1)</sup> | VBR <numeric_value><br/>VBR DN<br/>VBR UP<br/>VBR?</numeric_value>                            | Video<br>Bandwidth<br>Ratio | HP 856xE /<br>HP 8566B /<br>HP 8568B /<br>HP 8594E | available                    |
| VIEW              | VIEW TRAJTRBJTRC                                                                              |                             | HP 856xE /<br>HP 8566B /<br>HP 8568B /<br>HP 8594E | available                    |
| VTL               | VTL <numeric_value> DB DM<br/>VTL DN<br/>VTL UP<br/>VTL?</numeric_value>                      | Video Trigger<br>Level      | HP 856xE /<br>HP 8594E                             | available in V3.3x and above |

1) HP 8594E only

2) Command will be accepted without error message, but will be ignored

## 6.22.3 Special Features of the Syntax Parsing Algorithms for 8566A and 8568A Models

The command syntax is very different for models A and B. Different names are assigned to identical instrument functions, and the command structure likewise differs considerably between models A and models B.

The command structure for models A is as follows:

<command> ::=

<command code>[<SPC>][<data>|<step>][<SPC>][<delimiter>][<command code>]...<delimiter>

<data> ::= <value>[<SPC>][<units code>][<SPC>][<delimiter>][<SPC>][<data>]...

<step> ::= UP|DN

where

<command code> = see Table "Supported Commands"

<value> = integer or floating-point numerical value

<units code> = DM | -DM | DB | HZ | KZ | MZ | GZ | MV | UV | SC | MS | US

```
<delimiter> = <CR> | <LF> | <,> | <;> | <ETX>
```

<SPC> = 32<sub>10</sub>

 $<ETX> = 3_{10}$ 

Command sections given in [] are optional.

The R&S FSG GPIB hardware differs from that used in the HP analyzers. Therefore, the following constraint exists:

<LF>| <EOI> are still used as delimiters since the GPIB hardware is able to identify them. The other delimiters are identified and evaluated during syntax analysis.

# 6.22.4 856x: Emulation of the Spurious Response Measurement Utility 85672A

### 6.22.4.1 General commands for Spurious

| Command   | Supported subset | Function                                                                 | Corresponding<br>HP-Models | Status                       |
|-----------|------------------|--------------------------------------------------------------------------|----------------------------|------------------------------|
| SP_OK     |                  | A value of 1 denotes a<br>successful measurement                         | HP 856xE                   | available in V4.1x and above |
| SP_RMT    |                  | A value of 1 means, that the instrument settings are saved to register 9 | HP 856xE                   | available in V4.1x and above |
| SP_EXTREF |                  | 0: use internal reference;<br>1. use external reference                  | HP 856xE                   | available in V4.1x and above |
| SP_EXIT   |                  | Quits spurious                                                           | HP 856xE                   | available in V4.1x and above |

### 6.22.4.2 Commands for TOI-Measurement

| Command               | Supported subset | Function                                     | Corresponding<br>HP-Models | Status                       |
|-----------------------|------------------|----------------------------------------------|----------------------------|------------------------------|
| SP_TOI                |                  | Executes TOI<br>measurement                  | HP 856xE                   | available in V4.1x and above |
| SP_TOIFA              |                  | Lower primary signal<br>frequency in Hz      | HP 856xE                   | available in V4.1x and above |
| SP_TOIFB              |                  | Upper primary signal<br>frequency in Hz      | HP 856xE                   | available in V4.1x and above |
| SP_TOIFS              |                  | Primary signal frequency spacing in Hz       | HP 856xE                   | available in V4.1x and above |
| SP_TOI_SL             |                  | Lower signal amplitude in dBm                | HP 856xE                   | available in V4.1x and above |
| SP_TOI_SU             |                  | Upper signal amplitude in<br>dBm             | HP 856xE                   | available in V4.1x and above |
| SP_TOI_PL             |                  | Lower distortion product amplitude in dBm    | HP 856xE                   | available in V4.1x and above |
| SP_TOI_PU             |                  | Upper distortion product<br>amplitude in dBm | HP 856xE                   | available in V4.1x and above |
| SP_TOI_A,<br>SP_TOI_B |                  | Third or intercept point in dBm              | HP 856xE                   | available in V4.1x and above |
| SP_TOINA,<br>SP_TOINB |                  | The flag=0 indicates a good measurement      | HP 856xE                   | available in V4.1x and above |

### 6.22.4.3 Commands for Harmonic Distortion

| Command           | Supported subset | Function                                                                                                    | Corresponding<br>HP-Models | Status                       |
|-------------------|------------------|----------------------------------------------------------------------------------------------------|----------------------------|------------------------------|
| SP_HARM           |                  | Executes harmonis distortion measurement                                                                                                    | HP 856xE                   | available in V4.1x and above |
| SP_H_MAX          |                  | Maximum harmonic to be measured, range is from 2 to 10                                                                                                    | HP 856xE                   | available in V4.1x and above |
| SP_H_FFLAG        |                  | Displays or hides harmonics                                                                                                    | HP 856xE                   | available in V4.1x and above |
| SP_HPWMIN         |                  | Minimum resolution bandwidth                                                                                                    | HP 856xE                   | available in V4.1x and above |
| SP_H_LVL<br>[110] |                  | Array of amplitudes for each<br>harmonic in dBc relative to the<br>fundamental. $SP_H_LVL[1] = 0$<br>(the level of the fundamental in<br>dBc). The index is the number of<br>the harmonic | HP 856xE                   | available in V4.1x and above |
| SP_THD            |                  | Total harmonic distortion in percent                                                                                                    | HP 856xE                   | available in V4.1x and above |
| SP_H_NS[110]      |                  | Array of flags corresponding to<br>each measurement in the<br>SP_H_LVL array. A value of 0<br>denotes a good measurement                                                                  | HP 856xE                   | available in V4.1x and above |
| SP_H_FRQ          |                  | Frequency of the fundamental in Hz                                                                                                    | HP 856xE                   | available in V4.1x and above |
| SP_H_AMP          |                  | Amplitude of the fundamental in dBm                                                                                                    | HP 856xE                   | available in V4.1x and above |

### 6.22.4.4 Commands for Spurious

| Command      | Supported subset | Function                                                                   | Corresponding<br>HP-Models | Status                       |
|--------------|------------------|----------------------------------------------------------------------------|----------------------------|------------------------------|
| SP_TIME      |                  | Calculates an estimated time for the spurious search                       | HP 856xE                   | available in V4.1x and above |
| SP_GEN       |                  | Executes the spurious search                                               | HP 856xE                   | available in V4.1x and above |
| SP_SR_FL     |                  | Lower search mimit in Hz                                                   | HP 856xE                   | available in V4.1x and above |
| SP_SR_FU     |                  | Upper search limit in Hz                                                   | HP 856xE                   | available in V4.1x and above |
| SP_DBCFLG    |                  | Values in dBm (SP_DBCFLG=0)<br>or<br>dBc (SP_DBCFLG=1)                     | HP 856xE                   | available in V4.1x and above |
| SP_SR_TH     |                  | Lower search amplitude limit in<br>dBm or dBc                              | HP 856xE                   | available in V4.1x and above |
| SP_SR_TG     |                  | Upper search amplitude limit in<br>dBm or dBc                              | HP 856xE                   | available in V4.1x and above |
| SP_SRTFLG    |                  | Sort flag, 0=sort output by<br>frequencies, 1=sort output by<br>amplitudes | HP 856xE                   | available in V4.1x and above |
| SP_SR_TM     |                  | Estimated search time in seconds                                           | HP 856xE                   | available in V4.1x and above |
| SP_NUMSP     |                  | Number of spurious found                                                   | HP 856xE                   | available in V4.1x and above |
| SP_SR_F[150] |                  | Array of frequencies in Hz for spurious signals found                      | HP 856xE                   | available in V4.1x and above |
| SP_SR_A[150] |                  | Array of amlplitudes of the spurious signals found in dBm or dBc           | HP 856xE                   | available in V4.1x and above |
| SP_SR_CF     |                  | Reference frequency in Hz for dBc mode                                     | HP 856xE                   | available in V4.1x and above |
| SP_SR_CP     |                  | Reference amplitude in dBm for dBc mode                                    | HP 856xE                   | available in V4.1x and above |

# 6.22.5 856x: Emulation of the Phase Noise Utility 85671A

The following commands require option FS-K40 installed and enabled.

| Command  | Supported subset | Function                                                 | Corresponding<br>HP-Models | Status                       |
|----------|------------------|----------------------------------------------------------|----------------------------|------------------------------|
| PH_MFK   |                  | Spot frequency in Hz                                     | HP 856xE                   | available in V4.1x and above |
| PH_FMIN  |                  | Min offset frequency to be measured                      | HP 856xE                   | available in V4.1x and above |
| PH_FMAX  |                  | Max offset frequency to be measured                      | HP 856xE                   | available in V4.1x and above |
| PH_MKA   |                  | Queries amplitude at the spot frequency                  | HP 856xE                   | available in V4.1x and above |
| PH_DRIFT |                  | 0: for stable signals<br>1: for drifty                   | HP 856xE                   | available in V4.1x and above |
| PH_RLVL  |                  | Reference level for the log plot                         | HP 856xE                   | available in V4.1x and above |
| PH_SMTHV |                  | Trace smoothing                                          | HP 856xE                   | available in V4.1x and above |
| PH_VBR   |                  | Filtering                                                | HP 856xE                   | available in V4.1x and above |
| PH_RMSPT |                  | Amount of data points to skip when doing the integration | HP 856xE                   | available in V4.1x and above |
| PH_RMSFL |                  | Lower integration frequency in Hz                        | HP 856xE                   | available in V4.1x and above |
| PH_RMSFU |                  | Upper integration frequency in Hz                        | HP 856xE                   | available in V4.1x and above |
| PH_EXIT  |                  | Quits phase noise                                        | HP 856xE                   | available in V4.1x and above |
| PH_F_UDT |                  | Updates internal frequency variables                     | HP 856xE                   | available in V4.1x and above |
| PH_LMT_L |                  | Apply limits to PH_FMIN and PH_FMAX                      | HP 856xE                   | available in V4.1x and above |
| PH_MEAS  |                  | Generates log frequency plot                             | HP 856xE                   | available in V4.1x and above |
| PH_MKF_D |                  | Updates the spot frequency                               | HP 856xE                   | available in V4.1x and above |
| PH_RMS   |                  | Requests the rms phase noise                             | HP 856xE                   | available in V4.1x and above |
| PH_RMSFT |                  | Updates internal frequency variables                     | HP 856xE                   | available in V4.1x and above |
| PH_RMSX  |                  | Calculates the rms phase noise                           | HP 856xE                   | available in V4.1x and above |
| PH_SPOTF |                  | Executes the spot frequency measurement                  | HP 856xE                   | available in V4.1x and above |

# 6.22.6 Special Behavior of Commands

| Command | Known Differences                                                                                                    |
|---------|----------------------------------------------------------------------------------------------------|
| ABORT   | Does not automatically set the command complete bit (bit 4) in the status byte. An additional DONE is required for that purpose.                                                    |
| ANNOT   | Only frequency axis annotation is affected.                                                                                                    |
| AT      | AT DN/UP: Step size                                                                                                    |
| CAL     | The CAL commands do not automatically set the command complete bit (bit 4) in the status byte. An additional DONE command is required for that purpose.                             |
| CF      | Default value, range, step size                                                                                                    |
| CR      | Default ratio Span / RBW                                                                                                    |
| СТ      | Formula for coupled sweeptime                                                                                                    |
| CV      | Default ratio RBW / VBW                                                                                                    |
| DET     | DET? returns SAMP instead of SMP on the R&S FSG.<br>DET not automatically set the command complete bit (bit 4) in the status byte. An additional DONE is required for that purpose. |
| ERR?    | Deletes the error bit in the status register but always returns a '0' in response.                                                                                                  |
| FA      | Default value, range, step size                                                                                                    |
| FB      | Default value, range, step size                                                                                                    |
| ID      | Query of instrument type. The instrument type entered with SETUP - GENERAL SETUP - GPIB - ID STRING USER will be returned.                                                          |
| M2      | Default value, range, step size                                                                                                    |
| M3      | Default value, range, step size                                                                                                    |
| MKACT   | Only marker 1 is supported as the active marker.                                                                                                    |
| MKBW    | Default value                                                                                                    |
| MKPT    | Step size                                                                                                    |
| МКРХ    | Step size                                                                                                    |
| NRL     |                                                                                                    |
| OL?     | Storage of instrument settings:<br>80 characters are returned as information on the instrument settings.                                                                            |
|         | The contents of the 80 characters returned does not correspond to the original data contents of the 8566A / 8568A family.                                                           |
| OL      | Readout of instrument settings:<br>The 80 characters read by means of OL? are accepted as information on the corresponding instrument<br>settings.                                  |
|         | The contents of the 80 characters read does not correspond to the original data contents of the 8566A / 8568A family.                                                               |
| RB      | Default value, range, step size                                                                                                    |
| RL      | Default value, step size                                                                                                    |
| RLPOS   | Adapts the position of the reference level even if the tracking generator normalization is not active.                                                                              |

| Command | Known Differences                                                                                                    |
|---------|----------------------------------------------------------------------------------------------------|
| RQS     | Supported bits:<br>1 (Units key pressed)<br>2 (End of Sweep)<br>3 (Device error)<br>4 (Command complete)<br>5 (Illegal command) |
| SRCNORM |                                                                                                    |
| SRCPWR  |                                                                                                    |
| SP      | Default value, range, step size                                                                                                 |
| SS      | Default value, range, step size                                                                                                 |
| ST      | Default value, range, step size                                                                                                 |
| STB     | The status bits are mapped as described with command RQS.                                                                       |

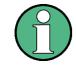

Bit 2 and 4 are always set in parallel if "Command Complete" or "End of Sweep" are recognized. The R&S FSG cannot distinguish between these conditions. Additionally these bits are not suitable for synchronization on the end of sweep in continuous sweep operation.

| ТА  | Output of 1001 trace points of trace A in O1 or O3 format. |
|-----|------------------------------------------------------------|
| ТВ  | Output of 1001 trace points of trace B in O1 or O3 format. |
| тн  | Default value                                              |
|     |                                                            |
| VB  | Range                                                      |
| VBR | Default value                                              |

# 6.22.7 Model-Dependent Default Settings

If the GPIB language is switched over to an 85xx model, the GPIB address will automatically be switched over to 18 provided that the default address of the R&S FSG (20) is still set. If a different value is set, this value will be maintained. Upon return to SCPI, this address will remain unchanged.

The following table shows the default settings obtained after a change of the GPIB language and for the commands IP, KST and RESET:

| Model   | # of Trace Points | Start Freq. | Stop Freq. | Ref Level | Input Coupling |
|---------|-------------------|-------------|------------|-----------|----------------|
| 8566A/B | 1001              | 2 GHz       | 22 GHz     | 0 dBm     | DC             |
|         |                   |             |            |           |                |
|         |                   |             |            |           |                |
|         |                   |             |            |           |                |
| 8568A/B | 1001              | 0 Hz        | 1.5 GHz    | 0 dBm     | AC             |
| 8560E   | 601               | 0 Hz        | 2.9 GHz    | 0 dBm     | AC             |
| 8561E   | 601               | 0 Hz        | 6.5 GHz    | 0 dBm     | AC             |
| 8562E   | 601               | 0 Hz        | 13.2 GHz   | 0 dBm     | AC             |
| 8563E   | 601               | 0 Hz        | 26.5 GHz   | 0 dBm     | AC             |
| 8564E   | 601               | 0 Hz        | 40 GHz     | 0 dBm     | AC             |
| 8565E   | 601               | 0 Hz        | 50 GHz     | 0 dBm     | AC             |
| 8594E   | 401               | 0 Hz        | 3 GHz      | 0 dBm     | AC             |

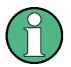

- Notes regarding the set stop frequency:
  - The stop frequency given in the table may be limited to the corresponding frequency range of the R&S FSUP.
- Command LF sets the stop frequency for 8566A/B to a maximum value of 2 GHz.

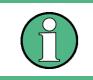

Note regarding the number of test points (trace points):

The number of trace points is switched over only upon transition to the REMOTE state.

# 6.22.8 Data Output Formats

In the case of the SCPI and IEEE488.2 standards, the output formats for numerical data are flexible to a large extent. The output format for the HP units, by contrast, is accurately defined with respect to the number of digits. The memory areas for reading instrument data have therefore been adapted accordingly in the remote-control programs for instruments of this series.

Therefore, in response to a query, the R&S FSG returns data of the same structure as that used by the original instruments; this applies in particular to the number of characters returned.

Two formats are currently supported when trace data is output: Display Units (command O1) and physical values (command O2, O3 or TDF P). As to the "Display Units" format, the level data of the R&S FSG is converted to match the value range and the resolution of the 8566/8568 series. Upon transition to the

*REMOTE* state, the R&S FSG is reconfigured such that the number of test points (trace points) corresponds to that of the 85xx families (1001 for 8566A/B and 8568A/B, 601 for 8560E to 8565E, 401 for 8594E).

# 6.22.9 Trace Data Output Formats

All formats are supported for trace data output: display units (command O1), display units in two byte binary data (command O2 or TDF B and MDS W), display units in one byte binary data (command O4 or TDF B and MDS B) and physical values (commands O3 or TDF P). With format "display units" the level data will be converted into value range and resolution of the 8566/8568 models. On transition to REMOTE state the number of trace points will be reconfigured in order to be conform to the selected instrument model (1001 for 8566A/B and 8568 A/B, 601 for 8560E to 8565E, 401 for 8594E).

# 6.22.10 Trace Data Input Formats

Trace data input is only supported for binary date (TDF B, TDF A, TDF I, MDS W, MDS B).

## 6.22.11 GPIB Status Reporting

The STB command and the serial poll respond with an 8-bit value having the following assignment:

| Bit enabled by RQS |                    |  |
|--------------------|--------------------|--|
| 0                  | not used (value 0) |  |
| 1                  | Units key pressed  |  |
| 2                  | End of Sweep       |  |
| 3                  | Device Error       |  |
| 4                  | Command Complete   |  |
| 5                  | Illegal Command    |  |
| 6                  | Service Request    |  |
| 7                  | not used (value 0) |  |

Bits 0 and 7 are not used and always have the value 0.

Please note that the R&S FSG reports any key pressed on the front panel rather than only the unit keys if bit 1 was enabled.

Another difference is the behavior of bit 6 when using the STB? query. On the HP analyzers this bit monitors the state of the SRQ line on the bus. On the R&S FSG this is not possible. Therefore this bit is set, as soon as one of the bits 1 to 5 is set. It won't be reset by performing a serial poll.

| R&S | FSG |
|-----|-----|
|-----|-----|

| Command                                                                         | Parameter                                       | Page         |
|---------------------------------------------------------------------------------|-------------------------------------------------|--------------|
|                                                                                 | CALCulate<1 2>:DELTamarker<14>:<br>AOFF         | 6.14         |
|                                                                                 | CALCulate<1 2>:DELTamarker<14>:<br>MAXimum:NEXT | 6.17         |
|                                                                                 | CALCulate<1 2>:DELTamarker<14>[:<br>STATe]      | 6.19         |
| *CAL?                                                                           |                                                 | 6.8          |
| *CLS                                                                            |                                                 | 6.8          |
| *ESE                                                                            | 0 to 255                                        | 6.8          |
| *ESR?                                                                           |                                                 | 6.8          |
| *IDN?                                                                           |                                                 | 6.9          |
| *IST?                                                                           |                                                 | 6.9          |
| *OPC                                                                            |                                                 | 6.9          |
| *OPC?                                                                           |                                                 | 6.9          |
| *OPT?                                                                           |                                                 | 6.9          |
| *PCB                                                                            | 0 to 30                                         | 6.10         |
| *PRE                                                                            | 0 to 255                                        | 6.10         |
| *PSC                                                                            | 0 1                                             | 6.10         |
| *RST                                                                            |                                                 | 6.10         |
| *SRE                                                                            | 0 to 255                                        | 6.11         |
| *STB?                                                                           |                                                 | 6.11         |
| *TRG                                                                            |                                                 | 6.11         |
| *TST?                                                                           |                                                 | 6.11         |
| *WAI                                                                            |                                                 | 6.11         |
| ABORt                                                                           |                                                 | 6.12         |
| CALCulate<1 2>:DELTamarker<14>:AOFF                                             |                                                 | 6.14         |
| CALCulate<1 2>:DELTamarker<14>:FUNCtion:FIXed:RPOint:<br>MAXimum[:PEAK]         | <numeric_value></numeric_value>                 | 6.14         |
| CALCulate<1 2>:DELTamarker<14>:FUNCtion:FIXed:RPOint:X                          | <numeric_value></numeric_value>                 | 6.14         |
| CALCulate<1 2>:DELTamarker<14>:FUNCtion:FIXed:RPOint:Y                          | <numeric_value></numeric_value>                 | 6.15         |
| CALCulate<1 2>:DELTamarker<14>:FUNCtion:FIXed:RPOint:Y:OFFSet                   | <numeric_value></numeric_value>                 | 6.15         |
| CALCulate<1 2>:DELTamarker<14>:FUNCtion:FIXed[:STATe]                           | ON   OFF                                        | 6.15         |
| CALCulate<1 2>:DELTamarker<14>:FUNCtion:PNOise:AUTO                             | ON   OFF                                        | 6.16         |
| CALCulate<1 2>:DELTamarker<14>:FUNCtion:PNOise:RESult?                          |                                                 | 6.16         |
| CALCulate<1 2>:DELTamarker<14>:FUNCtion:PNOise[:STATe]                          | ON   OFF                                        | 6.16         |
| CALCulate<1 2>:DELTamarker<14>:LINK                                             | ON   OFF                                        | 6.17         |
| CALCulate<1 2>:DELTamarker<14>:MAXimum:LEFT                                     |                                                 | 6.17         |
| CALCulate<1 2>:DELTamarker<14>:MAXimum:NEXT                                     |                                                 | 6.17         |
| CALCulate<1 2>:DELTamarker<14>:MAXimum[:PEAK]                                   |                                                 | 6.17         |
| CALCulate<1 2>:DELTamarker<14>:MAXimum:RIGHt                                    |                                                 | 6.18         |
| CALCulate<1 2>:DELTamarker<14>:MINimum:LEFT                                     |                                                 | 6.18         |
| CALCulate<1 2>:DELTamarker<14>:MINimum:NEXT                                     |                                                 | 6.18         |
| CALCulate<1 2>:DELTamarker<14>:MINimum[:PEAK]                                   |                                                 | 6.18         |
| CALCulate<1 2>:DELTamarker<14>:MINimum:RIGHt                                    | APSoluto   PEL office                           | 6.19         |
| CALCulate<1 2>:DELTamarker<14>:MODE                                             | ABSolute   RELative                             | 6.19         |
| CALCulate<1 2>:DELTamarker<14>[:STATe]<br>CALCulate<1 2>:DELTamarker<14>:TRACe  |                                                 | 6.19         |
| CALCulate<1/2>:DELTamarker<14>:TRACe                                            | 1 to 3<br>0 to MAX (frequency   sweep time)     | 6.20<br>6.20 |
| •                                                                               |                                                 | 6.20         |
| CALCulate<1 2>:DELTamarker<14>:X:RELative?<br>CALCulate<1 2>:DELTamarker<14>:Y? |                                                 | 6.20         |
| CALCulate<1/2>:DELTamarker<142.17                                               | MINimum MAXimum (depending on                   | 6.21         |
|                                                                                 | current unit)                                   |              |
| CALCulate<1 2>:DLINe<1 2>:STATe                                                 | ON   OFF                                        | 6.22         |
| CALCulate<1 2>:ESPectrum:PSEarch   PEAKsearch:AUTO                              | ON   OFF                                        | 6.23         |

| Command                                                              | Parameter                                                                 | Page |
|----------------------------------------------------------------------|---------------------------------------------------------------------------|------|
| CALCulate<1 2>:ESPectrum:PSEarch   PEAKsearch:MARGin                 | -200dB +200dB                                                             | 6.23 |
| CALCulate<1 2>:FLINe<1 2>                                            | 0 to fmax                                                                 | 6.24 |
| CALCulate<1 2>:FLINe<1 2>:STATe                                      | ON   OFF                                                                  | 6.24 |
| CALCulate<1 2>:LIMit<18>:ACPower:ACHannel:ABSolute                   | -200DBM to 200DBM, -200 to 200DBM                                         | 6.30 |
| CALCulate<1 2>:LIMit<18>:ACPower:ACHannel:ABSolute:STATe             | ON   OFF                                                                  | 6.30 |
| CALCulate<1 2>:LIMit<18>:ACPower:ACHannel[:RELative]                 | 0 to 100dB, 0 to 100dB                                                    | 6.31 |
| CALCulate<1 2>:LIMit<18>:ACPower:ACHannel[:RELative]:STATe           | ON   OFF                                                                  | 6.31 |
| CALCulate<1 2>:LIMit<18>:ACPower:ACHannel:RESult?                    |                                                                           | 6.32 |
| CALCulate<1 2>:LIMit<18>:ACPower:ALTernate<111>:ABSolute             | -200DBM to 200DBM, -200DBM to 200DBM                                      | 6.33 |
| CALCulate<1 2>:LIMit<18>:ACPower:ALTernate<111>:ABSolute:<br>STATe   | ON   OFF                                                                  | 6.33 |
| CALCulate<1 2>:LIMit<18>:ACPower:ALTernate<111>[:RELative]           | 0 to 100dB, 0 to 100dB.                                                   | 6.34 |
| CALCulate<1 2>:LIMit<18>:ACPower:ALTernate<111>[:RELative]:<br>STATe | ON   OFF                                                                  | 6.34 |
| CALCulate<1 2>:LIMit<18>:ACPower:ALTernate<111>:RESult?              |                                                                           | 6.35 |
| CALCulate<1 2>:LIMit<18>:ACPower[:STATe]                             | ON   OFF                                                                  | 6.36 |
| CALCulate<1 2>:LIMit<18>:ACTive?                                     |                                                                           | 6.26 |
| CALCulate<1 2>:LIMit<18>:CATalog?                                    |                                                                           | 6.26 |
| CALCulate<1 2>:LIMit<18>:CLEar[:IMMediate]                           |                                                                           | 6.27 |
| CALCulate<1 2>:LIMit<18>:COMMent                                     | <string></string>                                                         | 6.27 |
| CALCulate<1 2>:LIMit<18>:CONTrol[:DATA]                              | <numeric_value>,<numeric_value>.</numeric_value></numeric_value>          | 6.37 |
| CALCulate<1 2>:LIMit<18>:CONTrol:DOMain                              | FREQuency   TIME                                                          | 6.37 |
| CALCulate<1 2>:LIMit<18>:CONTrol:MODE                                | RELative   ABSolute                                                       | 6.37 |
| CALCulate<1 2>:LIMit<18>:CONTrol:OFFSet                              | <numeric_value></numeric_value>                                           | 6.37 |
| CALCulate<1 2>:LIMit<18>:CONTrol:SHIFt                               | <ul> <li></li></ul>                                                       | 6.38 |
| CALCulate<1 2>:LIMit<18>:CONTrol:SPACing                             | LINear   LOGarithmic                                                      | 6.38 |
| CALCulate<1 2>:LIMit<18>:COPY                                        | 1 to 8   <name></name>                                                    | 6.27 |
| CALCulate<1 2>:LIMit<18>:DELete                                      |                                                                           | 6.28 |
| CALCulate<1 2>:LIMit<18>:FAIL?                                       |                                                                           | 6.28 |
| CALCulate<1 2>:LIMit<18>:LOWer[:DATA]                                | <numeric_value>,<numeric_value></numeric_value></numeric_value>           | 6.39 |
| CALCulate<1 2>:LIMit<18>:LOWer:MARGin                                | <numeric_value></numeric_value>                                           | 6.39 |
| CALCulate<1 2>:LIMit<18>:LOWer:MODE                                  | RELative   ABSolute                                                       | 6.39 |
| CALCulate<1 2>:LIMit<18>:LOWer:OFFSet                                | <numeric_value></numeric_value>                                           | 6.40 |
| CALCulate<1 2>:LIMit<18>:LOWer:SHIFt                                 | <numeric_value></numeric_value>                                           | 6.40 |
| CALCulate<1 2>:LIMit<18>:LOWer:SPACing                               | LINear   LOGarithmic                                                      | 6.40 |
| CALCulate<1 2>:LIMit<18>:LOWer:STATe                                 | ON   OFF                                                                  | 6.40 |
| CALCulate<1 2>:LIMit<18>:LOWer:THReshold                             | <numeric_value></numeric_value>                                           | 6.41 |
| CALCulate<1 2>:LIMit<18>:NAME                                        | <name limit="" line="" of=""></name>                                      | 6.28 |
| CALCulate<1 2>:LIMit<18>:STATe                                       | ON   OFF                                                                  | 6.29 |
| CALCulate<1 2>:LIMit<18>:TRACe                                       | 1 to 3                                                                    | 6.29 |
| CALCulate<1 2>:LIMit<18>:UNIT                                        | DBM   DBPW   WATT   DBUV   DBMV  <br>VOLT   DBUA   AMPere   DB   UNITLESS | 6.29 |
| CALCulate<1 2>:LIMit<18>:UPPer[:DATA]                                | <numeric_value>,<numeric_value></numeric_value></numeric_value>           | 6.42 |
| CALCulate<1 2>:LIMit<18>:UPPer:MARGin                                | <pre></pre>                                                               | 6.42 |
| CALCulate<1 2>:LIMit<18>:UPPer:MODE                                  | RELative   ABSolute                                                       | 6.42 |
| CALCulate<1 2>:LIMit<18>:UPPer:OFFSet                                | <numeric_value></numeric_value>                                           | 6.43 |
| CALCulate<1 2>:LIMit<18>:UPPer:SHIFt                                 | <pre></pre>                                                               | 6.43 |
| CALCulate<1 2>:LIMit<18>:UPPer:SPACing                               | LINear   LOGarithmic                                                      | 6.43 |
| CALCulate<1 2>:LIMit<18>:UPPer:STATe                                 | ON   OFF                                                                  | 6.43 |
| CALCulate<1 2>:LIMit<18>:UPPer:THReshold                             | <numeric_value></numeric_value>                                           | 6.44 |
| CALCulate<1 2>:MARKer<14>:AOFF                                       |                                                                           | 6.45 |
| CALCulate<1 2>:MARKer<14>:COUNt:RESolution                           | 0.1   1   10   100   1000   10000 Hz                                      | 6.46 |
| CALCulate<1 2>:MARKer<14>:FUNCtion:CENTer                            |                                                                           | 6.54 |
| CALCulate<1 2>:MARKer<14>:FUNCtion:CSTep                             |                                                                           | 6.54 |

| Command                                                                 | Parameter                                                                                                    | Page |
|-------------------------------------------------------------------------|----------------------------------------------------------------------------------------------------|------|
| CALCulate<1 2>:MARKer<14>:FUNCtion:FPEaks:ANNotation:LABel[:<br>STATe]  | ON   OFF                                                                                                    | 6.62 |
| CALCulate<1 2>:MARKer<14>:FUNCtion:FPEaks:ANNotation:<br>MARKer[:STATe] | ON   OFF                                                                                                    | 6.63 |
| CALCulate<1 2>:MARKer<14>:FUNCtion:FPEaks:COUNt?                        |                                                                                                    | 6.63 |
| CALCulate<1/2::MARKer<14>:FUNCtion:FPEaks[:IMMediate]                   | <numeric_value></numeric_value>                                                                                                    | 6.63 |
| CALCulate<1 2>:MARKer<14>:FUNCtion:FPEaks:LIST:SIZE                     | 1 to 50                                                                                                    | 6.64 |
| CALCulate<1/2>:MARKer<14>:FUNCtion:FPEaks:SEARch:AUTO                   | ON   OFF                                                                                                    | 6.64 |
| CALCulate<1 2>:MARKer<14>:FUNCtion:FPEaks:SORT                          | XIY                                                                                                    | 6.65 |
| CALCulate<1 2>:MARKer<14>:FUNCtion:FPEaks:STATe                         | ON   OFF                                                                                                    | 6.65 |
| CALCulate<1 2>:MARKer<14>:FUNCtion:FPEaks:X?                            |                                                                                                    | 6.66 |
| CALCulate<1 2>:MARKer<14>:FUNCtion:FPEaks:Y?                            |                                                                                                    | 6.66 |
| CALCulate<1 2>:MARKer<14>:FUNCtion:HARMonics:BANDwidth:<br>AUTO         | ON   OFF                                                                                                    | 6.67 |
| CALCulate<1 2>:MARKer<14>:FUNCtion:HARMonics:BANDwidth[:<br>LIST]?      |                                                                                                    | 6.67 |
| CALCulate<1 2>:MARKer<14>:FUNCtion:HARMonics:DISTortion?<br>TOTal       |                                                                                                    | 6.67 |
| CALCulate<1 2>:MARKer<14>:FUNCtion:HARMonics:LIST?                      |                                                                                                    | 6.68 |
| CALCulate<1 2>:MARKer<14>:FUNCtion:HARMonics:NHARmonics                 | 1 to 26                                                                                                    | 6.68 |
| CALCulate<1 2>:MARKer<14>:FUNCtion:HARMonics:PRESet                     |                                                                                                    | 6.69 |
| CALCulate<1 2>:MARKer<14>:FUNCtion:HARMonics[:STATe]                    | ON   OFF                                                                                                    | 6.69 |
| CALCulate<1 2>:MARKer<14>:FUNCtion:MDEPth:RESult?                       |                                                                                                    | 6.54 |
| CALCulate<1 2>:MARKer<14>:FUNCtion:MDEPth[:STATe]                       |                                                                                                    | 6.55 |
| CALCulate<1 2>:MARKer<14>:FUNCtion:MSUMmary?                            | <time first="" of="" offset="" pulse="">, <measurement<br>time&gt;, <period>, &lt; # of pulses to measure&gt;</period></measurement<br></time>                                                                                                    | 6.56 |
| CALCulate<1 2>:MARKer<14>:FUNCtion:NDBDown                              | <numeric_value></numeric_value>                                                                                                    | 6.57 |
| CALCulate<1 2>:MARKer<14>:FUNCtion:NDBDown:FREQuency?                   |                                                                                                    | 6.57 |
| CALCulate<1 2>:MARKer<14>:FUNCtion:NDBDown:RESult?                      |                                                                                                    | 6.57 |
| CALCulate<1 2>:MARKer<14>:FUNCtion:NDBDown:STATe                        | ON   OFF                                                                                                    | 6.58 |
| CALCulate<1 2>:MARKer<14>:FUNCtion:NDBDown:TIME?                        |                                                                                                    | 6.58 |
| CALCulate<1 2>:MARKer<14>:FUNCtion:NOISe:RESult?                        |                                                                                                    | 6.59 |
| CALCulate<1 2>:MARKer<14>:FUNCtion:NOISe[:STATe]                        | ON   OFF                                                                                                    | 6.59 |
| CALCulate<1 2>:MARKer<14>:FUNCtion:POWer:MODE                           | WRITe   MAXHold                                                                                                    | 6.70 |
| CALCulate<1 2>:MARKer<14>:FUNCtion:POWer:PRESet                         | NADC   TETRA   PDC   PHS   CDPD  <br>FWCDma   RWCDma   F8CDma  <br>R8CDma   F19Cdma   R19Cdma  <br>FW3Gppcdma   RW3Gppcdma   D2CDma<br>  S2CDma   M2CDma   FIS95A   RIS95A  <br>FIS95C0   RIS95C0   FJ008   RJ008  <br>FIS95C1   RIS95C1   TCDMa   NONE  <br>AWLan   BWLan   WIMax   WIBro   EUTRa<br>  REUTra   <string>'</string> | 6.70 |
| CALCulate<1 2>:MARKer<14>:FUNCtion:POWer:RESult:PHZ                     | ON   OFF                                                                                                    | 6.71 |
| CALCulate<1 2>:MARKer<14>:FUNCtion:POWer:RESult?                        | ACPower   AOBandwidth   AOBWidth  <br>CPOWer   MCACpower   OBANdwidth  <br>OBWidth   CN   CN0                                                                                                    | 6.72 |
| CALCulate<1 2>:MARKer<14>:FUNCtion:POWer:SELect                         | ACPower   CPOWer   MCACpower  <br>OBANdwidth   OBWidth   CN   CN0                                                                                                    | 6.75 |
| CALCulate<1 2>:MARKer<14>:FUNCtion:POWer:STANdard:CATalog?              |                                                                                                    | 6.76 |
| CALCulate<1 2>:MARKer<14>:FUNCtion:POWer:STANdard:DELete                | <name></name>                                                                                                    | 6.76 |
| CALCulate<1 2>:MARKer<14>:FUNCtion:POWer:STANdard:SAVE                  | <file_name></file_name>                                                                                                    | 6.76 |
| CALCulate<1 2>:MARKer<14>:FUNCtion:POWer[:STATe]                        | OFF                                                                                                    | 6.77 |
| CALCulate<1 2>:MARKer<14>:FUNCtion:REFerence                            |                                                                                                    | 6.59 |
| CALCulate<1 2>:MARKer<14>:FUNCtion:STRack:BANDwidth BWIDth              | 10Hz to MAX(SPAN)                                                                                                    | 6.78 |
| CALCulate<1 2>:MARKer<14>:FUNCtion:STRack[:STATe]                       | ON   OFF                                                                                                    | 6.78 |
| CALCulate<1 2>:MARKer<14>:FUNCtion:STRack:THReshold                     | -330dBm to +30dBm                                                                                                    | 6.78 |
| CALCulate<1 2>:MARKer<14>:FUNCtion:STRack:TRACe                         | 1 to 3                                                                                                    | 6.79 |

| Command                                                                   | Parameter                         | Page |
|---------------------------------------------------------------------------|-----------------------------------|------|
| CALCulate<1 2>:MARKer<14>:FUNCtion:SUMMary:AOFF                           |                                   | 6.80 |
| CALCulate<1 2>:MARKer<14>:FUNCtion:SUMMary:AVERage                        | ON   OFF                          | 6.80 |
| CALCulate<1 2>:MARKer<14>:FUNCtion:SUMMary:MEAN:AVERage:<br>RESult?       | •                                 | 6.80 |
| CALCulate<1 2>:MARKer<14>:FUNCtion:SUMMary:MEAN:PHOLd:<br>RESult?         |                                   | 6.81 |
| CALCulate<1 2>:MARKer<14>:FUNCtion:SUMMary:MEAN:RESult?                   |                                   | 6.82 |
| CALCulate<1 2>:MARKer<14>:FUNCtion:SUMMary:MEAN[:STATe]                   | ON   OFF                          | 6.82 |
| CALCulate<1 2>:MARKer<14>:FUNCtion:SUMMary:MODE                           | ABSolute   RELative               | 6.82 |
| CALCulate<1 2>:MARKer<14>:FUNCtion:SUMMary:PHOLd                          | ON   OFF                          | 6.83 |
| CALCulate<1 2>:MARKer<14>:FUNCtion:SUMMary:PPEak:AVERage:<br>RESult?      |                                   | 6.83 |
| CALCulate<1 2>:MARKer<14>:FUNCtion:SUMMary:PPEak:PHOLd:<br>RESult?        |                                   | 6.84 |
| CALCulate<1 2>:MARKer<14>:FUNCtion:SUMMary:PPEak:RESult?                  |                                   | 6.84 |
| CALCulate<1 2>:MARKer<14>:FUNCtion:SUMMary:PPEak[:STATe]                  | ON   OFF                          | 6.85 |
| CALCulate<1 2>:MARKer<14>:FUNCtion:SUMMary:REFerence:AUTO                 | ONCE                              | 6.85 |
| CALCulate<1 2>:MARKer<14>:FUNCtion:SUMMary:RMS:AVERage:                   |                                   | 6.85 |
| RESult?                                                                   |                                   |      |
| CALCulate<1 2>:MARKer<14>:FUNCtion:SUMMary:RMS:PHOLd:<br>RESult?          |                                   | 6.86 |
| CALCulate<1 2>:MARKer<14>:FUNCtion:SUMMary:RMS:RESult?                    |                                   | 6.86 |
| CALCulate<1 2>:MARKer<14>:FUNCtion:SUMMary:RMS[:STATe]                    | ON   OFF                          | 6.87 |
| CALCulate<1 2>:MARKer<14>:FUNCtion:SUMMary:SDEViation:<br>AVERage:RESult? |                                   | 6.87 |
| CALCulate<1 2>:MARKer<14>:FUNCtion:SUMMary:SDEViation:<br>PHOLd:RESult?   |                                   | 6.88 |
| CALCulate<1 2>:MARKer<14>:FUNCtion:SUMMary:SDEViation:<br>RESult?         |                                   | 6.88 |
| CALCulate<1 2>:MARKer<14>:FUNCtion:SUMMary:SDEViation[:<br>STATe]         | ON   OFF                          | 6.89 |
| CALCulate<1 2>:MARKer<14>:FUNCtion:SUMMary[:STATe]                        | ON   OFF                          | 6.89 |
| CALCulate<1 2>:MARKer<14>:FUNCtion:TOI:MARKer                             | CALCulate   SEARch                | 6.60 |
| CALCulate<1 2>:MARKer<14>:FUNCtion:TOI:RESult?                            |                                   | 6.60 |
| CALCulate<1 2>:MARKer<14>:FUNCtion:TOI[:STATe]                            | ON   OFF                          | 6.60 |
| CALCulate<1 2>:MARKer<14>:FUNCtion:ZOOM                                   | <numeric_value></numeric_value>   | 6.61 |
| CALCulate<1 2>:MARKer<14>:LOEXclude                                       | ON   OFF                          | 6.46 |
| CALCulate<1 2>:MARKer<14>:MAXimum:AUTO                                    | ON   OFF                          | 6.47 |
| CALCulate<1 2>:MARKer<14>:MAXimum:LEFT                                    |                                   | 6.47 |
| CALCulate<1 2>:MARKer<14>:MAXimum:NEXT                                    |                                   | 6.47 |
| CALCulate<1 2>:MARKer<14>:MAXimum[:PEAK]                                  |                                   | 6.48 |
| CALCulate<1 2>:MARKer<14>:MAXimum:RIGHt                                   |                                   | 6.48 |
| CALCulate<1 2>:MARKer<14>:MINimum:AUTO                                    | ON   OFF                          | 6.48 |
| CALCulate<1 2>:MARKer<14>:MINimum:LEFT                                    |                                   | 6.49 |
| CALCulate<1 2>:MARKer<14>:MINimum:NEXT                                    |                                   | 6.49 |
| CALCulate<1 2>:MARKer<14>:MINimum[:PEAK]                                  |                                   | 6.49 |
| CALCulate<1 2>:MARKer<14>:MINimum:RIGHt                                   |                                   | 6.50 |
| CALCulate<1 2>:MARKer<14>:PEXCursion                                      | <numeric_value></numeric_value>   | 6.50 |
| CALCulate<1 2>:MARKer<14>[:STATe]                                         | ON   OFF                          | 6.50 |
| CALCulate<1 2>:MARKer<14>:TRACe                                           | 1 to 3                            | 6.51 |
| CALCulate<1 2>:MARKer<14>:X                                               | 0 to MAX (frequency   sweep time) | 6.51 |
| CALCulate<1 2>:MARKer<14>:X:SLIMits:LEFT                                  | 0 to MAX (frequency   sweep time) | 6.51 |
| CALCulate<1 2>:MARKer<14>:X:SLIMits:RIGHt                                 | 0 to MAX (frequency   sweep time) | 6.52 |
| CALCulate<1 2>:MARKer<14>:X:SLIMits[:STATe]                               | ON   OFF                          | 6.52 |
| CALCulate<1 2>:MARKer<14>:X:SSIZe                                         | STANdard   POINts                 | 6.52 |
| CALCulate<1 2>:MARKer<14>:Y:PERCent                                       | 0 to100%                          | 6.53 |

| Command                                         | Parameter                                                                                                    | Page  |
|-------------------------------------------------|----------------------------------------------------------------------------------------------------|-------|
| CALCulate<1 2>:MARKer<14>:Y?                    |                                                                                                    | 6.53  |
| CALCulate<1 2>:MARKer<1>:COUNt                  | ON   OFF                                                                                                    | 6.45  |
| CALCulate<1 2>:MARKer<1>:COUNt:FREQuency?       |                                                                                                    | 6.46  |
| CALCulate<1 2>:MATH[:EXPression][:DEFine]       | ( <expr>)</expr>                                                                                                    | 6.90  |
| CALCulate<1 2>:MATH:MODE                        | LINear   LOGarithmic   POWer                                                                                                    | 6.90  |
| CALCulate<1 2>:MATH:POSition                    | -100PCT to 200PCT                                                                                                    | 6.90  |
| CALCulate<1 2>:MATH:STATe                       | ON   OFF                                                                                                    | 6.91  |
| CALCulate<1 2>:PEAKsearch PSEarch:AUTO          | ON   OFF                                                                                                    | 6.92  |
| CALCulate<1 2>:PEAKsearch PSEarch[:IMMediate]   |                                                                                                    | 6.92  |
| CALCulate<1 2>:PEAKsearch PSEarch:MARGin        | MINimum MAXimum                                                                                                    | 6.92  |
| CALCulate<1 2>:PEAKsearch PSEarch:SUBRanges     | 1 to 500                                                                                                    | 6.92  |
| CALCulate<1 2>:STATistics:APD[:STATe]           | ON   OFF                                                                                                    | 6.93  |
| CALCulate<1 2>:STATistics:CCDF[:STATe]          | ON   OFF                                                                                                    | 6.93  |
| CALCulate<1 2>:STATistics:CCDF:X<13>?           | P0_01   P0_1   P1   P10                                                                                                    | 6.93  |
| CALCulate<1 2>:STATistics:NSAMples              | 100 to 1E9                                                                                                    | 6.94  |
| CALCulate<1 2>:STATistics:PRESet                |                                                                                                    | 6.94  |
| CALCulate<1 2>:STATistics:RESult<13>?           | MEAN   PEAK   CFACtor   ALL                                                                                                    | 6.94  |
| CALCulate<1 2>:STATistics:SCALe:AUTO            | ONCE                                                                                                    | 6.95  |
| CALCulate<1 2>:STATistics:SCALe:X:MPOSition     | 0 100                                                                                                    | 6.95  |
| CALCulate<1 2>:STATistics:SCALe:X:RANGe         | 1dB to 200dB                                                                                                    | 6.95  |
| CALCulate<1 2>:STATistics:SCALe:X:RLEVel        | -130dBm to 30dBm                                                                                                    | 6.96  |
| CALCulate<1 2>:STATistics:SCALe:Y:LOWer         | 1E-9 to 0.1                                                                                                    | 6.96  |
| CALCulate<1 2>:STATistics:SCALe:Y:UNIT          | PCT   ABS                                                                                                    | 6.96  |
| CALCulate<1 2>:STATistics:SCALe:Y:UPPer         | 1E-8 to 1.0                                                                                                    | 6.96  |
| CALCulate<1 2>:THReshold                        | MINimum to MAXimum (depending on<br>current unit)                                                                                        | 6.97  |
| CALCulate<1 2>:THReshold:STATe                  | ON   OFF                                                                                                    | 6.97  |
| CALCulate<1 2>:TLINe<1 2>                       | 0 to 1000s                                                                                                    | 6.98  |
| CALCulate<1 2>:TLINe<1 2>:STATe                 | ON   OFF                                                                                                    | 6.98  |
| CALCulate<1 2>:UNIT:POWer                       | DBM   V   A   W   DBPW   WATT   DBUV  <br>DBMV   VOLT   DBUA   AMPere   DBPT  <br>DBUV_M   DBUA_M                                        | 6.99  |
| CALibration:ABORt                               |                                                                                                    | 6.100 |
| CALibration[:ALL]?                              |                                                                                                    | 6.100 |
| CALibration:RESult?                             |                                                                                                    | 6.101 |
| CALibration:STATe                               | ON   OFF                                                                                                    | 6.101 |
| DIAGnostic<1 2>:SERVice:CSOource[:POWer]        | <numeric_value></numeric_value>                                                                                                    | 6.102 |
| DIAGnostic<1 2>:SERVice:HWINfo?                 |                                                                                                    | 6.102 |
| DIAGnostic<1 2>:SERVice:INPut:PULSed:PRATe      | 10 kHz   62.5 kHz   1 MHz   128 MHz   640<br>MHz                                                                                         | 6.102 |
| DIAGnostic<1 2>:SERVice:INPut:PULSed[:STATe]    | ON   OFF                                                                                                    | 6.103 |
| DIAGnostic<1 2>:SERVice:INPut:RECTangle:PRATe   | <numeric_value></numeric_value>                                                                                                    | 6.103 |
| DIAGnostic<1 2>:SERVice:INPut:RECTangle[:STATe] | ON   OFF                                                                                                    | 6.103 |
| DIAGnostic<1 2>:SERVice:INPut[:SELect]          | CALibration   RF                                                                                                    | 6.103 |
| DIAGnostic<1 2>:SERVice:NSOurce                 | ON   OFF                                                                                                    | 6.104 |
| DIAGnostic<1 2>:SERVice:SFUNction               | ' <string>'</string>                                                                                                    | 6.104 |
| DIAGnostic<1 2>:SERVice:STESt:RESult?           |                                                                                                    | 6.104 |
| DISPlay:ANNotation:FREQuency                    | ON   OFF                                                                                                    | 6.105 |
| DISPlay:CMAP<126>:DEFault<1 2>                  |                                                                                                    | 6.105 |
| DISPlay:CMAP<126>:HSL                           | <hue>,<sat>,<lum></lum></sat></hue>                                                                                                    | 6.105 |
| DISPlay:CMAP<126>:PDEFined                      | BLACk   BLUE   BROWn   GREen   CYAN<br>  RED   MAGenta   YELLow   WHITe  <br>DGRAy   LGRAy   LBLUe   LGREen  <br>LCYan   LRED   LMAGenta | 6.106 |
| DISPlay:FORMat                                  | SINGle   SPLit                                                                                                    | 6.107 |
| DISPlay:LOGO                                    | ON   OFF                                                                                                    | 6.107 |

| Command                                                 | Parameter                                                                                                    | Page  |
|---------------------------------------------------------|----------------------------------------------------------------------------------------------------|-------|
| DISPlay:PSAVe:HOLDoff                                   | 1 to 60                                                                                                    | 6.107 |
| DISPlay:PSAVe[:STATe]                                   | ON   OFF                                                                                                    | 6.107 |
| DISPlay[:WINDow<1 2>]:ACTive?                           |                                                                                                    | 6.108 |
| DISPlay[:WINDow<1 2>]:SELect                            |                                                                                                    | 6.108 |
| DISPlay[:WINDow<1 2>]:SIZE                              | LARGe   SMALI                                                                                                    | 6.108 |
| DISPlay[:WINDow<1 2>]:TEXT[:DATA]                       | <string></string>                                                                                                    | 6.109 |
| DISPlay[:WINDow<1 2>]:TEXT:STATe                        | ON   OFF                                                                                                    | 6.109 |
| DISPlay[:WINDow<1 2>]:TIME                              | ON   OFF                                                                                                    | 6.109 |
| DISPlay[:WINDow<1 2>]:TRACe<13>:CLEar                   |                                                                                                    | 6.109 |
| DISPlay[:WINDow<1 2>]:TRACe<13>:MODE                    | WRITe   VIEW   AVERage   MAXHold                                                                                                    | 6.110 |
|                                                         | MINHold                                                                                                    |       |
| DISPlay[:WINDow<1 2>]:TRACe<13>:MODE:HCONtinuous        | ON   OFF                                                                                                    | 6.110 |
| DISPlay[:WINDow<1 2>]:TRACe<13>[:STATe]                 | ON   OFF                                                                                                    | 6.111 |
| DISPlay[:WINDow<1 2>]:TRACe<13>:X:SPACing               | LINear   LOGarithmic                                                                                                    | 6.111 |
| DISPlay[:WINDow<1 2>]:TRACe<13>:Y[:SCALe]               | 10dB to 200dB                                                                                                    | 6.111 |
| DISPlay[:WINDow<1 2>]:TRACe<13>:Y[:SCALe]:MODE          | ABSolute   RELative                                                                                                    | 6.111 |
| DISPlay[:WINDow<1 2>]:TRACe<13>:Y[:SCALe]:RLEVel        | -130dBm to 30dBm                                                                                                    | 6.112 |
| DISPlay[:WINDow<1 2>]:TRACe<13>:Y[:SCALe]:RLEVel:OFFSet | -200dB to 200dB                                                                                                    | 6.112 |
| DISPlay[:WINDow<1 2>]:TRACe<13>:Y:SPACing               | LINear   LOGarithmic   LDB                                                                                                    | 6.112 |
| DISPlay[:WINDow<1 2>]:TRACe<13>:Y:UNIT?                 |                                                                                                    | 6.113 |
| FORMat[:DATA]                                           | ASCii   REAL   UINT [, 8   32]                                                                                                    | 6.114 |
| FORMat:DEXPort:DSEParator                               | POINt   COMMA                                                                                                    | 6.114 |
| HCOPy:ABORt                                             |                                                                                                    | 6.115 |
| HCOPy:CMAP<126>:DEFault<1 2 3>                          |                                                                                                    | 6.115 |
| HCOPy:CMAP<126>:HSL                                     | <hue>,<sat>,<lum></lum></sat></hue>                                                                                                    | 6.115 |
| HCOPy:CMAP<126>:PDEFined                                | BLACk   BLUE   BROWn   GREen   CYAN<br>  RED   MAGenta   YELLow   WHITe  <br>DGRAy   LGRAy   LBLUe   LGREen  <br>LCYan   LRED   LMAGenta | 6.116 |
| HCOPy:DESTination<1 2>                                  | <string></string>                                                                                                    | 6.117 |
| HCOPy:DEVice:COLor                                      | ON OFF                                                                                                    | 6.117 |
| HCOPy:DEVice:LANGuage<1 2>                              | GDI   WMF   EWMF   BMP                                                                                                    | 6.118 |
| HCOPy[:IMMediate<1 2>]                                  |                                                                                                    | 6.118 |
| HCOPy:ITEM:ALL                                          |                                                                                                    | 6.118 |
| HCOPy:ITEM:WINDow<1 2>:TABle:STATe                      | ON   OFF                                                                                                    | 6.119 |
| HCOPy:ITEM:WINDow<1 2>:TEXT                             | <string></string>                                                                                                    | 6.119 |
| HCOPy:ITEM:WINDow<1 2>:TRACe:STATe                      | ON   OFF                                                                                                    | 6.119 |
| HCOPy:PAGE:ORIentation<1 2>                             | LANDscape   PORTrait                                                                                                    | 6.119 |
| INITiate<1 2>:CONMeas                                   |                                                                                                    | 6.120 |
| INITiate<1 2>:CONTinuous                                | ON   OFF                                                                                                    | 6.120 |
| INITiate<1 2>:DISPlay                                   | ON   OFF                                                                                                    | 6.121 |
| INITiate<1 2>:ESPectrum                                 |                                                                                                    | 6.121 |
| INITiate<1 2>[:IMMediate]                               |                                                                                                    | 6.121 |
| INITiate<1 2>:SPURious                                  |                                                                                                    | 6.122 |
| INPut:COUPling                                          | AC   DC                                                                                                    | 6.124 |
| INPut<1 2>:ATTenuation                                  | 0 to 75dB                                                                                                    | 6.123 |
| INPut<1 2>:ATTenuation:AUTO                             | ON   OFF                                                                                                    | 6.123 |
| INPut<1 2>:ATTenuation:PROTection:RESet                 | `                                                                                                    | 6.123 |
| INPut<1 2>:DIQ:CDEVice?                                 |                                                                                                    | 6.127 |
| INPut<1 2>:DIQ:RANGe:AUTO                               | ON   OFF                                                                                                    | 6.127 |
| INPut<1 2>:DIQ:RANGe[:UPPer]                            | <pre><pre><pre><pre><pre><pre><pre><pre></pre></pre></pre></pre></pre></pre></pre></pre>                                                 | 6.128 |
| INPut<1 2>:DIQ:SRATe                                    | <pre></pre>                                                                                                    | 6.128 |
| INPut<1/2>:DIQ:SRATe:AUTO                               | ON   OFF                                                                                                    | 6.128 |
| INPut<1 2>:EATT                                         | 0 to 30dB                                                                                                    | 6.124 |
| INPut<1/2>:EATT:AUTO                                    | ON   OFF                                                                                                    | 6.124 |
| INF UL 1/27.EATT.AUTU                                   |                                                                                                    | 0.124 |

| Command                                          | Parameter                                                                                                    | Page  |
|--------------------------------------------------|----------------------------------------------------------------------------------------------------|-------|
| INPut<1 2>:EATT:STATe                            | ON   OFF                                                                                                    | 6.124 |
| INPut<1 2>:FILTer:YIG[:STATe]                    | ON   OFF                                                                                                    | 6.125 |
| INPut<1 2>:GAIN:STATe                            | ON   OFF                                                                                                    | 6.125 |
| INPut<1 2>:IMPedance                             | 50   75                                                                                                    | 6.125 |
| INPut<1 2>:MIXer:AUTO                            | ON   OFF                                                                                                    | 6.125 |
| INPut<1 2>:MIXer[:POWer]                         | <numeric value=""></numeric>                                                                                                    | 6.126 |
| INSTrument:COUPle                                | NONE   RLEVel   CF_B   CF_A                                                                                                    | 6.129 |
| INSTrument:NSELect                               | <numeric value=""></numeric>                                                                                                    | 6.129 |
| INSTrument[:SELect]                              | SANalyzer   ADEMod   BTOoth                                                                                                    | 6.130 |
| MMEMory:CATalog:LONG?                            | <path></path>                                                                                                    | 6.131 |
| MMEMory:CATalog?                                 | <pre>&gt;path&gt;</pre>                                                                                                    | 6.132 |
| MMEMory:CDIRectory                               | <pre></pre> <pre></pre> <pre>&lt;</pre>                                                                                                    | 6.132 |
| MMEMory:CLEar:ALL                                |                                                                                                    | 6.132 |
| MMEMory:CLEar:STATe                              | 1, <file_name></file_name>                                                                                                    | 6.133 |
| MMEMory:COMMent                                  | <pre></pre>                                                                                                    | 6.133 |
| MMEMory:COPY                                     | <file_source>,<file_destination></file_destination></file_source>                                                                                                    | 6.133 |
| MMEMory:DATA                                     | <pre></pre> <pre></pre> | 6.134 |
| MMEMory:DELete                                   | <pre></pre> <pre></pre> | 6.134 |
| MMEMory:DELete:IMMediate                         | <pre></pre>                                                                                                    | 6.135 |
| MMEMory:LOAD:AUTO                                | 1, <file_name></file_name>                                                                                                    | 6.135 |
| MMEMory:LOAD:STATe                               |                                                                                                    | 6.135 |
|                                                  | 1, <file_name></file_name>                                                                                                    | 6.136 |
| MMEMory:MDIRectory                               | <pre><directory_name></directory_name></pre>                                                                                                    |       |
| MMEMory:MOVE                                     | <file_source>,<file_destination></file_destination></file_source>                                                                                                    | 6.136 |
| MMEMory:MSIS                                     | <device></device>                                                                                                    | 6.136 |
| MMEMory:NAME                                     | <file_name></file_name>                                                                                                    | 6.136 |
| MMEMory:RDIRectory                               | <directory_name></directory_name>                                                                                                    | 6.137 |
| MMEMory:SELect[:ITEM]:ALL                        |                                                                                                    | 6.137 |
| MMEMory:SELect[:ITEM]:DEFault                    |                                                                                                    | 6.137 |
| MMEMory:SELect[:ITEM]:HWSettings                 | ON   OFF                                                                                                    | 6.138 |
| MMEMory:SELect[:ITEM]:LINes:ALL                  | ON   OFF                                                                                                    | 6.138 |
| MMEMory:SELect[:ITEM]:NONE                       |                                                                                                    | 6.139 |
| MMEMory:SELect[:ITEM]:SCData                     | ON   OFF                                                                                                    | 6.139 |
| MMEMory:SELect[:ITEM]:TRACe[:ACTive]             | ON   OFF                                                                                                    | 6.139 |
| MMEMory:SELect[:ITEM]:TRANsducer:ALL             | ON   OFF                                                                                                    | 6.139 |
| MMEMory:STORe<1 2>:MARKer                        | <file_name></file_name>                                                                                                    | 6.139 |
| MMEMory:STORe<1 2>:PEAKlist                      | <file_name></file_name>                                                                                                    | 6.140 |
| MMEMory:STORe<1 2>:SPURious                      | <file_name></file_name>                                                                                                    | 6.140 |
| MMEMory:STORe<1 2>:STATe                         | 1, <file_name></file_name>                                                                                                    | 6.141 |
| MMEMory:STORe<1 2>:TRACe                         | 1 to 3, <file_name></file_name>                                                                                                    | 6.141 |
| OUTPut<1 2>:DIQ[:STATe]                          | ON   OFF                                                                                                    | 6.143 |
| OUTPut<1 2>DIQ:CDEVice?                          |                                                                                                    | 6.143 |
| [SENSe<1 2>:]AVERage:COUNt                       | 0 to 32767                                                                                                    | 6.145 |
| [SENSe<1 2>:]AVERage[:STATe<13>]                 | ON   OFF                                                                                                    | 6.145 |
| [SENSe<1 2>:]AVERage:TYPE                        | VIDeo   LINear                                                                                                    | 6.146 |
| [SENSe<1 2>:]BANDwidth BWIDth:FFT                | WIDE   AUTO   NARROW                                                                                                    | 6.147 |
| [SENSe<1 2>:]BANDwidth BWIDth:PLL                | AUTO   HIGH   MEDium   LOW                                                                                                    | 6.147 |
| [SENSe<1 2>:]BANDwidth BWIDth[:RESolution]       | 10 Hz to max.                                                                                                    | 6.147 |
| [SENSe<1 2>:]BANDwidth BWIDth[:RESolution]:AUTO  | ON   OFF                                                                                                    | 6.148 |
| [SENSe<1 2>:]BANDwidth BWIDth[:RESolution]:RATio | 0.0001 to 1                                                                                                    | 6.148 |
| [SENSe<1 2>:]BANDwidth BWIDth[:RESolution]:TYPE  | NORMal   CFILter   RRC   P5   P5Digital                                                                                                    | 6.149 |
| [SENSe<1 2>:]BANDwidth BWIDth:VIDeo              | 1 Hz to 10 MHz                                                                                                    | 6.149 |
| [SENSe<1]2>:]BANDwidth BWIDth:VIDeo:AUTO         | ON   OFF                                                                                                    | 6.149 |
| [SENSe<1/2>:]BANDwidth BWIDth:VIDeo:RATio        | 0.01 to 1000                                                                                                    | 6.150 |
| [SENSe<1]2>:]BANDwidth BWIDth:VIDeo:TYPE         | LINear   LOGarithmic                                                                                                    | 6.150 |
| [SENSe<1]2>:]CORRection:TRANsducer:ACTive?       |                                                                                                    | 6.151 |

| Command                                                  | Parameter                                               | Page   |
|----------------------------------------------------------|---------------------------------------------------------|--------|
| [SENSe<1 2>:]CORRection:TRANsducer:ADJust:RLEVel[:STATe] | ON   OFF                                                | 6.151  |
| [SENSe<1 2>:]CORRection:TRANsducer:CATalog?              |                                                         | 6.151  |
| [SENSe<1 2>:]CORRection:TRANsducer:COMMent               | <string></string>                                       | 6.151  |
| [SENSe<1 2>:]CORRection:TRANsducer:DATA                  | <freq>,<level></level></freq>                           | 6.152  |
| [SENSe<1 2>:]CORRection:TRANsducer:DELete                |                                                         | 6.152  |
| [SENSe<1 2>:]CORRection:TRANsducer:SCALing               | LINear   LOGarithmic                                    | 6.152  |
| [SENSe<1]2>:]CORRection:TRANsducer:SELect                | <pre><name></name></pre>                                | 6.152  |
| [SENSe<1 2>:]CORRection:TRANsducer[:STATe]               | ON   OFF                                                | 6.153  |
| [SENSe<1 2>:]CORRection:TRANsducer:UNIT                  | <pre><string></string></pre>                            | 6.153  |
| [SENSe<1]2>:]CORRection:TRANsducer:VIEW                  | ON   OFF                                                | 6.153  |
| [SENSe<1]2>:]CORRection:YIG:TEMPerature:AUTO             | ON   OFF                                                | 6.153  |
| [SENSe<1 2>:]DETector<13>[:FUNCtion]                     | APEak   NEGative   POSitive   SAMPle  <br>RMS   AVERage | 6.155  |
| [SENSe<1 2>:]DETector<13>[:FUNCtion]:AUTO                | ON   OFF                                                | 6.155  |
| [SENSe<1]2>:]ESPectrum:BWIDth                            | numeric_value                                           | 6.156  |
| [SENSe<1]2>:]ESPectrum:FILTer:RRC:ALPHa                  | 01                                                      | 6.156  |
| [SENSe<1]2>:]ESPectrum:FILTer:RRC[:STATe]                | ON   OFF                                                | 6.156  |
| [SENSe<1]2>:]ESPectrum:PRESet:RESTore                    |                                                         | 6.156  |
| [SENSe<1]2>:]ESPectrum:PRESet[:STANdard]                 | 'xml file'                                              | 6.157  |
| [SENSe<1]2>:]ESPectrum:RANGe<120>:BANDwidth[:RESolution] | <pre></pre> <pre></pre> <pre></pre>                     | 6.157  |
| [SENSe<1]2>:]ESPectrum:RANGe<120>:BANDwidth:VIDeo        |                                                         |        |
|                                                          | <pre><numeric_value></numeric_value></pre>              | 6.157  |
| [SENSe<1]2>:]ESPectrum:RANGe<120>:COUNt?                 |                                                         | 6.158  |
| [SENSe<1]2>:]ESPectrum:RANGe<120>:DELete                 |                                                         | 6.158  |
| [SENSe<1/2>:]ESPectrum:RANGe<120>:FILTer:TYPE            | NORMal   RRC   P5   P5DIGital                           | 6.158  |
| [SENSe<1/2>:]ESPectrum:RANGe<120>[:FREQuency]:STARt      | <numeric_value></numeric_value>                         | 6.158  |
| [SENSe<1 2>:]ESPectrum:RANGe<120>[:FREQuency]:STOP       | <numeric_value></numeric_value>                         | 6.159  |
| [SENSe<1 2>:]ESPectrum:RANGe<120>:INPut:ATTenuation      | <numeric_value></numeric_value>                         | 6.159  |
| [SENSe<1 2>:]ESPectrum:RANGe<120>:INPut:ATTenuation:AUTO | ON   OFF                                                | 6.159  |
| [SENSe<1 2>:]ESPectrum:RANGe<120>:INPut:GAIN:STATe       | ON   OFF                                                | 6.159  |
| [SENSe<1 2>:]ESPectrum:RANGe<120>:RLEVel                 | <numeric_value></numeric_value>                         | 6.162  |
| [SENSe<1 2>:]ESPectrum:RANGe<120>:SWEep:TIME             | <numeric_value></numeric_value>                         | 6.162  |
| [SENSe<1 2>:]ESPectrum:RANGe<120>:SWEep:TIME:AUTO        | ON   OFF                                                | 6.162  |
| [SENSe<1 2>:]ESPectrum:RANGe<120>:TRANsducer             | <string></string>                                       | 6.162  |
| [SENSe<1 2>:]ESPectrum:RANGe<120>:INSert                 | AFTer   BEFore                                          | 6.160  |
| [SENSe<1 2>:]ESPectrum:RANGe<120>:LIMit:ABSolute:STARt   | <numeric_value></numeric_value>                         | 6.160  |
| [SENSe<1 2>:]ESPectrum:RANGe<120>:LIMit:ABSolute:STOP    | <numeric_value></numeric_value>                         | 6.160  |
| [SENSe<1 2>:]ESPectrum:RANGe<120>:LIMit:RELative:STARt   | <numeric_value></numeric_value>                         | 6.161  |
| [SENSe<1 2>:]ESPectrum:RANGe<120>:LIMit:RELative:STOP    | <numeric_value></numeric_value>                         | 6.161  |
| [SENSe<1 2>:]ESPectrum:RANGe<120>:LIMit:STATe            | ABSolute   RELative   AND   OR                          | 6.161  |
| [SENSe<1 2>:]ESPectrum:RRANge?                           |                                                         | 6.162  |
| [SENSe<1 2>:]ESPectrum:RTYPe                             | PEAK   CPOWer                                           | 6.163  |
| [SENSe<1 2>:]ESPectrum:STANdard:DELete                   | <filename></filename>                                   | 6.163  |
| [SENSe<1 2>:]ESPectrum:STANdard:SAVE                     | <filename></filename>                                   | 6.163  |
| [SENSe<1 2>:]FM                                          | ON   OFF                                                | 6.164  |
| [SENSe<1 2>:]FM[:DEViation]:RANGe:AUTO                   | ON   OFF                                                | 6.164  |
| [SENSe<1 2>:]FM[:DEViation]:RANGe[:UPPer]                | <numeric_value></numeric_value>                         | 6.164  |
| [SENSe<1 2>:]FM:FILTer:HPASs:FREQuency                   | 0 Hz   10 Hz   100 Hz   1 kHz                           | 6.164  |
| [SENSe<1 2>:]FM:FILTer[:LPASs]:AUTO                      | ON   OFF                                                | 6.164  |
| [SENSe<1 2>:]FM:FILTer[:LPASs]:FREQuency                 | <numeric_value></numeric_value>                         | 6.165  |
| [SENSe<1 2>:]FREQuency:CENTer                            | 0 to fmax                                               | 6.166  |
| [SENSe<1 2>:]FREQuency:CENTer:STEP                       | 0 to fmax                                               | 6.166  |
| [SENSe<1 2>:]FREQuency:CENTer:STEP:LINK                  | SPAN   RBW   OFF                                        | 6.166  |
| [SENSe<1 2>:]FREQuency:CENTer:STEP:LINK:FACTor           | 1 to 100 PCT                                            | 6.166  |
| [SENSe<1 2>:]FREQuency:MODE                              | CW   FIXed   SWEep                                      | 6.167  |
| [SENSe<1 2>:]FREQuency:OFFSet                            | <pre><numeric_value></numeric_value></pre>              | 6.167  |
|                                                          |                                                         | 10.107 |

| Command                                                     | Parameter                                                                                                    | Page  |
|-------------------------------------------------------------|----------------------------------------------------------------------------------------------------|-------|
| [SENSe<1 2>:]FREQuency:SPAN                                 | 0 to fmax                                                                                                    | 6.167 |
| [SENSe<1 2>:]FREQuency:SPAN:FULL                            |                                                                                                    | 6.167 |
| [SENSe<1 2>:]FREQuency:STARt                                | 0 to fmax                                                                                                    | 6.167 |
| [SENSe<1 2>:]FREQuency:STOP                                 | 0 to fmax                                                                                                    | 6.168 |
| [SENSe<1 2>:]LIST:POWer:RESult?                             |                                                                                                    | 6.169 |
| [SENSe<1 2>:]LIST:POWer[:SEQuence]                          | <analyzer freq="">,<ref level="">,<rf att="">,<el<br>att&gt;, <filter type="">, <rbw>, <vbw>, <meas<br>time&gt;,<trigger level=""></trigger></meas<br></vbw></rbw></filter></el<br></rf></ref></analyzer>            | 6.170 |
| [SENSe<1 2>:]LIST:POWer:SET                                 | <peak meas="">,<rms meas="">,<avg<br>meas&gt;,<trigger mode="">,<trigger<br>slope&gt;,<trigger offset="">, <gate length=""></gate></trigger></trigger<br></trigger></avg<br></rms></peak>                            | 6.172 |
| [SENSe<1 2>:]LIST:POWer:SET:AVERage:TYPE                    | LINear   LOGarithmic                                                                                                    | 6.173 |
| [SENSe<1 2>:]LIST:POWer:STATe                               | OFF                                                                                                    | 6.173 |
| [SENSe<1 2>:]LIST:RANGe<120>:BANDwidth[:RESolution]         | <numeric_value></numeric_value>                                                                                                    | 6.174 |
| [SENSe<1 2>:]LIST:RANGe<120>:BANDwidth:VIDeo                | <numeric_value></numeric_value>                                                                                                    | 6.174 |
| [SENSe<1 2>:]LIST:RANGe<120>:BREak                          | ON   OFF                                                                                                    | 6.174 |
| [SENSe<1 2>:]LIST:RANGe<120>:COUNt?                         |                                                                                                    | 6.174 |
| [SENSe<1 2>:]LIST:RANGe<120>:DELete                         |                                                                                                    | 6.174 |
| [SENSe<1 2>:]LIST:RANGe<120>:DETector                       | APEak   NEGative   POSitive   SAMPle  <br>RMS   AVERage                                                                                                    | 6.175 |
| [SENSe<1 2>:]LIST:RANGe<120>:FILTer:TYPE                    | NORMal   CHANnel   RRC   P5   P5D                                                                                                    | 6.175 |
| [SENSe<1 2>:]LIST:RANGe<120>[:FREQuency]:STARt              | <numeric_value></numeric_value>                                                                                                    | 6.175 |
| [SENSe<1 2>:]LIST:RANGe<120>[:FREQuency]:STOP               | <numeric_value></numeric_value>                                                                                                    | 6.175 |
| [SENSe<1 2>:]LIST:RANGe<120>:INPut:ATTenuation              | <numeric_value></numeric_value>                                                                                                    | 6.175 |
| [SENSe<1 2>:]LIST:RANGe<120>:INPut:ATTenuation:AUTO         | ON   OFF                                                                                                    | 6.176 |
| [SENSe<1 2>:]LIST:RANGe<120>:INPut:GAIN:STATe               | ON   OFF                                                                                                    | 6.176 |
| [SENSe<1 2>:]LIST:RANGe<120>:LIMit                          | -200dB to +200dB                                                                                                    | 6.176 |
| [SENSe<1 2>:]LIST:RANGe<120>:LIMit:STATe                    | ON   OFF                                                                                                    | 6.176 |
| [SENSe<1 2>:]LIST:RANGe<120>:POINts                         | <numeric_value></numeric_value>                                                                                                    | 6.177 |
| [SENSe<1 2>:]LIST:RANGe<120>:RLEVel                         | <numeric_value></numeric_value>                                                                                                    | 6.177 |
| [SENSe<1 2>:]LIST:RANGe<120>:SWEep:TIME                     | <numeric_value></numeric_value>                                                                                                    | 6.177 |
| [SENSe<1 2>:]LIST:RANGe<120>:SWEep:TIME:AUTO                | ON   OFF                                                                                                    | 6.177 |
| [SENSe<1 2>:]LIST:RANGe<120>:TRANsducer                     | <string></string>                                                                                                    | 6.177 |
| [SENSe<1 2>:]LIST:STANdard:CATalog?                         |                                                                                                    | 6.178 |
| [SENSe<1 2>:]LIST:STANdard:DELete                           | <filename></filename>                                                                                                    | 6.178 |
| [SENSe<1 2>:]LIST:STANdard:SAVE                             | <filename></filename>                                                                                                    | 6.178 |
| [SENSe<1 2>:]MPOWer:RESult[:LIST]?                          |                                                                                                    | 6.180 |
| [SENSe<1 2>:]MPOWer:RESult:MIN?                             |                                                                                                    | 6.180 |
| [SENSe<1 2>:]MPOWer[:SEQuence]                              | <analyzer freq="">,<rbw>,<meas<br>time&gt;,<trigger source="">,<br/><trigger level="">,<trigger offset="">,<type of<br="">meas&gt;,&lt;# of meas&gt;</type></trigger></trigger></trigger></meas<br></rbw></analyzer> | 6.181 |
| [SENSe<1 2>:]POWer:ACHannel:ACPairs                         | 0 to 12                                                                                                    | 6.184 |
| [SENSe<1 2>:]POWer:ACHannel:BANDwidth BWIDth:ACHannel       | 100 Hz to 1000 MHz                                                                                                    | 6.184 |
| [SENSe<1 2>:]POWer:ACHannel:BANDwidth BWIDth:ALTernate<111> | 100 Hz to 1000 MHz                                                                                                    | 6.184 |
| [SENSe<1 2>:]POWer:ACHannel:BANDwidth BWIDth[:CHANnel]      | 100 Hz to 1000 MHz                                                                                                    | 6.185 |
| [SENSe<1 2>:]POWer:ACHannel:FILTer:ALPHa:ACHannel           | 01                                                                                                    | 6.185 |
| [SENSe<1 2>:]POWer:ACHannel:FILTer:ALPHa:ALL                | 01                                                                                                    | 6.185 |
| [SENSe<1 2>:]POWer:ACHannel:FILTer:ALPHa:ALTernate<111>     | 01                                                                                                    | 6.185 |
| [SENSe<1 2>:]POWer:ACHannel:FILTer:ALPHa:CHANnel<118>       | 01                                                                                                    | 6.186 |
| [SENSe<1]2>:]POWer:ACHannel:FILTer:STATe:ACHannel           | ON   OFF                                                                                                    | 6.186 |
| [SENSe<1]2>:]POWer:ACHannel:FILTer:STATe:ALL                | ON   OFF                                                                                                    | 6.186 |
| [SENSe<1]2>:]POWer:ACHannel:FILTer:STATe:ALTernate<111>     | ON   OFF                                                                                                    | 6.186 |
| [SENSe<1]2>:]POWer:ACHannel:FILTer:STATe:CHANnel<118>       | ON   OFF                                                                                                    | 6.187 |
| [SENSe<1]2>:]POWer:ACHannel:MODE                            | ABSolute   RELative                                                                                                    | 6.187 |

| Command                                                | Parameter                                                                                                    | Page  |
|--------------------------------------------------------|----------------------------------------------------------------------------------------------------|-------|
| [SENSe<1 2>:]POWer:ACHannel:PRESet                     | ACPower   CPOWer   MCACpower  <br>OBANdwidth   OBWidth   CN   CN0                                                                                                    | 6.187 |
| [SENSe<1 2>:]POWer:ACHannel:PRESet:RLEVel              |                                                                                                    | 6.188 |
| [SENSe<1 2>:]POWer:ACHannel:PRESet:RLEVel:OFFSet       | 0 100 dB                                                                                                    | 6.188 |
| [SENSe<1 2>:]POWer:ACHannel:REFerence:AUTO             | ONCE                                                                                                    | 6.188 |
| [SENSe<1 2>:]POWer:ACHannel:REFerence:TXCHannel:AUTO   | MINimum   MAXimum   LHIGhest   OFF                                                                                                    | 6.189 |
| [SENSe<1 2>:]POWer:ACHannel:REFerence:TXCHannel:MANual | 1 to 12                                                                                                    | 6.189 |
| [SENSe<1 2>:]POWer:ACHannel:SPACing:ACHannel           | 100 Hz to 2000 MHz                                                                                                    | 6.189 |
| [SENSe<1 2>:]POWer:ACHannel:SPACing:ALTernate<111>     | 100 Hz to 2000 MHz                                                                                                    | 6.190 |
| [SENSe<1 2>:]POWer:ACHannel:SPACing:CHANnel<111>       | 100 Hz to 2000 MHz                                                                                                    | 6.190 |
| [SENSe<1 2>:]POWer:ACHannel:TXCHannel:COUNt            | 1 to 12                                                                                                    | 6.190 |
| [SENSe<1 2>:]POWer:BANDwidth BWIDth                    | 10 to 99.9PCT                                                                                                    | 6.191 |
| [SENSe<1 2>:]POWer:HSPeed                              | ON   OFF                                                                                                    | 6.191 |
| [SENSe<1 2>:]POWer:NCORrection                         | ON   OFF                                                                                                    | 6.191 |
| [SENSe<1 2>:]POWer:TRACe                               | 1 to 3                                                                                                    | 6.192 |
| [SENSe<1 2>:]ROSCillator:EXTernal:FREQuency            | 1MHz to 20MHz                                                                                                    | 6.193 |
| [SENSe<1 2>:]ROSCillator:EXTernal:PLL                  | NORMal   WIDE                                                                                                    | 6.193 |
| [SENSe<1 2>:]ROSCillator:EXTernal:PLL                  | NORMal   WIDE                                                                                                    | 6.193 |
| [SENSe<1 2>:]ROSCillator[:INTernal]:TUNe               | 0 to 4095                                                                                                    | 6.194 |
| [SENSe<1 2>:]ROSCillator[:INTernal]:TUNE:SAVE          |                                                                                                    | 6.194 |
| [SENSe<1 2>:]ROSCillator:SOURce                        | INTernal   EXTernal   EAUTo                                                                                                    | 6.194 |
| [SENSe<1 2>:]ROSCillator:SOURce:EAUTo?                 |                                                                                                    | 6.195 |
| [SENSe<1 2>:]SWEep:COUNt                               | 0 to 32767                                                                                                    | 6.196 |
| [SENSe<1 2>:]SWEep:COUNt:CURRent?                      |                                                                                                    | 6.196 |
| [SENSe<1 2>:]SWEep:EGATe                               | ON   OFF                                                                                                    | 6.197 |
| [SENSe<1 2>:]SWEep:EGATe:HOLDoff                       | 125 ns to 100 s                                                                                                    | 6.197 |
| [SENSe<1 2>:]SWEep:EGATe:LENGth                        | 0 to 100 s                                                                                                    | 6.198 |
| [SENSe<1 2>:]SWEep:EGATe:POLarity                      | POSitive   NEGative                                                                                                    | 6.198 |
| [SENSe<1 2>:]SWEep:EGATe:SOURce                        | EXTernal   IFPower                                                                                                    | 6.198 |
| [SENSe<1 2>:]SWEep:EGATe:TRACe<13>COMMent              |                                                                                                    | 6.198 |
| [SENSe<1 2>:]SWEep:EGATe:TRACe<13>PERiod               | <value></value>                                                                                                    | 6.198 |
| [SENSe<1 2>:]SWEep:EGATe:TRACe<13>STARt<13>   STOP<13> | <value></value>                                                                                                    | 6.199 |
| [SENSe<1 2>:]SWEep:EGATe:TRACe<13>STATe<13>            | ON   OFF                                                                                                    | 6.199 |
| [SENSe<1 2>:]SWEep:EGATe:TYPE                          |                                                                                                    | 6.199 |
| [SENSe<1 2>]:SWEep:IF:SHIFt                            | OFF   A   B   AUTO                                                                                                    | 6.199 |
| [SENSe<1 2>]:SWEep:IF:SHIFt:FREQuency                  | <numeric value=""></numeric>                                                                                                    | 6.200 |
| [SENSe<1 2>:]SWEep:MODE                                | AUTO   LIST   ESPectrum                                                                                                    | 6.200 |
| [SENSe<1 2>:]SWEep:POINts                              | 155, 201, 301, 313, 401, 501, 601, 625,<br>701, 801, 901,1001,1201, 1251, 1301,<br>1401, 1501, 1601, 1701, 1801, 1901,<br>1999, 2001, 2101, 2201, 2301, 2401,<br>2501, 5001, 10001, 20001, 30001 | 6.201 |
| [SENSe<1 2>:]SWEep:TIME                                | 2.5 ms to 16000 s (frequency domain)  <br>1 µs to 16000 s (time domain)                                                                                                    | 6.201 |
| [SENSe<1 2>:]SWEep:TIME:AUTO                           | ON   OFF                                                                                                    | 6.201 |
| STATus:OPERation:CONDition?                            |                                                                                                    | 6.202 |
| STATus:OPERation:ENABle                                | 0 to 65535                                                                                                    | 6.202 |
| STATus:OPERation[:EVENt]?                              |                                                                                                    | 6.202 |
| STATus:OPERation:NTRansition                           | 0 to 65535                                                                                                    | 6.202 |
| STATus:OPERation:PTRansition                           | 0 to 65535                                                                                                    | 6.203 |
| STATus:PRESet                                          |                                                                                                    | 6.203 |
| STATus:QUEStionable:ACPLimit:CONDition?                |                                                                                                    | 6.203 |
| STATus:QUEStionable:ACPLimit:ENABle                    | 0 to 65535                                                                                                    | 6.203 |
| STATus:QUEStionable:ACPLimit[:EVENt]?                  |                                                                                                    | 6.204 |
| STATus:QUEStionable:ACPLimit:NTRansition               | 0 to 65535                                                                                                    | 6.204 |
| STATus:QUEStionable:ACPLimit:PTRansition               | 0 to 65535                                                                                                    | 6.204 |

| Command                                                                                   | Parameter                                                                                                    | Page           |
|-------------------------------------------------------------------------------------------|----------------------------------------------------------------------------------------------------|----------------|
| STATus:QUEStionable:CONDition?                                                            |                                                                                                    | 6.204          |
| STATus:QUEStionable:ENABle                                                                | 0 to 65535                                                                                                    | 6.204          |
| STATus:QUEStionable[:EVENt]?                                                              |                                                                                                    | 6.205          |
| STATus:QUEStionable:FREQuency:CONDition?                                                  |                                                                                                    | 6.205          |
| STATus:QUEStionable:FREQuency:ENABle                                                      | 0 to 65535                                                                                                    | 6.205          |
| STATus:QUEStionable:FREQuency[:EVENt]?                                                    |                                                                                                    | 6.205          |
| STATus:QUEStionable:FREQuency:NTRansition                                                 | 0 to 65535                                                                                                    | 6.206          |
| STATus:QUEStionable:FREQuency:PTRansition                                                 | 0 to 65535                                                                                                    | 6.206          |
| STATus:QUEStionable:LIMit<1/2>:CONDition?                                                 |                                                                                                    | 6.206          |
| STATus:QUEStionable:LIMit<1 2>:ENABle                                                     | 0 to 65535                                                                                                    | 6.206          |
| STATus:QUEStionable:LIMit<1/2>[:EVENt]?                                                   |                                                                                                    | 6.207          |
| STATus:QUEStionable:LIMit<1/2>:NTRansition                                                | 0 to 65535                                                                                                    | 6.207          |
| STATus:QUEStionable:LIMit<1/2>:PTRansition                                                | 0 to 65535                                                                                                    | 6.207          |
| STATus:QUEStionable:LMARgin<1/2>:CONDition?                                               |                                                                                                    | 6.207          |
| STATus:QUEStionable:LMARgin<1/2>:ENABle                                                   | 0 to 65535                                                                                                    | 6.207          |
| STATus:QUEStionable:LMARgin<1/2>:EVENt]?                                                  |                                                                                                    | 6.208          |
| STATus:QUEStionable:LMARgin<1/2>:NTRansition                                              | 0 to 65535                                                                                                    | 6.208          |
| STATus:QUEStionable:LMARgin<1/2>:PTRansition                                              | 0 to 65535                                                                                                    | 6.208          |
| STATUS.QUEStionable:LIMARGINE 1/22.PT Ransition                                           | 0 to 65535                                                                                                    | 6.208          |
| STATus:QUEStionable:POWer:CONDition?                                                      | 0 10 69955                                                                                                    | 6.208          |
| STATus:QUEStionable:POWer:ENABle                                                          | 0 to 65535                                                                                                    | 6.209          |
| STATus:QUEStionable:POWer[:EVENt]?                                                        | 0.0003335                                                                                                    | 6.209          |
| STATus:QUEStionable:POWer().EVENIJ?                                                       | 0 to 65535                                                                                                    | 6.209          |
| STATus:QUEStionable:POWer:NTRansition                                                     | 0 to 65535                                                                                                    | 6.209          |
| STATus:QUEStionable:PTRansition                                                           |                                                                                                    | 6.209          |
|                                                                                           | 0 to 65535                                                                                                    | 6.209          |
| STATus:QUEue[:NEXT]?<br>SYSTem:APPLication:SRECovery[:STATe]                              |                                                                                                    | 6.210          |
| SYSTem:COMMunicate:GPIB[:SELF]:ADDRess                                                    | ON   OFF<br>0 to 30                                                                                                    | 6.211          |
|                                                                                           |                                                                                                    | 6.211          |
| SYSTem:COMMunicate:GPIB[:SELF]:RTERminator<br>SYSTem:COMMunicate:PRINter:ENUMerate:FIRSt? |                                                                                                    | 6.211          |
|                                                                                           |                                                                                                    | 6.212          |
| SYSTem:COMMunicate:PRINter:ENUMerate[:NEXT]?                                              |                                                                                                    |                |
| SYSTem:COMMunicate:PRINter:SELect <1/2>                                                   | <pre> <pre></pre></pre> | 6.212<br>6.213 |
| SYSTem:COMMunicate:SERial:CONTrol:RTS                                                     |                                                                                                    |                |
| SYSTem:COMMunicate:SERial[:RECeive]:BAUD                                                  | 110   300   600   1200   2400   9600   19200<br>  38400   57600   115200   128000                                                                                                    | 6.213          |
| SYSTem:COMMunicate:SERial[:RECeive]:BITS                                                  | 7   8                                                                                                    | 6.213          |
| SYSTem:COMMunicate:SERial[:RECeive]:PACE                                                  | XON   NONE                                                                                                    | 6.213          |
| SYSTem:COMMunicate:SERial[:RECeive]:PARity[:TYPE]                                         | EVEN   ODD   NONE                                                                                                    | 6.213          |
| SYSTem:COMMunicate:SERial[:RECeive]:SBITs                                                 | 1 2                                                                                                    | 6.214          |
| SYSTem:DATE                                                                               | 1980 to 2099, 1 to 12, 1 to 31                                                                                                    | 6.214          |
| SYSTem:DISPlay:FPANel                                                                     | ON   OFF                                                                                                    | 6.214          |
| SYSTem:DISPlay:UPDate                                                                     | ON   OFF                                                                                                    | 6.214          |
| SYSTem:ERRor:CLEar:ALL                                                                    |                                                                                                    | 6.215          |
| SYSTem:ERRor:LIST?                                                                        |                                                                                                    | 6.215          |
| SYSTem:ERRor?                                                                             |                                                                                                    | 6.215          |
| SYSTem:FIRMware:UPDate                                                                    | <path></path>                                                                                                    | 6.216          |
| SYSTem:HPCoupling                                                                         | FSP   HP                                                                                                    | 6.216          |
| SYSTem:IDENtify:FACTory                                                                   |                                                                                                    | 6.217          |
| SYSTem:IFGain:MODE                                                                        | NORMal   PULSe                                                                                                    | 6.217          |
| SYSTem:KLOCk                                                                              | ON   OFF                                                                                                    | 6.217          |
| SYSTem:LANGuage                                                                           | <language></language>                                                                                                    | 6.217          |
| SYSTem:LXI:DISPlay                                                                        | ON OFF                                                                                                    | 6.218          |
| SYSTem:LXI:INFO?                                                                          |                                                                                                    | 6.218          |
| SYSTem:LXI:LANReset                                                                       |                                                                                                    | 6.219          |
| SYSTem:LXI:LCI                                                                            |                                                                                                    | 6.219          |

| Command                                     | Parameter                                                                                                    | Page  |
|---------------------------------------------|----------------------------------------------------------------------------------------------------|-------|
| SYSTem:LXI:MDEScription                     |                                                                                                    | 6.219 |
| SYSTem:LXI:PASSword                         | <password></password>                                                                                                    | 6.219 |
| SYSTem:MSIZe?                               | MBOard                                                                                                    | 6.220 |
| SYSTem:PASSword[:CENable]                   | 'password'                                                                                                    | 6.220 |
| SYSTem:PRESet                               |                                                                                                    | 6.220 |
| SYSTem:REVision:FACTory                     |                                                                                                    | 6.220 |
| SYSTem:REVision[:STRing]                    |                                                                                                    | 6.221 |
| SYSTem:RSWeep                               | ON   OFF                                                                                                    | 6.221 |
| SYSTem:SHUTdown                             |                                                                                                    | 6.221 |
| SYSTem:SPEaker:VOLume                       | 0 to 1                                                                                                    | 6.221 |
| SYSTem:TIME                                 | 0 to 23, 0 to 59, 0 to 59                                                                                                    | 6.222 |
| SYSTem:VERSion?                             |                                                                                                    | 6.222 |
| TRACe<1 2>:COPY                             | TRACE1  TRACE2  TRACE3 , TRACE1 <br>TRACE2  TRACE3                                                                                                    | 6.223 |
| TRACe<1 2>[:DATA]                           | TRACE1   TRACE2   TRACE3   FPEaks  <br>LIST   SPURious, <block>  <br/><numeric_value></numeric_value></block>                                                                                    | 6.223 |
| TRACe<1 2>:IMMediate:LEVel?                 |                                                                                                    | 6.225 |
| TRACe<1 2>:IMMediate:RESult?                |                                                                                                    | 6.226 |
| TRACe<1 2>:IQ:DATA:FORMat                   | COMPatible   IQBLock   IQPair                                                                                                    | 6.228 |
| TRACe<1 2>:IQ:DATA:MEMory[:RF]?             | <pre><offset samples="">,&lt;# of samples&gt;</offset></pre>                                                                                                    | 6.229 |
| TRACe<1 2>:IQ:DATA?                         |                                                                                                    | 6.230 |
| TRACe<1 2>:IQ:FILTer:FLATness               | NORMal   WIDE                                                                                                    | 6.232 |
| TRACe<1 2>:IQ:SET                           | <pre><filter type="">,<rbw>,<sample rate="">,<trigger source="">,<trigger slope="">, <pretrigger samples="">,&lt;# of samples&gt;</pretrigger></trigger></trigger></sample></rbw></filter></pre> | 6.232 |
| TRACe<1 2>:IQ:SRATe                         | 400 Hz to 100 MHz                                                                                                    | 6.234 |
| TRACe<1 2>:IQ[:STATe]                       | ON   OFF                                                                                                    | 6.234 |
| TRIGger<1 2>[:SEQuence]:HOLDoff             | -100 to 100s                                                                                                    | 6.235 |
| TRIGger<1 2>[:SEQuence]:HOLDoff:ADJust:AUTO | ON OFF                                                                                                    | 6.235 |
| TRIGger<1 2>[:SEQuence]:LEVel[:EXTernal]    | 0.5 to +3.5 V                                                                                                    | 6.235 |
| TRIGger<1 2>[:SEQuence]:LEVel:IFPower       | -70 to +30 dBm                                                                                                    | 6.235 |
| TRIGger<1 2>[:SEQuence]:LEVel:VIDeo         | 0 to 100PCT                                                                                                    | 6.236 |
| TRIGger<1 2>[:SEQuence]:SLOPe               | POSitive   NEGative                                                                                                    | 6.236 |
| TRIGger<1 2>[:SEQuence]:SOURce              | IMMediate   EXTernal   VIDeo   IFPower                                                                                                    | 6.236 |
| UNIT<1 2>:POWer                             | DBM   DBPW   WATT   DBUV   DBMV  <br>VOLT   DBUA   AMPere   V   A   W   DB  <br>DBPT   PCT   UNITLESS   DBUV_MHZ  <br>DBMV_MHZ   DBUA_MHZ   DBUV_M  <br>DBUA_M   DBUV_MMHZ   DBUA_MMHZ           | 6.237 |

# 7 Remote Control – Programming Examples

| 7.1 Introduction                                                         | . 7.2 |
|--------------------------------------------------------------------------|-------|
| 7.2 Basic Programming Steps for the VISA Interface                       | . 7.2 |
| 7.2.1 Service Request                                                    | . 7.2 |
| 7.2.1.1Initiate Service Request                                          | . 7.3 |
| 7.2.1.2Waiting for the Arrival of a Service Request                      | . 7.3 |
| 7.2.1.3Waiting Without Blocking the Keyboard and Mouse                   |       |
| 7.2.1.4Service Request Routine                                           |       |
| 7.2.1.5Evaluation of SCPI Status Registers                               |       |
| 7.2.1.6Evaluation of Event Status Register                               |       |
| 7.3 More Complex Programming Examples                                    | . 7.7 |
| 7.3.1 Using Marker and Delta Marker                                      |       |
| 7.3.1.1Measuring Spurious Emissions                                      |       |
| 7.3.1.2Shape Factor Measurement (Using n dB Down)                        |       |
| 7.3.1.3Measuring the Third Order Intercept Point                         |       |
| 7.3.1.4Measuring the AM Modulation Depth                                 |       |
| 7.3.2 Limit Lines and Limit Test                                         | 7.12  |
| 7.3.3 Measuring the Channel and Adjacent Channel Power                   | 7.14  |
| 7.3.4 Occupied Bandwidth Measurement                                     | 7.16  |
| 7.3.5 Time Domain Power Measurement                                      | 7.17  |
| 7.3.6 Fast Power Measurement on Power Ramps                              | 7.18  |
| 7.3.6.1Power Measurement with Multi-Summary Marker                       | 7.18  |
| 7.3.6.2Multi-Burst Power Measurement                                     | 7.20  |
| 7.3.7 Fast Level Measurement Using Frequency Lists                       | 7.22  |
| 7.3.8 Level Correction of Transducers (Definition of Transducer Factors) | 7.23  |
| 7.3.9 Measuring the Magnitude and Phase of a Signal                      |       |
| (I/Q Data Acquisition)                                                   | 7.24  |
| 7.3.10 Reading and Writing Files                                         |       |
| 7.3.10.1Reading a File from the Instrument                               |       |
| 7.3.10.2Creating a File on the Instrument                                | 7.28  |

# 7.1 Introduction

The following programming examples have a hierarchical structure, i.e. subsequent examples are based on previous ones. It is thus possible to compile very easily an operational program from the modules of the given examples. VISUAL BASIC has been used as programming language. However, the programs can be translated into other languages.

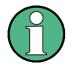

In progamming languages as C, C++ or programmes as MATLAB, NI Interactive Control, a backslash starts an escape sequence (e.g. "\n" is used to start a new line). In these progamming languages and programms, two backslashes instead of one must be used in remote commands (for an example refer to the Quick Start Guide, chapter "Brief Introduction to Remote Control".)

### Example:

To store instrument settings use: MMEM:STOR:STAT 1, 'D: \\USER\\DATA\\TEST1' instead of: MMEM:STOR:STAT 1, 'D:\USER\DATA\TEST1

In this chapter, more complex programming examples are given. In the Quick Start Guide, chapter 6, basic steps in remote control programming are provided.

# 7.2 Basic Programming Steps for the VISA Interface

In this section, all basic programming examples about the topic service request are included:

- "Initiate Service Request" on page 7.3
- "Waiting for the Arrival of a Service Request" on page 7.3
- "Waiting Without Blocking the Keyboard and Mouse" on page 7.4
- "Service Request Routine" on page 7.5
- "Evaluation of SCPI Status Registers" on page 7.6
- "Evaluation of Event Status Register" on page 7.6

Basic examples that explain the programming of the instrument and can serve as a basis to solve more complex programming tasks are provided in the Quick Start Guide, chapter 6.

### 7.2.1 Service Request

The service request routine requires an extended initialization of the instrument in which the relevant bits of the transition and enable registers are set. In order to use the service request function in conjunction with a National Instruments GPIB driver, the setting "Disable Auto Serial Poll" must be changed to "yes" by means of IBCONF.

Remote Control – Programming Examples

### Basic Programming Steps for the VISA Interface

#### 7.2.1.1 Initiate Service Request

```
REM ---- Example of initialization of the SRQ in the case of errors ------
PUBLIC SUB SetupSRQ()
status = viWrite(analyzer, "*CLS", 4, retCnt)
             'Reset status reporting system
status = viWrite(analyzer, "*SRE 168", 8, retCnt)
              'Permit service request for STAT:OPER, STAT:QUES and ESR registe
status = viWrite(analyzer, "*ESE 60", 7, retCnt)
              'Set event enable bit for command, execution, device-dependent
              'and query error
status = viWrite(analyzer, "STAT:OPER:ENAB 32767", 20, retCnt)
              'Set OPERation enable bit for all events
status = viWrite(analyzer, "STAT:OPER:PTR 32767", 19, retCnt)
              'Set appropriate OPERation Ptransition bits
status = viWrite(analyzer, "STAT:QUES:ENAB 32767", 20, retCnt)
              'Set questionable enable bits for all events
status = viWrite(analyzer, "STAT:QUES:PTR 32767", 19, retCnt)
              'Set appropriate questionable Ptransition bits
END SUB
```

### 7.2.1.2 Waiting for the Arrival of a Service Request

There are basically two methods of waiting for the arrival of a service request:

### Blocking (user inputs not possible)

This method is appropriate if the waiting time until the event to be signalled by an SRQ is short (shorter than the selected time-out), if no response to user inputs is required during the waiting time, and if – as the main criterion – the event is absolutely certain to occur.

Reason:

From the time the WaitSRQ() function is called until the occurrence of the expected event, it does not allow the program to respond to mouse clicks or key entries during the waiting time. Moreover, it causes program abort if the SRQ event does not occur within the predefined time-out period.

The method is, therefore, in many cases not suitable for waiting for measurement results, especially with triggered measurements.

### The following function calls are required:

```
status = viEnableEvent(analyzer, VI_EVENT_SERVICE_REQ, VI_QUEUE, VI_NULL)
status = viWaitOnEvent(analyzer, VI_EVENT_SERVICE_REQ, 10000, etype, eevent)
                        'Wait for service request
IF (result% = 1) THEN CALL Srq
                          'If SRQ is recognized => subroutine for evaluation
```

### Non-blocking (user inputs possible)

This method is recommended if the waiting time until the event to be signalled by an SRQ is long (longer than the selected time-out), and user inputs should be possible during the waiting time, or if the event is not certain to occur. This method is, therefore, the preferable choice for waiting for the end of measurements, i.e. the output of results, especially in the case of triggered measurements.

The method necessitates a waiting loop that checks the status of the SRQ line at regular intervals and returns control to the operating system during the time the expected event has not yet occurred. In this way, the system can respond to user inputs (mouse clicks, key entries) during the waiting time.

A query of the VI\_ATTR\_GPIB\_SRQ\_STATE attribute can only be sent from the controller, not from the instrument. Therefore, the handle of the controller board is used for this calling of the viGetAttribute attribute.

It is advisable to employ the Hold() auxiliary function, which returns control to the operating system for a selectable waiting time (see section "Waiting Without Blocking the Keyboard and Mouse" on page 7.4), so enabling user inputs during the waiting time.

```
result = 0
For i = 1 To 10
               'Abort after max. 10 loop iterations
  Call viGetAttribute (board, VI ATTR GPIB SRQ STATE, result%)
               'Check service request line
  If (result% <> 0) Then
    CALL Srq
               'If SRQ is recognized => subroutine for evaluation
 Else
    CALL Hold(20)
               'Call hold function with 20 ms waiting time.
               'User inputs are possible.
 Endif
Next i
If result \approx 0 Then
  PRINT "Timeout Error; Program aborted"
               'Output error message
  STOP
               'Stop software
```

Endif

### 7.2.1.3 Waiting Without Blocking the Keyboard and Mouse

A frequent problem with remote control programs using Visual Basic is to insert waiting times without blocking the keyboard and the mouse.

If the program is to respond to user inputs also during a waiting time, control over the program events during this time must be returned to the operating system. In Visual Basic, this is done by calling the *DoEvents* function. This function causes keyboard- or mouse-triggered events to be executed by the associated elements. For example, it allows the operation of buttons and input fields while the user waits for an instrument setting to be completed.

Basic Programming Steps for the VISA Interface

The following programming example describes the Hold() function, which returns control to the operating system for the period of the waiting time selectable in milliseconds. Rem The waiting function below expects the transfer of the desired Rem waiting time in milliseconds. The keyboard and the mouse remain Rem operative during the waiting period, thus allowing desired elements Rem to be controlled Public SUB Hold (delayTime As Single) Start = Timer 'Save timer count on calling the function DO While Timer < Start + delayTime / 1000 'Check timer count DoEvents 'Return control to operating system to enable control of desired elements as long as timer has not elapsed LOOP END SUB The waiting procedure is activated simply by calling Hold(<Waiting time in milliseconds>). 7.2.1.4 **Service Request Routine** A service request is processed in the service request routine. REM ------ Service request routine -----

```
Public SUB Srq()
ON ERROR GOTO noDevice
            'No user existing
Call viReadSTB(analyzer, STB%)
             'Serial poll, read status byte
IF STB% > 0 THEN
             'This instrument has bits set in the STB
 SRQFOUND\% = 1
 IF (STB% AND 16) > 0 THEN CALL Outputqueue
 IF (STB% AND 4)
                 > 0 THEN CALL ErrorQueueHandler
 IF (STB% AND 8) > 0 THEN CALL Questionablestatus
 IF (STB% AND 128) > 0 THEN CALL Operationstatus
 IF (STB% AND 32) > 0 THEN CALL Esrread
END IF
noDevice:
END SUB
```

Reading out the status event registers, the output buffer and the error/event queue is effected in subroutines.

#### Basic Programming Steps for the VISA Interface

# 7.2.1.5 Evaluation of SCPI Status Registers REM ----- Subroutine for evaluating Questionable Status Register ------Public SUB Questionablestatus() Ques = SPACE\$ (20) 'Preallocate blanks to text variable status = viWrite(analyzer, "STATus:QUEStionable:EVENt?", 26, retCnt) status = viRead(analyzer, Ques\$, 20, retCnt) PRINT "Questionable Status: "; Ques\$ END SUB REM ----- Subroutine for evaluating Operation Status Register ------Public SUB Operationstatus() Oper = SPACE (20) 'Preallocate blanks to text variable status = viWrite(analyzer, "STATus:OPERation:EVENt?", 23, retCnt) status = viRead(analyzer, Oper\$, 20, retCnt) PRINT "Operation Status: "; Oper\$ END SUB

#### 7.2.1.6 Evaluation of Event Status Register

```
REM ----- Subroutine for evaluating the Event Status Register ------
Public SUB Esrread()
Esr\$ = SPACE\$(20)
              'Preallocate blanks to text variable
status = viWrite(analyzer, "*ESR?", 5, retCnt)
             'Read ESR
status = viRead(analyzer, Esr$, 20, retCnt)
IF (VAL(Esr$) AND 1) > 0 THEN PRINT "Operation complete"
IF (VAL(Esr$) AND 2) > 0 THEN PRINT "Request Control"
IF (VAL(Esr$) AND 4) > 0 THEN PRINT "Query Error"
IF (VAL(Esr$) AND 8) > 0 THEN PRINT "Device dependent error"
IF (VAL(Esr$) AND 16) > 0 THEN
 PRINT "Execution Error; Program aborted"
             'Output error message
 STOP
             'Stop software
END IF
IF (VAL(Esr$) AND 32) > 0 THEN
 PRINT "Command Error; Program aborted"
             'Output error message
 STOP
             'Stop software
END IF
IF (VAL(Esr$) AND 64) > 0 THEN PRINT "User request"
IF (VAL(Esr$) AND 128) > 0 THEN PRINT "Power on"
END SUB
```

# 7.3 More Complex Programming Examples

In this section, the more advanced programming examples are included:

- "Using Marker and Delta Marker" on page 7.7
- "Limit Lines and Limit Test" on page 7.12
- "Measuring the Channel and Adjacent Channel Power" on page 7.14
- "Occupied Bandwidth Measurement" on page 7.16
- "Time Domain Power Measurement" on page 7.17
- "Fast Power Measurement on Power Ramps" on page 7.18
- "Fast Level Measurement Using Frequency Lists" on page 7.22
- "Level Correction of Transducers (Definition of Transducer Factors)" on page 7.23
- "Measuring the Magnitude and Phase of a Signal (I/Q Data Acquisition)" on page 7.24
- "Reading and Writing Files" on page 7.27

For basic programming examples, refer to section "Basic Programming Steps for the VISA Interface" on page 7.2 and the Quick Start Guide, chapter 6.

### 7.3.1 Using Marker and Delta Marker

#### 7.3.1.1 Measuring Spurious Emissions

In transmission measurements, it is often necessary to search a large frequency range for unwanted spurious emissions.

This can be done by means of the R&S FSG's LIST PEAKS function, which finds up to 50 peaks in a preselected frequency range and outputs them as a list. The search range can be defined both in terms of frequency and level, and the number of peaks to be found is selectable as well.

In the following example, the 10 highest peaks are to be found in a preselected frequency range. Only signals >-60 dBm in a range  $\pm$  400 kHz about the center frequency are of interest, so the search range is limited accordingly. The signals found are output in the order of ascending frequency.

```
'Activate search limit and set to \pm400~\mathrm{kHz} about center
              frequency
status = viWrite(analyzer, "CALC:THR:STAT ON", 16, retCnt)
status = viWrite(analyzer, "CALC:THR -60DBM", 15, retCnt)
              'Activate threshold and set to -60 dBm
              '----- Activate search for spurious ------
status = viWrite(analyzer, "CALC:MARK:FUNC:FPE:SORT X", 25, retCnt)
              'Sort according to frequency
status = viWrite(analyzer, "INIT;*WAI", 9, retCnt)
              'Perform sweep with sync
status = viWrite(analyzer, "CALC:MARK:FUNC:FPE 10", 21, retCnt)
              'Search for 10 highest peaks
status = viWrite(analyzer, "CALC:MARK:FUNC:FPE:COUN?", 24, retCnt)
              'Call number of peaks, check it,
status = viRead(analyzer, countstr$, 30, retCnt)
              'and read it in
status = viWrite(analyzer, "CALC:MARK:FUNC:FPE:X?", 21, retCnt)
              'Query and read
status = viRead(analyzer, freqlist$, 1000, retCnt)
              'frequency list
status = viWrite(analyzer, "CALC:MARK:FUNC:FPE:Y?", 21, retCnt)
              'Query and read
status = viRead(analyzer, powerlist$, 1000, retCnt)
              'level list
Print "# of spurious: ";countstr$
              'Output number of results
Print "Frequencies: ";freqlist$
              'Output frequency list
Print "Power: ";powerlist$
              'Output level list
END SUB
```

### 7.3.1.2 Shape Factor Measurement (Using n dB Down)

The n-dB-down function of the R&S FSG is used twice to determine the shape factor of a filter (ratio of bandwidths at 60 dB and 3 dB below the filter maximum).

The following example is again based on a signal with a level of -30 dBm at 100 MHz. The shape factor is determined for the 30 kHz resolution bandwidth. The default setting of the R&S FSG is used for measurements (SetupInstrument).

```
Public Sub ShapeFactor()
             result = Space (100)
             '----- R&S FSG default setting ------ R&S FSG default setting
CALL SetupInstrument
             'Default setting
status = viWrite(analyzer, "INIT:CONT OFF", 13, retCnt)
             'Single sweep
             '----- Set frequency -----
status = viWrite(analyzer, "FREQ:SPAN 1MHz", 14, retCnt)
             'Span
status = viWrite(analyzer, "BAND:RES 30kHz", 14, retCnt)
             'Resolution bandwidth
status = viWrite(analyzer, "INIT; *WAI", 9, retCnt)
             'Perform sweep with sync
             '----- Measure 60 dB value -----
status = viWrite(analyzer, "CALC:MARK:PEXC 6DB", 18, retCnt)
             'Peak excursion
status = viWrite(analyzer, "CALC:MARK:STAT ON", 17, retCnt)
             'Marker1 on
status = viWrite(analyzer, "CALC:MARK:TRAC 1", 16, retCnt)
             'Assign marker1 to trace1
status = viWrite(analyzer, "CALC:MARK:MAX", 13, retCnt)
             'Set marker1 to 100 MHz
status = viWrite(analyzer, "CALC:MARK:FUNC:NDBD 60dB", 24, retCnt)
             'Read out bandwidth measured
status = viWrite(analyzer, "CALC:MARK:FUNC:NDBD:RES?", 24, retCnt)
             'at 60 dB
status = viRead(analyzer, result$, 100, retCnt)
result60 = Val(result$)
             '----- Measure 3 dB Down value -----
status = viWrite(analyzer, "CALC:MARK:FUNC:NDBD 3dB", 23, retCnt)
             'Read out bandwidth measured
status = viWrite(analyzer, "CALC:MARK:FUNC:NDBD:RES?", 24, retCnt)
             'at 60 dB
status = viRead(analyzer, result$, 100, retCnt)
result3 = Val(result$)
             '----- Read out shape factor----- Read out shape factor-----
Print "Shapefaktor 60dB/3dB: ";result60/result3
END SUB
```

#### 7.3.1.3 Measuring the Third Order Intercept Point

The third order intercept point (TOI) is the (virtual) level of two adjacent useful signals at which the intermodulation products of third order have the same level as the useful signals.

The intermodulation product at  $f_{S2}$  is obtained by mixing the first harmonic of the useful signal  $P_{N2}$  with signal  $P_{N1}$ , the intermodulation product at  $f_{S1}$  by mixing the first harmonic of the useful signal  $P_{N1}$  with signal  $P_{N2}$ .

$$f_{\rm S1} = 2 \times f_{\rm n1} - f_{\rm n2} \tag{4}$$

 $f_{S2} = 2 \times f_{n2} - f_{n1}$ 

(5)

The following example is based on two adjacent signals with a level of -30 dBm at 100 MHz and 110 MHz. The intermodulation products lie at 90 MHz and 120 MHz according to the above formula. The frequency is set so that the examined mixture products are displayed in the diagram. Otherwise, the default setting of the R&S FSG is used for measurements (SetupInstrument).

# 

```
Public Sub TOI()
result = Space (100)
             '----- R&S FSG default setting ------ R&S FSG default setting
CALL SetupStatusReg
             'Set status registers
status = viWrite(analyzer, "*RST", 4, retCnt)
             'Reset instrument
status = viWrite(analyzer, "INIT:CONT OFF", 13, retCnt)
             'Single sweep
status = viWrite(analyzer, "SYST:DISP:UPD ON", 16, retCnt)
             'ON: display on
             'OFF: off
             '----- Set frequency -----
status = viWrite(analyzer, "FREQ:STARt 85MHz;STOP 125 MHz", 29, retCnt)
             'Span
             '----- Set level ------
status = viWrite(analyzer, "DISP:WIND:TRAC:Y:RLEV -20dBm", 28, retCnt)
             'Reference level
status = viWrite(analyzer, "INIT; *WAI", 4, retCnt)
             'Perform sweep with sync
             '----- TOI measurement -----
status = viWrite(analyzer, "CALC:MARK:PEXC 6DB", 18, retCnt)
             'Peak excursion
status = viWrite(analyzer, "CALC:MARK:FUNC:TOI ON", 21, retCnt)
             'Switch on TOI measurement
```

status = viWrite(analyzer, "CALC:MARK:FUNC:TOI:RES?", 23, retCnt) 'and read out results status = viRead(analyzer, result\$, 100, retCnt)

# '----- Read out result -----Print "TOI [dBm]: "; result\$

END SUB

### 7.3.1.4 Measuring the AM Modulation Depth

The example below is based on an AM-modulated signal at 100 MHz with the following characteristics:

- Carrier signal level: –30 dBm
- AF frequency: 100 kHz
- Modulation depth: 50%

The default setting of the R&S FSG can be used for the measurements described below (SetupInstrument).

```
Public Sub AMMod()
result\$ = Space\$(100)
CALL SetupInstrument
            'Default setting
           '----- Peak search -----
status = viWrite(analyzer, "INIT:CONT OFF", 13, retCnt)
           'Single sweep
status = viWrite(analyzer, "INIT; *WAI", 9, retCnt)
           'Perform sweep with sync
status = viWrite(analyzer, "CALC:MARK:PEXC 6DB", 18, retCnt)
           'Peak excursion
status = viWrite(analyzer, "CALC:MARK:STAT ON", 17, retCnt)
           'Marker 1 on
status = viWrite(analyzer, "CALC:MARK:TRAC 1", 16, retCnt)
           'Assign marker1 to trace1
           '----- Measure modulation depth------
status = viWrite(analyzer, "CALC:MARK:MAX;FUNC:MDEP ON", 26, retCnt)
           'Marker to Peak;
status = viWrite(analyzer, "CALC:MARK:FUNC:MDEP:RES?", 24, retCnt)
            'Measure mod. depth
status = viRead(analyzer, result$, 100, retCnt)
           'Read out result
           '----- Read out result -----
Print "AM Mod Depth [%]: "; result$
END SUB
```

### 7.3.2 Limit Lines and Limit Test

The example below shows the definition and use of a new limit line 5 for trace 1 on screen A and trace 2 on screen B with the following characteristics:

- Upper limit line
- Absolute x-axis in the frequency range
- 5 reference values: 120 MHz/-70 dB, 126 MHz/-40 dB, 127 MHz/-40 dB, 128 MHz/ -10 dB,

129 MHz/-40 dB, 130 MHz/-40 dB, 136 MHz/-70 dB

- Relative y-axis with unit dB
- Absolute threshold at -75 dBm
- No margin

The signal of the integrated calibration source (128 MHz, -30 dBm) is used to check the limit test.

#### Public Sub LimitLine()

result $\$  = Space $\$ (100)

```
'----- R&S FSG default setting -----
              CALL SetupInstrument
              'Default setting
status = viWrite(analyzer, "FREQUENCY:CENTER 128MHz;Span 10MHz", 34, retCnt)
              'Span
status = viWrite(analyzer, "Diag:Serv:Inp Cal;CSO -30dBm", 28, retCnt)
              'Cal signal on
              '----- Definition of limit lines -----
status = viWrite(analyzer, "CALC:LIM5:NAME 'TEST1'", 22, retCnt)
              'Define name
status = viWrite(analyzer, "CALC:LIM5:COMM 'Upper limit'", 28, retCnt)
              'Define comment
status = viWrite(analyzer, "CALC1:LIM5:TRAC 1", 17, retCnt)
              'Assign trace in screen A
status = viWrite(analyzer, "CALC2:LIM5:TRAC 2", 17, retCnt)
              'Assign trace in screen B
status = viWrite(analyzer, "CALC:LIM5:CONT:DOM FREQ", 23, retCnt)
              'Define x-axis range
status = viWrite(analyzer, "CALC:LIM5:CONT:MODE ABS", 23, retCnt)
              'Define x-axis scaling
status = viWrite(analyzer, "CALC:LIM5:UNIT DB", 17, retCnt)
              'Define y-axis unit
status = viWrite(analyzer, "CALC:LIM5:UPP:MODE REL", 22, retCnt)
              'Define y-axis scaling
```

```
'----- Definition of data points and threshold ------
xlimit$ = "CALC:LIM5:CONT 120MHZ,126MHZ,127MHZ,128MHZ,129MHZ,130MHz,136MHz"
status = viWrite(analyzer, xlimit$, 63, retCnt)
                                            'Set values for x-axis
status = viWrite(analyzer, "CALC:LIM5:UPP -70, -40, -40, -20, -40, -40, -70", 41,
retCnt)
             'Set values for y-axis
status = viWrite(analyzer, "CALC:LIM5:UPP:THR -75DBM", 24, retCnt)
             'Set y threshold (only possible for relative y-axis)
              'A margin or an x /y offset can be defined here.
              '----- Activate and evaluate the limit line in screen A --
status = viWrite(analyzer, "CALC1:LIM5:UPP:STAT ON", 22, retCnt)
             'Activate line 5 in screen A
status = viWrite(analyzer, "CALC1:LIM5:STAT ON", 18, retCnt)
             'Activate limit check in screen A
status = viWrite(analyzer, "INIT;*WAI", 9, retCnt)
             'Perform sweep with sync
status = viWrite(analyzer, "CALC1:LIM5:FAIL?", 16, retCnt)
             'Query result of limit check
status = viRead(analyzer, result$, 100, retCnt)
             'Result: 1 (= FAIL)
             '----- Read out result -----
Print "Limit Result Line 5: "; result$
             '- Evaluate limit line in screen A by means of status register -
status = viWrite(analyzer, "*CLS", 4, retCnt)
             'Reset status register
             '----- Measure -----
status = viWrite(analyzer, "INIT;*OPC?", 4, retCnt)
             'Perform sweep with sync
status = viRead(analyzer, result$, 100, retCnt)
             'Wait for service request
status = Val(result$)
             '----- Read out result -----
IF (status\% = 1) THEN
 status = viWrite(analyzer, "STAT:QUES:LIM1:COND?", 20, retCnt)
             'Read out STAT:QUES:LIMit register
 status = viRead(analyzer, result$, 100, retCnt)
             'Read out result
 IF ((Val(result$) And 16) <> 0) THEN
   Print "Limit5 failed"
 ELSE
   Print "Limit5 passed"
 END IF
END IF
END SUB
```

### 7.3.3 Measuring the Channel and Adjacent Channel Power

In the following example, the channel and adjacent channel power is first measured on a signal with a level of 0 dBm at 800 MHz to IS95. Then the channel and adjacent channel power is measured on a GSM signal at 935.2 MHz with fast ACP measurement (FAST ACP).

In addition, the limit test is activated.

```
Public Sub ACP()
result\ = Space\(100)
             '----- R&S FSG default setting -----
CALL SetupStatusReg
             'Set status register
status = viWrite(analyzer, "*RST", 4, retCnt)
             'Reset instrument
status = viWrite(analyzer, "INIT:CONT OFF", 13, retCnt)
             'Single sweep
status = viWrite(analyzer, "SYST:DISP:UPD ON", 16, retCnt)
             'ON: display on
             'OFF: off
             '----- Set frequency -----
status = viWrite(analyzer, "FREQ:CENT 800MHz", 16, retCnt)
             'Set frequency
             '----- Set level ------
status = viWrite(analyzer, "DISP:WIND:TRAC:Y:RLEV 10dBm", 27, retCnt)
             'Reference level
             '----- Example 1: Configure CP/ACP for CDMA -------
status = viWrite(analyzer, "CALC2:MARK:FUNC:POW:SEL ACP", 27, retCnt)
             'ACP measurement on
status = viWrite(analyzer, "CALC:MARK:FUNC:POW:PRES F8CDMA", 30, retCnt)
             'Select CDMA800 FWD
status = viWrite(analyzer, "SENS:POW:ACH:ACP 2", 18, retCnt)
             'Select 2 adjacent channels
status = viWrite(analyzer, "SENS:POW:ACH:PRES ACP", 21, retCnt)
             'Optimize settings
status = viWrite(analyzer, "SENS:POW:ACH:PRES:RLEV;*WAI", 27, retCnt)
             'Optimize reference level
status = viWrite(analyzer, "SENS:POW:ACH:MODE ABS", 21, retCnt)
             'Absolute measurement
status = viWrite(analyzer, "SENS:POW:HSP ON", 15, retCnt)
             'Fast ACP measurement
             '----- Perform measurement and query results --------
status = viWrite(analyzer, "INIT;*WAI", 9, retCnt)
             'Perform sweep with sync
status = viWrite(analyzer, "CALC2:MARK:FUNC:POW:RES? ACP", 28, retCnt)
             'Query result
status = viRead(analyzer, result$, 100, retCnt)
```

'----- Read out result -----Print "Result (CP, ACP low, ACP up, Alt low, Alt up): " Print result\$ '---- Example 2: Configure CP/ACP manually for GSM ---result = Space (100)status = viWrite(analyzer, "FREQ:CENT 935.2MHz", 18, retCnt) 'Set frequency status = viWrite(analyzer, "CALC:MARK:FUNC:POW:SEL ACP", 26, retCnt) 'ACP measurement on status = viWrite(analyzer, "SENS:POW:ACH:ACP 1", 18, retCnt) '1 adjacent channel status = viWrite(analyzer, "SENS:POW:ACH:BAND 200KHZ", 24, retCnt) 'Channel bandw. 200 kHz status = viWrite(analyzer, "SENS:POW:ACH:BAND:ACH 200KHZ", 28, retCnt) 'Adjacent channel bandwidth 200 kHz status = viWrite(analyzer, "SENS:POW:ACH:SPAC 200KHZ", 24, retCnt) 'Channel spacing 200 kHz status = viWrite(analyzer, "SENS:POW:ACH:PRES ACP", 21, retCnt) 'Optimize settings status = viWrite(analyzer, "SENS:POW:ACH:PRES:RLEV;\*WAI", 27, retCnt) 'Optimize reference level status = viWrite(analyzer, "SENS:POW:ACH:MODE ABS", 21, retCnt) 'Absolute measurement '----- Start measurement and query result -----status = viWrite(analyzer, "INIT;\*WAI", 9, retCnt) 'Perform sweep with sync status = viWrite(analyzer, "CALC:MARK:FUNC:POW:RES? ACP", 27, retCnt) 'Query result status = viRead(analyzer, result\$, 100, retCnt) '----- Read out result -----Print "Result (CP, ACP low, ACP up): " Print result\$ '----- Active limit check ----result = Space (100)status = viWrite(analyzer, "CALC:LIM:ACP:ACH 30DB, 30DB", 27, retCnt) 'Set relative limit status = viWrite(analyzer, "CALC:LIM:ACP:ACH:ABS -35DBM,-35DBM", 34, retCnt) 'Set absolute limit status = viWrite(analyzer, "CALC:LIM:ACP:ACH:STAT ON", 24, retCnt) 'Rel. limit check on status = viWrite(analyzer, "CALC:LIM:ACP:ACH:ABS:STAT ON", 28, retCnt) 'Abs. limit check on status = viWrite(analyzer, "CALC:LIM:ACP ON", 15, retCnt) 'Limit check on '----- Start measurement and query result -----status = viWrite(analyzer, "INIT;\*WAI", 9, retCnt) 'Perform sweep with sync status = viWrite(analyzer, "CALC:LIM:ACP:ACH:RES?", 21, retCnt)

**R&S FSG** 

More Complex Programming Examples

### 7.3.4 Occupied Bandwidth Measurement

In the following example, the bandwidth is to be found in which 95% of the power of a GSM signal is contained. Signal frequency is 935,2 MHz; channel bandwidth is 200 kHz.

```
Public Sub OBW()
result = Space (100)
              '----- R&S FSG default setting ------ R&S FSG default setting
CALL SetupStatusReg
              'Set status register
status = viWrite(analyzer, "*RST", 4, retCnt)
              'Reset instrument
status = viWrite(analyzer, "INIT:CONT OFF", 13, retCnt)
              'Single sweep
status = viWrite(analyzer, "SYST:DISP:UPD ON", 16, retCnt)
              'ON: display on
              'OFF: off
              '----- Configure R&S FSG for OBW for GSM
                                                         _____
status = viWrite(analyzer, "FREQ:CENT 935.2MHz", 18, retCnt)
              'Set frequency
status = viWrite(analyzer, "CALC:MARK:FUNC:POW:SEL OBW", 26, retCnt)
              'OBW measurement on
status = viWrite(analyzer, "SENS:POW:ACH:BAND 200KHZ", 24, retCnt)
              'Channel bandwidth 200 kHz
status = viWrite(analyzer, "SENS:POW:BWID 95PCT", 19, retCnt)
              'Percentage of power
status = viWrite(analyzer, "SENS:POW:ACH:PRES OBW", 21, retCnt)
              'Set frequency and
status = viWrite(analyzer, "SENS:POW:ACH:PRES:RLEV;*WAI", 27, retCnt)
              'Optimize reference level
status = viWrite(analyzer, "SENS:POW:NCOR OFF", 17, retCnt)
              'Noise correction
              'OFF: switch off
              'ON: switch on
              '----- Perform measurement and query results ------
status = viWrite(analyzer, "INIT;*WAI", 9, retCnt)
              'Perform sweep with sync
status = viWrite(analyzer, "CALC:MARK:FUNC:POW:RES? OBW", 27, retCnt)
              'Query result
```

#### 7.3.5 Time Domain Power Measurement

In the following example, the mean carrier power of a signal with 300 kHz bandwidth at 100 MHz is to be determined. In addition, the peak power, the rms value and the standard deviation are measured. To do this, the time-domain-power measurement functions are used.

```
Public Sub TimeDomainPower()
result\ = Space\(100)
              '----- R&S FSG default setting -----
CALL SetupStatusReg
              'Set status register
status = viWrite(analyzer, "*RST", 4, retCnt)
              'Reset instrument
status = viWrite(analyzer, "INIT:CONT OFF", 13, retCnt)
              'Single sweep
status = viWrite(analyzer, "SYST:DISP:UPD ON", 16, retCnt)
              'ON: display on
              'OFF: off
              '---- Configure R&S FSG for time domain power measurement ---
status = viWrite(analyzer, "FREQ:CENT 100MHz;SPAN 0Hz", 25, retCnt)
              'Set frequency
status = viWrite(analyzer, "BAND:RES 300kHz", 15, retCnt)
              'Resolution bandwidth
status = viWrite(analyzer, "SWE:TIME 200US", 14, retCnt)
              'Sweep time
status = viWrite(analyzer, "CALC:MARK:FUNC:SUMM:PPE ON", 26, retCnt)
              'Peak measurement on
status = viWrite(analyzer, "CALC:MARK:FUNC:SUMM:MEAN ON", 27, retCnt)
              'Mean measurement on
status = viWrite(analyzer, "CALC:MARK:FUNC:SUMM:RMS ON", 26, retCnt)
              'RMS measurement on
status = viWrite(analyzer, "CALC:MARK:FUNC:SUMM:SDEV ON", 27, retCnt)
              'Standard deviation on
              '----- Perform measurement and query results --------
status = viWrite(analyzer, "INIT; *WAI", 9, retCnt)
              'Perform sweep with sync
              'Query results:
                 " CALC:MARK:FUNC:SUMM:PPE:RES?;"
query$ =
              'Peak measurement
query$ = query$ + ":CALC:MARK:FUNC:SUMM:MEAN:RES?;"
              'Mean measurement
query$ = query$ + ":CALC:MARK:FUNC:SUMM:RMS:RES?;"
```

#### 7.3.6 Fast Power Measurement on Power Ramps

A frequent task in mobile radio tests is measurement of a DUT at various power control levels at the highest possible speed. The R&S FSG offers two test functions for this task, which can be used depending on the signal characteristics.

In the following, the two methods are presented by means of two examples.

#### 7.3.6.1 Power Measurement with Multi-Summary Marker

The multi-summary marker function is suitable for measuring the power of a sequence of pulses with the following characteristics:

- The pulses occur at identical time intervals, which is typical of GSM transmission in slots, for example.
- The level of the first signal is reliably above threshold.
- The subsequent pulses may have any levels.

The function uses the first pulse as a trigger signal. The power of the subsequent pulses is determined exclusively via the timing pattern selected for the pulse sequence. The function is, therefore, suitable for adjustments where the DUT output power varies considerably and is not reliably above the trigger threshold.

The measurement accuracy is determined by the ratio of pulse duration to total measurement time; this should not be below 1:50.

The function always uses TRACE 1 of the selected screen.

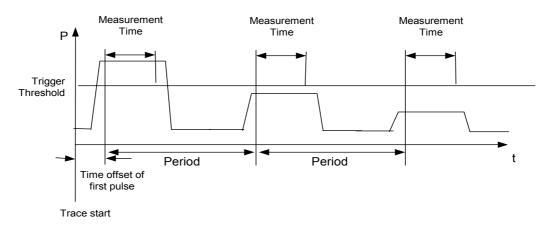

#### Fig. 7.1 Block diagram illustrating signal processing by the R&S FSG

In the example below, a sequence of 8 pulses is measured with an offset of 50  $\mu$ s of the first pulse, 450  $\mu$ s measurement time/pulse and 576.9  $\mu$ s pulse period.

```
Public Sub MultiSumMarker()
result\ = Space\(200)
              '----- R&S FSG default setting------ R&S FSG default setting------
CALL SetupStatusReg
              'Configure status register
status = viWrite(analyzer, "*RST", 4, retCnt
              'Reset instrument
status = viWrite(analyzer, "INIT:CONT OFF", 13, retCnt)
              'Single sweep mode
status = viWrite(analyzer, "SYST:DISP:UPD ON", 16, retCnt)
              'ON: switch display on
              'OFF: switch display off
              '-- Configure R&S FSG for power measurement in time domain --
status = viWrite(analyzer, "FREQ:CENT 935.2MHz;SPAN 0Hz", 27, retCnt)
              'Frequency setting
status = viWrite(analyzer, "DISP:WIND:TRAC:Y:RLEV 10dBm", 27, retCnt)
              'Set reference level to 10 dB
status = viWrite(analyzer, "INP:ATT 30 dB", 13, retCnt)
              'Set input attenuation to 30 dB
status = viWrite(analyzer, "BAND:RES 1MHz;VID 3MHz", 22, retCnt)
              'Bandwidth setting
status = viWrite(analyzer, "DET RMS", 7, retCnt)
              'Select RMS detector
status = viWrite(analyzer, "TRIG:SOUR VID", 13, retCnt)
              'Trigger source: video
status = viWrite(analyzer, "TRIG:LEV:VID 50 PCT", 19, retCnt)
              'Trigger threshold: 50%
status = viWrite(analyzer, "SWE:TIME 50ms", 13, retCnt)
              'Sweep time \geq 1 frame
              '----- Perform measurement and query results ------
status = viWrite(analyzer, "INIT;*WAI", 9, retCnt)
              'Perform sweep with sync
              'Query results:
cmd$ = "CALC:MARK:FUNC:MSUM? "
cmd\$ = cmd\$ + "50US,"
              'Offset of first pulse
cmd\$ = cmd\$ + "450US,"
              'Measurement time
cmd$ = cmd$ + "576.9US,"
              'Pulse period
cmd\$ = cmd\$ + "8"
              'Number of bursts
status = viWrite(analyzer, cmd$, 41, retCnt)
status = viRead(analyzer, result$, 100, retCnt)
              'Read results
Print result$
END SUB
```

#### 7.3.6.2 Multi-Burst Power Measurement

The multi-burst power measurement function is suitable for measuring the power of a sequence of pulses with the following characteristics:

- The pulses occur at variable time intervals.
- The levels of all pulses of the sequence are reliably above the trigger threshold, or an external trigger signal is used.

The function requires one trigger event per pulse. This means that if the video trigger or the IF power trigger is used, the levels of all pulses must be above the trigger threshold.

The function is, therefore, particularly suitable for re-measuring DUTs already adjusted and whose output power is within the specified range. The measurement is optimized for minimum overhead relative to the actual measurement time.

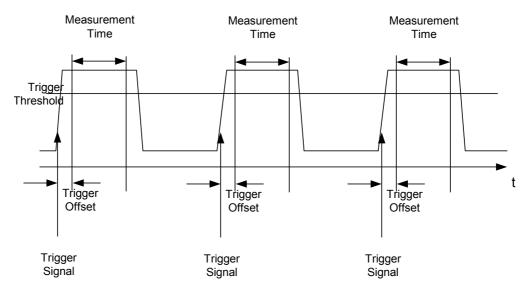

Fig. 7.2 Block diagram illustrating signal processing by the R&S FSG

Either the root-mean-square power or the peak power is measured, depending on whether the RMS detector or the PEAK detector is selected. The function always uses TRACE 1 of the selected screen.

The following parameters are to be set for this measurement:

- Analyzer frequency
- Resolution bandwidth
- · Measurement time per single pulse
- Trigger source
- Trigger threshold
- Trigger offset
- Type of power measurement (PEAK, MEAN)
- Number of pulses to be measured

During the measurement, each pulse is mapped into a pixel of the screen, i.e. any change of the trace can be detected only at the left-hand edge of the screen. Maximum measurement speed is as usual achieved with the display switched off.

In the example below, a GSM pulse sequence of 8 pulses is measured with 5  $\mu$ s trigger offset, 434  $\mu$ s measurement time/pulse, video trigger with 50% trigger threshold, and peak detection:

```
Public Sub MultiBurstPower()
result\$ = Space\$(200)
             '----- R&S FSG default setting -----
CALL SetupStatusReg
            'Configure status register
status = viWrite(analyzer, "*RST", 4, retCnt)
             'Reset instrument
status = viWrite(analyzer, "INIT:CONT OFF", 13, retCnt)
            'Single sweep mode
status = viWrite(analyzer, "SYST:DISP:UPD OFF", 17, retCnt)
            'OFF: display off
            '----- Perform measurement and query results ------
cmd = "MPOW? "
cmd$ = cmd$ + "935.2 MHZ,"
            'Center frequency
cmd\$ = cmd\$ + "1MHZ,"
            'Resolution bandwidth
cmd\$ = cmd\$ + "434US,"
            'Measurement time
cmd\$ = cmd\$ + "VID,"
            'Trigger source
cmd\$ = cmd\$ + "50PCT,"
            'Trigger threshold
cmd\$ = cmd\$ + "1US,"
            'Trigger offset, must be > 125 ns
cmd$ = cmd$ + "PEAK,"
            'Peak detector
cmd\$ = cmd\$ + "8"
            'Number of bursts
status = viWrite(analyzer, cmd$, 47, retCnt)
status = viRead(analyzer, result$, 100, retCnt)
            'Read results
Print result$
END SUB
```

## 7.3.7 Fast Level Measurement Using Frequency Lists

A typical task for the R&S FSG is power measurement at a number of frequency points, e.g. at multiples of the fundamental (harmonics measurement), or at frequencies defined by a mobile radio standard (e.g. spectrum due to transients at  $\pm$  200 kHz,  $\pm$  400 kHz, etc. about the carrier frequency of a GSM signal). In many cases, different level and/or bandwidth settings are required for the different frequency points to match the channel spacing and meet the requirements of dynamic range.

Especially for this application, the R&S FSG offers a number of remote-control functions (commands available in SENSe:LIST subsystem) that allow level measurement based on a frequency list with different instrument settings assigned to different frequencies. Not only the frequency list can be programmed, but also the measurement types (PEAK, RMS, AVG) to be performed simultaneously can be selected.

The example below describes a harmonics measurement on a dual-band amplifier. The harmonics level in general decreases as the frequency increases. To boost measurement sensitivity, therefore, the reference level is lowered by 10 dB from the third harmonic.

The following settings are used:

- Reference level: 10.00 dBm up to 2nd harmonic, 0 dBm from 3rd harmonic
- RF attenuation: 20 dB
- Electronic attenuation: 0 dB
- RBW: 1 MHz
- VBW: 3 MHz
- Filter type: NORMal
- Measurement time: 300 μs
- Trigger delay: 100 μs
- Trigger: video, 45%

| Frequency  | Туре                  |
|------------|-----------------------|
| 935.2 MHz  | GSM 900 fundamental   |
| 1805.2 MHz | GSM 1800 fundamental  |
| 1870.4 MHz | GSM 900 2nd harmonic  |
| 2805.6 MHz | GSM 900 3rd harmonic  |
| 3610.4 MHz | GSM 1800 2nd harmonic |
| 3740.8 MHz | GSM 900 4th harmonic  |
| 5815.6 MHz | GSM 1800 3rd Harmonic |

The frequencies are selected in ascending order to minimize system-inherent waiting times resulting from frequency changes.

At each frequency point the peak power and the rms power are measured. The peak power and the rms power values are stored alternately in the results memory.

Public Sub FrequencyList()

```
result = Space (500)
              '----- R&S FSG default setting ------ R&S FSG default setting
CALL SetupStatusReg
              'Configure status register
status = viWrite(analyzer, "*RST", 4, retCnt)
              'Reset instrument
status = viWrite(analyzer, "INIT:CONT OFF", 13, retCnt)
              'Single sweep mode
status = viWrite(analyzer, "SYST:DISP:UPD OFF", 17, retCnt)
              'Display off
              '-- Configure R&S FSG for power measurement based on frequency
              list ---
status = viWrite(analyzer, "TRIG:LEV:VID 45PCT", 18, retCnt)
              'Video trigger threshold
status = viWrite(analyzer, "LIST:POWer:SET ON,ON,OFF,VID,POS,100us,0", 40,
retCnt)
              '----- Perform measurement and query results --------
cmd$ = "LIST:POWer? "
cmd$ = cmd$ + "935.2MHZ,10dBm,20dB,OFF,NORM,1MHz,3MHz,300us,0,"
cmd$ = cmd$ + "1805.2MHZ,10dBm,20dB,OFF,NORM,1MHz,3MHz,300us,0,"
cmd$ = cmd$ + "1870.4MHZ,10dBm,20dB,OFF,NORM,1MHz,3MHz,300us,0,"
cmd$ = cmd$ + "2805.6MHZ,0dBm,20dB,OFF,NORM,1MHz,3MHz,300us,0,"
cmd$ = cmd$ + "3610.4MHz,10dBm,20dB,OFF,NORM,1MHz,3MHz,300us,0,"
cmd$ = cmd$ + "3740.8MHz,0dBm,20dB,OFF,NORM,1MHz,3MHz,300us,0,"
cmd$ = cmd$ + "5815.6MHz,0dBm,20dB,OFF,NORM,1MHz,3MHz,300us,0"
status = viWrite(analyzer, cmd$, 343, retCnt)
status = viRead(analyzer, result$, 100, retCnt)
Print result$
END SUB
```

## 7.3.8 Level Correction of Transducers (Definition of Transducer Factors)

In more complex test systems, the frequency response of the test setup must be taken into account in all power measurements to avoid any measurement errors being introduced from sources other than the DUT.

The R&S FSG offers the possibility of defining a frequency-dependent attenuation correction factor (transducer factor).

In the example below, a factor with the following characteristics is defined:

Name: Transtest Unit: dB Scaling: lin Comment: simulated cable correction **R&S FSG** 

More Complex Programming Examples

|                   | Frequency            | Level                                             |
|-------------------|----------------------|---------------------------------------------------|
|                   | 10 MHz               | 0 dB                                              |
|                   | 100 MHz              | 3 dB                                              |
|                   | 1 GHz                |                                                   |
|                   |                      | 10 dB                                             |
|                   | 3 GHZ                | 10 dB                                             |
|                   | The factor is define | ned and can be activated as required.             |
| REM *********     | *****                | ***************************************           |
| Public Sub Tran   | sducerFactor         | ()                                                |
|                   | ' De                 | efine transducer factor                           |
| status = viWrit   | e(analyzer, '        | "CORR:TRAN:SEL 'TRANSTEST'", 25, retCnt)          |
|                   | 'Define "Trar        | nstest" transducer factor                         |
| status = viWrit   | e(analyzer, '        | "CORR:TRAN:UNIT 'DB'", 19, retCnt)                |
|                   | 'Unit 'dB'           |                                                   |
| status = viWrit   | e(analyzer, '        | "CORR:TRAN:SCAL LIN", 18, retCnt)                 |
|                   | 'Linear frequ        | lency axis                                        |
| status = viWrit   | e(analyzer, "        | CORR:TRAN:COMM 'Simulated cable correction'", 43, |
| retCnt)           |                      |                                                   |
| cmd\$ = "CORR:TR  |                      |                                                   |
|                   | -                    | ency and level                                    |
| cmd\$ = cmd\$ + " |                      |                                                   |
|                   |                      | el values without unit!                           |
| cmd\$ = cmd\$ + " |                      |                                                   |
| cmd\$ = cmd\$ + " |                      |                                                   |
| cmd\$ = cmd\$ + " |                      |                                                   |
| status = viWrit   |                      | cmd\$, 50, retCnt)                                |
|                   |                      | ency and level values                             |
|                   |                      | ctivate transducer                                |
| status = viWrit   |                      | "CORR:TRAN:STAT ON", 17, retCnt)                  |
|                   | 'Activate tra        | ansducer factor                                   |
| END SUB           |                      |                                                   |
| REM *********     | *********            | *****************                                 |

# 7.3.9 Measuring the Magnitude and Phase of a Signal (I/Q Data Acquisition)

Due to the R&S FSG's internal architecture, it is capable of measuring and outputting the magnitude and phase of a signal in addition to its power values. This opens up a variety of possibilities for more in-depth analysis (FFT, demodulation, etc.).

For details on signal processing and the relation between sampling rate and maximum bandwidth refer to chapter 6, section "TRACe:IQ Subsystem" on page 6.227.

The following maximum bandwidths are possible in this measurement depending on the selected sampling rate:

The following example shows the steps necessary to collect data at a predefined sampling rate and read it from the I/Q memory.

Data is output in the form of voltage values referring to the analyzer input.

In binary format, the length information carried in the message header is evaluated and used for calculating the x-axis values.

Binary data is read in three steps:

- 1. The number of digits carrying the length information is read.
- 2. The length information itself is read.
- 3. The trace data is read.

This procedure is necessary with programming languages like Visual Basic which support only structures of identical data types (arrays), whereas the binary data format uses different data types in the header and the data section.

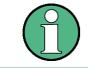

The arrays for measured data are dynamically dimensioned to allow the example to be easily adapted to individual requirements.

#### ---REM

```
Public Sub ReadIQData()
'----- Create variables -----
Dim IData() As Single
             'I values as single floats
Dim QData() As Single
             'Q values as single floats
Dim digits As Byte
             'No. of digits as length information
Dim IQBytes As Long
             'Length of trace data in bytes
Dim IQSamples As Long
             'No. of trace data in Samples
Dim LastSize As Long
             'Length of last block in bytes
Const BlockSize = 524288
             'Block size in R&S FSG, as per manual
result \$ = Space \$ (100)
             'Buffer for simple results
'----- R&S FSG default setting ------
Call SetupInstrument
             'Default setting
             'Activate I/Q data acquisition mode; must be done before
             TRAC: IQ:SET!
status = viWrite(analyzer, "TRAC:IQ:STAT ON", 15, retCnt)
             ' Number of test points (800 000)
               (max. test points allowed (= 8 * 1024 * 1024 - 512))
               at RBW 50 MHz, sample rate 80 MHz, trigger free run, pos.
             trigger edge and 0 s trigger delay.
status = viWrite(analyzer, "TRAC:IQ:SET NORM, 50MHz, 80MHz, IMM, POS, 0, 800000",
45, retCnt)
```

Remote Control – Programming Examples

**R&S FSG** 

#### More Complex Programming Examples

```
'----- Read-out in binary format -----
status = viWrite(analyzer, "FORMAT REAL,32", 14, retCnt)
               'Set binary format
status = viWrite(analyzer, "TRAC:IQ:DATA?", 13, retCnt)
              'Meas. + read out I/Q data
               ' The data must be retrieved from device
               ' They have the following format:
              ' Example:
               ' "#42000"
                 ||||| Length of data in bytes
                  |_____ No. of digits as length
status = viRead(analyzer, result$, 2, retCnt)
              'Read and store length for
digits = Val(Mid$(result$, 2, 1))
              'number of digits
result = Space (100)
              'Re-initialize buffer
status = viRead(analyzer, result$, digits, retCnt)
              'Read length
              'Total number of bytes that are read
IQBytes = Val(Left$(result$, digits))
              'and store
               ' Total number of samples (I and Q) that are read
IQSamples = IQBytes / 8
              '4 bytes each for I and Q samples
If IQBytes > 0 Then
              ' Dynamically create buffer for I/Q data
 ReDim IData(0 To IQSamples - 1)
 ReDim QData(0 To IQSamples - 1)
              ' "Blocks" with 512 k I/Q data each are read
 Blocks = (IQSamples - 1) \setminus BlockSize
              ' 0 or 1 block, each with "LastSize" I/Q data, is read
 LastSize = IQSamples - (Blocks * BlockSize)
              ' Entire blocks with 512 k samples each
 For Index = 0 To Blocks - 1
               ' Read I and Q data in buffer; index for I data counts samples
              ' Size of data for ibrd32 in bytes
   status = viRead32(analyzer, IData(Index * BlockSize), BlockSize * 4,
retCnt)
   status = viRead32(analyzer, QData(Index * BlockSize), BlockSize * 4,
retCnt)
 Next Index
              ' The last block (if any) with < 512 k data)
 If LastSize > 0 Then
              ' Read I/Q data; see above
   status = viRead32(analyzer, IData(Blocks * BlockSize), LastSize * 4,
retCnt)
```

```
status = viRead32(analyzer, QData(Blocks * BlockSize), LastSize * 4,
retCnt)
 End If
End If
status = viRead(analyzer, result$, 1, retCnt)
             'Read in end character <NL>
status = viWrite(analyzer, "TRAC:IQ:STAT OFF", 16, retCnt)
             'I/Q data acquisition mode
status = viWrite(analyzer, "DISP:WIND:TRAC:STAT ON", 22, retCnt)
             'Re-start screen
status = viWrite(analyzer, "INIT:CONT ON", 13, retCnt)
             'continuous sweep on
'----- Output of binary data as frequency/level pair ------
Open ".\traceiq.dat" For Output As #1
             'Store in current directory
For i = 0 To IQSamples - 1
 Print #1, i; "; "; Str(IData(i)); "; "; Str(QData(i))
Next i
Close #1
END SUB
```

## 7.3.10 Reading and Writing Files

#### 7.3.10.1 Reading a File from the Instrument

In the following example, file TEST1.SET stored under D:\USER\DATA is read from the instrument and stored in the controller.

```
Public Sub ReadFile()
            '----- Generate variables -----
Dim digits As Byte
            'Number of digits of length information
Dim fileBytes As Long
            'Length of file with trace data in bytes
result$ = Space$(100)
                   'Buffer for simple results
            '----- Default setting of status register -----
Call SetupStatusReg
            'Configure status register
            '----- Read out file -----
status = viWrite(analyzer, "MMEM:DATA? 'D:\USER\DATA\TEST1.SET'", 35, retCnt)
            'Select file
status = viRead(analyzer, result$, 2, retCnt)
            'Read and store number of
digits = Val(Mid$(result$, 2, 1))
            'digits of length information
status = viRead(analyzer, result$, digits, retCnt)
            'Read and store length
```

```
fileBytes = Val(Left$(result$, digits))
             'information
FileBuffer$ = Space$(fileBytes)
             'Buffer for file
status = viRead(analyzer, FileBuffer, fileBytes, retCnt)
             'Read file into buffer
status = viRead(analyzer, result$, 1, retCnt)
             'Read terminator <NL>
             '----- Store file to controller -----
Open "TEST1.SET" For Output As #1
Print #1, FileBuffer;
             '; to avoid linefeed at end of file
Close #1
END SUB
7.3.10.2
             Creating a File on the Instrument
             In the following example, the TEST1.SET file available on the controller is stored in
             the instrument under D:\USER\DATA\DUPLICAT.SET.
Public Sub WriteFile()
             '----- Generate variables -----
FileBuffer$ = Space$(100000)
             'Buffer for file
Dim digits As Long
             'Number of digits of length information
Dim fileBytes As Long
             'Length of file in bytes
fileSize = Space (100)
             'Length of file as a string
result \$ = Space \$ (100)
             'Buffer for simple results
             '----- Default setting of status register ------
Call SetupStatusReg
             'Configure status register
             '----- Prepare the definite length block data ------
fileBytes = FileLen("test1.set")
             'Determine length of file
fileSize$ = Str$(fileBytes)
digits = Len(fileSize$) - 1
             'Determine number of digits of
fileSize$ = Right$(fileSize$, digits)
             'length information
FileBuffer$ = "#" + Right$(Str$(digits), 1) + fileSize$
             'Store length information in file buffer
             '----- Read file from controller ------
Open "TEST1.SET" For Binary As #1
FileBuffer$ = FileBuffer$ + Left$(Input(fileBytes, #1), fileBytes)
```

Introduction

# 8 Maintenance and Instrument Interfaces

| 8.1 Introduction                         |
|------------------------------------------|
| 8.2 Maintenance                          |
| 8.2.1 Storing and Packing                |
| 8.2.2 List of Power Cables Available 8.2 |
| 8.3 Instrument Interfaces                |
| 8.3.1 GPIB Interface                     |
| 8.3.1.1 Interface Characteristics 8.3    |
| 8.3.1.2Bus Lines                         |
| 8.3.1.3Interface Functions 8.4           |
| 8.3.1.4GPIB Messages                     |
| 8.3.2 RS-232-C Interface (COM) 8.6       |
| 8.3.2.1 Interface Characteristics 8.6    |
| 8.3.2.2Signal Lines 8.6                  |
| 8.3.2.3Transmission Parameters           |
| 8.3.2.4Control Characters 8.8            |
| 8.3.2.5Handshake                         |

# 8.1 Introduction

The following chapter contains information on the maintenance of the R&S FSG and on the instrument interfaces:

- "Maintenance" on page 8.2
- "Instrument Interfaces" on page 8.2

Please follow the instructions in the service manual when exchanging modules or ordering spares. The order no. for spare parts can be found in the service manual.

The address of our support center and a list of all Rohde & Schwarz service centers can be found at the beginning of this manual.

The service manual includes further information particularly on troubleshooting, repair, exchange of modules (including battery exchange, adjustment of the OCXO oscillator) and calibration.

# 8.2 Maintenance

## 8.2.1 Storing and Packing

For the storage temperature range of the R&S FSG, see the instrument specifications. When stored for an extended period of time the instrument should be protected against dust.

The original packing should be used, particularly the protective covers at the front and rear, when the instrument is to be transported or dispatched. If the original packing is no longer available, use a sturdy cardboard box of suitable size and carefully wrap the instrument to protect it against mechanical damage.

## 8.2.2 List of Power Cables Available

| Stock No.    | Earthed-contact connector                                                | Preferably used in          |
|--------------|--------------------------------------------------------------------------|-----------------------------|
| DS 006.7013  | BS1363: 1967' complying with IEC 83: 1975 standard B2                    | Great Britain               |
| DS 006.7020  | Type 12 complying with SEV-regulation 1011.1059, standard sheet S 24 507 | Switzerland                 |
| DS 006.7036  | Type 498/13 complying with US-regulation UL 498, or with IEC 83          | USA/Canada                  |
| DS 006.7107  | Type SAA3 10 A, 250 V, complying with AS C112-1964 Ap.                   | Australia                   |
| DS 0025.2365 | DIN 49 441, 10 A, 250 V, angular                                         | Europe (except Switzerland) |
| DS 0099.1456 | DIN 49 441, 10 A, 250 V, straight                                        |                             |

# 8.3 Instrument Interfaces

In this section, only a selection of connectors is described:

- "GPIB Interface" on page 8.2
- "RS-232-C Interface (COM)" on page 8.6

For further information on the front and back panel connectors refer to the Quick Start Guide, chapter 1.

## 8.3.1 GPIB Interface

The standard instrument is equipped with an GPIB connector. An IEEE 488 interface connector is located on the rear panel of the R&S FSG. An external controller for remote control of the instrument can be connected via the IEEE 488 interface connector using a shielded cable.

#### 8.3.1.1 Interface Characteristics

- 8-bit parallel data transfer
- bi-directional data transfer
- · three-line handshake
- · high data transfer rate
- up to 15 instruments can be connected
- maximal length of the interconnecting cables 15 m (single connection, 2m)
- · wired-OR connection if several instruments are connected in parallel.

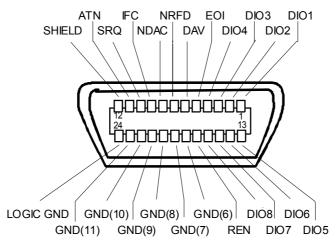

Fig. 8.1 Pin assignment of GPIB interface

#### 8.3.1.2 Bus Lines

#### Data bus with 8 lines DIO 1 to DIO 8.

The transmission is bit-parallel and byte-serial in the ASCII/ISO code. DIO1 is the least significant, DIO8 the most significant bit.

#### Control bus with 5 lines.

**IFC** (Interface Clear), active low resets the interfaces of the devices connected to the default setting.

**ATN** (Attention), active low signals the transmission of interface messages inactive high signals the transmission of device messages.

**SRQ** (Service Request), active low enables a device connected to send a service request to the controller.

**REN** (Remote Enable), active low permits the switch over to remote control.

**EOI** (End or Identify), has two functions in connection with ATN: active low marks the end of data transmission when ATN=high active low triggers a parallel poll when ATN=low.

#### Handshake bus with three lines.

DAV (Data Valid),

active low signals a valid data byte on the data bus.

NRFD (Not Ready For Data),

active low signals that one of the devices connected is not ready for data transfer.

#### NDAC (Not Data Accepted),

active low as long as the device connected is accepting the data present on the data bus.

#### 8.3.1.3 Interface Functions

Instruments which can be remote controlled via the GPIB can be equipped with different interface functions. The table below lists the interface functions appropriate for the instrument.

| Control character | Interface function                                                                    |
|-------------------|---------------------------------------------------------------------------------------|
| SH1               | Handshake source function (source handshake), full capability                         |
| AH1               | Handshake sink function (acceptor handshake), full capability                         |
| L4                | Listener function, full capability, unaddress if MTA.                                 |
| Т6                | Talker function, full capability, ability to respond to serial poll, unaddress if MLA |
| SR1               | Service request function (Service Request), full capability                           |
| PP1               | Parallel poll function, full capability                                               |
| RL1               | Remote/Local switch over function, full capability                                    |
| DC1               | Reset function (Device Clear), full capability                                        |
| DT1               | Trigger function (Device Trigger), full capability                                    |
| C0                | No controller function                                                                |

#### 8.3.1.4 GPIB Messages

The messages transferred via the data lines of the GPIB can be divided into two groups:

- "Interface Messages" on page 8.4
- "Instrument Messages" on page 8.5

#### Interface Messages

Interface messages are transferred on the data lines of the GPIB when the "ATN" control line is active (LOW). They are used for communication between controller and instruments and can only be sent by the controller which currently has control of the GPIB.

## **Universal Commands**

The universal commands are encoded 10 - 1F hex. They affect all instruments connected to the bus without addressing.

| Command                         | QuickBASIC command             | Effect on the instrument                                                                                                    |
|---------------------------------|--------------------------------|----------------------------------------------------------------------------------------------------|
| DCL (Device Clear)              | IBCMD (controller%, CHR\$(20)) | Aborts the processing of the commands just received<br>and sets the command processing software to a<br>defined initial state. Does not change the instrument<br>settings. |
| IFC (Interface Clear)           | IBSIC (controller%)            | Resets the interfaces to the default setting.                                                                                                    |
| LLO (Local Lockout)             | IBCMD (controller%, CHR\$(17)) | The LOC/IEC ADDR key is disabled.                                                                                                    |
| SPE (Serial Poll Enable)        | IBCMD (controller%, CHR\$(24)) | Ready for serial poll.                                                                                                    |
| SPD (Serial Poll Disable)       | IBCMD (controller%, CHR\$(25)) | End of serial poll.                                                                                                    |
| PPU (Parallel Poll Unconfigure) | IBCMD (controller%, CHR\$(21)) | End of the parallel-poll state.                                                                                                    |

### **Addressed Commands**

The addressed commands are encoded 00 - 0F hex. They are only effective for instruments addressed as listeners.

| Command                       | QuickBASIC command     | Effect on the instrument                                                                                                    |
|-------------------------------|------------------------|----------------------------------------------------------------------------------------------------|
| SDC (Selected Device Clear)   | IBCLR (device%)        | Aborts the processing of the commands just received and sets<br>the command processing software to a defined initial state. Does<br>not change the instrument setting. |
| GTL (Go to Local)             | IBLOC (device%)        | Transition to the "Local" state (manual operation).                                                                                                    |
| PPC (Parallel Poll Configure) | IBPPC (device%, data%) | Configure instrument for parallel poll. Additionally, the QuickBASIC command executes PPE/PPD.                                                                         |

#### **Instrument Messages**

Instrument messages are transferred on the data lines of the GPIB if the "ATN" control line is not active. ASCII code is used.

Structure and syntax of the instrument messages are described in chapter "Remote Control – Basics". The commands are listed and explained in detail in chapter "Remote Control – Description of Commands".

## 8.3.2 RS-232-C Interface (COM)

The standard R&S FSG is equipped with a RS-232-C serial interface. The interface can be set up and activated manually in the *SETUP-GENERAL SETUP* menu in the *COM INTERFACE* table (selection *OWNER* = *INSTRUMENT*) for remote control. For details on the connector refer to the Quick Start Guide, chapter 1.

#### 8.3.2.1 Interface Characteristics

- Serial data transmission in asynchronous mode
- · Bi-directional data transfer via two separate lines
- Transmission rate selectable from 110 to 138000 baud
- Logic '0' signal from +3 V to +15 V
- Logic '1' signal from -15 V to -3 V
- · External instrument (controller) can be connected

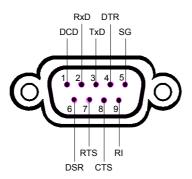

Fig. 8.2 Pin assignment of the RS-232-C interface

#### 8.3.2.2 Signal Lines

DCD (Data Carrier Detect)

Not used in R&S FSG.

Input; active LOW.

Using this signal, the local terminal recognizes that the modem of the remote station receives valid signals with sufficient level. DCD is used to disable the receiver in the local terminal and prevent reading of false data if the modem cannot interpret the signals of the remote station.

• **RxD** (Receive Data)

Input, LOW = logic '1', HIGH = logic '0'.

Data line, local terminal receives data from remote station.

• TxD (Transmit Data)

Output, LOW = logic '1', HIGH = logic '0'.

Data line, local terminal transmits data to remote station.

• DTR (Data Terminal Ready)

Output, active LOW,

Indicates that the local terminal is ready to receive data.

Instrument Interfaces

#### • GND

Interface ground, connected to instrument ground

• DSR (Data Set Ready)

Input, active LOW,

Indicates that the remote station is ready to receive data.

RTS (Request To Send)

Output, active LOW.

Indicates that the local terminal wants to transmit data.

• CTS (Clear To Send)

Input, active LOW.

Used to tell the local terminal that the remote station is ready to receive data.

• **RI** (Ring Indicator)

Not used in R&S FSG.

Input, active LOW.

Used by a modem to indicate that a remote station wants to establish a connection.

### 8.3.2.3 Transmission Parameters

To ensure error-free data transmission, the parameters of the instrument and the controller must have the same settings. The parameters are defined in the SETUP-GENERAL SETUP menu.

| Transmission rate<br>(baud rate) | The following transmission rates can be set in the instrument: 110, 300, 600, 1200, 2400, 4800, 9600, 19200, 38400, 57600, 115200, 138000.                                             |
|----------------------------------|----------------------------------------------------------------------------------------------------|
| Data bits                        | Data transmission is in 7- or 8-bit ASCII code. The first bit transmitted is the LSB (least significant bit).                                                                          |
| Start bit                        | Each data byte starts with a start bit. The falling edge of the start bit indicates the beginning of the data byte.                                                                    |
| Parity bit                       | In order to detect errors, a parity bit may be transmitted. No parity, even parity or odd parity may be selected. In addition, the parity bit can be set to logic '0' or to logic '1'. |
| Stop bits                        | The transmission of a data byte is terminated by 1, 1,5 or 2 stop bits.                                                                                                    |

#### Example

Transmission of character 'A' (41 hex) in 7-bit ASCII code, with even parity and 2 stop bits:

| 01 02               | 03 04 | 05                   | 06 | 07 | 08 | 09 1                 | 0 11                  |  |
|---------------------|-------|----------------------|----|----|----|----------------------|-----------------------|--|
| Bit 01<br>Start bit |       | Bit 020<br>Data bits | -  |    |    | Bit 09<br>Parity bit | Bit 1011<br>Stop bits |  |

#### 8.3.2.4 Control Characters

For interface control, several strings are defined and control characters are reserved which are based upon GPIB control.

| Control string or character | Function                                            |
|-----------------------------|-----------------------------------------------------|
| '@REM'                      | Switch over to remote                               |
| '@LOC'                      | Switch over to local                                |
| '@SRQ'                      | Service Request SRQ (SRQ is sent by the instrument) |
| '@GET'                      | Group Execute Trigger (GET)                         |
| '@DCL'                      | Reset instrument (Device Clear DCL)                 |
| <ctrl q=""> 11 Hex</ctrl>   | Enables character output / XON                      |
| <ctrl s=""> 13 Hex</ctrl>   | Inhibits character output / XOFF                    |
| 0D Hex, 0A Hex              | Terminator <cr>, <lf></lf></cr>                     |

#### 8.3.2.5 Handshake

#### Software handshake

In the software handshake mode of operation, the data transfer is controlled using the two control characters XON / XOFF.

The instrument uses the control character XON to indicate that it is ready to receive data. If the receive buffer is full, it sends the XOFF character via the interface to the controller. The controller then interrupts the data output until it receives another XON from the instrument. The controller indicates to the instrument that it is ready to receive data in the same way.

#### Cable required for software handshake

The connection of the instrument with a controller for software handshake is made by crossing the data lines. The following wiring diagram applies to a controller with a 9-pin or 25-pin configuration.

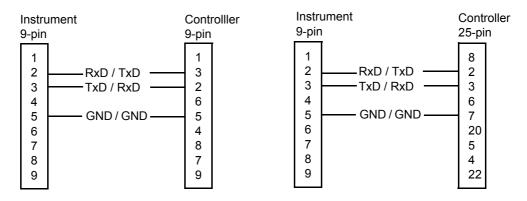

Fig. 8.3 Wiring of the data lines for software handshake

#### Hardware handshake

For hardware handshake, the instrument indicates that it is ready to receive data via the lines DTR and RTS. A logic '0' on both lines means 'ready' and a logic '1' means 'not ready'. The RTS line is always active (logic '0') as long as the serial interface is switched on. The DTR line thus controls the readiness of the instrument to receive data.

The readiness of the remote station to receive data is reported to the instrument via the CTS and DSR line. A logic '0' on both lines activates the data output and a logic '1' on both lines stops the data output of the instrument. The data output takes place via the TxD line.

#### Cable for hardware handshake

The connection of the instrument to a controller is made with a so-called zero modem cable. Here, the data, control and acknowledge lines must be crossed. The following wiring diagram applies to a controller with a 9-pin or 25-pin configuration.

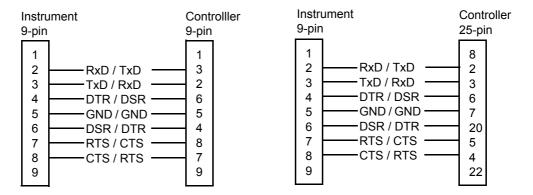

Fig. 8.4 Wiring of the data, control and acknowledge lines for hardware handshake

Instrument Interfaces

# 9 Error Messages

| 9.1 Introduction                 | 9.2 |
|----------------------------------|-----|
| 9.2 SCPI-Specific Error Messages | 9.3 |
| 9.3 Device-Specific Messages     | 9.8 |

# 9.1 Introduction

Error messages are entered in the error/event queue of the status reporting system in the remote control mode and can be queried with the command SYSTem: ERRor?. The answer format of R&S FSG to the command is as follows:

<error code>, "<error text with queue query>;
<remote control command concerned>"

The indication of the remote control command with prefixed semicolon is optional.

Example:

The command "TEST: COMMAND" generates the following answer to the query SYS-Tem: ERRor?:

-113,"Undefined header;TEST:COMMAND"

The subsequent list contains the description of error texts displayed on the instrument.

Distinction is made between error messages defined by SCPI, which are marked by negative error codes, and the device-specific error messages for which positive error codes are used:

- 9.2"SCPI-Specific Error Messages" on page 9.3
- "Device-Specific Messages" on page 9.8

The right-hand column in the following tables contains the error text in bold which is entered in the error/event queue and can be read out by means of query SYSTem: ERRor?. A short explanation of the error cause is given below. The left-hand column contains the associated error code.

# 9.2 SCPI-Specific Error Messages

| Error code | Error text in the case of queue poll                                    |  |
|------------|-------------------------------------------------------------------------|--|
|            | Error explanation                                                       |  |
| 0          | No error                                                                |  |
|            | This message is output if the error queue does not contain any entries. |  |

| Error code | Error text in the case of queue poll                                             |
|------------|----------------------------------------------------------------------------------|
|            | Error explanation                                                                |
| -100       | Command Error                                                                    |
|            | The command is faulty or invalid.                                                |
| -101       | Invalid Character                                                                |
|            | The command contains an invalid sign.                                            |
|            | Example: A header contains an ampersand, "SENSe&".                               |
| -102       | Syntax error                                                                     |
|            | The command is invalid.                                                          |
|            | Example: The command contains block data the instrument does not accept.         |
| -103       | Invalid separator                                                                |
|            | The command contains an invalid sign instead of a separator.                     |
|            | Example: A semicolon is missing after the command.                               |
| -104       | Data type error                                                                  |
|            | The command contains an invalid value indication.                                |
|            | Example: ON is indicated instead of a numeric value for frequency setting.       |
| -105       | GET not allowed                                                                  |
|            | A Group Execute Trigger (GET) is within a command line.                          |
| -108       | Parameter not allowed                                                            |
|            | The command contains too many parameters.                                        |
|            | Example: Command SENSe: FREQuency: CENTer permits only one frequency indication. |
| -109       | Missing parameter                                                                |
|            | The command contains too few parameters.                                         |
|            | Example: The command SENSe: FREQuency: CENTer requires a frequency indication.   |
| -110       | Command header error                                                             |
|            | The header of the command is faulty.                                             |
| -111       | Header separator error                                                           |
|            | The header contains an invalid separator.                                        |
|            | Example: the header is not followed by a "White Space", "*ESE255"                |
| -112       | Program mnemonic too long                                                        |
|            | The header contains more than 12 characters.                                     |
| -113       | Undefined header                                                                 |
|            | The header is not defined for the instrument.                                    |
|            | Example: *XYZ is undefined for every instrument.                                 |

| Error code | Error text in the case of queue poll<br>Error explanation                                                                                                    |
|------------|----------------------------------------------------------------------------------------------------|
| -114       | Header suffix out of range<br>The header contains an invalid numeric suffix.<br>Example: SENSe3 does not exist in the instrument.                                                           |
| -120       | Numeric data error<br>The command contains a faulty numeric parameter.                                                                                                    |
| -121       | Invalid character in number<br>A number contains an invalid character.<br>Example: An "A" in a decimal number or a "9" in an octal number.                                                  |
| -123       | Exponent too large<br>The absolute value of the exponent is greater than 32000.                                                                                                    |
| -124       | Too many digits<br>The number includes too many digits.                                                                                                    |
| -128       | Numeric data not allowed<br>The command includes a number which is not allowed at this position.<br>Example: The command INPut:COUPling requires indication of a text parameter.            |
| -130       | Suffix error<br>The command contains a faulty suffix.                                                                                                    |
| -131       | Invalid suffix<br>The suffix is invalid for this instrument.<br>Example: nHz is not defined.                                                                                                |
| -134       | Suffix too long<br>The suffix contains more than 12 characters.                                                                                                    |
| -138       | Suffix not allowed<br>A suffix is not allowed for this command or at this position of the command.<br>Example: The command *RCL does not permit a suffix to be indicated.                   |
| -140       | Character data error<br>The command contains a faulty text parameter                                                                                                    |
| -141       | Invalid character data<br>The text parameter either contains an invalid character or it is invalid for this command.<br>Example: Write error with parameter indication; INPut: COUPling XC. |
| -144       | Character data too long<br>The text parameter contains more than 12 characters.                                                                                                    |
| -148       | Character data not allowed<br>The text parameter is not allowed for this command or at this position of the command.<br>Example: The command *RCL requires a number to be indicated.        |
| -150       | String data error<br>The command contains a faulty string.                                                                                                    |
| -151       | Invalid string data<br>The command contains a faulty string.<br>Example: An END message has been received prior to the terminating apostrophe.                                              |

| Error code | Error text in the case of queue poll                                                    |
|------------|-----------------------------------------------------------------------------------------|
|            | Error explanation                                                                       |
| -158       | String data not allowed                                                                 |
|            | The command contains a valid string at a position which is not allowed.                 |
|            | Example: A text parameter is set in quotation marks, INPut:COUPling "DC"                |
| -160       | Block data error                                                                        |
|            | The command contains faulty block data.                                                 |
| -161       | Invalid block data                                                                      |
|            | The command contains faulty block data.                                                 |
|            | Example: An END message was received prior to reception of the expected number of data. |
| -168       | Block data not allowed                                                                  |
|            | The command contains valid block data at an invalid position.                           |
|            | Example: The command *RCL requires a number to be indicated.                            |
| -170       | Expression error                                                                        |
|            | The command contains an invalid mathematical expression.                                |
| -171       | Invalid expression                                                                      |
|            | The command contains an invalid mathematical expression.                                |
|            | Example: The expression contains mismatching parentheses.                               |
| -178       | Expression data not allowed                                                             |
|            | The command contains a mathematical expression at an invalid position.                  |

| Error code | Error text in the case of queue poll                                                                                                    |
|------------|----------------------------------------------------------------------------------------------------|
|            | Error explanation                                                                                                    |
| -200       | Execution error                                                                                                    |
|            | Error on execution of the command.                                                                                                    |
| -201       | Invalid while in local                                                                                                    |
|            | The command is not executable while the device is in local due to a hard local control.                                                         |
|            | Example: The device receives a command which would change the rotary knob state, but the device is in local so the command can not be executed. |
| -202       | Settings lost due to rtl                                                                                                    |
|            | A setting associated with hard local control was lost when the device changed to LOCS from REMS or to LWLS from RWLS.                           |
| -210       | Trigger error                                                                                                    |
|            | Error on triggering the device.                                                                                                    |
| -211       | Trigger ignored                                                                                                    |
|            | The trigger (GET, *TRG or trigger signal) was ignored because of device timing considerations.                                                  |
|            | Example: The device was not ready to respond.                                                                                                   |
| -212       | Arm ignored                                                                                                    |
|            | An arming signal was ignored by the device.                                                                                                    |
| -213       | Init ignored                                                                                                    |
|            | Measurement initialization was ignored as another measurement was already in progress.                                                          |

| Error code | Error text in the case of queue poll                                                                                                    |
|------------|----------------------------------------------------------------------------------------------------|
|            | Error explanation                                                                                                    |
| -214       | Trigger deadlock                                                                                                    |
|            | The trigger source for the initiation of measurement is set to GET and subsequent measurement is received. The measurement cannot be started until a GET is received, but the GET would cause an interrupted-error) |
| -215       | Arm deadlock                                                                                                    |
|            | The trigger source for the initiation of measurement is set to GET and subsequent measurement is received. The measurement cannot be started until a GET is received, but the GET would cause an interrupted-error. |
| -220       | Parameter error                                                                                                    |
|            | The command contains a faulty or invalid parameter.                                                                                                    |
| -221       | Settings conflict<br>There is a conflict between setting of parameter value and instrument state.                                                                                                    |
| -222       | Data out of range<br>The parameter value lies out of the allowed range of the instrument.                                                                                                    |
| -223       | Too much data                                                                                                    |
|            | The command contains too many data.                                                                                                    |
|            | Example: The instrument does not have sufficient storage space.                                                                                                    |
| -224       | Illegal parameter value<br>The parameter value is invalid.                                                                                                    |
|            | Example: The text parameter is invalid, TRIGger:SWEep:SOURce TASTe                                                                                                    |
| -230       | Data corrupt or stale                                                                                                    |
|            | The data are incomplete or invalid.<br>Example: The instrument has aborted a measurement.                                                                                                    |
|            |                                                                                                    |
| -231       | Data questionable<br>The measurement accuracy is suspect.                                                                                                    |
| -240       | Hardware error                                                                                                    |
| 240        | The command cannot be executed due to problems with the instrument hardware.                                                                                                    |
| -241       | Hardware missing                                                                                                    |
|            | Hardware is missing.                                                                                                    |
|            | Example: An option is not fitted.                                                                                                    |
| -250       | Mass storage error                                                                                                    |
|            | A mass storage error occurred.                                                                                                    |
| -251       | Missing mass storage                                                                                                    |
|            | The mass storage is missing.                                                                                                    |
|            | Example: An option is not installed.                                                                                                    |
| -252       | Missing media                                                                                                    |
|            | The media is missing.<br>Example: There is no memory stick connected.                                                                                                    |
|            |                                                                                                    |

| Error code | Error text in the case of queue poll                             |
|------------|------------------------------------------------------------------|
|            | Error explanation                                                |
| -253       | Corrupt media                                                    |
|            | The media is corrupt.                                            |
|            | Example: The memory stick has a defect.                          |
|            |                                                                  |
| -254       | Media full                                                       |
|            | The media is full.                                               |
|            | Example: There is no space on the memory stick.                  |
|            |                                                                  |
| -255       | Directory full                                                   |
|            | The media directory is full.                                     |
| -256       | File name not found                                              |
|            | The file name cannot be found on the media.                      |
| -257       | File name error                                                  |
|            | The file name is wrong.                                          |
|            | Example: An attempt is made to copy to a duplicate file name.    |
| -258       | Media protected                                                  |
|            | The media is protected.                                          |
|            | Example: The write-protect tab on the memory stick is activated. |
|            |                                                                  |
| -260       | Expression error                                                 |
|            | The expression contains an error.                                |

| Error code | Error text in the case of queue poll                                                                                                    |
|------------|----------------------------------------------------------------------------------------------------|
|            | Error explanation                                                                                                    |
| -300       | Device-specific error                                                                                                    |
|            | R&S FSG-specific error not defined in greater detail.                                                                                                    |
| -310       | System error                                                                                                    |
|            | This error message suggests an error within the instrument. Please inform the R&S Service.                                                                                                    |
| -313       | Calibration memory lost                                                                                                    |
|            | Loss of the non-volatile data stored using the *CAL? command. This error occurs when the correction data recording has failed.                                                                |
| -330       | Selftest failed                                                                                                    |
|            | The selftest could not be executed.                                                                                                    |
| -350       | Queue overflow                                                                                                    |
|            | This error code is entered in the queue instead of the actual error code if the queue is full. It indicates that an error has occurred but not been accepted. The queue can accept 5 entries. |

| Error code | Error text in the case of queue poll                                                                   |
|------------|----------------------------------------------------------------------------------------------------|
|            | Error explanation                                                                                      |
| -400       | Query error                                                                                            |
|            | General error occurring when data are requested by a query.                                            |
| -410       | Query INTERRUPTED                                                                                      |
|            | The query has been interrupted.                                                                        |
|            | Example: After a query, the instrument receives new data before the response has been sent completely. |
| -420       | Query UNTERMINATED                                                                                     |
|            | The query is incomplete.                                                                               |
|            | Example: The instrument is addressed as a talker and receives incomplete data.                         |
| -430       | Query DEADLOCKED                                                                                       |
|            | The query cannot be processed.                                                                         |
|            | Example: The input and output buffers are full, the instrument cannot continue operation.              |
| -440       | Query UNTERMINATED after indefinite response                                                           |
|            | A query is in the same command line after a query which requests an indefinite response.               |

# 9.3 Device-Specific Messages

Table 9-1 Device-specific messages

| Error code | Error text in the case of queue poll                                                                                                    |
|------------|----------------------------------------------------------------------------------------------------|
|            | Error explanation                                                                                                    |
| 1036       | MS: The correction table based amplifier gain exceeds the amplifier range for CALAMP1 and CALAMP2 on IF board                                                                                                    |
|            | This message is output when the setting range of the calibration amplifier is not sufficient for the required correction. The error occurs only with modules which are not correctly adjusted or defective.                                                     |
| 1052       | Frontend LO is Unlocked                                                                                                    |
|            | This message is output when the phase regulation of the local oscillator fails in the RF frontend.                                                                                                    |
| 1060       | Trigger-Block Gate Delay Error- gate length < Gate Delay                                                                                                    |
|            | This message is output when the gate signal length is not sufficient for the pull-in delay with a predefined gate delay.                                                                                                    |
| 2022       | OPTIONS.INI invalid                                                                                                    |
|            | This message is output when an error has been recognized in the file OPTIONS.INI which contains the clearing codes for retrofitable firmware applications. If this file is not correctly recognized, all firmware applications are blocked for this instrument. |
| 2028       | Hardcopy not possible during measurement sequence                                                                                                    |
|            | This message is output when a printout is started during scan sequences that cannot be interrupted. Such sequences are for example:                                                                                                    |
|            | Recording the system error correction data (calibration)                                                                                                    |
|            | Instrument selftest                                                                                                    |
|            | In such cases a synchronization to the end of the scan sequence should be performed prior to starting the printout.                                                                                                    |

| Error code | Error text in the case of queue poll                                                                                                    |
|------------|----------------------------------------------------------------------------------------------------|
|            | Error explanation                                                                                                    |
| 2033       | Printer Not Available                                                                                                    |
|            | This message is output when the selected printer is not included in the list of available output devices. A possible cause is that the required printer driver is missing or incorrectly installed. |
| 2034       | CPU Temperature is too high                                                                                                    |
|            | This message is output when the temperature of the processor exceeds 70 $^{\circ}$ C.                                                                                                    |

Device-Specific Messages

## Symbols

| (enhancement labe | <i>l</i> ). |  |  |  |  |  |  |  |  |  |  |  |  | 4.40 |  |
|-------------------|-------------|--|--|--|--|--|--|--|--|--|--|--|--|------|--|
|-------------------|-------------|--|--|--|--|--|--|--|--|--|--|--|--|------|--|

## Α

| Abort                                    |
|------------------------------------------|
| recording of correction data 4.49        |
| Absolute/relative channel power 4.96     |
| ACP measurement 4.82                     |
| Addressed command 8.5                    |
| Adjacent-channel power                   |
| number of channels 4.93                  |
| AF demodulation                          |
| Alphabetical list of remote commands 6.1 |
| AM demodulation 4.68                     |
| AM modulation                            |
| <i>depth</i>                             |
| <i>Amplitude</i>                         |
| probability distribution function 4.108  |
| <i>statistics</i> 4.105                  |
| <i>Analyzer mode</i>                     |
| Annotation 4.162                         |
| <i>APD function</i>                      |
| <i>Attenuation</i>                       |
| Autopeak detector 4.47                   |
| Average detector                         |
| Averaging                                |
| continuous sweep 4.40                    |
| <i>lin/log</i>                           |
| single sweep 4.40                        |
| sweep count                              |
| •                                        |

## В

| Band filter             |
|-------------------------|
| digital                 |
| Bandwidth               |
| occupied 4.103          |
| <i>resolution</i>       |
| <i>video</i>            |
| Baud rate               |
| <i>Block data</i>       |
| Boolean parameter       |
| <i>Brightness</i> 4.164 |
| screen 4.214            |

## С

| Calibration                         |
|-------------------------------------|
| <i>results</i>                      |
| CCDF function                       |
| Center frequency 4.10               |
| <i>step size</i>                    |
| Channel                             |
| <i>bandwidth</i> 4.93, 4.103, 4.115 |
| number4.92, 4.93                    |
| <i>power</i>                        |
| spacing                             |
| Channel power measurement 4.86      |
| Characters                          |
| special                             |
| Clear/Write mode                    |
| Colon                               |

| Color                            | 4.165, 4.212 |
|----------------------------------|--------------|
| Color printout                   |              |
| COM interface                    |              |
| Comma                            |              |
| Command                          |              |
| #                                | 5 15         |
| addressed                        |              |
| colon                            |              |
| comma                            |              |
| common                           |              |
| description                      |              |
| header                           |              |
| line                             |              |
| long form                        |              |
| overlapping execution            |              |
| programming examples             |              |
| query                            |              |
| question mark                    |              |
| quotation mark                   | -            |
| recognition                      |              |
| sequence                         |              |
| short form                       |              |
| structure                        |              |
| suffix                           |              |
| syntax elements                  |              |
| universal                        | 8.4          |
| white space                      | 5.15         |
| white space                      | 4.185        |
| CONDition part status register   |              |
| Configuration                    | 4.165        |
| save                             |              |
| Continue single sweep            | 4.29         |
| Continuous sweep                 | 4.28         |
| Control                          |              |
| characters                       | 8.8          |
| Сору                             |              |
| file                             | 4.207        |
| limit line                       | 4.151        |
| <i>trace</i>                     | 4.44         |
| Correction                       |              |
| inherent noise                   |              |
| Correction data                  | 4.49         |
| Counter resolution               | 4.57         |
| Coupling                         |              |
| bandwidths                       | 4.19         |
| default settings                 |              |
| frequency of diagrams            |              |
| reference level of diagrams      | 4.161        |
| resolution bandwidth             |              |
| sweep time                       |              |
| video bandwidth                  |              |
| Create directory                 | 4.206        |
| Cumulative distribution function | 4.108        |

## D

| Date                            |
|---------------------------------|
| <i>input</i>                    |
| <i>DCL</i>                      |
| Default                         |
| coupling ratios4.23             |
| display settings                |
| scalings of x- and y-axis 4.110 |

| Delay                                 |
|---------------------------------------|
| gate signal                           |
| Delete                                |
| file                                  |
| <i>limit line</i>                     |
| <i>Demodulation</i>                   |
| Detector                              |
| <i>autopeak</i>                       |
| <i>average</i> 4.46                   |
| <i>max peak</i>                       |
| <i>min peak</i>                       |
| quasipeak 4.46                        |
| <i>RMS</i> 4.45                       |
| sample                                |
| Device reset (overall) 4.5            |
| Device-specific messages              |
| error messages                        |
| DHCP ON   OFF 4.185                   |
| Diskette                              |
| format                                |
| Display                               |
| brightness 4.164                      |
| color                                 |
| date 4.162                            |
| deactivation during single sweep 4.30 |
| power-save mode 4.163                 |
| saturation 4.164                      |
| <i>time</i> 4.162                     |
| <i>tint</i>                           |
| <i>title</i>                          |
| <i>Display line</i>                   |
| Display mode                          |
| split screen 4.161                    |
| Display range                         |
| frequency                             |
| <i>level</i>                          |
| span                                  |
| Distribution function 4.108           |
| <i>Double dagger</i> 5.15             |

## Е

| ENABle part status register             |
|-----------------------------------------|
| SPCI-specific                           |
| <i>Error queue query</i> 5.32           |
| Error variable - iberr 4.221            |
| ESE (event status enable register) 5.23 |
| ESR (event status register) 5.23        |
| EVENt part status register 5.20         |
| External noise source 4.169             |
| External trigger/gate input 4.31        |
|                                         |

## F

| Fast power measurement4.88FFT filter4.24File |
|----------------------------------------------|
| copy                                         |
| sort                                         |
| band filter 4.24<br>FFT                      |
| <i>firmware update</i> 4.198                 |

# G

| Gate                             |
|----------------------------------|
| delay4.35                        |
| external/internal4.33            |
| <i>length</i>                    |
| GET (Group Execute Trigger) 5.16 |
| GPIB                             |
| address4.179                     |
| command description 6.5          |
| <i>interface</i>                 |
| interface functions              |
| programming examples7.2          |
|                                  |

## Н

| Hardcopy                 |
|--------------------------|
| screen                   |
| Hardware adjustment      |
| Harmonic                 |
| <i>measurement</i> 4.119 |
| <i>Header</i>            |
| Hotkey                   |
| SCREEN A/B 4.7, 6.108    |
| SPECTRUM 4.7, 4.9, 6.130 |
|                          |

## I

| Impedance of input4.18     |
|----------------------------|
| Inherent noise             |
| <i>correction</i>          |
| Input                      |
| external trigger/gate 4.31 |
| <i>impedance</i>           |
| Instrument functions       |
| Interfaces                 |
| <i>GPIB</i> 8.4            |
| Intermodulation product    |
| Interrupt                  |
| <i>IP ADDRESS</i>          |
| IST flag                   |

## Κ

| Key       |     |
|-----------|-----|
| AMPT      | .14 |
| <i>BW</i> | .20 |
| CAL4      | .49 |

| DISP 4.159           |
|----------------------|
| ESC                  |
| <i>FILE</i>          |
| FREQ                 |
| <i>LINES</i>         |
| <i>MEAS</i>          |
| <i>MKR</i>           |
| <i>MKR FCTN</i> 4.58 |
| <i>MKR-&gt;</i>      |
| <i>PRESET</i>        |
| SETUP 4.165          |
| SPAN                 |
| SWEEP 4.28           |
| <i>TRACE</i>         |
| <i>TRIG</i> 4.30     |

## L

| <i>Level</i>                            |
|-----------------------------------------|
| display range 4.15                      |
| line                                    |
| offset (phase noise) 4.63               |
| range 4.15                              |
| <i>reference</i>                        |
| Limit                                   |
| ACP measurement                         |
| evaluation range                        |
| probability range 4.110                 |
| Limit check                             |
| ACP measurement                         |
| Limit line                              |
| сору 4.151                              |
| <i>delete</i>                           |
| <i>domain</i>                           |
| edit                                    |
| <i>limit check</i> 4.151                |
| offset 4.152                            |
| scaling                                 |
| select                                  |
| shift                                   |
| unit                                    |
| <i>value</i>                            |
| Line                                    |
| frequency (Frequency Line 1, 2) . 4.159 |
| level (Display Line 1,2)                |
| <i>limit</i>                            |
| threshold                               |
| <i>time (Time Line 1, 2)</i> 4.159      |
| LO exclude                              |
| <i>Logo</i>                             |
| <i>Lower case</i>                       |
|                                         |

### Μ

| Maintenance                 |
|-----------------------------|
| return to                   |
| <i>switch to</i>            |
| Marker 4.51                 |
| center frequency to         |
| CF stepsize to 4.72         |
| <i>MKR to</i>               |
| <i>N dB Down</i>            |
| normal                      |
| <i>peak</i> 4.59, 4.70      |
| reference level to 4.71     |
| <i>repeated sweep</i> 4.181 |
|                             |

| search limit                             |
|------------------------------------------|
| signal track                             |
| to trace                                 |
| zoom4.56                                 |
| <i>Max hold</i>                          |
| Max peak detector                        |
| Maximum                                  |
| <i>peak value</i>                        |
| search                                   |
| <i>value</i> 4.78                        |
| Mean power (GSM burst)                   |
| Mean value                               |
| Measurement                              |
| carrier/noise ratio C/N and C/No . 4.114 |
| save results                             |
| storing data (ASCII format)4.127         |
| Measurement example                      |
| ACP with user-specific channel           |
| configuration                            |
| adjacent-channel power for a specific    |
| <i>standard</i>                          |
| CCDF of a IS95 BTS signal 4.111          |
| occupied bandwidth of a PDC signal4.105  |
| signal/noise power density (C/No) of an  |
| IS95 CDMA signal 4.102                   |
| Messages                                 |
| Min hold                                 |
| Min peak detector                        |
| <i>Minimum</i> search                    |
| Mobile radio standard 4.86               |
| Mode                                     |
| analyzer                                 |
| spectrum analysis4.9                     |
| Modulation                               |
| <i>depth</i> 4.116                       |
|                                          |

## Ν

| Noise                           |
|---------------------------------|
| <i>correction</i>               |
| <i>measurement</i>              |
| source, external                |
| NTRansition register part       |
| Numerical values (command) 5.13 |

## 0

| Occupied bandwidth 4.103 |
|--------------------------|
| Offset                   |
| frequency                |
| gate signal              |
| <i>limit line</i>        |
| phase noise              |
| <i>reference level</i>   |
| <i>trigger</i>           |
| <i>Operating time</i>    |
| <i>Order number</i>      |
| <i>Overwrite mode</i>    |

## Ρ

| Packing               | . 8.2 |
|-----------------------|-------|
| Parallel poll         | 5.31  |
| enable register (PPE) | 5.23  |
| Parameter             |       |
| block data            | 5.15  |
| boolean               | 5.14  |

| numerical values 5.13<br>string 5.15<br>text |
|----------------------------------------------|
| Password                                     |
| service functions 4.196                      |
| Path 4.206                                   |
| Peak                                         |
| search                                       |
| Phase noise measurement (spectrum analysis   |
| mode)                                        |
| Polarity                                     |
| external trigger/gate 4.34                   |
| <i>trigger edge</i> 4.32                     |
| Power                                        |
| bandwidth percentage 4.103                   |
| <i>mean</i>                                  |
| Power measurement 4.76                       |
| СР/АСР 4.82                                  |
| occupied bandwidth 4.103                     |
| signal amplitude statistics 4.105            |
| <i>time domain</i> 4.77                      |
| <i>trace</i>                                 |
| PPE (parallel poll enable register) 5.23     |
| <i>Preamplifier</i> 4.172                    |
| Preset instrument                            |
| <i>Pretrigger</i>                            |
| Print                                        |
| <i>start</i>                                 |
| Printer                                      |
| configuration 4.210                          |
| PTRansition part status register 5.19        |
|                                              |

## Q

| Quasipeak detector | 4.46 |
|--------------------|------|
| Query              | 5.32 |
| Question mark      | 5.15 |
| Quotation mark     | 5.15 |

## R

| Recording                    |
|------------------------------|
| <i>correction data</i> 4.49  |
| Reference                    |
| external                     |
| fixed                        |
| frequency                    |
| level to marker level 4.71   |
| Reference level 4.15         |
| channel power 4.89           |
| coupling of diagrams 4.161   |
| offset 4.17                  |
| position                     |
| to marker level 4.71         |
| Reference point              |
| frequency                    |
| frequency (phase noise) 4.63 |
| level                        |
| level (phase noise) 4.63     |
| offset                       |
| <i>time</i>                  |
| Reference value              |
| <i>channel power</i> 4.88    |
| time domain power 4.80       |
| Remote commands              |
| alphabetical list            |
| Remote control               |

| basics                      |
|-----------------------------|
| <i>switch to</i>            |
| Rename                      |
| directory                   |
| Reset                       |
|                             |
| <i>device</i>               |
| status reporting system5.33 |
| Resolution bandwidth        |
| Resolution counter          |
| RF attenuation4.16          |
| <i>RMS detector</i>         |
| <i>RMS value</i>            |
| RS-232-C                    |
| configuration               |
| <i>interface</i>            |

## S

| Sample detector 4.47<br>Sample number                                                                                                    | 9<br>1           |
|----------------------------------------------------------------------------------------------------|------------------|
| configuration         4.200           limit line         4.157           measurement         4.200           Scaling         4.15           level axis         4.17           limit line         4.154           x- and y-axis (signal statistic)         4.109                                                                                                    | 7<br>)<br>5<br>7 |
| conformity information                                                                                                    | 9<br>3           |
| brightness         4.214           colors         4.215           full screen         4.161           hue         4.214           saturation         4.214           split screen         4.161                                                                                                    | 5<br>1<br>1<br>1 |
| Search         4.12           minimum         4.73           peak         4.59, 4.70           range         4.72           Selftest         4.197                                                                                                    | 3<br>)<br>2      |
| Sensitivity         APD measurement         CCDF measurement         Serial interface         configuration         4.110         Serial number         4.120         Serial number         4.193         Serial poll         Serial poll         Service functions         4.195         Service request (SRQ)         Service request enable register (SRE)         Setup         4.165         general         4.165         Signal |                  |
| amplitude statistics 4.105                                                                                                    | 5                |

| <i>count</i>                                          |
|-------------------------------------------------------|
| search bandwidth                                      |
| tracking 4.12                                         |
| Single sweep 4.28                                     |
| deactivating repeated sweep 4.181                     |
| Softkev                                               |
| % POWER BANDWIDTH .4.103, 6.191                       |
| = CENTER                                              |
| = MARKER                                              |
| 0.1 * RBW                                             |
| 0.1 * SPAN                                            |
| 0.5 * <i>RBW</i>                                      |
| 0.5 * SPAN                                            |
| 2 FILE LISTS                                          |
| ABSOLUTE PEAK/MIN 6.17, 6.18                          |
| ACP LIMIT CHECK 4.98, 6.36                            |
| ACP REF SETTINGS                                      |
| ADJ CHAN BANDWIDTH 6.184                              |
| ADJ CHAN SPACING6.189, 6.190                          |
| ADJ REFLVL OFFSET 4.100                               |
| ADJUST AXIS                                           |
| ADJUST REF LVL 4.89, 4.104, 6.188                     |
| ADJUST SETTINGS4.110, 4.115, 4.121,                   |
|                                                       |
| 6.95, 6.187                                           |
| ADJUST SETTINGS (occupied bandwidth)                  |
| 4.104<br>ADJUST SETTINGS (power                       |
|                                                       |
| measurements) 4.97<br>ALL MARKER OFF 4.56, 6.14, 6.45 |
| ALPHA BT                                              |
| <i>AM</i> 4.68, 6.236                                 |
| <i>AMPERE</i>                                         |
| ANNOTATION ON/OFF 4.162, 6.105                        |
| APD ON/OFF 4.108, 6.93, 6.94                          |
| ASCII FILE EXPORT4.42, 4.127, 6.114,                  |
| 6.140, 6.141                                          |
| AUTO (IF SHIFT) 4.200                                 |
| AUTO MAX PEÁK 4.76                                    |
| AUTO MIN PEAK 4.76                                    |
| AUTO PEAK SEARCH4.63, 6.16                            |
| AUTO SELECT                                           |
| AVERAGE 4.39, 6.110, 6.145, 6.155                     |
| AVERAGE ON/OFF4.81, 6.80, 6.83, 6.85,                 |
| 6.87                                                  |
| AVG MODE                                              |
| AVG MODE LOG/LIN6.90, 6.146                           |
| BASEBAND DIGITAL                                      |
| <i>BLANK</i>                                          |
| BRIGHTNESS4.164, 4.214, 6.105, 6.115                  |
| <i>C/N</i>                                            |
| C/NO 4.114, 4.115                                     |
| CAL ABORT4.49, 6.100                                  |
| CAL CORR ON/OFF 4.50, 6.101                           |
| CAL GEN 128 MHZ 4.196, 6.103                          |
| CAL GEN COMB 4.196, 6.102                             |
| CAL RESULTS 4.50, 6.101                               |
| <i>CAL TOTAL</i> 4.49, 6.100                          |
| CCDF ON/OFF 4.108, 6.93, 6.94                         |
| CENTER4.10, 6.166                                     |
| CENTER = MKR FREQ4.70, 6.54                           |
| CENTER A = MARKER B .4.161, 6.129                     |
| CENTER B = MARKER A .4.161, 6.129                     |
| CF STEPSIZE4.10, 6.166                                |
| CHAN POWER ACP 6.75                                   |
| CHAN PWR / HZ                                         |
| <i>CHAN PWR ACP</i> 4.86                              |

| CHANNEL BANDWIDTH 4.93, 4.103,              |
|---------------------------------------------|
| 4.115, 6.185                                |
| CHANNEL SPACING 4.94, 6.189, 6.190          |
| CLEAR ALL MESSAGES. 4.195, 6.215            |
| CLEAR/WRITE 4.38, 4.97, 6.110               |
| CNT RESOL 4.57, 6.46                        |
| COLOR ON/OFF4.213, 6.117                    |
| COLORS                                      |
| COM INTERFACE 4.182, 6.213                  |
|                                             |
| COMMAND TRACKING4.196                       |
| COMMENT                                     |
| COMMENT SCREEN A/B 6.119                    |
| CONFIG DISPLAY                              |
| CONFIGURE NETWORK4.186                      |
| CONT DEMOD                                  |
| CONT MEAS 4.111, 6.120, 6.121               |
| CONTINUE SGL SWEEP 4.29, 6.120,             |
| 6.121                                       |
| CONTINUOUS SWEEP4.28, 4.146, 6.120          |
|                                             |
| 6.121                                       |
| COPY 4.207, 6.133                           |
| COPY LIMIT LINE 4.151, 6.27                 |
| COPY TRACE 4.44, 6.223                      |
| COUPLING DEFAULT 6.148, 6.201               |
| COUPLING RATIO 4.23, 6.148                  |
| <i>CP/ACP ABS/REL</i> 4.96, 6.187           |
| <i>CP/ACP CONFIG</i> 4.92, 6.36, 6.189      |
| <i>CP/ACP ON/OFF</i> 4.86, 6.72, 6.75, 6.77 |
| CF/ACF 010/0FF 4.80, 0.72, 0.75, 0.77       |
| CP/ACP STANDARD                             |
| <i>CUT</i>                                  |
| DATA ENTRY OPAQUE 4.162                     |
| <i>DATA SET CLEAR</i> 6.133                 |
| DATA SET CLEAR ALL6.132                     |
| DATE                                        |
| <i>dBm</i> 4.16, 6.237                      |
| <i>dBmA</i> 4.16, 6.237                     |
| <i>dBmV</i>                                 |
| <i>dBpT</i> 6.99                            |
| <i>dBpW</i>                                 |
| DECIM SEP4.44, 4.58, 4.67, 4.129, 6.114     |
| DEFAULT COLORS 4.163, 6.105, 6.115          |
| DEFAULT CONFIG 4.205, 6.137                 |
|                                             |
| DEFAULT COUPLING4.24                        |
| <i>DEFAULT SETTINGS</i> 4.110, 6.94         |
| DELAY COMP ON/OFF 4.36, 6.235               |
| DELETE4.208, 6.134, 6.135, 6.137, 6.152     |
| DELETE FACTOR4.174                          |
| <i>DELETE FILE</i>                          |
| DELETE LIMIT LINE 4.152, 6.28               |
| DELETELINE 4 177                            |
| <i>DELETE LINE</i>                          |
| DELETE STANDARD (SEM) 4.147                 |
| DELETE SWEEP LIST                           |
|                                             |
| <i>DELETE USER STD</i> 4.91                 |
| <i>DELETE VALUE</i>                         |
| DESC                                        |
| DETECTOR 4.46, 6.155                        |
| DETECTOR AUTOPEAK 4.47, 6.155               |
| DETECTOR AVERAGE 4.48, 6.155                |
| DETECTOR MAX PEAK 4.47, 6.155               |
| DETECTOR MIN PEAK 4.47, 6.155               |
| DETECTOR QPK 4.48, 6.155                    |
| DETECTOR RMS 4.47, 6.155                    |
| DETECTOR SAMPLE 4.47, 6.155                 |
| DEVICE 1/2 4.211, 6.117, 6.118, 6.119,      |
|                                             |
| 6.136, 6.212<br>DEVICE SETUP                |
|                                             |

| DIAGRAM FULL SIZE 4.89                                                                                                    |
|----------------------------------------------------------------------------------------------------|
| <i>DIGITAL BB INFO</i> 4.171                                                                                                    |
|                                                                                                    |
| DIGITAL IN FULL SCALE 4.170                                                                                                    |
| DIGITAL IN SAMPLE RATE 4.170                                                                                                    |
|                                                                                                    |
| DISABLE ALL ITEMS 4.204                                                                                                    |
| DISPLAY LINE 1/2 4.158                                                                                                    |
|                                                                                                    |
| <i>DISPLAY ON / OFF</i> 4.192                                                                                                    |
| <i>DISPLAY ON/OFF</i> 6.218                                                                                                    |
| DISPLAY PWR SAVE4.163, 6.107                                                                                                    |
|                                                                                                    |
| <i>EDIT</i>                                                                                                    |
| EDIT ACP LIMITS4.98, 6.30, 6.31, 6.32,                                                                                                    |
|                                                                                                    |
| 6.33, 6.34, 6.36                                                                                                    |
| <i>EDIT COMMENT</i> 4.203, 6.133<br><i>EDIT LIMIT LINE</i> 4.153, 6.29, 6.37, 6.38,                                                                                                    |
|                                                                                                    |
|                                                                                                    |
| 6.39, 6.42, 6.43                                                                                                    |
| EDIT PATH 4.206, 6.132, 6.136                                                                                                    |
|                                                                                                    |
| EDIT SWEEP LIST 4.123, 4.142, 6.176                                                                                                    |
| EDIT TRD FACTOR4.173, 4.175                                                                                                    |
|                                                                                                    |
| <i>EL ATTEN AUTO</i>                                                                                                    |
| <i>EL ATTEN MANUAL</i> 4.18                                                                                                    |
|                                                                                                    |
| <i>EL ATTEN OFF</i> 4.18                                                                                                    |
| ENABLE ALL ITEMS 4.204, 6.137                                                                                                    |
| ENTER PASSWORD 4.196, 6.220                                                                                                    |
|                                                                                                    |
| <i>EXCLUDE LO</i>                                                                                                    |
| <i>EX-IQ BOX</i>                                                                                                    |
|                                                                                                    |
| <i>EXPORT DEV DATA</i> 4.197                                                                                                    |
| <i>EXTENSION</i> 4.208                                                                                                    |
|                                                                                                    |
| EXTERN 4.31, 6.198, 6.236                                                                                                    |
| FAST ACP ON/OFF                                                                                                    |
| FFT FILTER MODE 4.27                                                                                                    |
|                                                                                                    |
| FILE MANAGER4.205, 6.132                                                                                                    |
| FILTER TYPE                                                                                                    |
| TILIER TIFE                                                                                                    |
| FIRMWARE UPDATE 4.199                                                                                                    |
|                                                                                                    |
| EM 4 68 6 236                                                                                                    |
| <i>FM</i>                                                                                                    |
| <i>FM</i> 4.68, 6.236<br><i>FM DEMOD ANALOG</i> 4.199                                                                                                    |
| <i>FM DEMOD ANALOG</i> 4.199                                                                                                    |
| FM DEMOD ANALOG         4.199           FORMAT DISK         4.209                                                                                                    |
| FM DEMOD ANALOG         4.199           FORMAT DISK         4.209           FREE RUN         4.31, 6.236                                                                                                    |
| FM DEMOD ANALOG         4.199           FORMAT DISK         4.209                                                                                                    |
| FM DEMOD ANALOG         4.199           FORMAT DISK.         4.209           FREE RUN         4.31, 6.236           FREQ AXIS LIN/LOG         4.14, 6.111                                                                                                    |
| FM DEMOD ANALOG       4.199         FORMAT DISK.       4.209         FREE RUN       4.31, 6.236         FREQ AXIS LIN/LOG       4.14, 6.111         FREQUENCY LINE 1/2       4.159                                                                                                    |
| FM DEMOD ANALOG       4.199         FORMAT DISK.       4.209         FREE RUN       4.31, 6.236         FREQ AXIS LIN/LOG       4.14, 6.111         FREQUENCY LINE 1/2       4.159         FREQUENCY OFFSET       4.12, 6.167                                                                                                    |
| FM DEMOD ANALOG       4.199         FORMAT DISK.       4.209         FREE RUN       4.31, 6.236         FREQ AXIS LIN/LOG       4.14, 6.111         FREQUENCY LINE 1/2       4.159         FREQUENCY OFFSET       4.12, 6.167                                                                                                    |
| FM DEMOD ANALOG       4.199         FORMAT DISK.       4.209         FREE RUN       4.31, 6.236         FREQ AXIS LIN/LOG       4.14, 6.111         FREQUENCY LINE 1/2       4.159         FREQUENCY OFFSET       4.12, 6.167         FULL SCALE AUTO SET       4.171                                                                                                    |
| FM DEMOD ANALOG       4.199         FORMAT DISK.       4.209         FREE RUN       4.31, 6.236         FREQ AXIS LIN/LOG       4.14, 6.111         FREQUENCY LINE 1/2       4.159         FREQUENCY OFFSET       4.12, 6.167         FULL SCALE AUTO SET       4.171         FULL SCREEN       4.161, 6.107                                                                                                    |
| FM DEMOD ANALOG       4.199         FORMAT DISK.       4.209         FREE RUN       4.31, 6.236         FREQ AXIS LIN/LOG       4.14, 6.111         FREQUENCY LINE 1/2       4.159         FREQUENCY OFFSET       4.12, 6.167         FULL SCALE AUTO SET       4.171         FULL SCREEN       4.161, 6.107                                                                                                    |
| FM DEMOD ANALOG       4.199         FORMAT DISK.       4.209         FREE RUN       4.31, 6.236         FREQ AXIS LIN/LOG       4.14, 6.111         FREQUENCY LINE 1/2       4.159         FREQUENCY OFFSET       4.12, 6.167         FULL SCALE AUTO SET       4.171         FULL SCREEN       4.161, 6.107         FULL SPAN       4.13, 6.167                                                                                                    |
| FM DEMOD ANALOG       4.199         FORMAT DISK.       4.209         FREE RUN       4.31, 6.236         FREQ AXIS LIN/LOG       4.14, 6.111         FREQUENCY LINE 1/2       4.159         FREQUENCY OFFSET       4.12, 6.167         FULL SCALE AUTO SET       4.171         FULL SCREEN       4.161, 6.107         FULL SPAN       4.13, 6.167         GATE DELAY       4.35, 6.197                                                                                                    |
| FM DEMOD ANALOG       4.199         FORMAT DISK.       4.209         FREE RUN       4.31, 6.236         FREQ AXIS LIN/LOG       4.14, 6.111         FREQUENCY LINE 1/2       4.159         FREQUENCY OFFSET       4.12, 6.167         FULL SCALE AUTO SET       4.171         FULL SCREEN       4.161, 6.107         FULL SPAN       4.13, 6.167         GATE DELAY       4.35, 6.197         GATE LENGTH       4.35, 6.198                                                                                                    |
| FM DEMOD ANALOG       4.199         FORMAT DISK.       4.209         FREE RUN       4.31, 6.236         FREQ AXIS LIN/LOG       4.14, 6.111         FREQUENCY LINE 1/2       4.159         FREQUENCY OFFSET       4.12, 6.167         FULL SCALE AUTO SET       4.171         FULL SCREEN       4.161, 6.107         FULL SPAN       4.13, 6.167         GATE DELAY       4.35, 6.197         GATE LENGTH       4.35, 6.198                                                                                                    |
| FM DEMOD ANALOG       4.199         FORMAT DISK.       4.209         FREE RUN       4.31, 6.236         FREQ AXIS LIN/LOG       4.14, 6.111         FREQUENCY LINE 1/2       4.159         FREQUENCY OFFSET       4.12, 6.167         FULL SCALE AUTO SET       4.171         FULL SCREEN       4.161, 6.107         FULL SPAN       4.35, 6.197         GATE DELAY       4.35, 6.198         GATE MODE LEVEL/EDGE 4.34, 6.199                                                                                                    |
| FM DEMOD ANALOG       4.199         FORMAT DISK.       4.209         FREE RUN       4.31, 6.236         FREQ AXIS LIN/LOG       4.14, 6.111         FREQUENCY LINE 1/2       4.159         FREQUENCY OFFSET       4.12, 6.167         FULL SCALE AUTO SET       4.171         FULL SCREEN       4.161, 6.107         FULL SPAN       4.35, 6.197         GATE DELAY       4.35, 6.198         GATE MODE LEVEL/EDGE 4.34, 6.199       GATE RANGES                                                                                                    |
| FM DEMOD ANALOG       4.199         FORMAT DISK.       4.209         FREE RUN       4.31, 6.236         FREQ AXIS LIN/LOG       4.14, 6.111         FREQUENCY LINE 1/2       4.159         FREQUENCY OFFSET       4.12, 6.167         FULL SCALE AUTO SET       4.171         FULL SCREEN       4.161, 6.107         FULL SPAN       4.35, 6.197         GATE DELAY       4.35, 6.198         GATE MODE LEVEL/EDGE 4.34, 6.199                                                                                                    |
| FM DEMOD ANALOG       4.199         FORMAT DISK.       4.209         FREE RUN       4.31, 6.236         FREQ AXIS LIN/LOG       4.14, 6.111         FREQUENCY LINE 1/2       4.159         FREQUENCY OFFSET       4.12, 6.167         FULL SCALE AUTO SET       4.171         FULL SCREEN       4.161, 6.107         FULL SPAN       4.35, 6.197         GATE DELAY       4.35, 6.198         GATE MODE LEVEL/EDGE 4.34, 6.199       GATE RANGES         GATE SETTINGS       4.34, 6.197                                                                                                    |
| FM DEMOD ANALOG       4.199         FORMAT DISK.       4.209         FREE RUN       4.31, 6.236         FREQ AXIS LIN/LOG       4.14, 6.111         FREQUENCY LINE 1/2       4.159         FREQUENCY OFFSET       4.12, 6.167         FULL SCALE AUTO SET       4.171         FULL SCREEN       4.161, 6.107         FULL SPAN       4.35, 6.197         GATE DELAY       4.35, 6.198         GATE MODE LEVEL/EDGE 4.34, 6.199       GATE RANGES         GATE SETTINGS       4.34, 6.197         GATED TRIGGER       4.33, 4.112, 6.197                                                                                                    |
| FM DEMOD ANALOG       4.199         FORMAT DISK.       4.209         FREE RUN       4.31, 6.236         FREQ AXIS LIN/LOG       4.14, 6.111         FREQUENCY LINE 1/2       4.159         FREQUENCY OFFSET       4.12, 6.167         FULL SCALE AUTO SET       4.171         FULL SCREEN       4.161, 6.107         FULL SCREEN       4.161, 6.107         FULL SPAN       4.35, 6.197         GATE DELAY       4.35, 6.198         GATE MODE LEVEL/EDGE 4.34, 6.199       GATE RANGES         GATE SETTINGS       4.34, 6.197         GATED TRIGGER       4.33, 4.112, 6.197, 6.198                                                                                                    |
| FM DEMOD ANALOG       4.199         FORMAT DISK.       4.209         FREE RUN       4.31, 6.236         FREQ AXIS LIN/LOG       4.14, 6.111         FREQUENCY LINE 1/2       4.159         FREQUENCY OFFSET       4.12, 6.167         FULL SCALE AUTO SET       4.171         FULL SCREEN       4.161, 6.107         FULL SCREEN       4.161, 6.107         FULL SPAN       4.35, 6.197         GATE DELAY       4.35, 6.198         GATE MODE LEVEL/EDGE 4.34, 6.199       GATE RANGES         GATE SETTINGS       4.34, 6.197         GATED TRIGGER       4.33, 4.112, 6.197, 6.198                                                                                                    |
| FM DEMOD ANALOG       4.199         FORMAT DISK.       4.209         FREE RUN       4.31, 6.236         FREQ AXIS LIN/LOG       4.14, 6.111         FREQUENCY LINE 1/2       4.159         FREQUENCY OFFSET       4.12, 6.167         FULL SCALE AUTO SET       4.171         FULL SCREEN       4.161, 6.107         FULL SCREEN       4.161, 6.107         FULL SPAN       4.35, 6.197         GATE DELAY       4.35, 6.198         GATE MODE LEVEL/EDGE 4.34, 6.199       GATE RANGES         GATE SETTINGS       4.34, 6.197         GATED TRIGGER       4.33, 4.112, 6.197, 6.198         GENERAL SETUP       4.178                                                                                                    |
| FM DEMOD ANALOG       4.199         FORMAT DISK.       4.209         FREE RUN       4.31, 6.236         FREQ AXIS LIN/LOG       4.14, 6.111         FREQUENCY LINE 1/2       4.159         FREQUENCY OFFSET       4.12, 6.167         FULL SCALE AUTO SET       4.171         FULL SCREEN       4.161, 6.107         FULL SCREEN       4.161, 6.107         FULL SPAN       4.35, 6.197         GATE DELAY       4.35, 6.198         GATE MODE LEVEL/EDGE 4.34, 6.199       GATE RANGES         GATE SETTINGS       4.34, 6.197         GATED TRIGGER       4.33, 4.112, 6.197, 6.198         GENERAL SETUP       4.178                                                                                                    |
| FM DEMOD ANALOG       4.199         FORMAT DISK.       4.209         FREE RUN       4.31, 6.236         FREQ AXIS LIN/LOG       4.14, 6.111         FREQUENCY LINE 1/2       4.159         FREQUENCY OFFSET       4.12, 6.167         FULL SCALE AUTO SET       4.171         FULL SCREEN       4.161, 6.107         FULL SCREEN       4.161, 6.107         FULL SPAN       4.35, 6.197         GATE DELAY       4.35, 6.198         GATE MODE LEVEL/EDGE 4.34, 6.199       GATE RANGES         GATE SETTINGS       4.34, 6.197         GATED TRIGGER       4.33, 4.112, 6.197, 6.198         GENERAL SETUP       4.178                                                                                                    |
| FM DEMOD ANALOG       4.199         FORMAT DISK.       4.209         FREE RUN       4.31, 6.236         FREQ AXIS LIN/LOG       4.14, 6.111         FREQUENCY LINE 1/2       4.159         FREQUENCY OFFSET       4.12, 6.167         FULL SCALE AUTO SET       4.171         FULL SCREEN       4.161, 6.107         FULL SCREEN       4.161, 6.107         FULL SCREEN       4.161, 6.107         FULL SPAN       4.35, 6.197         GATE DELAY       4.35, 6.198         GATE MODE LEVEL/EDGE 4.34, 6.199       GATE RANGES         GATE DTRIGGER       4.33, 4.112, 6.197, 6.198         GENERAL SETUP       4.178         GPIB       4.179, 6.211                                                                                                    |
| FM DEMOD ANALOG       4.199         FORMAT DISK.       4.209         FREE RUN       4.31, 6.236         FREQ AXIS LIN/LOG       4.14, 6.111         FREQUENCY LINE 1/2       4.159         FREQUENCY OFFSET       4.12, 6.167         FULL SCALE AUTO SET       4.12, 6.167         FULL SCALE AUTO SET       4.161, 6.107         FULL SCREEN       4.161, 6.107         FULL SPAN       4.35, 6.197         GATE DELAY       4.35, 6.198         GATE MODE LEVEL/EDGE 4.34, 6.199       GATE RANGES         GATE RANGES       4.113         GATED TRIGGER       4.33, 4.112, 6.197         6.198       GENERAL SETUP         GENERAL SETUP       4.178         GPIB       4.179, 6.211         GPIB LANGUAGE       4.179                                                                                                    |
| FM DEMOD ANALOG       4.199         FORMAT DISK.       4.209         FREE RUN       4.31, 6.236         FREQ AXIS LIN/LOG       4.14, 6.111         FREQUENCY LINE 1/2       4.159         FREQUENCY OFFSET       4.12, 6.167         FULL SCALE AUTO SET       4.12, 6.167         FULL SCALE AUTO SET       4.161, 6.107         FULL SCREEN       4.161, 6.107         FULL SPAN       4.35, 6.197         GATE DELAY       4.35, 6.198         GATE MODE LEVEL/EDGE 4.34, 6.199       GATE RANGES         GATE RANGES       4.113         GATED TRIGGER       4.33, 4.112, 6.197         6.198       GENERAL SETUP         GENERAL SETUP       4.178         GPIB       4.179, 6.211         GPIB LANGUAGE       4.179                                                                                                    |
| FM DEMOD ANALOG       4.199         FORMAT DISK.       4.209         FREE RUN       4.31, 6.236         FREQ AXIS LIN/LOG       4.14, 6.111         FREQUENCY LINE 1/2       4.159         FREQUENCY OFFSET       4.12, 6.167         FULL SCALE AUTO SET       4.12, 6.167         FULL SCALE AUTO SET       4.161, 6.107         FULL SCREEN       4.161, 6.107         FULL SPAN       4.35, 6.197         GATE DELAY       4.35, 6.198         GATE MODE LEVEL/EDGE 4.34, 6.199       GATE RANGES         GATE RANGES       4.113         GATED TRIGGER       4.33, 4.112, 6.197         6.198       GENERAL SETUP       4.178         GPIB       4.179       GPIB ADDRESS       4.179         GPIB LANGUAGE       4.179       6.211         GRID ABS/REL       4.17, 6.111                                                                                                    |
| FM DEMOD ANALOG       4.199         FORMAT DISK.       4.209         FREE RUN       4.31, 6.236         FREQ AXIS LIN/LOG       4.14, 6.111         FREQUENCY LINE 1/2       4.159         FREQUENCY OFFSET       4.12, 6.167         FULL SCALE AUTO SET       4.12, 6.167         FULL SCALE AUTO SET       4.161, 6.107         FULL SCREEN       4.161, 6.107         FULL SPAN       4.35, 6.197         GATE DELAY       4.35, 6.198         GATE MODE LEVEL/EDGE 4.34, 6.199       GATE MODE LEVEL/EDGE 4.34, 6.197         GATE MODE LEVEL/EDGE 4.34, 6.197       GATED TRIGGER         GATED TRIGGER       4.33, 4.112, 6.197         6.198       4.179         GENERAL SETUP       4.178         GPIB       4.179         GRID ABS/REL       4.17, 6.111         GRID ABS/REL       4.17, 6.111         GRID MIN LEVEL       6.112                                                                                                    |
| FM DEMOD ANALOG       4.199         FORMAT DISK.       4.209         FREE RUN       4.31, 6.236         FREQ AXIS LIN/LOG       4.14, 6.111         FREQUENCY LINE 1/2       4.159         FREQUENCY OFFSET       4.12, 6.167         FULL SCALE AUTO SET       4.12, 6.167         FULL SCALE AUTO SET       4.161, 6.107         FULL SCREEN       4.161, 6.107         FULL SPAN       4.35, 6.197         GATE DELAY       4.35, 6.198         GATE MODE LEVEL/EDGE 4.34, 6.199       GATE MODE LEVEL/EDGE 4.34, 6.197         GATE MODE LEVEL/EDGE 4.34, 6.197       GATED TRIGGER         GATED TRIGGER       4.33, 4.112, 6.197         6.198       GENERAL SETUP         GENERAL SETUP       4.178         GPIB       ADDRESS         A.179       6.211         GRID ABS/REL       4.17, 6.111         GRID ABS/REL       4.17         HARDCOPY ABORT       6.115                                                                                                    |
| FM DEMOD ANALOG       4.199         FORMAT DISK.       4.209         FREE RUN       4.31, 6.236         FREQ AXIS LIN/LOG       4.14, 6.111         FREQUENCY LINE 1/2       4.159         FREQUENCY OFFSET       4.12, 6.167         FULL SCALE AUTO SET       4.12, 6.167         FULL SCALE AUTO SET       4.161, 6.107         FULL SCREEN       4.161, 6.107         FULL SPAN       4.35, 6.197         GATE DELAY       4.35, 6.198         GATE MODE LEVEL/EDGE 4.34, 6.199       GATE MODE LEVEL/EDGE 4.34, 6.197         GATE MODE LEVEL/EDGE 4.34, 6.197       GATED TRIGGER         GATED TRIGGER       4.33, 4.112, 6.197         6.198       GENERAL SETUP         GENERAL SETUP       4.178         GPIB       ADDRESS         A.179       6.211         GRID ABS/REL       4.17, 6.111         GRID ABS/REL       4.17         HARDCOPY ABORT       6.115                                                                                                    |
| FM DEMOD ANALOG       4.199         FORMAT DISK.       4.209         FREE RUN       4.31, 6.236         FREQ AXIS LIN/LOG       4.14, 6.111         FREQUENCY LINE 1/2       4.159         FREQUENCY OFFSET       4.12, 6.167         FULL SCALE AUTO SET       4.12, 6.167         FULL SCALE AUTO SET       4.161, 6.107         FULL SCREEN       4.161, 6.107         FULL SCREEN       4.161, 6.107         FULL SPAN       4.13, 6.167         GATE DELAY       4.35, 6.197         GATE LENGTH       4.35, 6.198         GATE MODE LEVEL/EDGE 4.34, 6.199       GATE RANGES         GATE RANGES       4.113         GATE SETTINGS       4.34, 6.197         GATED TRIGGER       4.33, 4.112, 6.197         GATED TRIGGER       4.33, 4.112, 6.197         GENERAL SETUP       4.178         GPIB ADDRESS       4.179, 6.211         GPIB ADDRESS       4.179, 6.211         GPIB LANGUAGE       4.17         GRID ABS/REL       4.17, 6.111         GRID MIN LEVEL       6.112         HARDCOPY ABORT       6.115         HARDWARE INFO       4.193, 6.9, 6.102                                                                         |
| FM DEMOD ANALOG       4.199         FORMAT DISK.       4.209         FREE RUN       4.31, 6.236         FREQ AXIS LIN/LOG       4.14, 6.111         FREQUENCY LINE 1/2       4.159         FREQUENCY OFFSET       4.12, 6.167         FULL SCALE AUTO SET       4.171         FULL SCALE AUTO SET       4.161, 6.107         FULL SCREEN       4.161, 6.107         FULL SCREEN       4.161, 6.107         FULL SCREEN       4.161, 6.107         FULL SCREEN       4.161, 6.107         FULL SCREEN       4.161, 6.107         FULL SCREEN       4.161, 6.107         FULL SCREEN       4.161, 6.107         FULL SCREEN       4.161, 6.107         FULL SCREEN       4.161, 6.107         FULL SCREEN       4.161, 6.107         GATE DELAY       4.35, 6.198         GATE MODE LEVEL/EDGE 4.34, 6.197       GATED TRIGGER         GATE ANGES       4.33, 4.112, 6.197         GATED TRIGGER       4.33, 4.112, 6.197         GATED TRIGGER       4.33, 4.112, 6.197         GENERAL SETUP       4.178         GPIB       ADDRESS       4.179         GPIB ADDRESS       4.179         GRID ABS/REL       4.17                               |
| FM DEMOD ANALOG       4.199         FORMAT DISK.       4.209         FREE RUN       4.31, 6.236         FREQ AXIS LIN/LOG       4.14, 6.111         FREQUENCY LINE 1/2       4.159         FREQUENCY OFFSET       4.12, 6.167         FULL SCALE AUTO SET       4.171         FULL SCALE AUTO SET       4.161, 6.107         FULL SCREEN       4.161, 6.107         FULL SCREEN       4.161, 6.107         FULL SCREEN       4.161, 6.107         FULL SCREEN       4.161, 6.107         FULL SCREEN       4.161, 6.107         FULL SCREEN       4.161, 6.107         FULL SCREEN       4.161, 6.107         FULL SCREEN       4.161, 6.107         FULL SCREEN       4.161, 6.107         FULL SCREEN       4.161, 6.107         GATE DELAY       4.35, 6.198         GATE MODE LEVEL/EDGE 4.34, 6.197       GATED TRIGGER         GATE ANGES       4.33, 4.112, 6.197         GATED TRIGGER       4.33, 4.112, 6.197         GATED TRIGGER       4.33, 4.112, 6.197         GENERAL SETUP       4.178         GPIB       ADDRESS       4.179         GPIB ADDRESS       4.179         GRID ABS/REL       4.17                               |
| FM DEMOD ANALOG       4.199         FORMAT DISK.       4.209         FREE RUN       4.31, 6.236         FREQ AXIS LIN/LOG       4.14, 6.111         FREQUENCY LINE 1/2       4.159         FREQUENCY OFFSET       4.12, 6.167         FULL SCALE AUTO SET       4.171         FULL SCALE AUTO SET       4.161, 6.107         FULL SCALE AUTO SET       4.161, 6.107         FULL SCREEN       4.161, 6.107         FULL SCALE AUTO SET       4.161, 6.107         FULL SCREEN       4.161, 6.107         FULL SCALE AUTO SET       4.161, 6.107         FULL SCREEN       4.161, 6.107         FULL SCREEN       4.161, 6.107         FULL SCREEN       4.161, 6.107         FULL SCALE AUTO SET       4.161, 6.107         FULL SCREEN       4.161, 6.107         GATE DELAY       4.35, 6.198         GATE MODE LEVEL/EDGE 4.34, 6.197       GATE ANGES         GATE MODE LEVEL/EDGE 4.34, 6.197       GATED TRIGGER         GATED TRIGGER       4.33, 4.112, 6.197         GATED TRIGGER       4.33, 4.112, 6.197         GATED TRIGGER       4.379         GENERAL SETUP       4.178         GPIB ADDRESS       4.179         GRID ABS/REL |
| FM DEMOD ANALOG       4.199         FORMAT DISK.       4.209         FREE RUN       4.31, 6.236         FREQ AXIS LIN/LOG       4.14, 6.111         FREQUENCY LINE 1/2       4.159         FREQUENCY OFFSET       4.12, 6.167         FULL SCALE AUTO SET       4.12, 6.167         FULL SCALE AUTO SET       4.161, 6.107         FULL SCREEN       4.161, 6.107         FULL SCREEN       4.161, 6.107         FULL SCREEN       4.161, 6.107         FULL SCREEN       4.161, 6.107         FULL SCREEN       4.161, 6.107         FULL SCREEN       4.161, 6.107         FULL SCREEN       4.161, 6.107         FULL SCREEN       4.161, 6.107         FULL SCREEN       4.161, 6.107         FULS SCREEN       4.13, 6.167         GATE DELAY       4.35, 6.198         GATE MODE LEVEL/EDGE 4.34, 6.197       GATED TRIGGER         GATED TRIGGER       4.33, 4.112, 6.197         GATED TRIGGER       4.33, 4.112, 6.197         GENERAL SETUP       4.178         GPIB       ADDRESS       4.179         GENERAL SETUP       4.179         GRID ABS/REL       4.179         GRID ABS/REL       4.179                                   |
| FM DEMOD ANALOG       4.199         FORMAT DISK.       4.209         FREE RUN       4.31, 6.236         FREQ AXIS LIN/LOG       4.14, 6.111         FREQUENCY LINE 1/2       4.159         FREQUENCY OFFSET       4.12, 6.167         FULL SCALE AUTO SET       4.171         FULL SCALE AUTO SET       4.161, 6.107         FULL SCALE AUTO SET       4.161, 6.107         FULL SCREEN       4.161, 6.107         FULL SCALE AUTO SET       4.161, 6.107         FULL SCREEN       4.161, 6.107         FULL SCALE AUTO SET       4.161, 6.107         FULL SCREEN       4.161, 6.107         FULL SCREEN       4.161, 6.107         FULL SCREEN       4.161, 6.107         FULL SCALE AUTO SET       4.161, 6.107         FULL SCREEN       4.161, 6.107         GATE DELAY       4.35, 6.198         GATE MODE LEVEL/EDGE 4.34, 6.197       GATE ANGES         GATE MODE LEVEL/EDGE 4.34, 6.197       GATED TRIGGER         GATED TRIGGER       4.33, 4.112, 6.197         GATED TRIGGER       4.33, 4.112, 6.197         GATED TRIGGER       4.379         GENERAL SETUP       4.178         GPIB ADDRESS       4.179         GRID ABS/REL |
| FM DEMOD ANALOG       4.199         FORMAT DISK.       4.209         FREE RUN       4.31, 6.236         FREQ AXIS LIN/LOG       4.14, 6.111         FREQUENCY LINE 1/2       4.159         FREQUENCY OFFSET       4.12, 6.167         FULL SCALE AUTO SET       4.171         FULL SCALE AUTO SET       4.161, 6.107         FULL SCREEN       4.161, 6.107         FULL SCREEN       4.161, 6.107         FULL SCREEN       4.161, 6.107         FULL SCREEN       4.161, 6.107         FULL SCREEN       4.161, 6.107         FULL SCREEN       4.161, 6.107         FULL SCREEN       4.161, 6.107         FULL SCREEN       4.161, 6.107         FULL SCREEN       4.161, 6.107         FULL SCREEN       4.161, 6.107         GATE DELAY       4.35, 6.198         GATE MODE LEVEL/EDGE 4.34, 6.197       GATED TRIGGER         GATE DTRIGGER       4.34, 6.197         GATED TRIGGER       4.33, 4.112, 6.197         GATED TRIGGER       4.33, 4.112, 6.197         GENERAL SETUP       4.178         GPIB       ADDRESS       4.179         GPIB ADDRESS       4.179         GRID ABS/REL       4.17                                   |
| FM DEMOD ANALOG       4.199         FORMAT DISK.       4.209         FREE RUN       4.31, 6.236         FREQ AXIS LIN/LOG       4.14, 6.111         FREQUENCY LINE 1/2       4.159         FREQUENCY OFFSET       4.12, 6.167         FULL SCALE AUTO SET       4.171         FULL SCALE AUTO SET       4.161, 6.107         FULL SCREEN       4.161, 6.107         FULL SCALE AUTO SET       4.161, 6.107         FULL SCALE AUTO SET       4.161, 6.107         FULL SCREEN       4.161, 6.107         FULL SCREEN       4.161, 6.107         FULL SCREEN       4.161, 6.107         FULL SCREEN       4.161, 6.107         FULL SCREEN       4.161, 6.107         FULL SCREEN       4.161, 6.107         FULL SCREEN       4.161, 6.107         FULL SCREEN       4.161, 6.107         GATE DELAY       4.35, 6.198         GATE MODE LEVEL/EDGE 4.34, 6.197       GATED TRIGGER         GATE DTRIGGER       4.33, 4.112, 6.197         GATED TRIGGER       4.33, 4.112, 6.197         GATED TRIGGER       4.379         GENERAL SETUP       4.178         GPIB       ADDRESS       4.179         GRID ABS/REL       4.17, 6                |
| FM DEMOD ANALOG       4.199         FORMAT DISK.       4.209         FREE RUN       4.31, 6.236         FREQ AXIS LIN/LOG       4.14, 6.111         FREQUENCY LINE 1/2       4.159         FREQUENCY OFFSET       4.12, 6.167         FULL SCALE AUTO SET       4.171         FULL SCALE AUTO SET       4.161, 6.107         FULL SCREEN       4.161, 6.107         FULL SCREEN       4.161, 6.107         FULL SCALE AUTO SET       4.171         FULL SCREEN       4.161, 6.107         FULL SCREEN       4.161, 6.107         FULL SCREEN       4.161, 6.107         FULL SCREEN       4.161, 6.107         FULL SCREEN       4.161, 6.107         FULL SCREEN       4.161, 6.107         FULL SCREEN       4.161, 6.107         GATE DELAY       4.35, 6.198         GATE MODE LEVEL/EDGE 4.34, 6.197       GATE ANGES         GATE ANGES       4.34, 6.197         GATED TRIGGER       4.33, 4.112, 6.197         6.198       GENERAL SETUP       4.178         GPIB       ADDRESS       4.179, 6.211         GPIB ADDRESS       4.179, 6.211         GRID ABS/REL       4.17, 6.111         GRID ABS/REL       6                         |
| FM DEMOD ANALOG       4.199         FORMAT DISK.       4.209         FREE RUN       4.31, 6.236         FREQ AXIS LIN/LOG       4.14, 6.111         FREQUENCY LINE 1/2       4.159         FREQUENCY OFFSET       4.12, 6.167         FULL SCALE AUTO SET       4.171         FULL SCALE AUTO SET       4.161, 6.107         FULL SCREEN       4.161, 6.107         FULL SCREEN       4.161, 6.107         FULL SCALE AUTO SET       4.171         FULL SCREEN       4.161, 6.107         FULL SCREEN       4.161, 6.107         FULL SCREEN       4.161, 6.107         FULL SCREEN       4.161, 6.107         FULL SCREEN       4.161, 6.107         FULL SCREEN       4.161, 6.107         FULL SCREEN       4.161, 6.107         GATE DELAY       4.35, 6.198         GATE MODE LEVEL/EDGE 4.34, 6.197       GATE ANGES         GATE ANGES       4.34, 6.197         GATED TRIGGER       4.33, 4.112, 6.197         6.198       GENERAL SETUP       4.178         GPIB       ADDRESS       4.179, 6.211         GPIB ADDRESS       4.179, 6.211         GRID ABS/REL       4.17, 6.111         GRID ABS/REL       6                         |
| FM DEMOD ANALOG       4.199         FORMAT DISK.       4.209         FREE RUN       4.31, 6.236         FREQ AXIS LIN/LOG       4.14, 6.111         FREQUENCY LINE 1/2       4.159         FREQUENCY OFFSET       4.12, 6.167         FULL SCALE AUTO SET       4.171         FULL SCALE AUTO SET       4.161, 6.107         FULL SCREEN       4.161, 6.107         FULL SCALE AUTO SET       4.161, 6.107         FULL SCALE AUTO SET       4.161, 6.107         FULL SCREEN       4.161, 6.107         FULL SCREEN       4.161, 6.107         FULL SCREEN       4.161, 6.107         FULL SCREEN       4.161, 6.107         FULL SCREEN       4.161, 6.107         FULL SCREEN       4.161, 6.107         FULL SCREEN       4.161, 6.107         GATE DELAY       4.35, 6.198         GATE MODE LEVEL/EDGE 4.34, 6.197       GATED TRIGGER         GATED TRIGGER       4.33, 4.112, 6.197         GATED TRIGGER       4.33, 4.112, 6.197         GATED TRIGGER       4.33, 4.112, 6.197         GATED TRIGGER       4.379         GENERAL SETUP       4.178         GPIB       ADDRESS       4.179         GENERAL SETUP <t< td=""></t<>     |
| FM DEMOD ANALOG       4.199         FORMAT DISK.       4.209         FREE RUN       4.31, 6.236         FREQ AXIS LIN/LOG       4.14, 6.111         FREQUENCY LINE 1/2       4.159         FREQUENCY OFFSET       4.12, 6.167         FULL SCALE AUTO SET       4.171         FULL SCALE AUTO SET       4.161, 6.107         FULL SCREEN       4.161, 6.107         FULL SCREEN       4.161, 6.107         FULL SPAN       4.35, 6.197         GATE DELAY       4.35, 6.198         GATE MODE LEVEL/EDGE 4.34, 6.199       GATE RANGES         GATE MODE LEVEL/EDGE 4.34, 6.197       6.198         GATE DTRIGGER       4.33, 4.112, 6.197, 6.198         GENERAL SETUP       4.178         GPIB       4.179, 6.211         GPIB ADDRESS       4.179, 6.211         GRID ABS/REL       4.179, 6.211         GRID ABS/REL       4.17, 6.111         GRID ABS/REL       4.170, 6.102         HARMONIC DISTOR       4.119         HARMONIC SWEEPTIME       4.120         HOLD CONT ON/OFF       4.41         ID STRING FACTORY       4.179, 6.217         ID STRING USER       4.179         IF GAIN NORM PULS       6.217                        |
| FM DEMOD ANALOG       4.199         FORMAT DISK.       4.209         FREE RUN       4.31, 6.236         FREQ AXIS LIN/LOG       4.14, 6.111         FREQUENCY LINE 1/2       4.159         FREQUENCY OFFSET       4.12, 6.167         FULL SCALE AUTO SET       4.171         FULL SCALE AUTO SET       4.161, 6.107         FULL SCREEN       4.161, 6.107         FULL SCALE AUTO SET       4.161, 6.107         FULL SCALE AUTO SET       4.161, 6.107         FULL SCREEN       4.161, 6.107         FULL SCREEN       4.161, 6.107         FULL SCREEN       4.161, 6.107         FULL SCREEN       4.161, 6.107         FULL SCALE AUTO SET       4.171         FULL SCREEN       4.161, 6.107         FULL SCREEN       4.161, 6.107         FULL SCREEN       4.161, 6.107         GATE DELAY       4.35, 6.198         GATE MODE LEVEL/EDGE 4.34, 6.197       GATE DELAY         GATE ANGES       4.34, 6.197         GATED TRIGGER       4.33, 4.112, 6.197         GATED TRIGGER       4.33, 4.112, 6.197         GBIB       ADDRESS       4.179         GENERAL SETUP       4.178         GPIB       ADDRESS                       |

| <i>IF POWER</i> 4.31, 6.198, 6.235, 6.236<br><i>IF SHIFT</i> 4.200, 6.199                                                                                                    |
|----------------------------------------------------------------------------------------------------|
|                                                                                                    |
| <i>IF SHIFT A</i> 4.200, 6.199                                                                                                    |
| <i>IF SHIFT B</i> 4.200, 6.199                                                                                                    |
| IF SHIFT DE 4.200, 6.199                                                                                                    |
| <i>IF SHIFT OFF</i> 4.200                                                                                                    |
| <i>INFO</i> 4.192                                                                                                    |
| INPUT CAL. 4.195, 4.196, 6.102, 6.103                                                                                                    |
| <i>INPUT RF</i> 4.195, 4.196, 6.103                                                                                                    |
| <i>INS AFTER RANGE</i> 4.124, 4.145                                                                                                    |
| INS BEFORE RANGE 4.124, 4.145                                                                                                    |
| INSERT LINE                                                                                                    |
| INSERT VALUE                                                                                                    |
|                                                                                                    |
| <i>INSTALL OPTION</i>                                                                                                    |
| INSTALL PRINTER4.212                                                                                                    |
| ITEMS TO SAVE/RECALL 6.138                                                                                                    |
| <i>LAN RESET</i>                                                                                                    |
| <i>LAST SPAN</i>                                                                                                    |
| <i>LCI</i>                                                                                                    |
| LEFT LIMIT 4.67, 4.72, 6.51, 6.52                                                                                                    |
| <i>LIMIT ON/OFF</i>                                                                                                    |
| LINK MKR1 AND DELTA1 4.57, 6.17                                                                                                    |
|                                                                                                    |
| <i>LIST EVAL</i>                                                                                                    |
| <i>LIST EVAL (ON OFF)</i> 4.146                                                                                                    |
| <i>LIST EVALUATION</i> 4.126                                                                                                    |
| LOAD STANDARD 4.147                                                                                                    |
| <i>LOAD SWEEP LIST</i> 4.126                                                                                                    |
| 1 OCAI 48 5 8                                                                                                    |
| LOCAL 4.8, 5.8<br>LOGO ON/OFF 4.162, 6.107                                                                                                    |
| 1 21 4 101                                                                                                    |
| LXI                                                                                                    |
|                                                                                                    |
| <i>MANUAL</i>                                                                                                    |
| <i>MARGIN</i> 4.127, 4.146, 6.92                                                                                                    |
| MARKER 1.4.52, 6.21, 6.50, 6.51, 6.53                                                                                                    |
| MARKER 1/2/3/46.20                                                                                                    |
| MARKER 2.4.52, 6.21, 6.50, 6.51, 6.53                                                                                                    |
| MARKER 3. 4.52, 6.21, 6.50, 6.51, 6.53                                                                                                    |
| MARKER 4.4.52, 6.21, 6.50, 6.51, 6.53                                                                                                    |
| MARKER DEMOD                                                                                                    |
|                                                                                                    |
|                                                                                                    |
| MARKER NORM/DELTA4.52, 6.17, 6.19                                                                                                    |
| MARKER NORM/DELTA4.52, 6.17, 6.19<br>MARKER ZOOM                                                                                                    |
| MARKER NORM/DELTA4.52, 6.17, 6.19<br>MARKER ZOOM                                                                                                    |
| MARKER NORM/DELTA4.52, 6.17, 6.19<br>MARKER ZOOM                                                                                                    |
| MARKER NORM/DELTA4.52, 6.17, 6.19<br>MARKER ZOOM                                                                                                    |
| MARKER NORM/DELTA4.52, 6.17, 6.19<br>MARKER ZOOM                                                                                                    |
| MARKER NORM/DELTA4.52, 6.17, 6.19<br>MARKER ZOOM                                                                                                    |
| MARKER NORM/DELTA4.52, 6.17, 6.19           MARKER ZOOM         4.56, 6.61           MAX HOLD         4.39, 4.97, 6.110           MAX HOLD ON/OFF4.80, 6.81, 6.83, 6.84         6.86, 6.88           MAX PEAK         6.155           MEAN         4.79, 6.82                                                                                                    |
| MARKER NORM/DELTA4.52, 6.17, 6.19         MARKER ZOOM       4.56, 6.61         MAX HOLD       4.39, 4.97, 6.110         MAX HOLD ON/OFF4.80, 6.81, 6.83, 6.84       6.86, 6.88         MAX PEAK       6.155         MEAN       4.79, 6.82         MEAN PWR POSITION       4.111                                                                                                    |
| MARKER NORM/DELTA4.52, 6.17, 6.19         MARKER ZOOM       4.56, 6.61         MAX HOLD       4.39, 4.97, 6.110         MAX HOLD ON/OFF4.80, 6.81, 6.83, 6.84       6.86, 6.88         MAX PEAK       6.155         MEAN       4.79, 6.82         MEAN PWR POSITION       4.111         MIN       4.73, 6.18, 6.49                                                                                                    |
| MARKER NORM/DELTA4.52, 6.17, 6.19         MARKER ZOOM       4.56, 6.61         MAX HOLD       4.39, 4.97, 6.110         MAX HOLD ON/OFF4.80, 6.81, 6.83, 6.84       6.86, 6.88         MAX PEAK       6.155         MEAN       4.79, 6.82         MEAN PWR POSITION       4.111         MIN       4.73, 6.18, 6.49         MIN HOLD       4.41, 6.110                                                                                                    |
| MARKER NORM/DELTA4.52, 6.17, 6.19         MARKER ZOOM       4.56, 6.61         MAX HOLD       4.39, 4.97, 6.110         MAX HOLD ON/OFF4.80, 6.81, 6.83, 6.84       6.86, 6.88         MAX PEAK       6.155         MEAN PWR POSITION       4.111         MIN       4.73, 6.18, 6.49         MIN HOLD       4.41, 6.110         MIN PEAK       6.155                                                                                                    |
| MARKER NORM/DELTA4.52, 6.17, 6.19         MARKER ZOOM       4.56, 6.61         MAX HOLD       4.39, 4.97, 6.110         MAX HOLD ON/OFF4.80, 6.81, 6.83, 6.84         6.86, 6.88         MAX PEAK       6.155         MEAN PWR POSITION       4.111         MIN       4.73, 6.18, 6.49         MIN HOLD       4.41, 6.110         MIN PEAK       6.155         MIX PEAK       4.18                                                                                                    |
| MARKER NORM/DELTA4.52, 6.17, 6.19         MARKER ZOOM       4.56, 6.61         MAX HOLD       4.39, 4.97, 6.110         MAX HOLD ON/OFF4.80, 6.81, 6.83, 6.84         6.86, 6.88         MAX PEAK       6.155         MEAN       4.79, 6.82         MEAN PWR POSITION       4.111         MIN       4.73, 6.18, 6.49         MIN HOLD       4.41, 6.110         MIN PEAK       6.155         MIXER       4.18         MIXER LVL AUTO       4.19                                                                                                    |
| MARKER NORM/DELTA4.52, 6.17, 6.19         MARKER ZOOM       4.56, 6.61         MAX HOLD       4.39, 4.97, 6.110         MAX HOLD ON/OFF4.80, 6.81, 6.83, 6.84         6.86, 6.88         MAX PEAK       6.155         MEAN       4.79, 6.82         MEAN PWR POSITION       4.111         MIN       4.73, 6.18, 6.49         MIN HOLD       4.41, 6.110         MIN PEAK       6.155         MIXER       4.18         MIXER LVL AUTO       4.19         MIXER LVL MANUAL       4.19                                                                                                    |
| MARKER NORM/DELTA4.52, 6.17, 6.19         MARKER ZOOM       4.56, 6.61         MAX HOLD       4.39, 4.97, 6.110         MAX HOLD ON/OFF4.80, 6.81, 6.83, 6.84         6.86, 6.88         MAX PEAK       6.155         MEAN       4.79, 6.82         MEAN PWR POSITION       4.111         MIN       4.73, 6.18, 6.49         MIN HOLD       4.41, 6.110         MIN PEAK       6.155         MIXER       4.18         MIXER LVL AUTO       4.19                                                                                                    |
| MARKER NORM/DELTA4.52, 6.17, 6.19         MARKER ZOOM       4.56, 6.61         MAX HOLD       4.39, 4.97, 6.110         MAX HOLD ON/OFF4.80, 6.81, 6.83, 6.84         6.86, 6.88         MAX PEAK       6.155         MEAN PWR POSITION       4.111         MIN       4.73, 6.18, 6.49         MIN HOLD       4.41, 6.110         MIN PEAK       6.155         MIXER       4.18         MIXER LVL AUTO       4.19         MIX DEMOD ON/OFF       4.68                                                                                                    |
| MARKER NORM/DELTA4.52, 6.17, 6.19         MARKER ZOOM       4.56, 6.61         MAX HOLD       4.39, 4.97, 6.110         MAX HOLD ON/OFF4.80, 6.81, 6.83, 6.84         6.86, 6.88         MAX PEAK       6.155         MEAN PWR POSITION       4.111         MIN       4.73, 6.18, 6.49         MIN HOLD       4.41, 6.110         MIN PEAK       6.155         MIXER       4.18         MIXER       4.19         MIXER LVL AUTO       4.19         MKR DEMOD ON/OFF.       4.68         MKR FILE EXPORT       4.58                                                                                                    |
| MARKER NORM/DELTA4.52, 6.17, 6.19         MARKER ZOOM       4.56, 6.61         MAX HOLD       4.39, 4.97, 6.110         MAX HOLD ON/OFF4.80, 6.81, 6.83, 6.84         6.86, 6.88         MAX PEAK       6.155         MEAN       4.79, 6.82         MEAN PWR POSITION       4.111         MIN       4.73, 6.18, 6.49         MIN HOLD       4.41, 6.110         MIN PEAK       6.155         MIXER       4.18         MIXER LVL AUTO       4.19         MKR DEMOD ON/OFF.       4.68         MKR FILE EXPORT       4.58         MKR STOP TIME       4.69                                                                                                    |
| MARKER NORM/DELTA4.52, 6.17, 6.19         MARKER ZOOM       4.56, 6.61         MAX HOLD       4.39, 4.97, 6.110         MAX HOLD ON/OFF4.80, 6.81, 6.83, 6.84         6.86, 6.88         MAX PEAK       6.155         MEAN PWR POSITION       4.111         MIN       4.73, 6.18, 6.49         MIN HOLD       4.41, 6.110         MIN PEAK       6.155         MIXER       4.18         MIXER       4.19         MIXER LVL AUTO       4.19         MKR DEMOD ON/OFF.       4.68         MKR FILE EXPORT       4.58         MKR STOP TIME       4.69         MKR->CF STEPSIZE       4.72, 6.54                                                                                                    |
| MARKER NORM/DELTA4.52, 6.17, 6.19         MARKER ZOOM       4.56, 6.61         MAX HOLD       4.39, 4.97, 6.110         MAX HOLD ON/OFF4.80, 6.81, 6.83, 6.84         6.86, 6.88         MAX PEAK       6.155         MEAN       4.79, 6.82         MEAN PWR POSITION       4.111         MIN       4.73, 6.18, 6.49         MIN HOLD       4.41, 6.110         MIN PEAK       6.155         MIXER       4.18         MIXER       4.19         MKR DEMOD ON/OFF       4.68         MKR FILE EXPORT       4.58         MKR STOP TIME       4.69         MKR->CF STEPSIZE       4.72, 6.20, 6.51                                                                                                    |
| MARKER NORM/DELTA4.52, 6.17, 6.19         MARKER ZOOM       4.56, 6.61         MAX HOLD       4.39, 4.97, 6.110         MAX HOLD ON/OFF4.80, 6.81, 6.83, 6.84         6.86, 6.88         MAX PEAK       6.155         MEAN       4.79, 6.82         MEAN PWR POSITION       4.111         MIN       4.73, 6.18, 6.49         MIN HOLD       4.41, 6.110         MIN PEAK       6.155         MIXER       4.18         MIXER LVL AUTO       4.19         MIXER LVL MANUAL       4.19         MKR DEMOD ON/OFF       4.68         MKR STOP TIME       4.69         MKR->CF STEPSIZE       4.72, 6.20, 6.51         MODULATION DEPTH4.116, 6.54, 6.55                                                                                                    |
| MARKER NORM/DELTA4.52, 6.17, 6.19         MARKER ZOOM       4.56, 6.61         MAX HOLD       4.39, 4.97, 6.110         MAX HOLD ON/OFF4.80, 6.81, 6.83, 6.84         6.86, 6.88         MAX PEAK       6.155         MEAN       4.79, 6.82         MEAN PWR POSITION       4.111         MIN       4.73, 6.18, 6.49         MIN HOLD       4.41, 6.110         MIN PEAK       6.155         MIXER       4.18         MIXER LVL AUTO       4.19         MIXER LVL MANUAL       4.19         MKR DEMOD ON/OFF       4.68         MKR STOP TIME       4.69         MKR->CF STEPSIZE       4.72, 6.20, 6.51         MODULATION DEPTH4.116, 6.54, 6.55       MULT CARR ACP                                                                                                    |
| MARKER NORM/DELTA4.52, 6.17, 6.19         MARKER ZOOM       4.56, 6.61         MAX HOLD       4.39, 4.97, 6.110         MAX HOLD ON/OFF4.80, 6.81, 6.83, 6.84         6.86, 6.88         MAX PEAK       6.155         MEAN       4.79, 6.82         MEAN PWR POSITION       4.111         MIN       4.73, 6.18, 6.49         MIN HOLD       4.41, 6.110         MIN PEAK       6.155         MIXER       4.18         MIXER LVL AUTO       4.19         MIXER LVL AUTO       4.19         MKR DEMOD ON/OFF       4.68         MKR STOP TIME       4.69         MKR->CF STEPSIZE       4.72, 6.20, 6.51         MODULATION DEPTH4.116, 6.54, 6.55       MULT CARR ACP       4.86         N DB DOWN       4.64, 6.57, 6.58                                                                                                    |
| MARKER NORM/DELTA4.52, 6.17, 6.19         MARKER ZOOM       4.56, 6.61         MAX HOLD       4.39, 4.97, 6.110         MAX HOLD ON/OFF4.80, 6.81, 6.83, 6.84         6.86, 6.88         MAX PEAK       6.155         MEAN       4.79, 6.82         MEAN PWR POSITION       4.111         MIN       4.73, 6.18, 6.49         MIN HOLD       4.41, 6.110         MIN PEAK       6.155         MIXER       4.18         MIXER LVL AUTO       4.19         MIXER LVL MANUAL       4.19         MKR DEMOD ON/OFF       4.68         MKR STOP TIME       4.69         MKR->CF STEPSIZE       4.72, 6.20, 6.51         MODULATION DEPTH4.116, 6.54, 6.55       MULT CARR ACP                                                                                                    |
| MARKER NORM/DELTA4.52, 6.17, 6.19         MARKER ZOOM       4.56, 6.61         MAX HOLD       4.39, 4.97, 6.110         MAX HOLD ON/OFF4.80, 6.81, 6.83, 6.84         6.86, 6.88         MAX PEAK       6.155         MEAN       4.79, 6.82         MEAN PWR POSITION       4.111         MIN       4.73, 6.18, 6.49         MIN HOLD       4.41, 6.110         MIN PEAK       6.155         MIXER       4.18         MIXER LVL AUTO       4.19         MKR DEMOD ON/OFF       4.68         MKR STOP TIME       4.69         MKR STOP TIME       4.69         MKR->TRACE4.56, 4.69, 4.72, 6.20, 6.51         MOULATION DEPTH4.116, 6.54, 6.55         MULT CARR ACP       4.86         N DB DOWN       4.64, 6.57, 6.58         NAME4.154, 4.208, 6.28, 6.29, 6.37, 6.41                                                                                                    |
| MARKER NORM/DELTA4.52, 6.17, 6.19         MARKER ZOOM       4.56, 6.61         MAX HOLD       4.39, 4.97, 6.110         MAX HOLD ON/OFF4.80, 6.81, 6.83, 6.84         6.86, 6.88         MAX PEAK       6.155         MEAN       4.79, 6.82         MEAN PWR POSITION       4.111         MIN       4.73, 6.18, 6.49         MIN HOLD       4.41, 6.110         MIN PEAK       6.155         MIXER       4.18         MIXER LVL AUTO       4.19         MKR DEMOD ON/OFF       4.68         MKR STOP TIME       4.69         MKR STOP TIME       4.69         MKR->TRACE4.56, 4.69, 4.72, 6.20, 6.51         MOULATION DEPTH4.116, 6.54, 6.55         MULT CARR ACP       4.86         N DB DOWN       4.64, 6.57, 6.58         NAME4.154, 4.208, 6.28, 6.29, 6.37, 6.41                                                                                                    |
| MARKER NORM/DELTA4.52, 6.17, 6.19         MARKER ZOOM       4.56, 6.61         MAX HOLD       4.39, 4.97, 6.110         MAX HOLD ON/OFF4.80, 6.81, 6.83, 6.84         6.86, 6.88         MAX PEAK       6.155         MEAN       4.79, 6.82         MEAN PWR POSITION       4.111         MIN       4.73, 6.18, 6.49         MIN HOLD       4.41, 6.110         MIN PEAK       6.155         MIXER       4.18         MIXER       4.19         MIXER LVL AUTO       4.19         MKR DEMOD ON/OFF       4.68         MKR FILE EXPORT       4.58         MKR STOP TIME       4.69         MKR >TRACE4.56, 4.69, 4.72, 6.20, 6.51         MODULATION DEPTH4.116, 6.54, 6.55         MULT CARR ACP       4.86         N DB DOWN       4.64, 6.57, 6.58         NAME4.154, 4.208, 6.28, 6.29, 6.37, 6.41         6.43       NETWORK LOGIN                                                                                                    |
| MARKER NORM/DELTA4.52, 6.17, 6.19         MARKER ZOOM       4.56, 6.61         MAX HOLD       4.39, 4.97, 6.110         MAX HOLD ON/OFF4.80, 6.81, 6.83, 6.84         6.86, 6.88         MAX PEAK       6.155         MEAN       4.79, 6.82         MEAN PWR POSITION       4.111         MIN       4.73, 6.18, 6.49         MIN HOLD       4.41, 6.110         MIN PEAK       6.155         MIXER       4.19         MIXER       4.19         MIXER LVL AUTO       4.19         MKR DEMOD ON/OFF       4.68         MKR FILE EXPORT       4.58         MKR STOP TIME       4.72, 6.54         MKR->TRACE4.56, 4.69, 4.72, 6.20, 6.51         MODULATION DEPTH4.116, 6.54, 6.55         MULT CARR ACP       4.86         N DB DOWN       4.64, 6.57, 6.58         NAME4.154, 4.208, 6.28, 6.29, 6.37, 6.41       6.43         NETWORK LOGIN       4.186         NEW FACTOR       4.173, 4.175                                                                             |
| MARKER NORM/DELTA4.52, 6.17, 6.19         MARKER ZOOM       4.56, 6.61         MAX HOLD       4.39, 4.97, 6.110         MAX HOLD ON/OFF4.80, 6.81, 6.83, 6.84         6.86, 6.88         MAX PEAK       6.155         MEAN       4.79, 6.82         MEAN PWR POSITION       4.111         MIN       4.73, 6.18, 6.49         MIN HOLD       4.41, 6.110         MIN PEAK       6.155         MIXER       4.18         MIXER       LVL AUTO         MIXER LVL AUTO       4.19         MKR DEMOD ON/OFF       4.68         MKR FILE EXPORT       4.58         MKR STOP TIME       4.69         MKR->CF STEPSIZE       4.72, 6.54         MKR->TRACE4.56, 4.69, 4.72, 6.20, 6.51       MODULATION DEPTH4.116, 6.54, 6.55         MULT CARR ACP       4.86         N DB DOWN       4.64, 6.57, 6.58         NAME4.154, 4.208, 6.28, 6.29, 6.37, 6.41       6.43         NETWORK LOGIN       4.186         NEW FACTOR       4.173, 4.175         NEW FOLDER       4.204, 4.206 |
| MARKER NORM/DELTA4.52, 6.17, 6.19         MARKER ZOOM       4.56, 6.61         MAX HOLD       4.39, 4.97, 6.110         MAX HOLD ON/OFF4.80, 6.81, 6.83, 6.84         6.86, 6.88         MAX PEAK       6.155         MEAN       4.79, 6.82         MEAN PWR POSITION       4.111         MIN       4.73, 6.18, 6.49         MIN HOLD       4.41, 6.110         MIN PEAK       6.155         MIXER       4.19         MIXER       4.19         MIXER LVL AUTO       4.19         MKR DEMOD ON/OFF       4.68         MKR FILE EXPORT       4.58         MKR STOP TIME       4.72, 6.54         MKR->TRACE4.56, 4.69, 4.72, 6.20, 6.51         MODULATION DEPTH4.116, 6.54, 6.55         MULT CARR ACP       4.86         N DB DOWN       4.64, 6.57, 6.58         NAME4.154, 4.208, 6.28, 6.29, 6.37, 6.41       6.43         NETWORK LOGIN       4.186         NEW FACTOR       4.173, 4.175                                                                             |

| <i>NEW SEARCH</i>                                          |
|------------------------------------------------------------|
| NEXT MIN 4.73, 6.18, 6.49, 6.50                            |
| NEXT MIN LEFT 4.73                                         |
| NEXT MIN RIGHT 4.73                                        |
| NEXT PEAK4.71, 6.17, 6.18, 6.19, 6.47,                     |
|                                                            |
| 6.48                                                       |
| <i>NEXT PEAK LEFT</i> 4.71                                 |
| <i>NEXT PEAK RIGHT</i> 4.71                                |
| NEXT RANGES 4.125, 4.145                                   |
| <i>NO OF PEAKS</i> 6.92                                    |
| NO OF SAMPLES                                              |
| NO. OF ADJ CHAN 4.92, 6.184                                |
| NO. OF HARMONICS 4.120                                     |
| NO. OF TX CHAN                                             |
| NOISE CORR ON/OFF 4.88, 6.191                              |
|                                                            |
| NOISE MEAS                                                 |
| NOISE SRC ON/OFF4.169, 6.104                               |
| NUMBER OF SWEEPS4.81, 6.196                                |
| OCCUP BW ON/OFF.4.103, 6.72, 6.75,                         |
| 6.77                                                       |
| OCCUPIED BANDWIDTH 4.103, 6.75                             |
| OPEN START MENU 4.199                                      |
| OPTIMIZED COLOR SET 4.213                                  |
| OPTIONS                                                    |
|                                                            |
| PAGE DOWN 4.51, 4.174, 4.198                               |
| PAGE UP 4.51, 4.174, 4.198                                 |
| <i>PASSWORD</i> 4.192                                      |
| <i>PASTE</i> 4.207                                         |
| PEAK 4.59, 4.70, 4.78, 6.17, 6.48, 6.84,                   |
| 6.85                                                       |
| PEAK EXCURSION 4.66, 4.74, 6.50                            |
| PEAK LIST4.65, 6.63                                        |
| PEAK LIST (ON OFF) 4.66                                    |
| PEAK LIST EXPORT                                           |
|                                                            |
| PEAK LIST OFF                                              |
| PEAK SEARCH 4.55, 4.63, 4.127, 6.14,                       |
| 6.92                                                       |
| <i>PEAKS PER PEAKS</i> 4.127                               |
| PERCENT MARKER 4.109, 6.53                                 |
| <i>PH NOISE ON/OFF</i>                                     |
| PHASE NOISE                                                |
| POLARITY POS/NEG 4.32, 4.34, 6.198,                        |
| 6.236                                                      |
| <i>POW REF CHAN PEAK</i> 4.145                             |
| POWER ABS/REL                                              |
|                                                            |
| <i>POWER METER</i> 4.200                                   |
| <i>POWER MODE</i> 4.97, 6.70                               |
| POWER ON/OFF 4.78, 6.80, 6.82, 6.85,                       |
| 6.87, 6.89                                                 |
| <i>PREAMP</i>                                              |
| PREDEFINED COLORS . 4.165, 4.215,                          |
| 6.106, 6.116                                               |
| PREVIOUS RANGES4.125, 4.145                                |
|                                                            |
| PRINT SCREEN 4.210, 6.118, 6.136                           |
| PRINT TABLE4.211, 6.118, 6.119, 6.136                      |
| PRINT TRACE4.211, 6.118, 6.119, 6.136                      |
| QUASIPEAK 6.155                                            |
| <i>RANGE LIN % dB</i> 6.112                                |
| RANGE LINEAR                                               |
| RANGE LINEAR % 4.15                                        |
| <i>RANGE LINEAR dB</i>                                     |
| RANGE LOG 100 dB 4.15, 6.112                               |
| RANGE LOG NOU UB4.15, 6.112<br>RANGE LOG MANUAL4.15, 6.112 |
| <i>RBW/VBW MANUAL</i>                                      |
|                                                            |
| <i>RBW/VBW NOISE</i>                                       |
| <i>RBW/VBW PULSE</i> 4.23, 6.150                           |
| <i>RBW/VBW SINE</i>                                        |
|                                                            |

| <i>RECALL</i>                                                                                                    |
|----------------------------------------------------------------------------------------------------|
|                                                                                                    |
| <i>REF BW (NORM WIDE)</i> 4.169                                                                                                    |
| REF FXD ON/OFF 4.55, 6.15                                                                                                    |
| REF FXD 01W0FF 4.55, 6.15                                                                                                    |
| <i>REF LEVEL</i>                                                                                                    |
| NLT LLVLL                                                                                                    |
| REF LEVEL = MKR LVL 4.71, 6.59                                                                                                    |
|                                                                                                    |
| REF LEVEL COUPLED 4.161, 6.129                                                                                                    |
| REF LEVEL OFFSET4.17, 6.112                                                                                                    |
| REF LEVEL OFFSE14.17, 0.112                                                                                                    |
| REF LEVEL POSITION4.17                                                                                                    |
|                                                                                                    |
| REF POINT FREQUENCY4.55, 4.63, 6.14                                                                                                    |
|                                                                                                    |
| REF POINT LEVEL4.55, 4.63, 6.14, 6.15                                                                                                    |
| REF POINT LVL OFFSET4.55, 4.63, 6.15                                                                                                    |
| REF FOINT LVL OFF3E14.55, 4.05, 0.15                                                                                                    |
| <i>REF POINT TIME</i> 4.55, 6.14                                                                                                    |
|                                                                                                    |
| REFERENCE EXT (INT)4.168                                                                                                    |
|                                                                                                    |
| <i>REFERENCE FIXED</i> 4.54, 6.15                                                                                                    |
|                                                                                                    |
| REFERENCE FREQUENCY4.168, 4.169                                                                                                    |
| REFERENCE INT/EXT 6.194                                                                                                    |
|                                                                                                    |
| REFERENCE INTERNAL / EXTERNAL                                                                                                    |
|                                                                                                    |
| 4.168                                                                                                    |
|                                                                                                    |
| REFERENCE RANGE 4.145                                                                                                    |
| REFLVL ADJ AUTO MAN4.174                                                                                                    |
| REFLVL ADJ AUTO MAN4.174                                                                                                    |
| <i>REMOVE OPTION</i> 4.189                                                                                                    |
|                                                                                                    |
| <i>RENAME</i> 4.207, 6.136                                                                                                    |
|                                                                                                    |
| RES BW 4.109, 6.147                                                                                                    |
| RES BW AUTO 4.21, 6.148                                                                                                    |
| RES DW AUTO 4.21, 0.140                                                                                                    |
| RES BW MANUAL 4.20, 6.147, 6.148                                                                                                    |
| NEO DW MANOAE 4.20, 0. 147, 0. 140                                                                                                    |
| RESTORE FIRMWARE                                                                                                    |
|                                                                                                    |
| RESTORE STANDARDS 4.147                                                                                                    |
| REV STRING FACTORY4.181                                                                                                    |
| REV STRING FACTORY4.101                                                                                                    |
| REV STRING USER 4.181                                                                                                    |
| REV STRING USER                                                                                                    |
| <i>RF ATTEN AUTO</i> 4.16, 6.123                                                                                                    |
|                                                                                                    |
| RF ATTEN MANUAL . 4.16, 4.18, 6.123                                                                                                    |
|                                                                                                    |
| RF INPUT 50 Ohm/75 Ohm 4.18, 6.125                                                                                                    |
| <i>RF INPUT AC/DC</i> 4.16                                                                                                    |
|                                                                                                    |
|                                                                                                    |
|                                                                                                    |
| <i>RF PATH</i> 4.170                                                                                                    |
| <i>RF PATH</i> 4.170<br><i>RF POWER</i> 6.236                                                                                                    |
| <i>RF PATH</i> 4.170<br><i>RF POWER</i> 6.236                                                                                                    |
| <i>RF PATH</i> 4.170<br><i>RF POWER</i> 6.236                                                                                                    |
| RF PATH.         4.170           RF POWER         6.236           RIGHT LIMIT         4.67, 4.72, 6.52                                                                                                    |
| RF PATH.         4.170           RF POWER         6.236           RIGHT LIMIT         4.67, 4.72, 6.52           RMS         4.79, 6.86, 6.87, 6.155                                                                                                    |
| RF PATH.         4.170           RF POWER         6.236           RIGHT LIMIT         4.67, 4.72, 6.52           RMS         4.79, 6.86, 6.87, 6.155                                                                                                    |
| RF PATH.         4.170           RF POWER         6.236           RIGHT LIMIT         4.67, 4.72, 6.52           RMS         4.79, 6.86, 6.87, 6.155                                                                                                    |
| RF PATH.         4.170           RF POWER         6.236           RIGHT LIMIT         4.67, 4.72, 6.52           RMS         4.79, 6.86, 6.87, 6.155                                                                                                    |
| RF PATH.       4.170         RF POWER       6.236         RIGHT LIMIT       4.67, 4.72, 6.52         RMS       4.79, 6.86, 6.87, 6.155         RRC FILTER (ON OFF)       4.145         SAMPLE RATE AUTO SET       4.171                                                                                                    |
| RF PATH.       4.170         RF POWER       6.236         RIGHT LIMIT       4.67, 4.72, 6.52         RMS       4.79, 6.86, 6.87, 6.155         RRC FILTER (ON OFF)       4.145         SAMPLE RATE AUTO SET       4.171         SATURATION4.164, 4.214, 6.105, 6.115                                                                                                    |
| RF PATH.       4.170         RF POWER       6.236         RIGHT LIMIT       4.67, 4.72, 6.52         RMS       4.79, 6.86, 6.87, 6.155         RRC FILTER (ON OFF)       4.145         SAMPLE RATE AUTO SET       4.171         SATURATION4.164, 4.214, 6.105, 6.115                                                                                                    |
| RF PATH.       4.170         RF POWER       6.236         RIGHT LIMIT       4.67, 4.72, 6.52         RMS       4.79, 6.86, 6.87, 6.155         RRC FILTER (ON OFF)       4.145         SAMPLE RATE AUTO SET       4.171         SATURATION4.164, 4.214, 6.105, 6.115                                                                                                    |
| RF PATH.       4.170         RF POWER       6.236         RIGHT LIMIT       4.67, 4.72, 6.52         RMS       4.79, 6.86, 6.87, 6.155         RRC FILTER (ON OFF)       4.145         SAMPLE RATE AUTO SET       4.171         SATURATION4.164, 4.214, 6.105, 6.115                                                                                                    |
| RF PATH.       4.170         RF POWER       6.236         RIGHT LIMIT       4.67, 4.72, 6.52         RMS       4.79, 6.86, 6.87, 6.155         RRC FILTER (ON OFF)       4.145         SAMPLE RATE AUTO SET       4.171         SATURATION4.164, 4.214, 6.105, 6.115       SAVE         SAVE       4.202         SAVE AS STANDARD       4.146                                                                                                    |
| RF PATH.       4.170         RF POWER       6.236         RIGHT LIMIT       4.67, 4.72, 6.52         RMS       4.79, 6.86, 6.87, 6.155         RRC FILTER (ON OFF)       4.145         SAMPLE RATE AUTO SET       4.171         SATURATION4.164, 4.214, 6.105, 6.115                                                                                                    |
| RF PATH.       4.170         RF POWER       6.236         RIGHT LIMIT       4.67, 4.72, 6.52         RMS       4.79, 6.86, 6.87, 6.155         RRC FILTER (ON OFF)       4.145         SAMPLE RATE AUTO SET       4.171         SATURATION4.164, 4.214, 6.105, 6.115       SAVE         SAVE       4.202         SAVE       4.202         SAVE AS STANDARD       4.146         SAVE AS USER STD       4.91                                                                                                    |
| RF PATH.       4.170         RF POWER       6.236         RIGHT LIMIT       4.67, 4.72, 6.52         RMS       4.79, 6.86, 6.87, 6.155         RRC FILTER (ON OFF)       4.145         SAMPLE RATE AUTO SET       4.171         SATURATION4.164, 4.214, 6.105, 6.115       SAVE         SAVE       4.202         SAVE AS STANDARD       4.146         SAVE AS USER STD       4.91         SAVE LIMIT LINE       4.157                                                                                                    |
| RF PATH.       4.170         RF POWER       6.236         RIGHT LIMIT       4.67, 4.72, 6.52         RMS       4.79, 6.86, 6.87, 6.155         RRC FILTER (ON OFF)       4.145         SAMPLE RATE AUTO SET       4.171         SATURATION4.164, 4.214, 6.105, 6.115       SAVE         SAVE       4.202         SAVE AS STANDARD       4.146         SAVE AS USER STD       4.91         SAVE LIMIT LINE       4.157                                                                                                    |
| RF PATH.       4.170         RF POWER       6.236         RIGHT LIMIT       4.67, 4.72, 6.52         RMS       4.79, 6.86, 6.87, 6.155         RRC FILTER (ON OFF)       4.145         SAMPLE RATE AUTO SET       4.171         SATURATION4.164, 4.214, 6.105, 6.115       SAVE         SAVE       4.202         SAVE AS STANDARD       4.146         SAVE AS USER STD       4.91         SAVE LIMIT LINE       4.157         SAVE SWEEP LIST       4.126                                                                                                    |
| RF PATH.       4.170         RF POWER       6.236         RIGHT LIMIT       4.67, 4.72, 6.52         RMS       4.79, 6.86, 6.87, 6.155         RRC FILTER (ON OFF)       4.145         SAMPLE RATE AUTO SET       4.171         SATURATION4.164, 4.214, 6.105, 6.115       SAVE         SAVE       4.202         SAVE AS STANDARD       4.146         SAVE AS USER STD       4.91         SAVE LIMIT LINE       4.157         SAVE SWEEP LIST       4.126                                                                                                    |
| RF PATH.       4.170         RF POWER       6.236         RIGHT LIMIT       4.67, 4.72, 6.52         RMS       4.79, 6.86, 6.87, 6.155         RRC FILTER (ON OFF)       4.145         SAMPLE RATE AUTO SET       4.171         SATURATION4.164, 4.214, 6.105, 6.115       SAVE         SAVE       4.202         SAVE       4.202         SAVE AS STANDARD       4.146         SAVE AS USER STD       4.91         SAVE LIMIT LINE       4.157         SAVE SWEEP LIST       4.126         SAVE TRD FACTOR       4.177                                                                                                    |
| RF PATH.       4.170         RF POWER       6.236         RIGHT LIMIT       4.67, 4.72, 6.52         RMS       4.79, 6.86, 6.87, 6.155         RRC FILTER (ON OFF)       4.145         SAMPLE RATE AUTO SET       4.171         SATURATION4.164, 4.214, 6.105, 6.115       SAVE         SAVE       4.202         SAVE AS STANDARD       4.146         SAVE AS USER STD       4.91         SAVE LIMIT LINE       4.157         SAVE SWEEP LIST       4.126         SAVE TRD FACTOR       4.109, 6.96                                                                                                    |
| RF PATH.       4.170         RF POWER       6.236         RIGHT LIMIT       4.67, 4.72, 6.52         RMS       4.79, 6.86, 6.87, 6.155         RRC FILTER (ON OFF)       4.145         SAMPLE RATE AUTO SET       4.171         SATURATION4.164, 4.214, 6.105, 6.115       SAVE         SAVE       4.202         SAVE AS STANDARD       4.146         SAVE AS USER STD       4.91         SAVE LIMIT LINE       4.157         SAVE SWEEP LIST       4.126         SAVE TRD FACTOR       4.109, 6.96                                                                                                    |
| RF PATH.       4.170         RF POWER       6.236         RIGHT LIMIT       4.67, 4.72, 6.52         RMS       4.79, 6.86, 6.87, 6.155         RRC FILTER (ON OFF)       4.145         SAMPLE RATE AUTO SET       4.171         SATURATION4.164, 4.214, 6.105, 6.115       SAVE         SAVE       4.202         SAVE       4.202         SAVE       4.202         SAVE       4.91         SAVE AS STANDARD       4.146         SAVE AS USER STD       4.91         SAVE LIMIT LINE       4.157         SAVE SWEEP LIST       4.126         SAVE TRD FACTOR       4.177         SCALING       4.109, 6.96         SCREEN COLORS       4.213                                                                                                    |
| RF PATH.       4.170         RF POWER       6.236         RIGHT LIMIT       4.67, 4.72, 6.52         RMS       4.79, 6.86, 6.87, 6.155         RRC FILTER (ON OFF)       4.145         SAMPLE RATE AUTO SET       4.171         SATURATION4.164, 4.214, 6.105, 6.115       SAVE         SAVE       4.202         SAVE       4.202         SAVE       4.202         SAVE       4.91         SAVE AS STANDARD       4.146         SAVE AS USER STD       4.91         SAVE LIMIT LINE       4.157         SAVE SWEEP LIST       4.126         SAVE TRD FACTOR       4.177         SCALING       4.109, 6.96         SCREEN COLORS       4.213                                                                                                    |
| RF PATH.       4.170         RF POWER       6.236         RIGHT LIMIT       4.67, 4.72, 6.52         RMS       4.79, 6.86, 6.87, 6.155         RRC FILTER (ON OFF)       4.145         SAMPLE RATE AUTO SET       4.171         SATURATION4.164, 4.214, 6.105, 6.115       SAVE         SAVE       4.202         SAVE       4.202         SAVE       4.202         SAVE       4.91         SAVE AS STANDARD       4.146         SAVE AS USER STD       4.91         SAVE LIMIT LINE       4.157         SAVE SWEEP LIST       4.126         SAVE TRD FACTOR       4.177         SCALING       4.109, 6.96         SCREEN COLORS       4.213                                                                                                    |
| RF PATH.       4.170         RF POWER       6.236         RIGHT LIMIT       4.67, 4.72, 6.52         RMS       4.79, 6.86, 6.87, 6.155         RRC FILTER (ON OFF)       4.145         SAMPLE RATE AUTO SET       4.171         SATURATION4.164, 4.214, 6.105, 6.115       SAVE         SAVE       4.202         SAVE       4.202         SAVE       4.202         SAVE       4.91         SAVE AS STANDARD       4.146         SAVE AS USER STD       4.91         SAVE LIMIT LINE       4.157         SAVE SWEEP LIST       4.126         SAVE TRD FACTOR       4.177         SCALING       4.109, 6.96         SCREEN COLORS       4.213                                                                                                    |
| RF PATH.       4.170         RF POWER       6.236         RIGHT LIMIT       4.67, 4.72, 6.52         RMS       4.79, 6.86, 6.87, 6.155         RRC FILTER (ON OFF)       4.145         SAMPLE RATE AUTO SET       4.171         SATURATION4.164, 4.214, 6.105, 6.115       SAVE         SAVE       4.202         SAVE       4.202         SAVE       4.202         SAVE       4.146         SAVE       4.91         SAVE AS STANDARD       4.146         SAVE AS USER STD       4.91         SAVE LIMIT LINE       4.157         SAVE SWEEP LIST       4.126         SAVE TRD FACTOR       4.177         SCALING       4.109, 6.96         SCREEN COLORS       4.213         SCREEN TITLE       4.162, 6.109         SEARCH LIM OFF       4.67                                                                                                    |
| RF PATH.       4.170         RF POWER       6.236         RIGHT LIMIT       4.67, 4.72, 6.52         RMS       4.79, 6.86, 6.87, 6.155         RRC FILTER (ON OFF)       4.145         SAMPLE RATE AUTO SET       4.171         SATURATION4.164, 4.214, 6.105, 6.115       SAVE         SAVE       4.202         SAVE AS STANDARD       4.146         SAVE AS USER STD       4.91         SAVE LIMIT LINE       4.157         SAVE SWEEP LIST       4.126         SAVE TRD FACTOR       4.177         SCREEN COLORS       4.213         SCREEN TITLE       4.162, 6.109         SEARCH LIM OFF       4.67         SEARCH LIMIT OFF       4.72, 6.52                                                                                                    |
| RF PATH.       4.170         RF POWER       6.236         RIGHT LIMIT       4.67, 4.72, 6.52         RMS       4.79, 6.86, 6.87, 6.155         RRC FILTER (ON OFF)       4.145         SAMPLE RATE AUTO SET       4.171         SATURATION4.164, 4.214, 6.105, 6.115       SAVE         SAVE       4.202         SAVE AS STANDARD       4.146         SAVE AS USER STD       4.91         SAVE LIMIT LINE       4.157         SAVE SWEEP LIST       4.126         SAVE TRD FACTOR       4.177         SCREEN COLORS       4.213         SCREEN TITLE       4.162, 6.109         SEARCH LIM OFF       4.67         SEARCH LIMIT OFF       4.72, 6.52                                                                                                    |
| RF PATH.       4.170         RF POWER       6.236         RIGHT LIMIT       4.67, 4.72, 6.52         RMS       4.79, 6.86, 6.87, 6.155         RRC FILTER (ON OFF)       4.145         SAMPLE RATE AUTO SET       4.171         SATURATION4.164, 4.214, 6.105, 6.115       SAVE         SAVE       4.202         SAVE       4.202         SAVE AS USER STD       4.91         SAVE EWEEP LIST       4.126         SAVE TRD FACTOR       4.177         SCALING       4.109, 6.96         SCREEN COLORS       4.213         SCREEN TITLE       4.162, 6.109         SEARCH LIM OFF       4.67         SEARCH LIMIT OFF       4.72, 6.52         SEARCH LIMITS                                                                                     |
| RF PATH.       4.170         RF POWER       6.236         RIGHT LIMIT       4.67, 4.72, 6.52         RMS       4.79, 6.86, 6.87, 6.155         RRC FILTER (ON OFF)       4.145         SAMPLE RATE AUTO SET       4.171         SATURATION4.164, 4.214, 6.105, 6.115       SAVE         SAVE       4.202         SAVE       4.202         SAVE AS USER STD       4.91         SAVE EWEEP LIST       4.126         SAVE TRD FACTOR       4.177         SCALING       4.109, 6.96         SCREEN COLORS       4.213         SCREEN TITLE       4.162, 6.109         SEARCH LIM OFF       4.67         SEARCH LIMIT OFF       4.72, 6.52         SEARCH LIMITS                                                                                     |
| RF PATH.       4.170         RF POWER       6.236         RIGHT LIMIT       4.67, 4.72, 6.52         RMS       4.79, 6.86, 6.87, 6.155         RRC FILTER (ON OFF)       4.145         SAMPLE RATE AUTO SET       4.171         SATURATION4.164, 4.214, 6.105, 6.115       SAVE         SAVE       4.202         SAVE       4.202         SAVE       4.202         SAVE       4.201         SAVE       4.202         SAVE       4.202         SAVE       4.202         SAVE       4.202         SAVE       4.202         SAVE       4.202         SAVE       4.202         SAVE       4.202         SAVE AS STANDARD       4.146         SAVE SWEEP LIST       4.161         SAVE SWEEP LIST       4.126         SAVE TRD FACTOR       4.177         SCALING       4.109, 6.96         SCREEN COLORS       4.213         SCREEN TITLE       4.162, 6.109         SEARCH LIM OFF       4.67         SEARCH LIMIT OFF       4.72, 6.52         SEARCH LIMITS       4.66, 4.72, 6.52         SEARCH NEXT LEFT       6.17, 6.18, 6.                                                      |
| RF PATH.       4.170         RF POWER       6.236         RIGHT LIMIT       4.67, 4.72, 6.52         RMS       4.79, 6.86, 6.87, 6.155         RRC FILTER (ON OFF)       4.145         SAMPLE RATE AUTO SET       4.171         SATURATION4.164, 4.214, 6.105, 6.115       SAVE         SAVE       4.202         SAVE       4.202         SAVE AS USER STD       4.91         SAVE EWEEP LIST       4.126         SAVE TRD FACTOR       4.177         SCALING       4.109, 6.96         SCREEN COLORS       4.213         SCREEN TITLE       4.162, 6.109         SEARCH LIM OFF       4.67         SEARCH LIMIT OFF       4.72, 6.52         SEARCH LIMITS                                                                                     |
| RF PATH.       4.170         RF POWER       6.236         RIGHT LIMIT       4.67, 4.72, 6.52         RMS       4.79, 6.86, 6.87, 6.155         RRC FILTER (ON OFF)       4.145         SAMPLE RATE AUTO SET       4.171         SATURATION4.164, 4.214, 6.105, 6.115       SAVE         SAVE       4.202         SAVE       4.202         SAVE AS STANDARD       4.146         SAVE STANDARD       4.146         SAVE TRD FACTOR       4.177         SCALING       4.109, 6.96         SCREEN COLORS       4.213         SCREEN TITLE       4.162, 6.109         SEARCH LIM OFF       4.67         SEARCH LIMIT OFF       4.72, 6.52         SEARCH LIMITS                                                                                      |
| RF PATH.       4.170         RF POWER       6.236         RIGHT LIMIT       4.67, 4.72, 6.52         RMS       4.79, 6.86, 6.87, 6.155         RRC FILTER (ON OFF)       4.145         SAMPLE RATE AUTO SET       4.171         SATURATION4.164, 4.214, 6.105, 6.115       SAVE         SAVE       4.202         SAVE       4.202         SAVE       4.202         SAVE       4.201         SAVE       4.202         SAVE       4.202         SAVE       4.202         SAVE       4.202         SAVE       4.202         SAVE       4.202         SAVE       4.202         SAVE       4.202         SAVE AS STANDARD       4.146         SAVE SWEEP LIST       4.161         SAVE SWEEP LIST       4.126         SAVE TRD FACTOR       4.177         SCALING       4.109, 6.96         SCREEN COLORS       4.213         SCREEN TITLE       4.162, 6.109         SEARCH LIM OFF       4.67         SEARCH LIMIT OFF       4.72, 6.52         SEARCH LIMITS       4.66, 4.72, 6.52         SEARCH NEXT LEFT       6.17, 6.18, 6.                                                      |
| RF PATH.       4.170         RF POWER       6.236         RIGHT LIMIT       4.67, 4.72, 6.52         RMS       4.79, 6.86, 6.87, 6.155         RRC FILTER (ON OFF)       4.145         SAMPLE RATE AUTO SET       4.171         SATURATION4.164, 4.214, 6.105, 6.115       SAVE         SAVE       4.202         SAVE       4.202         SAVE       4.202         SAVE       4.202         SAVE       4.202         SAVE       4.202         SAVE       4.202         SAVE AS STANDARD       4.146         SAVE SWEER STD       4.91         SAVE LIMIT LINE       4.157         SAVE SWEEP LIST       4.126         SAVE TRD FACTOR       4.177         SCALING       4.109, 6.96         SCREEN COLORS       4.213         SCREEN TITLE       4.162, 6.109         SEARCH LIM OFF       4.67         SEARCH LIMIT OFF       4.72, 6.52         SEARCH LIMIT OFF       4.72, 6.52         SEARCH NEXT LEFT       6.17, 6.18, 6.47, 6.49         SEARCH NEXT RIGHT6.18, 6.19, 6.48,       8.48                                                                                      |
| RF PATH.       4.170         RF POWER       6.236         RIGHT LIMIT       4.67, 4.72, 6.52         RMS       4.79, 6.86, 6.87, 6.155         RRC FILTER (ON OFF)       4.145         SAMPLE RATE AUTO SET       4.171         SATURATION4.164, 4.214, 6.105, 6.115       SAVE         SAVE       4.202         SAVE       4.202         SAVE AS USER STD       4.91         SAVE TRD FACTOR       4.146         SAVE TRD FACTOR       4.177         SCALING       4.109, 6.96         SCREEN COLORS       4.213         SCREEN TITLE       4.162, 6.109         SEARCH LIM OFF       4.67         SEARCH LIMIT OFF       4.72, 6.52         SEARCH NEXT LEFT </td                                                                             |
| RF PATH.       4.170         RF POWER       6.236         RIGHT LIMIT       4.67, 4.72, 6.52         RMS       4.79, 6.86, 6.87, 6.155         RRC FILTER (ON OFF)       4.145         SAMPLE RATE AUTO SET       4.171         SATURATION4.164, 4.214, 6.105, 6.115       SAVE         SAVE       4.202         SAVE       4.202         SAVE AS USER STD       4.91         SAVE TRD FACTOR       4.146         SAVE TRD FACTOR       4.177         SCALING       4.109, 6.96         SCREEN COLORS       4.213         SCREEN TITLE       4.162, 6.109         SEARCH LIM OFF       4.67         SEARCH LIMIT OFF       4.72, 6.52         SEARCH NEXT LEFT </td                                                                             |
| RF PATH.       4.170         RF POWER       6.236         RIGHT LIMIT       4.67, 4.72, 6.52         RMS       4.79, 6.86, 6.87, 6.155         RRC FILTER (ON OFF)       4.145         SAMPLE RATE AUTO SET       4.171         SATURATION4.164, 4.214, 6.105, 6.115       SAVE         SAVE       4.202         SAVE AS STANDARD       4.146         SAVE AS USER STD       4.91         SAVE AS USER STD       4.91         SAVE SWEEP LIST       4.126         SAVE TRD FACTOR       4.177         SCALING       4.109, 6.96         SCREEN COLORS       4.213         SCREEN COLORS       4.213         SCREEN TITLE       4.162, 6.109         SEARCH LIM OFF       4.72, 6.52         SEARCH LIMIT OFF       4.72, 6.52         SEARCH NEXT LEFT       6.17, 6.18, 6.47, 6.49         SEARCH NEXT RIGHT6.18, 6.19, 6.48, 6.50       SELECT ITEMS4.203, 4.204, 6.138, 6.139                                                                                                    |
| RF PATH.       4.170         RF POWER       6.236         RIGHT LIMIT       4.67, 4.72, 6.52         RMS       4.79, 6.86, 6.87, 6.155         RRC FILTER (ON OFF)       4.145         SAMPLE RATE AUTO SET       4.171         SATURATION4.164, 4.214, 6.105, 6.115       SAVE         SAVE       4.202         SAVE AS STANDARD       4.146         SAVE AS USER STD       4.91         SAVE AS USER STD       4.91         SAVE SWEEP LIST       4.126         SAVE TRD FACTOR       4.177         SCALING       4.109, 6.96         SCREEN COLORS       4.213         SCREEN COLORS       4.213         SCREEN TITLE       4.162, 6.109         SEARCH LIM OFF       4.72, 6.52         SEARCH LIMIT OFF       4.72, 6.52         SEARCH NEXT LEFT       6.17, 6.18, 6.47, 6.49         SEARCH NEXT RIGHT6.18, 6.19, 6.48, 6.50       SELECT ITEMS4.203, 4.204, 6.138, 6.139                                                                                                    |
| RF PATH.       4.170         RF POWER       6.236         RIGHT LIMIT       4.67, 4.72, 6.52         RMS       4.79, 6.86, 6.87, 6.155         RRC FILTER (ON OFF)       4.145         SAMPLE RATE AUTO SET       4.171         SATURATION4.164, 4.214, 6.105, 6.115       SAVE         SAVE       4.202         SAVE       4.202         SAVE       4.202         SAVE       4.202         SAVE       4.202         SAVE       4.202         SAVE       4.202         SAVE       4.202         SAVE       4.201         SAVE       4.202         SAVE       4.202         SAVE       4.201         SAVE       4.202         SAVE       4.201         SAVE       4.202         SAVE       4.201         SAVE       4.202         SAVE       4.201         SAVE       4.202         SAVE       UMIT LINE         SAVE       USER STD         SAVE       USER STD         SAVE       SEARCH COLORS         SEARCH LIM OFF       4.162, 6.109         SEARCH LIMIT OF                                                                                                    |
| RF PATH.       4.170         RF POWER       6.236         RIGHT LIMIT       4.67, 4.72, 6.52         RMS       4.79, 6.86, 6.87, 6.155         RRC FILTER (ON OFF)       4.145         SAMPLE RATE AUTO SET       4.171         SATURATION4.164, 4.214, 6.105, 6.115         SAVE       4.202         SAVE       4.202         SAVE AS STANDARD       4.146         SAVE AS STANDARD       4.146         SAVE AS USER STD       4.91         SAVE LIMIT LINE       4.157         SAVE SWEEP LIST       4.126         SAVE TRD FACTOR       4.177         SCALING       4.109, 6.96         SCREEN COLORS       4.213         SCREEN TITLE       4.162, 6.109         SEARCH LIM OFF       4.72, 6.52         SEARCH LIMIT OFF       4.72, 6.52         SEARCH NEXT LEFT       6.17, 6.18, 6.47, 6.49         SEARCH NEXT RIGHT6.18, 6.19, 6.48, 6.50       50         SELECT ITEMS4.203, 4.204, 6.138, 6.139       52         SELECT LIMIT LINE       4.150, 6.28, 6.29, 6.40, 6.43                                                                                                  |
| RF PATH.       4.170         RF POWER       6.236         RIGHT LIMIT       4.67, 4.72, 6.52         RMS       4.79, 6.86, 6.87, 6.155         RRC FILTER (ON OFF)       4.145         SAMPLE RATE AUTO SET       4.171         SATURATION4.164, 4.214, 6.105, 6.115         SAVE       4.202         SAVE       4.202         SAVE AS STANDARD       4.146         SAVE AS STANDARD       4.146         SAVE AS USER STD       4.91         SAVE LIMIT LINE       4.157         SAVE SWEEP LIST       4.126         SAVE TRD FACTOR       4.177         SCALING       4.109, 6.96         SCREEN COLORS       4.213         SCREEN TITLE       4.162, 6.109         SEARCH LIM OFF       4.72, 6.52         SEARCH LIMIT OFF       4.72, 6.52         SEARCH NEXT LEFT       6.17, 6.18, 6.47, 6.49         SEARCH NEXT RIGHT6.18, 6.19, 6.48, 6.50       50         SELECT ITEMS4.203, 4.204, 6.138, 6.139       52         SELECT LIMIT LINE       4.150, 6.28, 6.29, 6.40, 6.43                                                                                                  |
| RF PATH.       4.170         RF POWER       6.236         RIGHT LIMIT       4.67, 4.72, 6.52         RMS       4.79, 6.86, 6.87, 6.155         RRC FILTER (ON OFF)       4.145         SAMPLE RATE AUTO SET       4.171         SATURATION4.164, 4.214, 6.105, 6.115       SAVE         SAVE       4.202         SAVE AS STANDARD       4.146         SAVE AS USER STD       4.91         SAVE AS USER STD       4.91         SAVE SWEEP LIST       4.126         SAVE TRD FACTOR       4.177         SCALING       4.109, 6.96         SCREEN COLORS       4.213         SCREEN TITLE       4.162, 6.109         SEARCH LIM OFF       4.72, 6.52         SEARCH LIMIT OFF       4.72, 6.52         SEARCH NEXT LEFT       6.17, 6.18, 6.47, 6.49         SEARCH NEXT RIGHT6.18, 6.19, 6.48, 6.50       50         SELECT ITEMS4.203, 4.204, 6.138, 6.139       52         SELECT LIMIT LINE       4.150, 6.28, 6.29, 6.40, 6.43         SELECT MARKER4.59, 4.70, 4.119, 6.50, 6.43       50                                                                                         |
| RF PATH.       4.170         RF POWER       6.236         RIGHT LIMIT       4.67, 4.72, 6.52         RMS       4.79, 6.86, 6.87, 6.155         RRC FILTER (ON OFF)       4.145         SAMPLE RATE AUTO SET       4.171         SATURATION4.164, 4.214, 6.105, 6.115       SAVE         SAVE       4.202         SAVE AS STANDARD       4.146         SAVE AS USER STD       4.91         SAVE AS USER STD       4.91         SAVE SWEEP LIST       4.126         SAVE TRD FACTOR       4.177         SCALING       4.109, 6.96         SCREEN COLORS       4.213         SCREEN TITLE       4.162, 6.109         SEARCH LIM OFF       4.72, 6.52         SEARCH LIMIT OFF       4.72, 6.52         SEARCH NEXT LEFT       6.17, 6.18, 6.47, 6.49         SEARCH NEXT RIGHT6.18, 6.19, 6.48, 6.50       50         SELECT ITEMS4.203, 4.204, 6.138, 6.139       52         SELECT LIMIT LINE       4.150, 6.28, 6.29, 6.40, 6.43         SELECT MARKER4.59, 4.70, 4.119, 6.50, 6.43       50                                                                                         |
| RF PATH.       4.170         RF POWER       6.236         RIGHT LIMIT       4.67, 4.72, 6.52         RMS       4.79, 6.86, 6.87, 6.155         RRC FILTER (ON OFF)       4.145         SAMPLE RATE AUTO SET       4.171         SATURATION4.164, 4.214, 6.105, 6.115         SAVE       4.202         SAVE       4.202         SAVE       4.202         SAVE       4.202         SAVE       4.202         SAVE       4.202         SAVE       4.202         SAVE       4.202         SAVE       4.201         SAVE       4.202         SAVE       4.202         SAVE       4.202         SAVE       4.202         SAVE       4.201         SAVE       4.202         SAVE TRD FACTOR       4.146         SAVE TRD FACTOR       4.177         SCALING       4.109, 6.96         SCREEN COLORS       4.213         SCREEN TITLE       4.162, 6.109         SEARCH LIMIT OFF       4.72, 6.52         SEARCH NEXT RIGHT6.18, 6.19, 6.47, 6.47         6.49       50         SELECT INEMS4.203, 4.204, 6.138, 6.139                                                                       |
| RF PATH.       4.170         RF POWER       6.236         RIGHT LIMIT       4.67, 4.72, 6.52         RMS       4.79, 6.86, 6.87, 6.155         RRC FILTER (ON OFF)       4.145         SAMPLE RATE AUTO SET       4.171         SATURATION4.164, 4.214, 6.105, 6.115         SAVE       4.202         SAVE       4.202         SAVE       4.202         SAVE       4.202         SAVE       4.202         SAVE       4.202         SAVE       4.202         SAVE       4.202         SAVE       4.201         SAVE       4.202         SAVE       4.202         SAVE       4.202         SAVE       4.202         SAVE       4.201         SAVE       4.202         SAVE TRD FACTOR       4.146         SAVE TRD FACTOR       4.177         SCALING       4.109, 6.96         SCREEN COLORS       4.213         SCREEN TITLE       4.162, 6.109         SEARCH LIMIT OFF       4.72, 6.52         SEARCH NEXT RIGHT6.18, 6.19, 6.47, 6.47         6.49       50         SELECT INEMS4.203, 4.204, 6.138, 6.139                                                                       |
| RF PATH.       4.170         RF POWER       6.236         RIGHT LIMIT       4.67, 4.72, 6.52         RMS       4.79, 6.86, 6.87, 6.155         RRC FILTER (ON OFF)       4.145         SAMPLE RATE AUTO SET       4.171         SATURATION4.164, 4.214, 6.105, 6.115       SAVE         SAVE       4.202         SAVE       4.202         SAVE       4.201         SAVE       4.202         SAVE       4.201         SAVE       4.202         SAVE       M.146         SAVE       M.141         SAVE       SUBER STD         SAVE       M.157         SCREEN COLORS       4.162, 6.109         SEARCH LIMIT OFF <t< td=""></t<>                                                                                                    |
| RF PATH.       4.170         RF POWER       6.236         RIGHT LIMIT       4.67, 4.72, 6.52         RMS       4.79, 6.86, 6.87, 6.155         RRC FILTER (ON OFF)       4.145         SAMPLE RATE AUTO SET       4.171         SATURATION4.164, 4.214, 6.105, 6.115         SAVE       4.202         SAVE       4.202         SAVE       4.202         SAVE       4.202         SAVE       4.202         SAVE       4.202         SAVE       4.202         SAVE       4.202         SAVE       4.201         SAVE       4.202         SAVE       4.202         SAVE       4.202         SAVE       4.202         SAVE       4.201         SAVE       4.202         SAVE TRD FACTOR       4.146         SAVE TRD FACTOR       4.177         SCALING       4.109, 6.96         SCREEN COLORS       4.213         SCREEN TITLE       4.162, 6.109         SEARCH LIMIT OFF       4.72, 6.52         SEARCH NEXT RIGHT6.18, 6.19, 6.47, 6.47         6.49       50         SELECT INEMS4.203, 4.204, 6.138, 6.139                                                                       |
| RF PATH.       4.170         RF POWER       6.236         RIGHT LIMIT       4.67, 4.72, 6.52         RMS       4.79, 6.86, 6.87, 6.155         RRC FILTER (ON OFF)       4.145         SAMPLE RATE AUTO SET       4.171         SATURATION4.164, 4.214, 6.105, 6.115       SAVE         SAVE       4.202         SAVE       4.202         SAVE       4.202         SAVE       4.202         SAVE       4.202         SAVE       4.202         SAVE       4.202         SAVE       4.202         SAVE       4.202         SAVE       4.202         SAVE       4.202         SAVE       4.202         SAVE       4.202         SAVE       4.202         SAVE       4.201         SAVE       4.201         SAVE LIMIT LINE       4.160         SAVE TRD FACTOR       4.177         SCALING       4.109, 6.96         SCREEN COLORS       4.213         SCREEN TITLE       4.162, 6.109         SEARCH LIMIT OFF       4.72, 6.52         SEARCH NEXT RIGHT6.18, 6.19, 6.47, 6.47         6.49                                                                                           |
| RF PATH.       4.170         RF POWER       6.236         RIGHT LIMIT       4.67, 4.72, 6.52         RMS       4.79, 6.86, 6.87, 6.155         RCC FILTER (ON OFF)       4.145         SAMPLE RATE AUTO SET       4.171         SATURATION4.164, 4.214, 6.105, 6.115       SAVE         SAVE       4.202         SAVE       4.202         SAVE       4.202         SAVE       4.202         SAVE       4.202         SAVE       4.202         SAVE       4.202         SAVE AS STANDARD       4.146         SAVE STO       4.91         SAVE SWEEP LIST       4.126         SAVE TRD FACTOR       4.177         SCALING       4.109, 6.96         SCREEN COLORS       4.213         SCREEN TITLE       4.162, 6.109         SEARCH LIMIT OFF       4.72, 6.52         SEARCH NEXT LEFT       6.17, 6.18, 6.47, 6.52         SEARCH NEXT RIGHT6.18, 6.19, 6.48, 6.50       50         SELECT ITEMS4.203, 4.204, 6.138, 6.139         SELECT MARKER4.59, 4.70, 4.119, 6.50, 6.51         SELECT MARKER4.59, 4.70, 4.119, 6.50, 6.51         SELECT TRACE4.13, 4.38, 4.100, 6.79, 6.192 |
| RF PATH.       4.170         RF POWER       6.236         RIGHT LIMIT       4.67, 4.72, 6.52         RMS       4.79, 6.86, 6.87, 6.155         RRC FILTER (ON OFF)       4.145         SAMPLE RATE AUTO SET       4.171         SATURATION4.164, 4.214, 6.105, 6.115       SAVE         SAVE       4.202         SAVE       4.202         SAVE       4.202         SAVE       4.202         SAVE       4.202         SAVE       4.202         SAVE       4.202         SAVE       4.202         SAVE       4.202         SAVE       4.202         SAVE       4.202         SAVE       4.202         SAVE       4.202         SAVE       4.202         SAVE       4.201         SAVE       4.202         SAVE       4.201         SAVE       4.202         SAVE       4.202         SAVE       4.202         SAVE       M.202         SAVE       M.202         SAVE       SCREP LIST         SCALING       4.162, 6.109         SEARCH LIM OFF       4.162                                                                                                    |
| RF PATH.       4.170         RF POWER       6.236         RIGHT LIMIT       4.67, 4.72, 6.52         RMS       4.79, 6.86, 6.87, 6.155         RRC FILTER (ON OFF)       4.145         SAMPLE RATE AUTO SET       4.171         SATURATION4.164, 4.214, 6.105, 6.115       SAVE         SAVE       4.202         SAVE       4.202         SAVE       4.202         SAVE       4.202         SAVE       4.202         SAVE       4.202         SAVE       4.202         SAVE       4.202         SAVE       4.202         SAVE       4.202         SAVE       4.202         SAVE       4.202         SAVE       4.202         SAVE       4.202         SAVE       4.201         SAVE       4.202         SAVE       4.201         SAVE       4.202         SAVE       4.202         SAVE       4.202         SAVE       M.202         SAVE       M.202         SAVE       SCREP LIST         SCALING       4.162, 6.109         SEARCH LIM OFF       4.162                                                                                                    |
| RF PATH.       4.170         RF POWER       6.236         RIGHT LIMIT       4.67, 4.72, 6.52         RMS       4.79, 6.86, 6.87, 6.155         RCC FILTER (ON OFF)       4.145         SAMPLE RATE AUTO SET       4.171         SATURATION4.164, 4.214, 6.105, 6.115       SAVE         SAVE       4.202         SAVE       4.202         SAVE       4.202         SAVE       4.202         SAVE       4.202         SAVE       4.202         SAVE       4.202         SAVE AS STANDARD       4.146         SAVE STO       4.91         SAVE SWEEP LIST       4.126         SAVE TRD FACTOR       4.177         SCALING       4.109, 6.96         SCREEN COLORS       4.213         SCREEN TITLE       4.162, 6.109         SEARCH LIMIT OFF       4.72, 6.52         SEARCH NEXT LEFT       6.17, 6.18, 6.47, 6.52         SEARCH NEXT RIGHT6.18, 6.19, 6.48, 6.50       50         SELECT ITEMS4.203, 4.204, 6.138, 6.139         SELECT MARKER4.59, 4.70, 4.119, 6.50, 6.51         SELECT MARKER4.59, 4.70, 4.119, 6.50, 6.51         SELECT TRACE4.13, 4.38, 4.100, 6.79, 6.192 |

| SERVICE                                                                                                    |
|----------------------------------------------------------------------------------------------------|
| SET CP REFERENCE4.88, 6.188                                                                                                    |
|                                                                                                    |
| SET REFERENCE4.80, 6.85                                                                                                    |
| SET TO DEFAULT 4.215                                                                                                    |
|                                                                                                    |
| SGL SWEEP DISP OFF4.30, 6.121                                                                                                    |
| SHIFT X LIMIT LINE 4.157, 6.38                                                                                                    |
| SI'II I X LIWIT LINE                                                                                                    |
| SHIFT Y LIMIT LINE4.157, 6.43                                                                                                    |
| SIGNAL COUNT 4.54, 6.45, 6.46                                                                                                    |
|                                                                                                    |
| SIGNAL STATISTIC 4.108                                                                                                    |
| SIGNAL TRACK                                                                                                    |
|                                                                                                    |
| SINGLE MEAS 4.111, 6.120, 6.121                                                                                                    |
|                                                                                                    |
| SINGLE SWEEP4.28, 4.146, 6.120, 6.121                                                                                                    |
| SIZE                                                                                                    |
| SOFT FRONTPANEL 4.190                                                                                                    |
| SUFT FRUNTPAINEL 4.190                                                                                                    |
| SORT BY DELTA LIM 4.127                                                                                                    |
|                                                                                                    |
| SORT BY FREQUENCY 4.127                                                                                                    |
| SORT MODE 4.208                                                                                                    |
|                                                                                                    |
| SORT MODE FREQ/LEVEL 4.66                                                                                                    |
| SPAN MANUAL                                                                                                    |
|                                                                                                    |
| <i>SPAN/RBW AUTO</i> 4.24, 6.148                                                                                                    |
| SPAN/RBW MANUAL 4.24, 6.148                                                                                                    |
|                                                                                                    |
| SPEC EM (ON OFF) 4.141                                                                                                    |
| SPECTRUM EMISSION MASK 4.141                                                                                                    |
|                                                                                                    |
| SPLIT SCREEN4.161, 6.107                                                                                                    |
| SPURIOUS EMISSIONS 4.122                                                                                                    |
|                                                                                                    |
| SPURIOUS ON/OFF 4.123                                                                                                    |
| SQUELCH                                                                                                    |
|                                                                                                    |
| STANDARD DEVIATION4.79, 6.88, 6.89                                                                                                    |
| START                                                                                                    |
|                                                                                                    |
| START LIMIT 4.80, 6.51, 6.52                                                                                                    |
| START MEAS4.125, 4.146                                                                                                    |
|                                                                                                    |
| STARTUP RECALL 4.205, 6.135                                                                                                    |
| STATISTICS                                                                                                    |
|                                                                                                    |
| STEPSIZE STANDARD 4.58                                                                                                    |
|                                                                                                    |
| STEPSIZE SWP POINTS 4.58                                                                                                    |
| STEPSIZE SWP POINTS 4.58                                                                                                    |
| STOP 4.12, 6.168                                                                                                    |
| STOP 4.12, 6.168                                                                                                    |
| STOP                                                                                                    |
| STOP                                                                                                    |
| STOP                                                                                                    |
| STOP       4.12, 6.168         STOP LIMIT       4.80, 6.52         STOP MEAS       4.125, 4.146, 6.12         SWEEP COUNT       4.29, 4.40, 6.196                                                                                                    |
| STOP                                                                                                    |
| STOP       4.12, 6.168         STOP LIMIT       4.80, 6.52         STOP MEAS       4.125, 4.146, 6.12         SWEEP COUNT       4.29, 4.40, 6.196         SWEEP LIST4.123, 4.142, 6.174, 6.175,                                                                                                    |
| STOP       4.12, 6.168         STOP LIMIT       4.80, 6.52         STOP MEAS       4.125, 4.146, 6.12         SWEEP COUNT       4.29, 4.40, 6.196         SWEEP LIST4.123, 4.142, 6.174, 6.175, 6.176, 6.177                                                                                                    |
| STOP       4.12, 6.168         STOP LIMIT       4.80, 6.52         STOP MEAS       4.125, 4.146, 6.12         SWEEP COUNT       4.29, 4.40, 6.196         SWEEP LIST4.123, 4.142, 6.174, 6.175, 6.176, 6.177       5WEEP POINTS         SWEEP POINTS       4.30, 6.201                                                                                                    |
| STOP       4.12, 6.168         STOP LIMIT       4.80, 6.52         STOP MEAS       4.125, 4.146, 6.12         SWEEP COUNT       4.29, 4.40, 6.196         SWEEP LIST4.123, 4.142, 6.174, 6.175, 6.176, 6.177       5WEEP POINTS         SWEEP POINTS       4.30, 6.201                                                                                                    |
| STOP       4.12, 6.168         STOP LIMIT       4.80, 6.52         STOP MEAS       4.125, 4.146, 6.12         SWEEP COUNT       4.29, 4.40, 6.196         SWEEP LIST4.123, 4.142, 6.174, 6.175,       6.176, 6.177         SWEEP POINTS       4.30, 6.201         SWEEP REP ON/OFF       4.181                                                                                                    |
| STOP       4.12, 6.168         STOP LIMIT       4.80, 6.52         STOP MEAS       4.125, 4.146, 6.12         SWEEP COUNT       4.29, 4.40, 6.196         SWEEP LIST4.123, 4.142, 6.174, 6.175,       6.176, 6.177         SWEEP POINTS       4.30, 6.201         SWEEP REP ON/OFF       4.181         SWEEP TIME       4.88                                                                                                    |
| STOP       4.12, 6.168         STOP LIMIT       4.80, 6.52         STOP MEAS       4.125, 4.146, 6.12         SWEEP COUNT       4.29, 4.40, 6.196         SWEEP LIST4.123, 4.142, 6.174, 6.175,       6.176, 6.177         SWEEP POINTS       4.30, 6.201         SWEEP REP ON/OFF       4.181         SWEEP TIME       4.88                                                                                                    |
| STOP       4.12, 6.168         STOP LIMIT       4.80, 6.52         STOP MEAS       4.125, 4.146, 6.12         SWEEP COUNT       4.29, 4.40, 6.196         SWEEP LIST4.123, 4.142, 6.174, 6.175,       6.176, 6.177         SWEEP POINTS       4.30, 6.201         SWEEP REP ON/OFF       4.181         SWEEP TIME       4.88                                                                                                    |
| STOP       4.12, 6.168         STOP LIMIT       4.80, 6.52         STOP MEAS       4.125, 4.146, 6.12         SWEEP COUNT       4.29, 4.40, 6.196         SWEEP LIST4.123, 4.142, 6.174, 6.175,       6.176, 6.177         SWEEP POINTS       4.30, 6.201         SWEEP REP ON/OFF       4.181         SWEEP TIME       4.88         SWEEPTIME       4.35                                                                                                    |
| STOP       4.12, 6.168         STOP LIMIT       4.80, 6.52         STOP MEAS       4.125, 4.146, 6.12         SWEEP COUNT       4.29, 4.40, 6.196         SWEEP LIST4.123, 4.142, 6.174, 6.175,       6.176, 6.177         SWEEP POINTS       4.30, 6.201         SWEEP REP ON/OFF       4.181         SWEEP TIME       4.88         SWEEPTIME       4.35                                                                                                    |
| STOP       4.12, 6.168         STOP LIMIT       4.80, 6.52         STOP MEAS       4.125, 4.146, 6.12         SWEEP COUNT       4.29, 4.40, 6.196         SWEEP LIST4.123, 4.142, 6.174, 6.175,       6.176, 6.177         SWEEP POINTS       4.30, 6.201         SWEEP REP ON/OFF       4.181         SWEEP TIME       4.35         SWEEPTIME       4.35         SWEEPTIME AUTO       4.22, 4.29, 6.201                                                                                                    |
| STOP       4.12, 6.168         STOP LIMIT       4.80, 6.52         STOP MEAS       4.125, 4.146, 6.12         SWEEP COUNT       4.29, 4.40, 6.196         SWEEP LIST4.123, 4.142, 6.174, 6.175,       6.176, 6.177         SWEEP POINTS       4.30, 6.201         SWEEP REP ON/OFF       4.181         SWEEP TIME       4.35         SWEEPTIME AUTO       4.22, 4.29, 6.201         SWEEPTIME MANUAL4.13, 4.21, 4.29, 6.201                                                                                                    |
| STOP       4.12, 6.168         STOP LIMIT       4.80, 6.52         STOP MEAS       4.125, 4.146, 6.12         SWEEP COUNT       4.29, 4.40, 6.196         SWEEP LIST4.123, 4.142, 6.174, 6.175,       6.176, 6.177         SWEEP POINTS       4.30, 6.201         SWEEP REP ON/OFF       4.181         SWEEP TIME       4.35         SWEEPTIME AUTO       4.22, 4.29, 6.201         SWEEPTIME MANUAL4.13, 4.21, 4.29, 6.201                                                                                                    |
| STOP       4.12, 6.168         STOP LIMIT       4.80, 6.52         STOP MEAS       4.125, 4.146, 6.12         SWEEP COUNT       4.29, 4.40, 6.196         SWEEP LIST4.123, 4.142, 6.174, 6.175,       6.176, 6.177         SWEEP POINTS       4.30, 6.201         SWEEP TIME       4.88         SWEEP TIME       4.35         SWEEPTIME       4.35         SWEEPTIME AUTO       4.22, 4.29, 6.201         SWEEPTIME MANUAL4.13, 4.21, 4.29, 6.201       5         SYSTEM INFO       4.193                                                                                                    |
| STOP       4.12, 6.168         STOP LIMIT       4.80, 6.52         STOP MEAS       4.125, 4.146, 6.12         SWEEP COUNT       4.29, 4.40, 6.196         SWEEP LIST4.123, 4.142, 6.174, 6.175,       6.176, 6.177         SWEEP POINTS       4.30, 6.201         SWEEP TIME       4.88         SWEEP TIME       4.35         SWEEPTIME       4.35         SWEEPTIME AUTO       4.22, 4.29, 6.201         SWEEPTIME MANUAL4.13, 4.21, 4.29, 6.201       5YSTEM INFO         SYSTEM MESSAGES       4.194, 6.215                                                                                                    |
| STOP       4.12, 6.168         STOP LIMIT       4.80, 6.52         STOP MEAS       4.125, 4.146, 6.12         SWEEP COUNT       4.29, 4.40, 6.196         SWEEP LIST4.123, 4.142, 6.174, 6.175,       6.176, 6.177         SWEEP POINTS       4.30, 6.201         SWEEP TIME       4.88         SWEEP TIME       4.35         SWEEPTIME       4.35         SWEEPTIME AUTO       4.22, 4.29, 6.201         SWEEPTIME MANUAL4.13, 4.21, 4.29, 6.201       5YSTEM INFO         SYSTEM MESSAGES       4.194, 6.215                                                                                                    |
| STOP       4.12, 6.168         STOP LIMIT       4.80, 6.52         STOP MEAS       4.125, 4.146, 6.12         SWEEP COUNT       4.29, 4.40, 6.196         SWEEP LIST4.123, 4.142, 6.174, 6.175,       6.176, 6.177         SWEEP POINTS       4.30, 6.201         SWEEP REP ON/OFF       4.181         SWEEP TIME       4.35         SWEEPTIME       4.35         SWEEPTIME AUTO       4.22, 4.29, 6.201         SWEEPTIME MANUAL4.13, 4.21, 4.29, 6.201       SYSTEM INFO         SYSTEM MESSAGES       4.194, 6.215         T1-T2       6.90                                                                                                    |
| STOP       4.12, 6.168         STOP LIMIT       4.80, 6.52         STOP MEAS       4.125, 4.146, 6.12         SWEEP COUNT       4.29, 4.40, 6.196         SWEEP LIST4.123, 4.142, 6.174, 6.175,       6.176, 6.177         SWEEP POINTS       4.30, 6.201         SWEEP TIME       4.88         SWEEP TIME       4.35         SWEEPTIME       4.35         SWEEPTIME AUTO       4.22, 4.29, 6.201         SWEEPTIME MANUAL4.13, 4.21, 4.29, 6.201       SYSTEM INFO         SYSTEM MESSAGES       4.194, 6.215         T1-T2       6.90         T1-T2->T1       4.48                                                                                                    |
| STOP       4.12, 6.168         STOP LIMIT       4.80, 6.52         STOP MEAS       4.125, 4.146, 6.12         SWEEP COUNT       4.29, 4.40, 6.196         SWEEP LIST4.123, 4.142, 6.174, 6.175,       6.176, 6.177         SWEEP POINTS       4.30, 6.201         SWEEP TIME       4.88         SWEEP TIME       4.35         SWEEPTIME       4.35         SWEEPTIME AUTO       4.22, 4.29, 6.201         SWEEPTIME MANUAL4.13, 4.21, 4.29, 6.201       SYSTEM INFO         SYSTEM MESSAGES       4.194, 6.215         T1-T2       6.90         T1-T2->T1       4.48                                                                                                    |
| STOP       4.12, 6.168         STOP LIMIT       4.80, 6.52         STOP MEAS       4.125, 4.146, 6.12         SWEEP COUNT       4.29, 4.40, 6.196         SWEEP LIST4.123, 4.142, 6.174, 6.175,       6.176, 6.177         SWEEP POINTS       4.30, 6.201         SWEEP TIME       4.88         SWEEP TIME       4.35         SWEEPTIME       4.35         SWEEPTIME       4.35         SWEEPTIME AUTO       4.22, 4.29, 6.201         SWEEPTIME MANUAL4.13, 4.21, 4.29, 6.201       SYSTEM INFO         SYSTEM MESSAGES       4.194, 6.215         T1-T2       6.90         T1-T2->T1       4.48         T1-T3       6.90                                                                                                    |
| STOP       4.12, 6.168         STOP LIMIT       4.80, 6.52         STOP MEAS       4.125, 4.146, 6.12         SWEEP COUNT       4.29, 4.40, 6.196         SWEEP LIST4.123, 4.142, 6.174, 6.175,       6.176, 6.177         SWEEP POINTS       4.30, 6.201         SWEEP REP ON/OFF       4.181         SWEEP TIME       4.35         SWEEPTIME       4.35         SWEEPTIME AUTO       4.22, 4.29, 6.201         SWEEPTIME MANUAL4.13, 4.21, 4.29, 6.201       SYSTEM INFO         SYSTEM MESSAGES       4.194, 6.215         T1-T2       6.90         T1-T3       6.90         T1-T3->T1       4.48                                                                                                    |
| STOP       4.12, 6.168         STOP LIMIT       4.80, 6.52         STOP MEAS       4.125, 4.146, 6.12         SWEEP COUNT       4.29, 4.40, 6.196         SWEEP LIST4.123, 4.142, 6.174, 6.175,       6.176, 6.177         SWEEP POINTS       4.30, 6.201         SWEEP TIME       4.88         SWEEP TIME       4.35         SWEEPTIME       4.35         SWEEPTIME       4.35         SWEEPTIME AUTO       4.22, 4.29, 6.201         SWEEPTIME MANUAL4.13, 4.21, 4.29, 6.201       SYSTEM INFO         SYSTEM MESSAGES       4.194, 6.215         T1-T2       6.90         T1-T2->T1       4.48         T1-T3       6.90                                                                                                    |
| STOP       4.12, 6.168         STOP LIMIT       4.80, 6.52         STOP MEAS       4.125, 4.146, 6.12         SWEEP COUNT       4.29, 4.40, 6.196         SWEEP LIST4.123, 4.142, 6.174, 6.175,       6.176, 6.177         SWEEP POINTS       4.30, 6.201         SWEEP REP ON/OFF       4.181         SWEEP TIME       4.35         SWEEPTIME       4.35         SWEEPTIME AUTO       4.22, 4.29, 6.201         SWEEPTIME MANUAL4.13, 4.21, 4.29, 6.201       SYSTEM INFO         SYSTEM MESSAGES       4.194, 6.215         T1-T2       6.90         T1-T2->T1       4.48         T1-T3       6.90         T1-T3->T1       4.47, 4.72, 6.97                                                                                                    |
| STOP       4.12, 6.168         STOP LIMIT       4.80, 6.52         STOP MEAS       4.125, 4.146, 6.12         SWEEP COUNT       4.29, 4.40, 6.196         SWEEP LIST4.123, 4.142, 6.174, 6.175,       6.176, 6.177         SWEEP POINTS       4.30, 6.201         SWEEP REP ON/OFF       4.181         SWEEP TIME       4.35         SWEEPTIME       4.35         SWEEPTIME AUTO       4.22, 4.29, 6.201         SWEEPTIME MANUAL4.13, 4.21, 4.29, 6.201       SYSTEM INFO         SYSTEM MESSAGES       4.193         SYSTEM MESSAGES       4.194, 6.215         T1-T2       6.90         T1-T3->T1       4.48         THRESHOLD       4.67, 4.72, 6.97         TIME DOM POWER4.78, 6.82, 6.85, 6.87,                                                                                                    |
| STOP       4.12, 6.168         STOP LIMIT       4.80, 6.52         STOP MEAS       4.125, 4.146, 6.12         SWEEP COUNT       4.29, 4.40, 6.196         SWEEP LIST4.123, 4.142, 6.174, 6.175,       6.176, 6.177         SWEEP POINTS       4.30, 6.201         SWEEP REP ON/OFF       4.181         SWEEP TIME       4.35         SWEEPTIME       4.35         SWEEPTIME AUTO       4.22, 4.29, 6.201         SWEEPTIME MANUAL4.13, 4.21, 4.29, 6.201       SYSTEM INFO         SYSTEM MESSAGES       4.194, 6.215         T1-T2       6.90         T1-T2->T1       4.48         T1-T3       6.90         T1-T3->T1       4.47, 4.72, 6.97                                                                                                    |
| STOP       4.12, 6.168         STOP LIMIT       4.80, 6.52         STOP MEAS       4.125, 4.146, 6.12         SWEEP COUNT       4.29, 4.40, 6.196         SWEEP LIST4.123, 4.142, 6.174, 6.175,       6.176, 6.177         SWEEP POINTS       4.30, 6.201         SWEEP REP ON/OFF       4.181         SWEEP TIME       4.35         SWEEPTIME       4.35         SWEEPTIME AUTO       4.22, 4.29, 6.201         SWEEPTIME MANUAL4.13, 4.21, 4.29, 6.201       SYSTEM INFO         SYSTEM INFO       4.193         SYSTEM MESSAGES       4.194, 6.215         T1-T2       6.90         T1-T2->T1       4.48         THRESHOLD       4.67, 4.72, 6.97         TIME DOM POWER4.78, 6.82, 6.85, 6.87, 6.89                                                                                                    |
| STOP       4.12, 6.168         STOP LIMIT       4.80, 6.52         STOP MEAS       4.125, 4.146, 6.12         SWEEP COUNT       4.29, 4.40, 6.196         SWEEP LIST4.123, 4.142, 6.174, 6.175,       6.176, 6.177         SWEEP POINTS       4.30, 6.201         SWEEP REP ON/OFF       4.181         SWEEP TIME       4.38         SWEEPTIME       4.35         SWEEPTIME       4.35         SWEEPTIME AUTO       4.22, 4.29, 6.201         SWEEPTIME MANUAL4.13, 4.21, 4.29,       6.201         SYSTEM INFO       4.193         SYSTEM MESSAGES       4.194, 6.215         T1-T2->T1       4.48         T1-T3->T1       4.48         THRESHOLD       4.67, 4.72, 6.97         TIME DOM POWER4.78, 6.82, 6.85, 6.87, 6.89         6.89         TIME LINE 1/2       4.159                                                                                                    |
| STOP       4.12, 6.168         STOP LIMIT       4.80, 6.52         STOP MEAS       4.125, 4.146, 6.12         SWEEP COUNT       4.29, 4.40, 6.196         SWEEP LIST4.123, 4.142, 6.174, 6.175,       6.176, 6.177         SWEEP POINTS       4.30, 6.201         SWEEP REP ON/OFF       4.181         SWEEP TIME       4.38         SWEEPTIME       4.35         SWEEPTIME       4.35         SWEEPTIME AUTO       4.22, 4.29, 6.201         SWEEPTIME       4.35         SWEEPTIME       4.35         SWEEPTIME AUTO       4.22, 4.29, 6.201         SWEEPTIME MANUAL4.13, 4.21, 4.29,       6.201         SYSTEM INFO       4.193         SYSTEM MESSAGES       4.194, 6.215         T1-72->T1       4.48         T1-73->T1       4.48         T1-73->T1       4.48         THRESHOLD       4.67, 4.72, 6.97         TIME DOM POWER4.78, 6.82, 6.85, 6.87, 6.89         6.89         TIME LINE 1/2       4.159         TIME LINE 1/2       4.164, 6.214, 6.222                                                                                                    |
| STOP       4.12, 6.168         STOP LIMIT       4.80, 6.52         STOP MEAS       4.125, 4.146, 6.12         SWEEP COUNT       4.29, 4.40, 6.196         SWEEP LIST4.123, 4.142, 6.174, 6.175,       6.176, 6.177         SWEEP POINTS       4.30, 6.201         SWEEP REP ON/OFF       4.181         SWEEP TIME       4.38         SWEEPTIME       4.35         SWEEPTIME       4.35         SWEEPTIME AUTO       4.22, 4.29, 6.201         SWEEPTIME       4.35         SWEEPTIME       4.35         SWEEPTIME AUTO       4.22, 4.29, 6.201         SWEEPTIME MANUAL4.13, 4.21, 4.29,       6.201         SYSTEM INFO       4.193         SYSTEM MESSAGES       4.194, 6.215         T1-72->T1       4.48         T1-73->T1       4.48         T1-73->T1       4.48         THRESHOLD       4.67, 4.72, 6.97         TIME DOM POWER4.78, 6.82, 6.85, 6.87, 6.89         6.89         TIME LINE 1/2       4.159         TIME LINE 1/2       4.164, 6.214, 6.222                                                                                                    |
| STOP       4.12, 6.168         STOP LIMIT       4.80, 6.52         STOP MEAS       4.125, 4.146, 6.12         SWEEP COUNT       4.29, 4.40, 6.196         SWEEP LIST4.123, 4.142, 6.174, 6.175,       6.176, 6.177         SWEEP POINTS       4.30, 6.201         SWEEP REP ON/OFF       4.181         SWEEP TIME       4.38         SWEEPTIME       4.35         SWEEPTIME       4.35         SWEEPTIME AUTO       4.22, 4.29, 6.201         SWEEPTIME MANUAL4.13, 4.21, 4.29,       6.201         SYSTEM INFO       4.193         SYSTEM MESSAGES       4.194, 6.215         T1-T2->T1       4.48         T1-T3->T1       4.48         THRESHOLD       4.67, 4.72, 6.97         TIME DOM POWER4.78, 6.82, 6.85, 6.87, 6.89       6.89         TIME LINE 1/2       4.159         TIME LINE 1/2       4.162, 6.109                                                                                                    |
| STOP       4.12, 6.168         STOP LIMIT       4.80, 6.52         STOP MEAS       4.125, 4.146, 6.12         SWEEP COUNT       4.29, 4.40, 6.196         SWEEP COUNT       4.29, 4.40, 6.196         SWEEP LIST4.123, 4.142, 6.174, 6.175,       6.176, 6.177         SWEEP POINTS       4.30, 6.201         SWEEP REP ON/OFF       4.181         SWEEP TIME       4.35         SWEEPTIME       4.35         SWEEPTIME       4.35         SWEEPTIME AUTO       4.22, 4.29, 6.201         SWEEPTIME MANUAL4.13, 4.21, 4.29,       6.201         SYSTEM INFO       4.193         SYSTEM INFO       4.193         SYSTEM MESSAGES       4.194, 6.215         T1-T2       6.90         T1-T2.>T1       4.48         THRESHOLD       4.67, 4.72, 6.97         TIME DOM POWER4.78, 6.82, 6.85, 6.87, 6.89         TIME LINE 1/2       4.159         TIME LON POWER4.78, 6.214, 6.222         TIME+DATE       4.164, 4.214, 6.105, 6.115                                                                                                    |
| STOP       4.12, 6.168         STOP LIMIT       4.80, 6.52         STOP MEAS       4.125, 4.146, 6.12         SWEEP COUNT       4.29, 4.40, 6.196         SWEEP COUNT       4.29, 4.40, 6.196         SWEEP LIST4.123, 4.142, 6.174, 6.175,       6.176, 6.177         SWEEP POINTS       4.30, 6.201         SWEEP REP ON/OFF       4.181         SWEEP TIME       4.35         SWEEPTIME       4.35         SWEEPTIME       4.35         SWEEPTIME AUTO       4.22, 4.29, 6.201         SWEEPTIME MANUAL4.13, 4.21, 4.29,       6.201         SYSTEM INFO       4.193         SYSTEM INFO       4.193         SYSTEM MESSAGES       4.194, 6.215         T1-T2       6.90         T1-T2.>T1       4.48         THRESHOLD       4.67, 4.72, 6.97         TIME DOM POWER4.78, 6.82, 6.85, 6.87, 6.89         TIME LINE 1/2       4.159         TIME LON POWER4.78, 6.214, 6.222         TIME+DATE       4.164, 4.214, 6.105, 6.115                                                                                                    |
| STOP       4.12, 6.168         STOP LIMIT       4.80, 6.52         STOP MEAS       4.125, 4.146, 6.12         SWEEP COUNT       4.29, 4.40, 6.196         SWEEP LIST4.123, 4.142, 6.174, 6.175,       6.176, 6.177         SWEEP POINTS       4.30, 6.201         SWEEP REP ON/OFF       4.181         SWEEP TIME       4.38         SWEEPTIME       4.35         SWEEPTIME AUTO       4.22, 4.29, 6.201         SWEEPTIME MANUAL4.13, 4.21, 4.29,       6.201         SYSTEM INFO       4.193         SYSTEM INFO       4.193         SYSTEM MESSAGES       4.194, 6.215         T1-T2->T1       4.48         T1-T2->T1       4.48         THRESHOLD       4.67, 4.72, 6.97         TIME DOM POWER4.78, 6.82, 6.85, 6.87, 6.89       6.89         TIME LINE 1/2       4.184, 6.214, 6.222         TIME+DATE       4.184, 6.214, 6.222         TIME+DATE       4.164, 4.214, 6.105, 6.115         TOI       4.164, 4.214, 6.105, 6.115                                                                                                    |
| STOP       4.12, 6.168         STOP LIMIT       4.80, 6.52         STOP MEAS       4.125, 4.146, 6.12         SWEEP COUNT       4.29, 4.40, 6.196         SWEEP LIST4.123, 4.142, 6.174, 6.175,       6.176, 6.177         SWEEP POINTS       4.30, 6.201         SWEEP REP ON/OFF       4.181         SWEEP TIME       4.38         SWEEPTIME       4.35         SWEEPTIME       4.35         SWEEPTIME       4.35         SWEEPTIME AUTO       4.22, 4.29, 6.201         SWEEPTIME MANUAL4.13, 4.21, 4.29,         6.201       SYSTEM INFO         SYSTEM INFO       4.193         SYSTEM MESSAGES       4.194, 6.215         T1-72       6.90         T1-72>T1       4.48         T1-73>T1       4.48         T1-73>T1       4.48         THRESHOLD       4.67, 4.72, 6.97         TIME DOM POWER4.78, 6.82, 6.85, 6.87, 6.89         6.89         TIME LINE 1/2       4.159         TIME+DATE       4.184, 6.214, 6.222         TIME+DATE       4.184, 6.214, 6.222         TIME+DATE       4.164, 4.214, 6.105, 6.115         TOI       4.164, 4.214, 6.105, 6.115         TOI       M.1                                            |
| STOP       4.12, 6.168         STOP LIMIT       4.80, 6.52         STOP MEAS       4.125, 4.146, 6.12         SWEEP COUNT       4.29, 4.40, 6.196         SWEEP LIST4.123, 4.142, 6.174, 6.175,       6.176, 6.177         SWEEP POINTS       4.30, 6.201         SWEEP REP ON/OFF       4.181         SWEEP TIME       4.38         SWEEPTIME       4.35         SWEEPTIME       4.35         SWEEPTIME       4.35         SWEEPTIME AUTO       4.22, 4.29, 6.201         SWEEPTIME MANUAL4.13, 4.21, 4.29,         6.201       SYSTEM INFO         SYSTEM INFO       4.193         SYSTEM MESSAGES       4.194, 6.215         T1-72       6.90         T1-72>T1       4.48         T1-73>T1       4.48         T1-73>T1       4.48         THRESHOLD       4.67, 4.72, 6.97         TIME DOM POWER4.78, 6.82, 6.85, 6.87, 6.89         6.89         TIME LINE 1/2       4.159         TIME+DATE       4.184, 6.214, 6.222         TIME+DATE       4.184, 6.214, 6.222         TIME+DATE       4.164, 4.214, 6.105, 6.115         TOI       4.164, 4.214, 6.105, 6.115         TOI       M.1                                            |
| STOP       4.12, 6.168         STOP LIMIT       4.80, 6.52         STOP MEAS       4.125, 4.146, 6.12         SWEEP COUNT       4.29, 4.40, 6.196         SWEEP LIST4.123, 4.142, 6.174, 6.175,       6.176, 6.177         SWEEP POINTS       4.30, 6.201         SWEEP REP ON/OFF       4.181         SWEEP TIME       4.38         SWEEPTIME       4.35         SWEEPTIME AUTO       4.22, 4.29, 6.201         SWEEPTIME MANUAL4.13, 4.21, 4.29,       6.201         SYSTEM INFO       4.193         SYSTEM INFO       4.193         SYSTEM MESSAGES       4.194, 6.215         T1-72->T1       4.48         T1-72->T1       4.48         T1-72->T1       4.48         THRESHOLD       4.67, 4.72, 6.97         TIME DOM POWER4.78, 6.82, 6.85, 6.87, 6.89       6.89         TIME LINE 1/2       4.184, 6.214, 6.222         TIME+DATE       4.184, 6.214, 6.222         TIME+DATE       4.184, 6.214, 6.222         TIME+DATE       4.164, 4.214, 6.105, 6.115         TOI       4.164, 4.214, 6.105, 6.115         TOI       4.164, 4.214, 6.105, 6.115         TOI       4.164, 4.214, 6.105, 6.115         TOI       4.164, 4.214 |
| STOP       4.12, 6.168         STOP LIMIT       4.80, 6.52         STOP MEAS       4.125, 4.146, 6.12         SWEEP COUNT       4.29, 4.40, 6.196         SWEEP LIST4.123, 4.142, 6.174, 6.175,       6.176, 6.177         SWEEP POINTS       4.30, 6.201         SWEEP REP ON/OFF       4.181         SWEEP TIME       4.38         SWEEPTIME       4.35         SWEEPTIME AUTO       4.22, 4.29, 6.201         SWEEPTIME MANUAL4.13, 4.21, 4.29,       6.201         SYSTEM INFO       4.193         SYSTEM INFO       4.193         SYSTEM INFO       4.194, 6.215         T1-72       6.90         T1-72->T1       4.48         T1-73->T1       4.48         THRESHOLD       4.67, 4.72, 6.97         TIME DOM POWER4.78, 6.82, 6.85, 6.87, 6.89       6.89         TIME LINE 1/2       4.164, 6.214, 6.222         TIME+DATE       4.184, 6.214, 6.222         TIME+DATE       4.184, 6.214, 6.222         TIME+DATE       4.164, 4.214, 6.105, 6.115         TOI       4.164, 4.214, 6.105, 6.115         TOI       4.164, 4.214, 6.105, 6.115         TOI       4.164, 4.214, 6.105, 6.115         TOI       4.164, 4.214, 6.105, |
| STOP       4.12, 6.168         STOP LIMIT       4.80, 6.52         STOP MEAS       4.125, 4.146, 6.12         SWEEP COUNT       4.29, 4.40, 6.196         SWEEP LIST4.123, 4.142, 6.174, 6.175,       6.176, 6.177         SWEEP POINTS       4.30, 6.201         SWEEP REP ON/OFF       4.181         SWEEP TIME       4.38         SWEEPTIME       4.35         SWEEPTIME AUTO       4.22, 4.29, 6.201         SWEEPTIME MANUAL4.13, 4.21, 4.29,       6.201         SYSTEM INFO       4.193         SYSTEM INFO       4.193         SYSTEM MESSAGES       4.194, 6.215         T1-72->T1       4.48         T1-72->T1       4.48         T1-72->T1       4.48         THRESHOLD       4.67, 4.72, 6.97         TIME DOM POWER4.78, 6.82, 6.85, 6.87, 6.89       6.89         TIME LINE 1/2       4.184, 6.214, 6.222         TIME+DATE       4.184, 6.214, 6.222         TIME+DATE       4.184, 6.214, 6.222         TIME+DATE       4.164, 4.214, 6.105, 6.115         TOI       4.164, 4.214, 6.105, 6.115         TOI       4.164, 4.214, 6.105, 6.115         TOI       4.164, 4.214, 6.105, 6.115         TOI       4.164, 4.214 |
| STOP       4.12, 6.168         STOP LIMIT       4.80, 6.52         STOP MEAS       4.125, 4.146, 6.12         SWEEP COUNT       4.29, 4.40, 6.196         SWEEP LIST4.123, 4.142, 6.174, 6.175,       6.176, 6.177         SWEEP POINTS       4.30, 6.201         SWEEP REP ON/OFF       4.181         SWEEP TIME       4.88         SWEEPTIME       4.35         SWEEPTIME       4.35         SWEEPTIME AUTO       4.22, 4.29, 6.201         SWEEPTIME MANUAL4.13, 4.21, 4.29,       6.201         SYSTEM INFO       4.193         SYSTEM INFO       4.193         SYSTEM INFO       4.194, 6.215         T1-72       6.90         T1-72>T1       4.48         T1-73>T1       4.48         THRESHOLD       4.67, 4.72, 6.97         TIME DOM POWER4.78, 6.82, 6.85, 6.87, 6.89       6.89         TIME LINE 1/2       4.159         TIME+DATE       4.184, 6.214, 6.222         TIME+DATE       4.184, 6.214, 6.222         TIME+DATE       4.184, 6.105, 6.115         TOI       4.164, 4.214, 6.105, 6.115         TOI       4.164, 4.214, 6.105, 6.115         TOI       4.164, 4.214, 6.105, 6.115 <t< td=""></t<>                  |
| STOP       4.12, 6.168         STOP LIMIT       4.80, 6.52         STOP MEAS       4.125, 4.146, 6.12         SWEEP COUNT       4.29, 4.40, 6.196         SWEEP LIST4.123, 4.142, 6.174, 6.175,       6.176, 6.177         SWEEP POINTS       4.30, 6.201         SWEEP REP ON/OFF       4.181         SWEEP TIME       4.38         SWEEPTIME       4.35         SWEEPTIME AUTO       4.22, 4.29, 6.201         SWEEPTIME MANUAL4.13, 4.21, 4.29,       6.201         SYSTEM INFO       4.193         SYSTEM INFO       4.193         SYSTEM INFO       4.194, 6.215         T1-72       6.90         T1-72->T1       4.48         T1-73->T1       4.48         THRESHOLD       4.67, 4.72, 6.97         TIME DOM POWER4.78, 6.82, 6.85, 6.87, 6.89       6.89         TIME LINE 1/2       4.164, 6.214, 6.222         TIME+DATE       4.184, 6.214, 6.222         TIME+DATE       4.184, 6.214, 6.222         TIME+DATE       4.164, 4.214, 6.105, 6.115         TOI       4.164, 4.214, 6.105, 6.115         TOI       4.164, 4.214, 6.105, 6.115         TOI       4.164, 4.214, 6.105, 6.115         TOI       4.164, 4.214, 6.105, |

| TRACK ON/OFF                                                                                                    | 4 12 6 78                                                                                                    |
|----------------------------------------------------------------------------------------------------|----------------------------------------------------------------------------------------------------|
|                                                                                                    | 4 40, 0 70                                                                                                    |
| TRACK THRESHOLD                                                                                                    |                                                                                                    |
| TRANSDUCER                                                                                                    | 4 173 6 152                                                                                                    |
|                                                                                                    |                                                                                                    |
| TRANSDUCER FACTOR                                                                                                    | .4.173,6.152,                                                                                                    |
| 6.153                                                                                                    |                                                                                                    |
|                                                                                                    | o / = o                                                                                                    |
| TRANSDUCER SET                                                                                                    | 6.152                                                                                                    |
| TRD FACTOR NAME                                                                                                    |                                                                                                    |
|                                                                                                    |                                                                                                    |
| TRD FACTOR UNIT                                                                                                    | 4.176                                                                                                    |
| TRD FACTOR VALUES .                                                                                                    | 1 176                                                                                                    |
|                                                                                                    |                                                                                                    |
| TRIGGER OFFSET                                                                                                    | 4.31. 6.235                                                                                                    |
| TX BANDWIDTH                                                                                                    |                                                                                                    |
|                                                                                                    |                                                                                                    |
| UNIT                                                                                                    | 4.16. 6.237                                                                                                    |
|                                                                                                    | 4 400                                                                                                    |
| UPDATE PATH                                                                                                    | 4. 199                                                                                                    |
| USER DEFINED                                                                                                    | 4 213                                                                                                    |
|                                                                                                    |                                                                                                    |
| VALUES 4.156, 6                                                                                                    |                                                                                                    |
| VBW LIN LOG                                                                                                    | 6 150                                                                                                    |
|                                                                                                    |                                                                                                    |
| VBW MODE LIN/LOG                                                                                                    | 4.27                                                                                                    |
| VIDEO                                                                                                    | 1 31 6 236                                                                                                    |
|                                                                                                    |                                                                                                    |
| VIDEO BW AUTO                                                                                                    | 4.22, 6.149                                                                                                    |
| VIDEO BW MANUAL                                                                                                    |                                                                                                    |
|                                                                                                    |                                                                                                    |
| VIEW                                                                                                    | 4.40, 6.110                                                                                                    |
| VIEW DEAKINGT                                                                                                    | 1 107                                                                                                    |
| VIEVV FEAR LIGI                                                                                                    |                                                                                                    |
| VIEW TRANSDUCER                                                                                                    | 4.174                                                                                                    |
|                                                                                                    |                                                                                                    |
| VOLT                                                                                                    | 4.10, 0.237                                                                                                    |
| WATT                                                                                                    | 4 16 6 237                                                                                                    |
|                                                                                                    | 4.00                                                                                                    |
| WEIGHTING FILTER                                                                                                    |                                                                                                    |
| X * RBW                                                                                                    | 4 11 6 166                                                                                                    |
|                                                                                                    |                                                                                                    |
| X * SPAN                                                                                                    | 4.10, 6.166                                                                                                    |
| X OFFSET                                                                                                    | 4 152 6 37                                                                                                    |
| X 4X/0 B4NOF                                                                                                    | 4 440, 0.05                                                                                                    |
| X-AXIS RANGE                                                                                                    | 4.110, 6.95                                                                                                    |
| X-AXIS REF LEVEL                                                                                                    | 4 109 6 96                                                                                                    |
|                                                                                                    |                                                                                                    |
| Y OFFSET 4.1                                                                                                    | 152, 6.40, 6.43                                                                                                    |
| Y-AXIS MAX VALUE                                                                                                    | 4 110 6 96                                                                                                    |
|                                                                                                    |                                                                                                    |
|                                                                                                    |                                                                                                    |
| Y-AXIS MIN VALUE                                                                                                    | 4.110, 6.96                                                                                                    |
| Y-AXIS MIN VALUE                                                                                                    | 4.110, 6.96                                                                                                    |
| Y-AXIS MIN VALUE<br>YIG CORR ON/OFF                                                                                                    | 4.110, 6.96<br>4.50, 6.153                                                                                                    |
| Y-AXIS MIN VALUE<br>YIG CORR ON/OFF                                                                                                    | 4.110, 6.96<br>4.50, 6.153                                                                                                    |
| Y-AXIS MIN VALUE<br>YIG CORR ON/OFF<br>YIG FILTER ON/OFF                                                                                                    | 4.110, 6.96<br>4.50, 6.153<br>.4.170, 6.125                                                                                                    |
| Y-AXIS MIN VALUE<br>YIG CORR ON/OFF<br>YIG FILTER ON/OFF<br>Y-UNIT %/ABS                                                                                                    | 4.110, 6.96<br>4.50, 6.153<br>. 4.170, 6.125<br>4.110                                                                                                    |
| Y-AXIS MIN VALUE<br>YIG CORR ON/OFF<br>YIG FILTER ON/OFF                                                                                                    | 4.110, 6.96<br>4.50, 6.153<br>. 4.170, 6.125<br>4.110                                                                                                    |
| Y-AXIS MIN VALUE<br>YIG CORR ON/OFF<br>YIG FILTER ON/OFF<br>Y-UNIT %/ABS<br>ZERO SPAN                                                                                                    | 4.110, 6.96<br>4.50, 6.153<br>. 4.170, 6.125<br>4.110                                                                                                    |
| Y-AXIS MIN VALUE<br>YIG CORR ON/OFF<br>YIG FILTER ON/OFF<br>Y-UNIT %/ABS<br>ZERO SPAN<br>softkey                                                                                                    | 4.110, 6.96<br>4.50, 6.153<br>.4.170, 6.125<br>4.110<br>4.13, 6.167                                                                                                    |
| Y-AXIS MIN VALUE<br>YIG CORR ON/OFF<br>YIG FILTER ON/OFF<br>Y-UNIT %/ABS<br>ZERO SPAN                                                                                                    | 4.110, 6.96<br>4.50, 6.153<br>.4.170, 6.125<br>4.110<br>4.13, 6.167                                                                                                    |
| Y-AXIS MIN VALUE<br>YIG CORR ON/OFF<br>YIG FILTER ON/OFF<br>Y-UNIT %/ABS<br>ZERO SPAN<br>softkey<br>INSTALL FW   FW                                                                                                    | 4.110, 6.96<br>4.50, 6.153<br>.4.170, 6.125<br>4.110<br>4.13, 6.167<br>4.190                                                                                                    |
| Y-AXIS MIN VALUE<br>YIG CORR ON/OFF<br>YIG FILTER ON/OFF<br>Y-UNIT %/ABS<br>ZERO SPAN<br>softkey<br>INSTALL FW   FW<br>Span                                                                                                    | 4.110, 6.96<br>4.50, 6.153<br>.4.170, 6.125<br>4.110<br>4.13, 6.167<br>4.190<br>4.13                                                                                                    |
| Y-AXIS MIN VALUE<br>YIG CORR ON/OFF<br>YIG FILTER ON/OFF<br>Y-UNIT %/ABS<br>ZERO SPAN<br>softkey<br>INSTALL FW   FW<br>Span                                                                                                    | 4.110, 6.96<br>4.50, 6.153<br>.4.170, 6.125<br>4.110<br>4.13, 6.167<br>4.190<br>4.13                                                                                                    |
| Y-AXIS MIN VALUE<br>YIG CORR ON/OFF<br>YIG FILTER ON/OFF<br>Y-UNIT %/ABS<br>ZERO SPAN<br>softkey<br>INSTALL FW   FW<br>Span<br>Special characters                                                                                                    | 4.110, 6.96<br>4.50, 6.153<br>.4.170, 6.125<br>4.110<br>4.13, 6.167<br>4.190<br>4.13<br>6.6                                                                                                    |
| Y-AXIS MIN VALUE<br>YIG CORR ON/OFF<br>YIG FILTER ON/OFF<br>Y-UNIT %/ABS<br>ZERO SPAN<br>softkey<br>INSTALL FW   FW<br>Span<br>Special characters<br>Spectrum analysis mode                                                                                                    | 4.110, 6.96<br>4.50, 6.153<br>.4.170, 6.125<br>4.110<br>4.13, 6.167<br>4.190<br>4.13<br>6.6<br>4.9                                                                                                    |
| Y-AXIS MIN VALUE<br>YIG CORR ON/OFF<br>YIG FILTER ON/OFF<br>Y-UNIT %/ABS<br>ZERO SPAN<br>softkey<br>INSTALL FW   FW<br>Span<br>Special characters<br>Spectrum analysis mode                                                                                                    | 4.110, 6.96<br>4.50, 6.153<br>.4.170, 6.125<br>4.110<br>4.13, 6.167<br>4.190<br>4.13<br>6.6<br>4.9                                                                                                    |
| Y-AXIS MIN VALUE<br>YIG CORR ON/OFF<br>YIG FILTER ON/OFF<br>Y-UNIT %/ABS<br>ZERO SPAN<br>softkey<br>INSTALL FW   FW<br>Span<br>Special characters<br>Spectrum analysis mode<br>Split screen                                                                                                    | 4.110, 6.96<br>4.50, 6.153<br>.4.170, 6.125<br>4.110<br>4.13, 6.167<br>4.190<br>4.13<br>6.6<br>4.9<br>4.161                                                                                                    |
| Y-AXIS MIN VALUE<br>YIG CORR ON/OFF<br>YIG FILTER ON/OFF<br>Y-UNIT %/ABS<br>ZERO SPAN<br>softkey<br>INSTALL FW   FW<br>Span<br>Special characters<br>Spectrum analysis mode<br>Split screen<br>Squelch function                                                                                                    | 4.110, 6.96<br>4.50, 6.153<br>4.170, 6.125<br>4.110<br>4.13, 6.167<br>4.190<br>4.13<br>6.6<br>4.9<br>4.161<br>4.68                                                                                                    |
| Y-AXIS MIN VALUE<br>YIG CORR ON/OFF<br>YIG FILTER ON/OFF<br>Y-UNIT %/ABS<br>ZERO SPAN<br>softkey<br>INSTALL FW   FW<br>Span<br>Special characters<br>Spectrum analysis mode<br>Split screen<br>Squelch function                                                                                                    | 4.110, 6.96<br>4.50, 6.153<br>4.170, 6.125<br>4.110<br>4.13, 6.167<br>4.190<br>4.13<br>6.6<br>4.9<br>4.161<br>4.68                                                                                                    |
| Y-AXIS MIN VALUE<br>YIG CORR ON/OFF<br>YIG FILTER ON/OFF<br>Y-UNIT %/ABS<br>ZERO SPAN<br>softkey<br>INSTALL FW   FW<br>Span<br>Special characters<br>Spectrum analysis mode<br>Split screen<br>Squelch function<br>SRE (service request enable )                                                                                                    | 4.110, 6.96<br>4.50, 6.153<br>.4.170, 6.125<br>4.110<br>4.13, 6.167<br>4.190<br>4.13<br>6.6<br>4.9<br>4.161<br>4.68<br>register) .5.22                                                                                                    |
| Y-AXIS MIN VALUE<br>YIG CORR ON/OFF<br>YIG FILTER ON/OFF<br>Y-UNIT %/ABS<br>ZERO SPAN<br>softkey<br>INSTALL FW   FW<br>Span<br>Special characters<br>Spectrum analysis mode<br>Split screen<br>Squelch function<br>SRE (service request enable of<br>SRQ (service request)                                                                                                    | 4.110, 6.96<br>4.50, 6.153<br>.4.170, 6.125<br>4.110<br>4.13, 6.167<br>4.190<br>4.13<br>6.6<br>4.9<br>4.161<br>4.68<br>register) .5.22                                                                                                    |
| Y-AXIS MIN VALUE<br>YIG CORR ON/OFF<br>YIG FILTER ON/OFF<br>Y-UNIT %/ABS<br>ZERO SPAN<br>softkey<br>INSTALL FW   FW<br>Span<br>Special characters<br>Spectrum analysis mode<br>Split screen<br>Squelch function<br>SRE (service request enable )                                                                                                    | 4.110, 6.96<br>4.50, 6.153<br>.4.170, 6.125<br>4.110<br>4.13, 6.167<br>4.190<br>4.13<br>6.6<br>4.9<br>4.161<br>4.68<br>register) .5.22                                                                                                    |
| Y-AXIS MIN VALUE<br>YIG CORR ON/OFF<br>YIG FILTER ON/OFF<br>Y-UNIT %/ABS<br>Softkey<br>INSTALL FW   FW<br>Span<br>Special characters<br>Spectrum analysis mode<br>Split screen<br>Squelch function<br>SRE (service request enable of<br>SRQ (service request)<br>Standard                                                                                                    | 4.110, 6.96<br>4.50, 6.153<br>4.170, 6.125<br>4.110<br>4.13, 6.167<br>4.190<br>4.13<br>6.6<br>4.9<br>4.161<br>4.68<br>register) . 5.22<br>5.22, 5.31                                                                                                    |
| Y-AXIS MIN VALUE<br>YIG CORR ON/OFF<br>YIG FILTER ON/OFF<br>Y-UNIT %/ABS<br>ZERO SPAN<br>softkey<br>INSTALL FW   FW<br>Span<br>Special characters<br>Spectrum analysis mode<br>Split screen<br>Squelch function<br>SRE (service request enable is<br>SRQ (service request)<br>Standard<br>mobile radio                                                                                                    | 4.110, 6.96<br>4.50, 6.153<br>4.170, 6.125<br>4.110<br>4.13, 6.167<br>4.190<br>4.13<br>6.6<br>4.9<br>4.161<br>4.68<br>register) . 5.22<br>5.22, 5.31<br>4.86                                                                                                    |
| Y-AXIS MIN VALUE<br>YIG CORR ON/OFF<br>YIG FILTER ON/OFF<br>Y-UNIT %/ABS<br>Softkey<br>INSTALL FW   FW<br>Span<br>Special characters<br>Spectrum analysis mode<br>Split screen<br>Squelch function<br>SRE (service request enable of<br>SRQ (service request)<br>Standard                                                                                                    | 4.110, 6.96<br>4.50, 6.153<br>4.170, 6.125<br>4.110<br>4.13, 6.167<br>4.190<br>4.13<br>6.6<br>4.9<br>4.161<br>4.68<br>register) . 5.22<br>5.22, 5.31<br>4.86                                                                                                    |
| Y-AXIS MIN VALUE<br>YIG CORR ON/OFF<br>YIG FILTER ON/OFF<br>Y-UNIT %/ABS<br>ZERO SPAN<br>softkey<br>INSTALL FW   FW<br>Span<br>Special characters<br>Spectrum analysis mode<br>Split screen<br>Squelch function<br>SRE (service request enable<br>SRQ (service request)<br>Standard<br>mobile radio<br>Standard deviation                                                                                                    | 4.110, 6.96<br>4.50, 6.153<br>4.170, 6.125<br>4.110<br>4.13, 6.167<br>4.190<br>4.13<br>6.6<br>4.9<br>4.161<br>4.68<br>register) 5.22<br>5.22, 5.31<br>4.86<br>4.79                                                                                                    |
| Y-AXIS MIN VALUE<br>YIG CORR ON/OFF<br>YIG FILTER ON/OFF<br>Y-UNIT %/ABS<br>zERO SPAN<br>softkey<br>INSTALL FW   FW<br>Span<br>Special characters<br>Spectrum analysis mode<br>Spectrum analysis mode<br>Split screen<br>Split screen<br>Squelch function<br>SRE (service request enable<br>SRQ (service request)<br>Standard<br>mobile radio<br>Standard deviation                                                                                                    | 4.110, 6.96<br>4.50, 6.153<br>4.170, 6.125<br>4.110<br>4.13, 6.167<br>4.190<br>4.13<br>6.6<br>4.9<br>4.161<br>4.68<br>register) 5.22<br>5.22, 5.31<br>4.86<br>4.79<br>4.11                                                                                                    |
| Y-AXIS MIN VALUE<br>YIG CORR ON/OFF<br>YIG FILTER ON/OFF<br>Y-UNIT %/ABS<br>zERO SPAN<br>softkey<br>INSTALL FW   FW<br>Span<br>Special characters<br>Spectrum analysis mode<br>Spectrum analysis mode<br>Split screen<br>Split screen<br>Squelch function<br>SRE (service request enable<br>SRQ (service request)<br>Standard<br>mobile radio<br>Standard deviation                                                                                                    | 4.110, 6.96<br>4.50, 6.153<br>4.170, 6.125<br>4.110<br>4.13, 6.167<br>4.190<br>4.13<br>6.6<br>4.9<br>4.161<br>4.68<br>register) 5.22<br>5.22, 5.31<br>4.86<br>4.79<br>4.11                                                                                                    |
| Y-AXIS MIN VALUE<br>YIG CORR ON/OFF<br>YIG FILTER ON/OFF<br>Y-UNIT %/ABS<br>zERO SPAN<br>softkey<br>INSTALL FW   FW<br>Span<br>Special characters<br>Spectrum analysis mode<br>Split screen<br>Split screen<br>Squelch function<br>SRE (service request enable for standard for standard for st | 4.110, 6.96<br>4.50, 6.153<br>.4.170, 6.125<br>4.110<br>4.13, 6.167<br>4.190<br>4.13<br>6.6<br>4.9<br>4.161<br>4.68<br>register) 5.22<br>5.22, 5.31<br>4.86<br>4.79<br>4.11<br>4.105                                                                                                    |
| Y-AXIS MIN VALUE<br>YIG CORR ON/OFF<br>YIG FILTER ON/OFF<br>Y-UNIT %/ABS<br>zERO SPAN<br>softkey<br>INSTALL FW   FW<br>Span<br>Special characters<br>Spectrum analysis mode<br>Spectrum analysis mode<br>Status spectrum analysis mode<br>Status byte (STB)                                                                                                    | 4.110, 6.96<br>4.50, 6.153<br>.4.170, 6.125<br>4.110<br>4.13, 6.167<br>4.190<br>4.13<br>6.6<br>4.9<br>4.161<br>4.68<br>register) 5.22<br>5.22, 5.31<br>4.86<br>4.79<br>4.11<br>4.105<br>4.105                                                                                                    |
| Y-AXIS MIN VALUE<br>YIG CORR ON/OFF<br>YIG FILTER ON/OFF<br>Y-UNIT %/ABS<br>zERO SPAN<br>softkey<br>INSTALL FW   FW<br>Span<br>Special characters<br>Spectrum analysis mode<br>Spectrum analysis mode<br>Status spectrum analysis mode<br>Status byte (STB)                                                                                                    | 4.110, 6.96<br>4.50, 6.153<br>.4.170, 6.125<br>4.110<br>4.13, 6.167<br>4.190<br>4.13<br>6.6<br>4.9<br>4.161<br>4.68<br>register) 5.22<br>5.22, 5.31<br>4.86<br>4.79<br>4.11<br>4.105<br>4.105                                                                                                    |
| Y-AXIS MIN VALUE<br>YIG CORR ON/OFF<br>YIG FILTER ON/OFF<br>Y-UNIT %/ABS<br>ZERO SPAN<br>softkey<br>INSTALL FW   FW<br>Span<br>Special characters<br>Spectrum analysis mode<br>Spectrum analysis mode<br>Split screen<br>Split screen<br>Split screen<br>Split screen<br>Split screen<br>Split screen<br>Staulach function<br>SRE (service request enable for standard<br>mobile radio<br>Standard<br>mobile radio<br>Standard deviation<br>Statistics<br>Status byte (STB)<br>STATus OPERation register .                                                                                                    | 4.110, 6.96<br>4.50, 6.153<br>.4.170, 6.125<br>4.110<br>4.13, 6.167<br>4.190<br>4.13<br>6.6<br>4.9<br>4.161<br>4.68<br>register) 5.22<br>5.22, 5.31<br>4.86<br>4.79<br>4.105<br>4.105<br>5.22<br>5.24                                                                                                    |
| Y-AXIS MIN VALUE<br>YIG CORR ON/OFF<br>YIG FILTER ON/OFF<br>Y-UNIT %/ABS<br>ZERO SPAN<br>softkey<br>INSTALL FW   FW<br>Span<br>Special characters<br>Spectrum analysis mode<br>Spectrum analysis mode<br>Spectrum analy                                                                                                    | 4.110, 6.96<br>4.50, 6.153<br>4.170, 6.125<br>4.110<br>4.13, 6.167<br>4.190<br>4.13<br>6.6<br>4.9<br>4.161<br>4.68<br>register) 5.22<br>5.22, 5.31<br>4.86<br>4.79<br>4.105<br>5.22<br>5.24<br>er5.25                                                                                                    |
| Y-AXIS MIN VALUE<br>YIG CORR ON/OFF<br>YIG FILTER ON/OFF<br>Y-UNIT %/ABS<br>ZERO SPAN<br>softkey<br>INSTALL FW   FW<br>Span<br>Special characters<br>Spectrum analysis mode<br>Spectrum analysis mode<br>Split screen<br>Split screen<br>Split screen<br>Split screen<br>Split screen<br>Split screen<br>Staulach function<br>SRE (service request enable for standard<br>mobile radio<br>Standard<br>mobile radio<br>Standard deviation<br>Statistics<br>Status byte (STB)<br>STATus OPERation register .                                                                                                    | 4.110, 6.96<br>4.50, 6.153<br>4.170, 6.125<br>4.110<br>4.13, 6.167<br>4.190<br>4.13<br>6.6<br>4.9<br>4.161<br>4.68<br>register) 5.22<br>5.22, 5.31<br>4.86<br>4.79<br>4.105<br>5.22<br>5.24<br>er5.25                                                                                                    |
| Y-AXIS MIN VALUE<br>YIG CORR ON/OFF<br>YIG FILTER ON/OFF<br>Y-UNIT %/ABS<br>ZERO SPAN<br>softkey<br>INSTALL FW   FW<br>Span<br>Special characters<br>Spectrum analysis mode<br>Spectrum analysis mode<br>Status creen<br>Standard deviation<br>Standard deviation<br>Status byte (STB)<br>STATus QUEStionable register<br>ACPLimit register                                                                                                    | 4.110, 6.96<br>4.50, 6.153<br>.4.170, 6.125<br>4.110<br>4.13, 6.167<br>4.190<br>4.13<br>6.6<br>4.9<br>4.161<br>4.68<br>register) 5.22<br>5.22, 5.31<br>4.86<br>4.79<br>4.105<br>5.22<br>5.24<br>er.5.25<br>5.26                                                                                                    |
| Y-AXIS MIN VALUE<br>YIG CORR ON/OFF<br>YIG FILTER ON/OFF<br>Y-UNIT %/ABS<br>ZERO SPAN<br>softkey<br>INSTALL FW   FW<br>Span<br>Special characters<br>Spectrum analysis mode<br>Spectrum analysis mode<br>Status function<br>Status byte (STB)<br>Status OPERation register<br>STATus QUEStionable register<br>ACPLimit register<br>FREQuency register                                                                                                    | 4.110, 6.96<br>4.50, 6.153<br>.4.170, 6.125<br>4.110<br>.4.13, 6.167<br>4.190<br>4.13<br>4.190<br>4.13<br>4.105<br>4.86<br>4.86<br>4.79<br>4.105<br>4.105<br>4.202<br>4.105<br>4.202<br>4.105<br>4.202<br>4.105<br>4.202<br>4.105<br>4.202<br>4.105<br>4.202<br>4.105<br>4.202<br>4.202<br>4.202<br>4.202<br>4.202<br>4.202<br>4.202<br>4.202<br>4.202<br>4.202<br>4.202<br>4.202<br>4.202<br>4.202<br>4.202<br>4.202<br>4.202<br>4.202<br>4.202<br>4.202<br>4.202<br>4.202<br>4.202<br>5.222<br>5.224<br>5.226<br>5.262<br>5.28                                                                                                    |
| Y-AXIS MIN VALUE<br>YIG CORR ON/OFF<br>YIG FILTER ON/OFF<br>Y-UNIT %/ABS<br>ZERO SPAN<br>softkey<br>INSTALL FW   FW<br>Span<br>Special characters<br>Spectrum analysis mode<br>Spectrum analysis mode<br>Status function<br>Status byte (STB)<br>Status OPERation register<br>STATus QUEStionable register<br>ACPLimit register<br>FREQuency register                                                                                                    | 4.110, 6.96<br>4.50, 6.153<br>.4.170, 6.125<br>4.110<br>.4.13, 6.167<br>4.190<br>4.13<br>4.190<br>4.13<br>4.105<br>4.86<br>4.86<br>4.79<br>4.105<br>4.105<br>4.202<br>4.105<br>4.202<br>4.105<br>4.202<br>4.105<br>4.202<br>4.105<br>4.202<br>4.105<br>4.202<br>4.105<br>4.202<br>4.202<br>4.202<br>4.202<br>4.202<br>4.202<br>4.202<br>4.202<br>4.202<br>4.202<br>4.202<br>4.202<br>4.202<br>4.202<br>4.202<br>4.202<br>4.202<br>4.202<br>4.202<br>4.202<br>4.202<br>4.202<br>4.202<br>5.222<br>5.224<br>5.226<br>5.262<br>5.28                                                                                                    |
| Y-AXIS MIN VALUE<br>YIG CORR ON/OFF<br>YIG FILTER ON/OFF<br>Y-UNIT %/ABS<br>ZERO SPAN<br>softkey<br>INSTALL FW   FW<br>Span<br>Special characters<br>Special characters<br>Spectrum analysis mode<br>Spectrum analysis mode<br>Spectrum analysis                                                                                                    | 4.110, 6.96<br>4.50, 6.153<br>.4.170, 6.125<br>4.110<br>4.13, 6.167<br>4.190<br>4.13<br>6.6<br>4.9<br>4.161<br>4.68<br>register) .5.22<br>5.22, 5.31<br>4.86<br>4.79<br>4.10<br>4.10<br>4.22<br>5.22<br>5.22<br>5.22<br>5.22<br>5.22<br>5.22<br>5.22<br>5.28<br>5.28<br>5.28                                                                                                    |
| Y-AXIS MIN VALUE<br>YIG CORR ON/OFF<br>YIG FILTER ON/OFF<br>Y-UNIT %/ABS<br>ZERO SPAN<br>softkey<br>INSTALL FW   FW<br>Span<br>Special characters<br>Spectrum analysis mode<br>Spectrum analysis mode<br>Status function<br>Status byte (STB)<br>Status byte (STB)<br>STATus QUEStionable register<br>FREQuency register<br>LIMit register<br>LMARgin register                                                                                                    | $\begin{array}{c} 4.110, 6.96 \\ 4.50, 6.153 \\ 4.170, 6.125 \\ 4.110 \\ 4.13, 6.167 \\ 4.190 \\ 4.13 \\ 6.6 \\ 4.9 \\ 4.161 \\ 4.68 \\ register) . 5.22 \\ 5.22, 5.31 \\ 4.86 \\ 4.79 \\ 4.11 \\ 4.105 \\ 5.22 \\ 5.24 \\ 5.25 \\ 5.26 \\ 5.28 \\ 5.28 \\ 5.29 \end{array}$                                                                                                    |
| Y-AXIS MIN VALUE<br>YIG CORR ON/OFF<br>YIG FILTER ON/OFF<br>Y-UNIT %/ABS<br>ZERO SPAN<br>softkey<br>INSTALL FW   FW<br>Span<br>Special characters<br>Spectrum analysis mode<br>Spectrum analysis mode<br>Status function<br>Status byte (STB)<br>Status byte (STB)<br>STATus QUEStionable register<br>FREQuency register<br>LIMit register<br>LMARgin register                                                                                                    | $\begin{array}{c} 4.110, 6.96 \\ 4.50, 6.153 \\ 4.170, 6.125 \\ 4.110 \\ 4.13, 6.167 \\ 4.190 \\ 4.13 \\ 6.6 \\ 4.9 \\ 4.161 \\ 4.68 \\ register) . 5.22 \\ 5.22, 5.31 \\ 4.86 \\ 4.79 \\ 4.11 \\ 4.105 \\ 5.22 \\ 5.24 \\ 5.25 \\ 5.26 \\ 5.28 \\ 5.28 \\ 5.29 \end{array}$                                                                                                    |
| Y-AXIS MIN VALUE<br>YIG CORR ON/OFF<br>YIG FILTER ON/OFF<br>Y-UNIT %/ABS<br>ZERO SPAN<br>softkey<br>INSTALL FW   FW<br>Span<br>Special characters<br>Spectrum analysis mode<br>Spectrum analysis mode<br>Status function<br>Status byte (STB)<br>Status byte (STB)<br>STATus QUEStionable register<br>FREQuency register<br>LIMit register<br>POWer register<br>POWer register                                                                                                    | $\begin{array}{c} 4.110, 6.96 \\ 4.50, 6.153 \\ 4.170, 6.125 \\ 4.110 \\ 4.13, 6.167 \\ 4.190 \\ 4.13 \\ 6.6 \\ 4.9 \\ 4.161 \\ 4.68 \\ register) . 5.22 \\ 5.22, 5.31 \\ 4.86 \\ 4.79 \\ 4.11 \\ 4.105 \\ 5.22 \\ 5.24 \\ 5.25 \\ 5.26 \\ 5.28 \\ 5.28 \\ 5.29 \end{array}$                                                                                                    |
| Y-AXIS MIN VALUE<br>YIG CORR ON/OFF<br>YIG FILTER ON/OFF<br>Y-UNIT %/ABS<br>ZERO SPAN<br>softkey<br>INSTALL FW   FW<br>Span<br>Special characters<br>Spectrum analysis mode<br>Spectrum analysis mode<br>Split screen<br>Split screen<br>Squelch function<br>SRE (service request enable for some state<br>SRQ (service request on the some state state some state state some state some state some state some state some state some state some state some state some state some state some state some state some state some state some state some state some state some state some state some state some state some state some state some some state some some state some some some some some some some som                                                                                                    | $\begin{array}{c} 4.110, 6.96 \\ 4.50, 6.153 \\ 4.170, 6.125 \\ 4.110 \\ 4.13, 6.167 \\ 4.190 \\ 4.13 \\ 6.6 \\ 4.9 \\ 4.161 \\ 4.68 \\ register) . 5.22 \\ 5.22, 5.31 \\ 4.86 \\ 4.79 \\ 4.105 \\ 5.22 \\ 5.24 \\ 5.26 \\ 5.28 \\ 5.28 \\ 5.28 \\ 5.29 \\ 5.30 \end{array}$                                                                                                    |
| Y-AXIS MIN VALUE<br>YIG CORR ON/OFF<br>YIG FILTER ON/OFF<br>Y-UNIT %/ABS<br>ZERO SPAN<br>softkey<br>INSTALL FW   FW<br>Span<br>Special characters<br>Spectrum analysis mode<br>Spectrum analysis mode<br>Status function<br>Status byte (STB)<br>Status byte (STB)<br>STATus QUEStionable register<br>FREQuency register<br>LIMit register<br>POWer register<br>POWer register                                                                                                    | $\begin{array}{c} 4.110, 6.96 \\ 4.50, 6.153 \\ 4.170, 6.125 \\ 4.110 \\ 4.13, 6.167 \\ 4.190 \\ 4.13 \\ 6.6 \\ 4.9 \\ 4.161 \\ 4.68 \\ register) . 5.22 \\ 5.22, 5.31 \\ 4.86 \\ 4.79 \\ 4.115 \\ 4.105 \\ 5.22 \\ 5.24 \\ 5.26 \\ 5.28 \\ 5.28 \\ 5.28 \\ 5.29 \\ 5.30 \end{array}$                                                                                                    |
| Y-AXIS MIN VALUE<br>YIG CORR ON/OFF<br>YIG FILTER ON/OFF<br>Y-UNIT %/ABS<br>ZERO SPAN<br>softkey<br>INSTALL FW   FW<br>Span<br>Special characters<br>Spectrum analysis mode<br>Spectrum analysis mode<br>Spectrum analysis mode<br>Spectrum analysis mode<br>Spectrum analysis mode<br>Spectrum analysis mode<br>Spectrum analysis mode<br>Spectrum analysis mode<br>Spectrum analysis mode<br>Spectrum analysis mode<br>Spectrum analysis mode<br>Spectrum analysis mode<br>Spectrum analysis mode<br>Status function<br>Standard deviation<br>Status byte (STB)<br>Status byte (STB)<br>STATus QUEStionable register<br>FREQuency register<br>LIMit register<br>POWer register<br>Status register<br>CONDition part                                                                                                    | $\begin{array}{c} 4.110, 6.96 \\ 4.50, 6.153 \\ 4.170, 6.125 \\ 4.110 \\ 4.13, 6.167 \\ 4.190 \\ 4.13 \\ 6.6 \\ 4.9 \\ 4.161 \\ 4.68 \\ register) . 5.22 \\ 5.22, 5.31 \\ 4.86 \\ 4.79 \\ 4.11 \\ 4.105 \\ 5.22 \\ 5.24 \\ 5.25 \\ 5.26 \\ 5.28 \\ 5.28 \\ 5.28 \\ 5.29 \\ 5.30 \\ 5.19 \end{array}$                                                                                                    |
| Y-AXIS MIN VALUE<br>YIG CORR ON/OFF<br>YIG FILTER ON/OFF<br>Y-UNIT %/ABS<br>ZERO SPAN<br>softkey<br>INSTALL FW   FW<br>Span<br>Special characters<br>Spectrum analysis mode<br>Spectrum analysis mode<br>Spectrum analysis mode<br>Spectrum analysis mode<br>Spectrum analysis mode<br>Spectrum analysis mode<br>Spectrum analysis mode<br>Spectrum analysis mode<br>Spectrum analysis mode<br>Spectrum analysis mode<br>Spectrum analysis mode<br>Spectrum analysis mode<br>Spectrum analysis mode<br>Spectrum analysis mode<br>Status function<br>Standard deviation<br>Standard deviation<br>Status byte (STB)<br>Status byte (STB)<br>STATus QUEStionable register<br>ACPLimit register<br>LIMit register<br>POWer register<br>Status register<br>CONDition part<br>ENABle part                                                                                                    | $\begin{array}{c} 4.110, 6.96 \\ 4.50, 6.153 \\ 4.170, 6.125 \\ 4.110 \\ 4.13, 6.167 \\ 4.190 \\ 4.13 \\ 6.6 \\ 4.9 \\ 4.161 \\ 4.68 \\ register) . 5.22 \\ 5.22, 5.31 \\ 4.86 \\ 4.79 \\ 4.11 \\ 4.105 \\ 5.22 \\ 5.24 \\ 5.24 \\ 5.26 \\ 5.28 \\ 5.28 \\ 5.28 \\ 5.29 \\ 5.20 \\ 5.20 \end{array}$                                                                                                    |
| Y-AXIS MIN VALUE<br>YIG CORR ON/OFF<br>YIG FILTER ON/OFF<br>Y-UNIT %/ABS<br>ZERO SPAN<br>softkey<br>INSTALL FW   FW<br>Span<br>Special characters<br>Spectrum analysis mode<br>Spectrum analysis mode<br>Spectrum analysis mode<br>Spectrum analysis mode<br>Spectrum analysis mode<br>Spectrum analysis mode<br>Spectrum analysis mode<br>Spectrum analysis mode<br>Spectrum analysis mode<br>Spectrum analysis mode<br>Spectrum analysis mode<br>Spectrum analysis mode<br>Spectrum analysis mode<br>Status function<br>Standard deviation<br>Status byte (STB)<br>Status byte (STB)<br>STATus QUEStionable register<br>FREQuency register<br>LIMit register<br>POWer register<br>Status register<br>CONDition part                                                                                                    | $\begin{array}{c} 4.110, 6.96 \\ 4.50, 6.153 \\ 4.170, 6.125 \\ 4.110 \\ 4.13, 6.167 \\ 4.190 \\ 4.13 \\ 6.6 \\ 4.9 \\ 4.161 \\ 4.68 \\ register) . 5.22 \\ 5.22, 5.31 \\ 4.86 \\ 4.79 \\ 4.11 \\ 4.105 \\ 5.22 \\ 5.24 \\ 5.24 \\ 5.26 \\ 5.28 \\ 5.28 \\ 5.28 \\ 5.29 \\ 5.20 \\ 5.20 \end{array}$                                                                                                    |
| Y-AXIS MIN VALUE<br>YIG CORR ON/OFF<br>YIG FILTER ON/OFF<br>Y-UNIT %/ABS<br>ZERO SPAN<br>softkey<br>INSTALL FW   FW<br>Span<br>Special characters<br>Spectrum analysis mode<br>Spectrum analysis mode<br>Spectrum analysis mode<br>Spectrum analysis mode<br>Spectrum analysis mode<br>Spectrum analysis mode<br>Spectrum analysis mode<br>Spectrum analysis mode<br>Spectrum analysis mode<br>Spectrum analysis mode<br>Spectrum analysis mode<br>Spectrum analysis mode<br>Spectrum analysis mode<br>Spectrum analysis mode<br>Status function<br>Standard deviation<br>Standard deviation<br>Status byte (STB)<br>Status byte (STB)<br>STATus QUEStionable register<br>ACPLimit register<br>LIMit register<br>POWer register<br>POWer register<br>Status register<br>CONDition part<br>ENABle part<br>ESE                                                                                                    | $\begin{array}{c} 4.110, 6.96 \\ 4.50, 6.153 \\ 4.170, 6.125 \\ 4.110 \\ 4.13, 6.167 \\ 4.190 \\ 4.13 \\ 6.6 \\ 4.9 \\ 4.161 \\ 4.68 \\ register) . 5.22 \\ 5.22, 5.31 \\ 4.86 \\ 4.79 \\ 4.11 \\ 4.105 \\ 5.22 \\ 5.22 \\ 5.24 \\ 5.26 \\ 5.28 \\ 5.28 \\ 5.28 \\ 5.29 \\ 5.20 \\ 5.20 \\ 5.23 \end{array}$                                                                                                    |
| Y-AXIS MIN VALUE<br>YIG CORR ON/OFF<br>YIG FILTER ON/OFF<br>Y-UNIT %/ABS<br>ZERO SPAN<br>softkey<br>INSTALL FW   FW<br>Span<br>Special characters<br>Spectrum analysis mode<br>Spectrum analysis mode<br>Status created the spectrum analysis mode<br>Standard function<br>Standard deviation<br>Standard deviation<br>Standard deviation<br>Status byte (STB)<br>STATus QUEStionable register<br>ACPLimit register<br>LIMit register<br>POWer register<br>CONDition part<br>ENABle part<br>ESE<br>ESR                                                                                                    | $\begin{array}{c} 4.110, 6.96 \\ 4.50, 6.153 \\ 4.170, 6.125 \\ 4.110 \\ 4.13, 6.167 \\ 4.13 \\ 6.6 \\ 4.9 \\ 4.161 \\ 4.68 \\ register) . 5.22 \\ 5.22, 5.31 \\ 4.86 \\ 4.9 \\ 4.161 \\ 4.105 \\ 5.22 \\ 5.22, 5.31 \\ 4.86 \\ 4.9 \\ 4.105 \\ 5.22 \\ 5.22 \\ 5.24 \\ 5.26 \\ 5.28 \\ 5.28 \\ 5.28 \\ 5.29 \\ 5.20 \\ 5.23 \\ 5.23 $ |
| Y-AXIS MIN VALUE<br>YIG CORR ON/OFF<br>YIG FILTER ON/OFF<br>Y-UNIT %/ABS<br>ZERO SPAN<br>softkey<br>INSTALL FW   FW<br>Span<br>Special characters<br>Spectrum analysis mode<br>Spectrum analysis mode<br>Status created the spectrum analysis mode<br>Standard function<br>Standard deviation<br>Standard deviation<br>Standard deviation<br>Status byte (STB)<br>STATus QUEStionable register<br>ACPLimit register<br>LIMit register<br>POWer register<br>CONDition part<br>ENABle part<br>ESE<br>ESR                                                                                                    | $\begin{array}{c} 4.110, 6.96 \\ 4.50, 6.153 \\ 4.170, 6.125 \\ 4.110 \\ 4.13, 6.167 \\ 4.13 \\ 6.6 \\ 4.9 \\ 4.161 \\ 4.68 \\ register) . 5.22 \\ 5.22, 5.31 \\ 4.86 \\ 4.9 \\ 4.161 \\ 4.105 \\ 5.22 \\ 5.22, 5.31 \\ 4.86 \\ 4.9 \\ 4.105 \\ 5.22 \\ 5.22 \\ 5.24 \\ 5.26 \\ 5.28 \\ 5.28 \\ 5.28 \\ 5.29 \\ 5.20 \\ 5.23 \\ 5.23 $ |
| Y-AXIS MIN VALUE<br>YIG CORR ON/OFF<br>YIG FILTER ON/OFF<br>Y-UNIT %/ABS<br>ZERO SPAN<br>softkey<br>INSTALL FW   FW<br>Span<br>Special characters<br>Spectrum analysis mode<br>Spectrum analysis mode<br>Spectrum analysis mode<br>Spectrum analysis mode<br>Spectrum analysis mode<br>Spectrum analysis mode<br>Spectrum analysis mode<br>Spectrum analysis mode<br>Spectrum analysis mode<br>Spectrum analysis mode<br>Spectrum analysis mode<br>Spectrum analysis mode<br>Spectrum analysis mode<br>Spectrum analysis mode<br>Status function<br>Standard deviation<br>Standard deviation<br>Status byte (STB)<br>Status byte (STB)<br>STATus QUEStionable register<br>ACPLimit register<br>LIMit register<br>POWer register<br>POWer register<br>Status register<br>CONDition part<br>ENABle part<br>ESE                                                                                                    | $\begin{array}{c} 4.110, 6.96 \\ 4.50, 6.153 \\ 4.170, 6.125 \\ 4.110 \\ 4.13, 6.167 \\ 4.190 \\ 4.13 \\ 6.6 \\ 4.9 \\ 4.161 \\ 4.68 \\ register) . 5.22 \\ 5.22, 5.31 \\ 4.86 \\ 4.9 \\ 4.161 \\ 4.105 \\ 5.22 \\ 5.22, 5.31 \\ 4.86 \\ 4.9 \\ 4.105 \\ 5.22 \\ 5.22 \\ 5.24 \\ 5.26 \\ 5.28 \\ 5.28 \\ 5.29 \\ 5.20 \\ 5.23 \\ 5.23 \\ 5.23 \\ 5.23 \\ 5.20 \\ 5.23 \\ 5.20 \\ 5.20$ |

| overview                           |
|------------------------------------|
| PPE                                |
| PTRansition part                   |
| SRE 5.22                           |
| STATus OPERation 5.24              |
| STATUS QUEStionable ACPLimit. 5.26 |
| STATUS QUEStionable FREQuency5.28  |
| STATUS QUEStionable LIMit 5.28     |
|                                    |
| STATus QUEStionable LMARgin 5.29   |
| STATus QUEStionable POWer 5.30     |
| STB 5.22                           |
| <i>structure</i> 5.19              |
| sum bit                            |
| Status reporting system 5.18       |
| resetting values 5.33              |
| STB (status byte) 5.22             |
| Stepsize 4.11                      |
| center frequency 4.10              |
| coupling 4.11                      |
| Stop frequency 4.12                |
| Storing                            |
| <i>trace</i>                       |
| <i>String</i>                      |
| SUBNET MASK                        |
| Suffix                             |
| Sum bit                            |
|                                    |
| Supply voltage                     |
| external noise source              |
| Sweep                              |
| continue single sweep 4.29         |
| continuous                         |
| count                              |
| coupling                           |
| free run 4.31                      |
| gated                              |
| range                              |
| settings 4.28                      |
| single                             |
| time                               |
| time coupling 4.22                 |
| Switching cycles                   |
| Syntax elements                    |
| of commands                        |
| System messages                    |
| oystom messages 4.194              |

#### Т

| Test                               |
|------------------------------------|
| selftest                           |
| <i>Text parameter</i>              |
| Third order intercept 4.116        |
| Threshold                          |
| line                               |
| signal tracking 4.12               |
| <i>Time</i>                        |
| axis 4.13                          |
| <i>input</i>                       |
| line                               |
| <i>Tint</i>                        |
| Title for the active diagram 4.162 |
| <i>TOI</i>                         |
|                                    |

| <i>Trace</i>                   |
|--------------------------------|
| averaging 4.39, 4.41           |
| blank                          |
| <i>clear/write</i>             |
| сору                           |
| freeze                         |
| info                           |
| <i>math</i>                    |
| max hold4.39                   |
| <i>min hold</i>                |
| position for 0 difference 4.49 |
| power measurement              |
| select                         |
| signal tracking                |
| storing (ASCII format)4.127    |
| <i>Trace info</i>              |
| Trace mode                     |
| average4.39                    |
| blank                          |
| <i>clear/write</i>             |
| max hold                       |
| <i>view</i>                    |
| Transducer                     |
| activating                     |
| editing                        |
| entry 4.174                    |
| Trigger                        |
| external                       |
| external gate4.33              |
| free run                       |
| gated sweep                    |
| <i>IF power</i>                |
| offset                         |
| slope4.32                      |
| <i>sweep</i> 4.30              |
| <i>video</i> 4.31              |

## U

| Unit              |
|-------------------|
| <i>level axis</i> |
| <i>limit line</i> |
| Universal command |
| <i>Upper case</i> |

## V

| Video bandwidth 4.21 |  |
|----------------------|--|
| Video triggering4.31 |  |
| <i>View trace</i>    |  |

## w

| White space |  |  |  |  |  |  |  |  |  |  |  |  |  |  |  |  |  |  |  |  |  | 5.1 | 15 | ) |
|-------------|--|--|--|--|--|--|--|--|--|--|--|--|--|--|--|--|--|--|--|--|--|-----|----|---|
|-------------|--|--|--|--|--|--|--|--|--|--|--|--|--|--|--|--|--|--|--|--|--|-----|----|---|

# Ζ

| Zero span                 |
|---------------------------|
| <i>Zoom</i>               |
| <i>amplitude</i>          |
| x axis (gate signal) 4.35 |